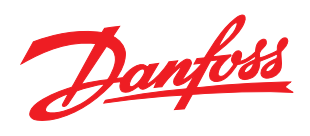

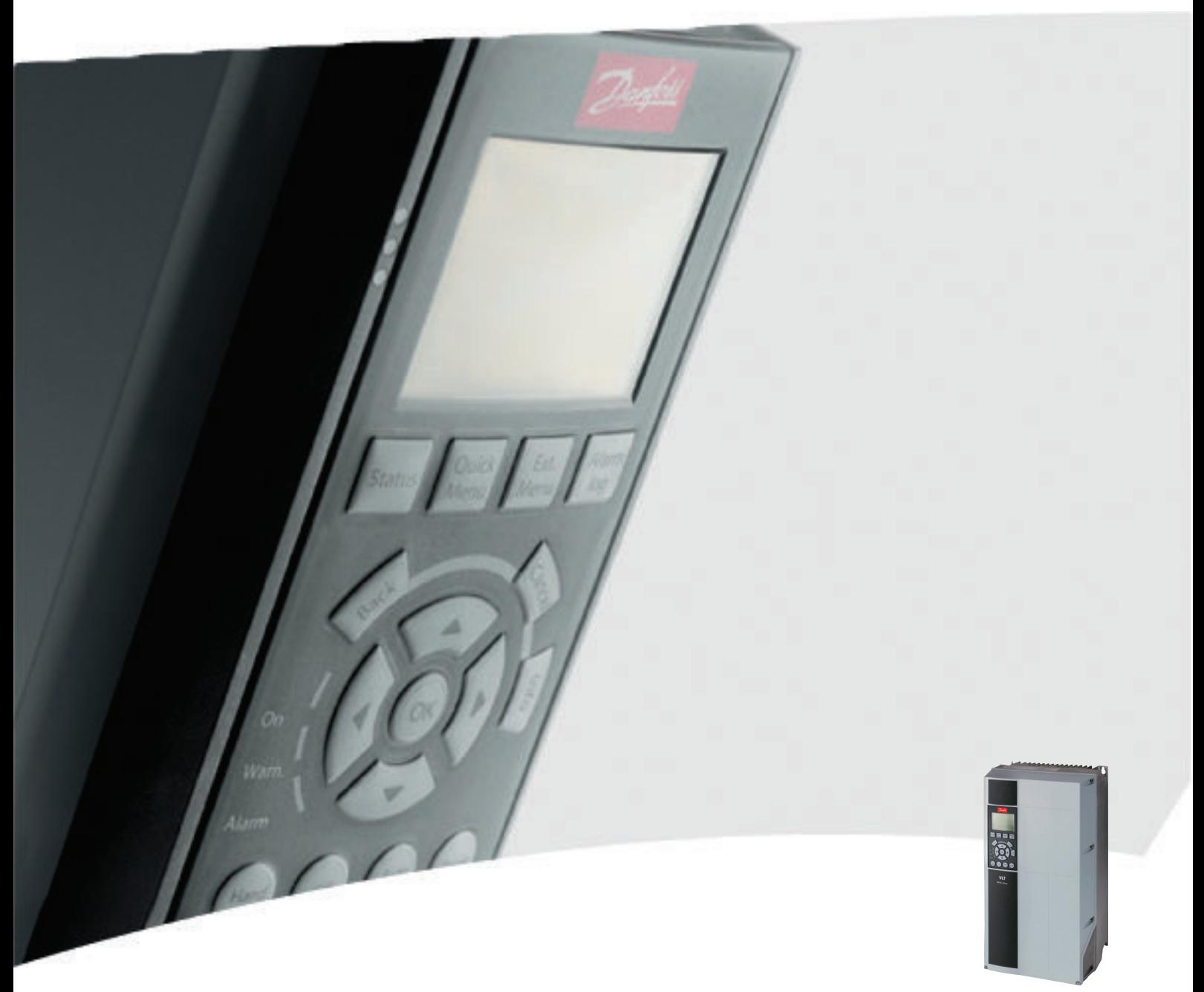

# Programmierungshandbuch VLT® HVAC Drive

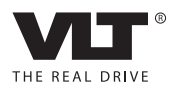

Inhaltsverzeichnis Programmierhandbuch für VLT® HVAC Drive

# Inhaltsverzeichnis

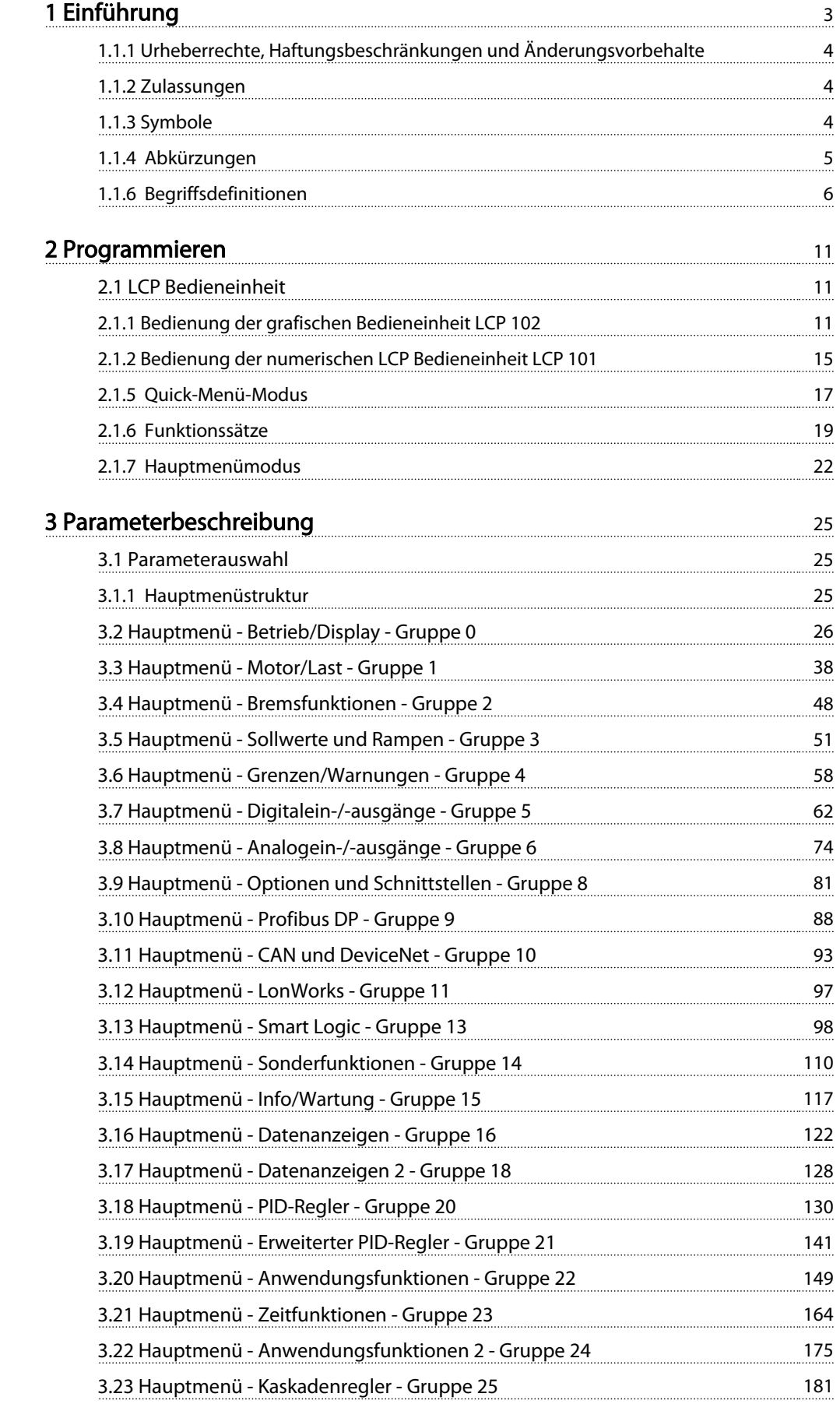

#### Inhaltsverzeichnis Programmierhandbuch für VLT® HVAC Drive

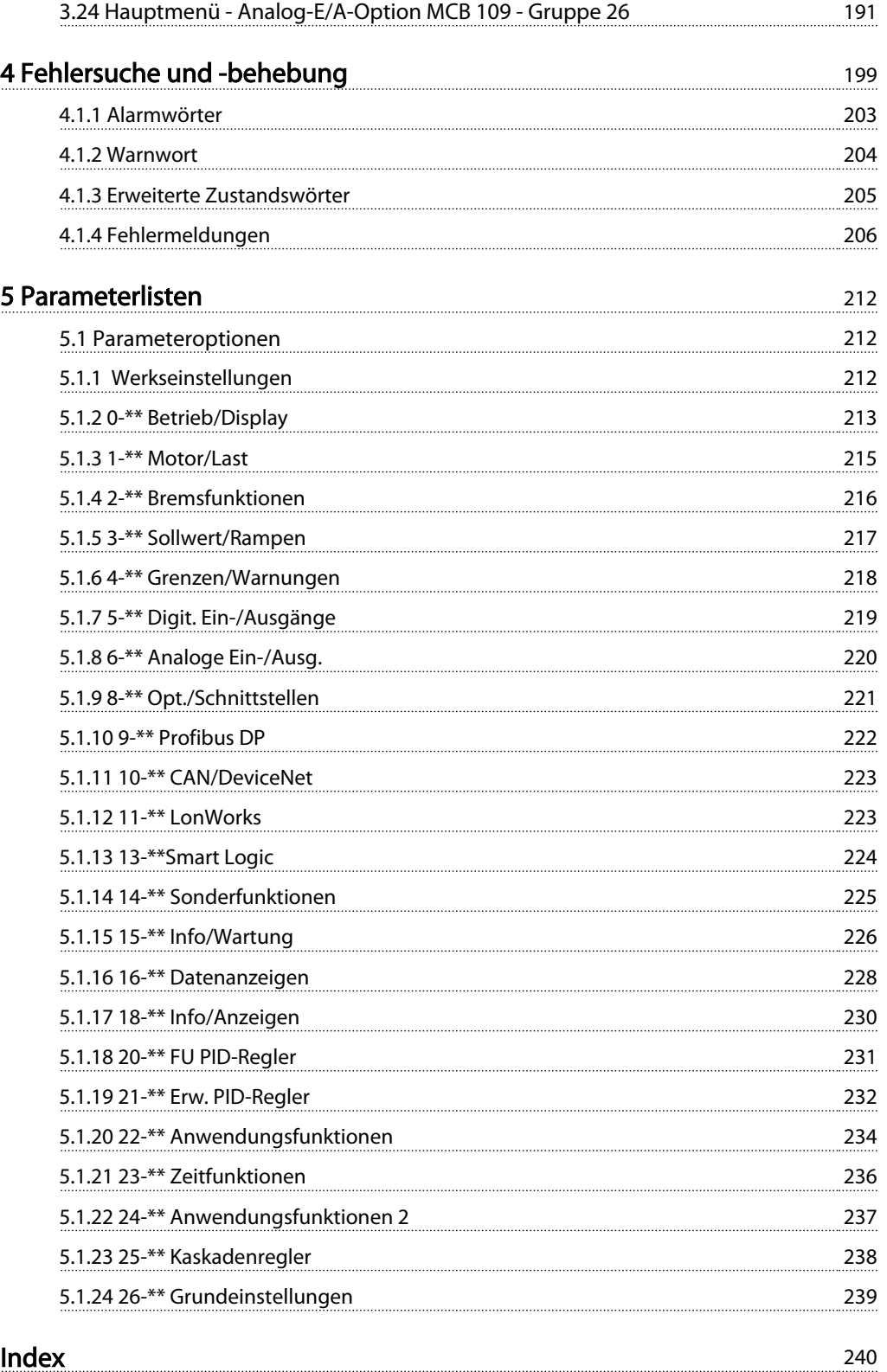

Danfoss

# <span id="page-3-0"></span>1 Einführung

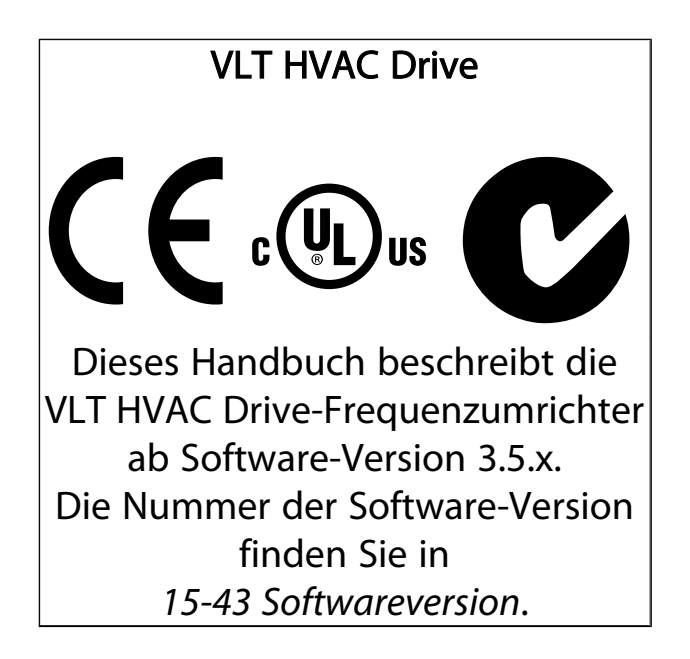

Danfoss

<span id="page-4-0"></span>1 1

## 1.1.1 Urheberrechte, Haftungsbeschränkungen und Änderungsvorbehalte

Diese Druckschrift enthält Informationen, die Eigentum von Danfoss sind. Durch die Übernahme und den Gebrauch dieses Handbuchs erklärt sich der Benutzer damit einverstanden, die darin enthaltenen Informationen ausschließlich für Geräte von Danfoss oder solche anderer Hersteller zu verwenden, die ausdrücklich für die Kommunikation mit Danfoss-Geräten über serielle Kommunikationsverbindung bestimmt sind. Diese Druckschrift unterliegt den in Dänemark und den meisten anderen Ländern geltenden Urheberrechtsgesetzen.

Danfoss übernimmt keine Gewährleistung dafür, dass die nach den im vorliegenden Handbuch enthaltenen Richtlinien erstellten Softwareprogramme in jedem physikalischen Umfeld bzw. jeder Hard- oder Softwareumgebung einwandfrei laufen.

Obwohl die im Umfang dieses Handbuchs enthaltene Dokumentation von Danfoss überprüft und revidiert wurde, leistet Danfoss in Bezug auf die Dokumentation einschließlich Beschaffenheit, Leistung oder Eignung für einen bestimmten Zweck keine vertragliche oder gesetzliche Gewähr.

Danfoss übernimmt keinerlei Haftung für unmittelbare, mittelbare oder beiläufig entstandene Schäden, Folgeschäden oder sonstige Schäden aufgrund der Nutzung oder Unfähigkeit zur Nutzung der in diesem Handbuch enthaltenen Informationen. Dies gilt auch dann, wenn auf die Möglichkeit solcher Schäden hingewiesen wurde. Danfoss haftet insbesondere nicht für irgendwelche Kosten, einschließlich aber nicht beschränkt auf entgangenen Gewinn oder Umsatz, Verlust oder Beschädigung von Ausrüstung, Verlust von Computerprogrammen, Datenverlust, Kosten für deren Ersatz oder Ansprüche jedweder Art durch Dritte

Danfoss behält sich das Recht vor, jederzeit Überarbeitungen oder inhaltliche Änderungen an dieser Druckschrift ohne Vorankündigung oder eine verbindliche Mitteilungspflicht vorzunehmen.

# 1.1.2 Zulassungen

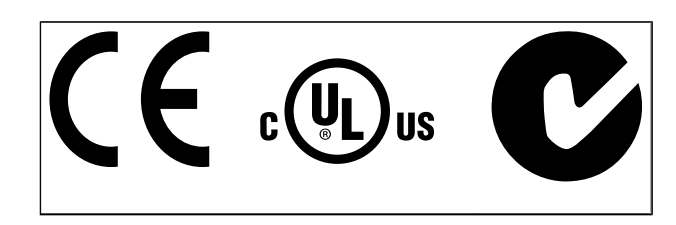

# 1.1.3 Symbole

In diesem Handbuch verwendete Symbole.

# HINWEIS

Kennzeichnet einen wichtigen Hinweis.

# **AVORSICHT**

Kennzeichnet eine potenzielle Gefahrensituation, die, wenn sie nicht vermieden wird, zu geringfügigeren Verletzungen oder Geräteschäden führen kann.

# **AWARNUNG**

Kennzeichnet eine potenzielle Gefahrensituation, die, wenn sie nicht vermieden wird, zum Tod oder schweren Verletzungen führen könnte.

Markiert in der Auswahl die Werkseinstellung.

#### <span id="page-5-0"></span>Einführung **Einführung Einführung Einführung** Programmierhandbuch für VLT<sup>®</sup> HVAC Drive

Danfoss

# 1.1.4 Abkürzungen

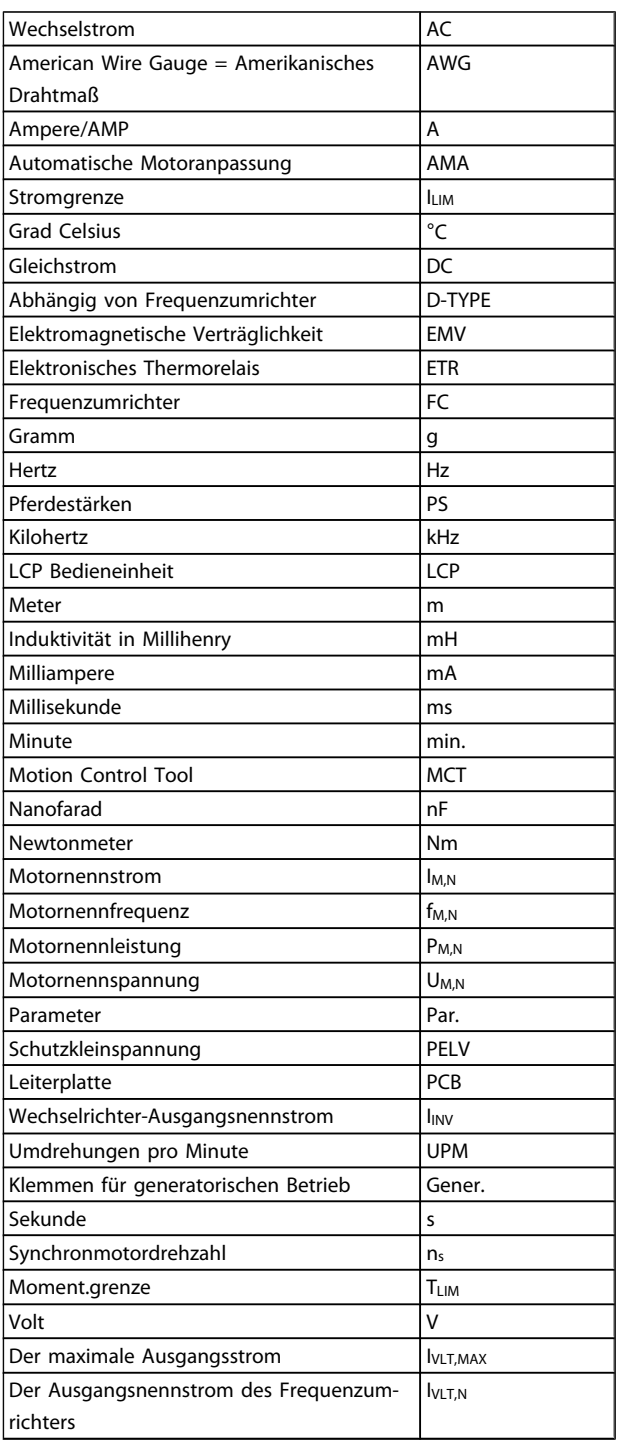

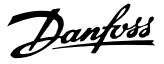

# <span id="page-6-0"></span>1 1

# 1.1.5 Weitere Literatur für VLT HVAC Drive

- Das Produkthandbuch MG.11.AX.YY liefert die erforderlichen Informationen für die Inbetriebnahme und den Betrieb des Frequenzumrichters.
- Produkthandbuch VLT HVAC Drive High Power, MG.11.FX.YY
- Das Projektierungshandbuch MG.11.BX.YY enthält alle technischen Informationen zum Frequenzumrichter sowie Informationen zur kundenspezifischen Anpassung und Anwendung.
- Das Programmierungshandbuch MG.11.CX.YY enthält Informationen über die Programmierung und vollständige Parameterbeschreibungen.
- Montageanleitung, Analog-E/A-Option MCB 109, MI.38.BX.YY
- Anwendungshinweis, Anleitung zur Leistungsreduzierung wegen erhöhter Umgebungstemperatur, MN.11.AX.YY
- Mit dem PC-basierten Konfigurationstool MCT 10, MG.10.Ax.yy kann der Anwender den Frequenzumrichter von einer Windows™-Umgebung aus konfigurieren.
- Danfoss VLT® Energy Box-Software unter *www.danfoss.com/BusinessAreas/DrivesSolutions* → PC Software Download
- VLT HVAC Drive Drive Anwendungen, MG.11.TX.YY
- Produkthandbuch VLT HVAC Drive Profibus. MG.33.CX.YY
- Produkthandbuch VLT HVAC Drive Device Net, MG. 33.DX.YY
- Produkthandbuch VLT HVAC Drive BACnet, MG.11.DX.YY
- Produkthandbuch VLT HVAC Drive LonWorks, MG. 11.EX.YY
- Produkthandbuch VLT HVAC Drive Metasys, MG.11.GX.YY
- Produkthandbuch VLT HVAC Drive FLN, MG.11.ZX.YY
- Projektierungshandbuch für Ausgangsfilter, MG. 90.NX.YY
- Projektierungshandbuch für Bremswiderstände, MG.90OX.YY

#### $x = V$ ersionsnummer

yy = Sprachcode

Technische Literatur von Danfoss ist als gedruckte Version von Ihrer Danfoss-Vertretung vor Ort verfügbar oder online unter:

*www.danfoss.com/BusinessAreas/DrivesSolutions/Documentations/Technical+Documentation.htm*

# 1.1.6 Begriffsdefinitionen

#### Frequenzumrichter:

IVLT,MAX Max. Ausgangsstrom.

IVLT,N Der Ausgangsnennstrom des Frequenzumrichters.

UVLT, MAX

Die maximale Ausgangsspannung.

# Eingänge:

**Steuerbefehl** 

Sie können den angeschlossenen Motor über das LCP und Digitaleingänge starten und stoppen.

Die Funktionen sind in zwei Gruppen unterteilt.

Funktionen in Gruppe 1 haben eine höhere Priorität als Funktionen in Gruppe 2.

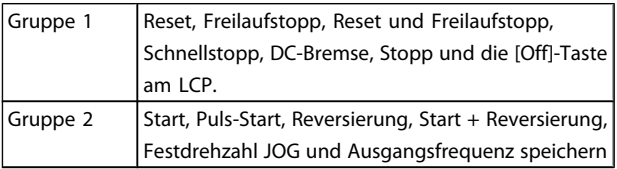

### Motor:

#### Motor dreht

Drehmoment wird an der Abtriebswelle erzeugt und die Drehzahl geht von Drehzahl 0 auf max. Drehzahl am Motor.

 $f_{JOG}$ 

Die Motorfrequenz bei aktivierter Funktion Festdrehzahl JOG (über Digitaleingänge).

### fM

Motorfrequenz.

f<sub>MAX</sub> Die maximale Motorfrequenz.

#### f<sub>MIN</sub>

Die minimale Motorfrequenz.

#### fM,N

Die Motornennfrequenz (siehe Typenschilddaten).

#### IM

Motorstrom (Istwert).

#### IM,N

Der Motornennstrom (siehe Typenschilddaten).

#### $n_{M,N}$

Nenndrehzahl des Motors (siehe Typenschilddaten).

# 1

 $\underline{n}_s$ Synchronmotordrehzahl

 $n_{\sf s} = \frac{2 \times \textit{Par.} \cdot 1 - 23 \times 60 \text{ s}}{\textit{Par.} \cdot 1 - 39}$ 

P<sub>M,N</sub> Nennmotorleistung (Typenschilddaten in kW oder PS).

T<sub>M,N</sub> Das Nenndrehmoment (Motor).

U<sup>M</sup> Die Momentanspannung des Motors.

U<sub>MN</sub> Die Motornennspannung (siehe Typenschilddaten).

#### **Losbrechmoment**

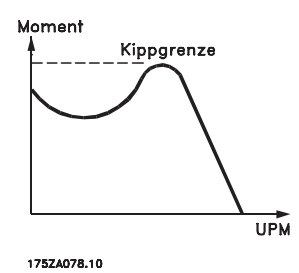

#### ηVLT

Der Wirkungsgrad des Frequenzumrichters ist definiert als das Verhältnis zwischen Leistungsabgabe und Leistungsaufnahme.

#### Einschaltsperrbefehl

Ein Stoppbefehl, der der Gruppe 1 der Steuerbefehle angehört, siehe dort.

#### FU gestoppt

Siehe Steuerbefehle.

#### Literatur:

#### Analogsollwert

Ein Signal an den Analogeingängen 53 oder 54 (Spannung oder Strom).

#### Binärsollwert

Ein an die serielle Schnittstelle übertragenes Signal.

#### Festsollwert

Ein definierter Festsollwert, einstellbar zwischen -100 % bis +100 % des Sollwertbereichs. Auswahl von bis zu acht Festsollwerten über die Digitalklemmen ist möglich.

#### Pulssollwert

Ein den Digitaleingängen (Klemme 29 oder 33) zugeführtes Pulsfrequenzsignal.

#### Ref<sub>MAX</sub>

Bestimmt das Verhältnis zwischen dem Sollwerteingang bei 100 % des Gesamtskalierwerts (normalerweise 10 V, 20 mA) und dem resultierenden Sollwert. Der in *3-03 Maximum Reference* eingestellte maximale Sollwert.

#### Ref<sub>MIN</sub>

Bestimmt das Verhältnis zwischen dem Sollwerteingang bei 0 % (normalerweise 0 V, 0 mA, 4 mA) und dem resultierenden Sollwert. Der in *3-02 Minimum Reference* eingestellte minimale Sollwert.

## Sonstiges:

Analogeingänge Die Analogeingänge können verschiedene Funktionen des Frequenzumrichters steuern. Es gibt zwei Arten von Analogeingängen: Stromeingang, 0-20 mA und 4-20 mA Spannungseingang, 0-10 V DC () Spannungseingang, -10 - +10 V DC ().

#### Analogausgänge

Die Analogausgänge können ein Signal von 0-20 mA, 4-20 mA ausgeben.

#### Automatische Motoranpassung, AMA

Die AMA ist ein Testalgorithmus, der die elektrischen Parameter des angeschlossenen Motors im Stillstand misst.

#### **Bremswiderstand**

Der Bremswiderstand kann die bei generatorischer Bremsung erzeugte Bremsleistung aufnehmen. Während generatorischer Bremsung erhöht sich die Zwischenkreisspannung. Ein Bremschopper stellt sicher, dass die generatorische Energie an den Bremswiderstand übertragen wird.

#### CT-Kennlinie

Konstante Drehmomentkennlinie; wird für Anwendungen wie Förderbänder, Verdrängungspumpen und Krane eingesetzt.

#### Digitaleingänge

Digitaleingänge können zur Steuerung diverser Funktionen des Frequenzumrichters benutzt werden.

#### Digitalausgänge

Der Frequenzumrichter verfügt über zwei Festwert-Ausgänge, die ein 24 V DC-Signal (max. 40 mA) liefern können.

#### DSP

Digitaler Signalprozessor.

#### ETR

Das elektronische Thermorelais berechnet die thermische Belastung basierend auf aktueller Last und Zeit. Hiermit soll die Motortemperatur geschätzt werden.

### Hiperface®

Hiperface® ist eine eingetragene Marke von Stegmann.

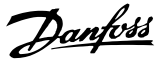

#### Initialisierung

1 1

Bei der Initialisierung (*14-22 Operation Mode*) werden die Werkseinstellungen des Frequenzumrichters wiederhergestellt.

#### Arbeitszyklus im Aussetzbetrieb

Eine Einstufung mit aussetzender Belastung bezieht sich auf eine Abfolge von Arbeitszyklen. Jeder Zyklus besteht aus einem Belastungs- und einem Entlastungszeitraum. Der Betrieb kann periodisch oder aperiodisch sein.

#### LCP

Das Local Control Panel bildet eine komplette Bedienoberfläche für Steuerung und Programmierung des Frequenzumrichters. Das Bedienteil ist abnehmbar und kann bis zu 3 Meter entfernt vom Frequenzumrichter angebracht werden, z. B. in einer Schaltschranktür (mithilfe des optionalen Einbausatzes.

#### lsb

Least Significant Bit (geringstwertiges Bit).

#### msb

Most Significant Bit (höchstwertiges Bit).

#### MCM

Steht für Mille Circular Mil; eine amerikanische Maßeinheit für den Kabelquerschnitt. 1 MCM = 0,5067 mm<sup>2</sup>.

#### Online-/Offline-Parameter

Änderungen der Online-Parameter werden sofort nach Änderung des Datenwertes aktiviert. Änderungen der Offline-Parameter werden erst dann aktiviert, wenn am LCP [OK] gedrückt wurde.

#### PID-Prozess

Die PID-Regelung sorgt durch einen Soll-/Istwertvergleich für eine Anpassung der Motordrehzahl, um wechselnde Prozessgrößen (Druck, Temperatur usw.) konstant zu halten.

#### PCD

Prozesssteuerdaten

#### Aus- und Einschalten

Das Netz ausschalten, bis das Display (LCP) dunkel ist. Anschließend die Netzspannung wieder einschalten.

#### Pulseingang/Inkrementalgeber

Ein externer, digitaler Impulsgeber, der für Rückmeldungen bezüglich der Motordrehzahl benutzt wird. Der Geber wird für Anwendungen eingesetzt, bei denen eine sehr präzise Drehzahlregelung erforderlich ist.

#### Fehlerstromschutzschalter

Residual Current Device (Fehlerstromschutzschalter).

#### Konfiguration

Sie können Parametereinstellungen in vier Parametersätzen speichern. Sie können zwischen den vier Parametersätzen wechseln oder einen Satz bearbeiten, während ein anderer Satz gerade aktiv ist.

#### SFAVM

Steht für Stator Elux oriented Asynchronous Vector Modulation und bezeichnet einen Schaltmodus (*14-00 Switching Pattern*).

#### **Schlupfausgleich**

Der Frequenzumrichter gleicht den belastungsabhängigen Motorschlupf aus, indem er unter Berücksichtigung des Motorersatzschaltbildes und der gemessenen Motorlast die Ausgangsfrequenz anpasst.

#### Smart Logic Control (SLC)

Die SLC ist eine Folge benutzerdefinierter Aktionen, die ausgeführt werden, wenn die zugeordneten benutzerdefinierten Ereignisse durch den Smart Logic Controller als WAHR ermittelt werden. (Parametergruppe 13-\*\* *Smart Logic Control (SLC)*.)

#### STW

Zustandswort

#### FC-Standardbus

Umfasst RS-485 Bus mit FC-Protokoll oder MC-Protokoll. Siehe *8-30 Protocol*.

#### Thermistor:

Ein temperaturabhängiger Widerstand zur Temperaturüberwachung im Frequenzumrichter oder Motor.

#### Alarm

Ein Zustand, der in Fehlersituationen eintritt, z. B. bei einer Übertemperatur des Frequenzumrichters oder wenn der Frequenzumrichter den Motor, Prozess oder Mechanismus schützt. Der Neustart wird verzögert, bis die Fehlerursache behoben wurde und der Fehlerzustand über die [Reset]- Taste am LCP quittiert wird. In einigen Fällen erfolgt die Aufhebung automatisch (durch vorherige Programmierung). Die Abschaltung darf nicht zu Zwecken der Personensicherheit verwendet werden.

#### Abschaltblockierung

Ein Zustand, der in Fehlersituationen eintritt, in denen der Frequenzumrichter aus Sicherheitsgründen abschaltet und ein manueller Eingriff erforderlich ist, z. B. bei einem Kurzschluss am Ausgang des Frequenzumrichters. Eine Abschaltblockierung kann nur durch Unterbrechen der Netzversorgung, Beheben der Fehlerursache und erneuten Anschluss des Frequenzumrichters aufgehoben werden. Der Neustart wird verzögert, bis der Fehlerzustand über die [Reset]-Taste am LCP quittiert wird. In einigen Fällen erfolgt die Aufhebung automatisch (durch vorherige Programmierung). Die Abschaltung darf nicht zu Zwecken der Personensicherheit verwendet werden.

#### VT-Kennlinie

Variable Drehmomentkennlinie; wird für Pumpen- und Lüfteranwendungen verwendet.

#### VVCplus

Im Vergleich zur herkömmlichen U/f-Steuerung bietet VVCplus eine verbesserte Dynamik und Stabilität der Motordrehzahl in Bezug auf Änderungen des Belastungsmoments.

#### 60° AVM

Schaltmuster mit der Bezeichnung 60° Asynchrone Vektor Modulation (*14-00 Switching Pattern*).

Der Leistungsfaktor ist das Verhältnis zwischen I<sub>1</sub> und IRMS.

$$
Leistungs - faktor = \frac{\sqrt{3} \times U \times I_1 \cos\varphi}{\sqrt{3} \times U \times I_{EFF}}
$$

Der Leistungsfaktor einer 3-Phasen-Versorgung ist definiert als:

$$
= \frac{11 \times cos\varphi 1}{I_{RMS}} = \frac{I_1}{I_{RMS}} da cos\varphi 1 = 1
$$

Der Leistungsfaktor gibt an, wie stark ein Frequenzumrichter die Netzversorgung belastet.

Je niedriger der Leistungsfaktor, desto höher der IRMS (Eingangsstrom) bei gleicher Leistung.

$$
I_{RMS} = \sqrt{I_1^2 + I_5^2 + I_7^2} + \ldots + I_n^2
$$

Außerdem gibt ein hoher Leistungsfaktor an, dass die verschiedenen Oberschwingungsströme gering sind. Durch die im Frequenzumrichter eingebauten Zwischenkreisdrosseln wird ein hoher Leistungsfaktor erzielt und die Netzbelastung deutlich reduziert.

# **AWARNUNG**

Der Frequenzumrichter steht bei Netzanschluss unter lebensgefährlicher Spannung. Unsachgemäße Installation des Motors, Frequenzumrichters oder Feldbusses kann schwere Personenschäden oder sogar tödliche Verletzungen und Schäden am Gerät verursachen. Befolgen Sie daher stets die Anweisungen in diesem Handbuch sowie die örtlichen und nationalen Vorschriften und Sicherheitsbestimmungen.

#### Sicherheitsvorschriften

- 1. Bei Reparaturen muss die Stromversorgung des Frequenzumrichters abgeschaltet werden. Vergewissern Sie sich, dass die Netzversorgung unterbrochen und die erforderliche Zeit verstrichen ist, bevor Sie die Motor- und Netzstecker entfernen.
- 2. Die [OFF]-Taste auf der Bedieneinheit des Frequenzumrichters unterbricht nicht die Netzspannung und darf deshalb nicht als Sicherheitsschalter benutzt werden.
- 3. Es ist dafür Sorge zu tragen, dass gemäß den örtlichen und nationalen Vorschriften eine ordnungsgemäße Schutzerdung des Gerätes erfolgt, der Benutzer gegen Versorgungsspannung geschützt und der Motor gegen Überlast abgesichert wird.
- 4. Der Erdableitstrom übersteigt 3,5 mA.
- 5. Ein Überlastungsschutz des Motors ist in der Werkseinstellung nicht enthalten. Wenn diese Funktion gewünscht wird, *1-90 Motor Thermal Protection* auf den Datenwert ETR Alarm 1 [4] oder Datenwert ETR Warnung 1 [3] einstellen.
- 6. Die Stecker für die Motor- und Netzversorgung dürfen nicht entfernt werden, wenn der Frequenzumrichter an die Netzspannung angeschlossen ist. Vergewissern Sie sich, dass die Netzversorgung unterbrochen und die erforderliche Zeit verstrichen ist, bevor Sie die Motor- und Netzstecker entfernen.
- 7. Der Frequenzumrichter hat außer den Spannungseingängen L1, L2 und L3 noch weitere Spannungseingänge, wenn DC-Zwischenkreiskopplung bzw. externe 24 V DC-Versorgung installiert sind. Kontrollieren Sie, dass vor Beginn der Reparaturarbeiten alle Spannungseingänge abgeschaltet sind und die erforderliche Zeit verstrichen ist.

#### Warnung vor unerwartetem Anlauf

- 1. Der Motor kann mit einem digitalen Befehl, einem Bus-Befehl, einem Sollwert oder LCP Stopp angehalten werden, obwohl der Frequenzumrichter weiter unter Netzspannung steht. Ist ein unerwarteter Anlauf des Motors gemäß den Bestimmungen zur Personensicherheit (z. B. Verletzungsgefahr durch Kontakt mit sich bewegenden Maschinenteilen nach einem unerwarteten Anlauf) jedoch unzulässig, so sind die oben genannten Stoppfunktionen nicht ausreichend. In diesem Fall muss der Frequenzumrichter vom Netz getrennt oder die Funktion *Sich.Stopp* aktiviert werden.
- 2. Der Motor kann während der Parametereinstellung anlaufen. Wenn dadurch die Personensicherheit gefährdet wird (z. B. Verletzungsgefahr durch Kontakt mit sich bewegenden Maschinenteilen) ist ein unerwarteter Anlauf z. B. mithilfe der Funktion *Sicherer Stopp* oder durch sichere Trennung der Motorverbindung zu verhindern.
- 3. Ist der Motor abgeschaltet, so kann er von selbst wieder anlaufen, sofern die Elektronik des Frequenzumrichters defekt ist, oder falls eine kurzfristige Überlastung oder ein Fehler in der Versorgungsspannung bzw. am Motoranschluss beseitigt wurde. Ist ein unerwarteter Anlauf des Motors gemäß den Bestimmungen zur Personensicherheit (z. B. Verletzungsgefahr durch Kontakt mit sich bewegenden Maschinenteilen) jedoch unzulässig, so sind die normalen Stoppfunktionen des Frequenzumrichters nicht ausreichend. In diesem Fall muss der Frequenzumrichter vom Netz getrennt oder die Funktion *Sich.Stopp* aktiviert werden.
- 4. Vom Frequenzumrichter gesendete Steuersignale oder interne Steuersignale können in seltenen Fällen fälschlicherweise aktiviert oder verzögert werden bzw. werden überhaupt nicht gesendet. In sicherheitskritischen Anwendungen, beispielsweise bei der Funktionssteuerung der elektromagne-

Danfoss

1 1

tischen Bremse einer Hubvorrichtung, darf die Steuerung nicht ausschließlich über die Steuersignale erfolgen.

# **AWARNUNG**

### Hochspannung

Das Berühren elektrischer Teile kann lebensgefährlich sein, selbst nach Trennung von Geräten vom Stromnetz Achten Sie außerdem darauf, dass andere Spannungseingänge, wie z. B. externe 24 V DC, Zwischenkreiskopplung (Zusammenschalten eines DC-Zwischenkreises) sowie der Motoranschluss beim kinetischen Speicher ausgeschaltet sind.

Systeme, in Frequenzumrichter installiert sind, müssen gemäß den gültigen Sicherheitsbestimmungen (z. B. Bestimmungen für technische Anlagen, Vorschriften zur Unfallverhütung, etc.) mit zusätzlichen Überwachungs- und Schutzeinrichtungen versehen werden. Mithilfe der Betriebssoftware dürfen Änderungen an den Frequenzumrichtern vorgenommen werden.

# **HINWEIS**

Gefahrensituationen sind vom Maschinenbauer/-integrator zu identifizieren, der dafür zuständig ist, notwendige Vorbeugemaßnahmen zu berücksichtigen. Zusätzliche Überwachungs- und Schutzeinrichtungen müssen gemäß gültigen Sicherheitsbestimmungen, z. B. Bestimmungen für technische Anlagen, Vorschriften zur Unfallverhütung usw. vorgesehen werden.

#### Protection Mode

Wenn ein Hardwaregrenzwert des Motorstroms oder der DC-Zwischenkreisspannung überschritten wird, geht der Frequenzumrichter in den "Protection mode". "Protection mode" bedeutet eine Änderung der PWM-Modulationsstrategie und eine niedrige Taktfrequenz, um Verluste auf ein Minimum zu reduzieren. Dies wird 10 s nach dem letzten Fehler fortgesetzt und erhöht die Zuverlässigkeit und die Robustheit des Frequenzumrichter, während die vollständige Regelung des Motors wieder hergestellt wird.

#### <span id="page-11-0"></span>Programmieren **Erogrammierhandbuch für VLT<sup>®</sup> HVAC Drive**

# 2 Programmieren

## 2.1 LCP Bedieneinheit

### 2.1.1 Bedienung der grafischen Bedieneinheit LCP 102

Die folgenden Anweisungen gelten für das grafische LCP (LCP 102).

Die ist in vier funktionelle Gruppen unterteilt:

- 1. Grafikanzeige mit Statuszeilen.
- 2. Menütasten mit Anzeige-LEDs Betriebsart auswählen, Parameter ändern und zwischen Displayfunktionen umschalten.
- 3. Navigationstasten und Kontroll-Anzeigen (LEDs).
- 4. Bedientasten mit Kontroll-Anzeigen (LEDs).

#### Grafikdisplay:

Das LCD-Display verfügt über eine Hintergrundbeleuchtung und sechs alphanumerische Zeilen. Alle Datenanzeigen erfolgen auf dem LCP-Display, das im Zustandsmodus maximal fünf Betriebsvariablen gleichzeitig zeigen kann.

#### Displayzeilen:

- a. Statuszeile: Zustandsmeldungen in Symbol- und Grafikform.
- b. Zeile 1-2: Bedienerdatenzeilen, in denen vom Benutzer definierte oder ausgewählte Daten und Variablen angezeigt werden. Durch Drücken der Taste [Status] kann eine zusätzliche Zeile eingefügt werden.
- c. Statuszeile: Zustandsmeldungen in Textform.

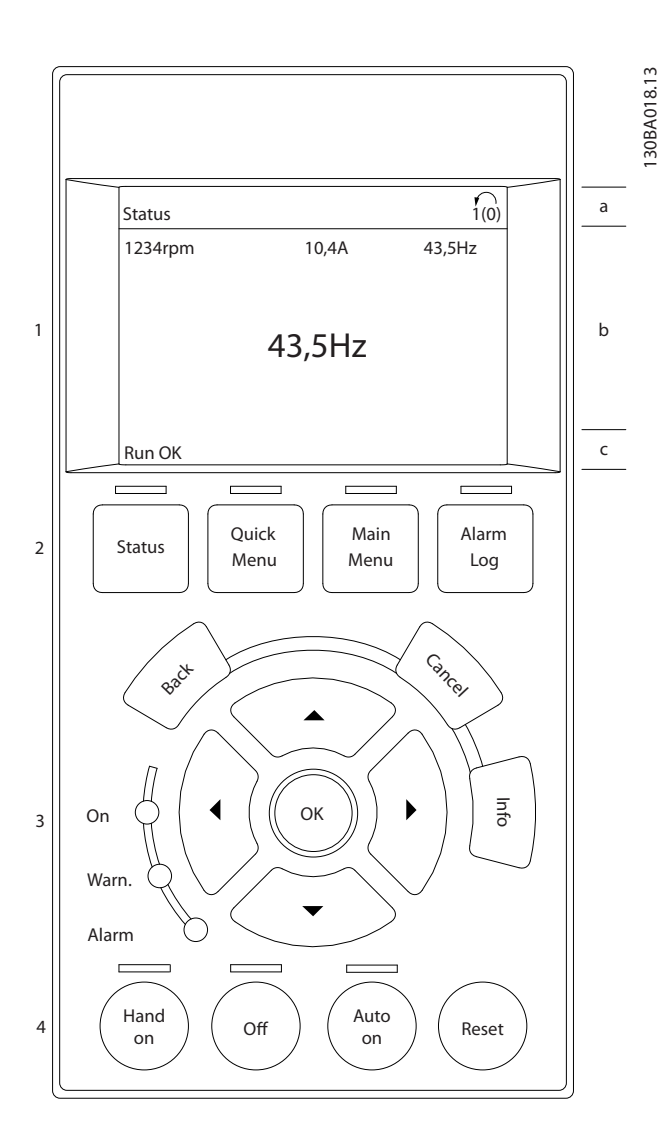

Die Anzeige ist in 3 Bereiche unterteilt:

Der obere Abschnitt (a) zeigt den Anzeigemodus und enthält Zustandsinformationen und Betriebsvariablen.

Der aktive Satz (als Aktiver Satz in *[0-10 Aktiver Satz](#page-27-0)* gewählt) wird angezeigt. Bei Programmierung eines anderen Satzes als dem aktiven Satz wird die Nummer des programmierten Satzes rechts in Klammern angezeigt.

Der Arbeitsbereich (b) zeigt unabhängig vom Zustand bis zu fünf Variablen mit der entsprechenden Einheit an. Bei Alarm/ Warnung wird anstatt der Betriebsvariablen die entsprechende Warnung angezeigt.

Der untere Bereich (c) zeigt den Zustand des Frequenzumrichters an.

Danfoss

#### Programmieren **Erogrammierhandbuch für VLT<sup>®</sup> HVAC Drive**

Danfoss

Durch Drücken der Taste [Status] können Sie zwischen 3 verschiedenen Anzeigen wechseln. Jede Anzeige zeigt verschiedene Betriebsvariablen in unterschiedlichen Formaten (siehe unten).

Detaillierte Informationen zu den Betriebsvariablen erhalten Sie, wenn Sie den Parameter der Variablen aufrufen und die [Info]-Taste drücken. Die anzuzeigenden Werte/Messungen können in *[0-20 Displayzeile 1.1](#page-29-0)*, *0-21 Displayzeile 1.2*, *0-22 Displayzeile 1.3*, *0-23 Displayzeile 2* und *0-24 Displayzeile 3* definiert werden (Zugriff über [QUICK MENU], "Q3 Funktionssätze", "Q3-1 Allg. Einstellungen", "Q3-13 Displayeinstell.").

Jeder in *[0-20 Displayzeile 1.1](#page-29-0)* bis *0-24 Displayzeile 3* ausgewählte Anzeigeparameter hat seine eigene Skala und Ziffern nach einer möglichen Dezimalstelle. Durch einen größeren Zahlenwert eines Parameters werden weniger Ziffern nach der Dezimalstelle angezeigt. Beispiel: Stromanzeige 5,25 A; 15,2 A 105 A.

#### Anzeige I: 5 Betriebsvariablen

Diese Anzeige erscheint standardmäßig nach Inbetriebnahme oder Initialisierung. Benutzen Sie [INFO], um Informationen zu den angezeigten Betriebsvariablen 1.1, 1.2, 1.3, 2 und 3 zu erhalten. Diese Abbildung zeigt das Format der Betriebsvariablen im Display. 1.1, 1.2 und 1.3 sind in kleiner Größe, 2 und 3 in mittlerer Größe gezeigt.

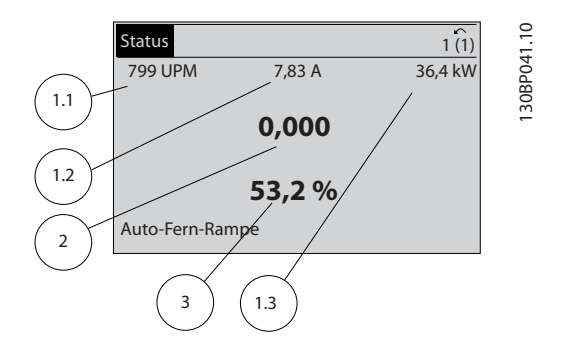

#### Anzeige II: 4 Betriebsvariablen

Es werden die Betriebsvariablen (1.1, 1.2, 1.3 und 2) angezeigt.

In diesem Beispiel sind das Drehzahl, Motorstrom,

Motorleistung und Frequenz.

1.1, 1.2 und 1.3 sind in kleiner Größe, 2 ist in großer Größe gezeigt.

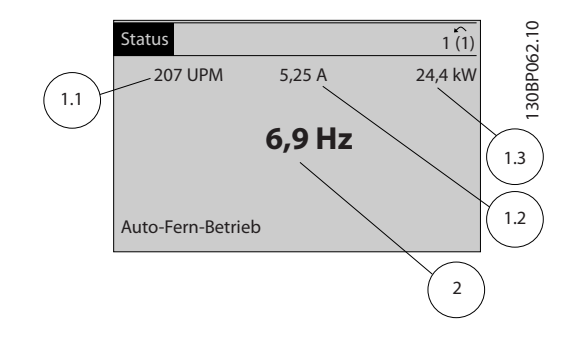

#### Anzeige III:

Diese Anzeige zeigt das Ereignis und die zugehörige Aktion der Smart Logic Control an. Weitere Informationen finden Sie im Abschnitt *Smart Logic Control*.

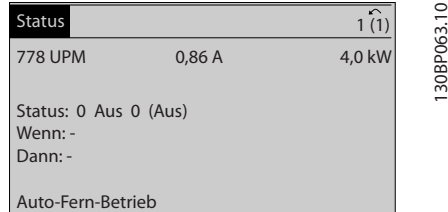

#### Displaykontrast anpassen

[Status] und [▲] drücken, um den Kontrast des Displays zu erhöhen.

[Status] und [▼] drücken, um den Kontrast des Displays zu verringern.

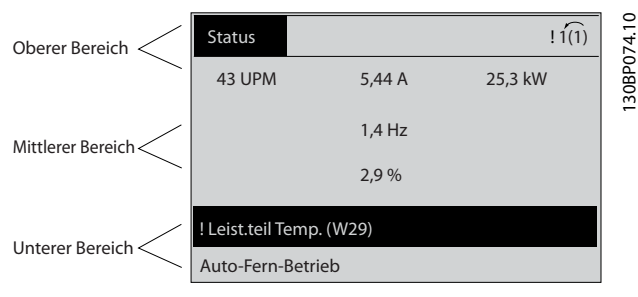

2 2

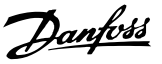

#### Kontroll-Anzeigen (LEDs):

Werden bestimmte Grenzwerte überschritten, leuchtet die Alarm- und/oder Warn-LED auf. Zusätzlich erscheint ein Zustands- oder Alarmtext im Display.

Die On-LED ist aktiv, wenn der Frequenzumrichter an die Netzspannung, eine DC-Zwischenkreisklemme oder eine externe 24 V-Versorgung angeschlossen ist. Gleichzeitig leuchtet die Hintergrundbeleuchtung.

- On (Grüne LED): Das Gerät ist betriebsbereit.
- Warn. (Gelbe LED): Zeigt eine Warnung an.
- Alarm (Rot blinkende LED): Zeigt einen Alarmzustand an.

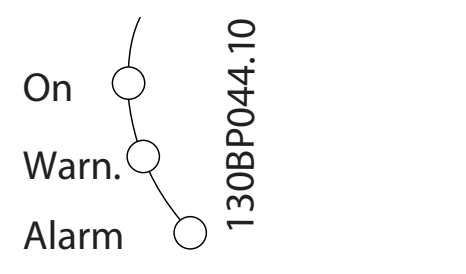

#### Menütasten

Die Menütasten sind nach Funktionen gruppiert. Die Tasten unter der Displayanzeige können zur Änderung der Statusanzeige, zum Parametrieren oder für den Zugriff auf den Alarmspeicher genutzt werden.

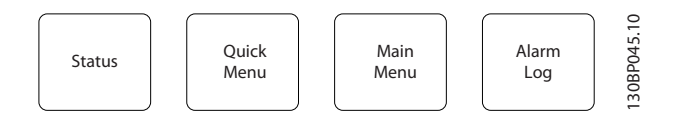

#### [Status]

gibt den Zustand des Frequenzumrichters oder des Motors an. Durch Drücken der Taste [Status] können Sie zwischen 3 verschiedenen Anzeigen wählen:

5 Betriebsvariablen, 4 Betriebsvariablen oder Zustand Smart Logic Control

[Status] dient zur Wahl der Displayanzeige oder zum Zurückwechseln aus dem Quick-Menü-Modus, dem Hauptmenü-Modus oder dem Alarm-Modus in den Anzeigemodus. Durch Drücken der Taste [Status] kann eine zusätzliche Zeile eingefügt werden.

#### [Quick Menu]

bietet schnellen Zugang zu verschiedenen Quick-Menüs. Hier können die gebräuchlichsten VLT HVAC Drive-Funktionen programmiert werden.

#### Das [Quick Menu] besteht aus:

- Benutzer-Menü
- Inbetriebnahme-Menü
- **Funktionssätze**
- Liste geänderter Parameter
- **Protokolle**

Über die Funktionen ist schneller und einfacher Zugriff auf alle Parameter möglich, die für die Mehrzahl von VLT HVAC Drive-Anwendungen erforderlich sind, darunter die meisten VVS- und KLS-Versorgungs- und Rücklaufgebläse, Kühlturmgebläse, Primär-, Sekundär- und Kondenswasserpumpen und anderen Pumpen-, Lüfter- und Verdichteranwendungen. Neben anderen Funktionen umfasst dies auch Parameter für die Auswahl der Variablen, die am LCP angezeigt werden sollen, digitale Festdrehzahlen, Skalierung von Analogsollwerten, Einzel- und Mehrzonenanwendungen mit PID-Regelung sowie spezielle Funktionen im Zusammenhang mit Lüftern, Pumpen und Kompressoren.

Die meisten Quick-Menü-Parameter können direkt über das Bedienfeld geändert werden, sofern über *[0-60 Hauptmenü](#page-35-0) [Passwort](#page-35-0)*, *[0-61 Hauptmenü Zugriff ohne PW](#page-35-0)*, *[0-65 Benutzer-](#page-36-0)Menü [Passwort](#page-36-0)* oder *0-66 [Benutzer-Menü](#page-36-0) Zugriff ohne PW* kein Passwort eingerichtet wurde.

Es kann direkt zwischen Quick-Menü-Modus und Hauptmenü-Modus gewechselt werden.

#### [Main Menu]

dient zum Zugriff auf und Programmieren von allen Parametern. Die meisten Hauptmenü-Parameter können direkt über das Bedienfeld geändert werden, sofern über Parameter *0-60 [Hauptmenü](#page-35-0) Passwort*, *0-61 [Hauptmenü](#page-35-0) Zugriff [ohne PW](#page-35-0)*, *[0-65 Benutzer-Menü Passwort](#page-36-0)* oder *[0-66 Benutzer-](#page-36-0)[Menü Zugriff ohne PW](#page-36-0)* kein Passwort eingerichtet wurde. Für den großen Teil von VLT HVAC Drive-Anwendungen ist es nicht notwendig, auf die Hauptmenüparameter zuzugreifen, da das Quick-Menü, das Inbetriebnahme-Menü und Funktionssätze den einfachsten und schnellsten Zugriff auf die typischen erforderlichen Parameter bieten.

Es kann direkt zwischen Hauptmenü-Modus und Quick-Menü-Modus gewechselt werden.

Das 3 Sekunden lange Drücken der Taste [Main Menu] ermöglicht die direkte Eingabe einer Parameternummer.

#### [Alarm Log]

zeigt eine Liste der letzten fünf Alarme an (nummeriert von A1-A5). Um zusätzliche Informationen zu einem Alarmzustand zu erhalten, markieren Sie mithilfe der Pfeiltasten die betreffende Alarmnummer, und drücken Sie [OK]. Werden beim Auftreten des Alarms Betriebsvariablen gespeichert, können diese ausgewählt und mit [OK] grafisch angezeigt werden.

Die Taste [Alarm Log] auf dem LCP gibt Zugriff auf Fehlerspeicher und Wartungsprotokoll.

# [Back]

bringt Sie zum früheren Schritt oder zur nächsthöheren Ebene in der Navigationsstruktur.

#### [Cancel]

macht die letzte Änderung oder den letzten Befehl rückgängig, solange das Display nicht verändert wurde.

#### [Info]

liefert Informationen zu einem Befehl, einem Parameter oder einer Funktion im Anzeigefenster. [Info] stellt bei Bedarf detaillierte Informationen zur Verfügung.

Durch Drücken von [Info], [Back] oder [Cancel] kann der Infomodus beendet werden.

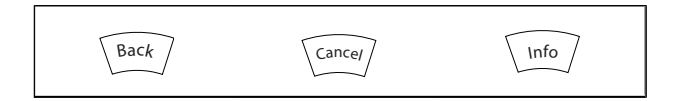

#### Navigationstasten

Die vier Navigationspfeile dienen zum Navigieren zwischen den verschiedenen Optionen, die unter [Quick Menu], [Main Menu] und [Alarm Log] zur Verfügung stehen. Mit den Navigationstasten wird der Cursor bewegt.

[OK] wird benutzt, um einem mit dem Cursor markierten Parameter auszuwählen und um die Änderung einer Parametereinstellung zu bestätigen.

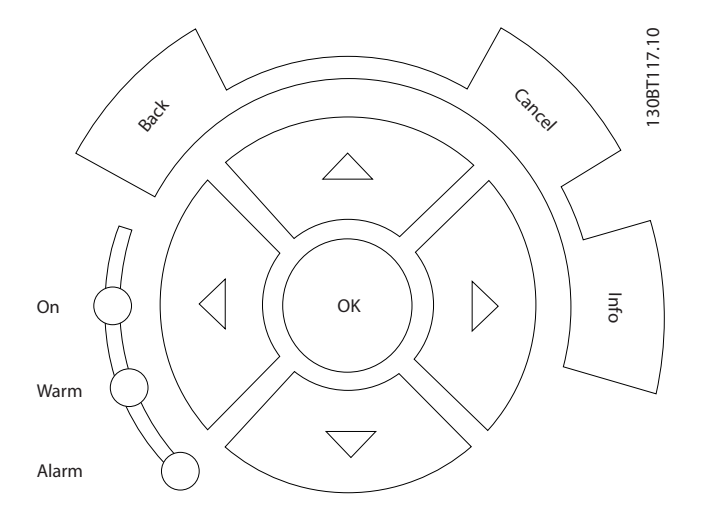

Tasten zur lokalen Bedienung und zur Wahl der Betriebsart befinden sich unten am Bedienfeld.

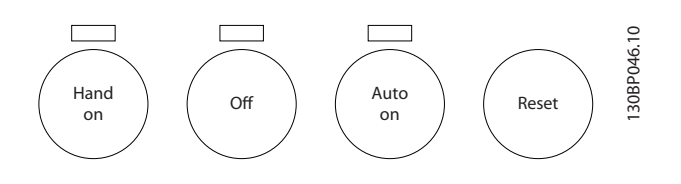

#### [Hand on]

ermöglicht die Steuerung des Frequenzumrichters über die grafische LCP Bedieneinheit. [Hand on] startet auch den Motor und ermöglicht die Änderung der Motordrehzahl mittels der Pfeiltasten. Die Taste kann mit *0-40 [Hand [On\]-LCP](#page-34-0) [Taste](#page-34-0) aktiviert* [1] oder *deaktiviert* [0] werden. An den Steuerklemmen sind die folgenden Signale weiter wirksam, auch wenn [Hand on] aktiviert ist:

Danfoss

- [Hand On] [Off] [Auto on]
- Alarm quittieren
- Motorfreilauf Stopp invers
- **Reversierung**
- Parametersatzauswahl lsb Parametersatzauswahl msb
- Stoppbefehl über serielle Schnittstelle
- **Schnellstopp**
- DC-Bremse

# HINWEIS

Externe Stoppsignale, die durch Steuersignale oder einen seriellen Bus aktiviert werden, heben einen über das LCP erteilten "Start"-Befehl auf.

#### [Off]

stoppt den angeschlossenen Motor. Die Taste kann mit *0-41 [\[Off\]-LCP](#page-34-0) Taste aktiviert* [1] oder *deaktiviert* [0] werden. Ist keine externe Stoppfunktion aktiv und die [Off]-Taste inaktiv, kann der Motor nur durch Abschalten der Stromversorgung gestoppt werden.

#### [Auto on]

wird gewählt, wenn der Frequenzumrichter über die Steuerklemmen und/oder serielle Kommunikation gesteuert werden soll. Wenn ein Startsignal an den Steuerklemmen und/oder über den Bus angelegt wird, wird der Frequenzumrichter gestartet. Die Taste kann mit *0-42 [Auto [On\]-LCP](#page-35-0) Taste aktiviert* [1] oder *deaktiviert* [0] werden.

# HINWEIS

Ein aktives HAND-OFF-AUTO-Signal über die Digitaleingänge hat höhere Priorität als die Bedientasten [Hand on] – [Auto on].

#### [Reset]

dient zum Zurücksetzen des Frequenzumrichters nach einem Alarm (Abschaltung). Die Taste kann mit *[0-43 \[Reset\]-LCP](#page-35-0) [Taste](#page-35-0) aktiviert* [1] oder *deaktiviert* [0] werden.

Parameter Shortcut: Ein 3 Sekunden langes Drücken der Taste [Main Menu] Mit dem Parameter-Shortcut kann direkt auf alle Parameter zugegriffen werden.

# <span id="page-15-0"></span>2.1.2 Bedienung der numerischen LCP Bedieneinheit LCP 101

Die folgenden Anweisungen gelten für die numerische Bedieneinheit (LCP 101). Die Bedieneinheit ist in vier funktionelle Gruppen unterteilt:

- 1. Numerisches Display.
- 2. Menütaste mit Anzeige-LEDs Parameter ändern und zwischen Displayfunktionen umschalten.
- 3. Navigationstasten und Kontroll-Anzeigen (LEDs).
- 4. Bedientasten mit Kontroll-Anzeigen (LEDs).

# HINWEIS

Das Kopieren von Parametern ist mit der numerischen LCP Bedieneinheit (LCP 101) nicht möglich.

#### Wählen Sie eine der folgenden Betriebsarten:

[Status]: Zeigt den Zustand des Frequenzumrichters oder des Motors an.

Bei einem Alarm schaltet das LCP 101 automatisch in den Zustandsmodus.

Alarme werden mit dem zugehörigen Alarmcode angezeigt.

[Quick Menu] oder [Main Menu]: dient zum Zugriff und Programmieren aller Parameter.

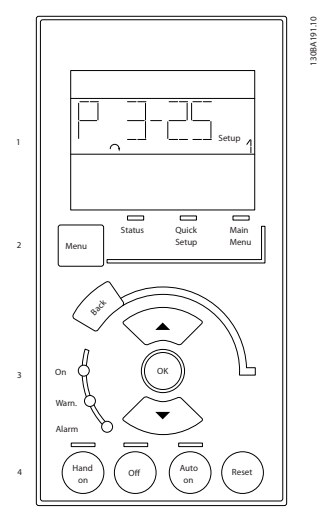

Abbildung 2.1 Numerische LCP Bedieneinheit LCP 101

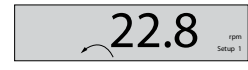

130BP077.10

Abbildung 2.2 Beispiel für Zustandsanzeige

#### Kontroll-Anzeigen (LEDs):

- On (Grüne LED): Zeigt an, dass das Gerät betriebsbereit ist.
- Warn. (Gelbe LED): Zeigt eine Warnung an.

• Alarm (Rot blinkende LED): Zeigt einen Alarmzustand an.

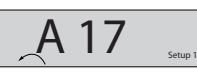

130BP078.10

Danfoss

#### Abbildung 2.3 Beispiel für Alarmanzeige

#### Menütaste

[Menu] wählt eine der folgenden Betriebsarten:

- Zustand
- Inbetriebnahme-Menü
- Hauptmenü

Main Menu dient zum Zugriff und Programmieren aller **Parameter** 

Die meisten Hauptmenü-Parameter können direkt über das Bedienfeld geändert werden, sofern über *[0-60 Hauptmenü](#page-35-0) [Passwort](#page-35-0)*, *[0-61 Hauptmenü Zugriff ohne PW](#page-35-0)*, *[0-65 Benutzer-](#page-36-0)Menü [Passwort](#page-36-0)* oder *0-66 [Benutzer-Menü](#page-36-0) Zugriff ohne PW* kein Passwort eingerichtet wurde.

Quick Setup bietet Zugriff auf die Kurzinbetriebnahme, bei der nur die wichtigsten Parameter des Frequenzumrichters eingestellt werden.

Die Parameterwerte können mit den Pfeiltasten nach oben und unten geändert werden, wenn der jeweilige Wert blinkt. Wählen Sie das Hauptmenü, indem Sie die Taste [Menu] wiederholt drücken, bis die Hauptmenü-Anzeige leuchtet. Wählen Sie die Parametergruppe [xx-\_\_], und drücken Sie [OK].

Wählen Sie den Parameter [\_\_-xx], und drücken Sie [OK]. Wenn der Parameter ein Arrayparameter ist, wählen Sie die Arraynummer, und drücken Sie [OK].

Wählen Sie den gewünschten Datenwert, und drücken Sie [OK].

Navigationstasten: [Back] bringt Sie zu einem früheren Schritt zurück.

Die Pfeiltasten [▼] [▲] dienen dazu, zwischen Parametergruppen, Parametern und innerhalb Parametern zu wechseln.

[OK] wird benutzt, um einem mit dem Cursor markierten Parameter auszuwählen und um die Änderung einer Parametereinstellung zu bestätigen.

Programmieren **Erster Erste Erster Programmierhandbuch für VLT<sup>®</sup> HVAC Drive** 

130BP079.10

30BP079.10

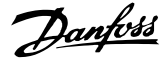

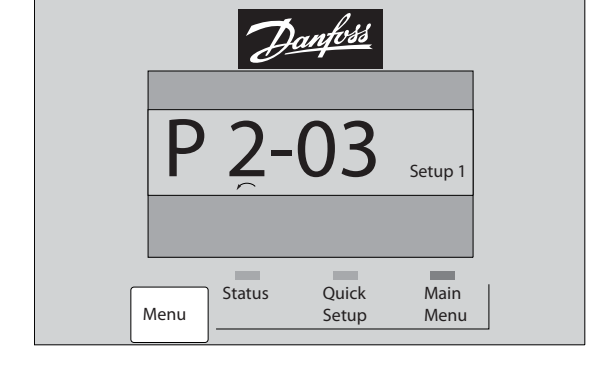

#### Bedientasten

Tasten zur Hand/Ort-Steuerung befinden sich unten am Bedienteil.

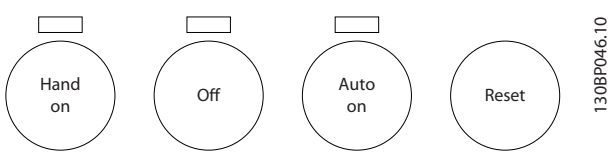

Abbildung 2.4 Bedientasten am LCP 101

[Hand on] ermöglicht die Steuerung des Frequenzumrichters über LCP. [Hand on] startet auch den Motor und ermöglicht die Änderung der Motordrehzahl mittels der Pfeiltasten. Die Taste kann mit *[0-40 \[Hand On\]-LCP Taste](#page-34-0) aktiviert* [1] oder *deaktiviert* [0] werden.

Externe Stoppsignale, die durch Steuersignale oder einen seriellen Bus aktiviert werden, heben einen über das LCP erteilten "Start"-Befehl auf.

An den Steuerklemmen sind die folgenden Signale weiter wirksam, auch wenn [Hand on] aktiviert ist:

- [Hand on] [Off] [Auto on]
- Alarm quittieren
- Motorfreilauf Stopp invers
- **Reversierung**
- Parametersatzauswahl lsb Parametersatzauswahl msb
- Stoppbefehl über serielle Schnittstelle
- **Schnellstopp**
- DC-Bremse

[Off] stoppt den angeschlossenen Motor. Die Taste kann mit *[0-41 \[Off\]-LCP Taste](#page-34-0) aktiviert* [1] oder *deaktiviert* [0] werden. Ist keine externe Stoppfunktion aktiv und die [Off]-Taste inaktiv, kann der Motor jederzeit durch Abschalten der Stromversorgung gestoppt werden.

[Auto on] wird gewählt, wenn der Frequenzumrichter über die Steuerklemmen und/oder serielle Kommunikation

gesteuert werden soll. Wenn ein Startsignal an den Steuerklemmen und/oder über den Bus angelegt wird, wird der Frequenzumrichter gestartet. Die Taste kann mit *[0-42 \[Auto](#page-35-0) [On\]-LCP Taste](#page-35-0) aktiviert* [1] oder *deaktiviert* [0] werden.

# **HINWEIS**

#### Ein aktives HAND-OFF-AUTO-Signal über die Digitaleingänge hat höhere Priorität als die Bedientasten [Hand on] [Auto on].

[Reset] dient zum Zurücksetzen des Frequenzumrichters nach einem Alarm (Abschaltung). Die Taste kann mit *[0-43 \[Reset\]-LCP Taste](#page-35-0) aktiviert* [1] oder *deaktiviert* werden.

### 2.1.3 Schnelles Übertragen von Parametereinstellungen zwischen mehreren Frequenzumrichtern

Wenn die Konfiguration eines Frequenzumrichters abgeschlossen ist, wird empfohlen, die Daten im LCP oder mithilfe der MCT 10 Software auf einem PC zu speichern.

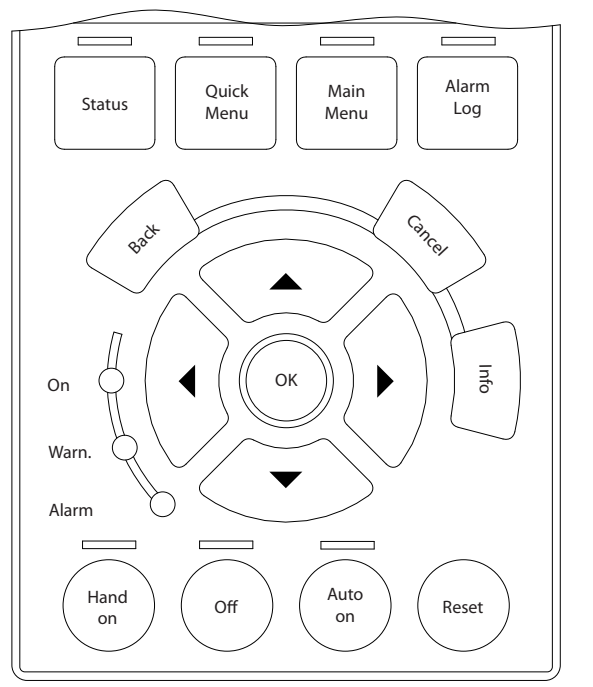

#### Daten im LCP speichern:

- 1. Gehen Sie zu *[0-50 LCP-Kopie](#page-35-0)*
- 2. Drücken Sie die [OK]-Taste.
- 3. Wählen Sie "Speichern in LCP".
- 4. Drücken Sie die [OK]-Taste.

Alle Parametereinstellungen werden nun im LCP gespeichert. Der Vorgang kann an einem Statusbalken verfolgt werden. Wenn die Kopie abgeschlossen wurde, bestätigen Sie mit [OK].

16 MG.11.CB.03 - VLT® ist eine eingetragene Marke von Danfoss.

# Danfoss

# <span id="page-17-0"></span>**HINWEIS**

### Führen Sie eine Bedienfeldkopie nur im gestoppten Zustand des Motors aus.

Sie können nun das LCP an einen anderen Frequenzumrichter anschließen und die Parametereinstellungen auf diesen Frequenzumrichter kopieren.

#### Daten vom LCP zum Frequenzumrichter übertragen:

- 1. Gehen Sie zu *[0-50 LCP-Kopie](#page-35-0)*
- 2. Drücken Sie die [OK]-Taste.
- 3. Wählen Sie "Lade von LCP, Alle".
- 4. Drücken Sie die [OK]-Taste.

Die im LCP gespeicherten Parametereinstellungen werden nun zum Frequenzumrichter übertragen. Der Kopiervorgang wird in einem Statusbalken angezeigt. Wenn die Kopie abgeschlossen wurde, bestätigen Sie mit [OK].

# **HINWEIS**

Führen Sie eine Bedienfeldkopie nur im gestoppten Zustand des Motors aus.

# 2.1.4 Parametereinstellung

Der Frequenzumrichter kann für Aufgaben aller Art eingesetzt werden, weshalb eine große Anzahl an Parametern zur jeweiligen Anpassung zur Verfügung stehen. Es stehen zwei Programmiermodi zur Verfügung: Quick-Menü-Modus und Hauptmenümodus.

Im Hauptmenü besteht Zugriff auf sämtliche Parameter. Die Quick-Menüs bieten nur Zugriff auf die Parameter, die zu einer Programmierung der meisten VLT HVAC Drive-Anwendungen nötig sind.

Unabhängig vom Programmiermodus können Sie Parameter im Hauptmenümodus wie auch im Quick-Menü-Modus ändern.

# 2.1.5 Quick-Menü-Modus

#### Parameterdaten

Das grafische LCP 102 bietet Zugriff auf alle Parameter unter Quick-Menü-Modus. Das numerische LCP 101 bietet lediglich Zugriff auf das Inbetriebnahme-Menü. Parametereinstellung über [Quick Menu]-Taste: Parameterdaten oder Einstellungen müssen in Übereinstimmung mit folgendem Verfahren eingegeben oder geändert werden:

- 1. Taste [Quick Menu] drücken
- 2. Mit den Pfeiltasten [▲] und [▼] zu dem Parameter gehen, der geändert werden soll.
- 3. [OK] drücken.
- 4. Wählen Sie mit den Tasten [▲] und [▼] die gewünschte Parametereinstellung aus.
- 5. [OK] drücken.
- 6. Mit den Pfeiltasten [◀] und [▶] die Ziffern innerhalb einer Parametereinstellung ändern.
- 7. Der hervorgehobene Bereich zeigt an, welche Ziffer zur Bearbeitung ausgewählt ist.
- 8. Mit [Cancel] kann die Änderung verhindert werden, mit [OK] wird die Änderung angenommen und die neue Einstellung eingelesen.

#### Beispiel für die Änderung von Parameterdaten

Parameter 22-60 Riemenbruchfunktion ist auf [Aus] eingestellt. Sie möchten jedoch den Lüfterriemenzustand defekt oder nicht defekt - überwachen. Gehen Sie dazu wie folgt vor:

- 1. Drücken Sie [Quick Menu].
- 2. Wählen Sie Funktionssätze mit der [▼]-Taste.
- 3. [OK] drücken.
- 4. Wählen Sie Anwendungseinstell. mit der [▼]-Taste.
- 5. [OK] drücken.
- 6. Drücken Sie [OK] erneut, um Lüfterfunktionen aufzurufen
- 7. Wählen Sie Riemenbruchfunktion mit [OK].
- 8. Wählen Sie mit der [▼]-Taste die Option [2] Abschaltung aus.

Der Frequenzumrichter wird jetzt abgeschaltet, wenn ein Bruch des Lüfterriemens erfasst wird.

### Wählen Sie das Benutzer-Menü, um eigene Parameter anzuzeigen:

Ein Klimagerät- oder Pumpenhersteller kann z. B. Parameter im Benutzer-Menü während der Inbetriebnahme im Werk vorprogrammiert haben, um die Inbetriebnahme/Feinabstimmung vor Ort einfacher zu machen. Diese Parameter werden im *[0-25 Benutzer-Menü](#page-32-0)* gewählt, das bis zu 20 verschiedene Parameter enthalten kann.

#### Das Menü [Liste geänderte Par.] enthält Listen mit, in Bezug auf die Werkseinstellung, geänderten Parametern:

- Letzte 10 Änderungen: Zeigt die letzten 10 geänderten Parameter.
- Alle Änderungen seit der letzten Werkseinstellung.

#### [Protokolle][]:

beinhaltet die grafische Darstellung der im Display angezeigten Betriebsvariablen (Par. 0-20, 0-21, 0-22, 0-23 und 0-24).

Nur Anzeigeparameter, die in *[0-20 Displayzeile 1.1](#page-29-0)* bis *0-24 Displayzeile 3* ausgewählt sind, können angezeigt werden. Im Speicher können bis zu 120 Abtastungen zum späteren Abruf abgelegt werden.

2 2

#### Inbetriebnahme-Menü

#### Effiziente Parametereinstellung für VLT HVAC Drive-Anwendungen:

Die Parameter lassen sich für die Mehrzahl von VLT HVAC Drive-Anwendungen einfach über [Inbetriebnahme-Menü] einstellen.

Drücken von [Quick Menu] zeigt die Liste der verschiedenen Auswahlmöglichkeiten des Quick-Menüs. Siehe auch Abbildung 6.1 unten und Tabellen Q3-1 bis Q3-4 im Abschnitt *Funktionssätze*.

#### Beispiel zur Benutzung des Inbetriebnahme-Menüs:

Nehmen Sie an, dass Sie die Rampenzeit Ab auf 100 Sekunden einstellen wollen:

- 1. Wählen Sie [Quick Setup]. Der erste *[0-01 Sprache](#page-26-0)* erscheint im Inbetriebnahme-Menü.
- 2. Mehrmals [▼]] drücken, bis *[3-42 Rampenzeit Ab 1](#page-54-0)* mit der Werkseinstellung 20 Sekunden erscheint.
- 3. [OK] drücken.
- 4. Wählen Sie die dritte Stelle vor dem Komma mit der [◀]-Taste.
- 5. Ändern Sie mit  $[4]$  "0" auf "1".
- 6. Markieren Sie mithilfe von [▶] die Ziffer "2".
- 7. Ändern Sie mit  $[\mathbf{v}]$  "2" auf "0".
- 8. [OK] drücken.

Die neue Rampenzeit Ab ist jetzt auf 100 Sekunden eingestellt.

Es wird empfohlen, die Konfiguration in der aufgelisteten Reihenfolge auszuführen.

# **HINWEIS**

Eine vollständige Beschreibung der Funktion finden Sie in den Abschnitten zu Parametern in diesem Handbuch.

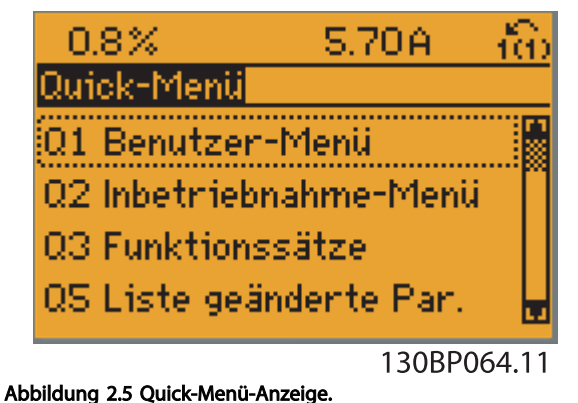

Mit dem Inbetriebnahme-Menü erhält man Zugriff auf die 18 wichtigsten Parametersätze des Frequenzumrichters. Nach der Programmierung ist der Frequenzumrichter in den

meisten Fällen betriebsbereit. Die 18 Inbetriebnahme-Menü-Parameter werden in der nachstehenden Tabelle gezeigt. Eine vollständige Beschreibung der Funktion finden Sie in den Abschnitten zu Parameterbeschreibungen in diesem Handbuch.

Danfoss

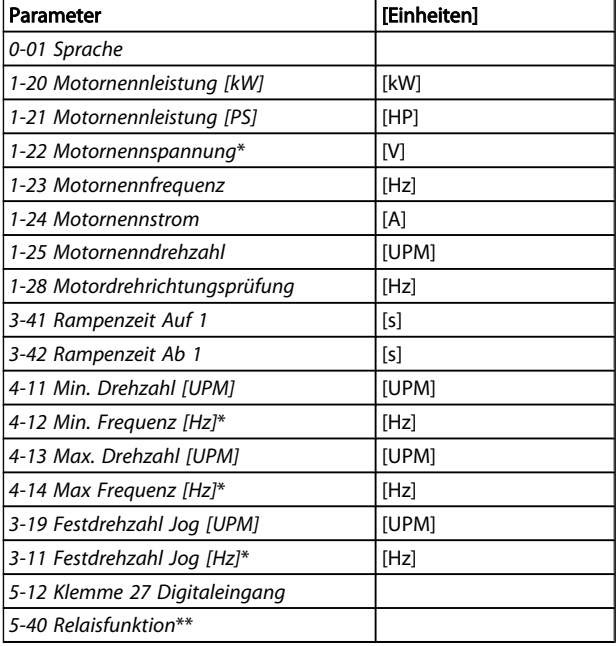

#### Tabelle 2.1 Inbetriebnahme-Menü-Parameter

\*Die Displayanzeige hängt von den Einstellungen der Optionen in *[0-02 Hz/UPM Umschaltung](#page-26-0)* und *[0-03 Länderein](#page-26-0)[stellungen](#page-26-0)* ab. Die Werkseinstellung für *[0-02 Hz/UPM](#page-26-0) [Umschaltung](#page-26-0)* und *[0-03 Ländereinstellungen](#page-26-0)* hängt von der Region ab, in der der Frequenzumrichter ausgeliefert wird, kann jedoch nach Bedarf umprogrammiert werden. \*\* *[5-40 Relaisfunktion](#page-69-0)* ist ein Parameter mit Array, in dem zwischen Relais1 [0] oder Relais2 [1] gewählt werden kann. Die Standardeinstellung ist Relais1 [0] mit der Voreinstellung Alarm [9].

Siehe die Parameterbeschreibung im Abschnitt *Häufig verwendete Parameter*.

Nähere Informationen zu Einstellungen und Programmierung finden Sie im *VLT HVAC Drive Programmierungshandbuch, MG.11.CX.YY* .

 $x = V$ ersionsnummer

 $y =$  Sprachversion

# **HINWEIS**

Wird an *5-12 Klemme 27 Digitaleingang* Ohne Funktion] gewählt, ist auch keine +24 V Beschaltung an Klemme 27 notwendig, um den Start zu ermöglichen. Wird in *5-12 Klemme 27 Digitaleingang* [Motorfreilauf (inv.)] (Werkseinstellung) gewählt, ist eine +24 V Beschaltung notwendig, um den Start zu ermöglichen.

#### <span id="page-19-0"></span>Programmieren **Erster Erste Erster Programmierhandbuch für VLT<sup>®</sup> HVAC Drive**

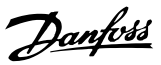

## 2.1.6 Funktionssätze

Über die Funktionssätze ist schneller und einfacher Zugriff auf alle Parameter möglich, die für die Mehrzahl von VLT HVAC Drive-Anwendungen erforderlich sind, darunter die meisten VVS- und KLS-Versorgungs- und Rücklaufgebläse, Kühlturmgebläse, Primär-, Sekundär- und Kondenswasserpumpen und anderen Pumpen-, Lüfter- und Verdichteranwendungen.

#### Zugriff auf Funktionssätze - Beispiel

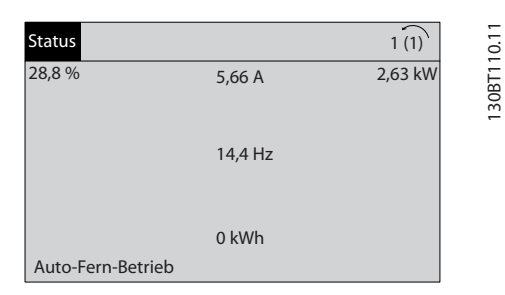

Abbildung 2.6 1. Schritt: Den Frequenzumrichter einschalten (gelbe LED leuchtet auf).

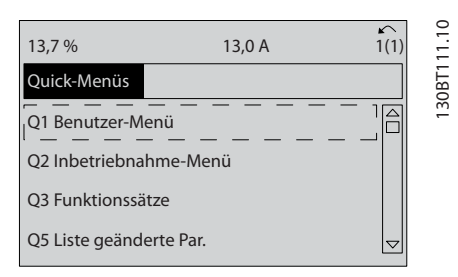

Abbildung 2.7 2. Schritt: Taste [Quick Menus] drücken (Quick-Menü-Optionen werden angezeigt).

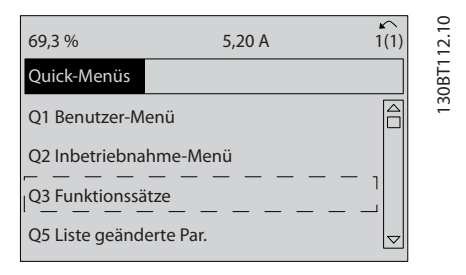

Abbildung 2.8 3. Schritt: Mit den Auf/Ab-Navigationstasten zu Funktionssätze blättern. [OK] drücken.

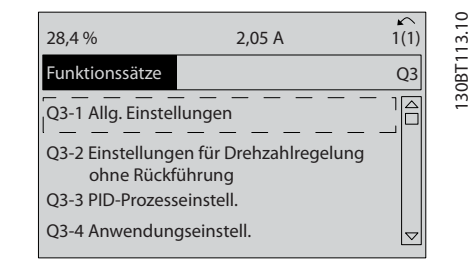

Abbildung 2.9 4. Schritt: Funktionssätze werden angezeigt. Q3-1 *Allg. Einstellungen* wählen. [OK] drücken.

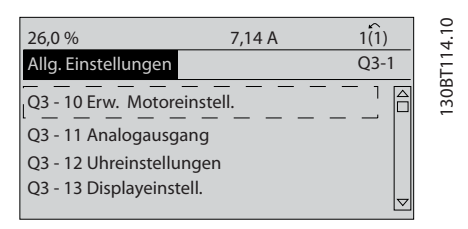

Abbildung 2.10 5. Schritt: Mit den Auf/Ab-Navigationstasten zu Q3-11 *Analogausgang* blättern. [OK] drücken.

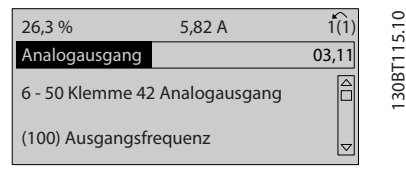

#### Abbildung 2.11 6. Schritt: Par. 6-50 wählen. [OK] drücken.

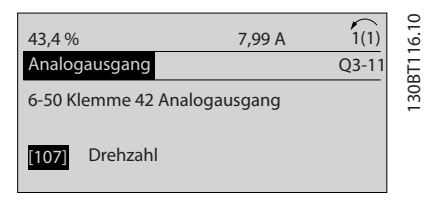

Abbildung 2.12 7. Schritt: Mit den Auf/Ab-Navigationstasten die verschiedenen Optionen wählen. [OK] drücken.

2 2

Danfoss

# Parameter der Funktionssätze

Die Funktionssatzparameter sind wie folgt gruppiert:

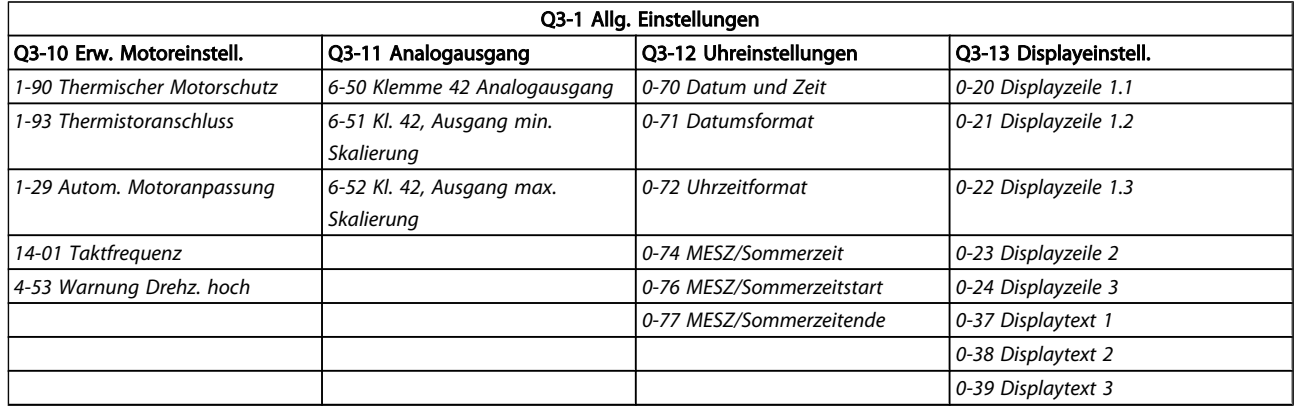

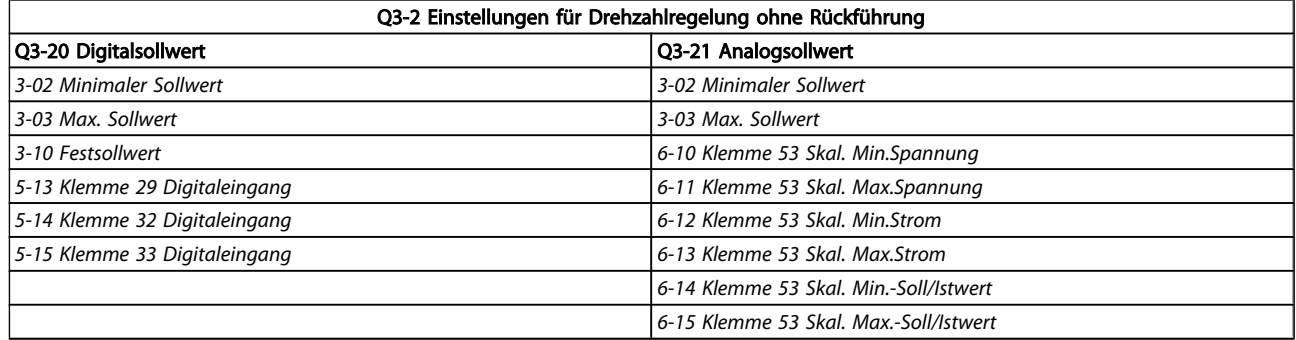

#### Programmieren **Erogrammierhandbuch für VLT<sup>®</sup> HVAC Drive**

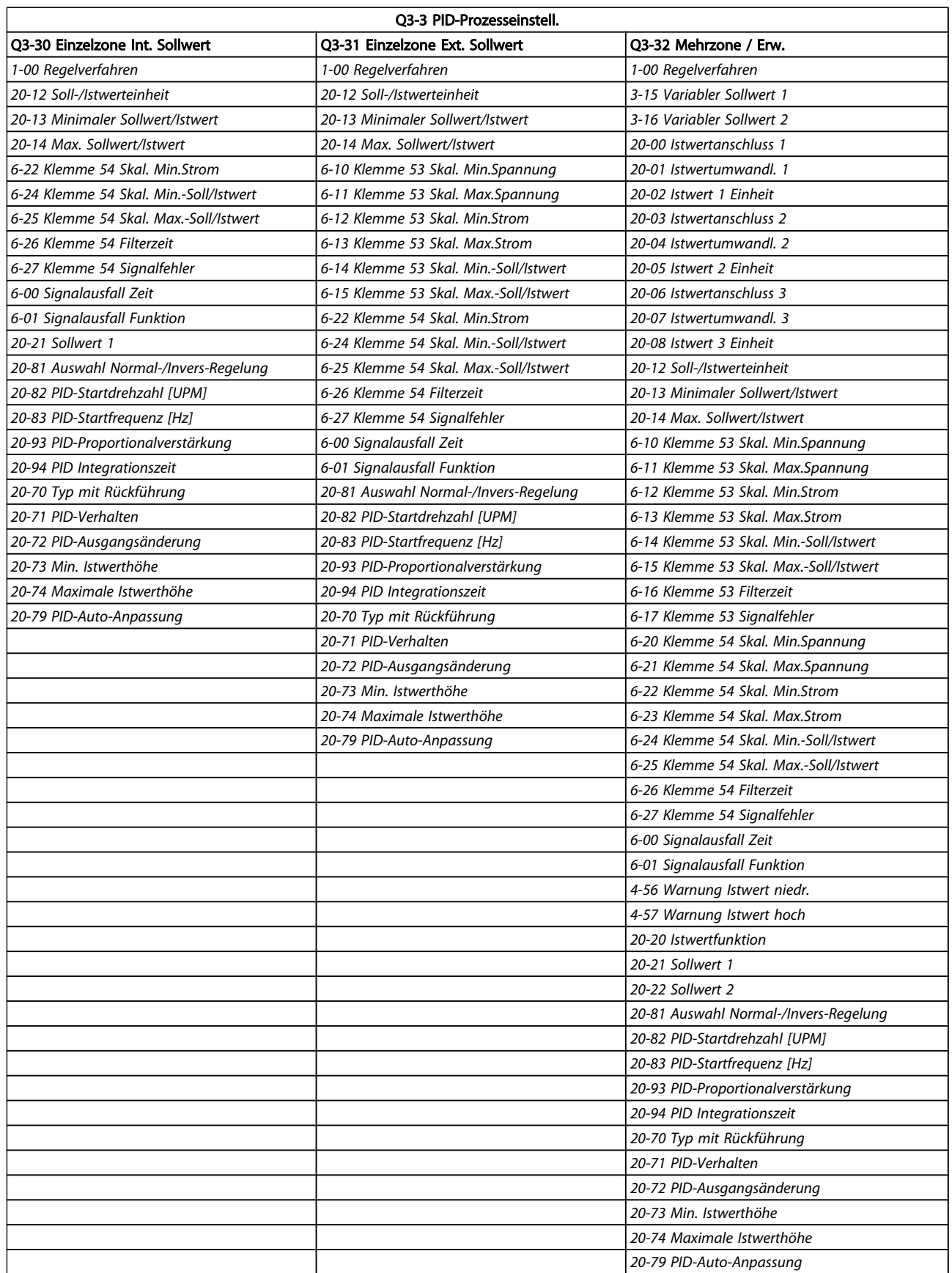

 $\overline{\phantom{a}}$ 

Danfoss

2 2

<span id="page-22-0"></span>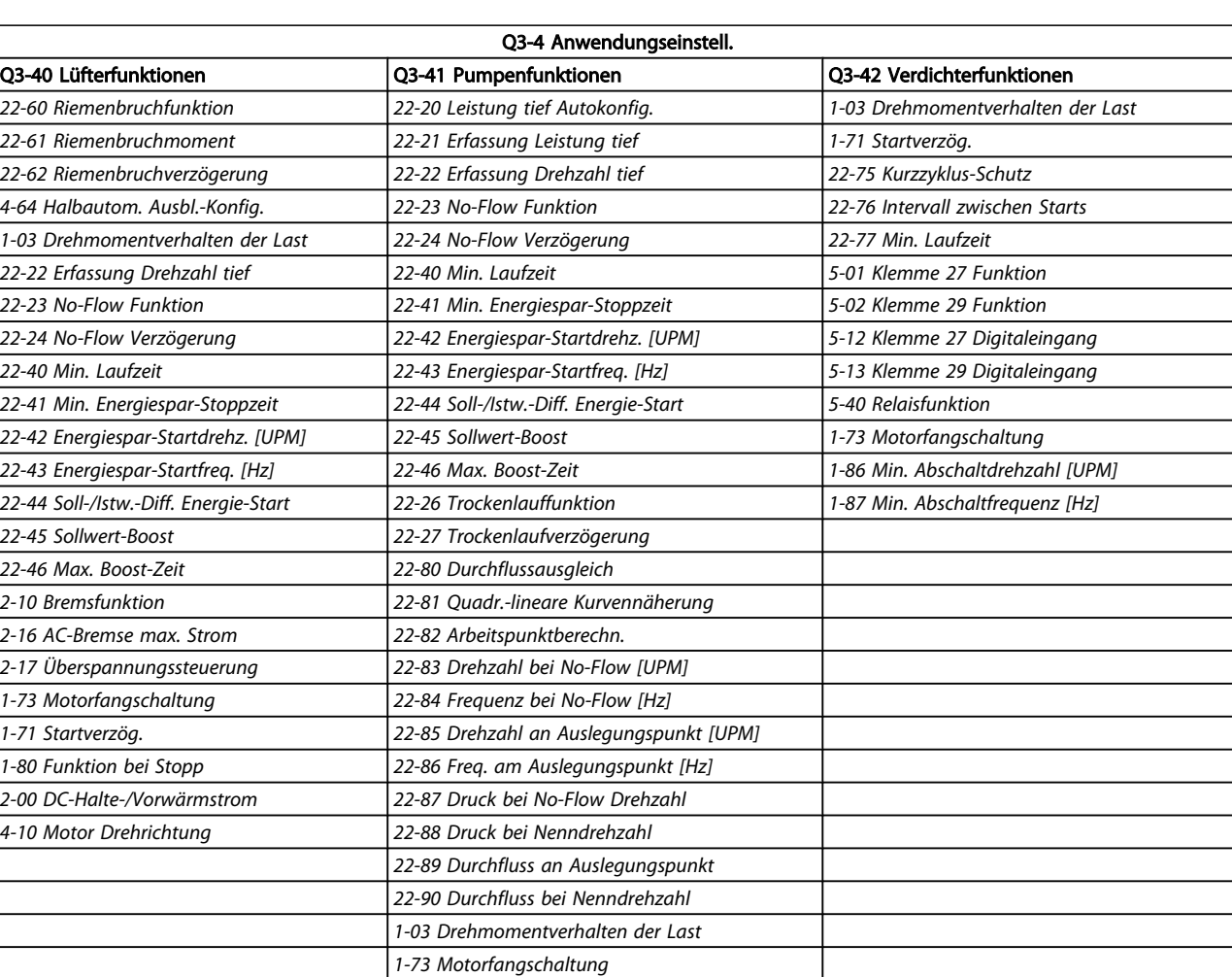

# 2.1.7 Hauptmenümodus

Wählen Sie den Hauptmenümodus durch Drücken der Taste [Main Menu]. Das unten dargestellte Auswahlmenü erscheint im Display.

Die Parametergruppen sind mithilfe der Auf-Ab-Pfeiltasten wählbar.

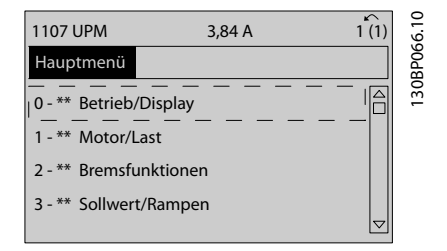

Jeder Parameter hat eine Bezeichnung und eine Nummer, die unabhängig vom Programmiermodus stets dieselben sind. Im Hauptmenü sind die Parameter nach Gruppen aufgeteilt. Die 1. Stelle der Parameternummer (von links) gibt die Gruppennummer des betreffenden Parameters an.

Im Hauptmenü können alle Parameter geändert werden. Je nach Konfiguration (*[1-00 Regelverfahren](#page-38-0)*) des Geräts werden Parameter teilweise ausgeblendet.

Danfoss

## 2.1.8 Parameterauswahl

Im Hauptmenü sind die Parameter nach Gruppen aufgeteilt. Sie können eine Parametergruppe mithilfe der Navigationstasten auswählen.

Folgende Parametergruppen sind verfügbar:

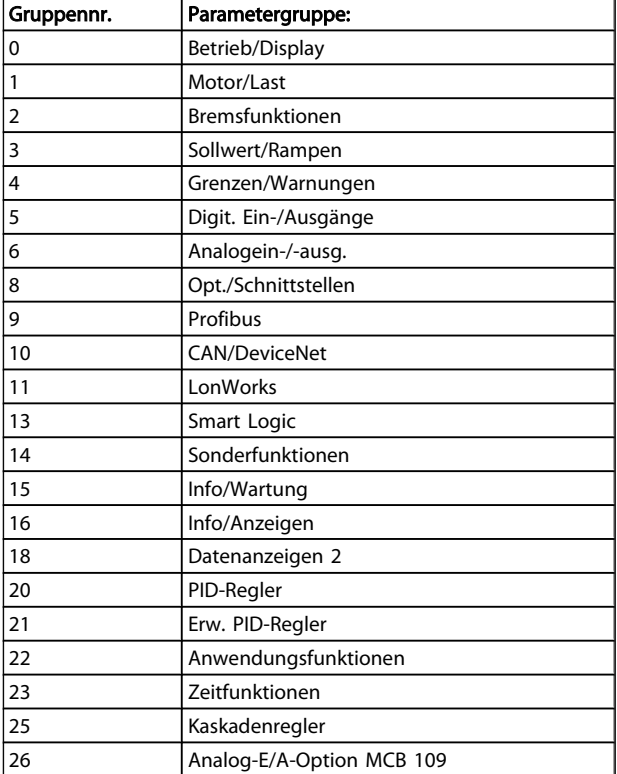

Nach Auswahl einer Parametergruppe (und gegebenenfalls einer Untergruppe), können Sie einen Parameter mithilfe der Navigationstasten wählen.

Der Arbeitsbereich zeigt Parameternummer und -namen sowie den Parameterwert.

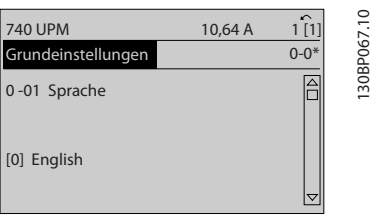

# 2.1.9 Daten ändern

Das Verfahren zum Ändern von Daten ist dasselbe wie für die Parameterwahl im Quick-Menü oder im Hauptmenü. Drücken Sie [OK], um den gewählten Parameter zu ändern. Die Vorgehensweise bei der Datenänderung hängt davon ab, ob der gewählte Parameter einen numerischen Datenwert oder einen Textwert enthält.

# 2.1.10 Einen Textwert ändern

Handelt es sich bei dem gewählten Parameter um einen Textwert, so ist dieser mit den Navigationstasten [▲] [▼] zu ändern.

Mit der Auf-Taste erhöhen Sie den Wert, mit der Ab-Taste verringern Sie den Wert. Stellen Sie den gewünschten Wert ein und drücken Sie [OK].

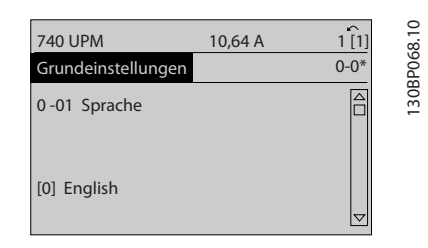

# 2.1.11 Einen numerischen Datenwert ändern

Ist der gewählte Parameter ein numerischer Datenwert, so ändern Sie diesen mithilfe der Navigationstasten [◀] [▶] sowie der Navigationstasten [▲] [▼]. Mit den Navigationstasten [◀] [▶] den Cursor horizontal bewegen.

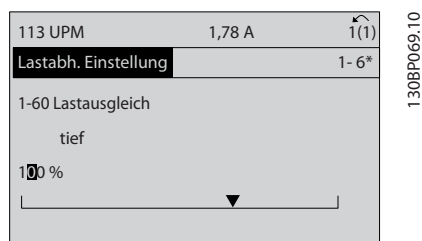

Mit den Navigationstasten [▲] [▼] einen Datenwert ändern. Die Taste nach oben erhöht den Datenwert, die Taste nach unten reduziert ihn. Stellen Sie den gewünschten Wert ein und drücken Sie [OK].

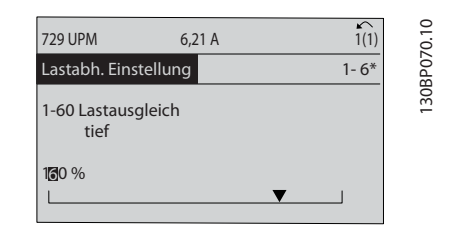

# 2.1.12 Wert, Schritt für Schritt

Bestimmte Parameter lassen sich sowohl schrittweise als auch stufenlos ändern. Dies gilt für *[1-20 Motornennleistung](#page-39-0) [\[kW\]](#page-39-0)*, *[1-22 Motornennspannung](#page-39-0)* und *[1-23 Motornennfrequenz](#page-39-0)*. Die Parameter werden sowohl als Gruppe numerischer Datenwerte als auch als einzelne numerische Datenwerte stufenlos geändert.

2 2

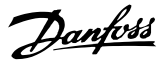

## 2.1.13 Anzeige und Programmierung von Parametern mit Arrays (Datenfeldern)

Parameter mit Arrays erhalten zur Identifizierung einen Index (fortlaufende Nummer).

*[15-30 Fehlerspeicher: Fehlercode](#page-120-0)* bis *[15-33 Fehlerspeicher:](#page-120-0) [Datum und Zeit](#page-120-0)* enthalten einen Fehlerspeicher, der ausgelesen werden kann. Dazu den gewünschten Parameter auswählen, [OK] drücken und mithilfe der Auf/Ab-Navigationstasten durchblättern.

Weiteres Beispiel: anhand von *[3-10 Festsollwert](#page-51-0)*:

Par. 3-10 auswählen, [OK] drücken, und mithilfe der [∧]-/[∨]- Navigationstasten durch die indizierten Werte blättern. Um den Parameterwert zu ändern, wählen Sie den indizierten Wert, und drücken Sie [OK]. Ändern Sie den Wert mithilfe der [∧]-/[∨]-Tasten. Drücken Sie [OK], um die neue Einstellung zu übernehmen, [CANCEL] zum Abbrechen oder [Back], um in die nächsthöhere Menüebene zurückzukehren.

### 2.1.14 Initialisierung wiederherstellen

Die Werkseinstellungen des Frequenzumrichters können auf zwei Arten initialisiert werden:

#### Empfohlene Initialisierung (über *[14-22 Betriebsart](#page-112-0)*)

- 1. Auswahl *[14-22 Betriebsart](#page-112-0)*
- 2. [OK] drücken.
- 3. "Initialisierung" wählen.
- 4. [OK] drücken.
- 5. Trennen Sie die Netzversorgung, und warten Sie, bis das Display abschaltet.
- 6. Schalten Sie die Netzversorgung wieder ein der Frequenzumrichter ist nun zurückgesetzt.
- 7. *[14-22 Betriebsart](#page-112-0)* wieder auf *Normal Betrie*b ändern

# **HINWEIS**

### Parameter, die im Benutzer-Menü gewählt sind, werden auf die Werkseinstellung zurückgesetzt.

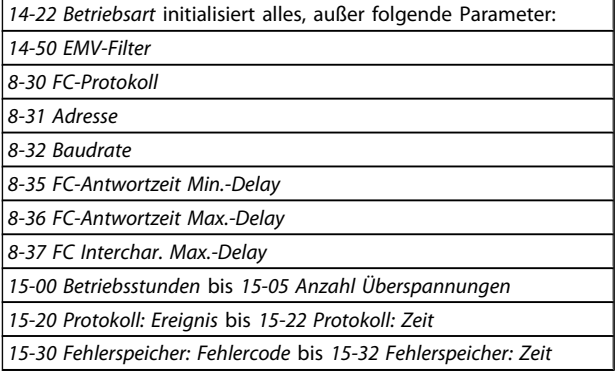

#### Manuelle Initialisierung

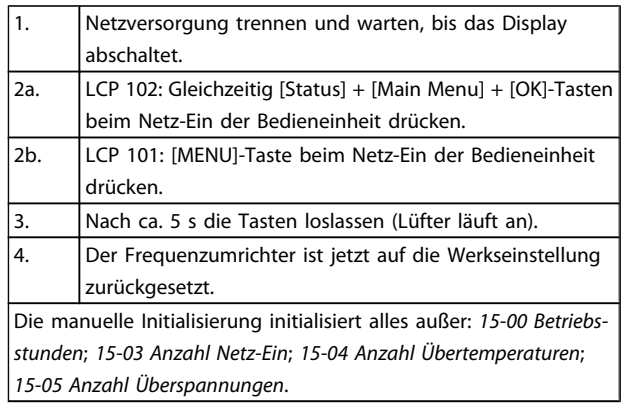

# **HINWEIS**

Bei einer manuellen Initialisierung werden auch die Einstellungen der seriellen Kommunikation, *[14-50 EMV-Filter](#page-114-0)* und der Fehlerspeicher zurückgesetzt.

Im *[25-00 Kaskadenregler](#page-182-0)* gewählte Parameter werden gelöscht.

# **HINWEIS**

Nach Initialisierung und Netz-Aus und Netz-Ein zeigt das Display erst nach einigen Minuten wieder Informationen an.

# <span id="page-25-0"></span>3 Parameterbeschreibung

## 3.1 Parameterauswahl

# 3.1.1 Hauptmenüstruktur

Alle Parameter für den Frequenzumrichter sind zur einfachen Auffindung und Auswahl in verschiedenen Parametergruppen organisiert.

Ein überwiegender Teil von VLT HVAC Drive-Anwendungen kann über die Quick Menu-Taste und Auswahl der Parameter unter Inbetriebnahme-Menü und Funktionssätze programmiert werden.

Beschreibungen und Werkseinstellungen für Parameter sind im Abschnitt Parameterlisten weiter hinten in diesem Handbuch zu finden.

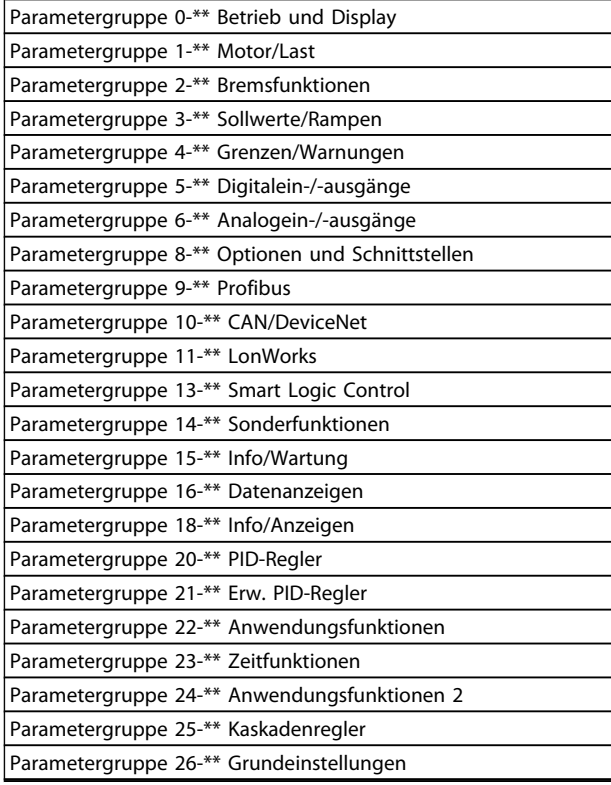

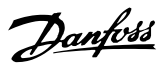

# <span id="page-26-0"></span>3.2 Hauptmenü - Betrieb/Display - Gruppe 0

Parametergruppe zum Einstellen der allgemeinen Grundfunktionen, der LCP Bedienfeld- und Anzeige-Funktionen, der LCP Bedienfeldkopie, von Passwörtern und zur Parametersatzverwaltung.

# 3.2.1 0-0\* Grundeinstellungen

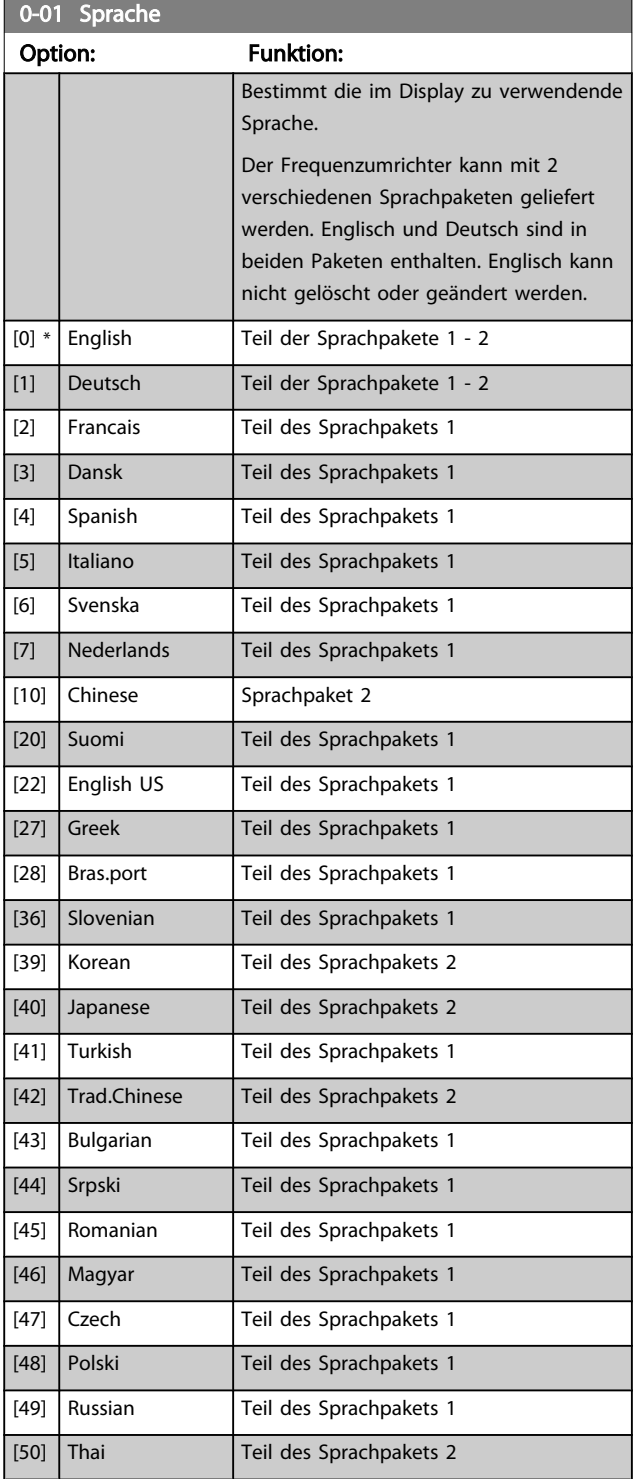

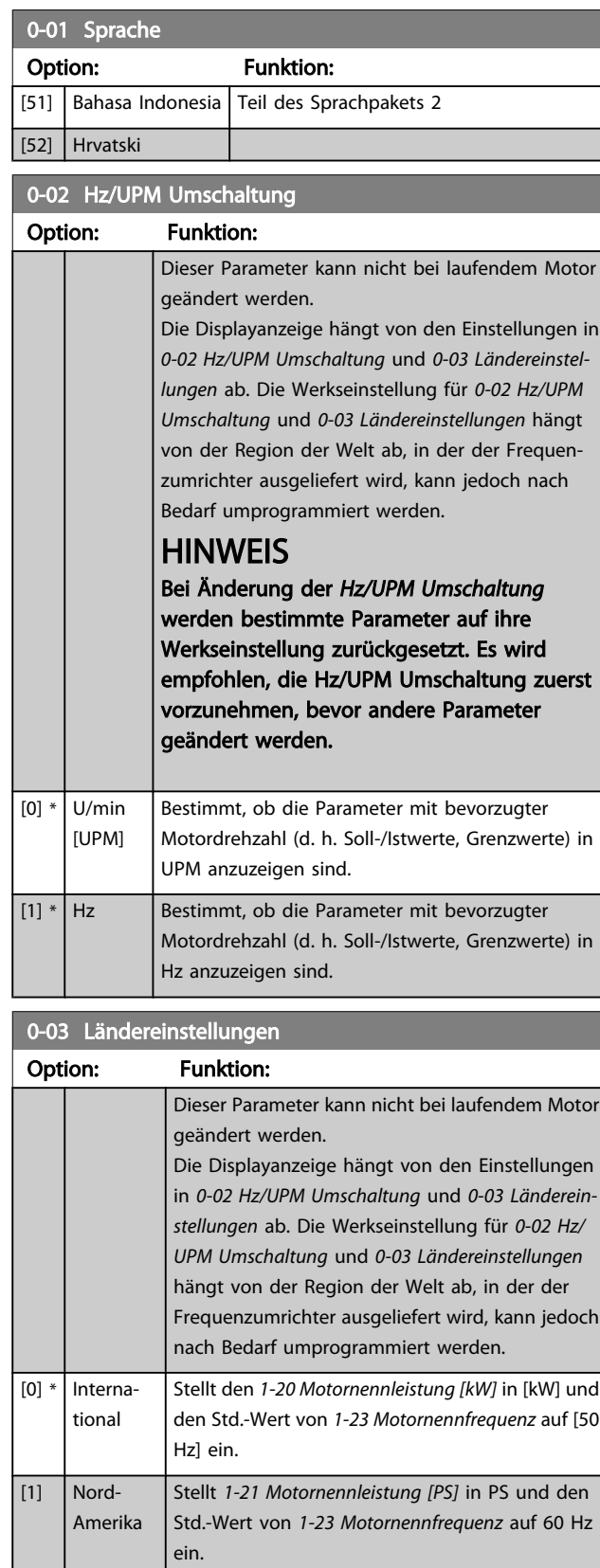

Die unbenutzte Einstellung wird ausgeblendet.

3 3

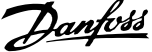

<span id="page-27-0"></span>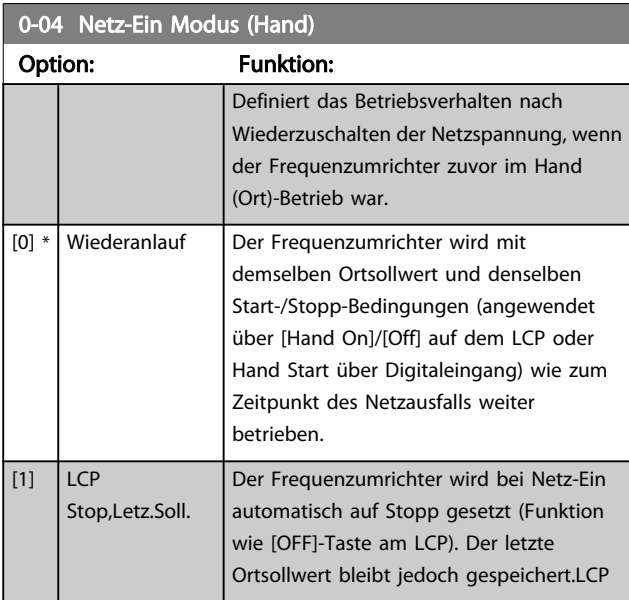

# 3.2.2 0-1\* Parametersätze

Parameter zum Einstellen und Steuern der individuellen Parametersätze.

Der Frequenzumrichter verfügt über vier unabhängig voneinander programmierbare Parametersätze. Dadurch ist er sehr flexibel und kann die Anforderungen vieler unterschiedlicher VLT HVAC Drive-Anlagensteuerverfahren erfüllen, um häufig die Kosten für externe Steuergeräte einsparen zu können. Dies kann zum Beispiel zum Programmieren des Frequenzumrichters für den Betrieb gemäß einem Steuerprogramm in einem Parametersatz (z. B. Betrieb am Tag) und einem anderen Steuerprogramm in einem anderen Parametersatz (z. B. Nachtabsenkung) dienen. Alternativ können sie von einem OEM eines Klimageräts oder einer Packaged Unit verwendet werden, alle ab Werk eingebauten Frequenzumrichter für unterschiedliche Gerätemodelle in einer Modellreihe so zu programmieren, dass sie die gleichen Parameter haben, und danach bei der Produktion oder Inbetriebnahme einfach einen bestimmten Parametersatz wählen, abhängig davon, in welchem Modell innerhalb der Modellreihe der Frequenzumrichter installiert wird.

Der aktive Satz (d. h. der Satz, in dem der Frequenzumrichter gerade arbeitet) kann in *0-10 Aktiver Satz* ausgewählt werden und wird im LCP angezeigt. Mit Externe Anwahl kann bei laufendem oder gestopptem Frequenzumrichter der aktive Parametersatz über Digitaleingänge oder serielle Schnittstelle gewählt werden (z. B. für Nachtabsenkung). Um bei laufendem Motor zwischen zwei Parametersätzen umschalten zu können, muss *[0-12 Satz verknüpfen mit](#page-28-0)* entsprechend programmiert werden. Beim Großteil von VLT HVAC Drive-Anwendungen ist es nicht notwendig, *[0-12 Satz](#page-28-0) [verknüpfen mit](#page-28-0)* zu programmieren, selbst wenn eine Änderung während des Betriebs notwendig ist. Bei sehr komplexen Anwendungen, in denen die vollständige Flexibilität der externen Anwahl genutzt wird, kann diese Verknüpfung jedoch erforderlich sein. Über *[0-11 Programm-](#page-28-0)* *[Satz](#page-28-0)* können Parameter in jedem der verschiedenen Sätze programmiert werden, unabhängig vom aktiven Satz, mit dem der Frequenzumrichter weiterhin laufen kann, während die Programmierung stattfindet. Mit *[0-51 Parametersatz-](#page-35-0)[Kopie](#page-35-0)* können Parametereinstellungen von einem Satz auf den anderen kopiert werden, um eine schnellere Inbetriebnahme zu ermöglichen, wenn ähnliche Parametereinstellungen in unterschiedlichen Sätzen benötigt werden.

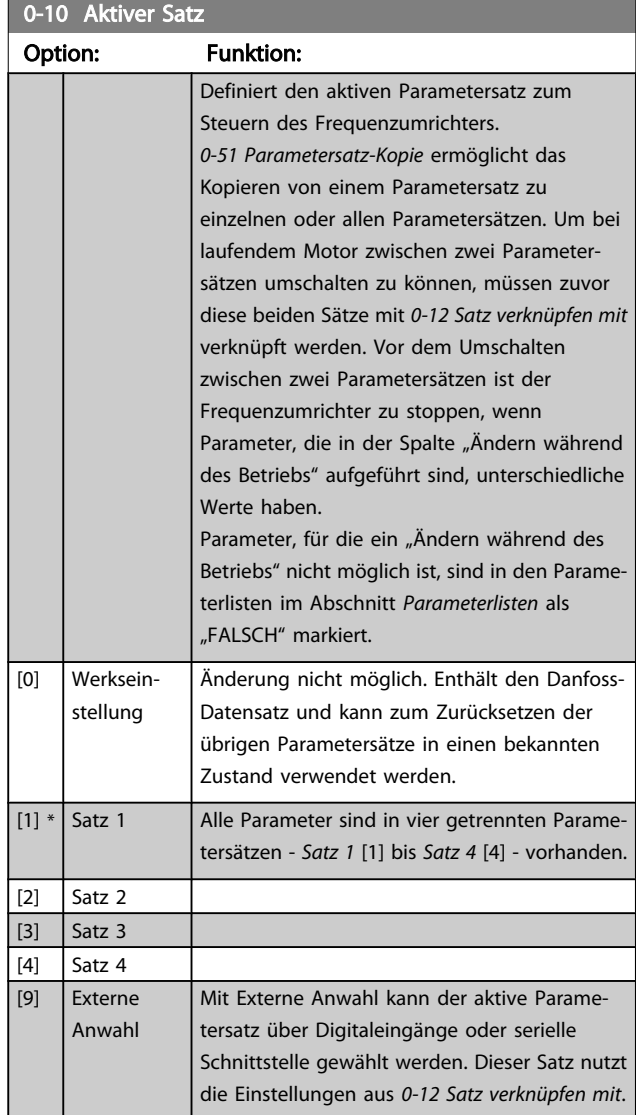

0.11 **Dreammm-Satz** 

#### <span id="page-28-0"></span>Parameterbeschreibung ein aber der Programmierhandbuch für VLT<sup>®</sup> HVAC Drive

Danfoss

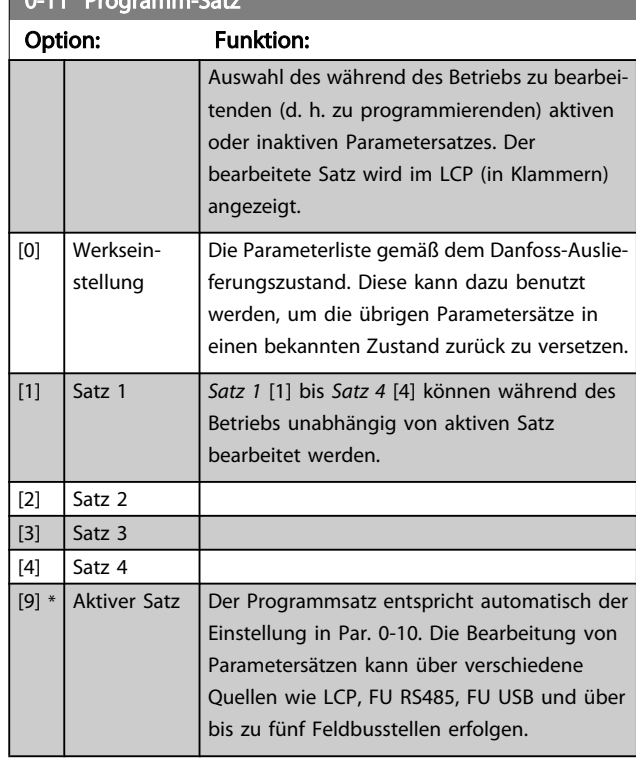

# 0-12 Satz verknüpfen mit

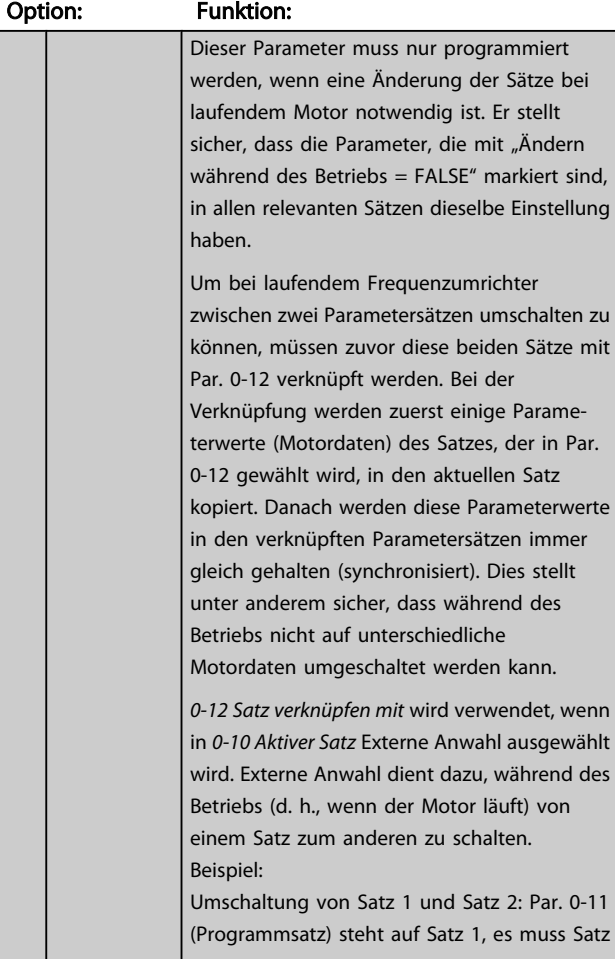

# 0-12 Satz verknüpfen mit

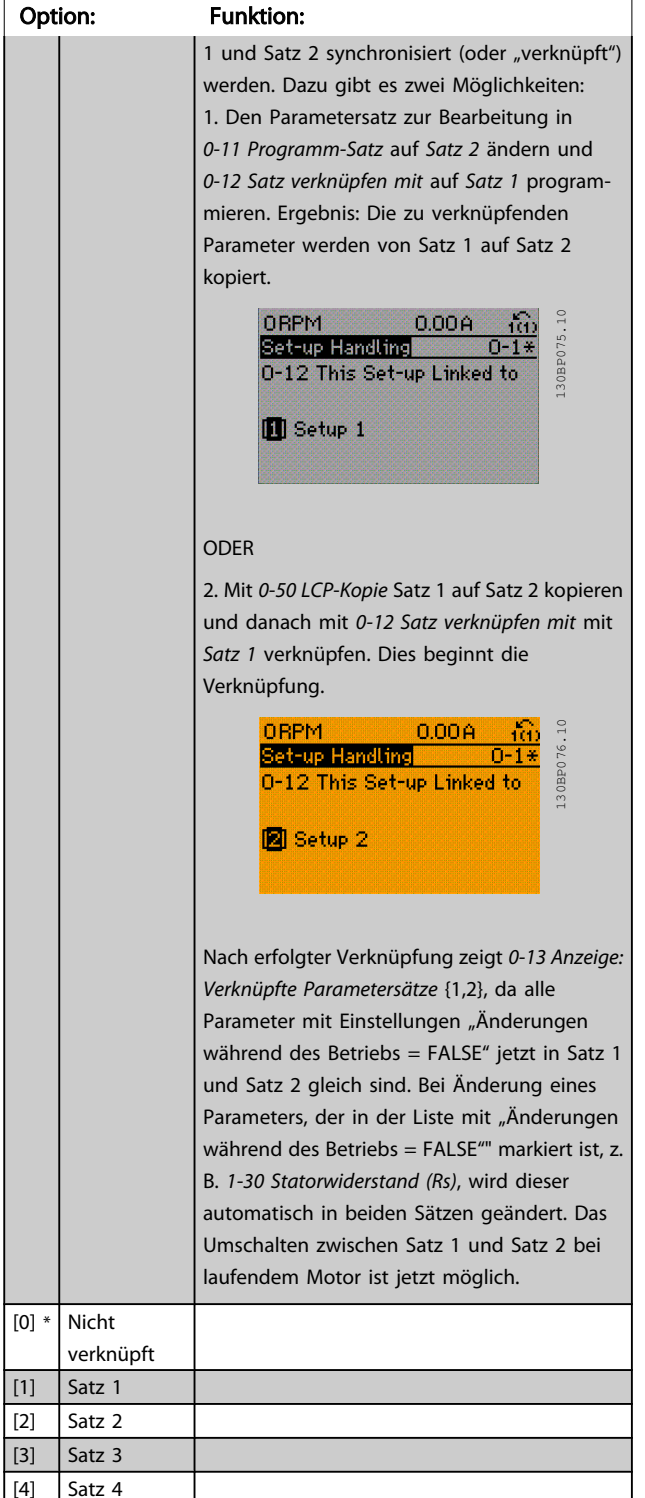

<span id="page-29-0"></span>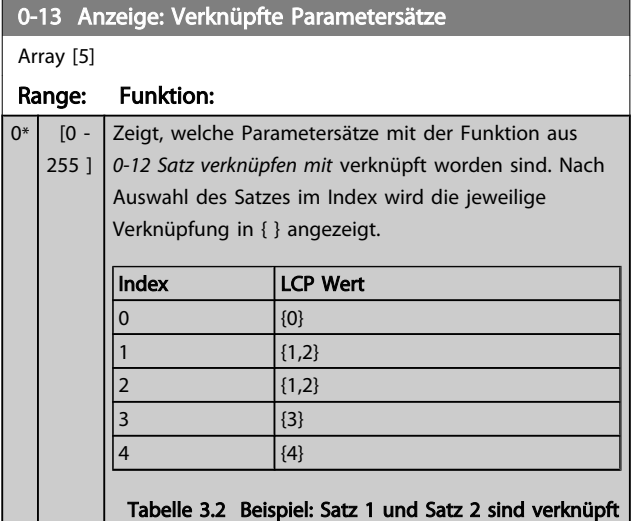

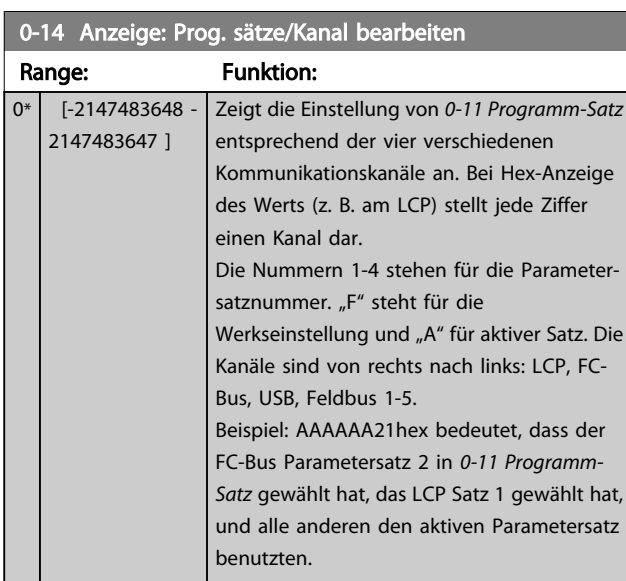

# 3.2.3 0-2\* LCP Display

Parametergruppe zur Einstellung des Displays in der grafischen Bedieneinheit. Die folgenden Optionen stehen zur Verfügung:

# **HINWEIS**

Informationen zum Schreiben von Displaytexten können Sie *[0-37 Displaytext 1](#page-34-0)*, *[0-38 Displaytext 2](#page-34-0)* und *[0-39 Displaytext 3](#page-34-0)* entnehmen.

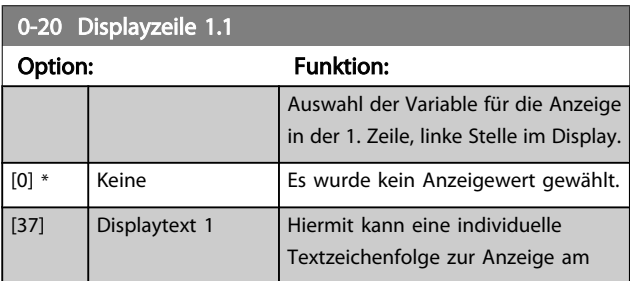

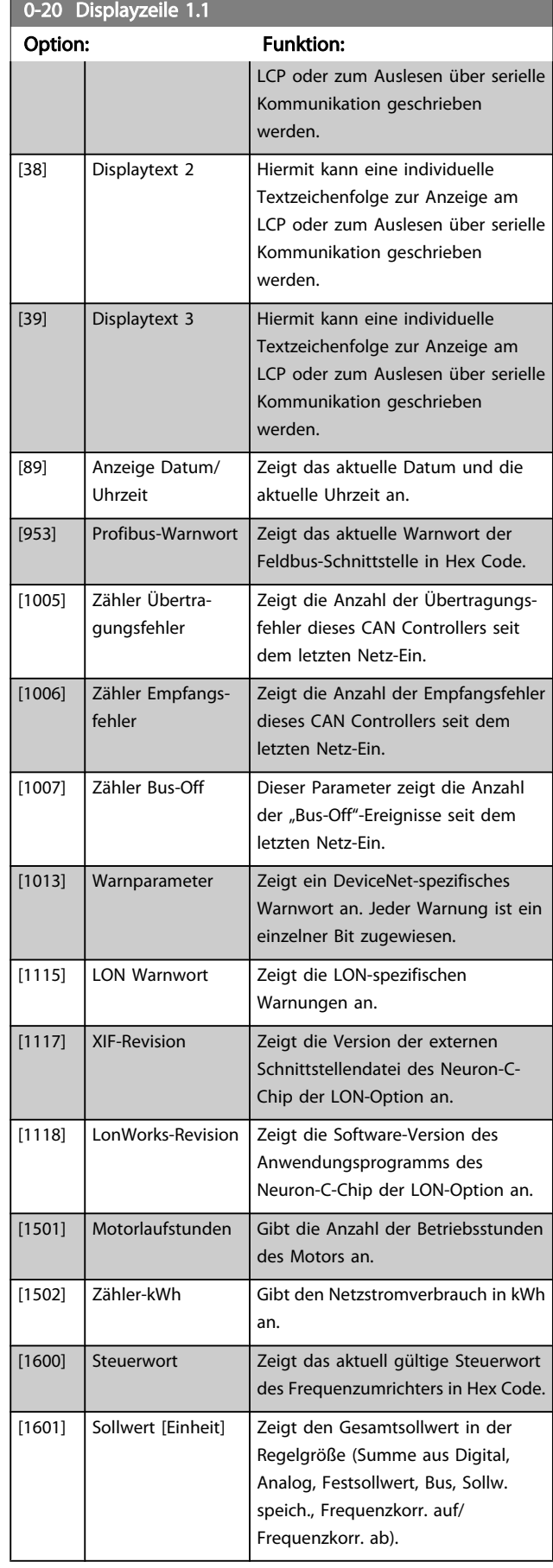

3 3

Danfoss

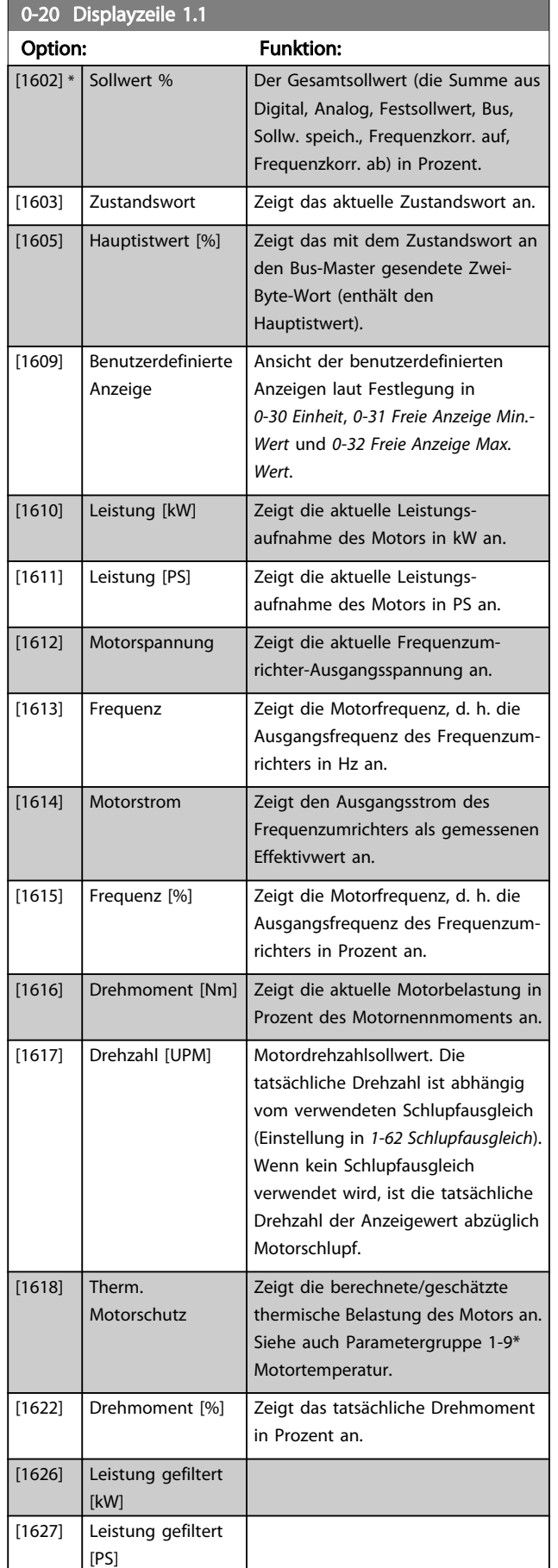

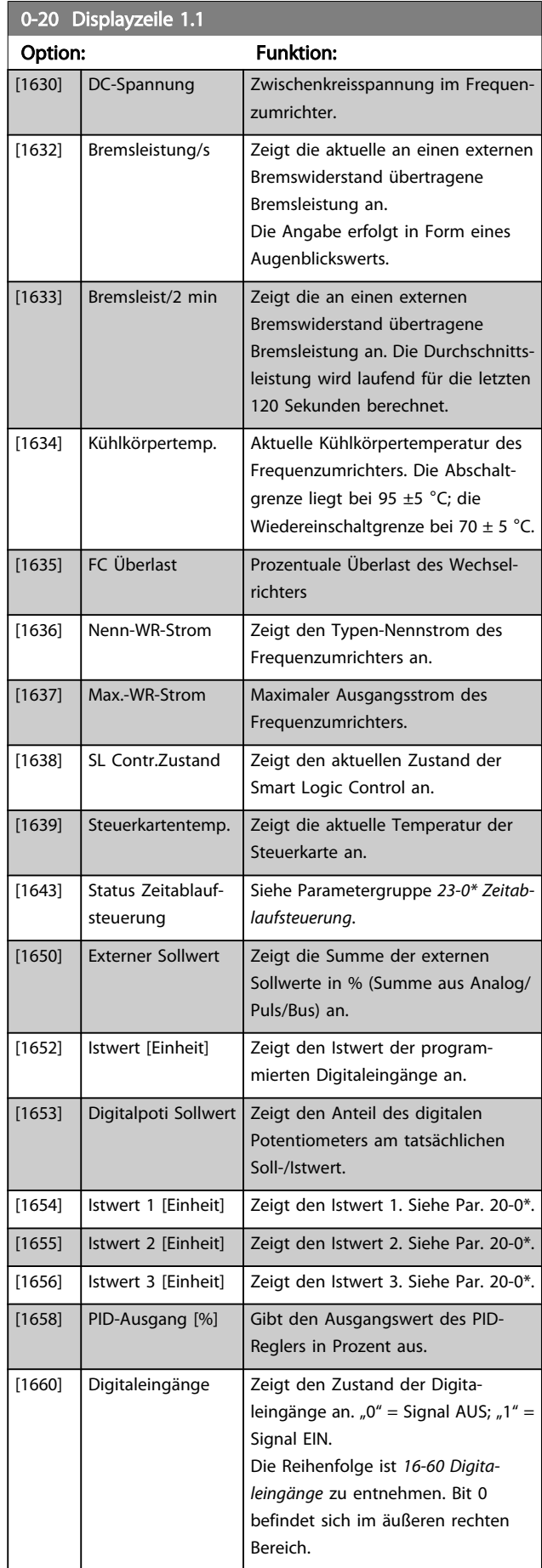

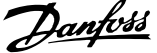

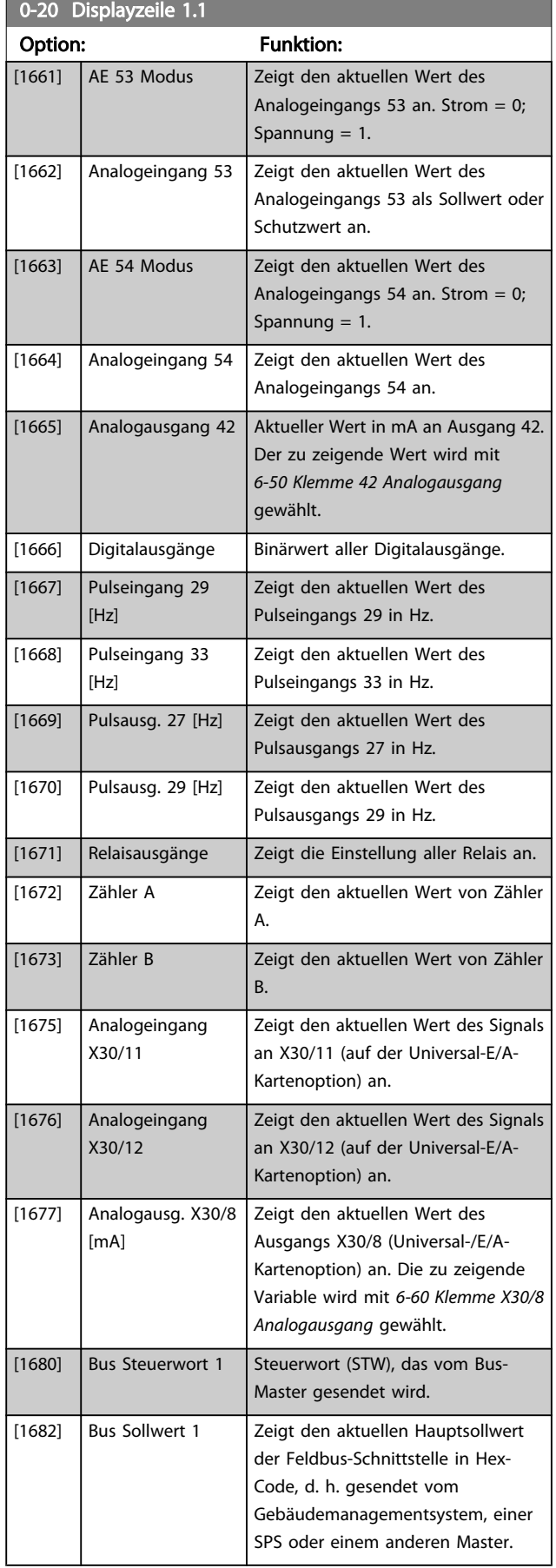

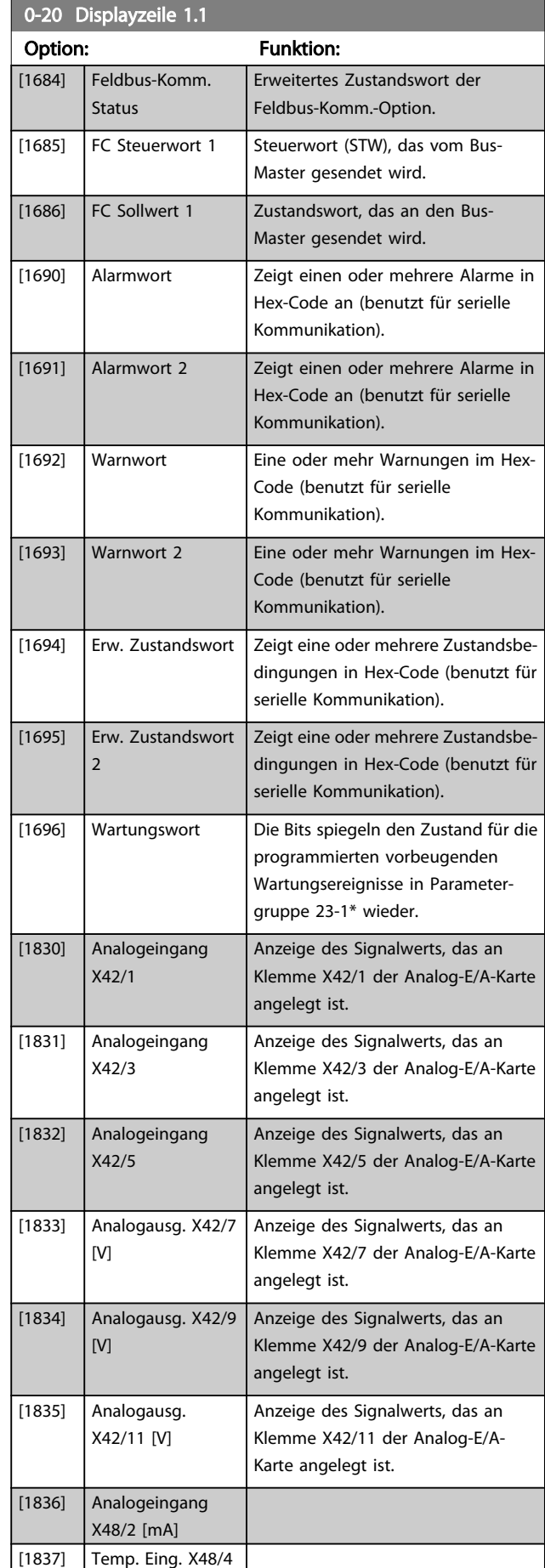

0-20 Displayzeile 1.1

#### <span id="page-32-0"></span>Parameterbeschreibung ein aber der Programmierhandbuch für VLT<sup>®</sup> HVAC Drive

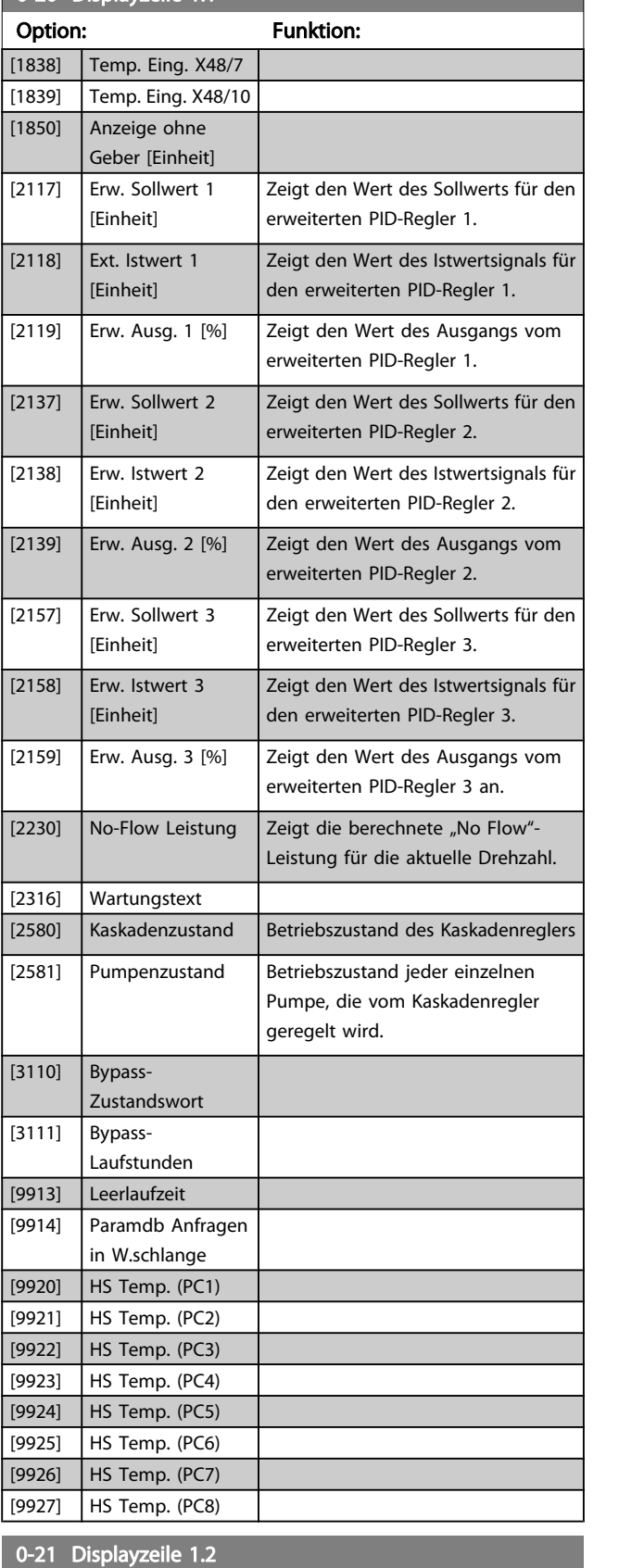

Einstellung für die Displayanzeige in der Mitte der 1. Zeile.

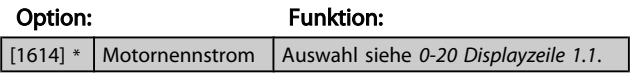

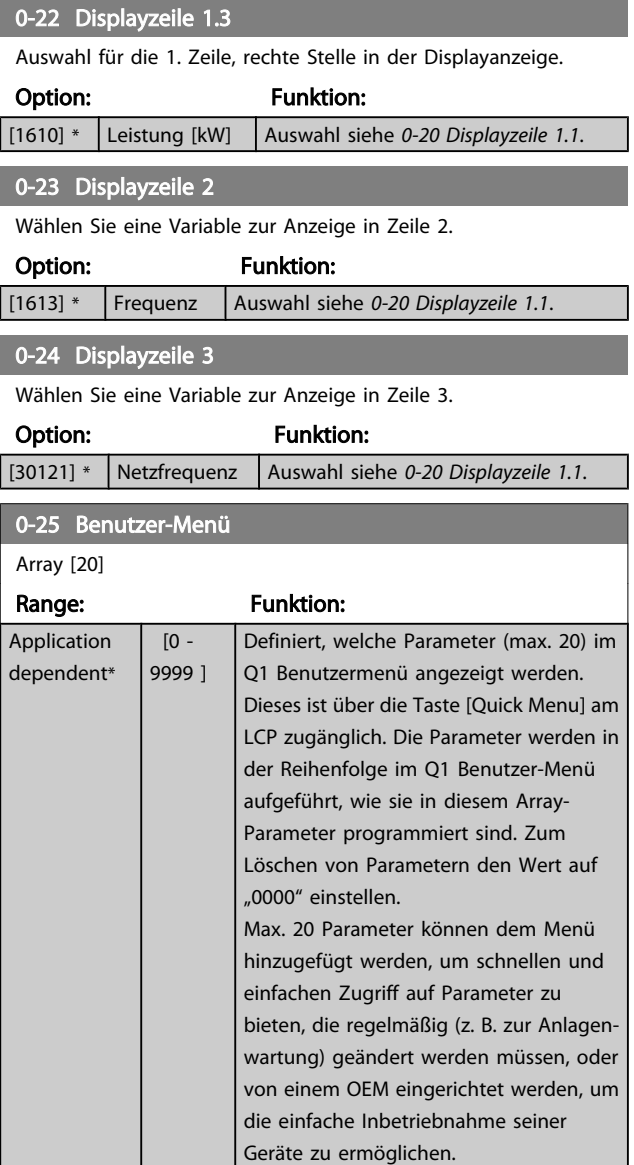

Danfoss

# 3.2.4 0-3\* LCP Benutzerdef.

Die Displayelemente können für verschiedene Zwecke benutzerdefiniert werden: \*Freie Anzeige. Proportionalwert zur Drehzahl (je nach gewählter Einheit in *0-30 Einheit*, linear, im Quadrat oder 3. Potenz). \*Displaytext. In einem Parameter gespeicherte Textzeichenfolge.

#### Benutzerdefinierte Anzeige

Der berechnete Wert, der angezeigt werden soll, basiert auf Einstellungen in *0-30 Einheit*, *0-31 Freie Anzeige [Min.-Wert](#page-33-0)* (nur linear), *[0-32 Freie Anzeige Max. Wert](#page-34-0)*, *[4-13 Max. Drehzahl](#page-58-0) [\[UPM\]](#page-58-0)*, *[4-14 Max Frequenz \[Hz\]](#page-58-0)* und aktueller Drehzahl.

Danfoss

<span id="page-33-0"></span>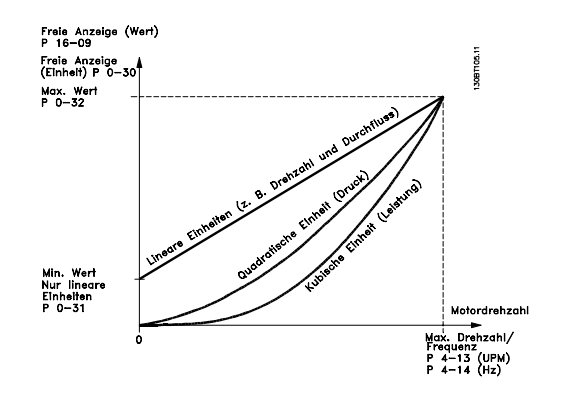

Die Beziehung hängt von der in *0-30 Einheit* gewählten Einheit ab:

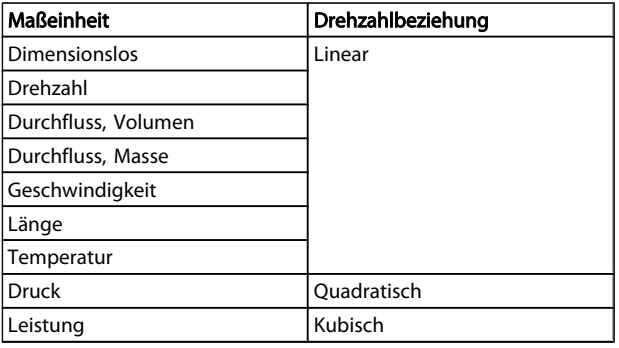

# 0-30 Custom Readout Unit

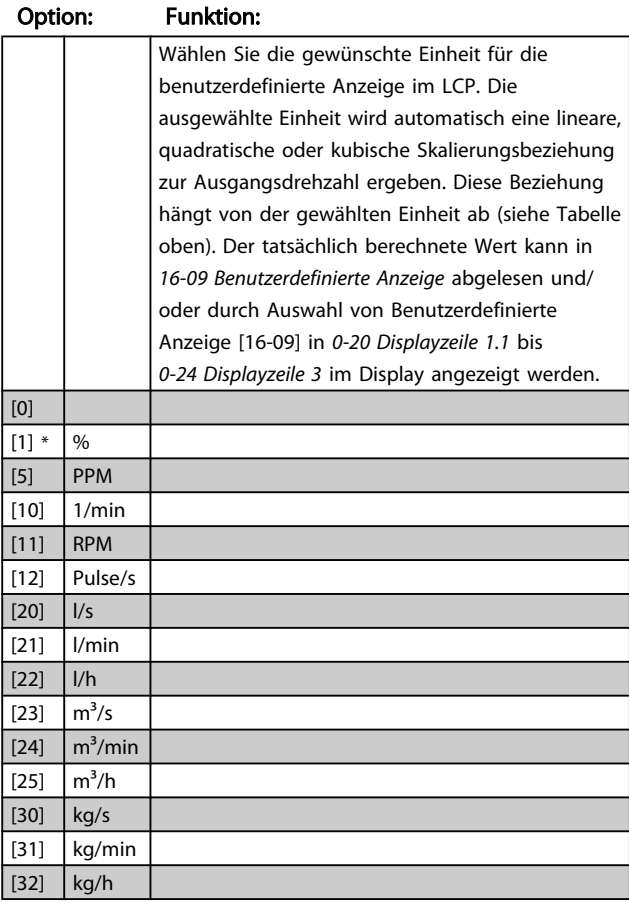

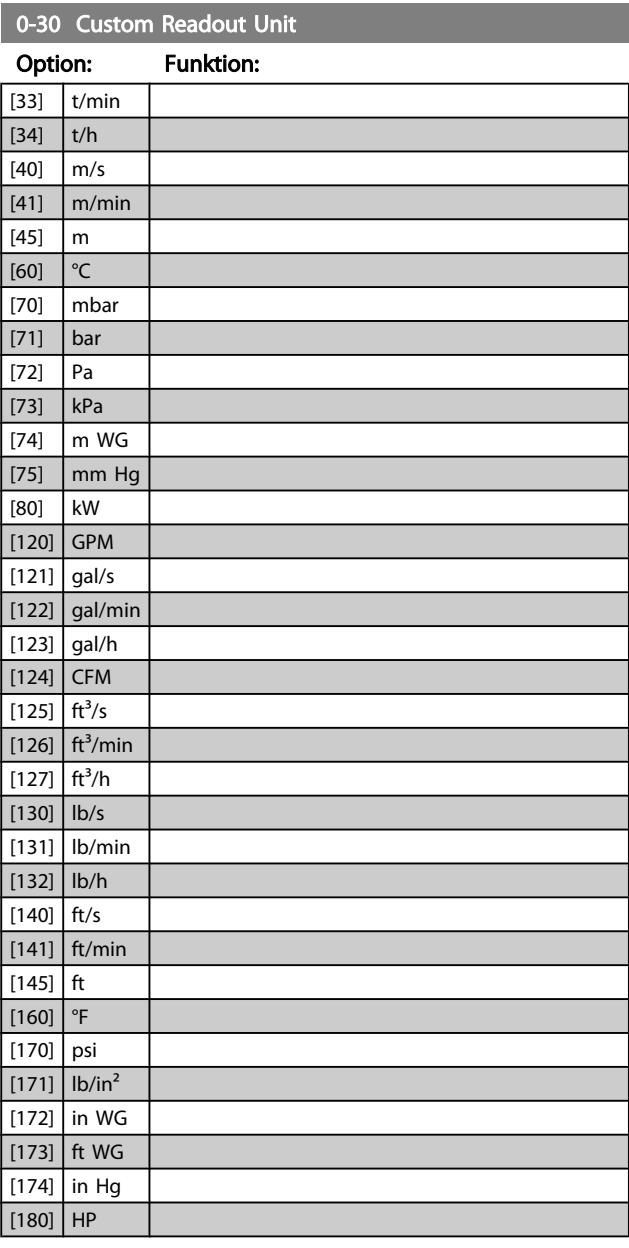

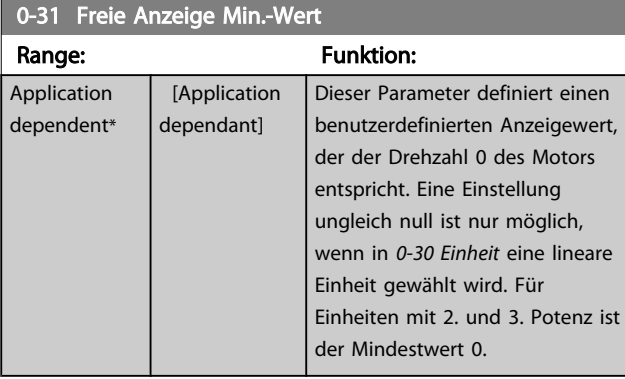

<span id="page-34-0"></span>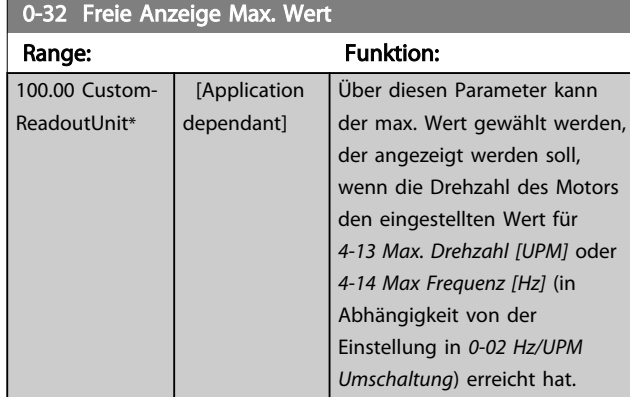

# 0-37 Displaytext 1

### Range: Funktion:

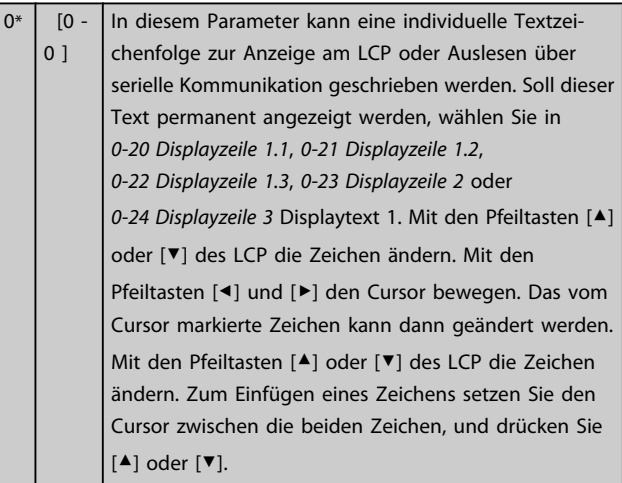

# 0-38 Displaytext 2

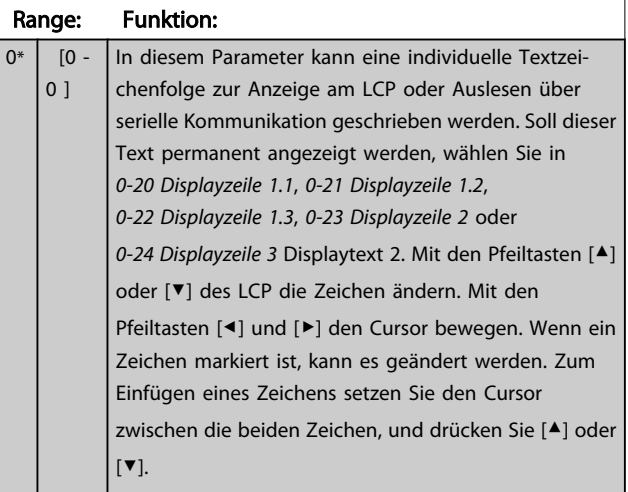

# 0-39 Displaytext 3

#### Range: Funktion:

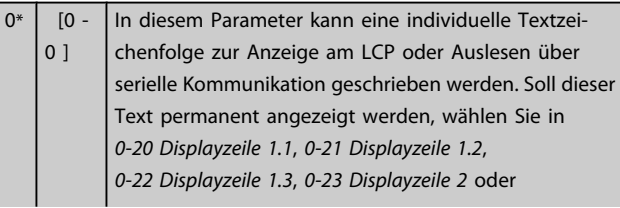

# 0-39 Displaytext 3

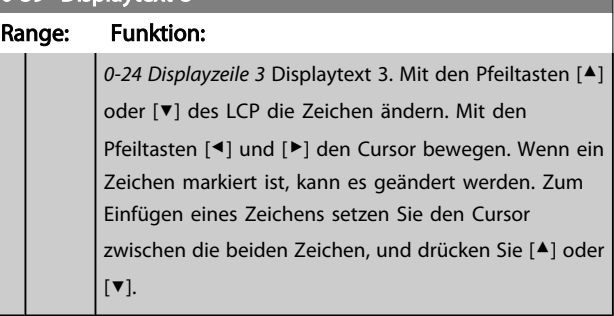

Danfoss

# 3.2.5 0-4\* LCP-Tasten

Parameter zum Freigeben/Sperren einzelner Tasten auf dem LCP-Bedienfeld.

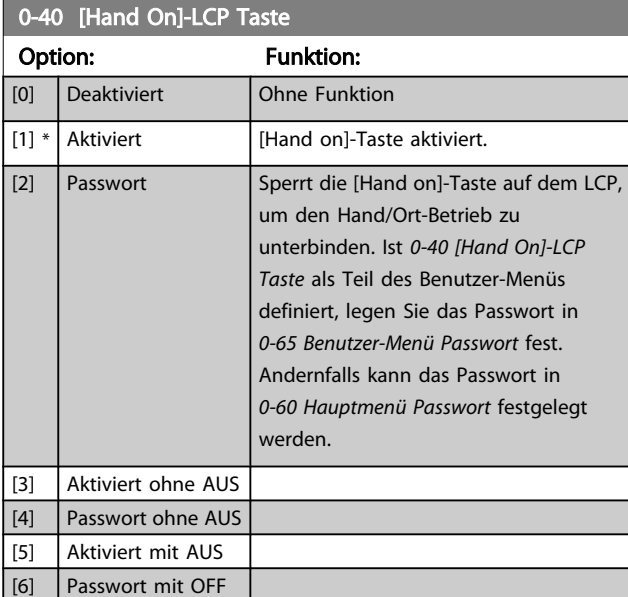

### 0-41 [Off]-LCP Taste

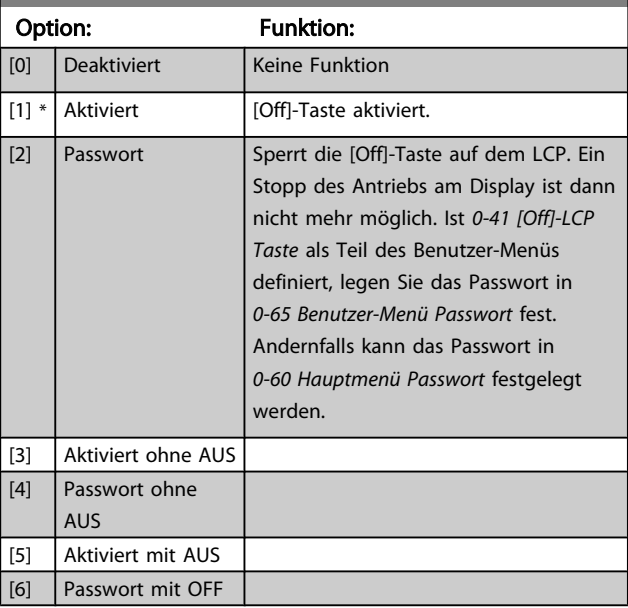

<span id="page-35-0"></span>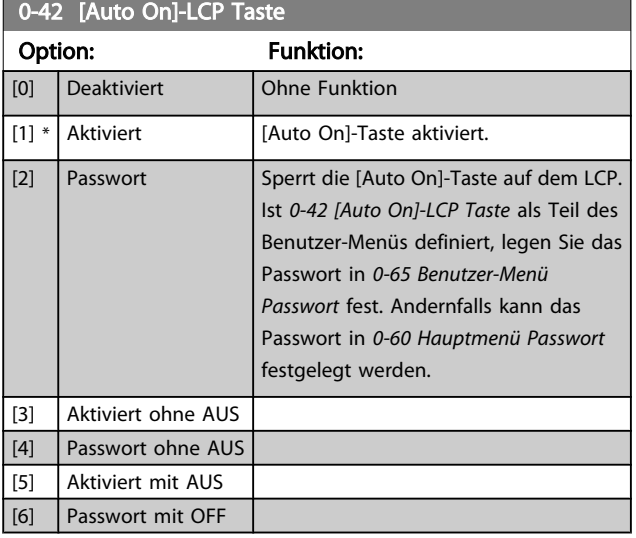

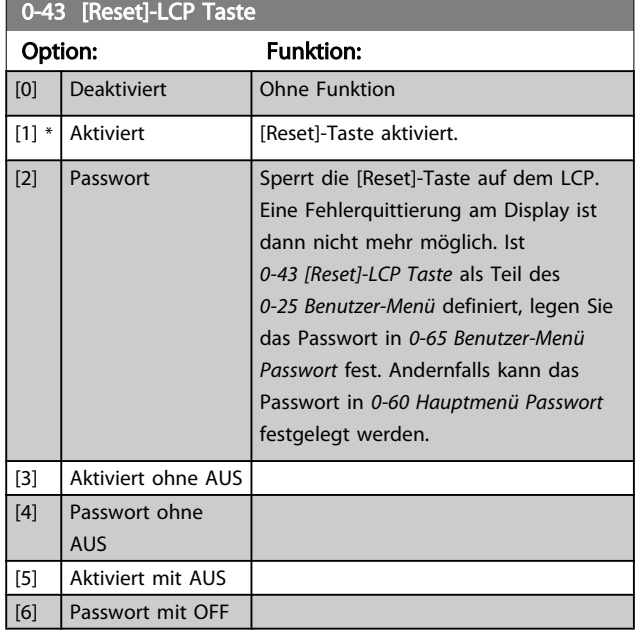

# 3.2.6 0-5\* Kopie/Speichern

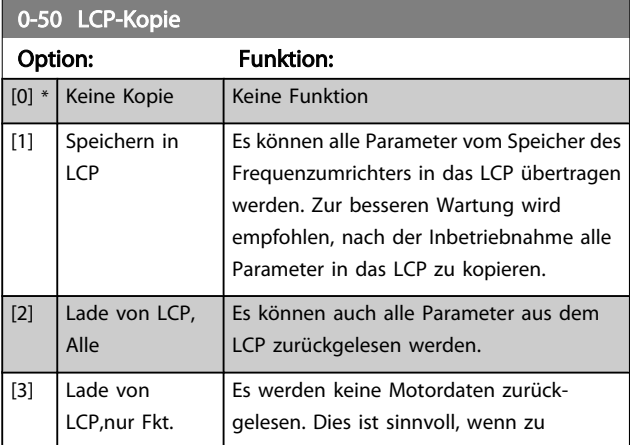

Parameter für LCP-Bedienfeldkopie und Parametersatzkopie.

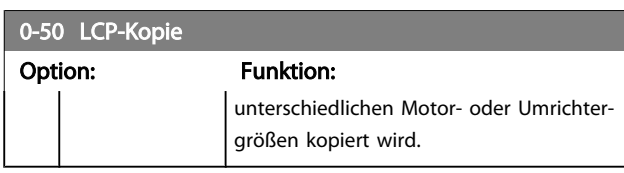

Dieser Parameter kann nicht bei laufendem Motor geändert werden.

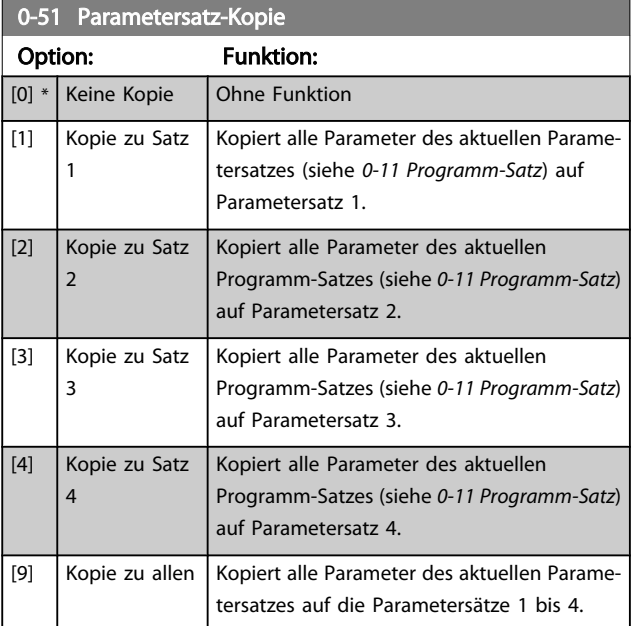

# 3.2.7 0-6\* Passwort-Schutz

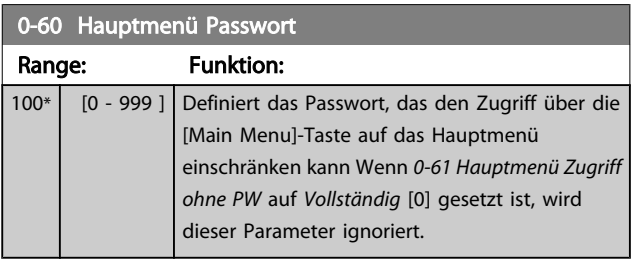

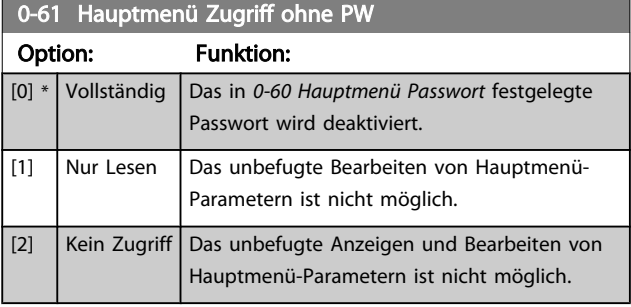

Wenn *Vollständig* [0] gewählt wird, werden *0-60 Hauptmenü Passwort*, *[0-65 Benutzer-Menü Passwort](#page-36-0)* und *[0-66 Benutzer-](#page-36-0)[Menü Zugriff ohne PW](#page-36-0)* ignoriert
Danfoss

<span id="page-36-0"></span>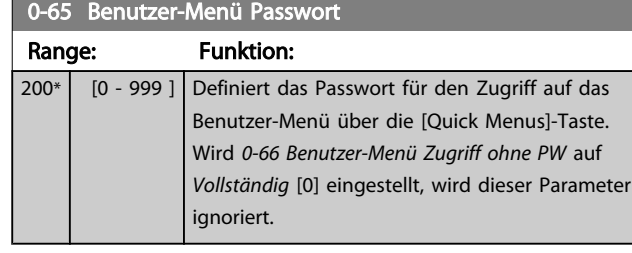

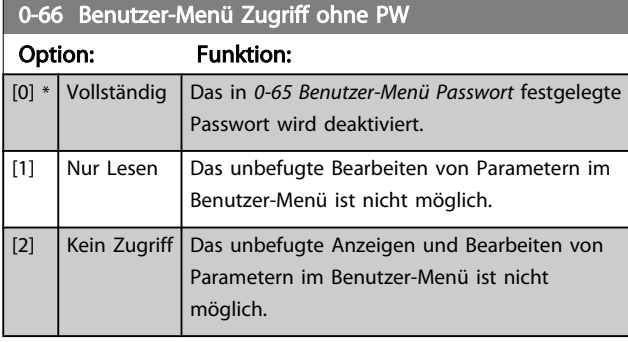

Wenn *[0-61 Hauptmenü Zugriff ohne PW](#page-35-0)* auf *Vollständig* [0] gesetzt ist, wird dieser Parameter ignoriert.

## 3.2.8 0-7\* Uhreinstellungen

Stellt die Uhrzeit und das Datum der internen Uhr ein. Die interne Uhr kann z. B. für Zeitablaufsteuerung, Energiespeicher, Trendanalyse, Datum-/Zeitstempel von Alarmen, Protokolldaten und Vorbeugende Wartung verwendet werden.

Die Uhr kann für Sommerzeit, wöchentliche Arbeits-/Nichtsarbeitstage inkl. 20 Ausnahmen (Feiertage usw.)

programmiert werden. Obwohl die Uhrzeiteinstellung über das LCP erfolgen kann, ist es möglich, diese auch zusammen mit Zeitablaufsteuerungen und vorbeugenden Wartungsfunktionen über die MCT 10 Software einzustellen.

# **HINWEIS**

Der Frequenzumrichter hat kein Backup der Uhrfunktion und das eingestellte Datum/die eingestellte Uhrzeit werden nach einem Netz-Aus auf die Werkseinstellung zurückgesetzt (2000-01-01 00:00), wenn kein Echtzeituhrmodul mit Backup installiert ist. Wenn kein Backupmodul installiert ist, wird empfohlen, die Uhrzeitfunktion nur zu verwenden, wenn der Frequenzumrichter über serielle Kommunikation in das Gebäudemanagementsystem integriert ist und das Gebäudemanagementsystem die Synchronisierung der Uhrzeiten der Steuergeräte übernimmt. In *[0-79 Uhr Fehler](#page-37-0)* kann eine Warnung programmiert werden, falls die Uhr nicht richtig eingestellt wurde, z. B. nach einem Netz-Aus.

# **HINWEIS**

Beim Einbau einer Optionskarte mit analoger E/A, Analog I/O MCB 109, wird zusätzlich eine Batteriesicherung von Datum und Uhrzeit durchgeführt.

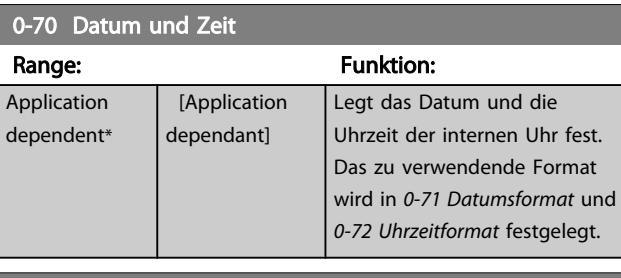

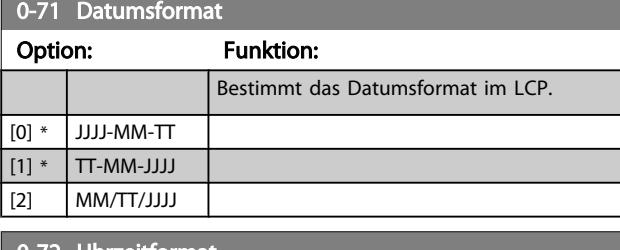

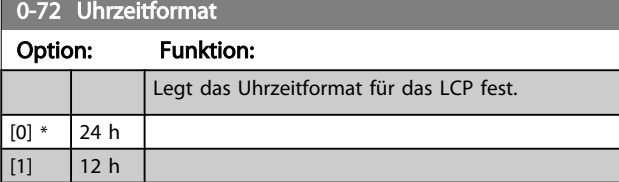

#### 0-74 MESZ/Sommerzeit

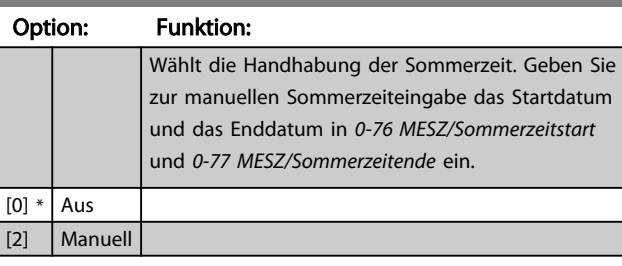

#### 0-76 MESZ/Sommerzeitstart

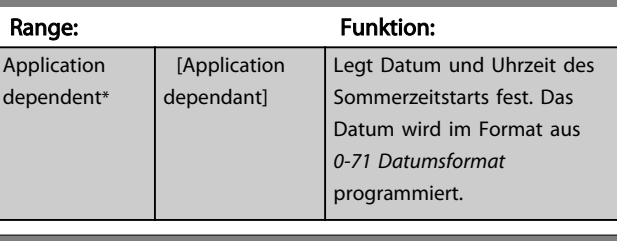

#### 0-77 MESZ/Sommerzeitende

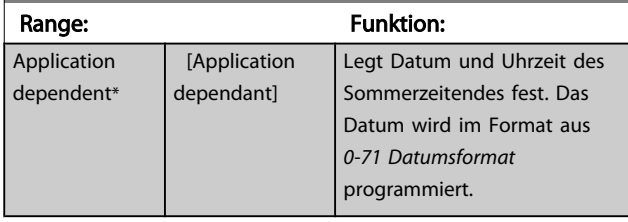

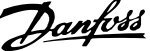

<span id="page-37-0"></span>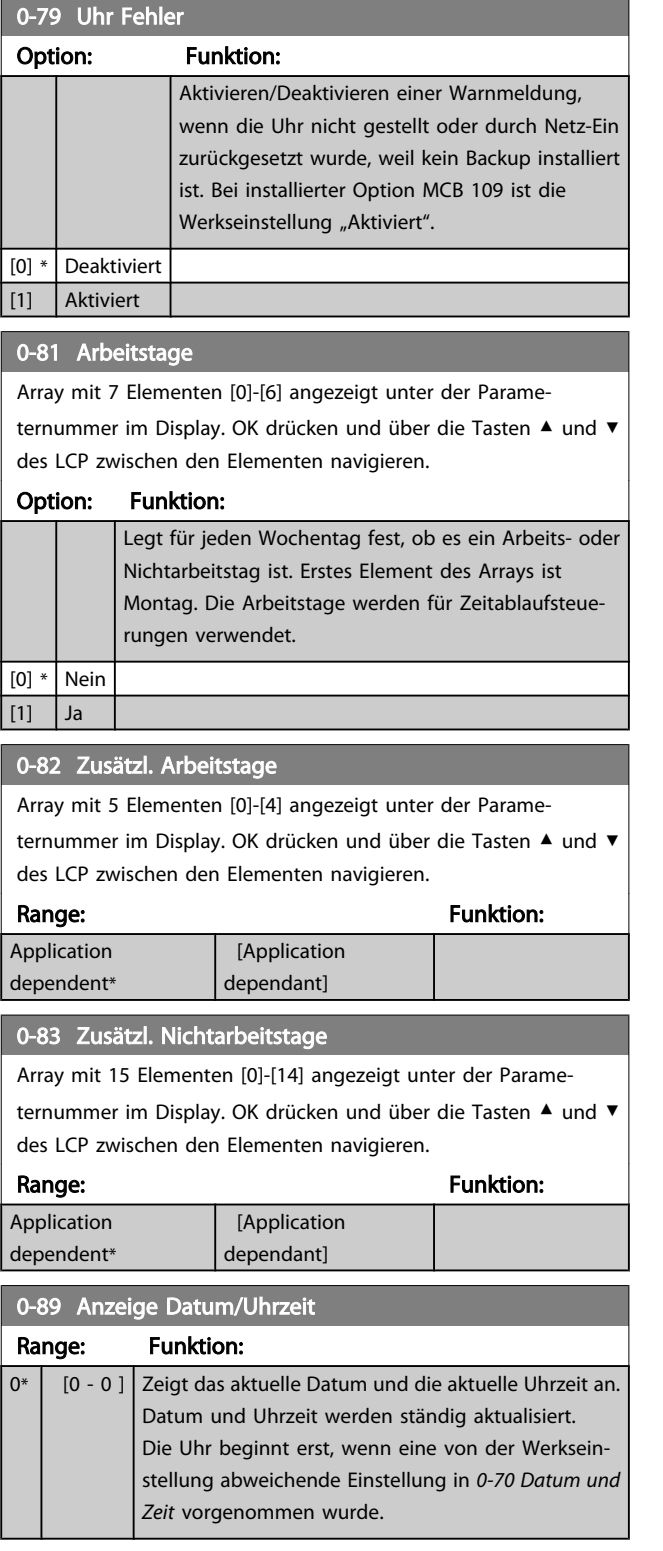

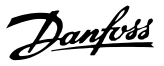

# <span id="page-38-0"></span>3.3 Hauptmenü - Motor/Last - Gruppe 1

# 3.3.1 1-0\* Grundeinstellungen

Parameter zum Festlegen des Regelverfahrens (mit/ohne Rückführung).

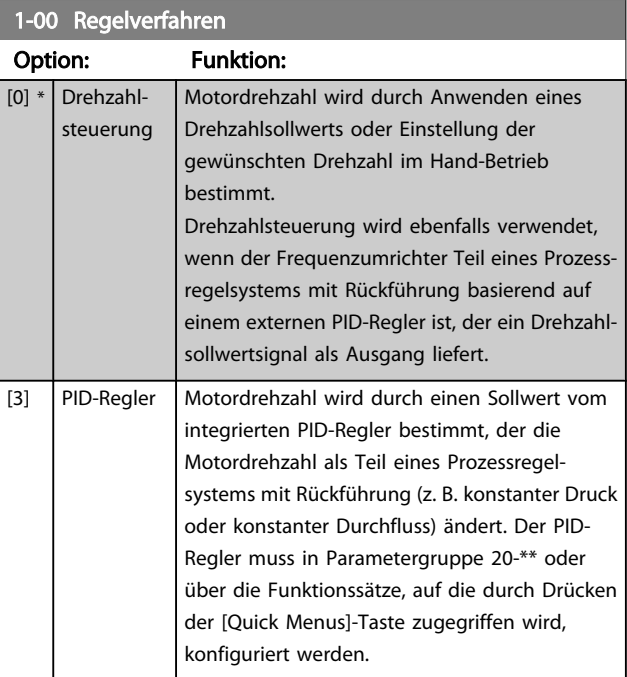

### **HINWEIS**

Dieser Parameter kann nicht bei laufendem Motor geändert werden.

# **HINWEIS**

Bei der Einstellung "PID-Regler" wird über die Befehle "Reversierung" und "Start und Reversierung" keine Änderung der Motor-Drehrichtung erreicht.

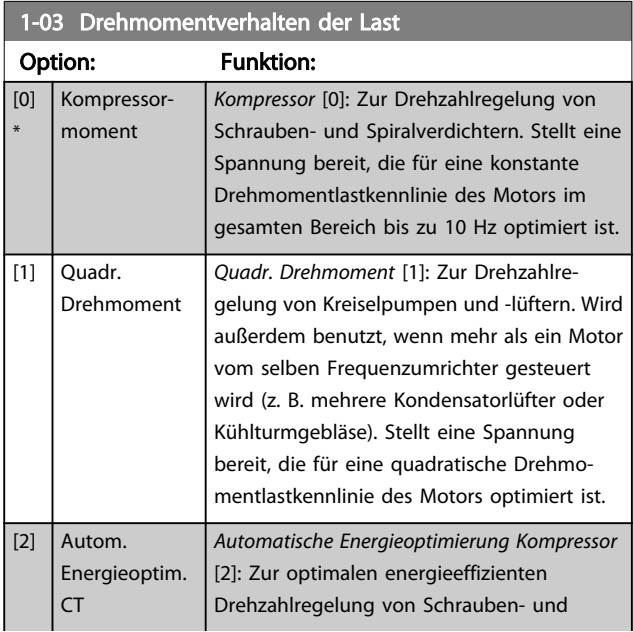

# 1-03 Drehmomentverhalten der Last

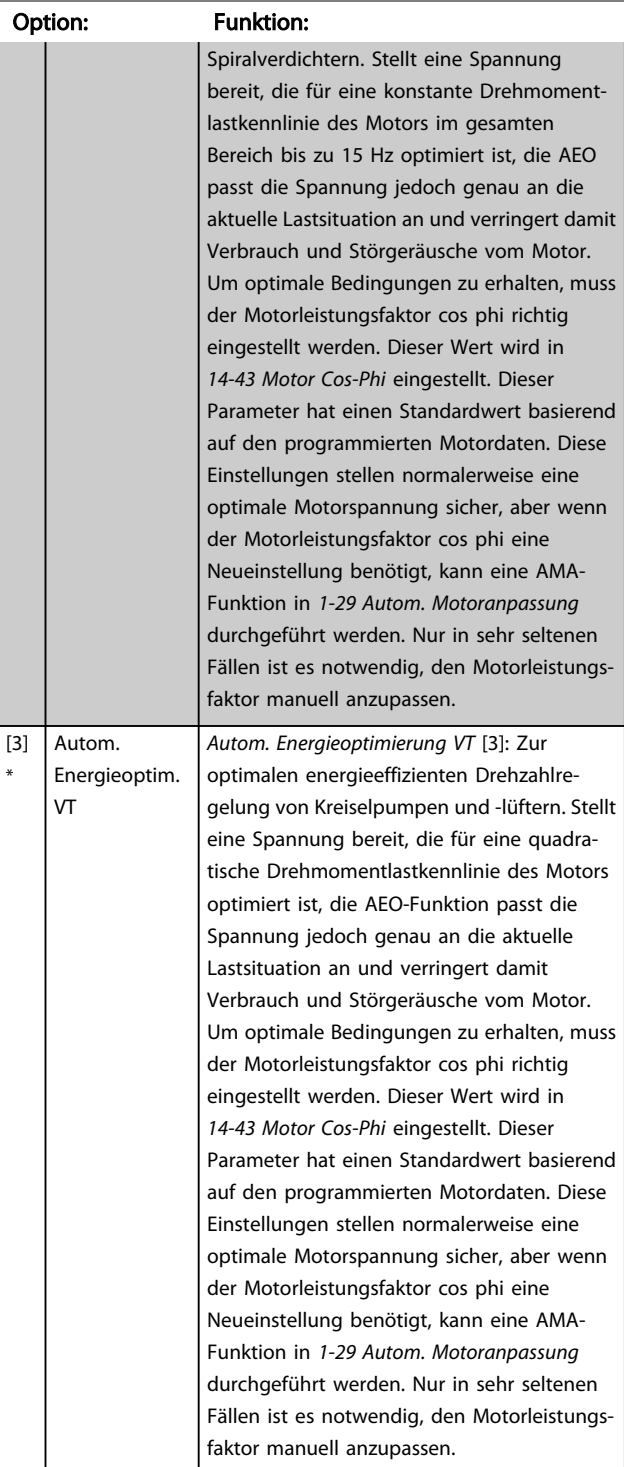

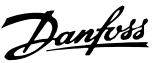

# <span id="page-39-0"></span>1-06 Clockwise Direction

Dieser Parameter definiert den Begriff "Rechts", der dem LCP-Richtungspfeil entspricht Dient zur einfachen Änderung der Drehrichtung der Motorwelle ohne Vertauschen von Motordrähten. (Gültig ab SW-Version 5.84)

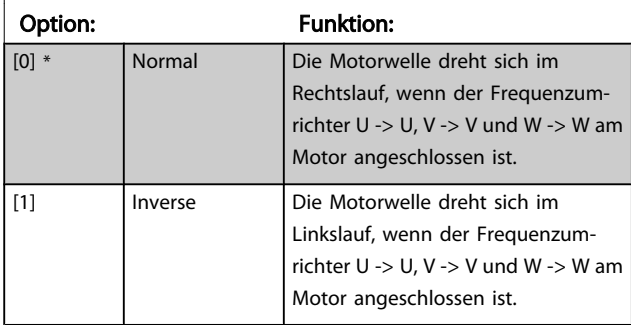

Dieser Parameter kann nicht bei laufendem Motor geändert werden.

## 3.3.2 1-2\* Motordaten

Parametergruppe 1-2\* dient zum Eingeben der Motornenndaten anhand der Werte auf dem Typenschild des angeschlossenen Motors.

## **HINWEIS**

#### Eine Wertänderung in diesem Parameter wirkt sich auf die Einstellung anderer Parameter aus.

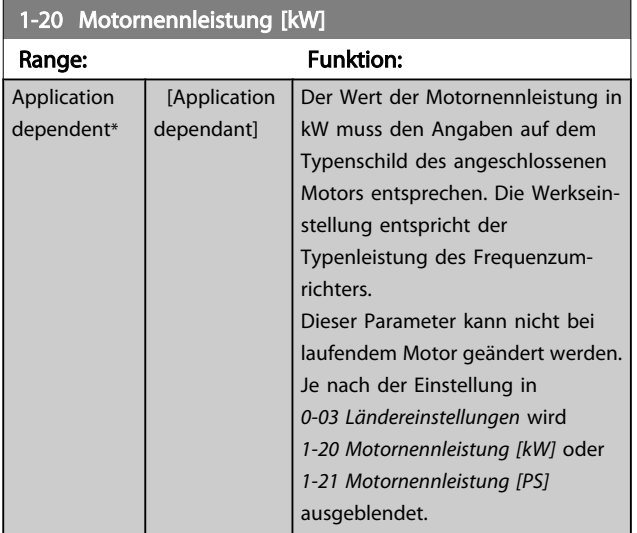

1-21 Motornennleistung [PS]

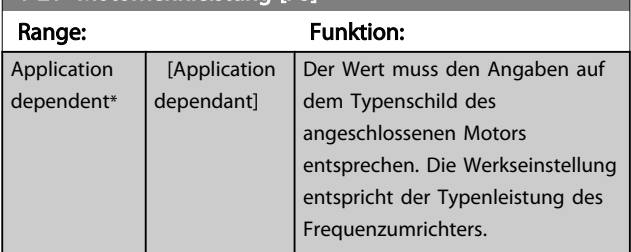

#### 1-21 Motornennleistung [PS]

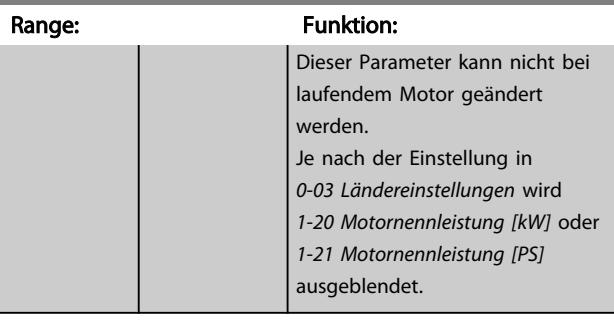

## 1-22 Motornennspannung

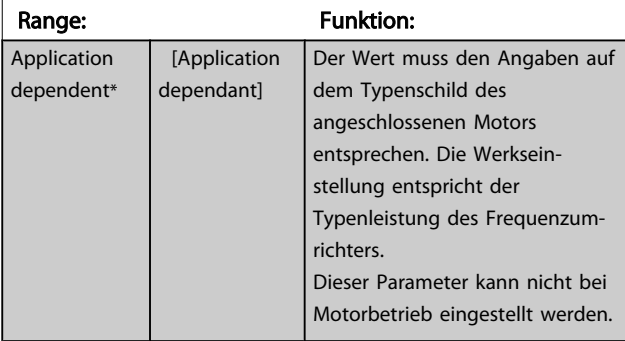

#### 1-23 Motornennfrequenz

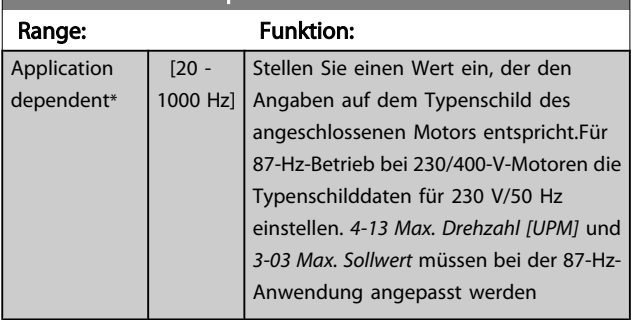

## **HINWEIS**

Dieser Parameter kann nicht bei laufendem Motor geändert werden.

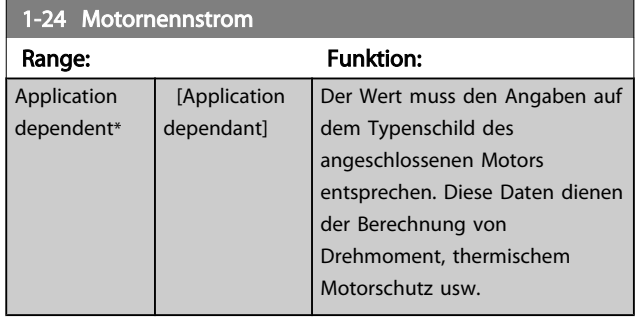

# **HINWEIS**

Dieser Parameter kann nicht bei Motorbetrieb eingestellt werden.

<span id="page-40-0"></span>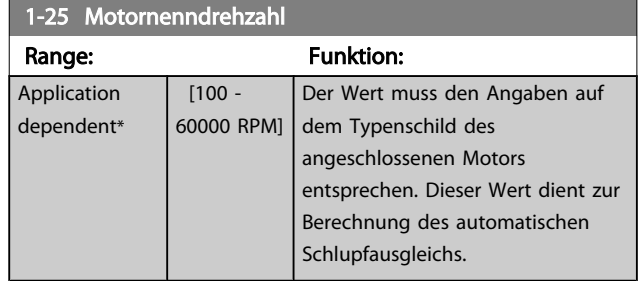

## **HINWEIS**

Dieser Parameter kann nicht bei Motorbetrieb eingestellt werden.

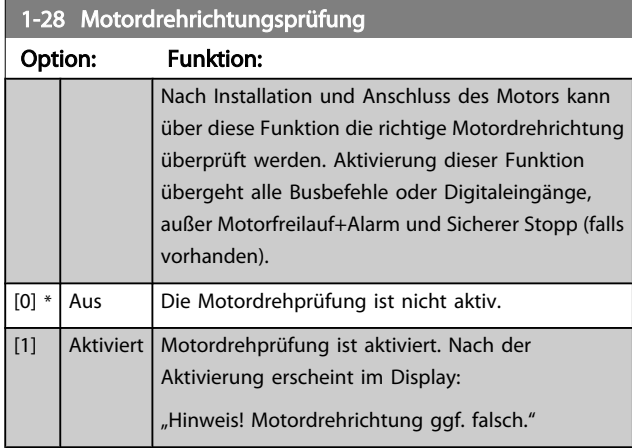

#### Durch Drücken von [OK], [Back] oder [Cancel] wird die Nachricht quittiert und eine neue Nachricht angezeigt: "Motor mit [Hand on]-Taste starten. Mit [Cancel] abbrechen." Drücken der [Hand on]-Taste am LCP startet den Motor mit 5 Hz im Rechtslauf und das Display zeigt: "Motor läuft. Motordrehrichtung überprüfen. Motor mit [Off]-Taste stoppen." Durch Drücken von [Off] wird der Motor angehalten und *1-28 Motordrehrichtungsprüfung* quittiert. Bei falscher Motordrehrichtung sollten zwei Motorphasenkabel vertauscht werden. WICHTIG:

# **AWARNUNG**

Vor dem Trennen der Motorphasenkabel muss die Netzversorgung abgeschaltet werden.

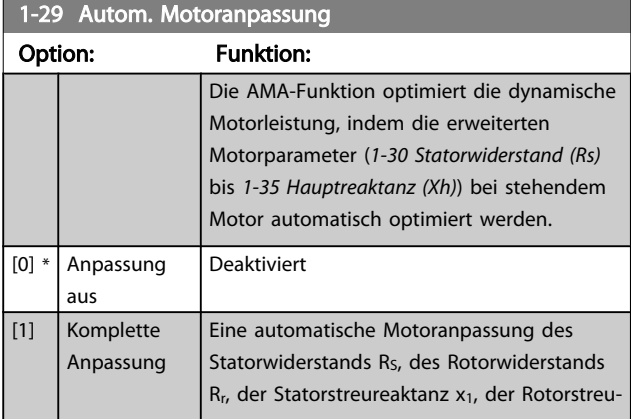

#### 1-29 Autom. Motoranpassung

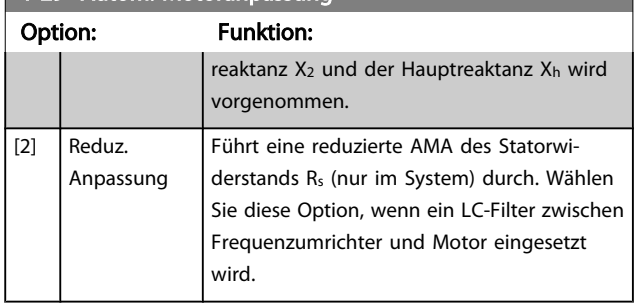

Aktivieren Sie die AMA-Funktion durch Drücken von [Hand on] nach Auswahl von [1] oder [2]. Siehe auch Abschnitt *Automatische Motoranpassung* im Projektierungshandbuch. Verläuft die Motoranpassung normal, wird zum Abschluss folgende Meldung im Display angezeigt: "AMA mit [OK]-Taste beenden". Nach Drücken der [OK]-Taste ist der Frequenzumrichter wieder betriebsbereit.

## **HINWEIS**

- Für eine optimale Anpassung des Frequenzumrichters, führen Sie die AMA bei kaltem Motor durch.
- Die AMA kann nicht durchgeführt werden, während der Motor läuft.

## **HINWEIS**

Während der AMA darf die Motorwelle nicht angetrieben werden.

# **HINWEIS**

Ändert sich eine der Einstellungen in Parametergruppe 1-2\* Motordaten, *[1-30 Statorwiderstand \(Rs\)](#page-41-0)* zu *[1-39 Motorpolzahl](#page-42-0)*, dann werden die Werkseinstellungen der erweiterten Motorparameter wiederhergestellt.

Dieser Parameter kann nicht bei laufendem Motor geändert werden.

# **HINWEIS**

Vollständige AMA ist ohne Filter durchzuführen, reduzierte AMA ist mit Filter durchzuführen.

Siehe dazu den Abschnitt: *Anwendungsbeispiele > Automatische Motoranpassung* im Projektierungshandbuch.

## 3.3.3 1-3\* Erw. Motordaten

Parameter für erweiterte Motordaten. Die Motordaten in *[1-30 Statorwiderstand \(Rs\)](#page-41-0)* - *[1-39 Motorpolzahl](#page-42-0)* müssen dem Motor entsprechend angepasst werden, um einen optimalen Motorbetrieb zu gewährleisten. Die Werkseinstellungen basieren auf typischen Daten normaler Standardmotoren. Falsche Eingaben können zu Fehlfunktionen oder ungewollten Reaktionen des Frequenzumrichters führen.

<span id="page-41-0"></span>Liegen die Ersatzschaltbilddaten nicht vor, wird die Durchführung einer AMA (Automatische Motoranpassung) empfohlen. Siehe der Abschnitt *Automatische Motoranpassung*. Im Zuge der AMA werden bis auf das Trägheitsmoment des Rotors und des Eisenverlustwiderstands (*1-36 Eisenverlustwiderstand (Rfe)*) alle Motordaten angepasst.

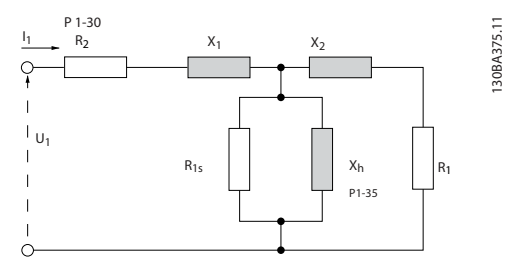

Abbildung 3.1 Ersatzschaltbild eines Asynchronmotors

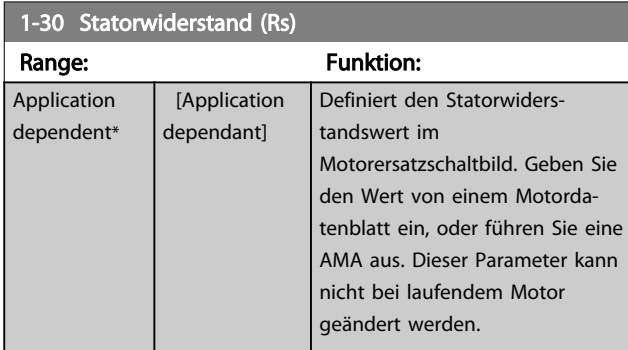

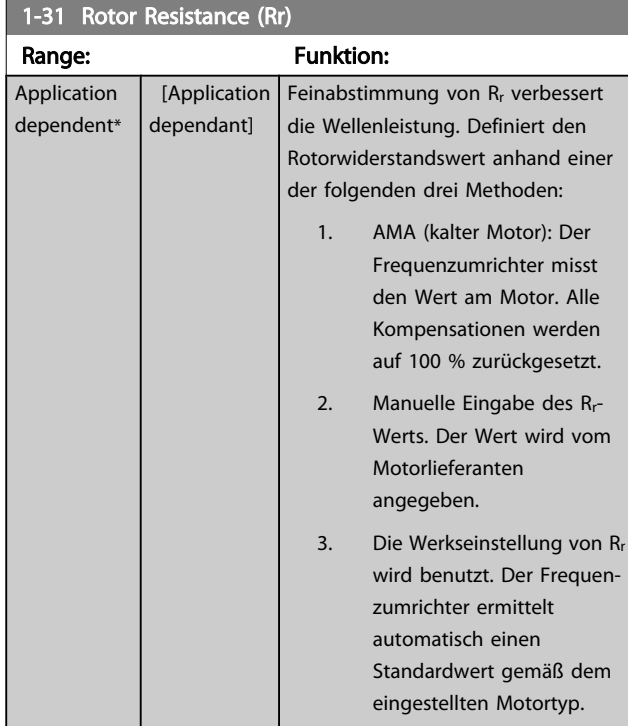

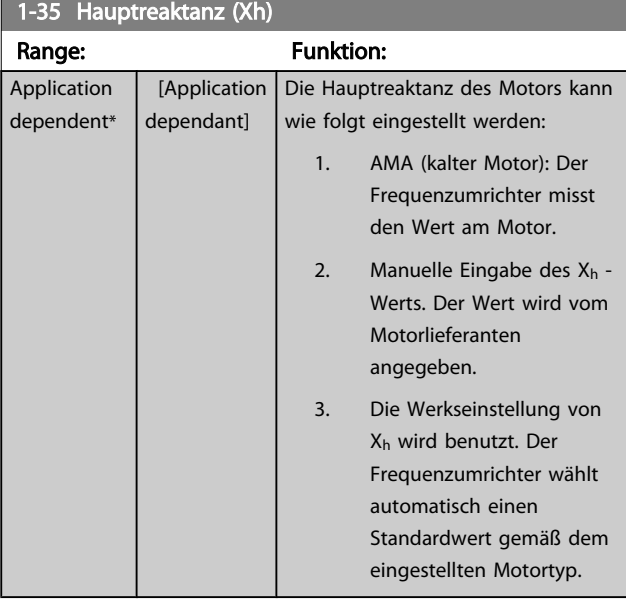

#### **HINWEIS**

Dieser Parameter kann nicht bei laufendem Motor geändert werden.

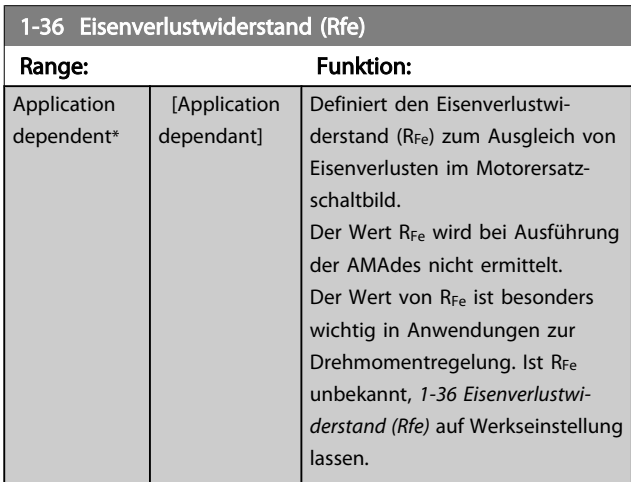

# **HINWEIS**

Dieser Parameter kann nicht bei Motorbetrieb eingestellt werden.

## **HINWEIS**

Dieser Parameter steht über das LCP nicht zur Verfügung.

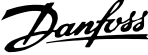

<span id="page-42-0"></span>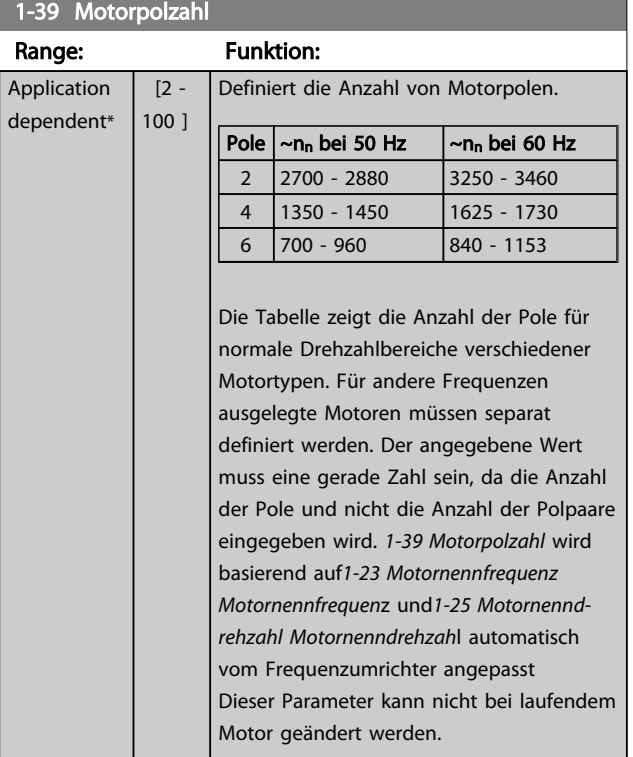

# 3.3.4 1-5\* Lastunabh. Einst.

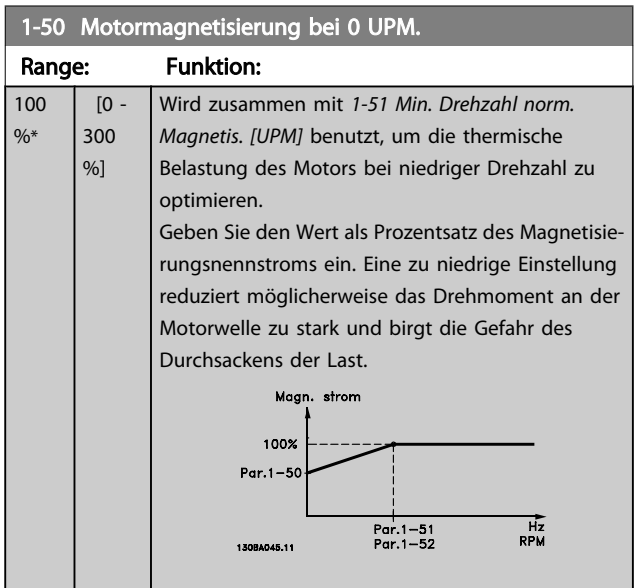

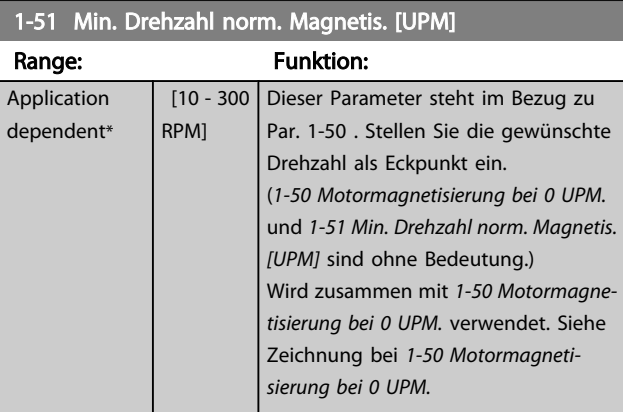

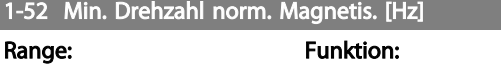

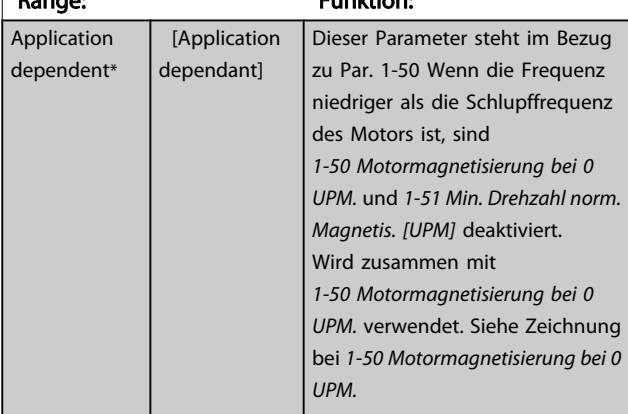

# 1-58 Flystart Test Pulses Current

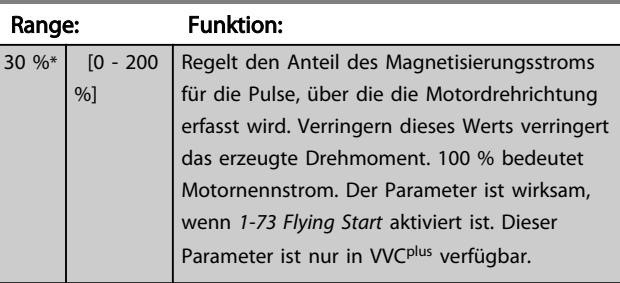

# 1-59 Flystart Test Pulses Frequency

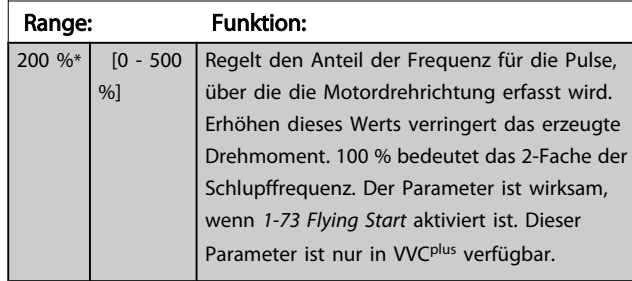

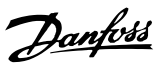

# <span id="page-43-0"></span>3.3.5 1-6\* Lastabh. Einstellung

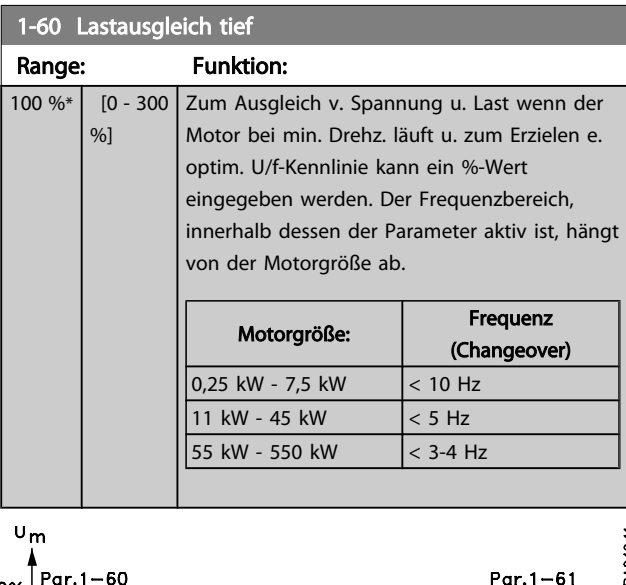

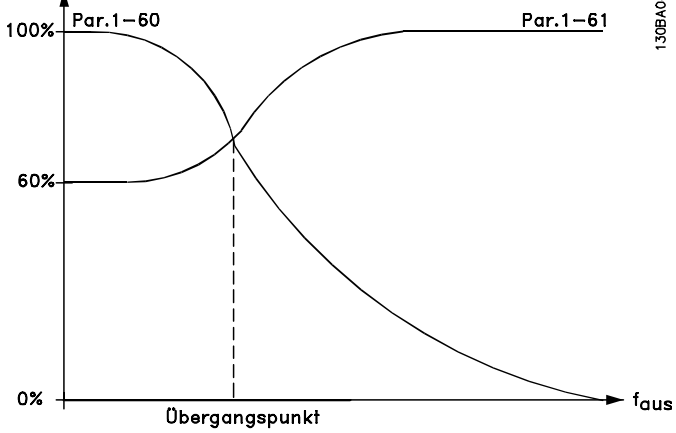

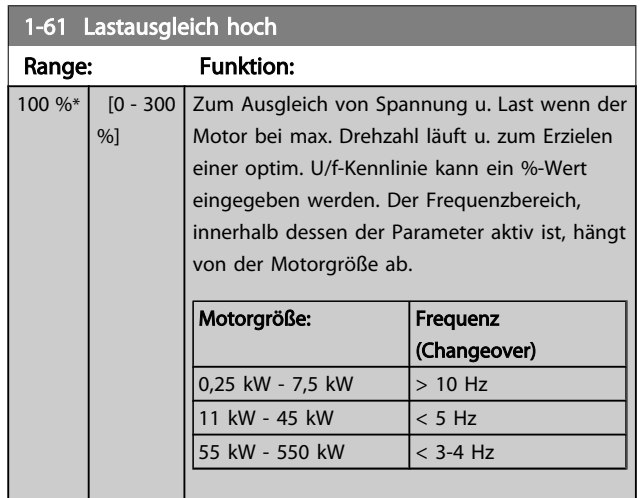

# 1-62 Schlupfausgleich

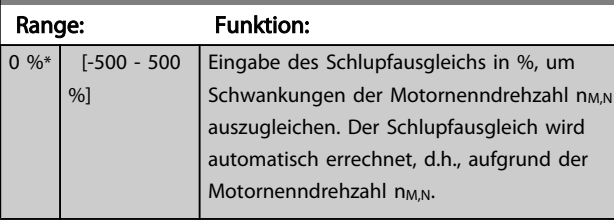

# 1-63 Schlupfausgleich Zeitkonstante

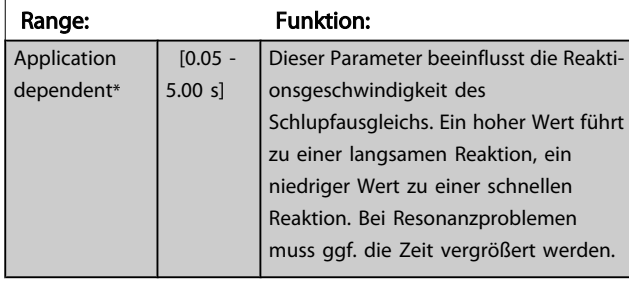

#### 1-64 Resonanzdämpfung

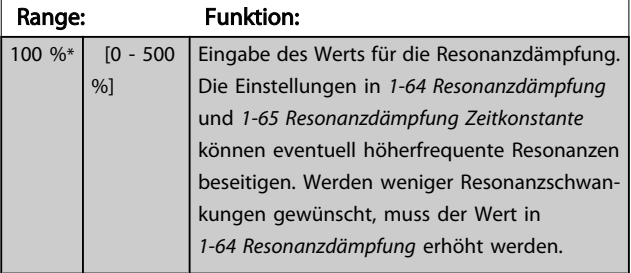

#### 1-65 Resonanzdämpfung Zeitkonstante

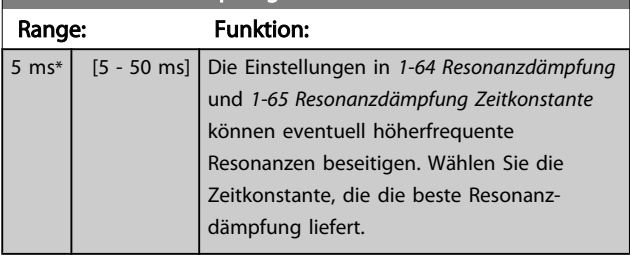

#### 3.3.6 1-7\* Startfunktion

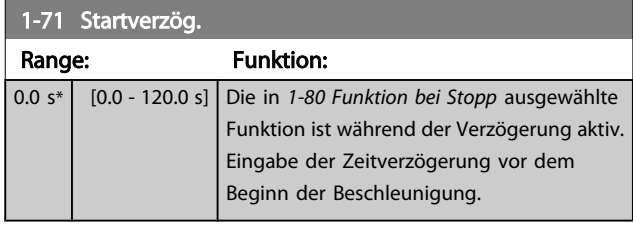

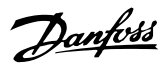

# <span id="page-44-0"></span>1-73 Motorfangschaltung

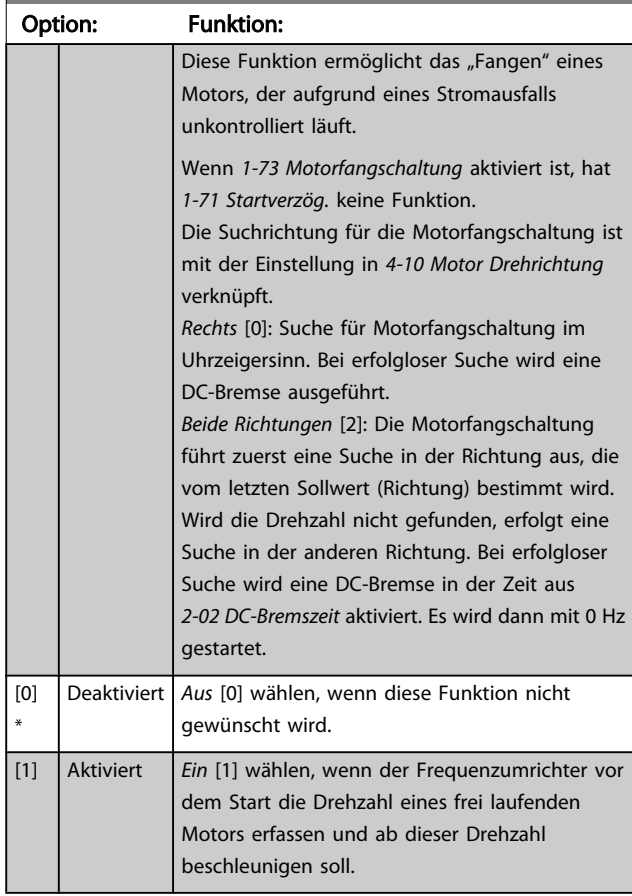

# 1-77 Kompressorstart Max. Drehzahl [UPM]

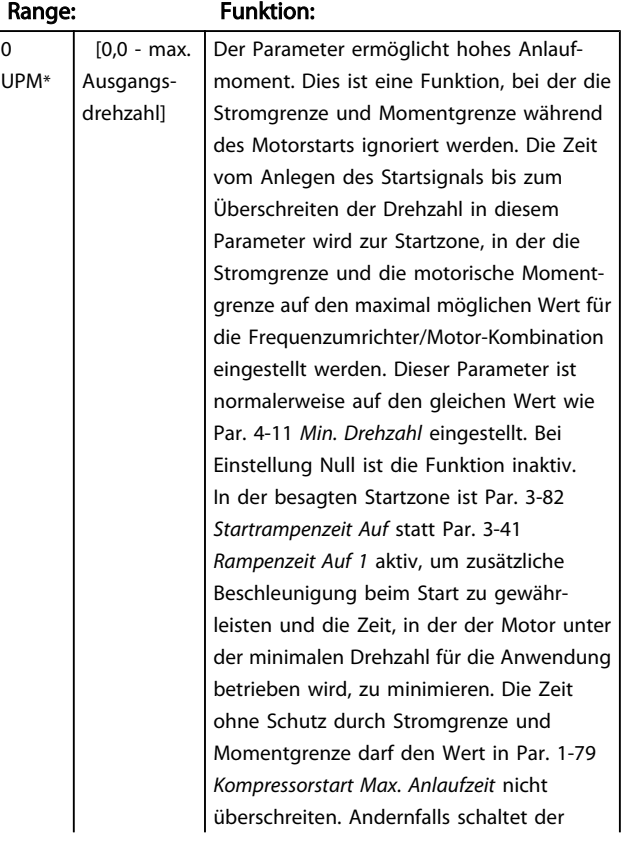

# 1-77 Kompressorstart Max. Drehzahl [UPM]

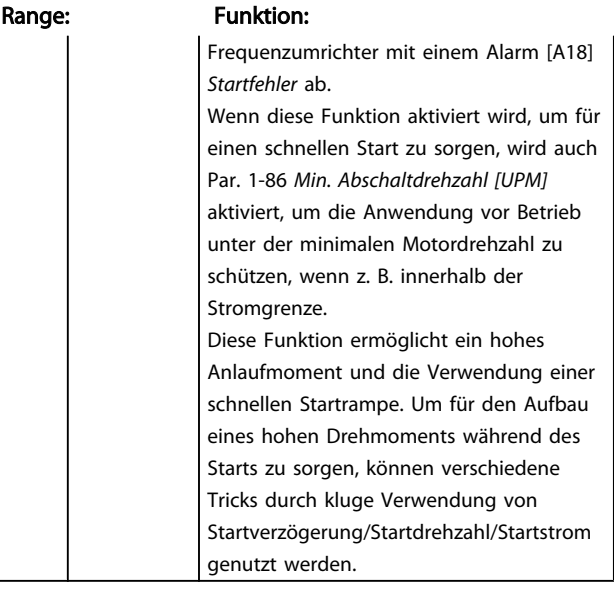

#### 1-78 Kompressorstart Max. Freq. [Hz]

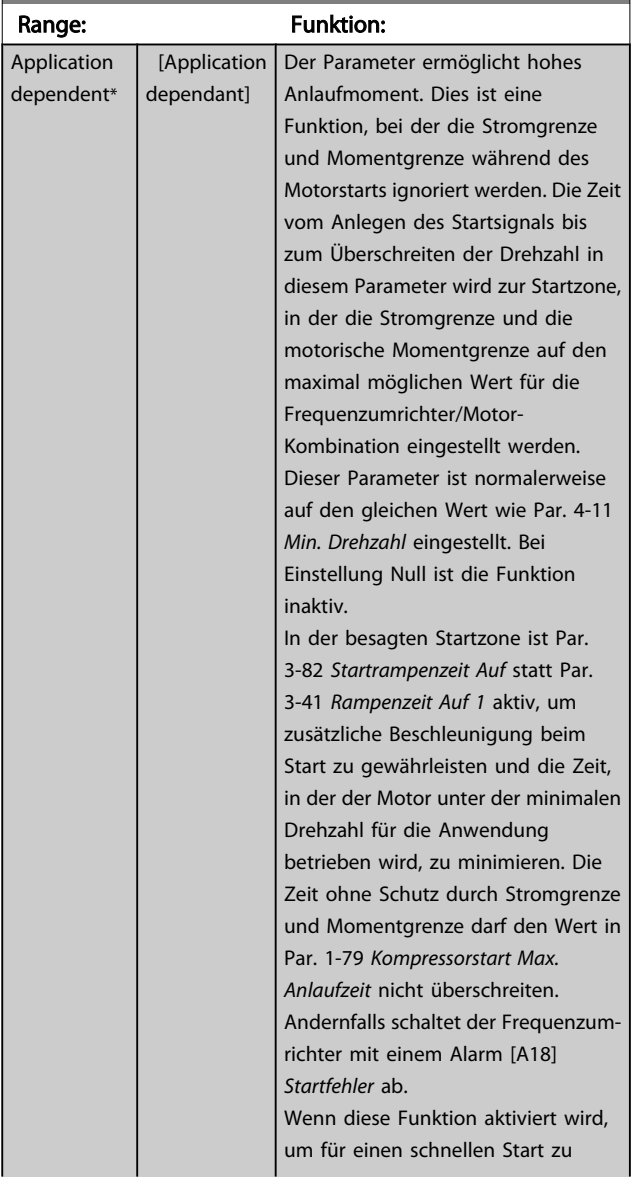

<span id="page-45-0"></span>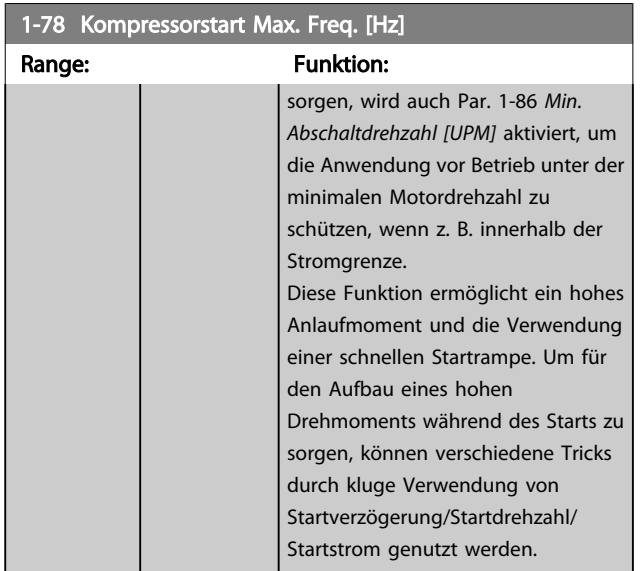

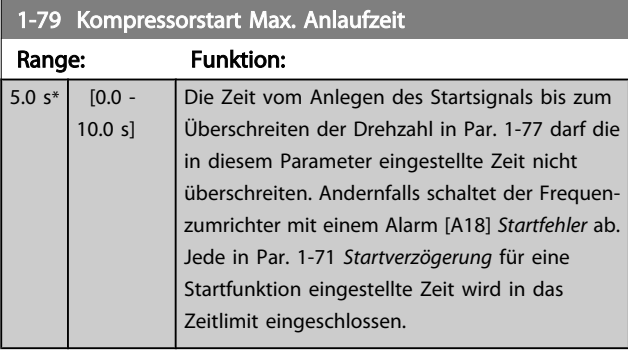

## 3.3.7 1-8\* Stoppfunktion

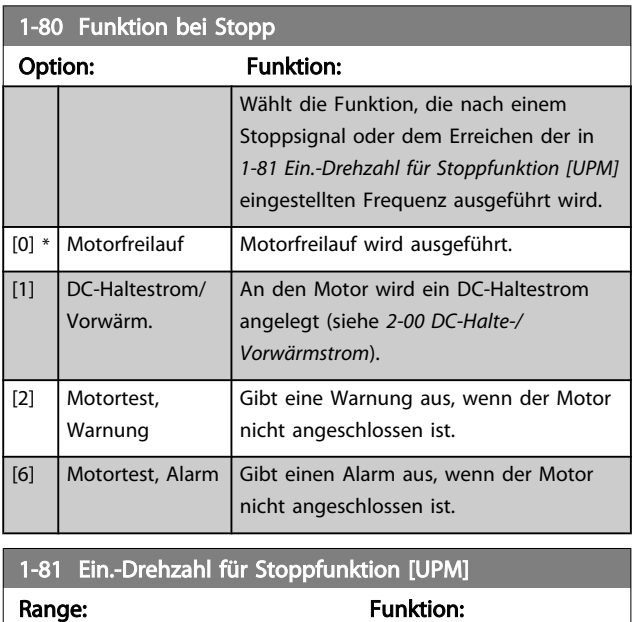

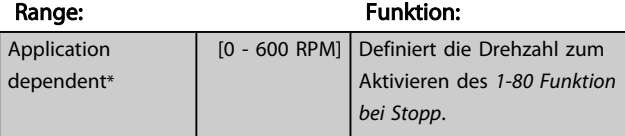

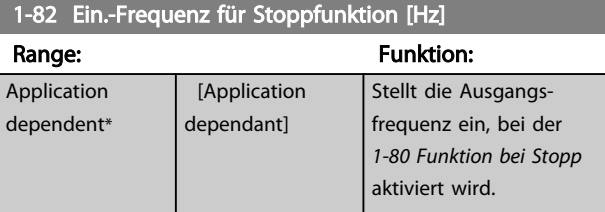

### 3.3.8 Abschaltung bei Min. Drehzahl/ Frequenz

In *4-11 Min. [Drehzahl](#page-58-0) [UPM]* und *4-12 Min. [Frequenz](#page-58-0) [Hz]* kann für eine ordnungsgemäße Ölverteilung eine Min. Motordrehzahl/-frequenz eingestellt werden. In einigen Fällen, beispielsweise im Betrieb an der Stromgrenze aufgrund eines Kompressordefekts, kann die Motorausgangsdrehzahl unter den eingestellten Mindestwert fallen. Um Schäden am Kompressor zu vermeiden, kann eine Abschaltgrenze definiert werden. Wenn die Motordrehzahl diese Grenze unterschreitet, schaltet der Frequenzumrichter ab und gibt einen Alarm (A49) aus.

Die Quittierung erfolgt gemäß der Einstellung in *[14-20 Quittierfunktion](#page-112-0)*.

Wenn die Abschaltung bei einer exakten Drehzahl (UPM) erfolgen muss, wird empfohlen, *[0-02 Hz/UPM Umschaltung](#page-26-0)* auf UPM zu setzen und in *[1-62 Schlupfausgleich](#page-43-0)* Schlupfausgleich zu aktivieren.

# **HINWEIS**

Um beim Schlupfausgleich eine möglichst hohe Präzision zu erzielen, sollte eine automatische Motoranpassung (AMA) durchgeführt werden. Die Funktion wird in *[1-29 Autom.](#page-40-0) [Motoranpassung](#page-40-0)* aktiviert.

# **HINWEIS**

Bei einem normalen Stopp- oder Freilaufbefehl ist die Abschaltung nicht aktiv.

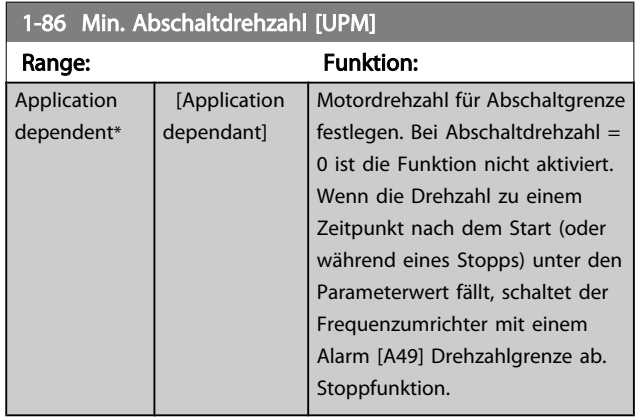

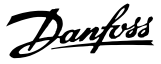

# **HINWEIS**

Der Parameter ist nur verfügbar, wenn *[0-02 Hz/UPM](#page-26-0) [Umschaltung](#page-26-0)* auf [UPM] gestellt ist.

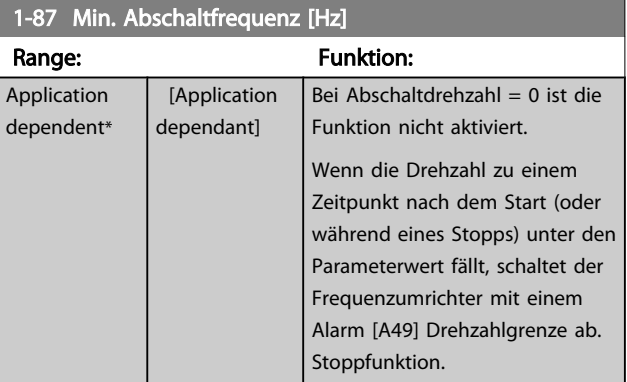

# **HINWEIS**

Der Parameter ist nur verfügbar, wenn *[0-02 Hz/UPM](#page-26-0) [Umschaltung](#page-26-0)* auf [Hz] gestellt ist.

## 3.3.9 1-9\* Motortemperatur

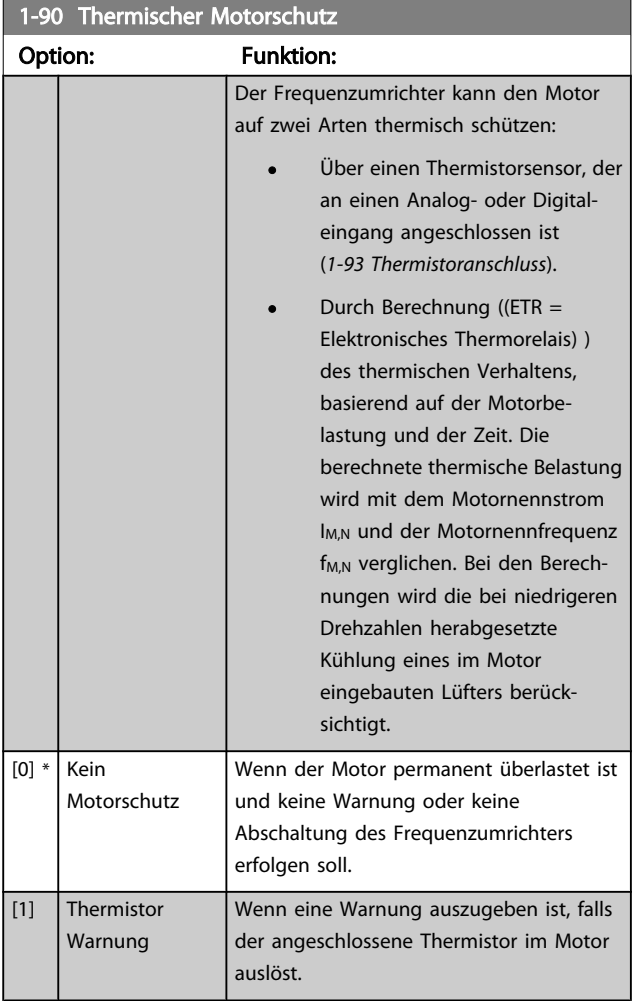

#### 1-90 Thermischer Motorschutz

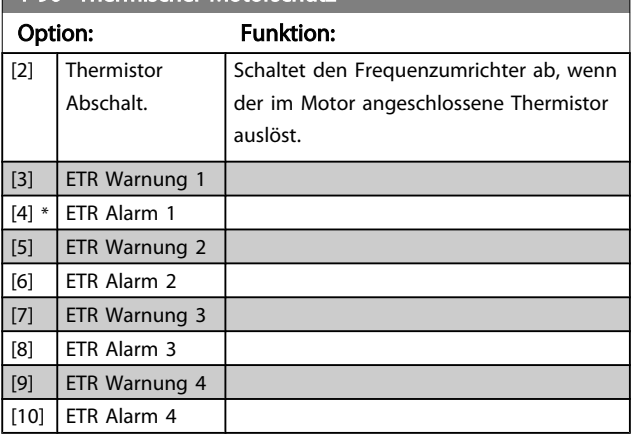

Die Funktionen ETR (elektronisch-thermisches Relais) 1-4 berechnen die Last, wenn der Satz, in dem sie ausgewählt wurden aktiv ist. ETR-3 beginnt z. B. die Berechnung, wenn Satz 3 gewählt wird. Für den nordamerikanischen Markt: ETR-Funktionen beinhalten Motorüberlastungsschutz der Klasse 20 gemäß NEC.

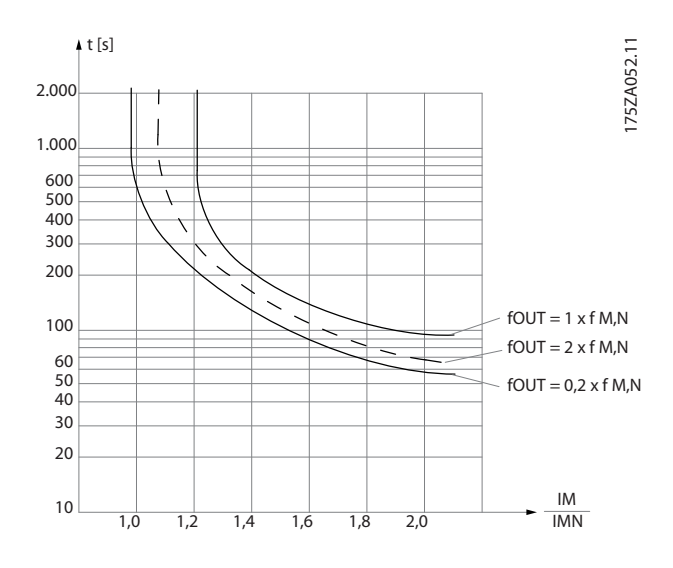

# **AWARNUNG**

Um den PELV-Schutzgrad beizubehalten, müssen alle steuerklemmenseitig angeschlossenen Geräte den PELV-Anforderungen entsprechen, d. h. Thermistoren müssen beispielsweise verstärkt/zweifach isoliert sein.

# **HINWEIS**

Danfoss empfiehlt die Verwendung von 24 VDC als Thermistor-Versorgungsspannung.

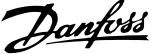

<span id="page-47-0"></span>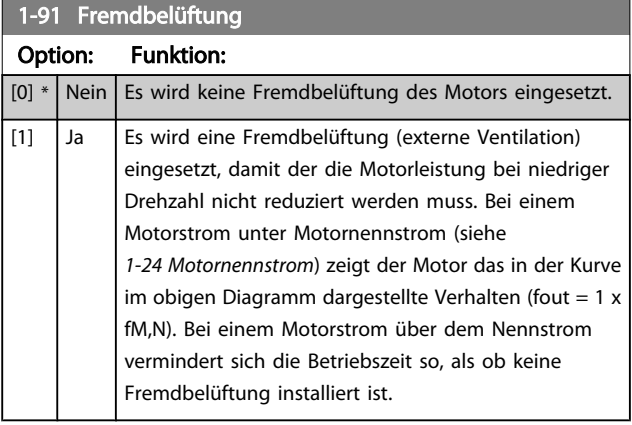

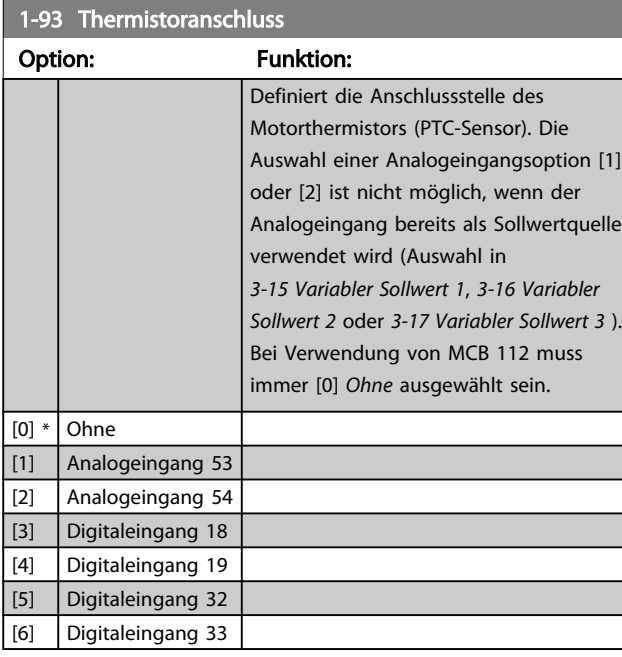

# HINWEIS

Dieser Parameter kann nicht bei Motorbetrieb eingestellt werden.

# HINWEIS

Digitaleingang muss in *[5-00 Schaltlogik](#page-62-0)*.

Danfoss

## <span id="page-48-0"></span>3.4 Hauptmenü - Bremsfunktionen - Gruppe 2

## 3.4.1 2-0\* DC Halt / DC Bremse

Parametergruppe zum Einstellen der elektrischen und mechanischen Bremsfunktionen.

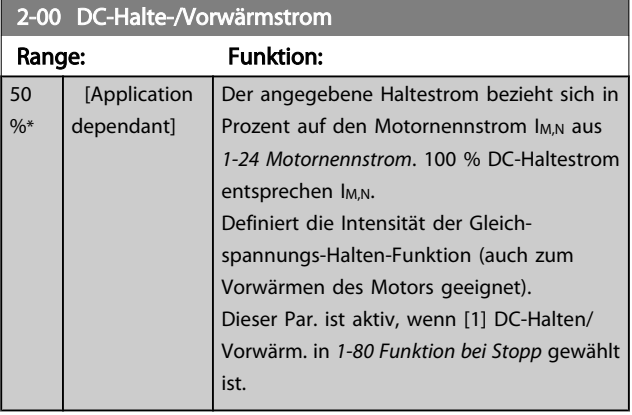

## **HINWEIS**

Der Maximalwert ist abhängig von Motornennstrom. Eine zu lange Stromleistung von 100 % vermeiden, da dies zu Motorschäden führen kann.

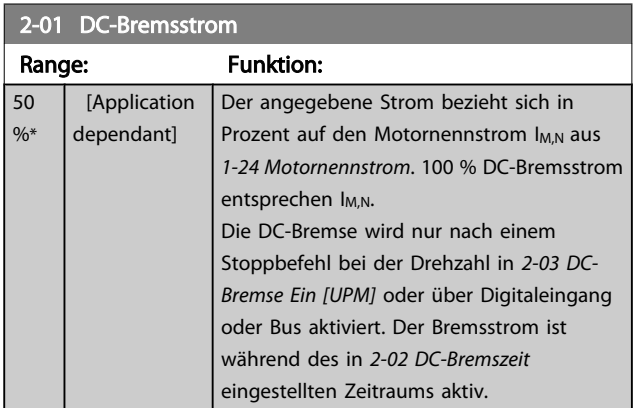

## **HINWEIS**

Der Maximalwert ist abhängig von Motornennstrom. Eine zu lange Stromleistung von 100 % vermeiden, da dies zu Motorschäden führen kann.

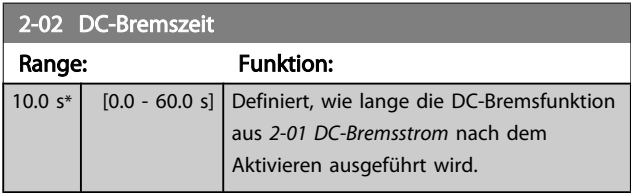

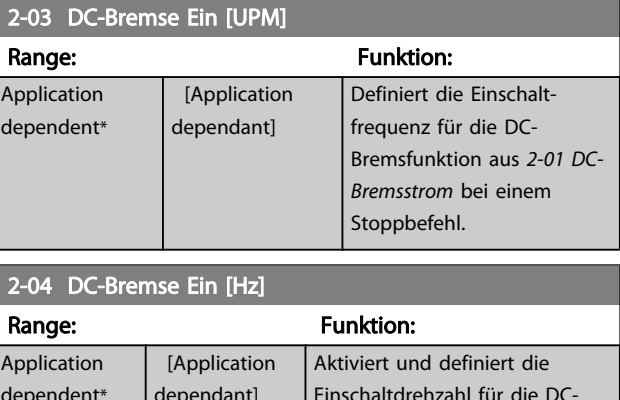

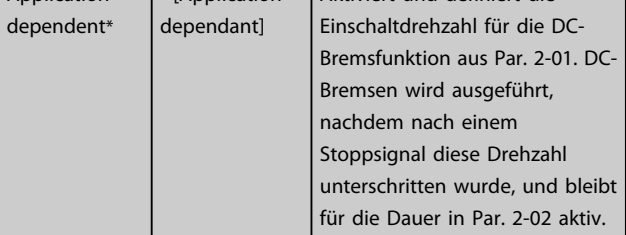

## 3.4.2 2-1\* Generator. Bremsen

Parametergruppe zur Auswahl der Parameter für generatorisches Bremsen. Nur gültig für Frequenzumrichter mit Bremschopper.

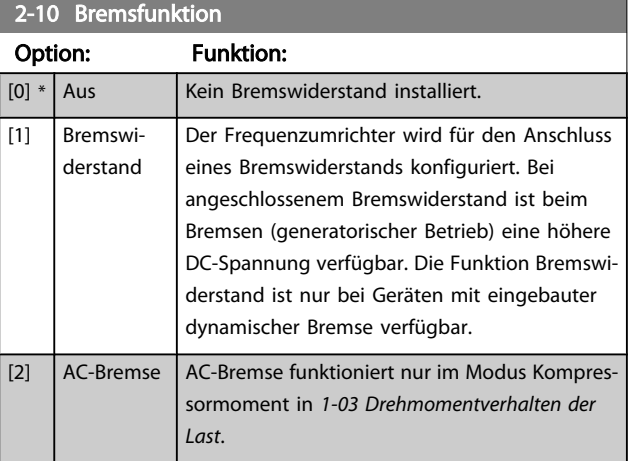

#### 2-11 Bremswiderstand (Ohm)

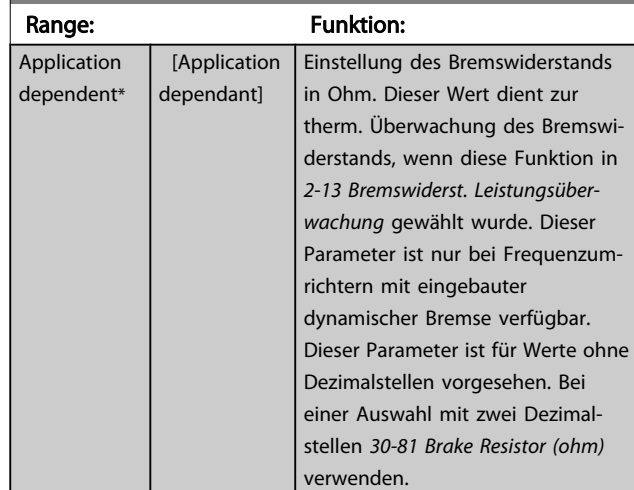

<span id="page-49-0"></span>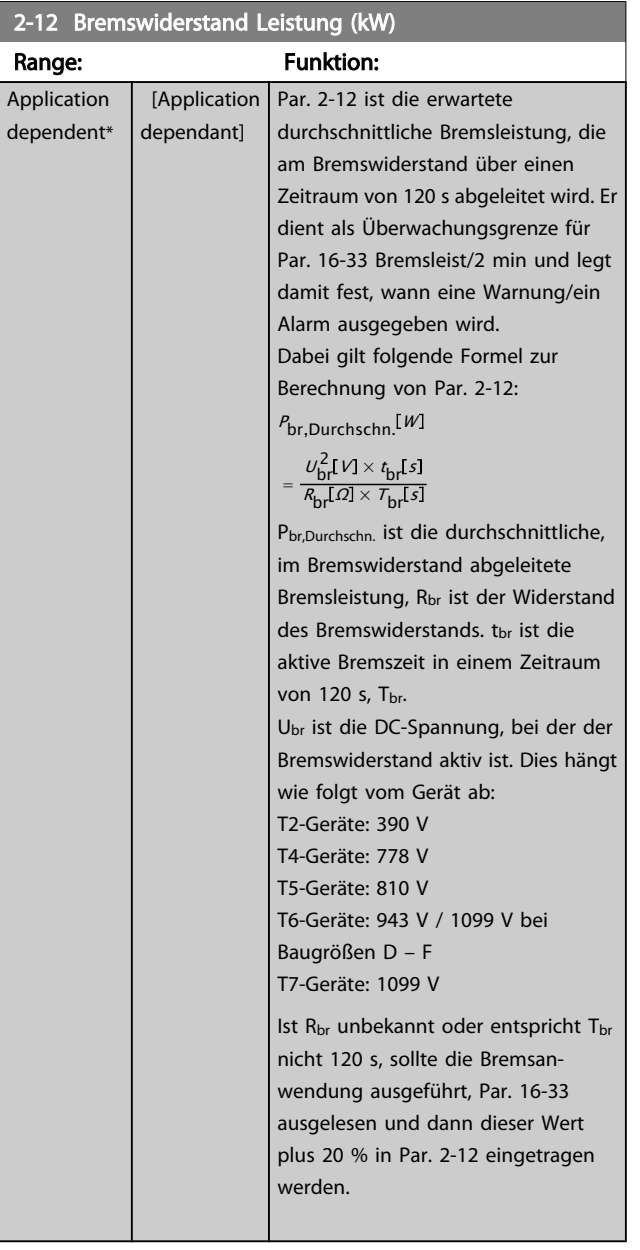

# 2-13 Bremswiderst. Leistungsüberwachung

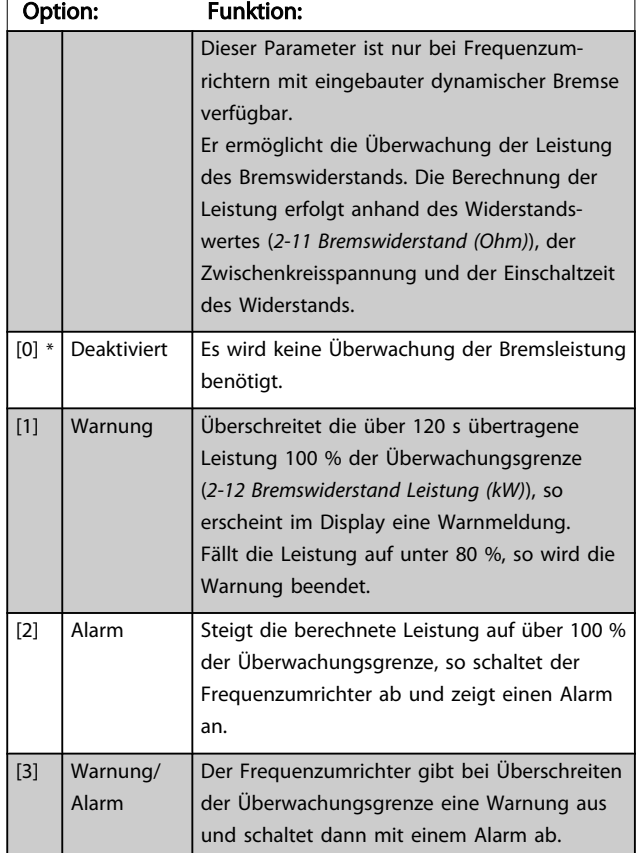

Ist die Leistungsüberwachung auf *Deaktiviert* [0] oder *Warnung* [1] eingestellt, bleibt die Bremsfunktion auch bei Überschreiten der Überwachungsgrenze aktiv. Dies kann zu einer thermischen Überlastung des Widerstands führen. Zusätzlich kann eine Meldung über Relais bzw. Digitalausgang erfolgen. Die typische Messgenauigkeit für die Leistungsüberwachung hängt von der Genauigkeit des Widerstands ab (min. ± 20 %).

# 2-15 Bremswiderstand Test

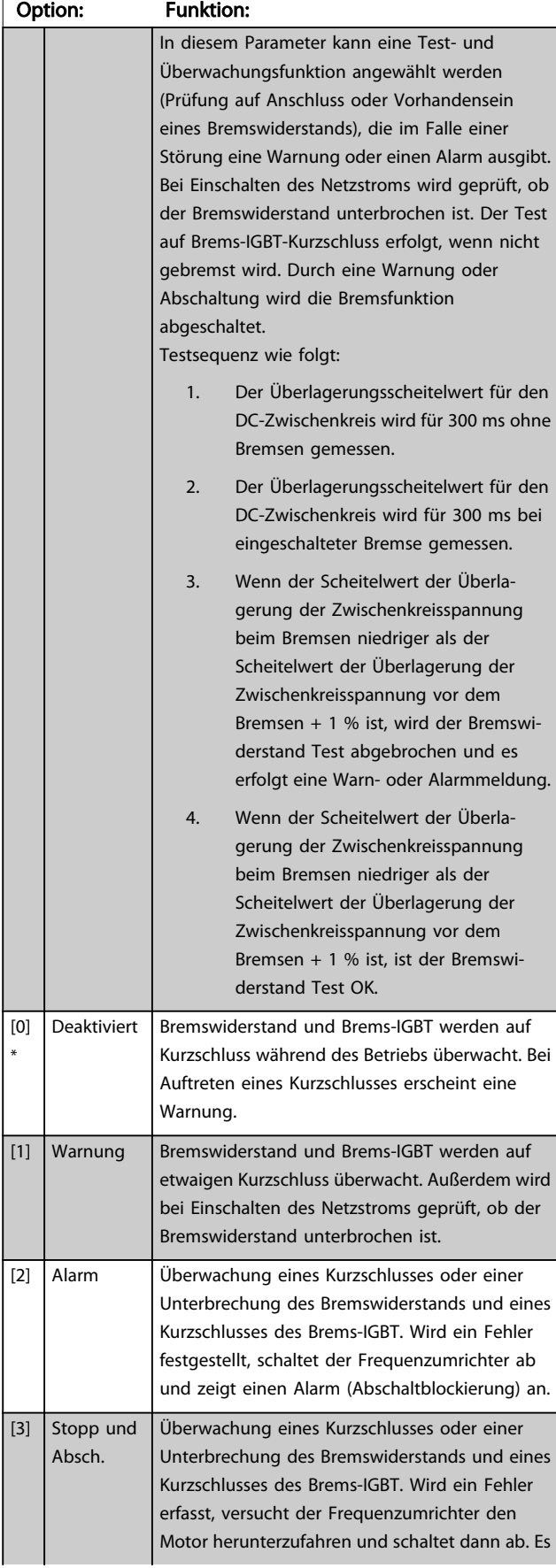

# 2-15 Bremswiderstand Test

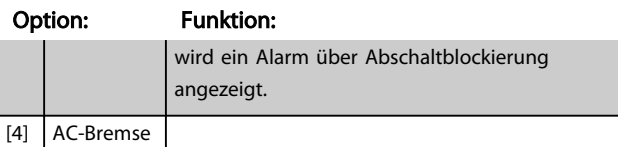

Danfoss

# **HINWEIS**

Eine Warnung bei *Deaktiviert* [0] oder *Warnung* [1] kann nur durch Aus- und Wiedereinschalten der Netzspannung gelöscht werden, vorausgesetzt, der Fehler ist behoben worden. Bei *Deaktiviert* [0] oder *Warnung* [1] läuft der Frequenzumrichter auch dann weiter, wenn ein Fehler festgestellt wurde.

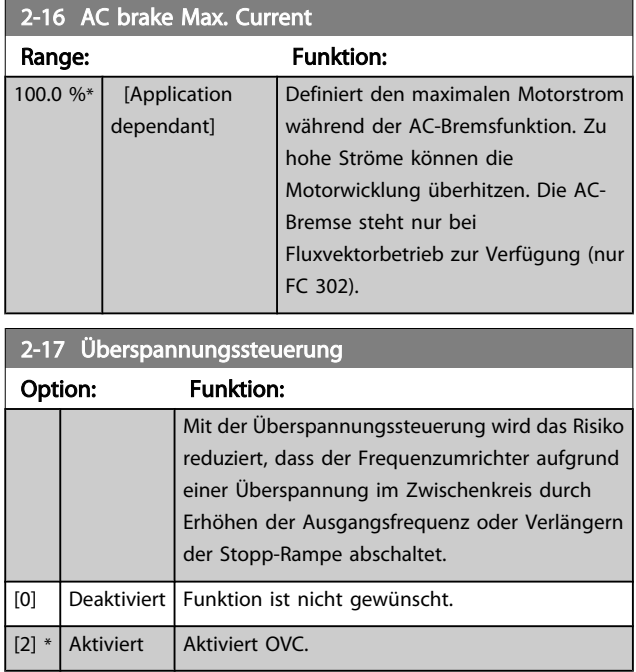

# **HINWEIS**

Die Rampenzeit wird automatisch angepasst, um eine Abschaltung des Frequenzumrichters zu vermeiden.

## <span id="page-51-0"></span>3.5 Hauptmenü - Sollwerte und Rampen - Gruppe 3

#### 3.5.1 3-0\* Sollwertgrenzen

Parameter zum Einstellen von Sollwerteinheit, Grenzwerten und Bereichen.

Für Informationen zu den Einstellungen im Betrieb mit Rückführung, siehe auch Parametergruppe 20-0\*.

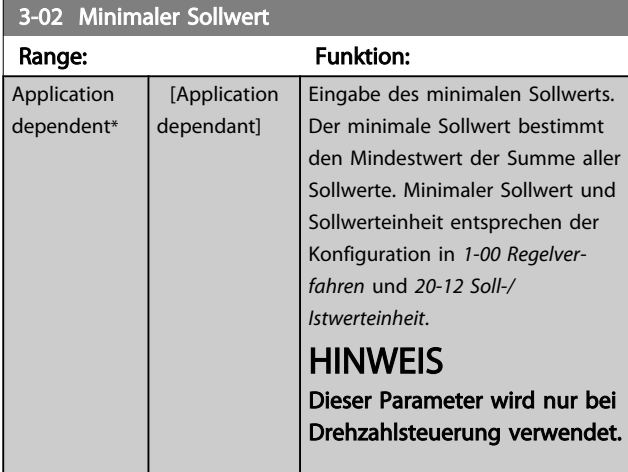

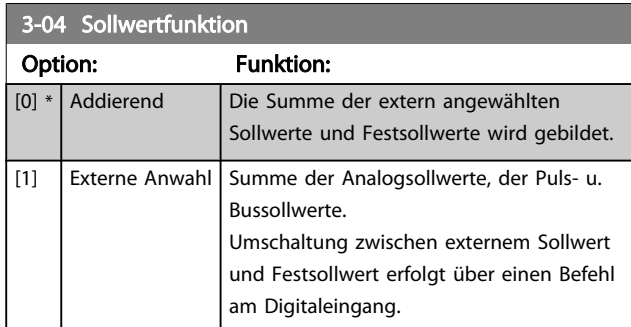

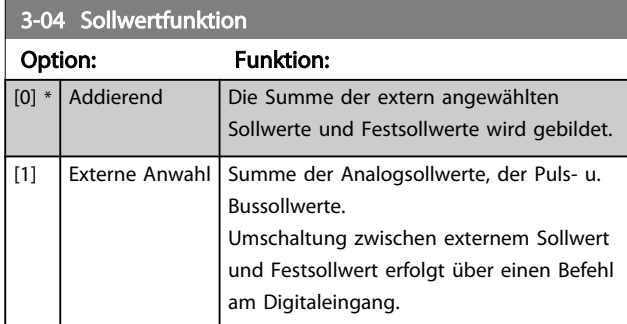

# 3.5.2 3-1\* Sollwerteinstellung

Er dient auch zur Wahl von Festsollwerten und die Einstellung der Sollwertverarbeitung. An den entsprechenden Digitaleingängen in Parametergruppe 5.1\* sind *Festsollwert Bit 0, 1 oder 2* ([16], [17] oder [18]) zu wählen.

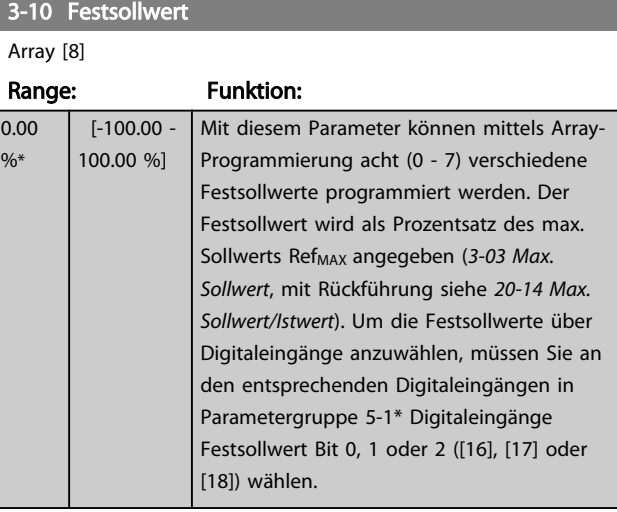

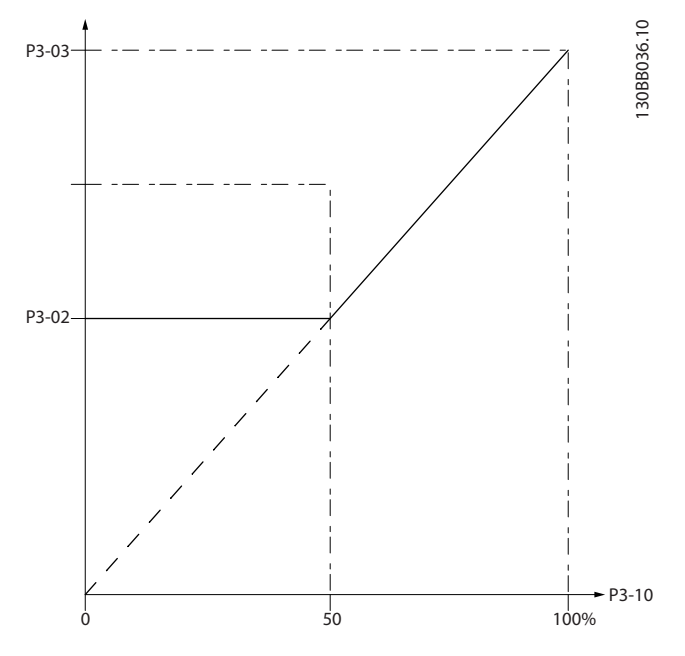

130BA149.10

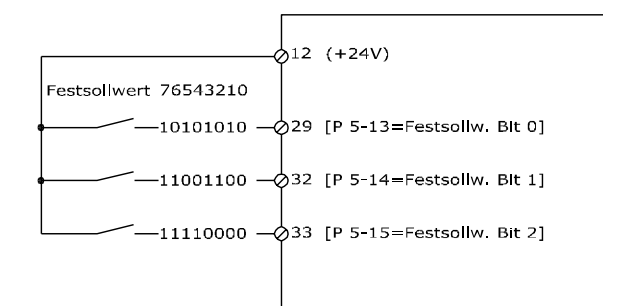

Danfoss

Danfoss

<span id="page-52-0"></span>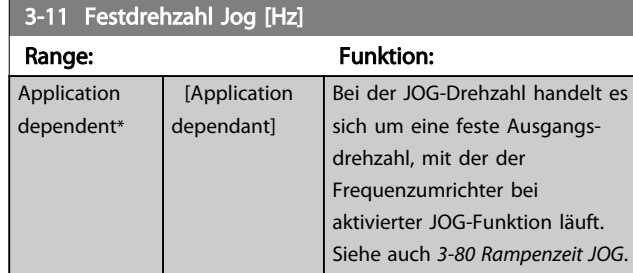

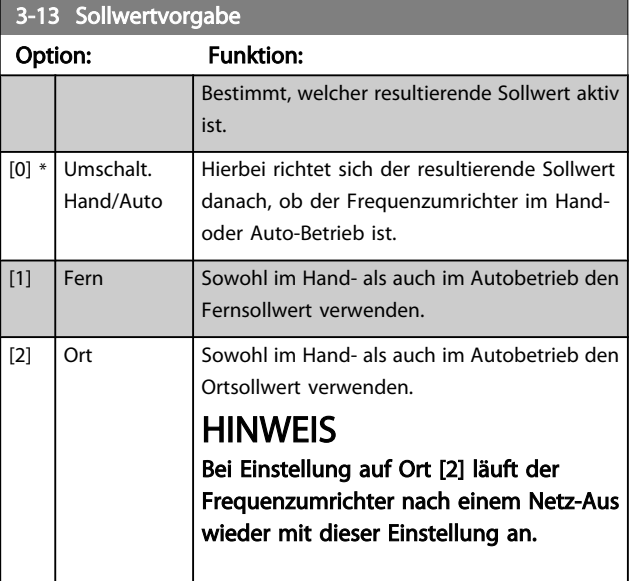

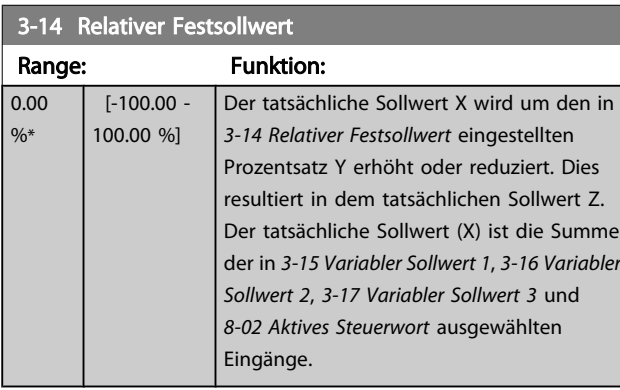

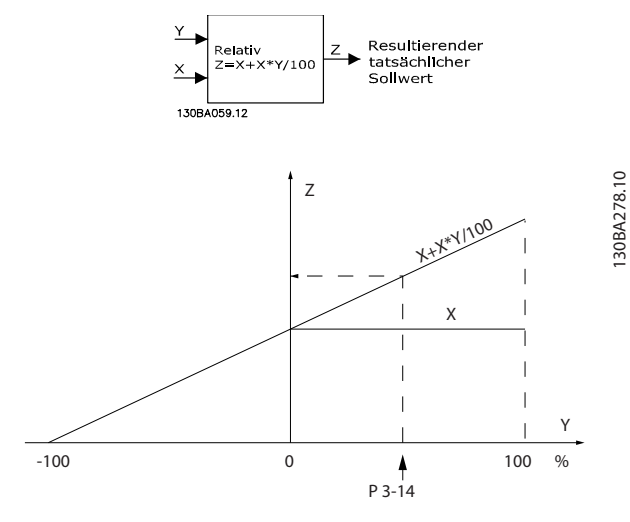

### 3-15 Variabler Sollwert 1

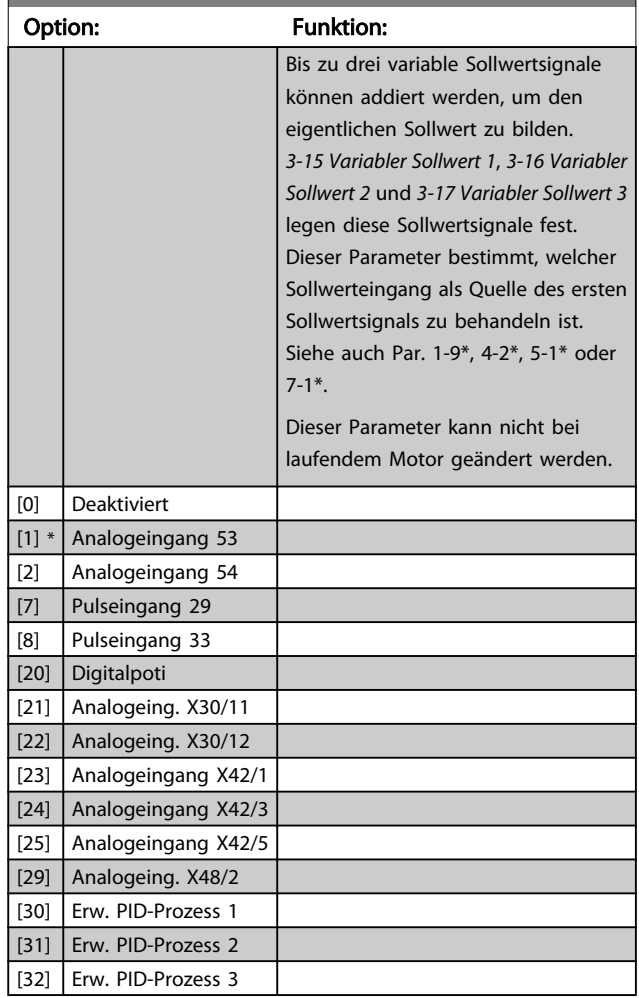

#### 3-16 Variabler Sollwert 2

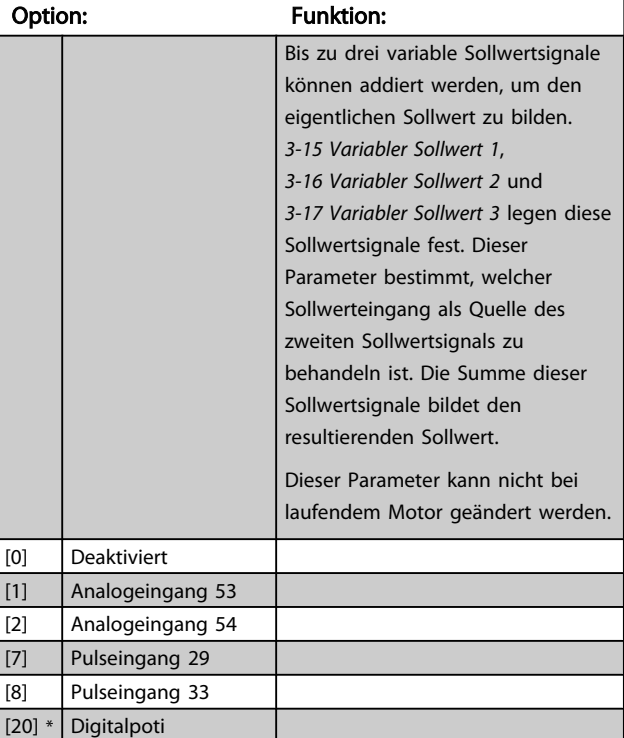

<span id="page-53-0"></span>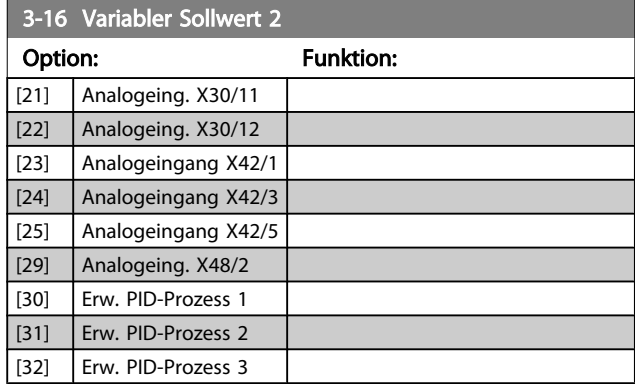

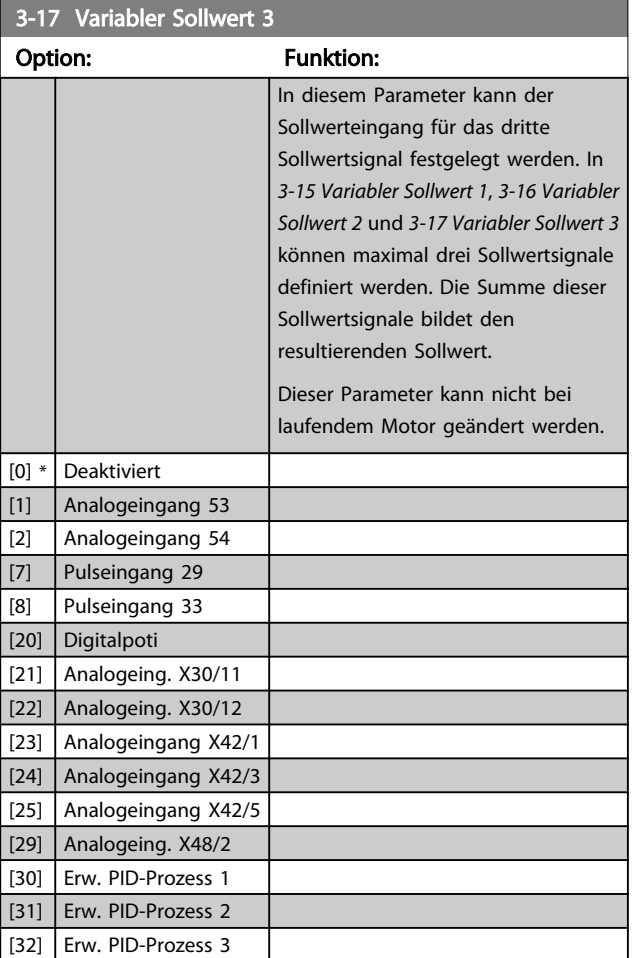

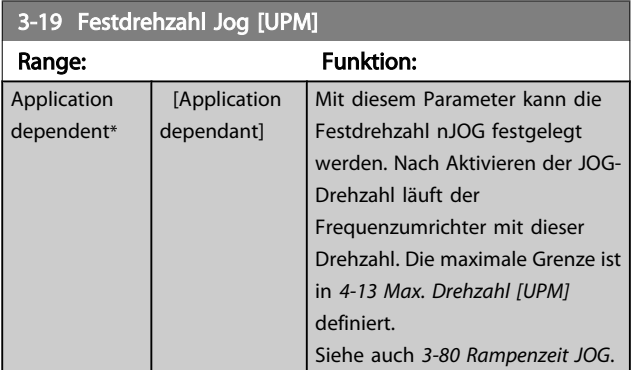

### 3.5.3 3-4\* Ramp 1

Auswahl des Rampentyps, der Rampenzeiten (Beschleunigungs- und Verzögerungszeiten) und Anpassung an die Lastverhältnisse für jede der beiden Rampen (Parametergruppe 3-4\* und Parametergruppe 3-5\*).

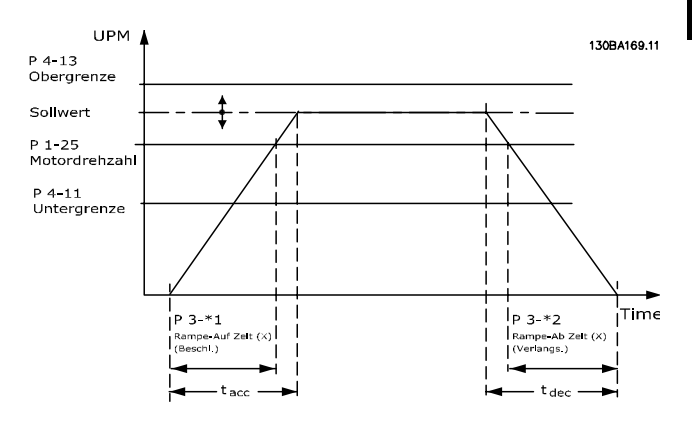

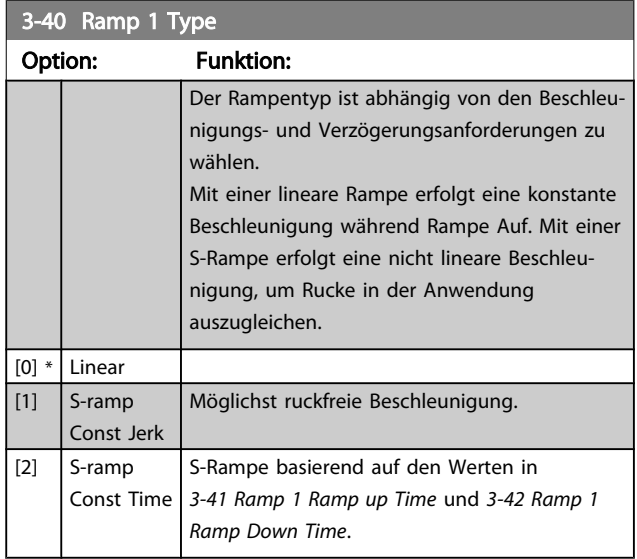

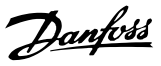

# <span id="page-54-0"></span>**HINWEIS**

Wird S-Rampe [1] gewählt und der Sollwert bei Rampen geändert, kann die Rampenzeit verlängert werden, um eine ruckfreie Bewegung zu ermöglichen, was zu einer längeren Start- oder Stoppzeit führen kann.

Zusätzliche Anpassungen der S-Formen oder der Position von Initiatoren sind ggf. notwendig.

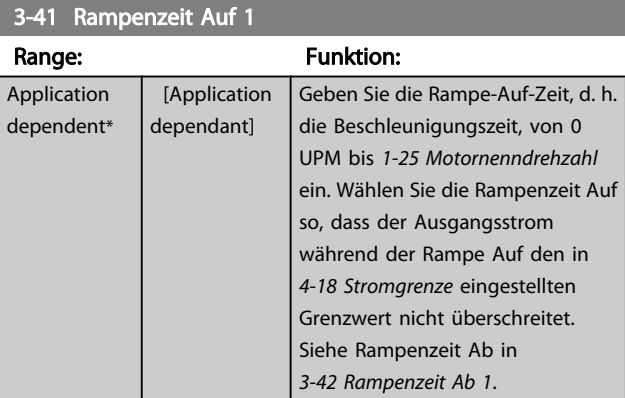

8] Par.3 – 41 = tbeschl. × nnorm [Par..1 – 25]<br>Sollw. TUPM1

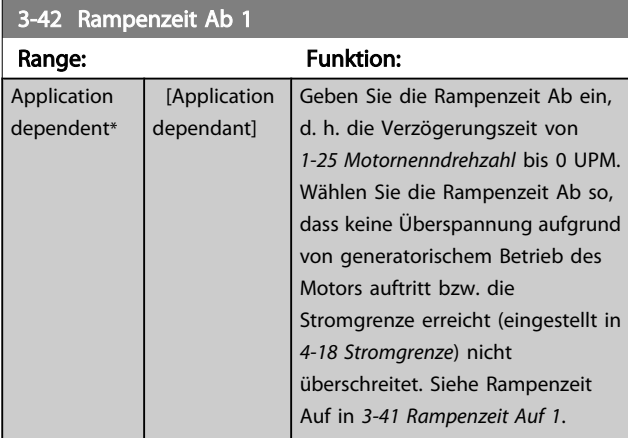

Par.3 – 42 = <del>tDez × nnorm [Par..1 – 25] [</del><br>Sollw. [UPM]

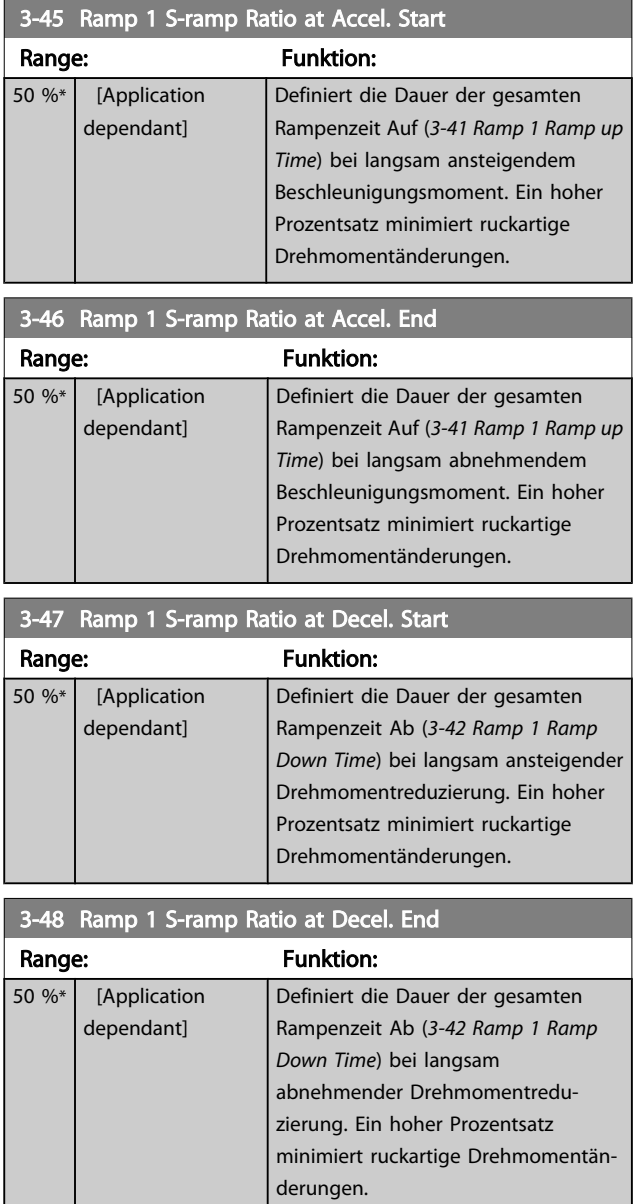

#### 3.5.4 3-5\* Rampe 2

Zur Auswahl der Rampenparameter siehe Parametergruppe 3-4\*.

<span id="page-55-0"></span>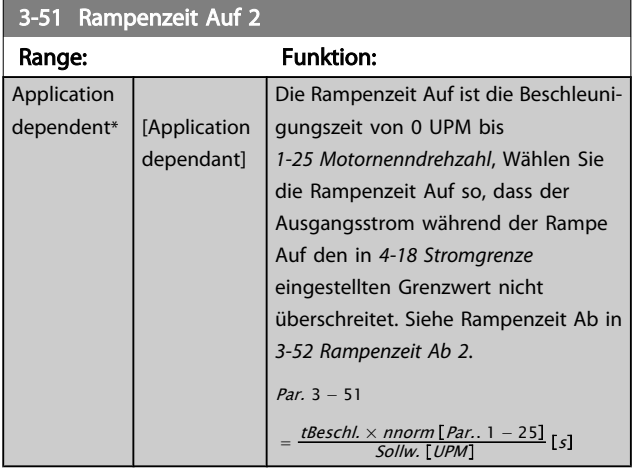

#### 3-52 Rampenzeit Ab 2

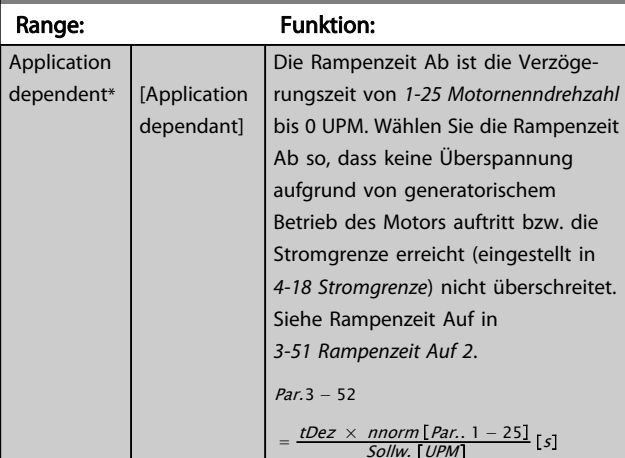

#### 3-55 Ramp 2 S-ramp Ratio at Accel. Start Range: Funktion: 50 %\* [Application dependant] Definiert die Dauer der gesamten Rampenzeit Auf (*3-51 Ramp 2 Ramp up Time*) bei langsam ansteigendem Beschleunigungsmoment. Ein hoher Prozentsatz minimiert ruckartige

#### 3-56 Ramp 2 S-ramp Ratio at Accel. End

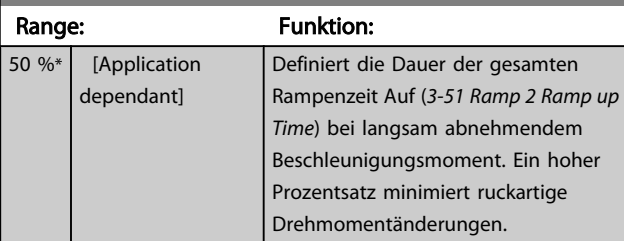

Drehmomentänderungen.

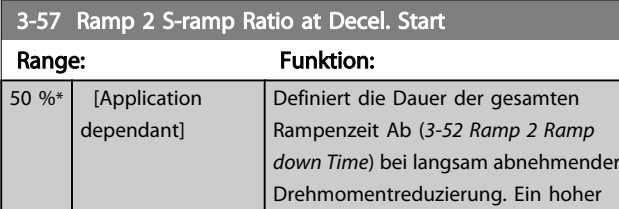

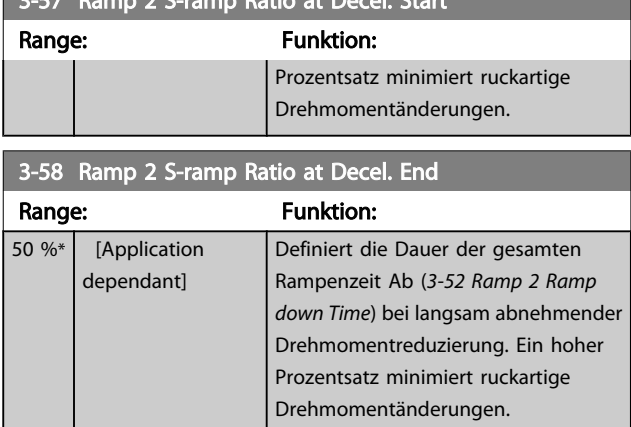

 $3.57 R_{\odot}$   $\sim 3.6 R_{\odot}$   $\sim 0.01$   $\sim 1.8$  start

# 3.5.5 3-8\* Weitere Rampen

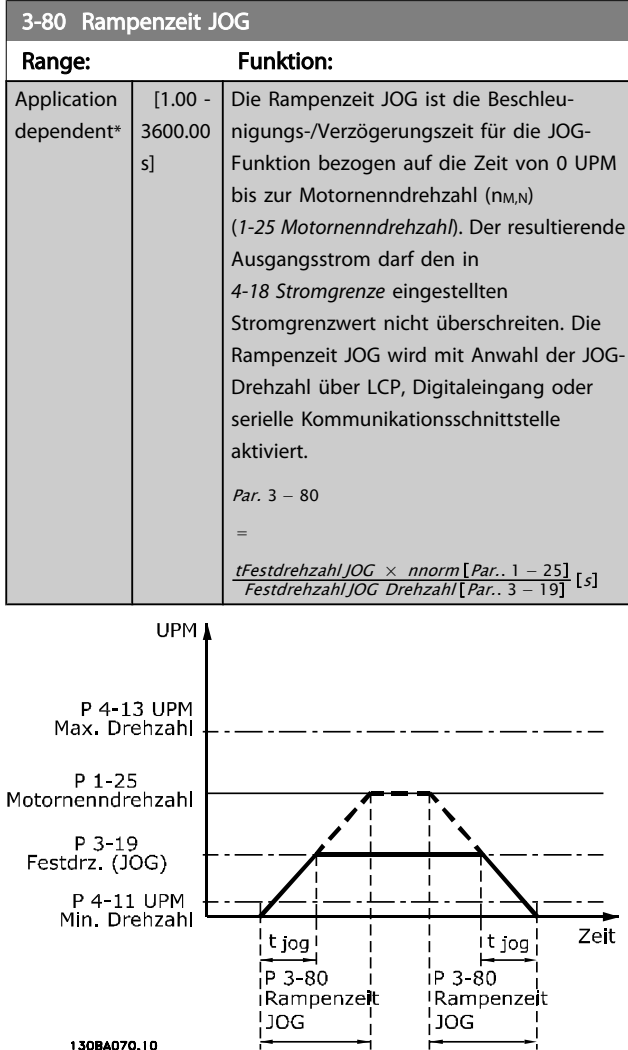

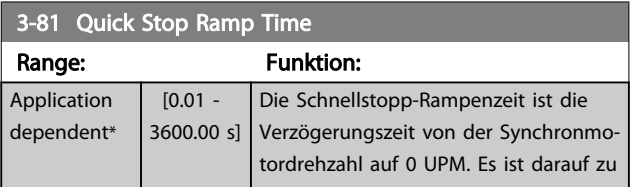

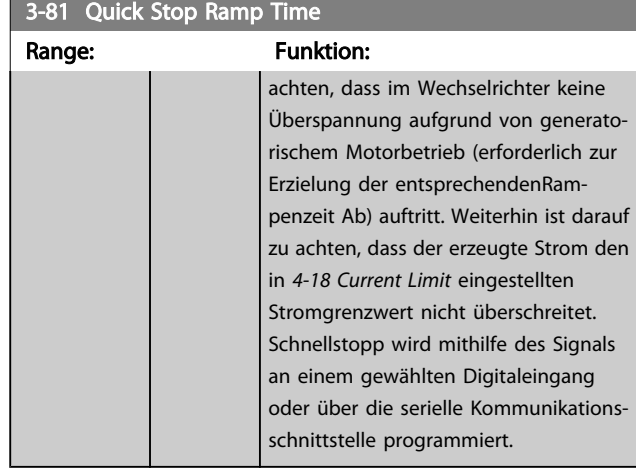

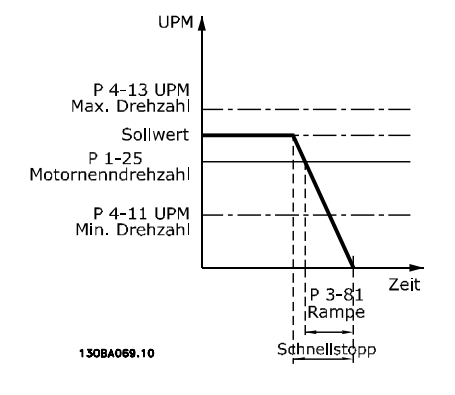

## Par. 3 – 81 =  $\frac{t_{Schnel/stop}}{s_{chnel/loop}}$  [5] x n<sub>s</sub> [UPM

 $\Delta$  Festdrehzahl JOG Sollw. (Par. 3 - 19) [UPM

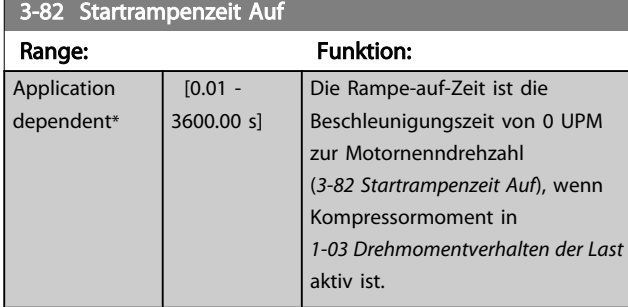

# 3.5.6 3-9\* Digitalpoti

Parameter zur Konfiguration der Digitalpotentiometer-Funktion. Zum Steuern des Digitalpotis müssen Digitaleingänge auf "DigiPot Auf", DigiPot Ab" oder "DigiPot Aktiv" stehen.

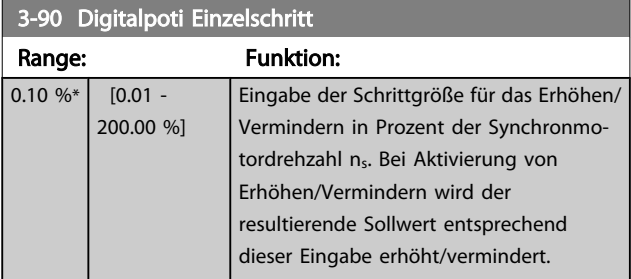

#### 3-91 Digitalpoti Rampenzeit

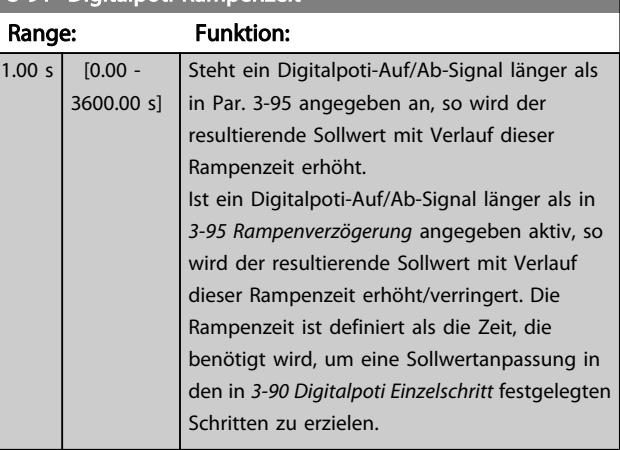

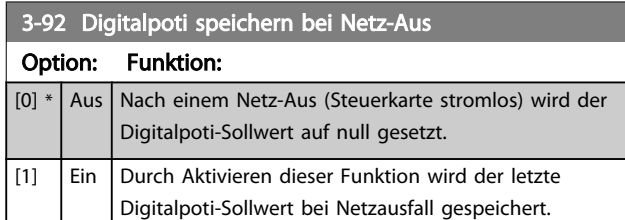

#### 3-93 Digitalpoti Max. Grenze

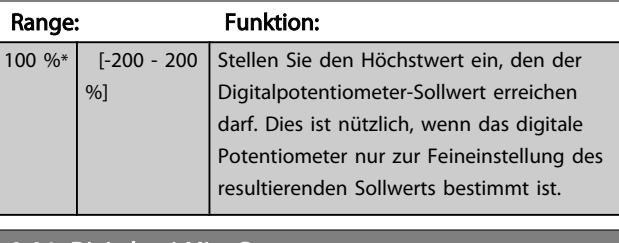

#### 3-94 Digitalpoti Min. Grenze

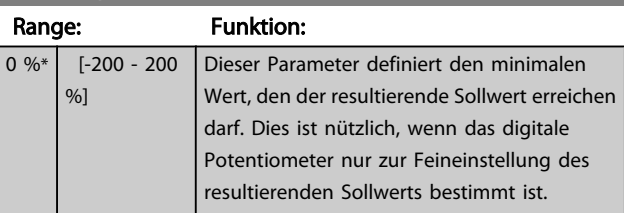

## 3-95 Rampenverzögerung

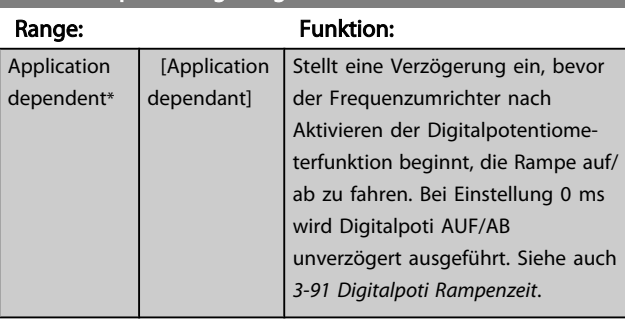

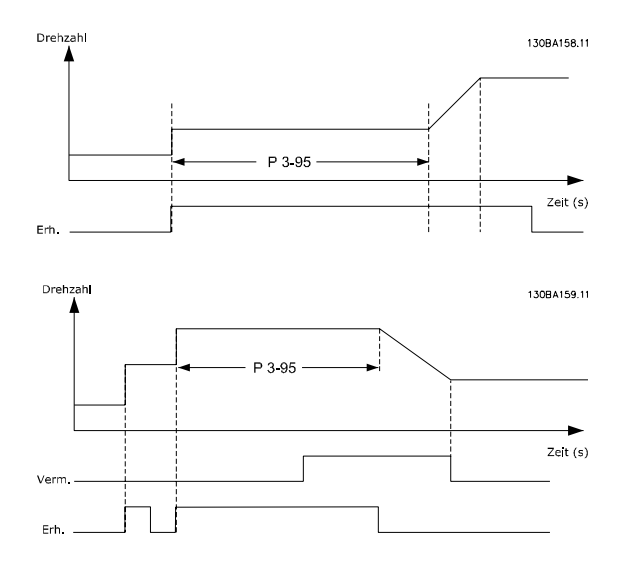

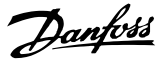

### <span id="page-58-0"></span>3.6 Hauptmenü - Grenzen/Warnungen - Gruppe 4

### 3.6.1 4-1\* Motor Grenzen

Parametergruppe zum Einstellen der Drehzahl-, Strom- und Drehmomentgrenzen und Warnungen.

Die Anzeige von Warnungen erfolgt am LCP-Display, an entsprechend programmierten Digital- oder Relaisausgängen oder an Bus-Schnittstellen. Eine

Überwachungsfunktion kann eine Warnung oder eine Abschaltung einleiten, sodass der Frequenzumrichter anhält und eine Alarmmeldung erzeugt.

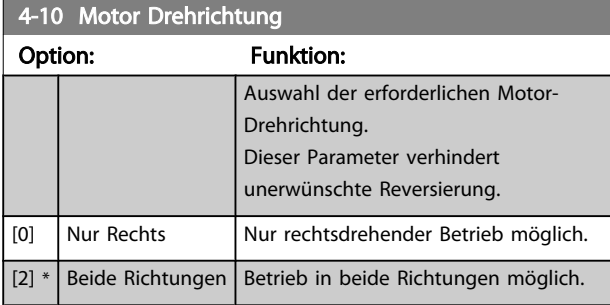

### **HINWEIS**

Die Einstellung in *4-10 Motor Drehrichtung* beeinflusst die Motorfangschaltung in *[1-73 Motorfangschaltung](#page-44-0)*.

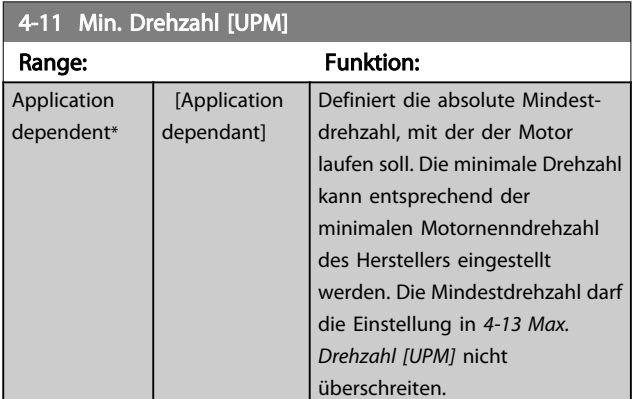

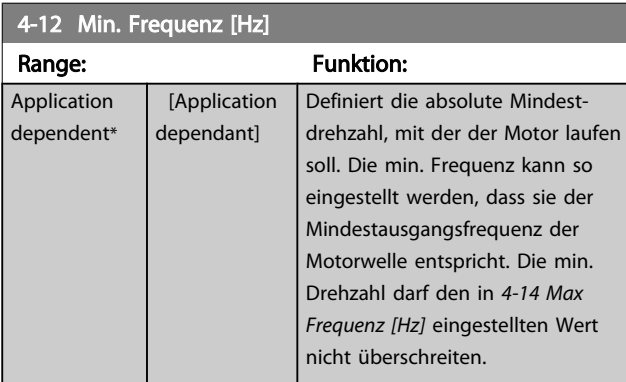

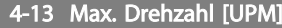

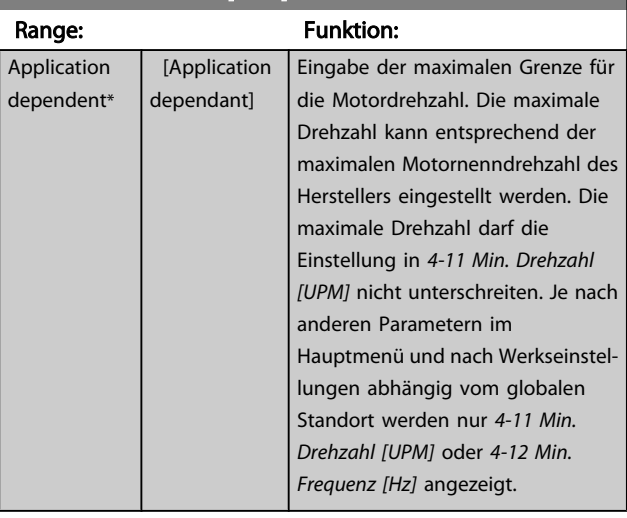

## **HINWEIS**

Die Ausgangsfrequenz des Frequenzumrichters kann niemals 10 % der Taktfrequenz überschreiten (*[14-01 Taktfrequenz](#page-110-0)*).

# **HINWEIS**

Durch Änderungen in *4-13 Max. Drehzahl [UPM]* wird der Wert in *[4-53 Warnung Drehz. hoch](#page-60-0)* auf den in *4-13 Max. Drehzahl [UPM]* eingestellten Wert gesetzt.

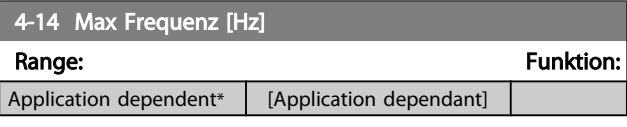

# **HINWEIS**

Die Ausgangsfrequenz des Frequenzumrichters kann niemals 10 % der Taktfrequenz überschreiten (*[14-01 Taktfrequenz](#page-110-0)*).

<span id="page-59-0"></span>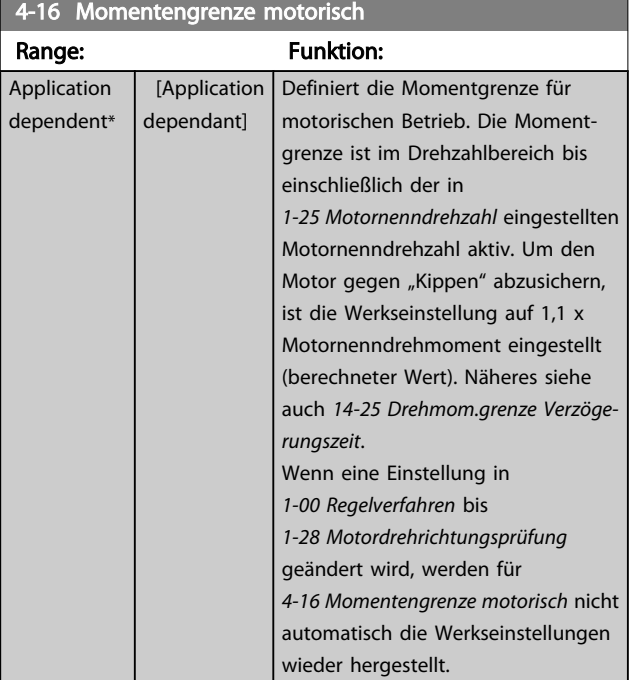

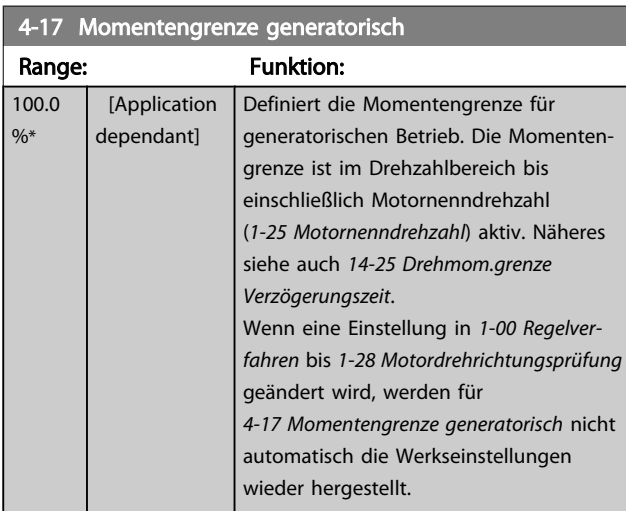

#### 4-18 Stromgrenze Range: Funktion: Application dependent\* [Application dependant] Definiert die Stromgrenze für motorischen und generatorischen Betrieb. Um den Motor gegen "Kippen" abzusichern, ist die Werkseinstellung auf 1,1 x Motornenndrehmoment (siehe *[1-24 Motornennstrom](#page-39-0)*) eingestellt. Wenn eine Einstellung in *[1-00 Regelverfahren](#page-38-0)* bis *[1-28 Motordrehrichtungsprüfung](#page-40-0)* geändert wird, werden für *4-16 Momentengrenze motorisch* bis *4-18 Stromgrenze* nicht automatisch die Werkseinstellungen wieder hergestellt.

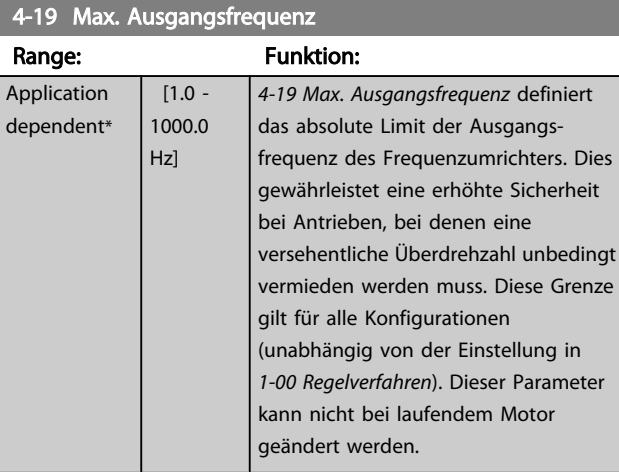

## 3.6.2 4-5\* Warnungen Grenzen

Parameter zum Definieren von Warngrenzen für Strom, Drehzahl, Sollwert und Istwert.

# **HINWEIS**

#### Im Display nicht angezeigt, nur in VLT Motion Control Tool, MCT 10-Software

Die Anzeige der Warnungen erfolgt am LCP-Display, an entsprechend programmierten Digital- oder Relais-Ausgängen oder über die Bus-Schnittstelle.

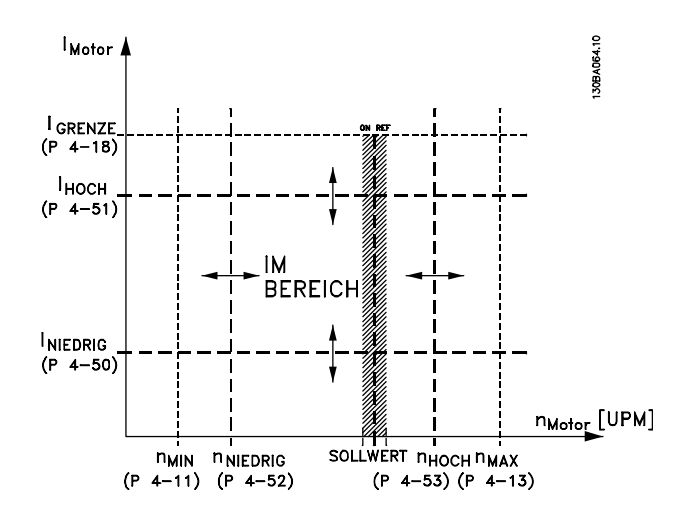

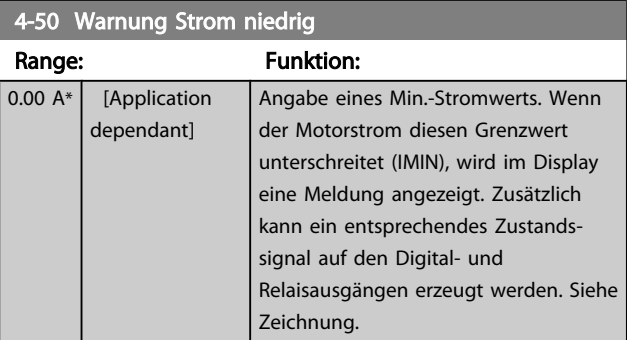

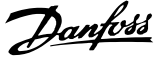

<span id="page-60-0"></span>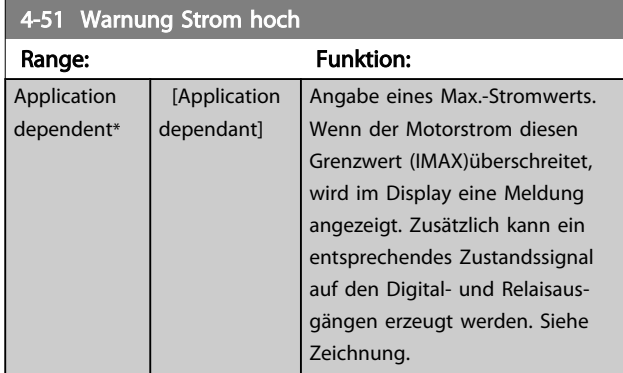

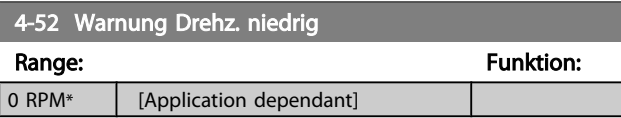

#### 4-53 Warnung Drehz. hoch

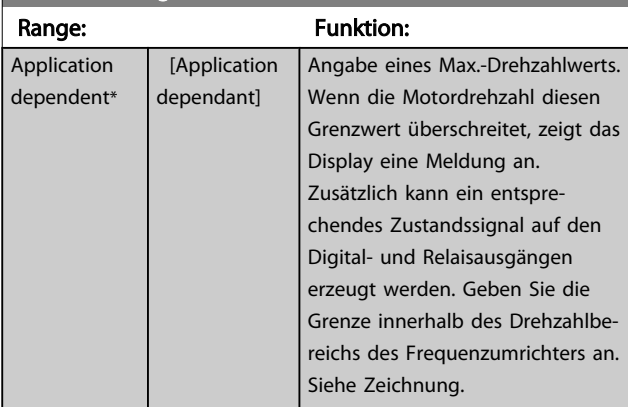

## **HINWEIS**

Durch Änderungen in *[4-13 Max. Drehzahl \[UPM\]](#page-58-0)* wird der Wert in *4-53 Warnung Drehz. hoch* auf den in *[4-13 Max.](#page-58-0) [Drehzahl \[UPM\]](#page-58-0)* eingestellten Wert gesetzt. Wenn in *4-53 Warnung Drehz. hoch* ein anderer Wert

erforderlich ist, darf dieser erst nach Programmieren von *[4-13 Max. Drehzahl \[UPM\]](#page-58-0)* eingestellt werden.

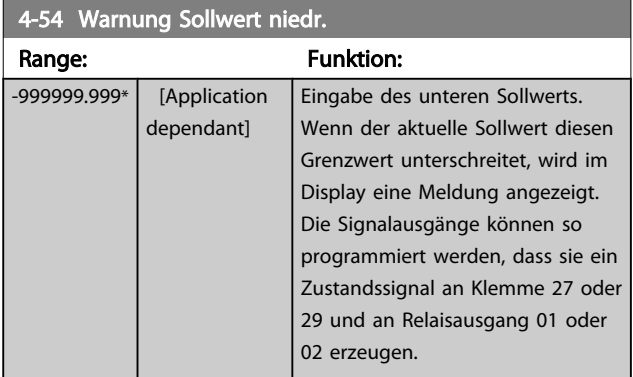

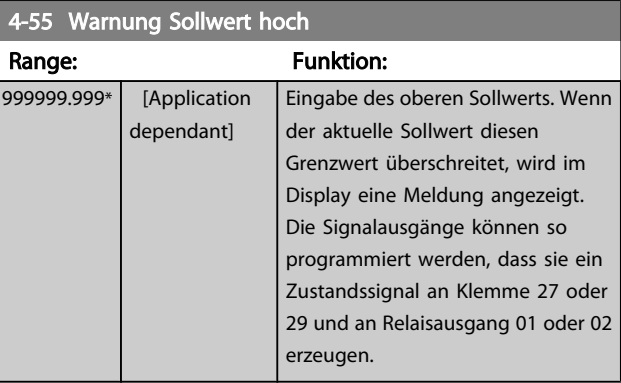

#### 4-56 Warnung Istwert niedr.

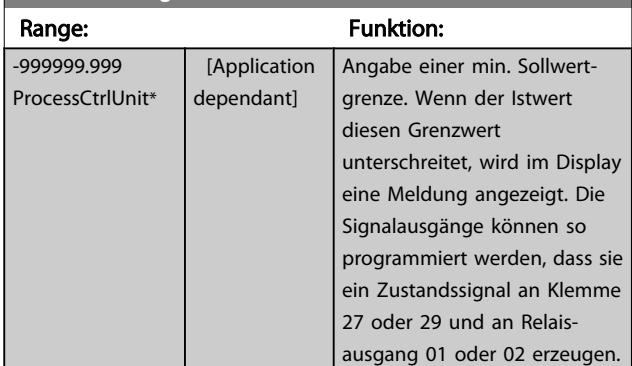

## 4-57 Warnung Istwert hoch

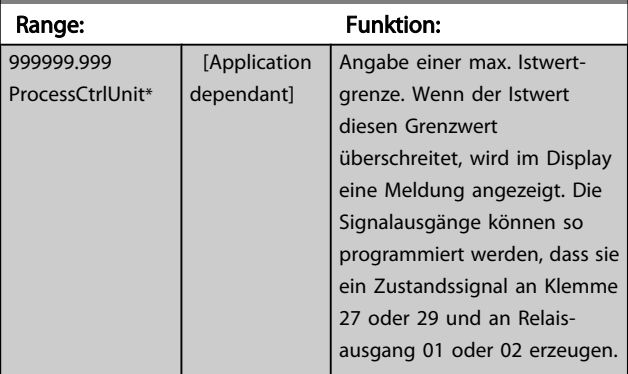

#### 4-58 Motorphasen Überwachung

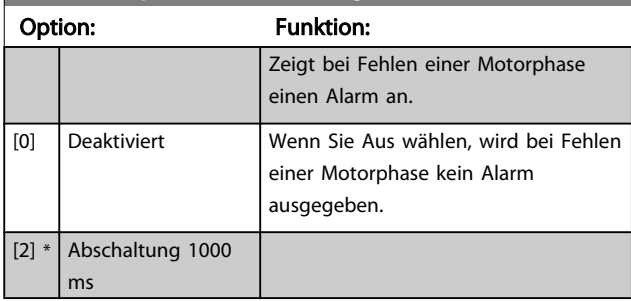

## **HINWEIS**

Dieser Parameter kann nicht bei laufendem Motor geändert werden.

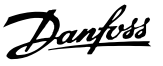

### 3.6.3 4-6\* Drehz.ausblendung

Bei einigen Antrieben kann es bei bestimmten Drehzahlen zu Resonanzproblemen kommen. Es können maximal vier Frequenz- oder Drehzahlbereiche umgangen werden. Durch die Drehzahlausblendung wird ein statischer Betrieb in diesen Bereichen vermieden.

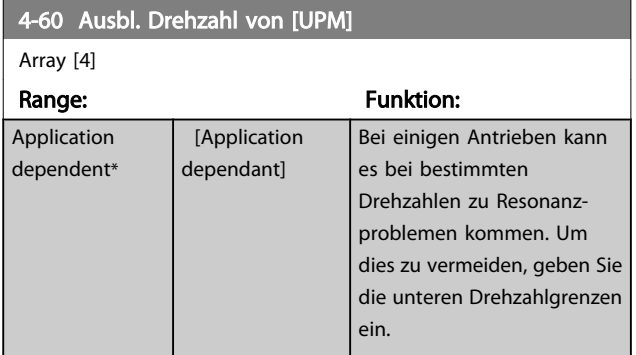

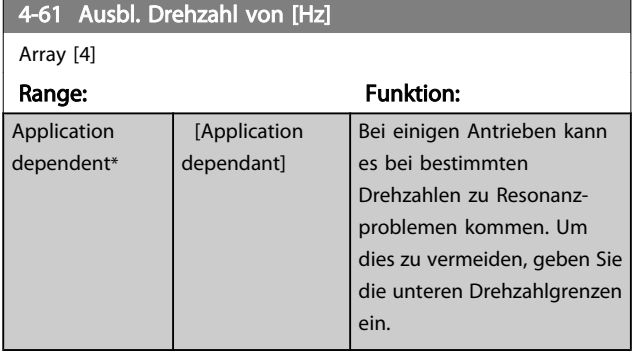

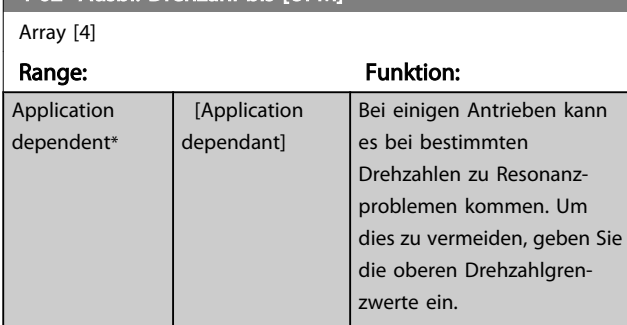

 $\overline{4-62}$  Aushl Drehzahl bis [UPM]

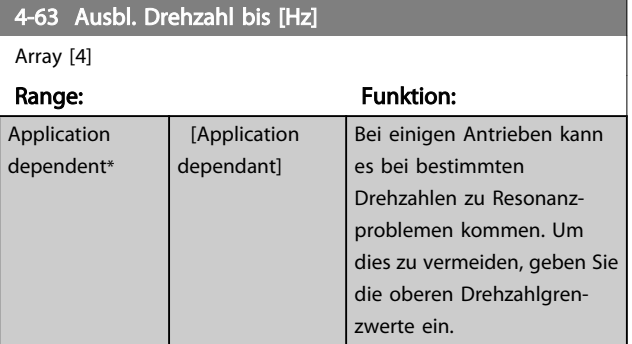

#### 3.6.4 Halbautomatische Konfiguration von Drehzahl-Ausblendungsbereichen

Die halbautomatische Konfiguration von Drehzahl-Ausblendungsbereichen kann die Programmierung der Frequenzen erleichtern, die vermieden werden sollen, damit keine Resonanzprobleme im System entstehen.

Gehen Sie dazu wie folgt vor:

- 1. Halten Sie den Motor an.
- 2. Wählen Sie in *4-64 Halbautom. Ausbl.-Konfig.* Aktiviert.
- 3. Betätigen Sie *Hand On* an der LCP Bedieneinheit, um die Suche nach Frequenzbereichen zu beginnen, die Resonanzen verursachen. Der Motor verwendet die aktuell gewählte Rampe.
- 4. Beim Durchlauf durch ein Resonanzband betätigen Sie OK an der LCP Bedieneinheit, wenn Sie das Band verlassen. Die tatsächliche Frequenz wird als erstes Element in *4-62 Ausbl. Drehzahl bis [UPM]* oder *4-63 Ausbl. Drehzahl bis [Hz]* gespeichert (Arrayparameter). Wiederholen Sie dies für jedes Resonanzband, das während der eingestellten Rampe gefunden wird (es können max. vier eingestellt werden).
- 5. Nach Erreichen der max. Drehzahl fährt der Motor automatisch über die Rampe ab. Wiederholen Sie die obige Vorgehensweise, wenn die Drehzahl die Resonanzbänder während der Verzögerung verlässt. Die tatsächlichen Frequenzen, die bei Betätigen von *OK* registriert werden, werden in *4-60 Ausbl. Drehzahl von [UPM]* oder *4-61 Ausbl. Drehzahl von [Hz]* gespeichert.
- 6. Ist der Motor bis zum Stopp ausgelaufen, betätigen Sie OK. Der *4-64 Halbautom. Ausbl.-Konfig.* wird automatisch auf Aus eingestellt. Der Frequenzumrichter bleibt im *Handbetrieb*, bis *Off* oder *Auto On* am LCP betätigt wird.

Werden die Frequenzen für ein bestimmtes Resonanzband nicht in der richtigen Reihenfolge registriert (in *Ausbl. Drehzahl bis* gespeicherte Frequenzwerte sind höher als die in *Ausbl. Drehzahl von*) oder haben sie nicht die gleichen Speichernummern für *Ausbl. von* und *Ausbl. bis*, werden alle Registrierungen aufgehoben und die folgende Meldung angezeigt: *Erfasste Drehzahlbereiche überlappen oder nicht vollständig ermittelt. Mit [Cancel] abbrechen*.

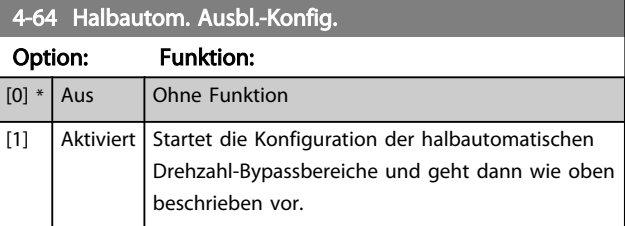

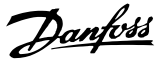

### <span id="page-62-0"></span>3.7 Hauptmenü - Digitalein-/-ausgänge - Gruppe 5

#### 3.7.1 5-0\* Grundeinstellungen

Parameter zur Eingangs- und Ausgangskonfiguration mit NPN und PNP.

Diese Parameter können bei laufendem Motor nicht eingestellt werden.

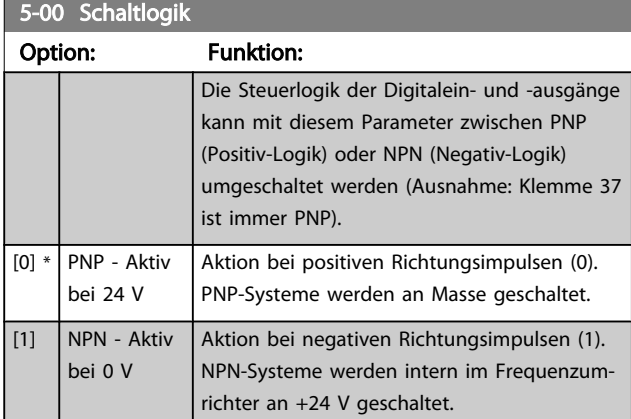

#### **HINWEIS**

#### Dieser Parameter kann nicht bei laufendem Motor geändert werden.

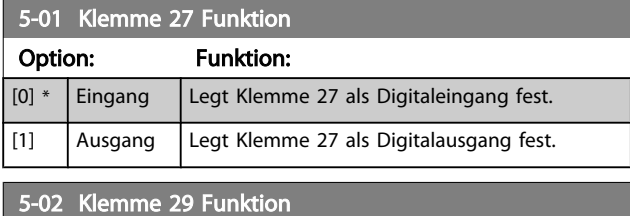

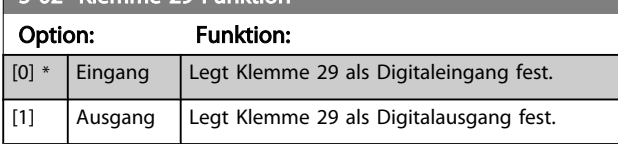

Dieser Parameter kann nicht bei Motorbetrieb eingestellt werden.

## 3.7.2 5-1\* Digitaleingänge

Parameter zum Einstellen der Funktionen der Digitaleingänge.

Digitaleingänge werden zur Auswahl diverser Funktionen im Frequenzumrichter benutzt. Alle Digitaleingänge können auf die folgenden Funktionen eingestellt werden:

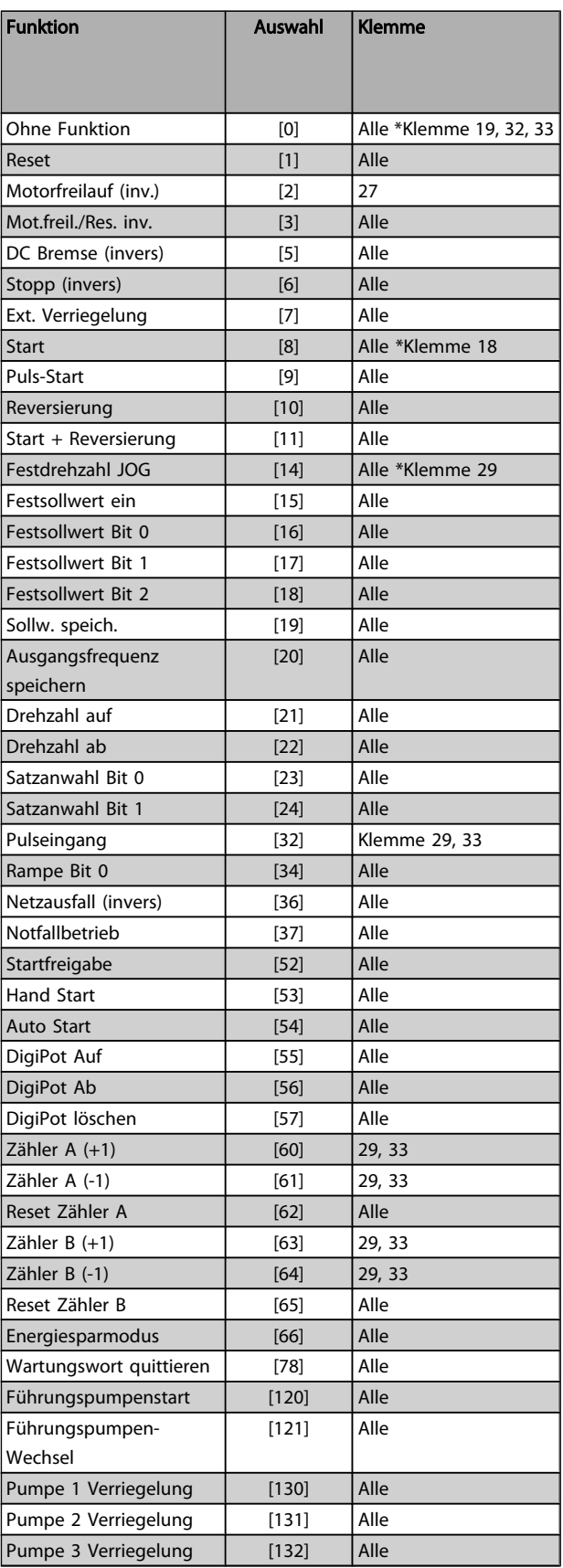

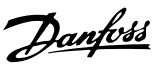

# 3.7.3 5-1\* Digitaleingänge (fortgesetzt)

Alle = Klemmen 18, 19, 27, 29, 32, 33, X30/2, X30/3, X30/4. X30/ sind die Klemmen an MCB 101.

Nur die für den jeweiligen Digitaleingang möglichen Funktionen sind im zugehörigen Parameter wählbar.

Die Digitaleingänge können auf die folgenden Funktionen programmiert werden:

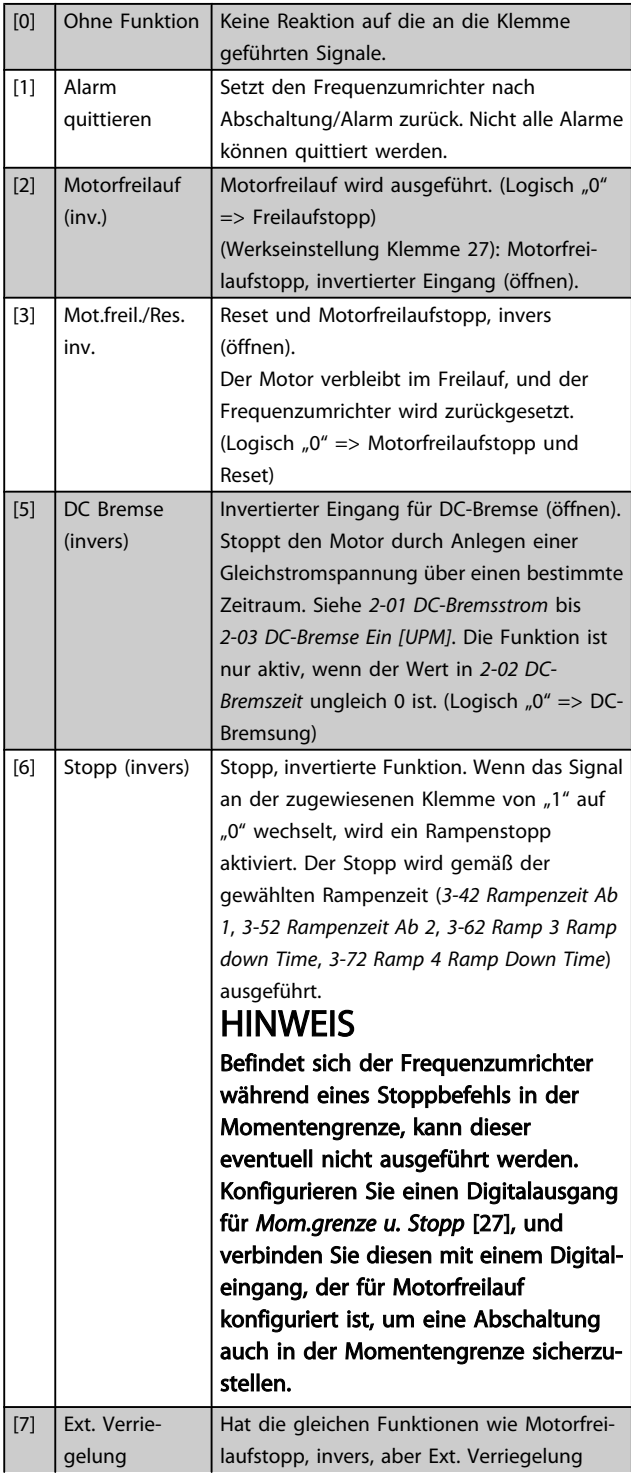

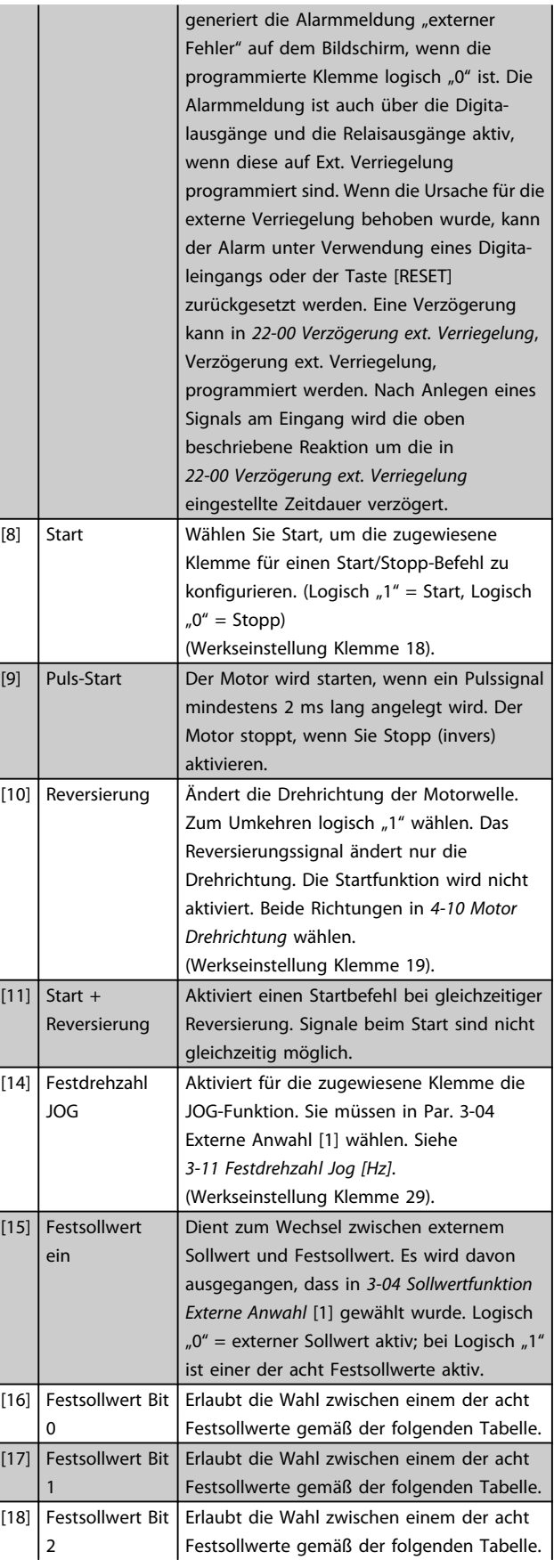

 $\mid$  [1

Danfoss

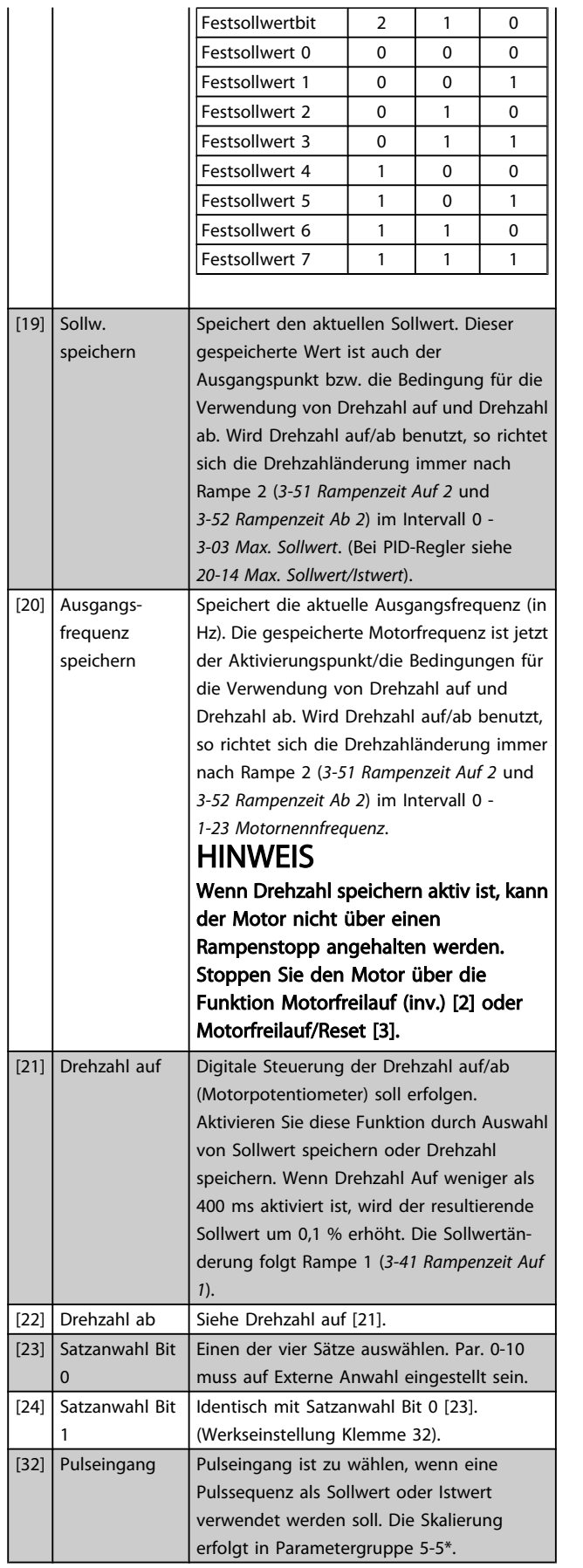

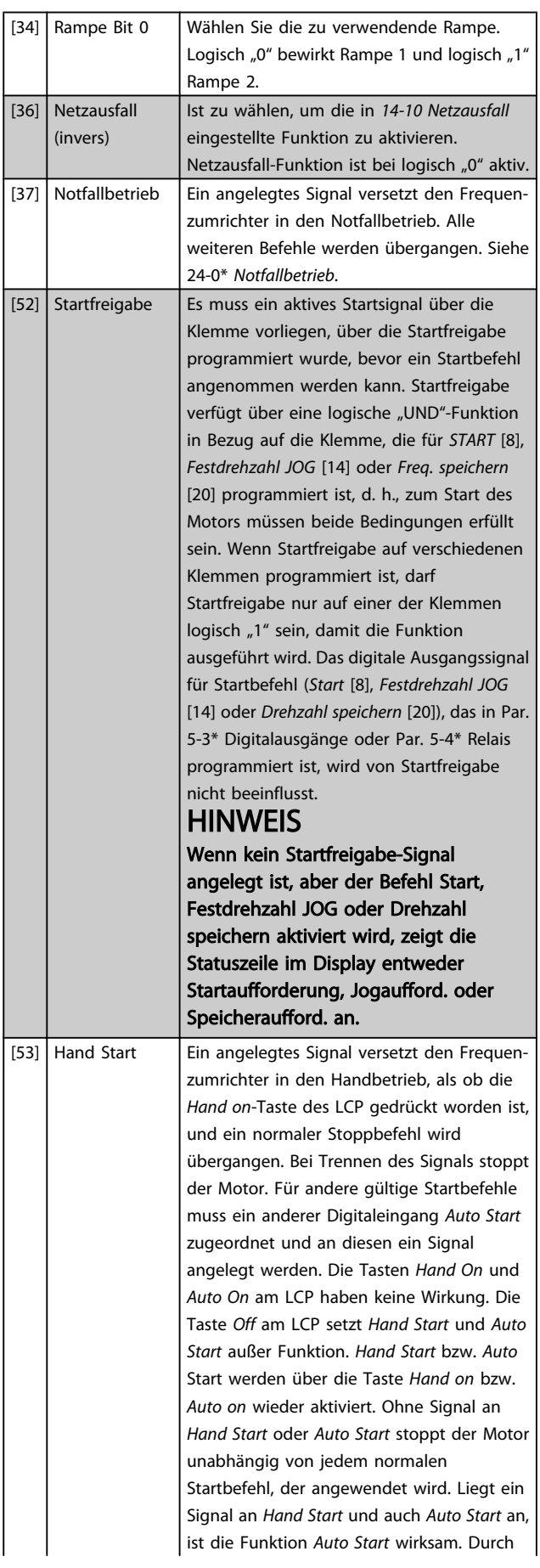

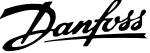

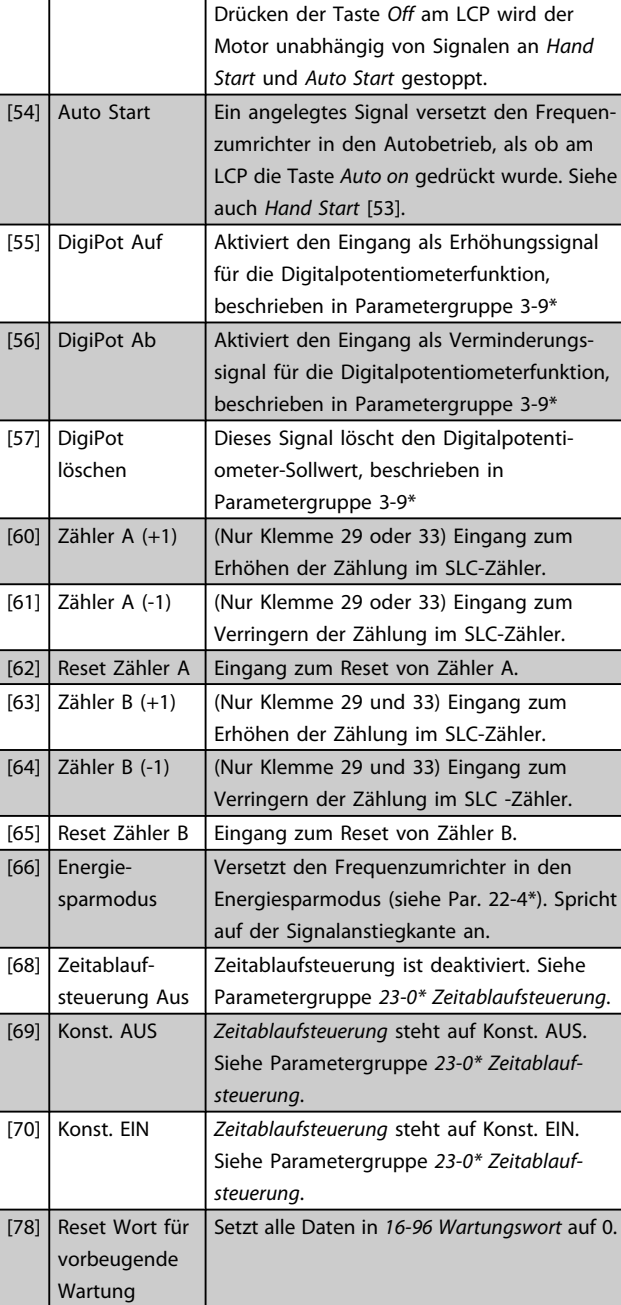

# 5-10 Klemme 18 Digitaleingang

Optionen und Funktionen stimmen mit denen aus 5-1\* überein, außer *Pulseingang*.

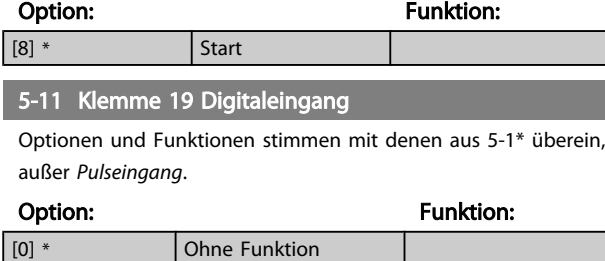

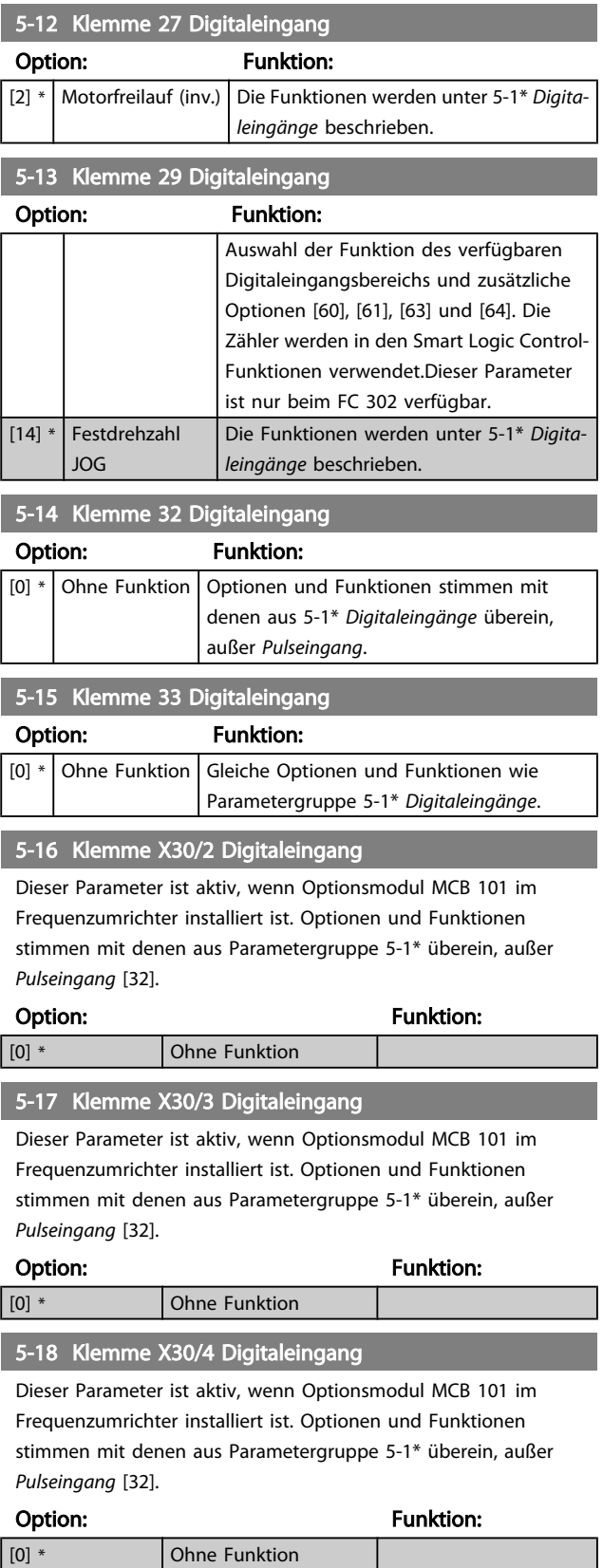

Danfoss

# 3.7.4 5-3\* Digitalausgänge

Parameter zum Einstellen der Funktionen der Digitalausgänge. Die 2 elektronischen Digitalausgänge sind für Klemme 27 und 29 gleich. Die E/A-Funktion für Klemme 27 in *[5-01 Klemme 27 Funktion](#page-62-0)* und die E/A-Funktion für Klemme 29 in *[5-02 Klemme 29 Funktion](#page-62-0)* ist zu programmieren. Diese Parameter können bei laufendem Motor nicht eingestellt werden.

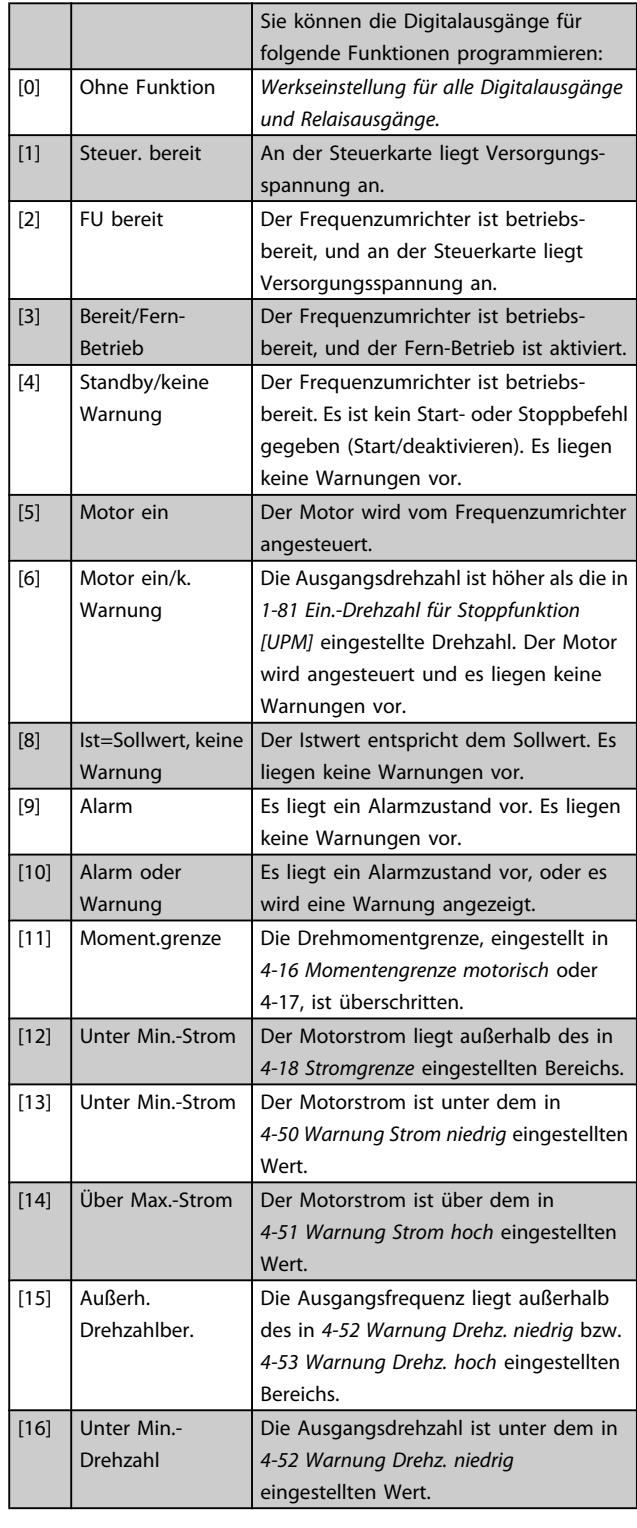

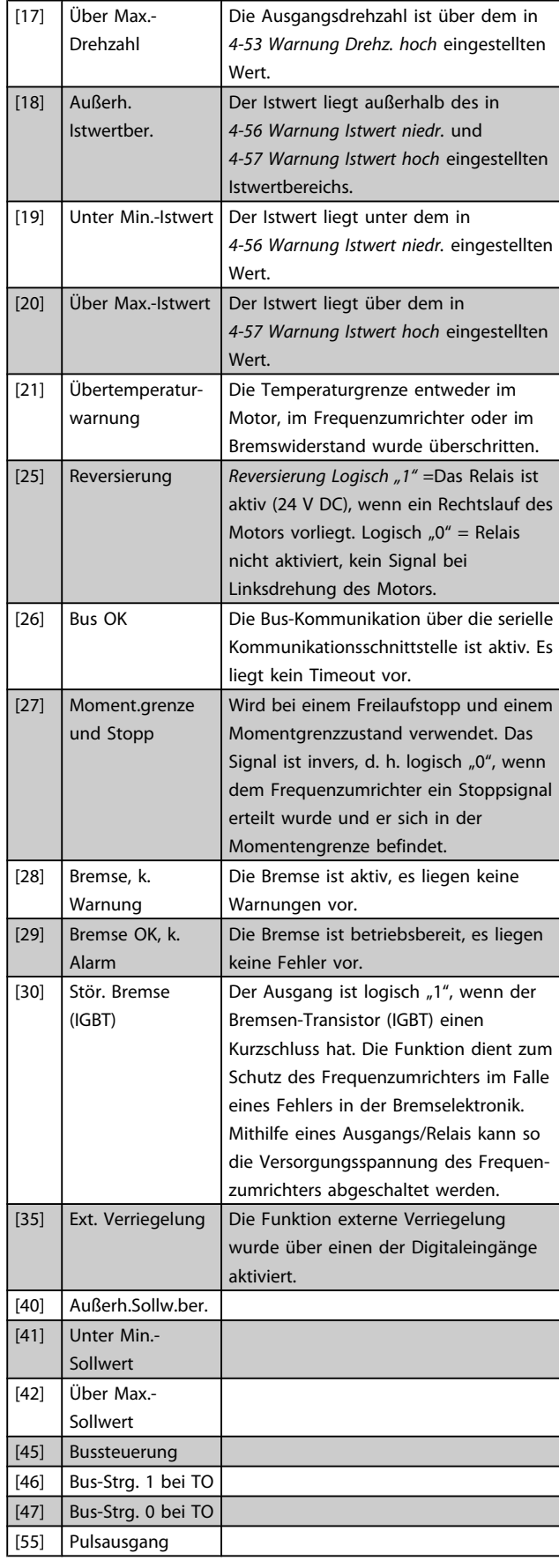

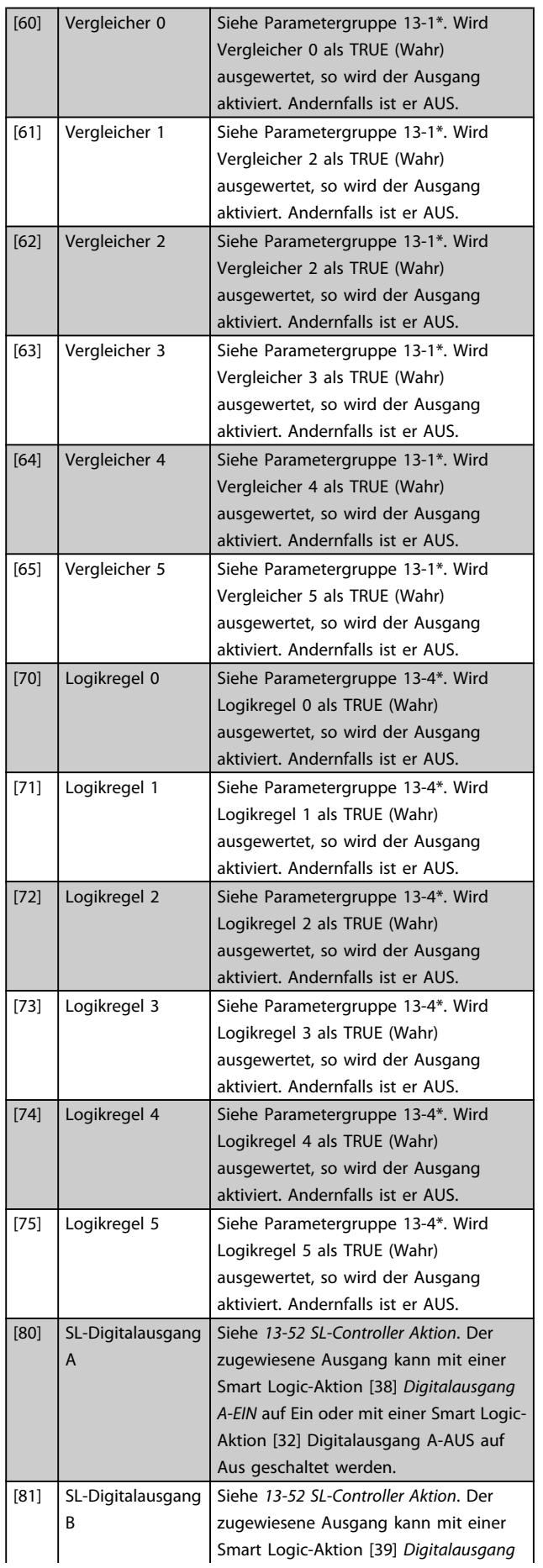

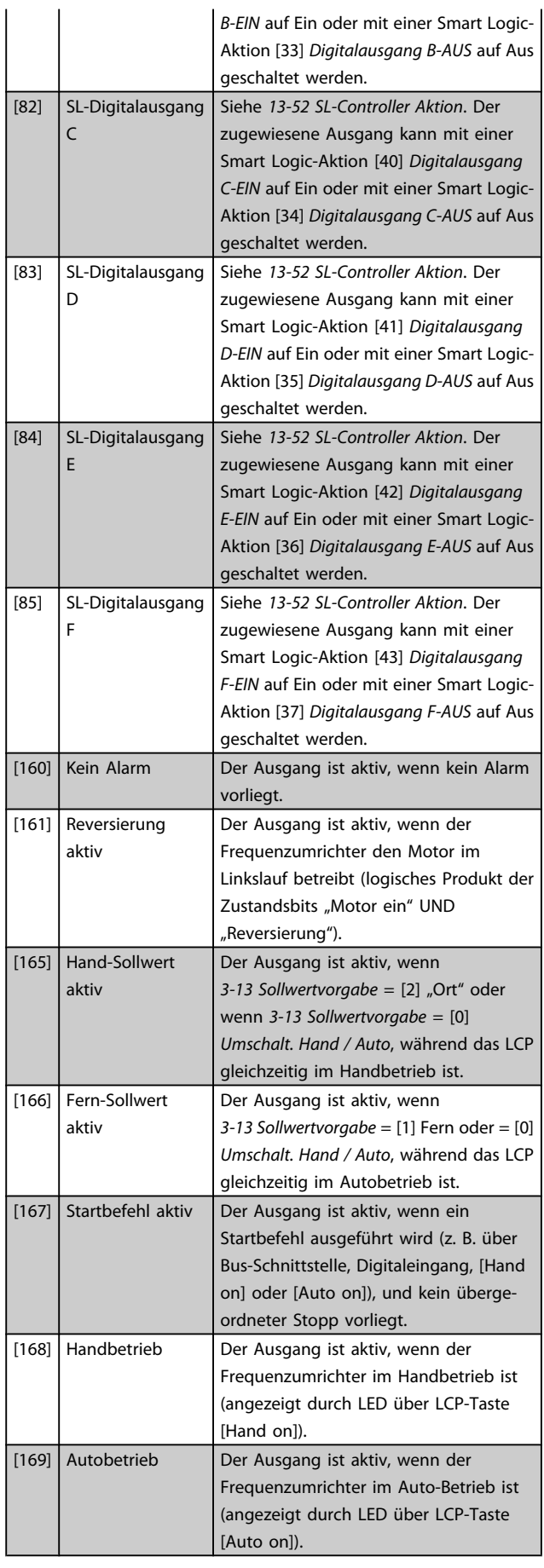

Danfoss

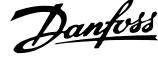

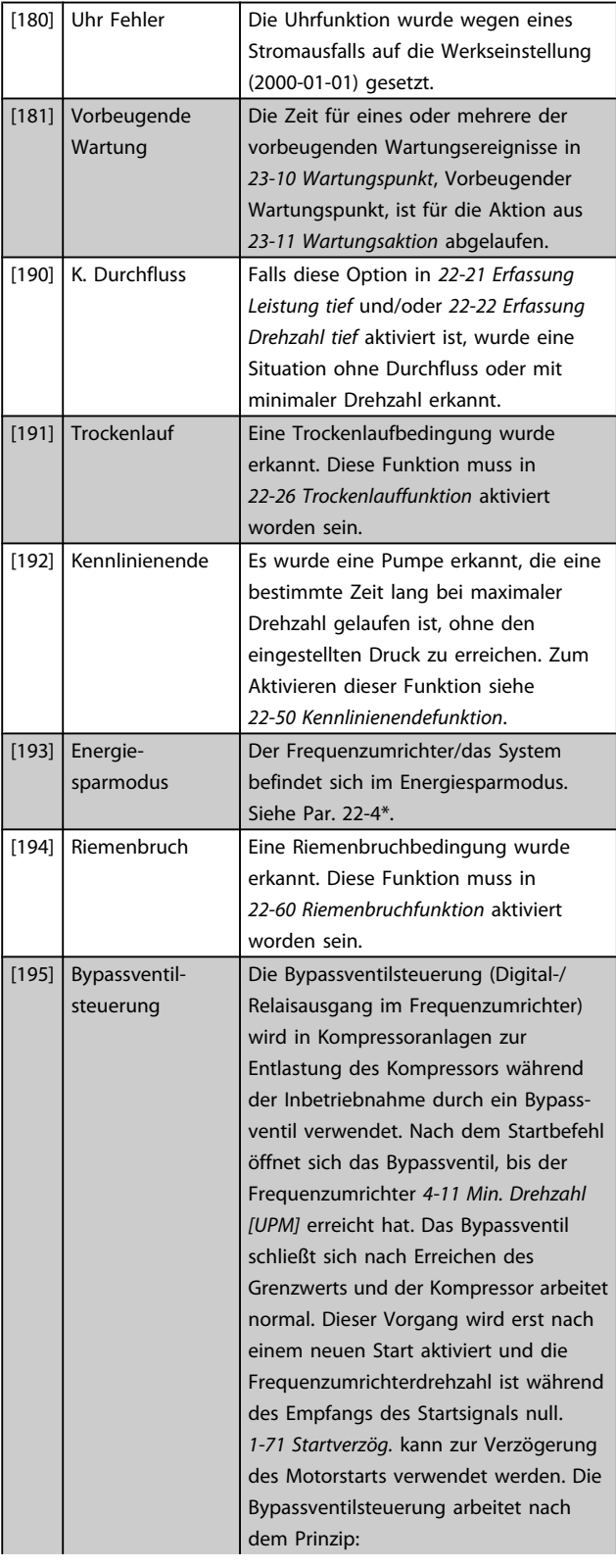

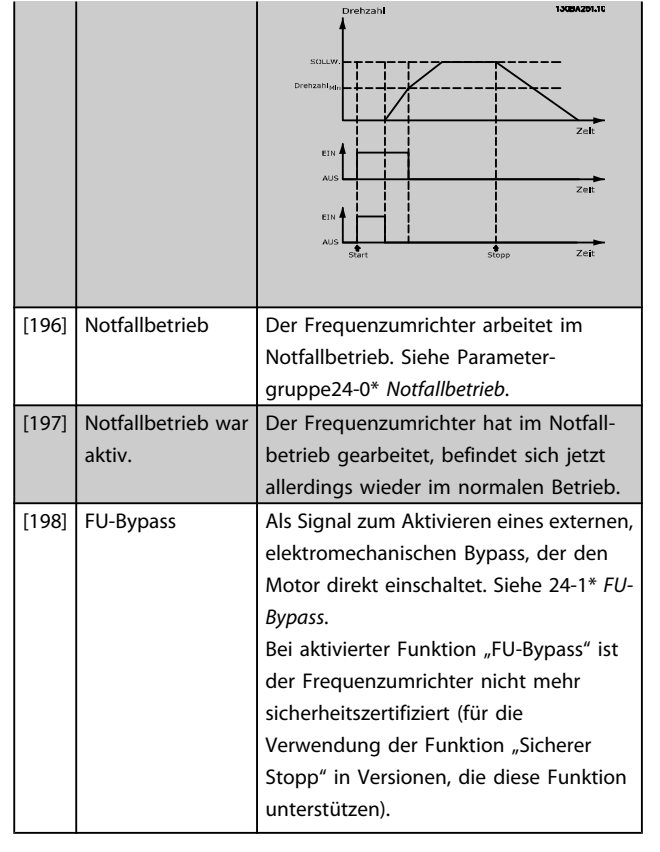

Die nachstehenden Einstellungsoptionen beziehen sich auf den Kaskadenregler.

Zu Schaltplänen und Parametereinstellungen siehe Gruppe 25-\*\*.

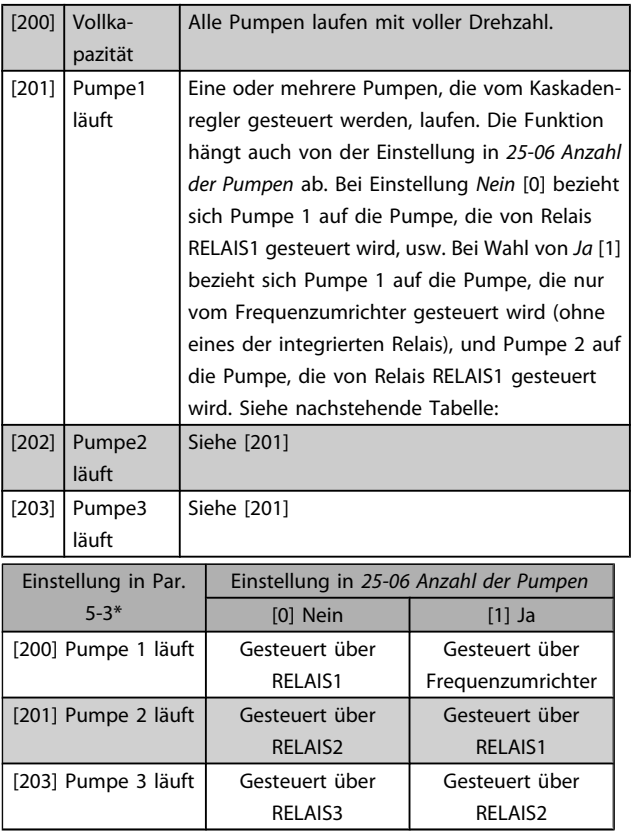

[14] Über Max.-Strom [15] Außerh.Drehzahlber.

#### <span id="page-69-0"></span>Parameterbeschreibung ein aber der Programmierhandbuch für VLT<sup>®</sup> HVAC Drive

Danfoss

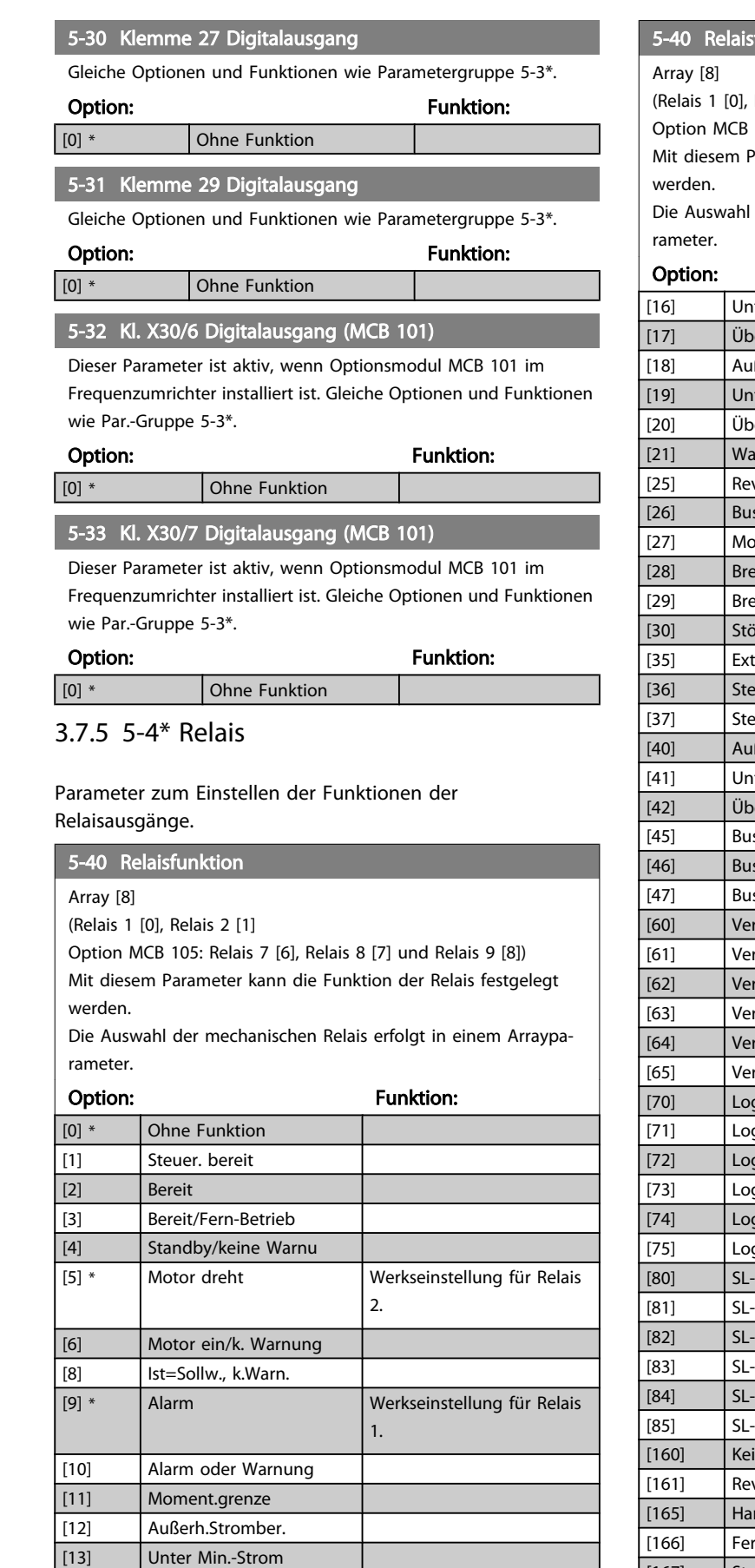

#### funktion

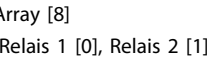

105: Relais 7 [6], Relais 8 [7] und Relais 9 [8]) Parameter kann die Funktion der Relais festgelegt

der mechanischen Relais erfolgt in einem Arraypa-

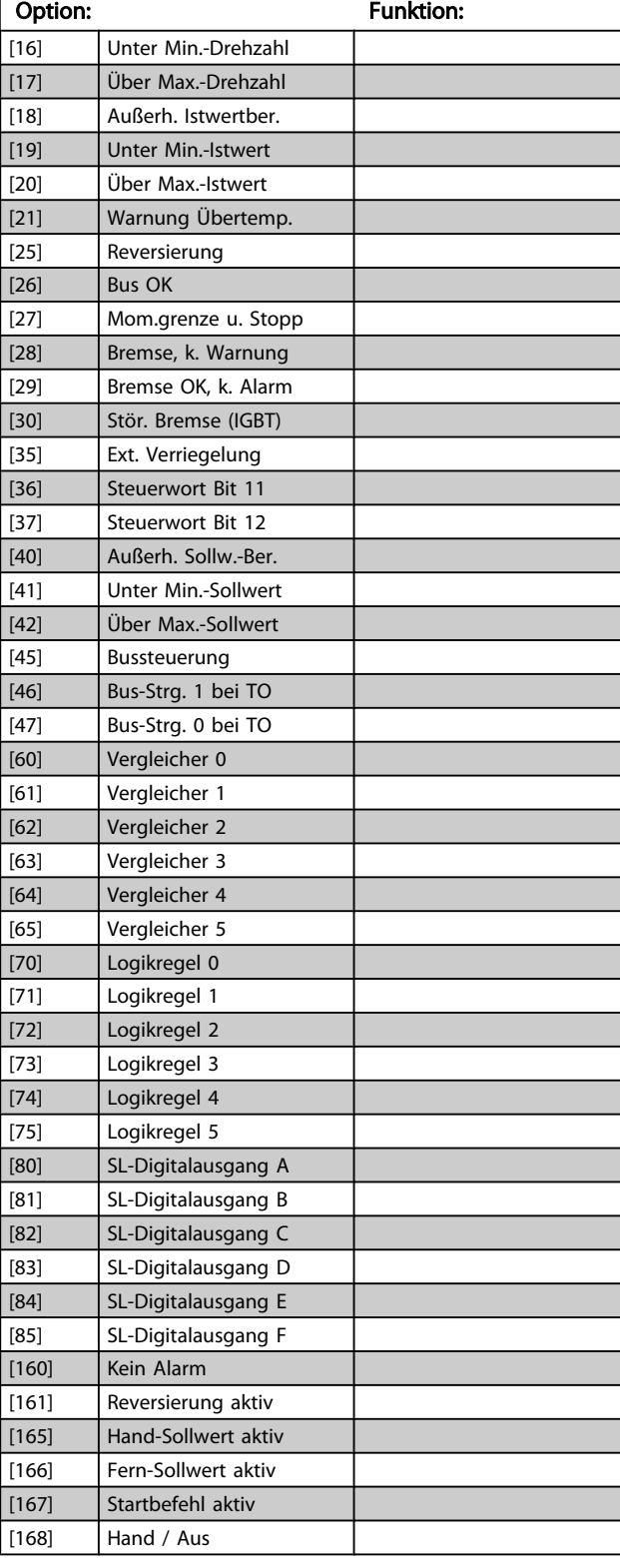

Danfoss

#### 5-40 Relaisfunktion

Array [8]

3 3

(Relais 1 [0], Relais 2 [1]

Option MCB 105: Relais 7 [6], Relais 8 [7] und Relais 9 [8]) Mit diesem Parameter kann die Funktion der Relais festgelegt werden.

Die Auswahl der mechanischen Relais erfolgt in einem Arrayparameter.

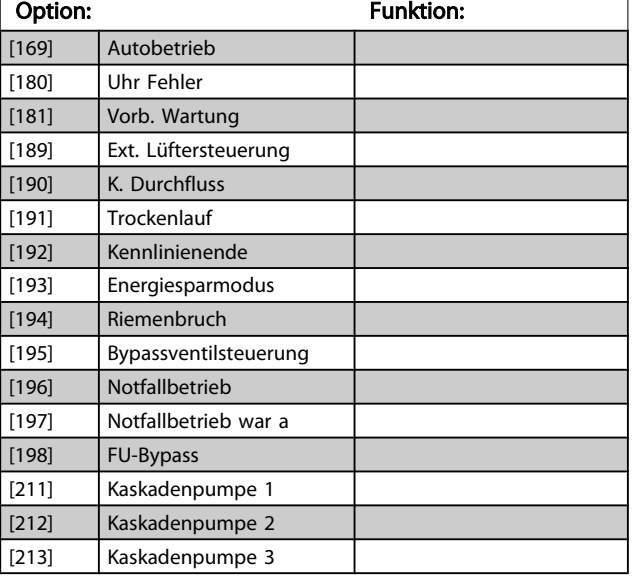

#### 5-41 Ein Verzög., Relais

Array [9] (Relais 1 [0], Relais 2 [1], Relais 3 [2], Relais 4 [3], Relais 5 [4], Relais 6 [5], Relais 7 [6], Relais 8 [7], Relais 9 [8])

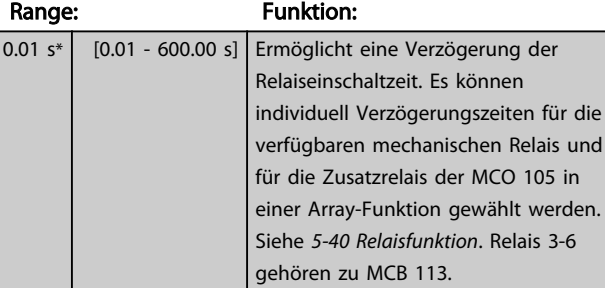

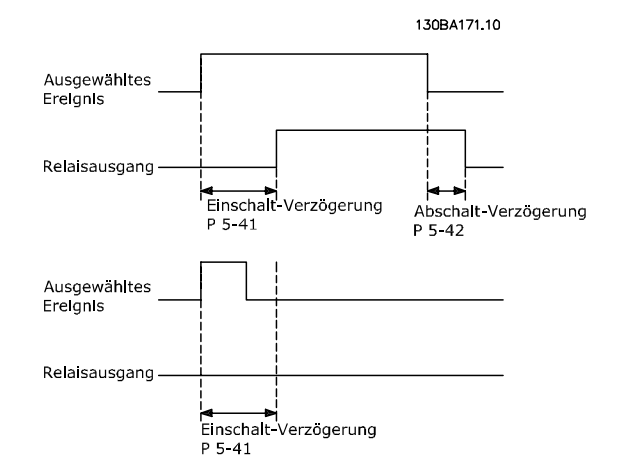

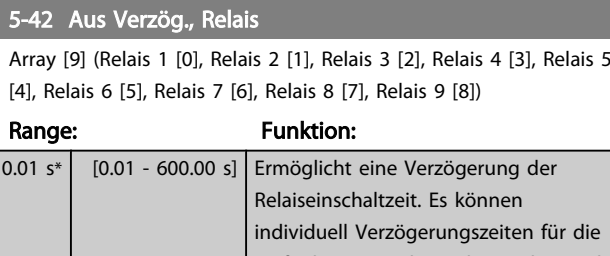

verfügbaren mechanischen Relais und für die Zusatzrelais der MCO 105 in einer Array-Funktion gewählt werden. Siehe *[5-40 Relaisfunktion](#page-69-0)*.

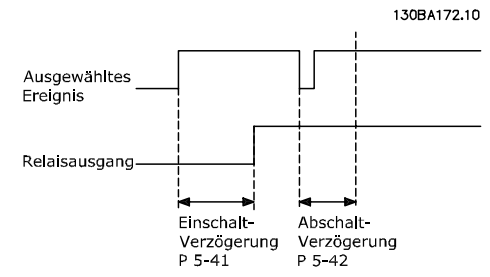

Ändert sich der ausgewählte Ereigniszustand vor Ablauf der Ein- oder Ausschaltverzögerung, hat dies keine Wirkung auf den Relaisausgang.

#### 3.7.6 5-5\* Pulseingänge

Diese Parameter dienen zur Festlegung eines geeigneten Bereiches für den Pulssollwert, indem die Skalierungs- und Filtereinstellungen für die Pulseingänge konfiguriert werden. Eingangsklemmen 29 oder 33 können als Pulseingänge konfiguriert werden. Stellen Sie hierzu Klemme 29 (*5-13 Klemme 29 Digitaleingang*) oder Klemme 33 (*5-15 Klemme 33 Digitaleingang*) auf *Pulseingang* [32] ein. Soll Klemme 29 als Eingang benutzt werden, ist *[5-02 Klemme 29](#page-62-0) [Funktion](#page-62-0)* auf *Eingang* [0] einzustellen.

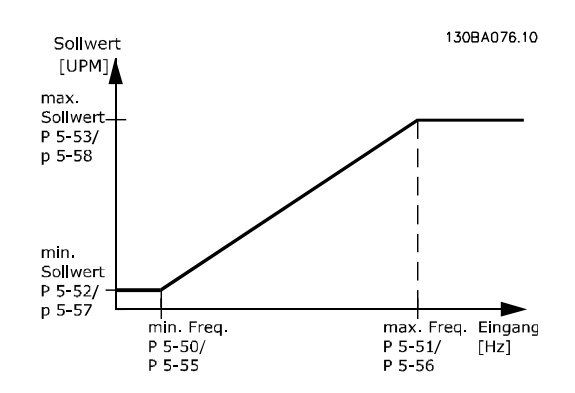

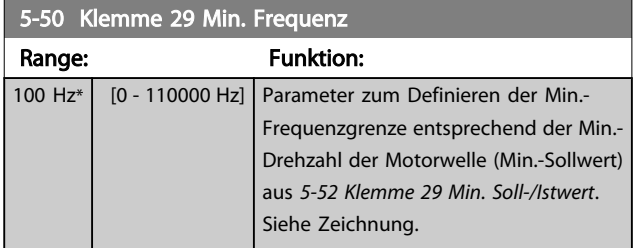

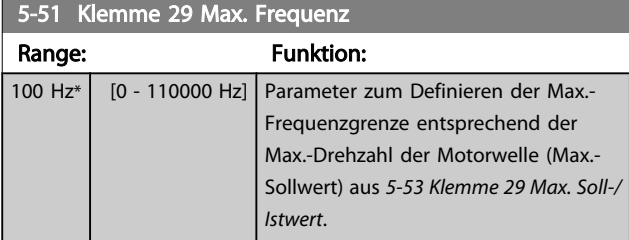

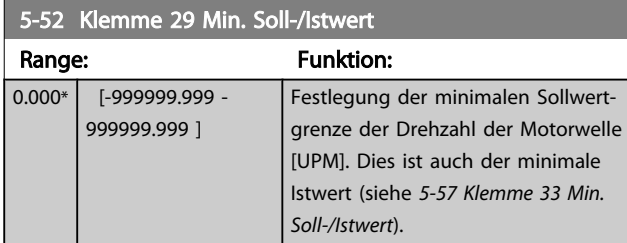

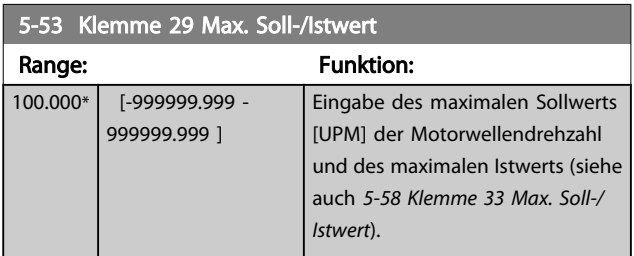

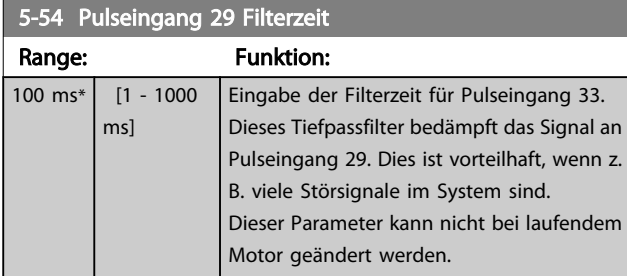

5-55 Klemme 33 Min. Frequenz Range: Funktion: 100 Hz\* [0 - 110000 Hz] Parameter zum Skalieren der Min.-Frequenz entsprechend der Min.- Drehzahl der Motorwelle (Min.- Sollwert) aus *5-57 Klemme 33 Min. Soll-/ Istwert*.

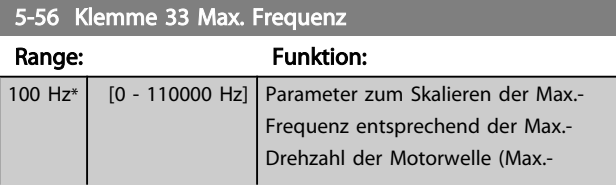

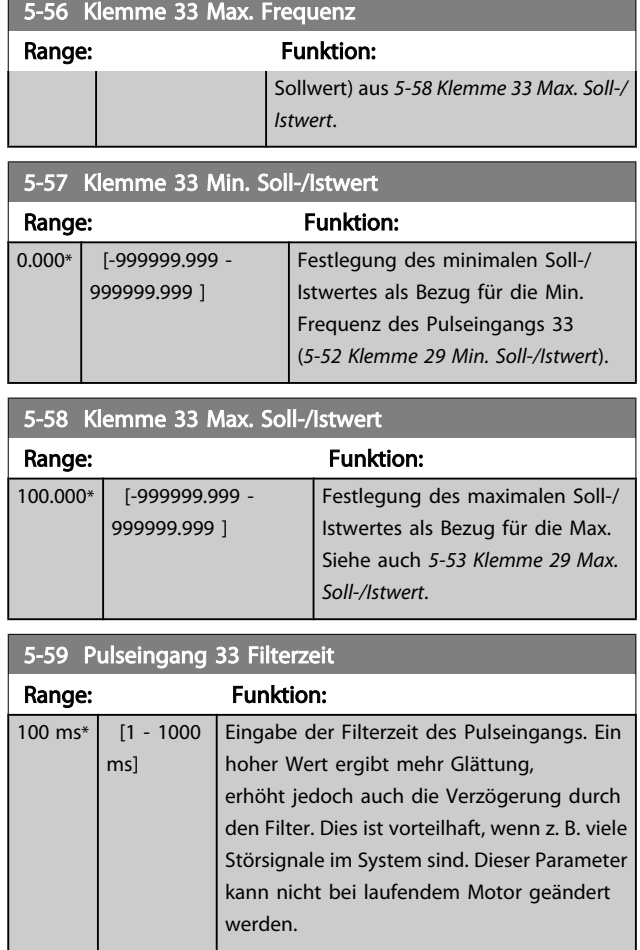

# 3.7.7 5-6\* Pulsausgänge

Parameter zum Konfigurieren der Skalierung und Funktionalität der Pulsausgänge. Die Pulsausgänge sind Klemme 27 oder 29 zugewiesen. Stellen Sie hierzu Klemme 27 in *5-01 Klemme 27 [Funktion](#page-62-0)* oder Klemme 29 in *5-02 [Klemme](#page-62-0) 29 [Funktion](#page-62-0)* auf "Ausgang [1]" ein.

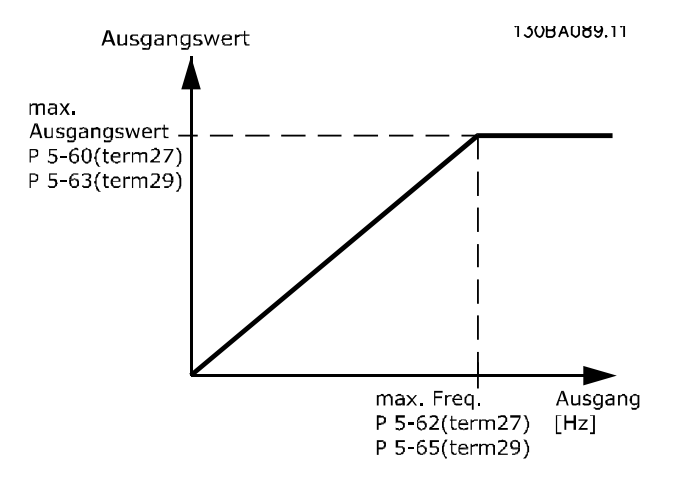

Parameter zur Definition des Ausgangs:
T T

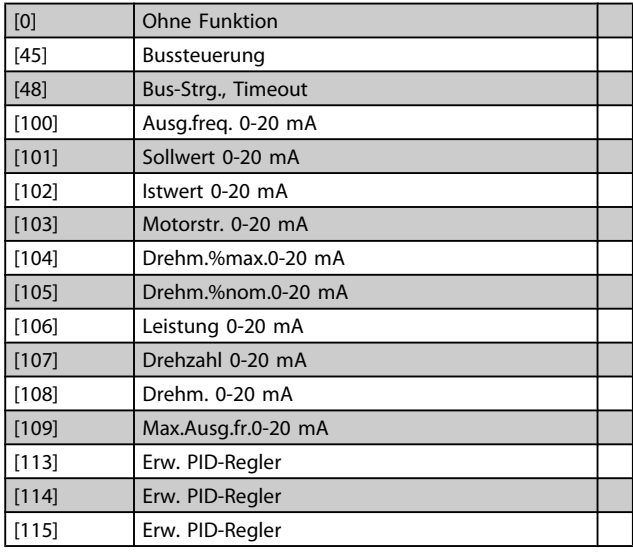

Dieser Parameter definiert die Funktion des Pulsausgangs 27. Diese Funktion wird nur ausgeführt, wenn Par. 5-01 auf "Ausgang" steht.

Dieser Parameter kann nicht bei laufendem Motor geändert werden. Gleiche Optionen und Funktionen wie Par.-Gruppe 5-6\*.

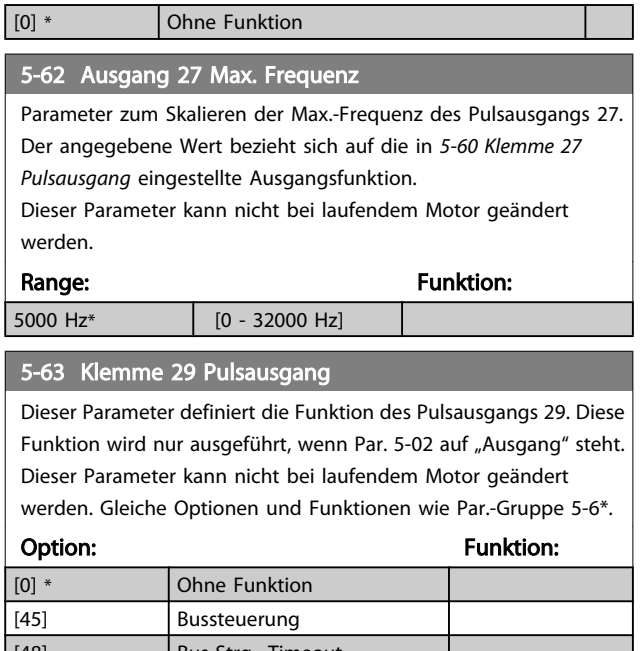

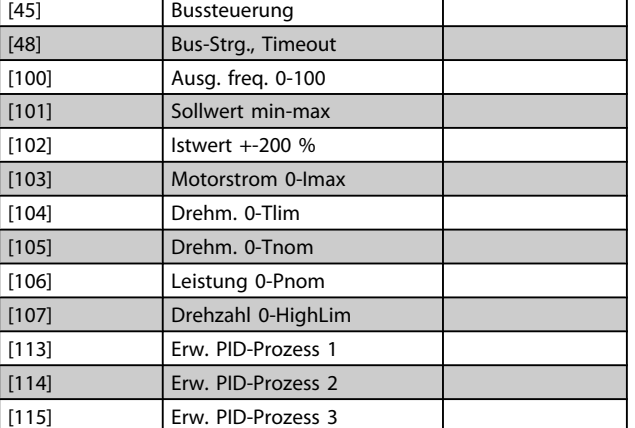

## 5-65 Ausgang 29 Max. Frequenz

Parameter zum Skalieren der Max.-Frequenz des Pulsausgangs 29. Der angegebene Wert bezieht sich auf die in *5-63 Klemme 29 Pulsausgang* eingestellte Ausgangsfunktion.

Dieser Parameter kann nicht bei laufendem Motor geändert werden.

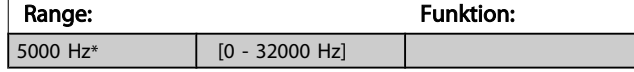

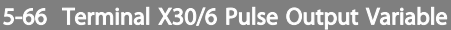

Dieser Parameter definiert die Funktion des Pulsausgangs X30/6. Dieser Parameter kann nicht bei laufendem Motor geändert werden.

Dieser Parameter ist aktiv, wenn Optionsmodul MCB 101 im Frequenzumrichter installiert ist.

Gleiche Optionen und Funktionen wie Parametergruppe 5-6\*.

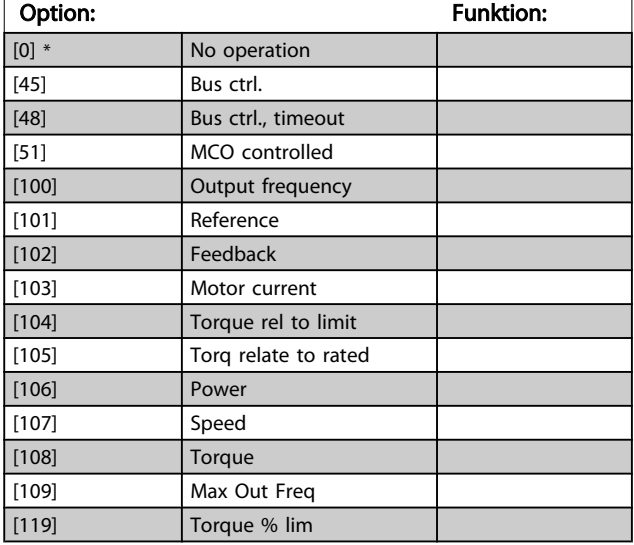

#### 5-68 Pulse Output Max Freq #X30/6

Parameter zum Skalieren der Max.-Frequenz des Pulsausgangs X30/6 auf der Option MCB 101. Der angegebene Wert bezieht sich auf die gewählte Funktion in Par. *5-66 Klemme X30/6 Pulsausgang*. Dieser Parameter kann nicht bei laufendem Motor geändert werden.

Dieser Parameter ist aktiv, wenn Optionsmodul MCB 101 im Frequenzumrichter installiert ist.

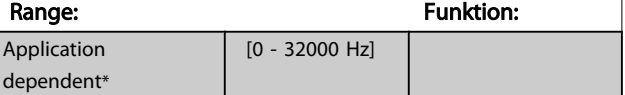

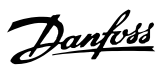

## 3.7.8 5-9\* Bussteuerung

Parameter zur Steuerung von Digital-, Relais- und Pulsausgängen über Bus.

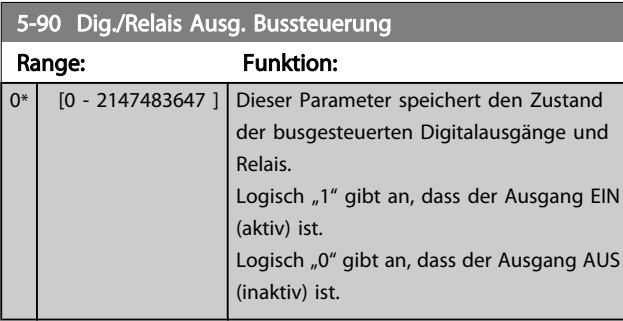

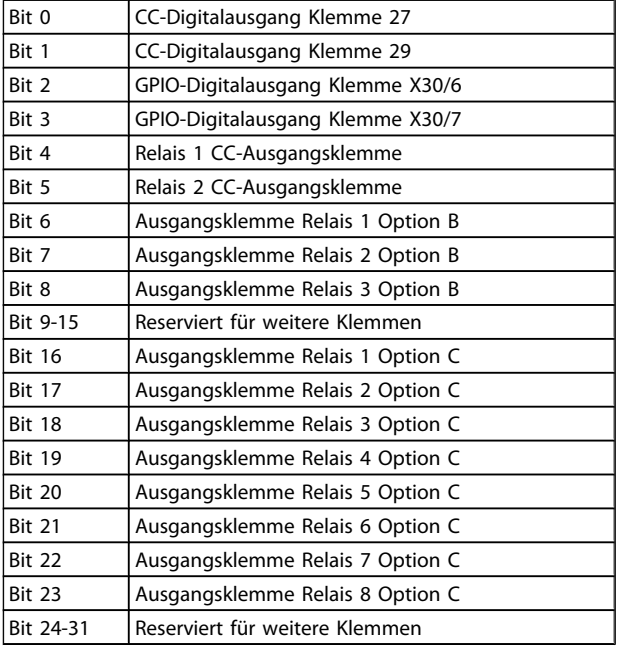

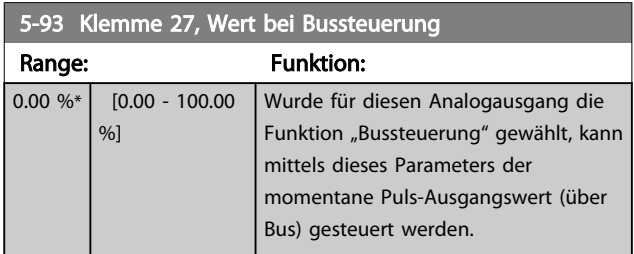

5-94 Klemme 27, Wert bei Bus-Timeout

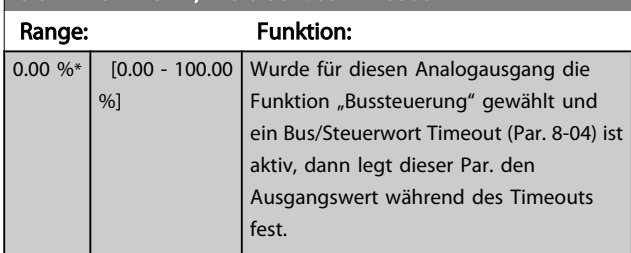

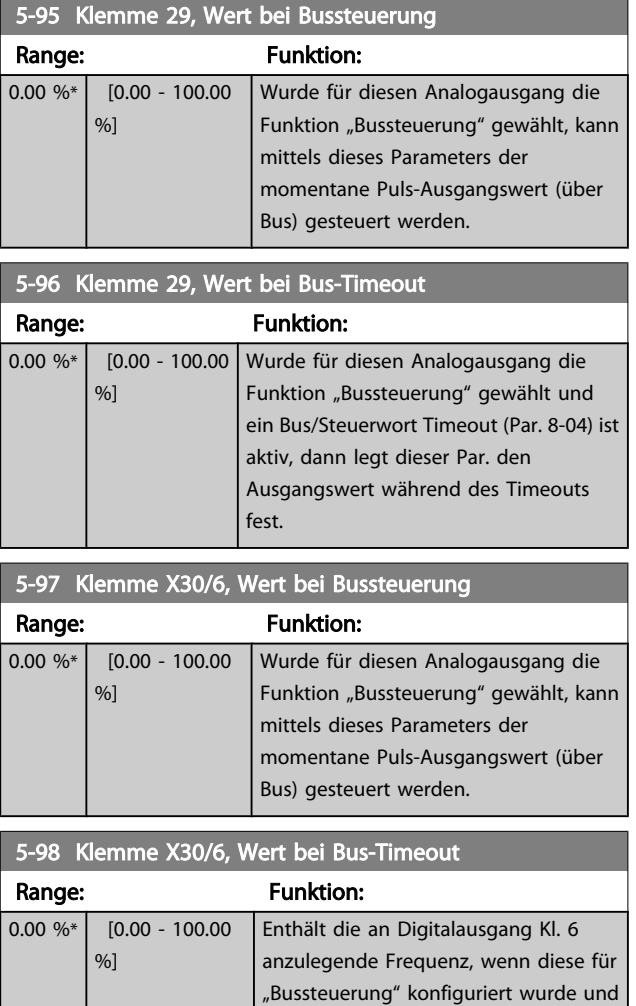

ein Timeout aktiv ist.

Danfoss

#### <span id="page-74-0"></span>3.8 Hauptmenü - Analogein-/-ausgänge - Gruppe 6

#### 3.8.1 6-0\* Grundeinstellungen

Parametergruppe zum Konfigurieren der Analogein- und ausgänge.

Der Frequenzumrichter verfügt über 2 Analogeingänge: Klemme 53 und 54. Die Analogeingänge sind für Spannung (0-10 V,) oder Strom (0/4 - 20 mA) konfigurierbar.

## **HINWEIS**

Thermistoren können sowohl an Analog- als auch an Digitaleingänge angeschlossen werden.

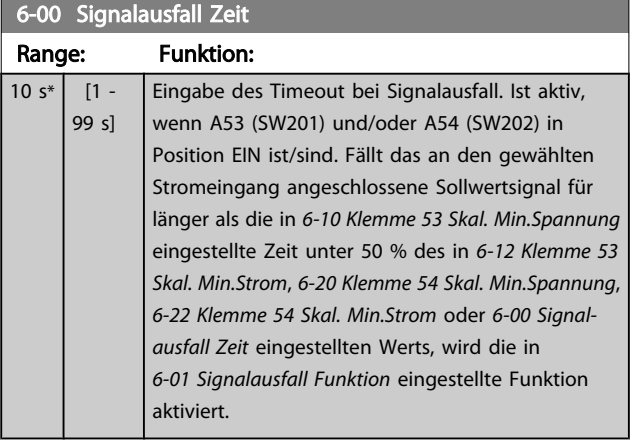

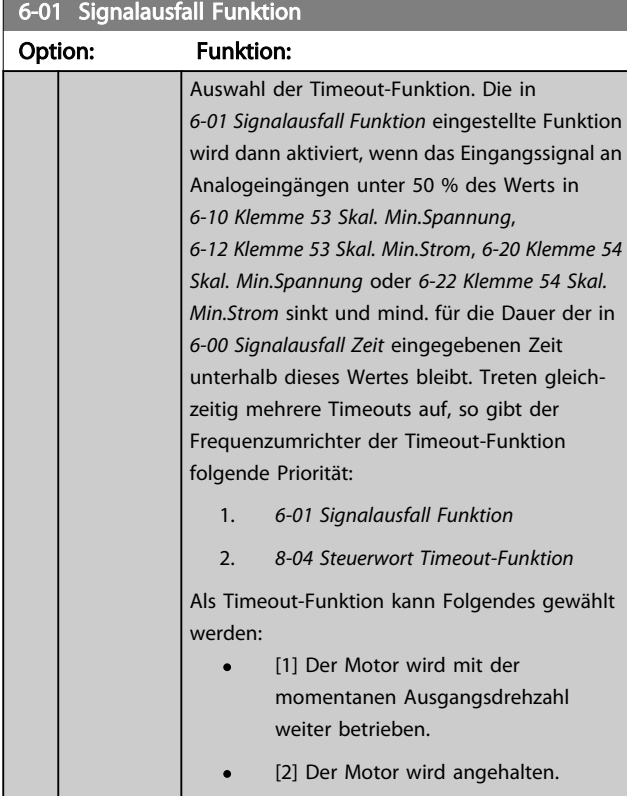

#### 6-01 Signalausfall Funktion

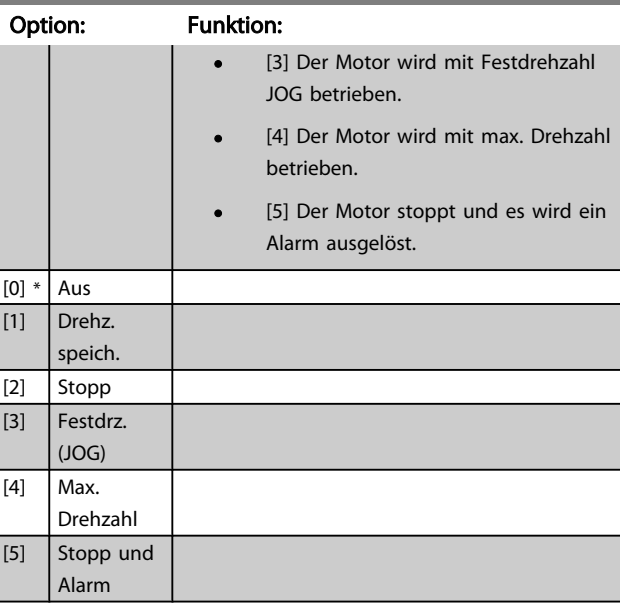

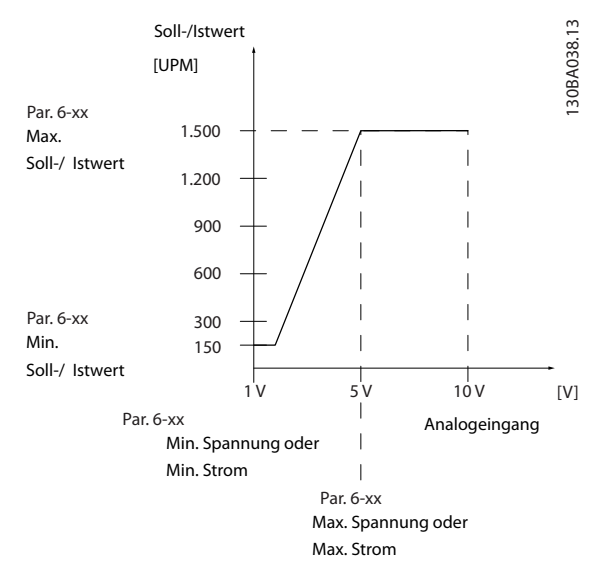

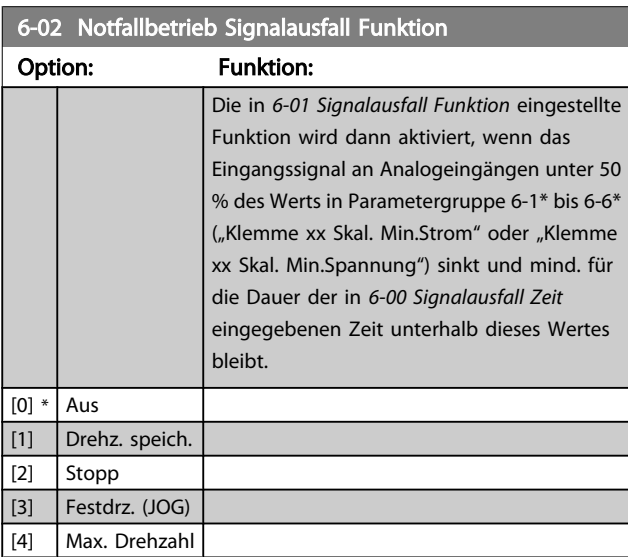

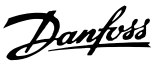

## <span id="page-75-0"></span>3.8.2 6-1\* Analogeingang 1

Parameter zum Skalieren und Konfigurieren der Grenzwerte für Analogeingang 1 (Klemme 53).

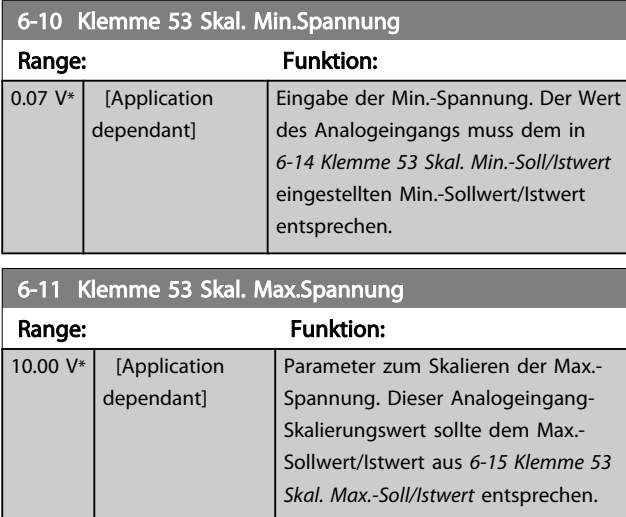

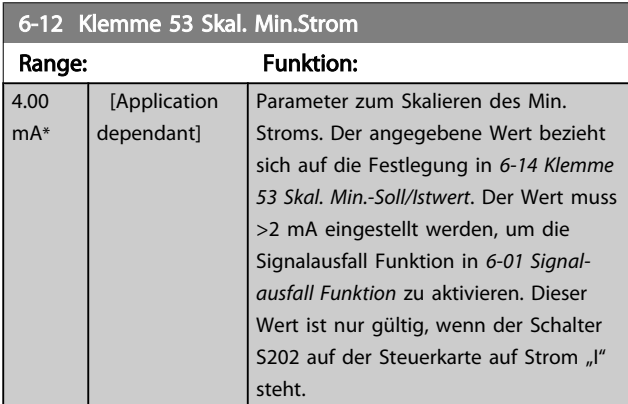

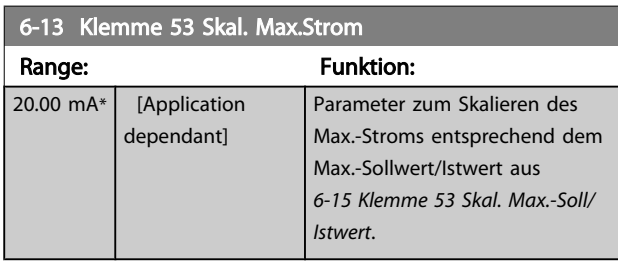

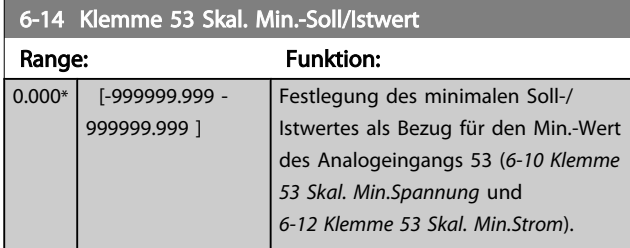

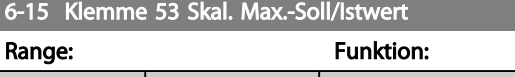

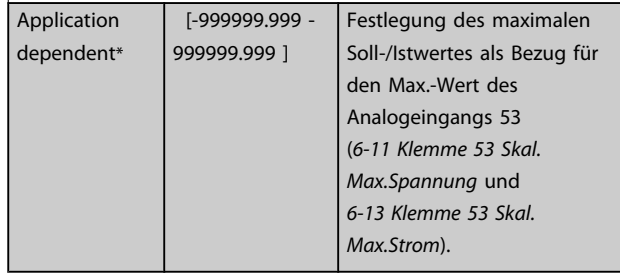

#### 6-16 Klemme 53 Filterzeit

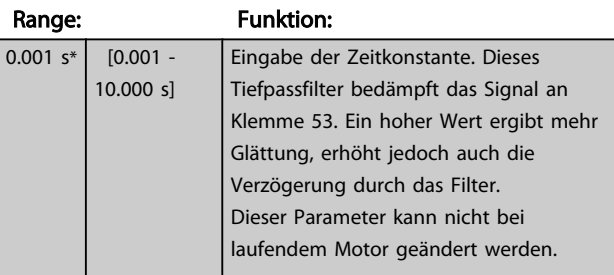

## 6-17 Klemme 53 Signalfehler

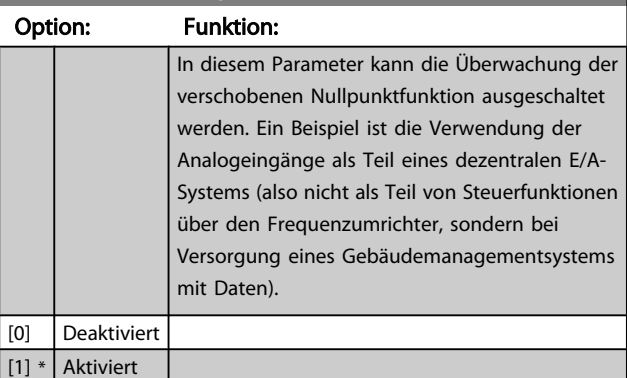

## 3.8.3 6-2\* Analogeingang 2

Parameter zum Skalieren und Konfigurieren der Grenzwerte für Analogeingang 2 (Klemme 54).

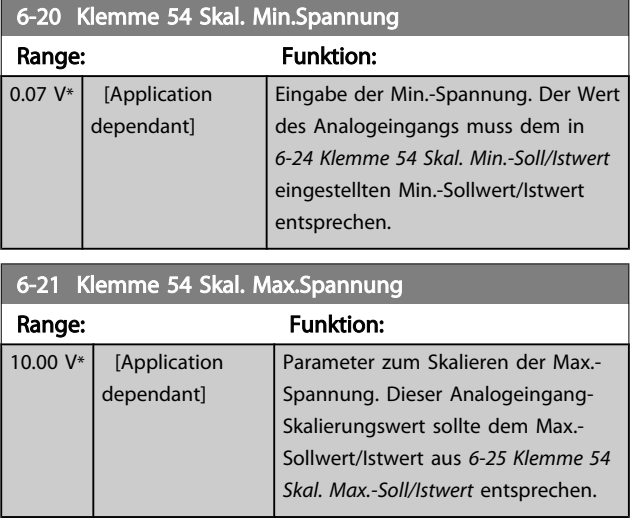

<span id="page-76-0"></span>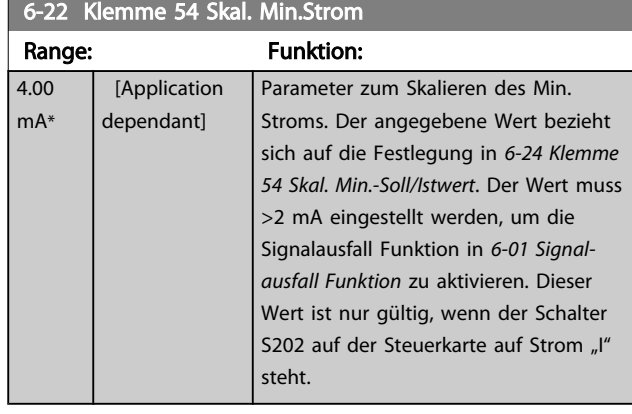

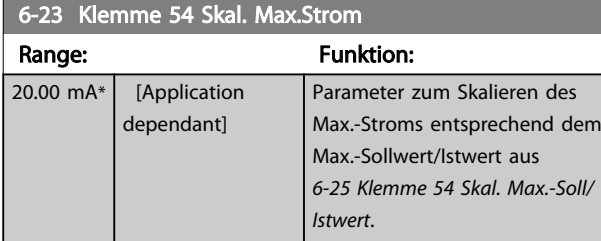

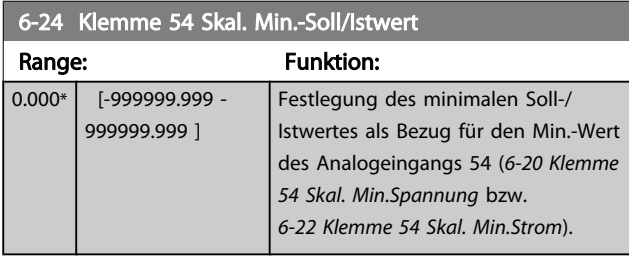

#### 6-25 Klemme 54 Skal. Max.-Soll/Istwert Range: Funktion:

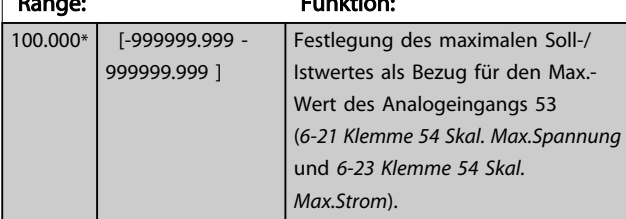

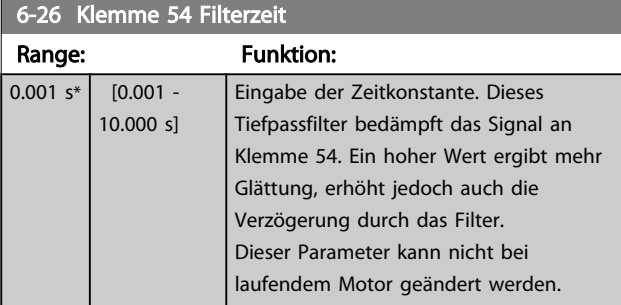

## 6-27 Klemme 54 Signalfehler

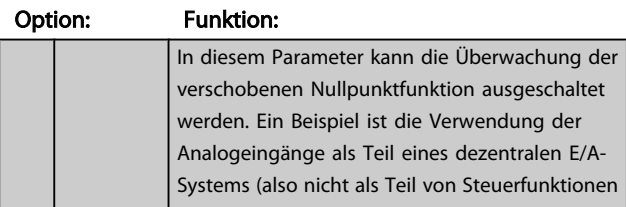

## 6-27 Klemme 54 Signalfehler

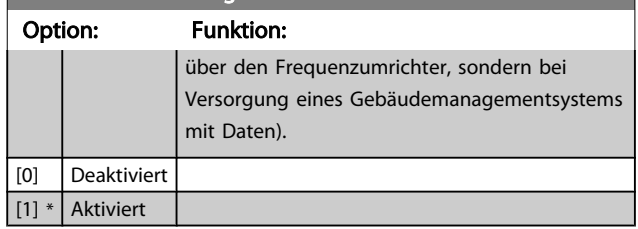

## 3.8.4 6-3\* Analogeingang 3 MCB 101

Parametergruppe zum Skalieren und Konfigurieren der Grenzwerte für Analogeingang 3 (X30/11) an Optionsmodul MCB 101. Die Funktion der Klemme muss an der Verwendungsstelle definiert werden. Siehe auch Par. 3-1\* (Sollwert), Par. 7-\*\* (Istwert)

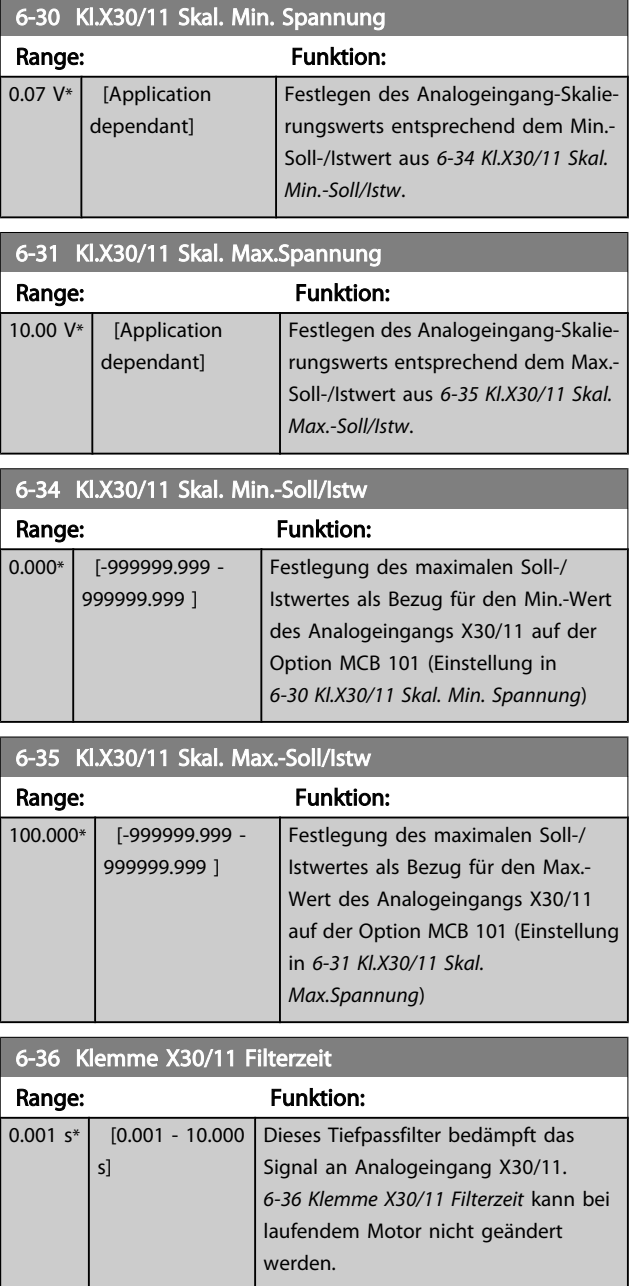

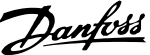

<span id="page-77-0"></span>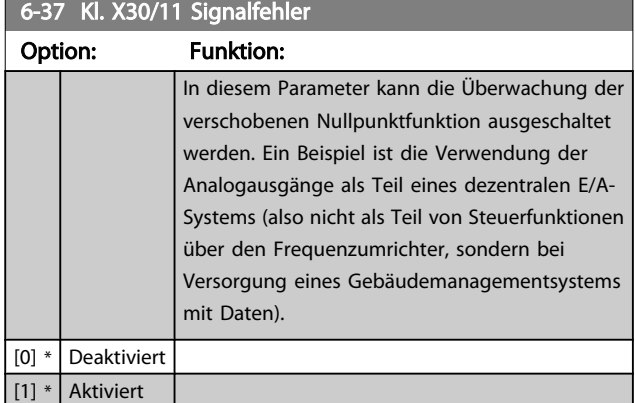

## 3.8.5 6-4\* Analogeingang 4 MCB 101

Parametergruppe zum Skalieren und Konfigurieren der Grenzwerte für Analogeingang 4 (X30/12) an Optionsmodul MCB 101. Die Funktion der Klemme muss an der Verwendungsstelle definiert werden. Siehe auch Par. 3-1\* (Sollwert), Par. 7-\*\* (Istwert)

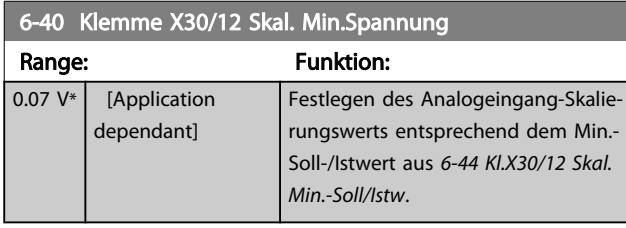

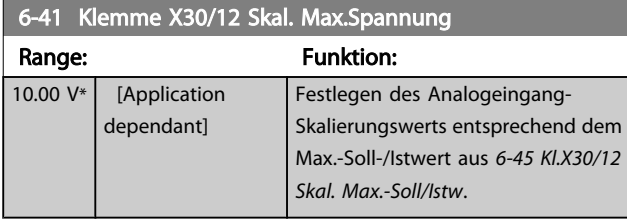

6-44 Kl.X30/12 Skal. Min.-Soll/Istw Range: Funktion:  $0.000*$  [-999999.999 -999999.999 ] Der Skalierungswert des Analogeingangs entspricht der in *6-40 Klemme X30/12 Skal. Min.Spannung* eingestellten Min.Spannung.

6-45 Kl.X30/12 Skal. Max.-Soll/Istw

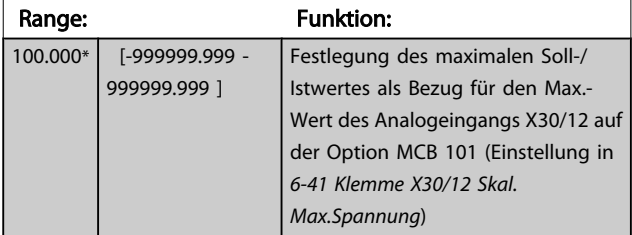

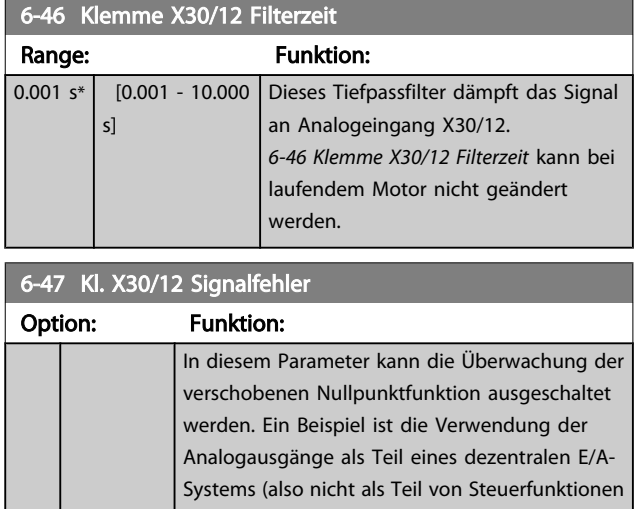

über den Frequenzumrichter, sondern bei Versorgung eines Gebäudemanagementsystems mit Daten). [0] \* Deaktiviert [1] \* Aktiviert

# 3.8.6 6-5\* Analogausgang 1

Parameter zum Skalieren und Konfigurieren der Grenzwerte für Analogausgang 1 (Klemme 42). Signalbereich des Ausgangs: 0/4 - 20 mA. Die Bezugsklemme (Klemme 39) ist dieselbe Klemme und besitzt dasselbe elektrische Potential für einen analogen oder digitalen Bezugsanschluss. Die Auflösung am Analogausgang ist 12 Bit.

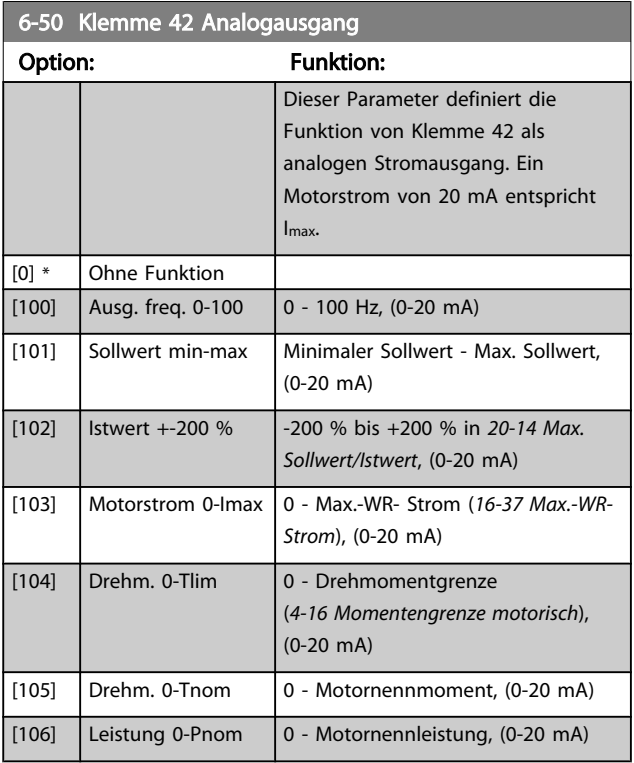

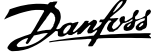

<span id="page-78-0"></span>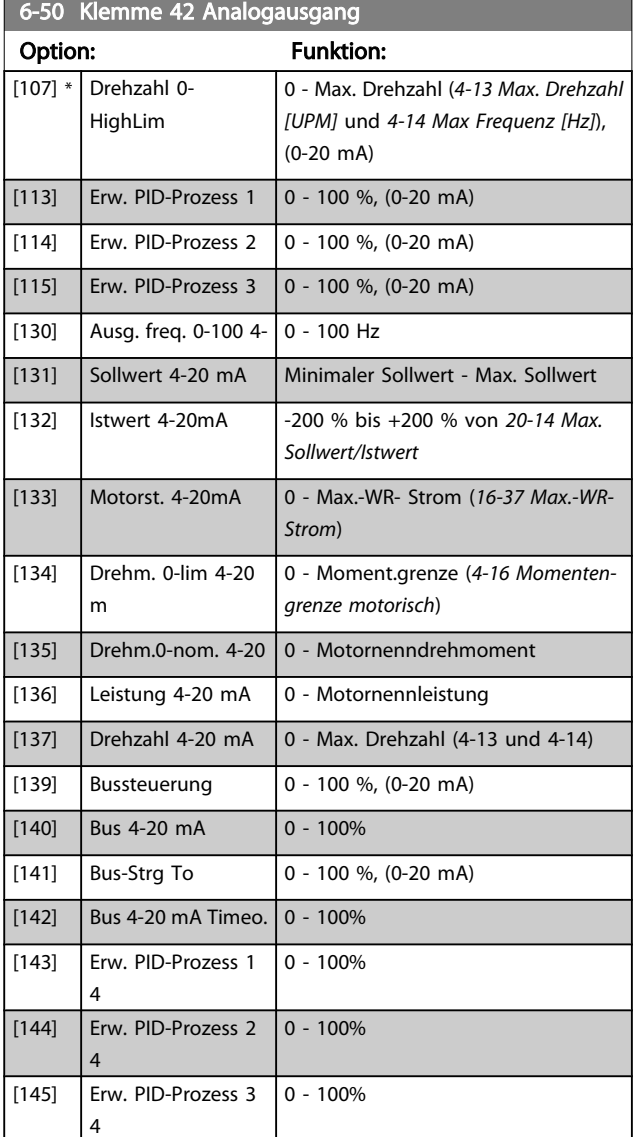

## **HINWEIS**

Der minimale Sollwert wird bei Regelung ohne Rückführung in *[3-02 Minimaler Sollwert](#page-51-0)* und bei Regelung mit Rückführung in *[20-13 Minimaler Sollwert/Istwert](#page-132-0)* eingestellt. Der max. Sollwert wird bei Regelung ohne Rückführung in *3-03 Max. Sollwert* und bei Regelung mit Rückführung in *[20-14 Max.](#page-133-0) [Sollwert/Istwert](#page-133-0)* eingestellt.

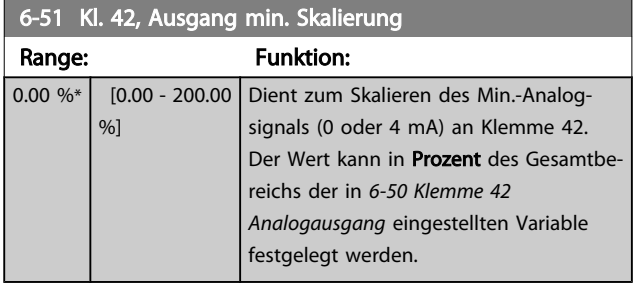

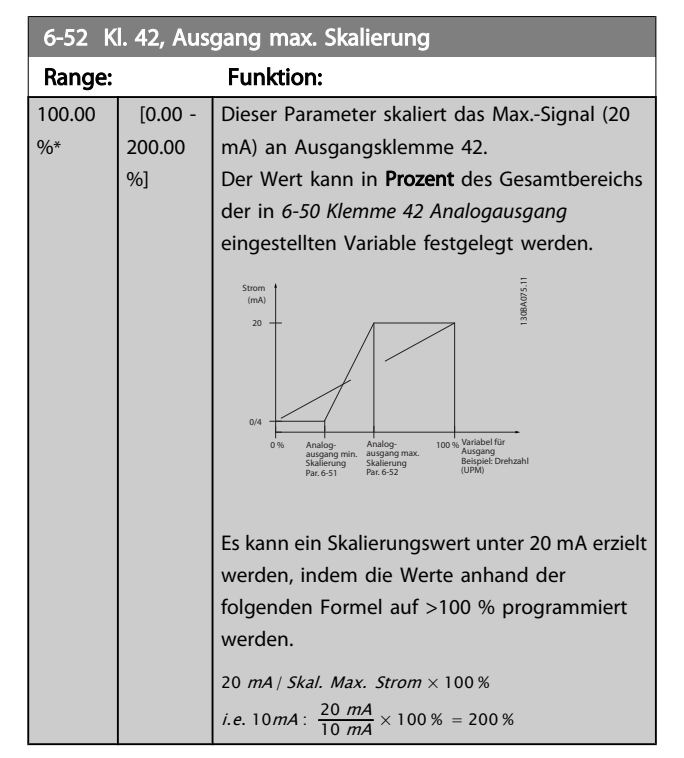

#### BEISPIEL 1:

Variabler Wert = AUSGANGSFREQUENZ, Bereich = 0-100 Hz Erforderlicher Ausgangsbereich = 0-50 Hz

Bei 0 Hz (0 % des Bereichs) ist ein Ausgangssignal von 0 oder 4 mA erforderlich - *6-51 Kl. 42, Ausgang min. Skalierung* auf 0 % setzen

Bei 50 Hz (50 % des Bereichs) ist ein Ausgangssignal von 20 mA erforderlich - *6-52 Kl. 42, Ausgang max. Skalierung* auf 50 % setzen

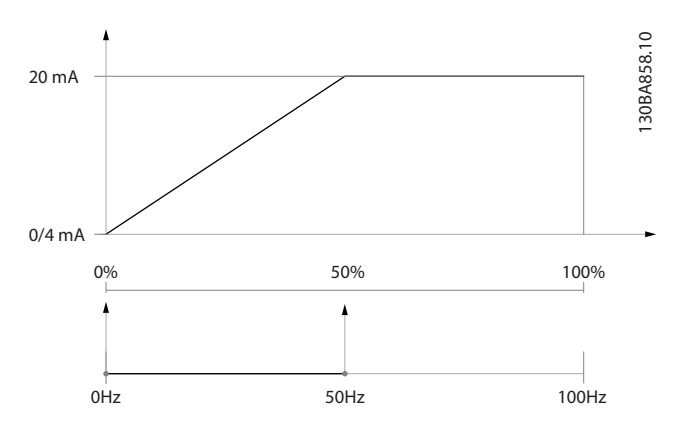

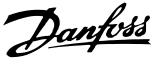

#### BEISPIEL 2:

Variable = ISTWERT, Bereich = -200 % bis +200 % Erforderlicher Ausgangsbereich = 0-100 %

Bei 0 % (50 % des Bereichs) ist ein Ausgangssignal von 0 oder 4 mA erforderlich - *6-51 Kl. 42, Ausgang min. [Skalierung](#page-78-0)* auf 50 % setzen

Bei 100 % (75 % des Bereichs) ist ein Ausgangssignal von 20 mA erforderlich - *[6-52 Kl. 42, Ausgang max. Skalierung](#page-78-0)* auf 75 % setzen

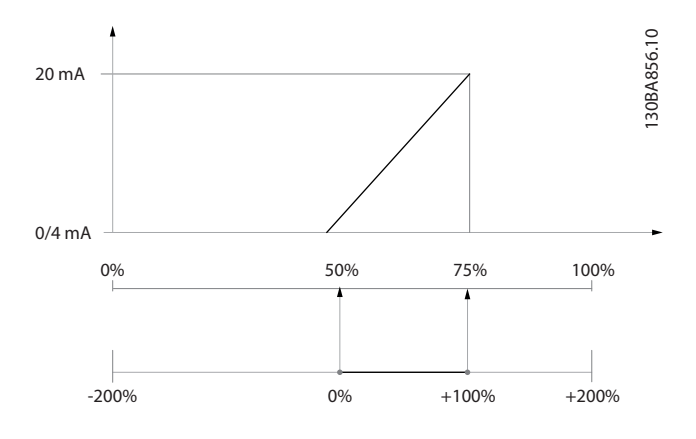

#### BEISPIEL 3:

Variabler Wert = SOLLWERT, Bereich = Min. Sollwert - Max. Sollwert

Erforderlicher Ausgangsbereich = Min. Sollwert (0 %) - Max. Sollwert (100 %), 0-10 mA

Bei Min. Sollwert ist ein Ausgangssignal von 0 oder 4 mA erforderlich - *[6-51 Kl. 42, Ausgang min. Skalierung](#page-78-0)* auf 0 % setzen

Bei Max. Sollwert (100 % des Bereichs) ist ein Ausgangssignal von 10 mA erforderlich - *6-52 Kl. 42, Ausgang max. [Skalierung](#page-78-0)* auf 200 % setzen

(20 mA / 10 mA x 100 % = 200 %).

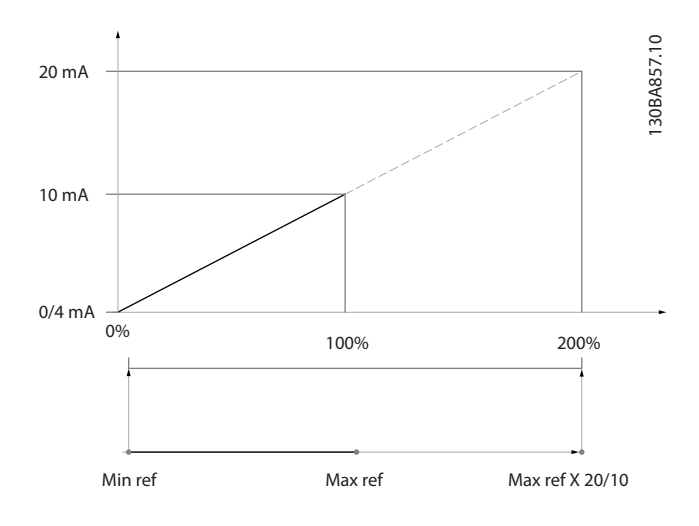

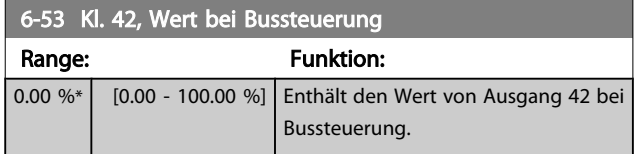

#### 6-54 Kl. 42, Wert bei Bus-Timeout

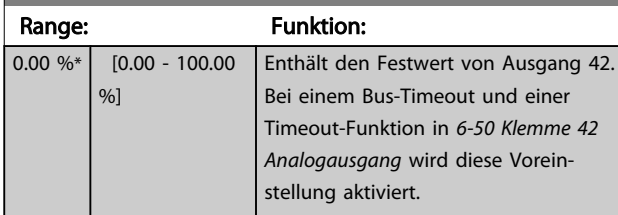

#### 3.8.7 6-6\* Analogausgang 2 MCB 101

Signalbereich des Ausgangs: 0/4 - 20 mA. Analogausgang 2 entspricht Klemme X30/8. Die Auflösung am Analogausgang ist 12 Bit.

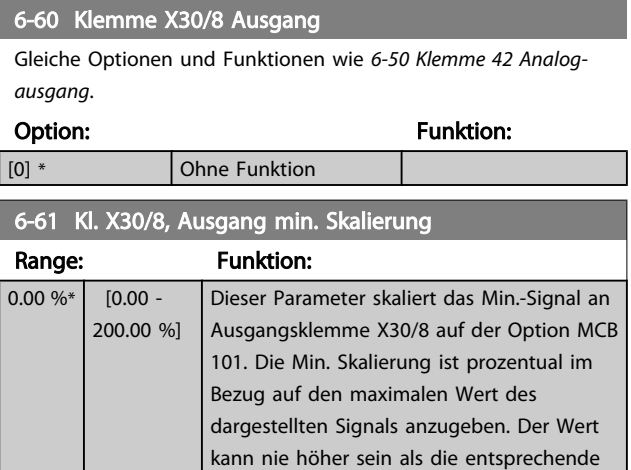

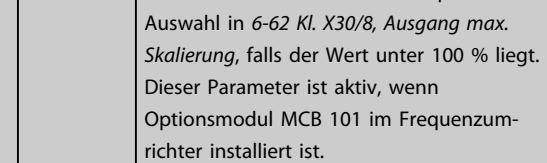

#### 6-62 Kl. X30/8, Ausgang max. Skalierung

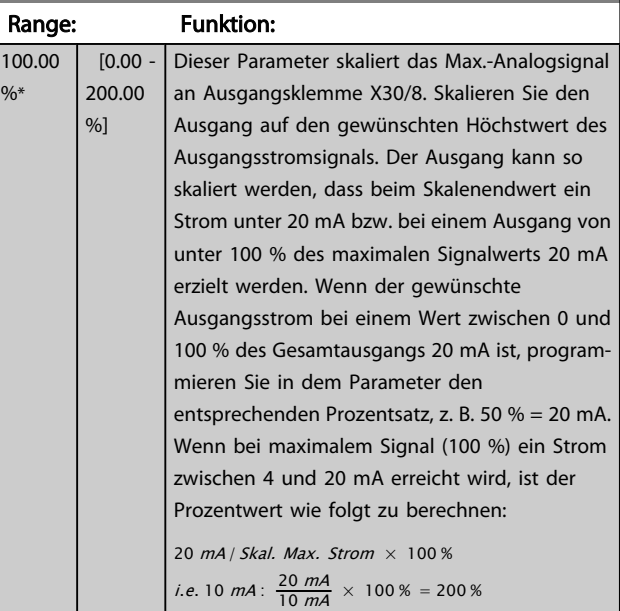

Danfoss

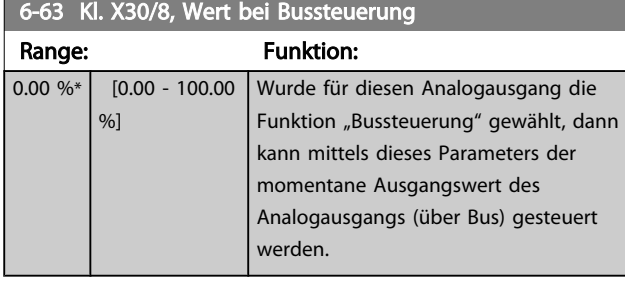

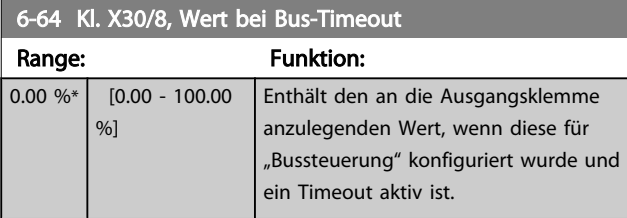

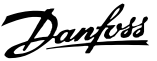

## <span id="page-81-0"></span>3.9 Hauptmenü - Optionen und Schnittstellen - Gruppe 8

#### 3.9.1 8-0\* Grundeinstellungen

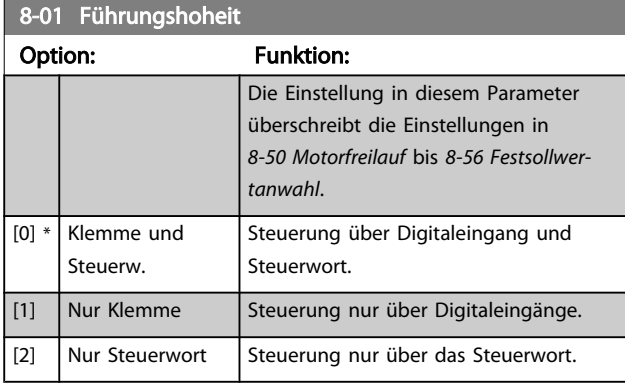

#### 8-02 Aktives Steuerwort Option: Funktion: Auswahl der Quelle des Steuerwortes: eine od. zwei serielle Schnittstellen oder vier installierte Optionen. Beim erstmaligen Einschalten stellt der Frequenzumrichter diesen Parameter automatisch auf *Option A* [3], wenn auf diesem Steckplatz eine Busoption vorhanden ist. Wird die Option entfernt, stellt der Frequenzumrichter eine Konfigurationsänderung fest, stellt im *8-02 Aktives Steuerwort* wieder die Standardeinstellung *FC-Seriell RS485* her und schaltet danach ab. Wurde nach dem ersten Einschalten eine Kommunikationsoption installiert, ändert sich die Einstellung von *8-02 Aktives Steuerwort* nicht, sondern der Frequenzumrichter schaltet ab und zeigt Folgendes an: Alarm 67 *Optionen neu*. [0] Deaktiviert [1] FC-Seriell RS485 [2] FC-Seriell USB  $[3] *$  Option A [4] Option B [5] Option C0 [6] Option C1 [30] Externer CAN

## **HINWEIS**

Dieser Parameter kann nicht bei laufendem Motor geändert werden.

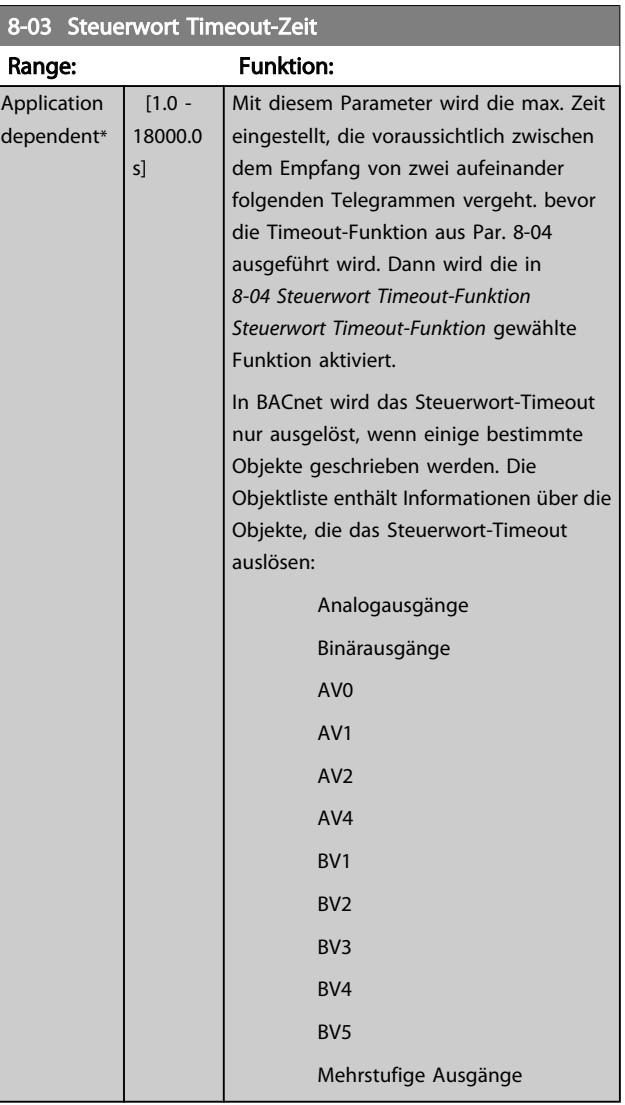

#### 8-04 Steuerwort Timeout-Funktion

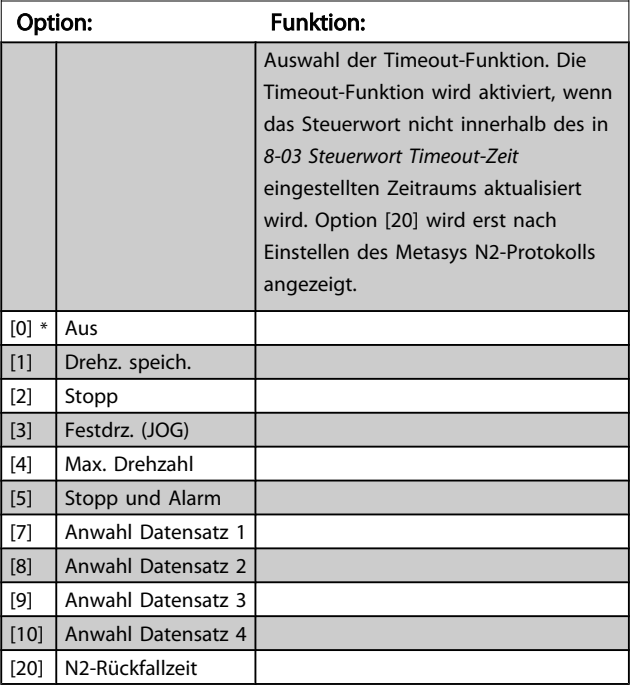

3 3

Danfoss

<span id="page-82-0"></span>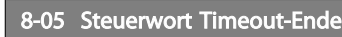

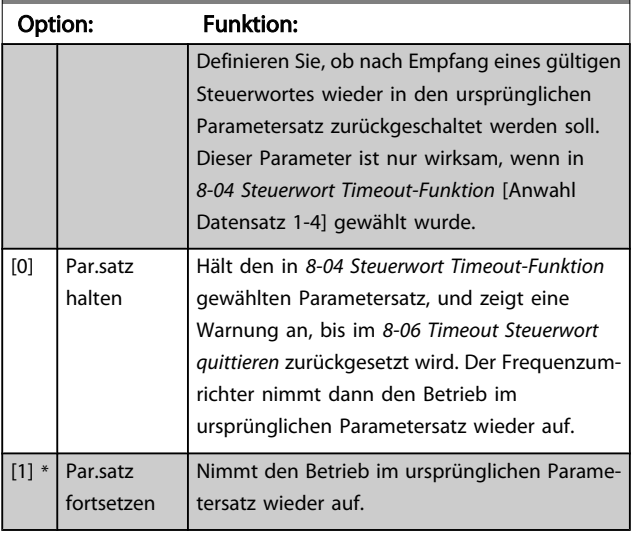

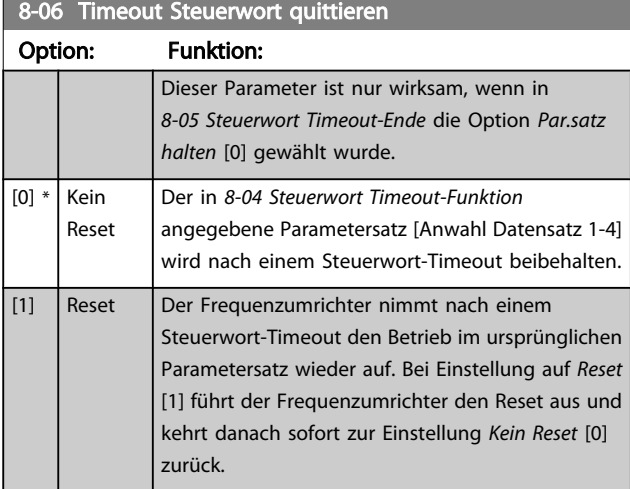

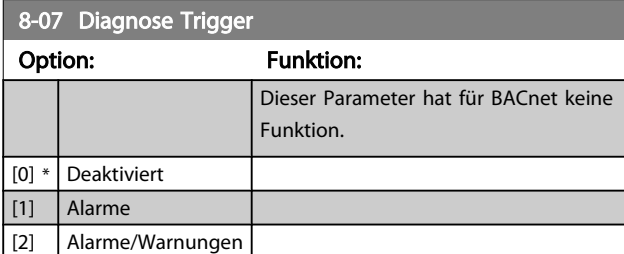

## 3.9.2 8-1\* Steuerwort

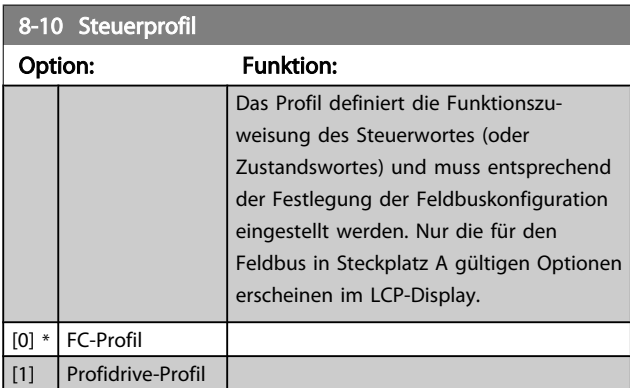

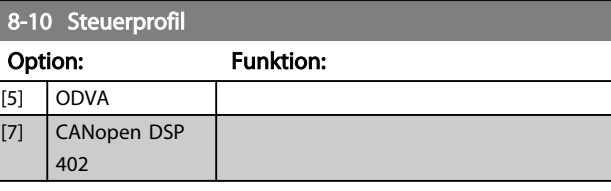

## 8-13 Zustandswort Konfiguration

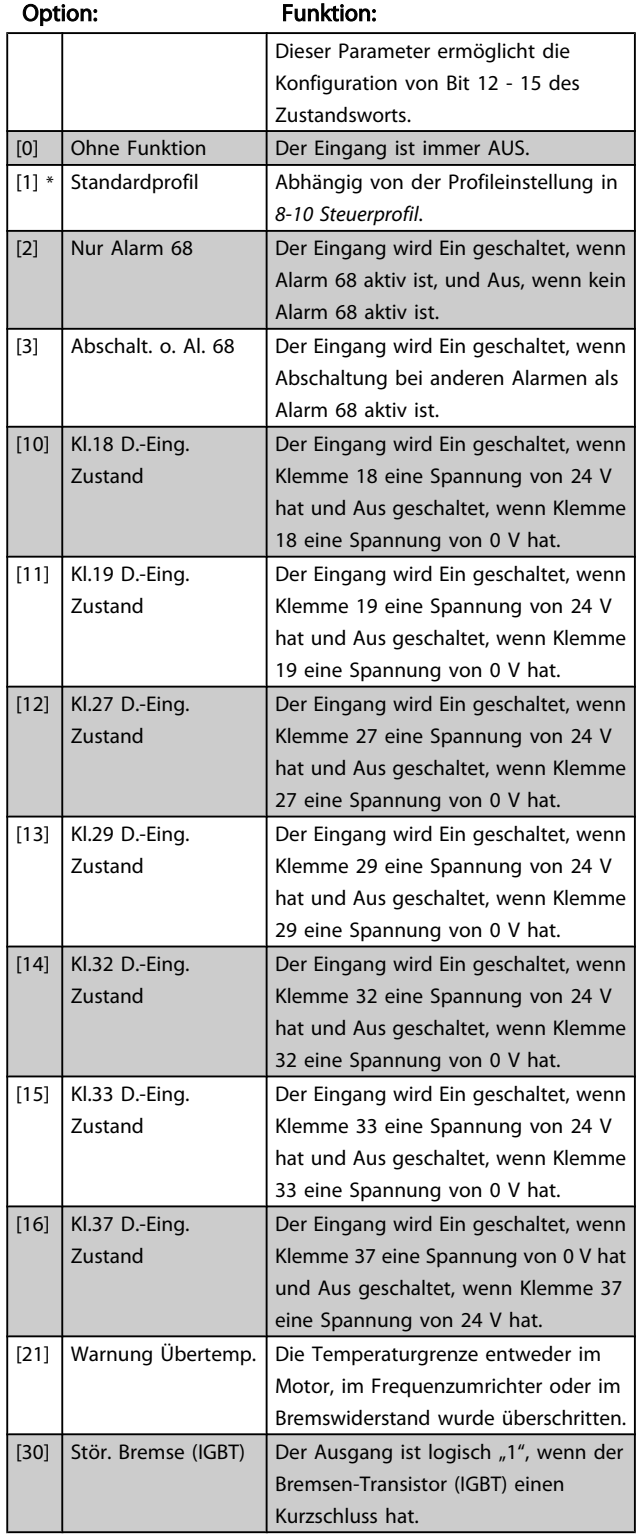

8-13 Zustandswort Konfiguration

#### <span id="page-83-0"></span>Parameterbeschreibung ein aber der Programmierhandbuch für VLT<sup>®</sup> HVAC Drive

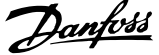

# 3 3

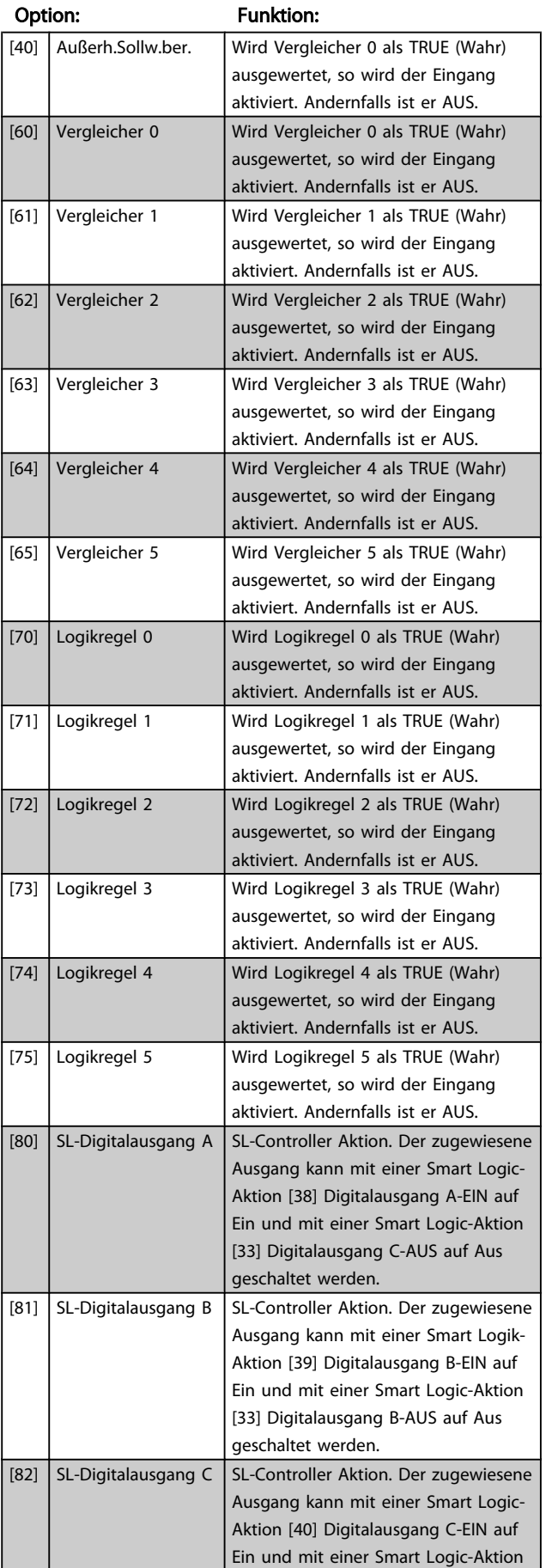

# 8-13 Zustandswort Konfiguration Option: Funktion:

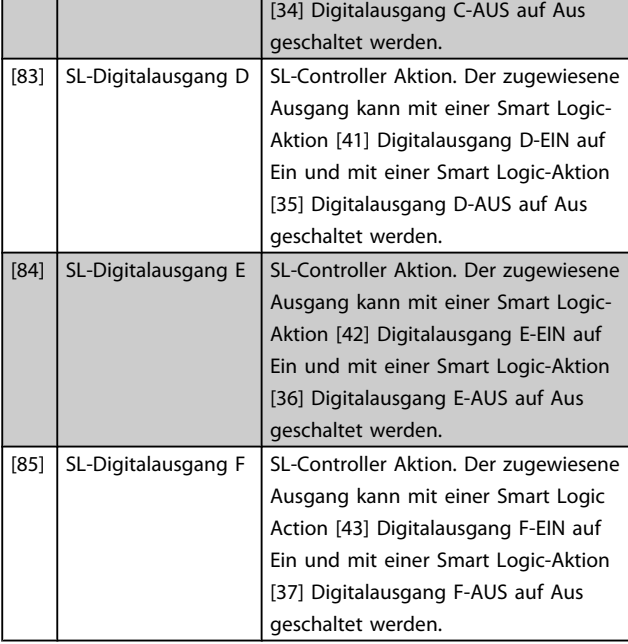

## 3.9.3 8-3\* Ser. FC-Schnittst.

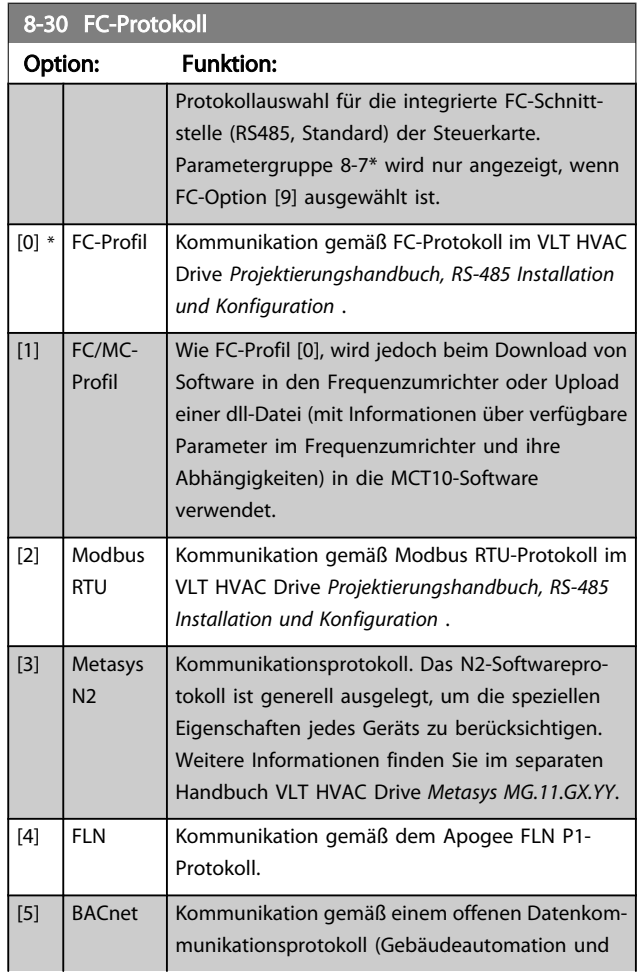

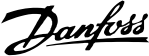

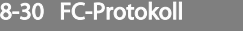

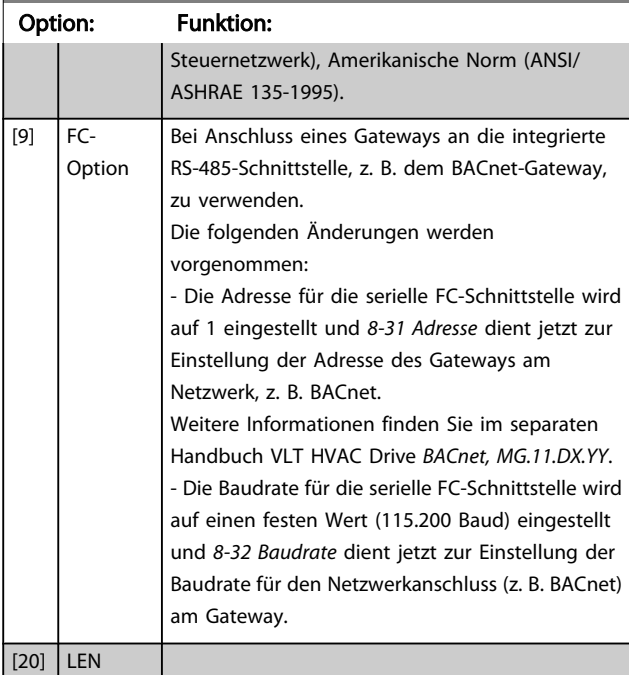

#### **HINWEIS**

#### Nähere Informationen finden Sie in den Handbüchern von Metasys.

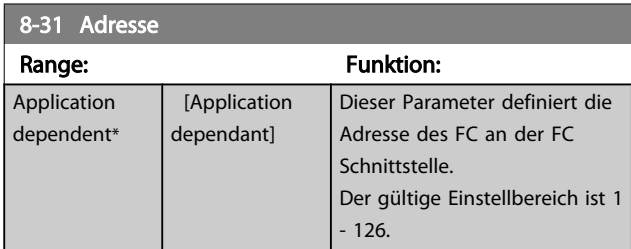

8-32 Baudrate

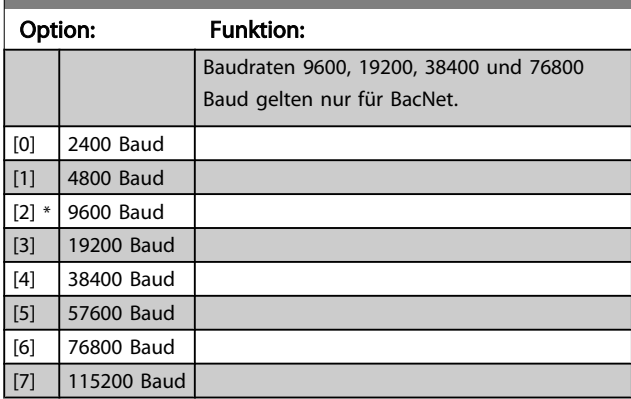

Dieser Parameter definiert die Baudrate des Frequenzumrichters an der FC-Schnittstelle.

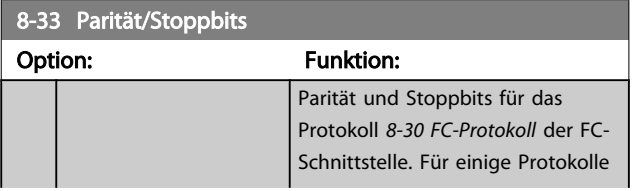

## 8-33 Parität/Stoppbits

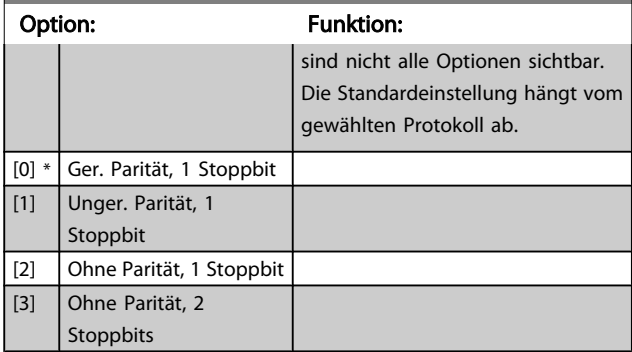

## 8-34 Estimated cycle time

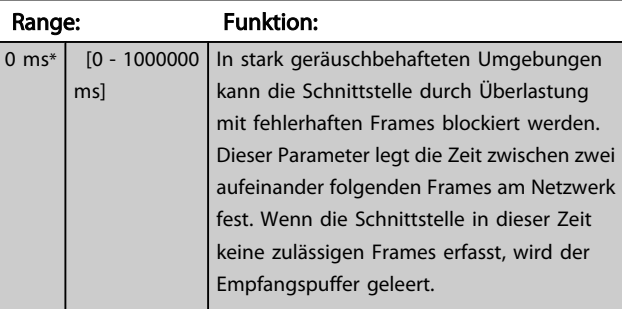

#### 8-35 FC-Antwortzeit Min.-Delay

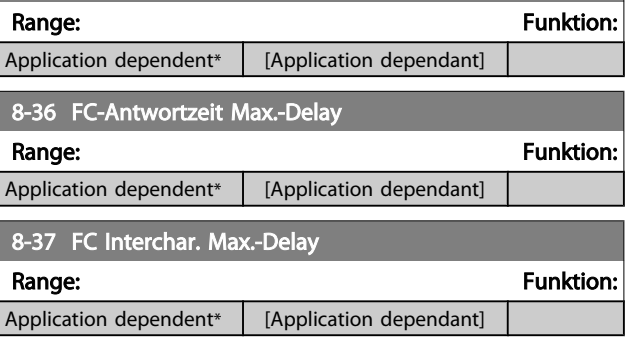

## 3.9.4 8-4\* Telegrammtyp

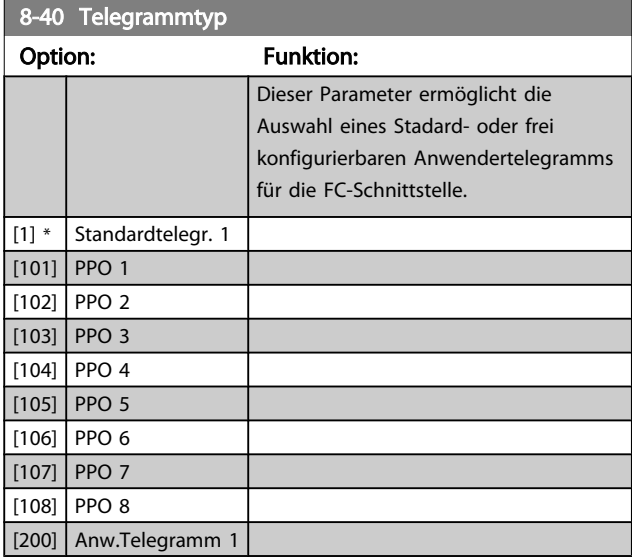

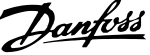

<span id="page-85-0"></span>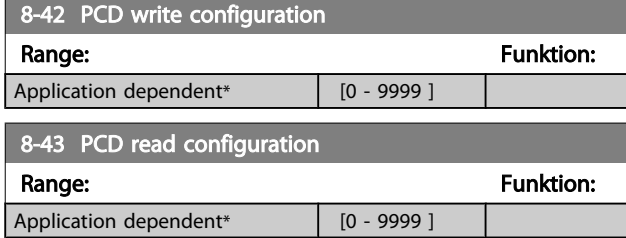

## 3.9.5 8-5\* Betr. Bus/Klemme

Definiert für grundsätzliche Funktionen individuell die Priorität zwischen Klemme (Digitaleingänge) und Bus (Steuerwort Bus/FC Seriell), wobei die Einstellung in Par.8-01 eine höhere Priorität hat.

## **HINWEIS**

Diese Parameter sind nur aktiv, wenn *[8-01 Führungshoheit](#page-81-0)* auf *Klemme und Steuerwort* [0] steht.

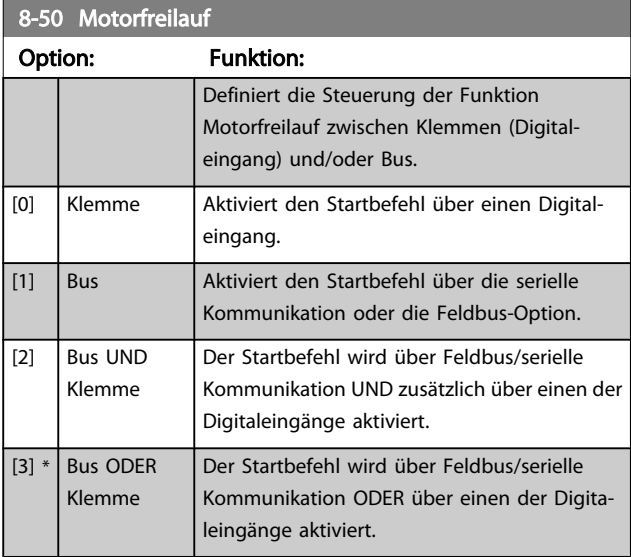

8-52 DC Bremse

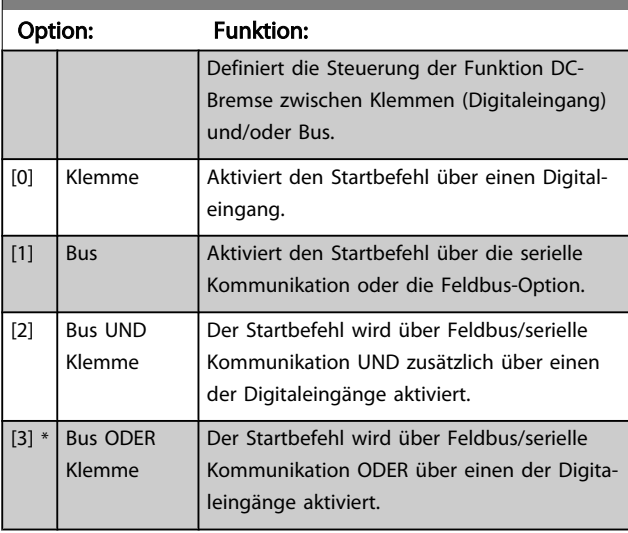

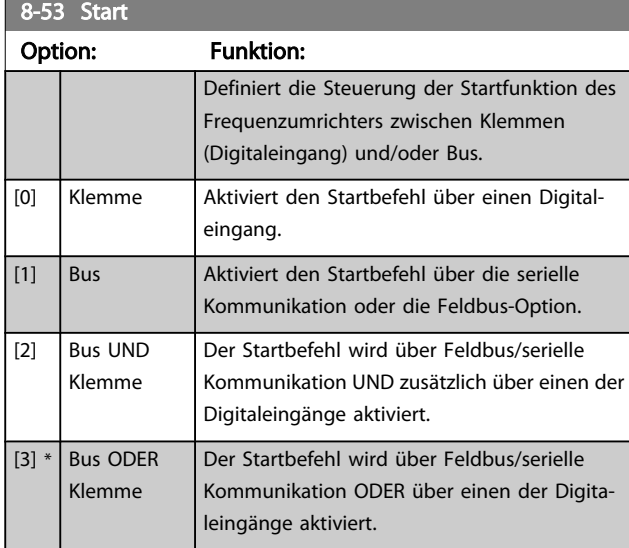

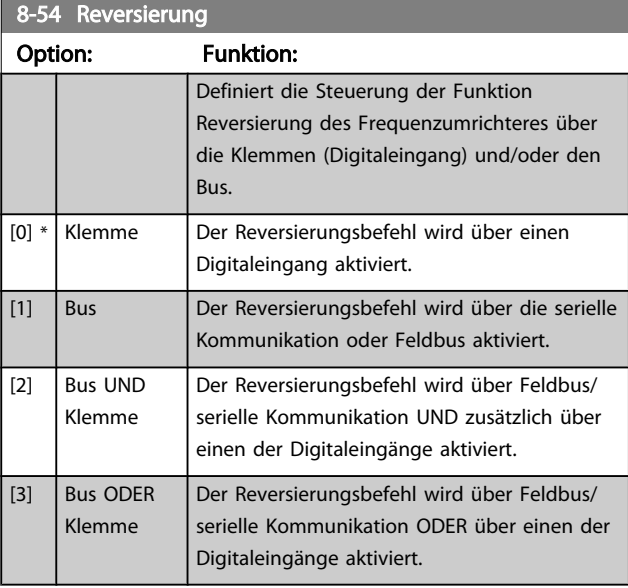

## **HINWEIS**

Dieser Parameter ist nur aktiv, wenn *[8-01 Führungshoheit](#page-81-0)* auf [0] *Klemme und Steuerwort* steht.

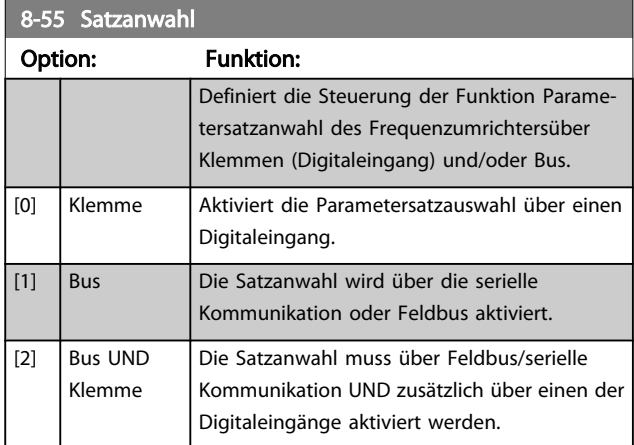

3 3

8-55 Satzanwahl

#### <span id="page-86-0"></span>Parameterbeschreibung ein aber der Programmierhandbuch für VLT<sup>®</sup> HVAC Drive

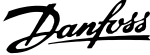

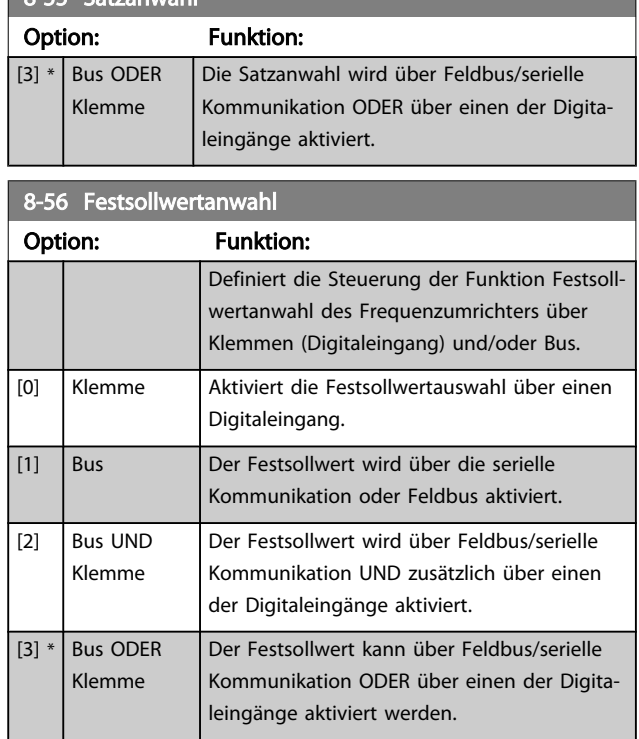

## 3.9.6 8-7\* BACnet

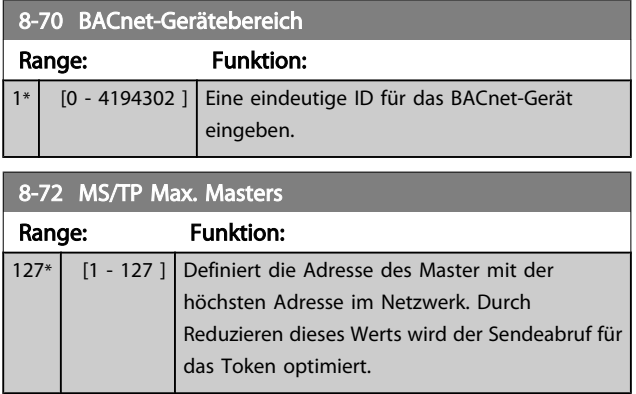

## **HINWEIS**

Dieser Parameter ist nur aktiv, wenn *[8-30 FC-Protokoll](#page-83-0)*auf [9] *FC*-*Option* steht.

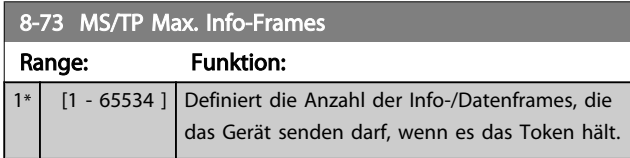

## **HINWEIS**

Dieser Parameter ist nur aktiv, wenn *[8-30 FC-Protokoll](#page-83-0)*auf [9] *FC*-*Option* steht.

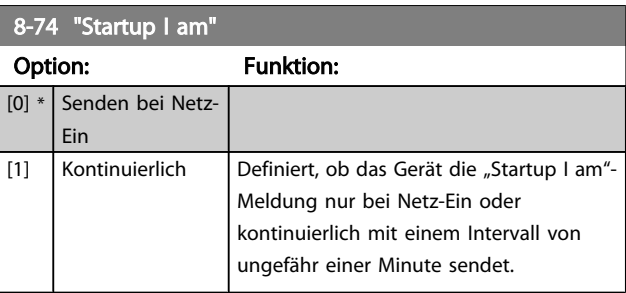

## **HINWEIS**

Dieser Parameter ist nur aktiv, wenn *[8-30 FC-Protokoll](#page-83-0)*auf [9] *FC*-*Option* steht.

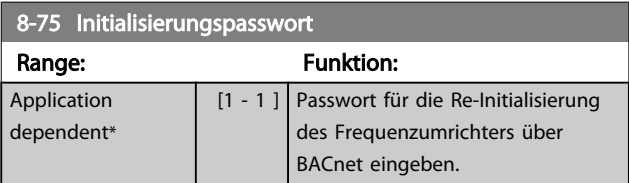

## **HINWEIS**

Dieser Parameter ist nur aktiv, wenn *[8-30 FC-Protokoll](#page-83-0)*auf [9] *FC*-*Option* steht.

## 3.9.7 8-8\* FC-Anschlussdiagnose

Diese Parameter dienen zur Überwachung der Buskommunikation über die -Schnittstelle.

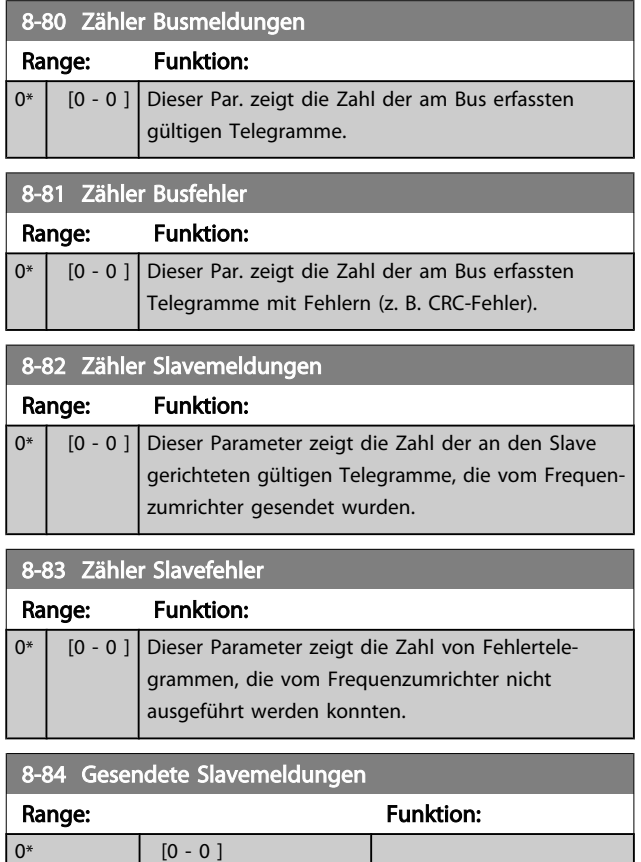

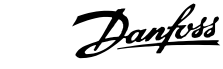

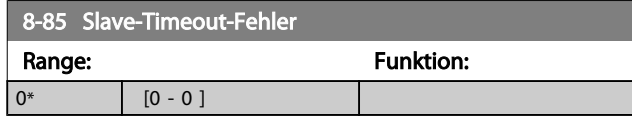

## 3.9.8 8-9\* Bus-Festdrehzahl

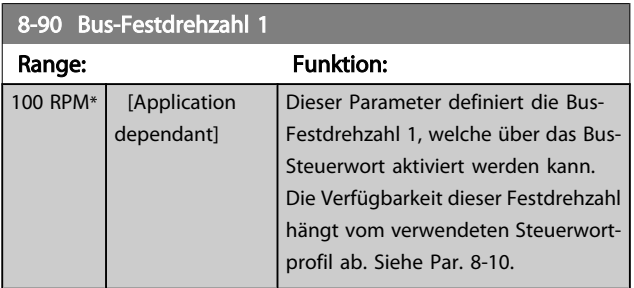

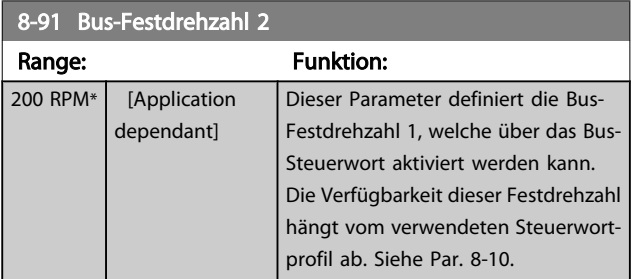

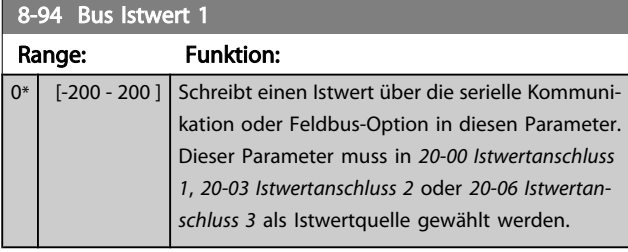

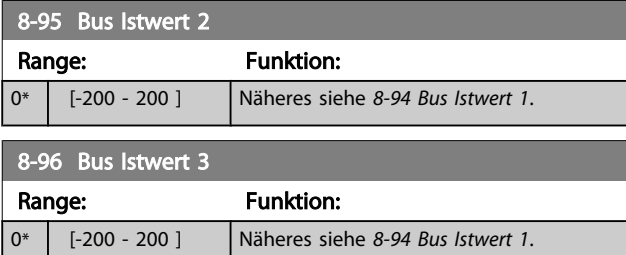

3 3

Danfoss

# <span id="page-88-0"></span>3.10 Hauptmenü - Profibus DP - Gruppe 9

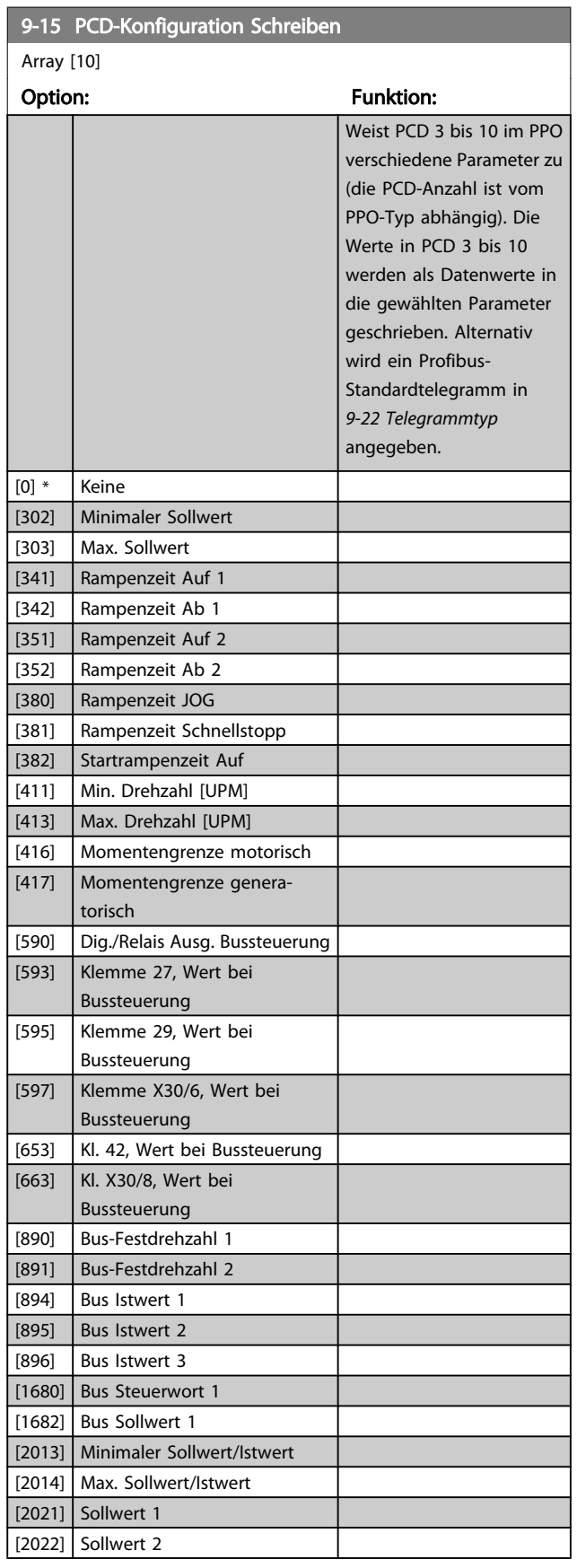

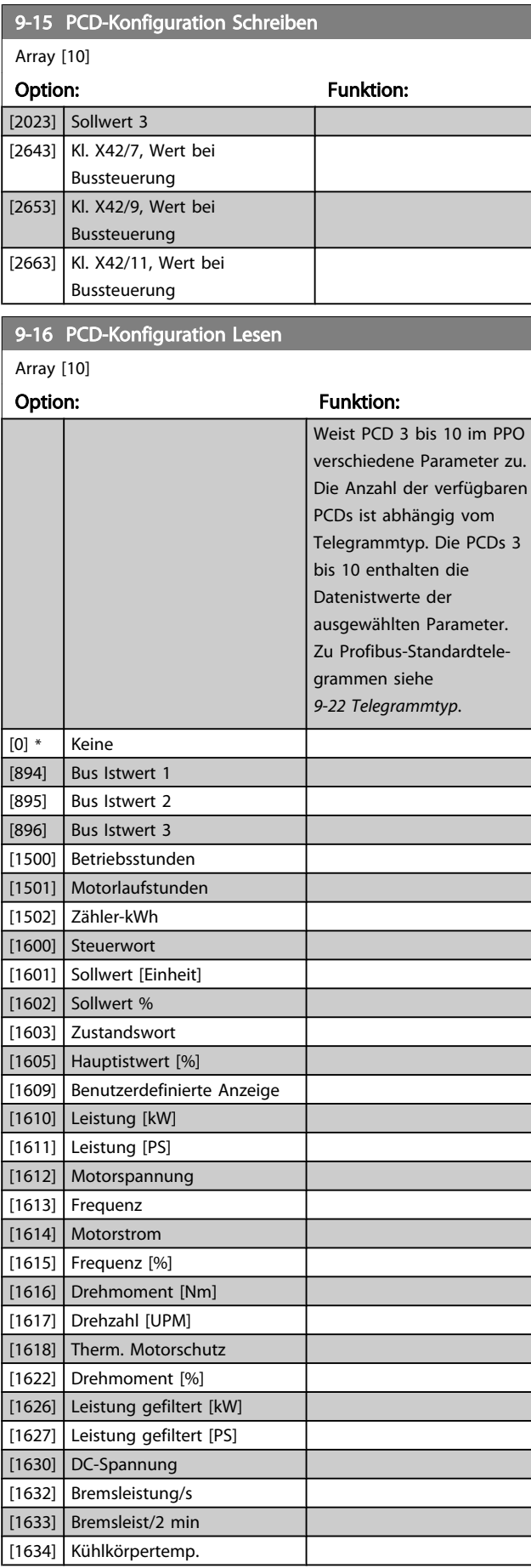

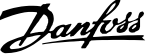

3 3

<span id="page-89-0"></span>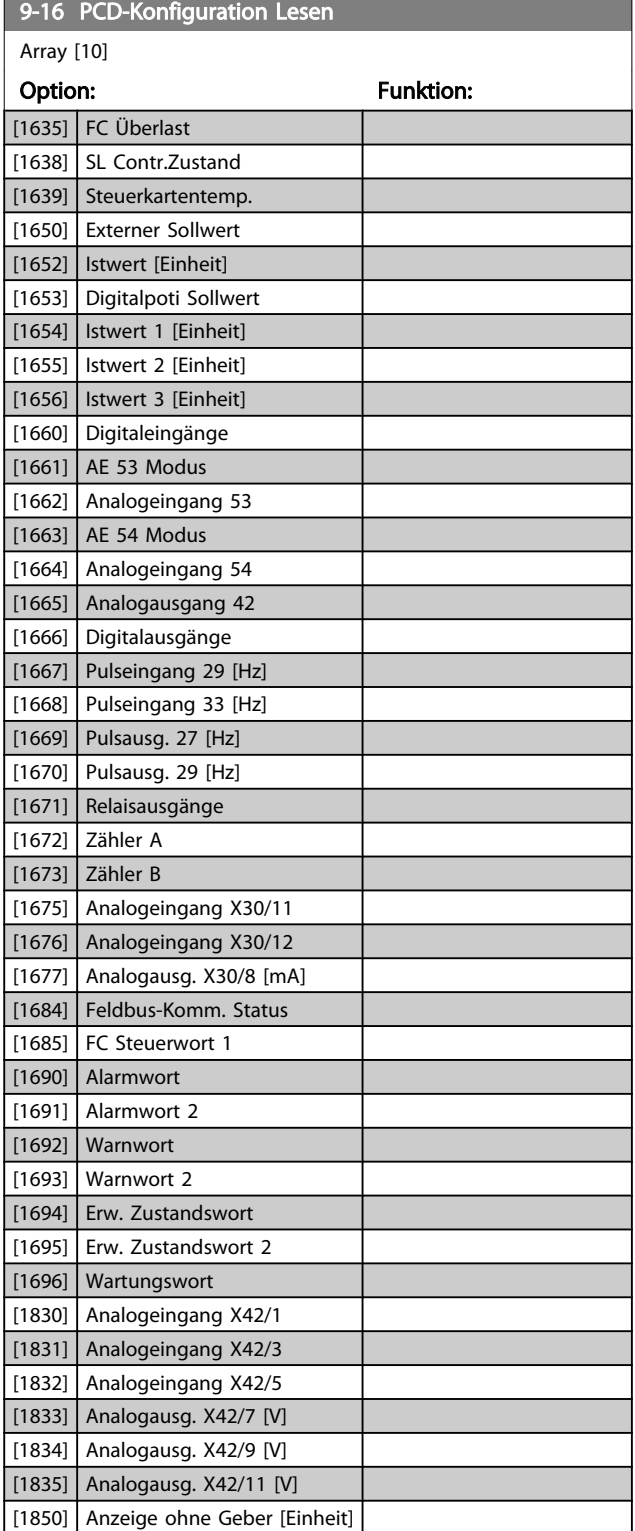

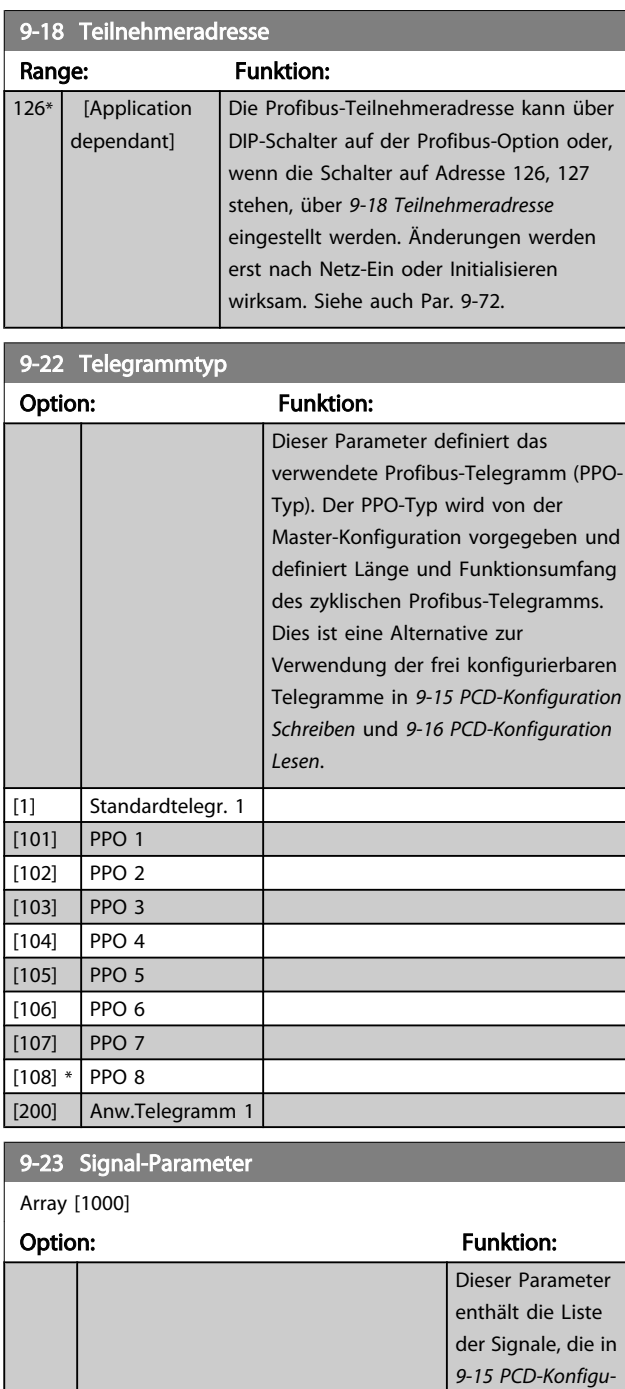

 $[0]$  \* Keine

[302] Minimaler Sollwert [303] Max. Sollwert [341] Rampenzeit Auf 1 [342] Rampenzeit Ab 1 [351] Rampenzeit Auf 2 [352] Rampenzeit Ab 2 [380] Rampenzeit JOG [381] Rampenzeit Schnellstopp *[ration Schreiben](#page-88-0)* und *[9-16 PCD-](#page-88-0)[Konfiguration](#page-88-0) [Lesen](#page-88-0)* ausgewählt werden können.

3 3

#### Parameterbeschreibung ein aber der Programmierhandbuch für VLT<sup>®</sup> HVAC Drive

Danfoss

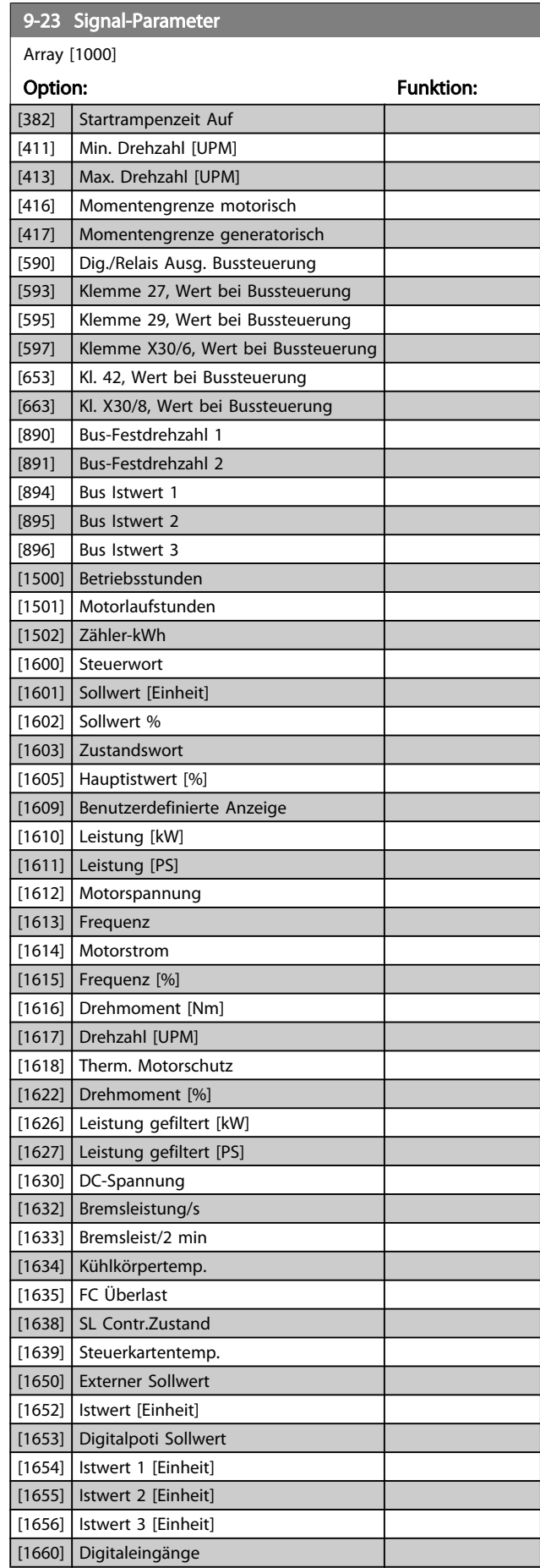

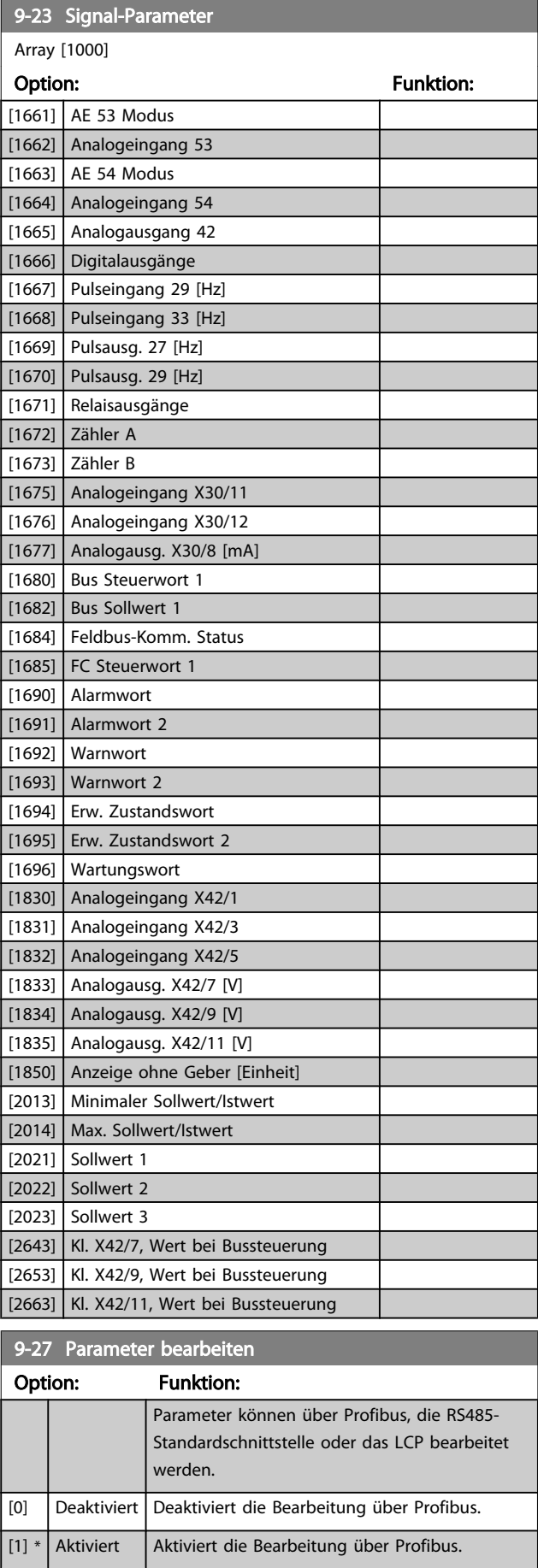

Danfoss

## 9-28 Profibus Steuerung deaktivieren

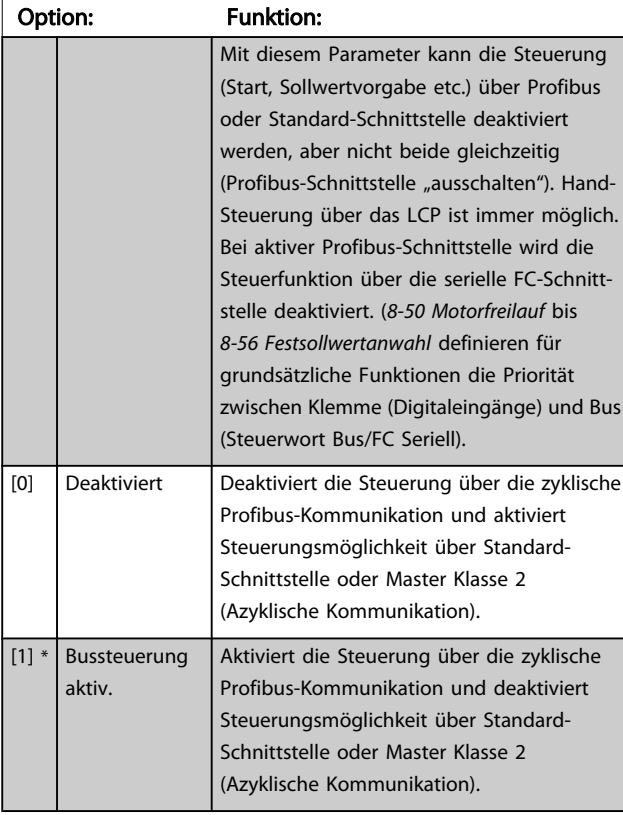

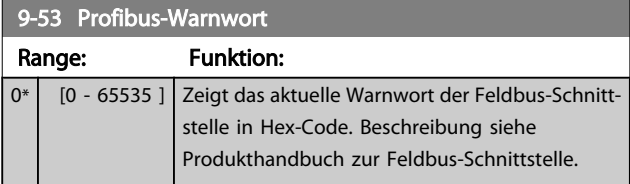

Nur-Lese-Parameter

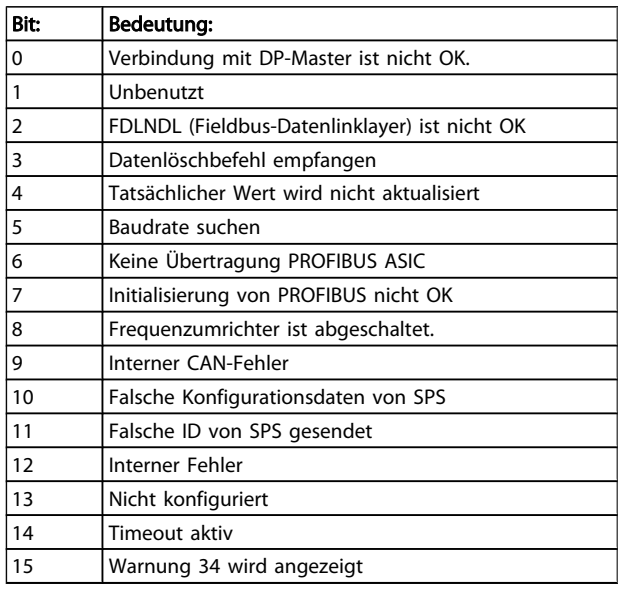

## 9-63 Aktive Baudrate

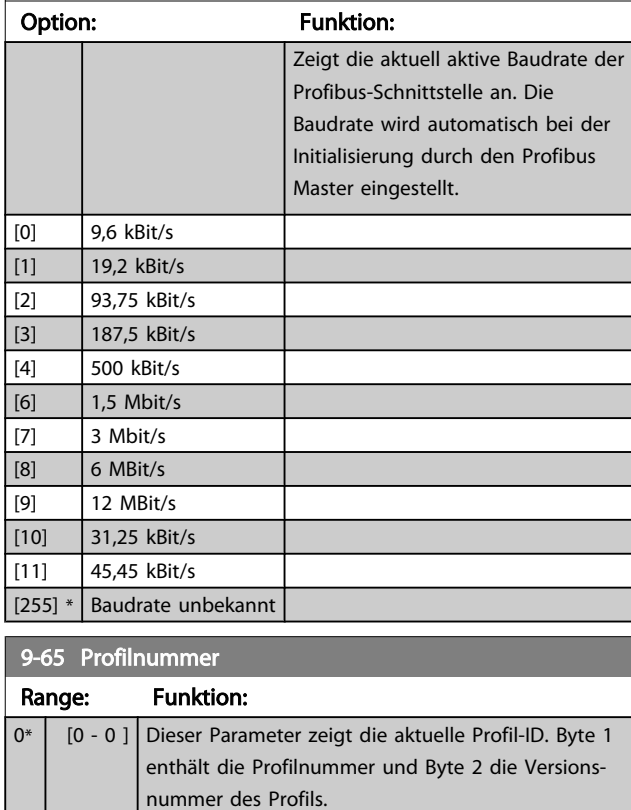

#### **HINWEIS**

Dieser Parameter ist über LCP nicht verfügbar.

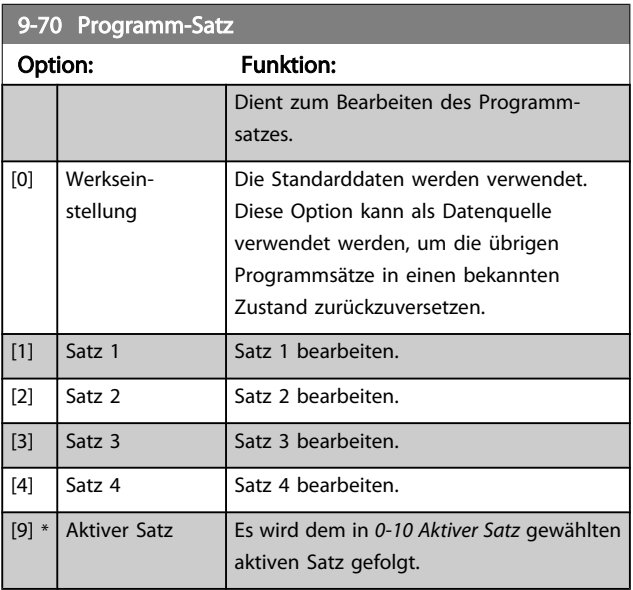

Dieser Parameter ist für LCP und Busse eindeutig. Siehe auch *[0-11 Programm-Satz](#page-28-0)*.

<u> 1999 - Johann Barnett, mars et al. 1999 - Anna ann an t-</u>

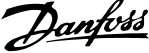

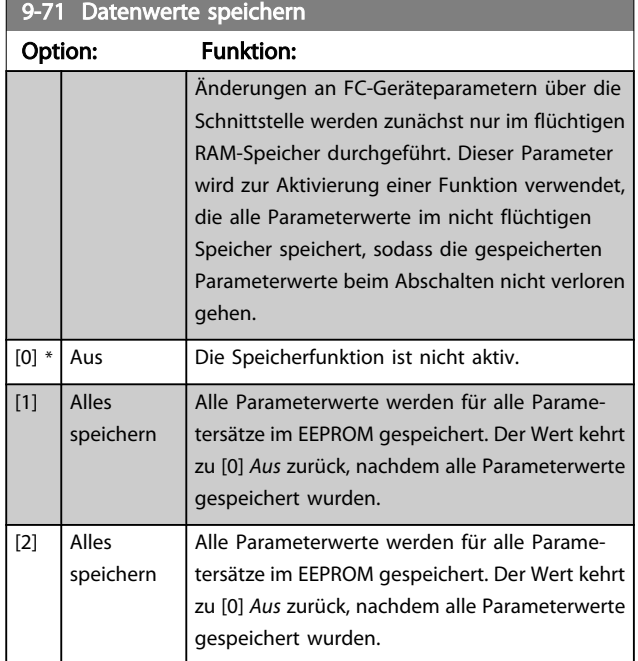

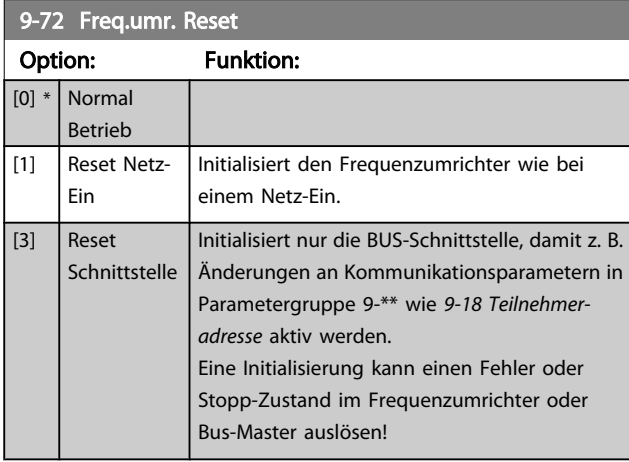

9-80 Definierte Parameter (1)

Array [116]

Kein LCP-Zugriff Nur Lesen

Range: Funktion: 0\* [0 - 9999 ] Die Parameter 9-80 bis 9-83 enthalten eine Liste aller im Frequenzumrichter definierten Parameter, die für Profibus zur Verfügung stehen.

#### 9-81 Definierte Parameter (2)

Array [116]

Kein LCP-Zugriff

Nur Lesen

## Range: Funktion:

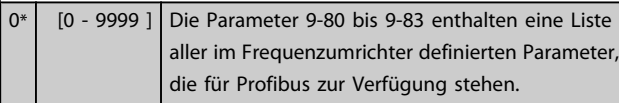

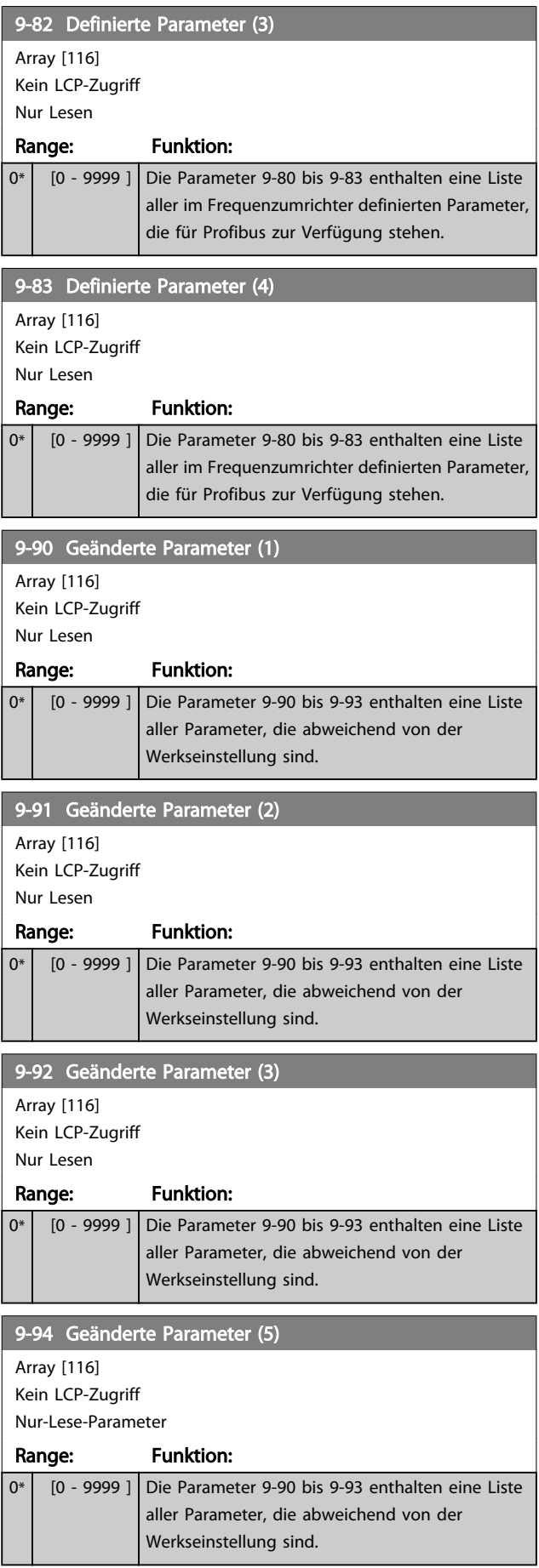

## 3.11 Hauptmenü - CAN und DeviceNet - Gruppe 10

## 3.11.1 10-\*\* DeviceNet und CAN Feldbus

Parametergruppe zum Konfigurieren der CAN-Bus / DeviceNet Schnittstelle.

#### 3.11.2 10-0\* Grundeinstellungen

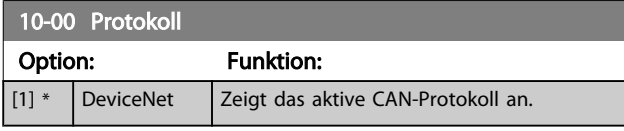

## **HINWEIS**

Die Auswahlmöglichkeiten hängen von der installierten Option ab.

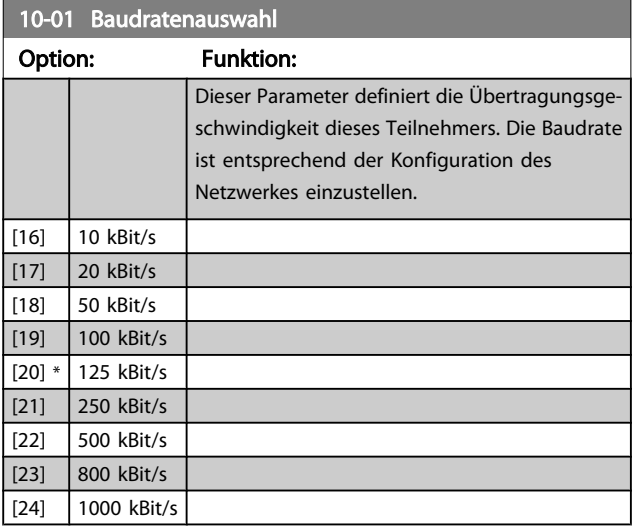

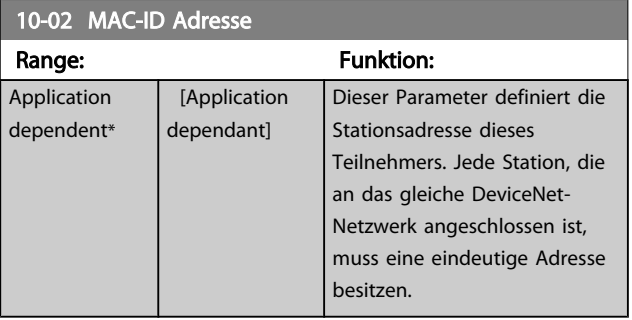

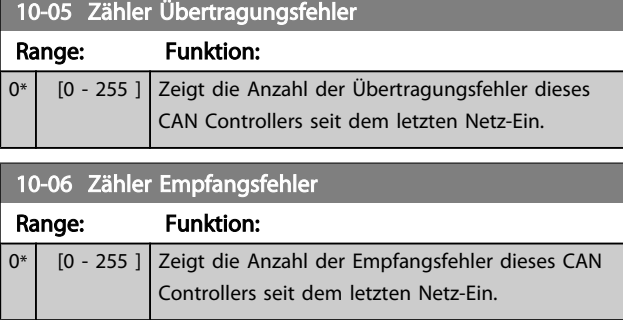

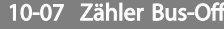

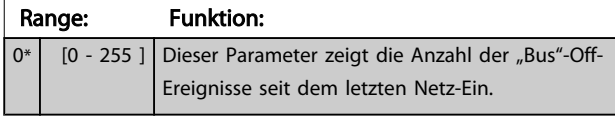

## 3.11.3 10-1\* DeviceNet

Parameter zum Konfigurieren der DeviceNet-spezifischen Einstellungen.

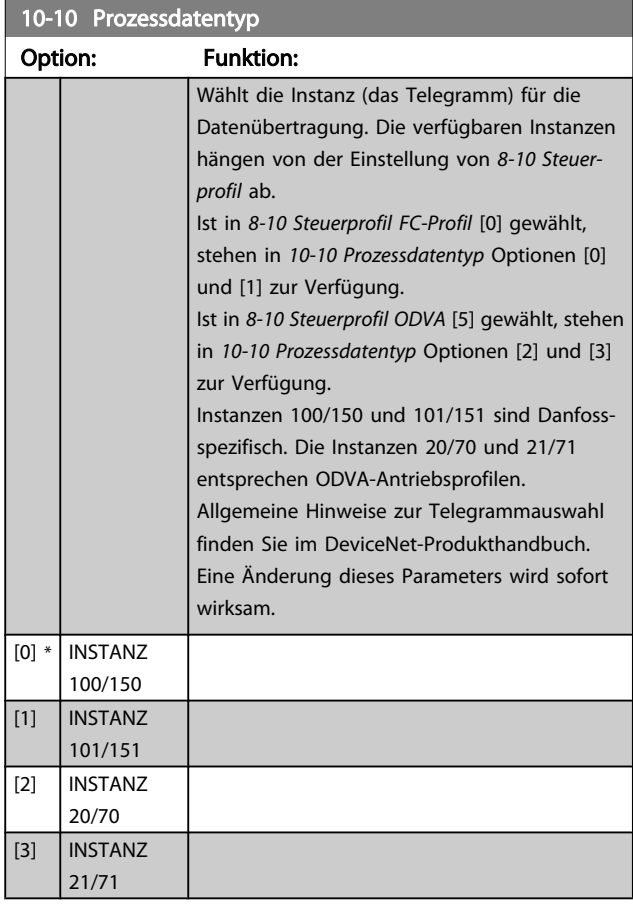

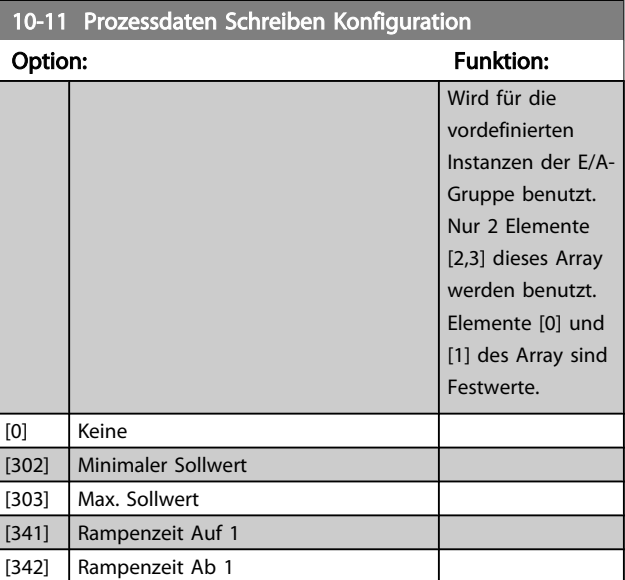

3 3

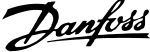

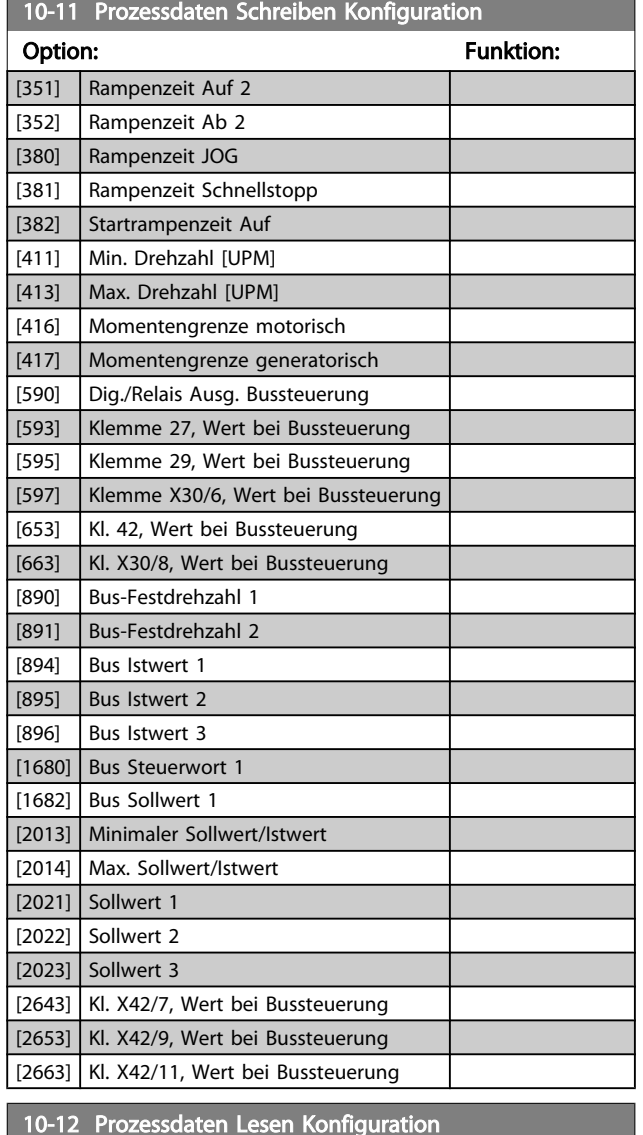

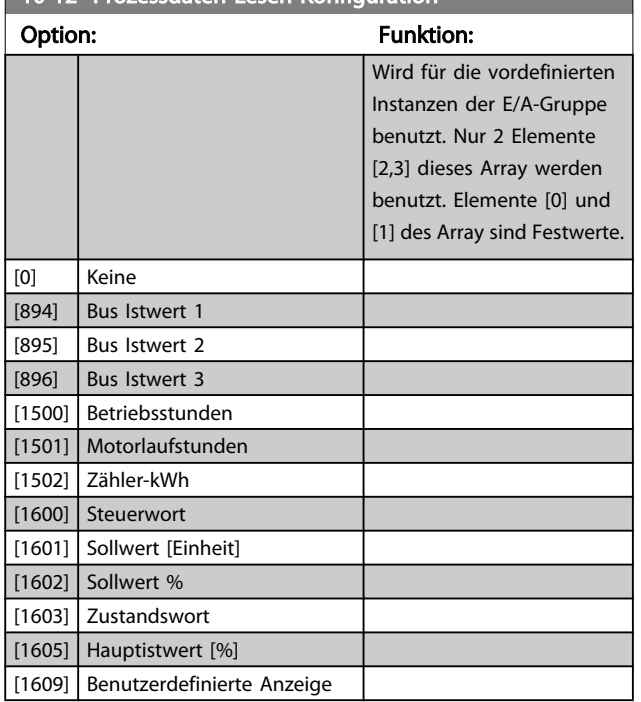

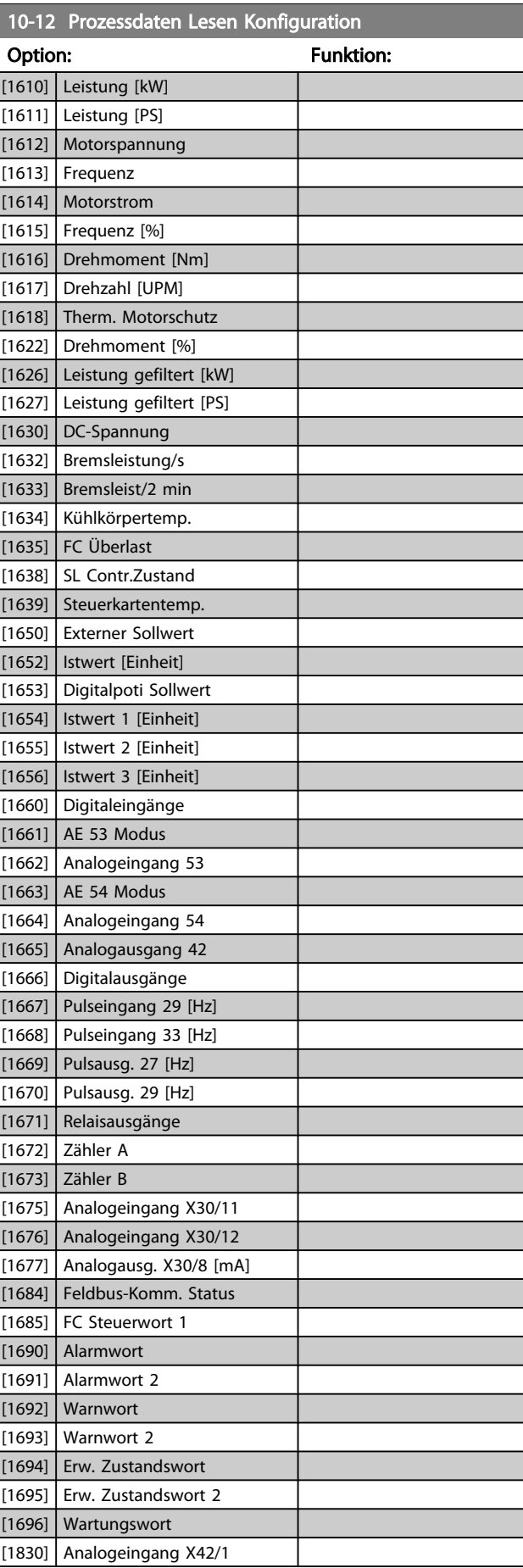

# Danfoss

#### Parameterbeschreibung ein aber der Programmierhandbuch für VLT<sup>®</sup> HVAC Drive

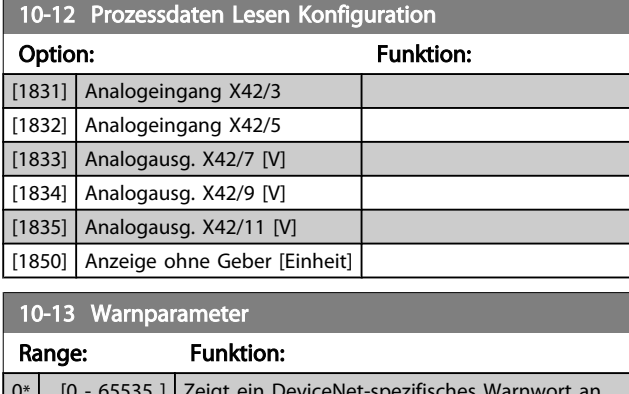

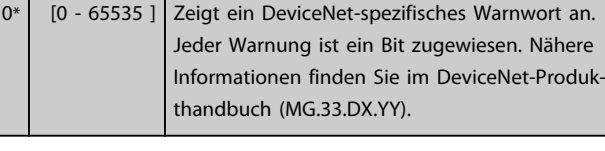

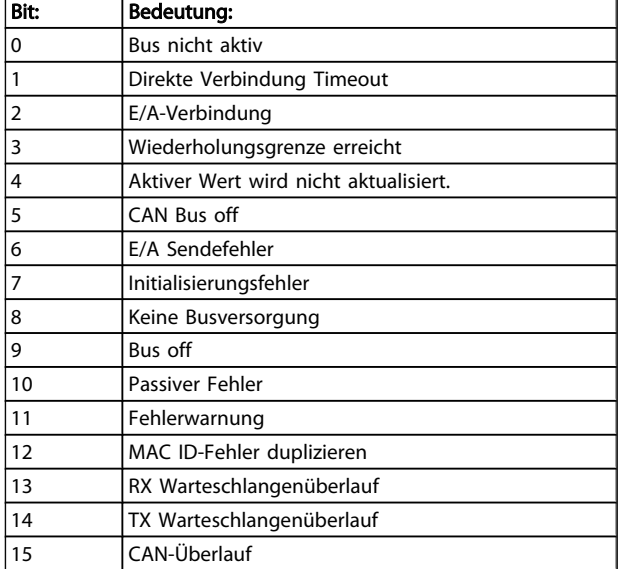

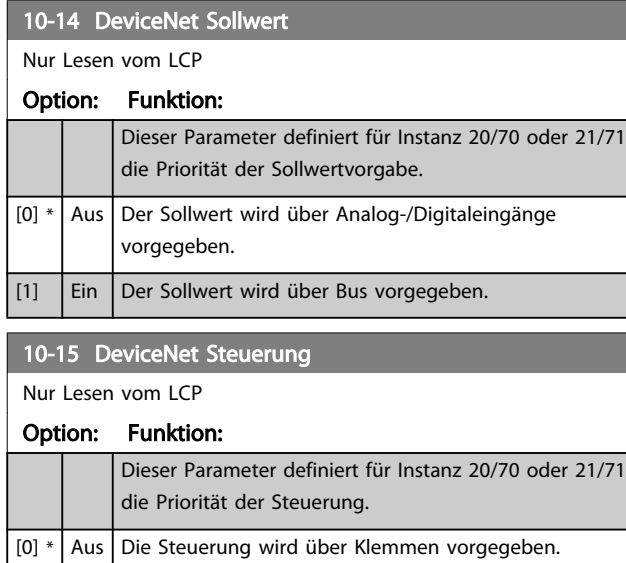

[1] Ein Die Steuerung wird über Bus vorgegeben.

## 3.11.4 10-2\* COS-Filter

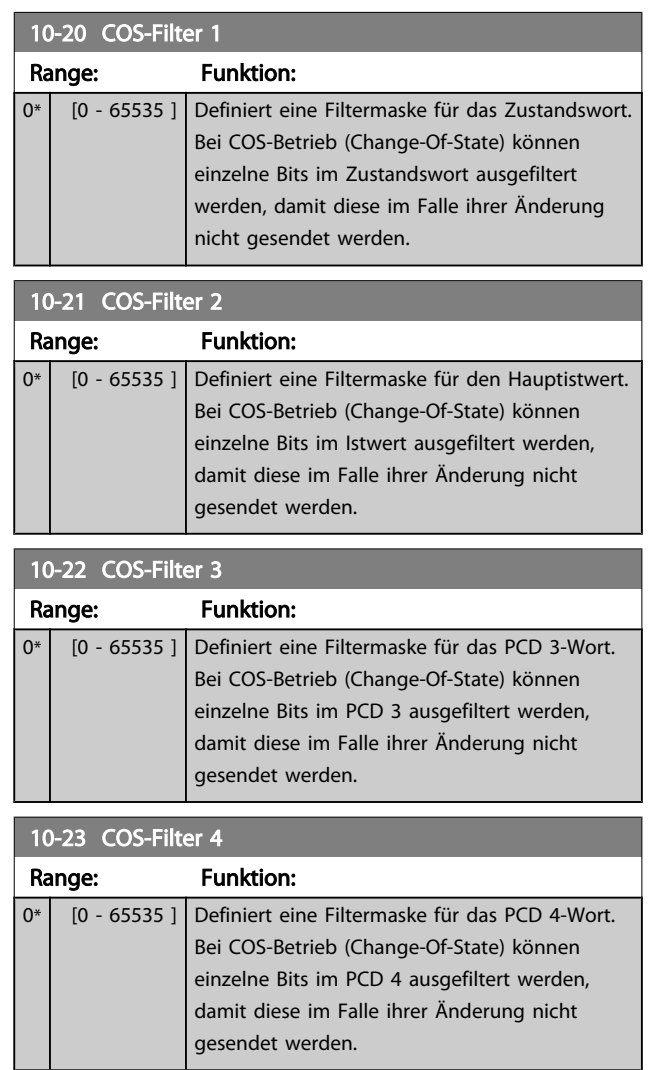

# 3 3

Danfoss

# 3.11.5 10-3\* Parameterzugriff

Speicher.

Parameter für den Zugriff der CAN-/DeviceNet-Schnittstelle auf FC 100-Geräteparameter.

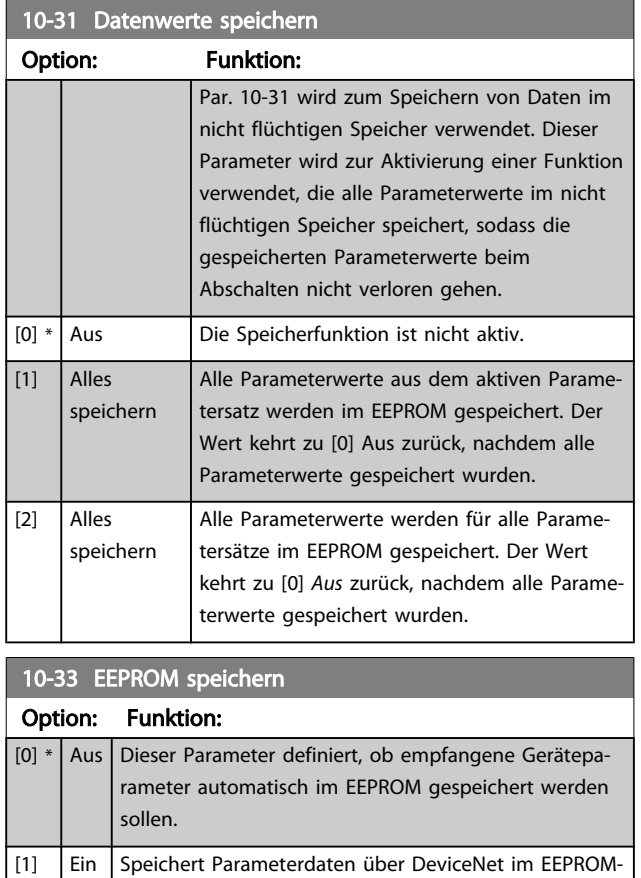

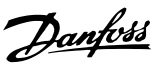

## 3.12 Hauptmenü - LonWorks - Gruppe 11

Parametergruppe zum Konfigurieren der LonWorks-Schnittstelle.

Parameter für LonWorks ID.

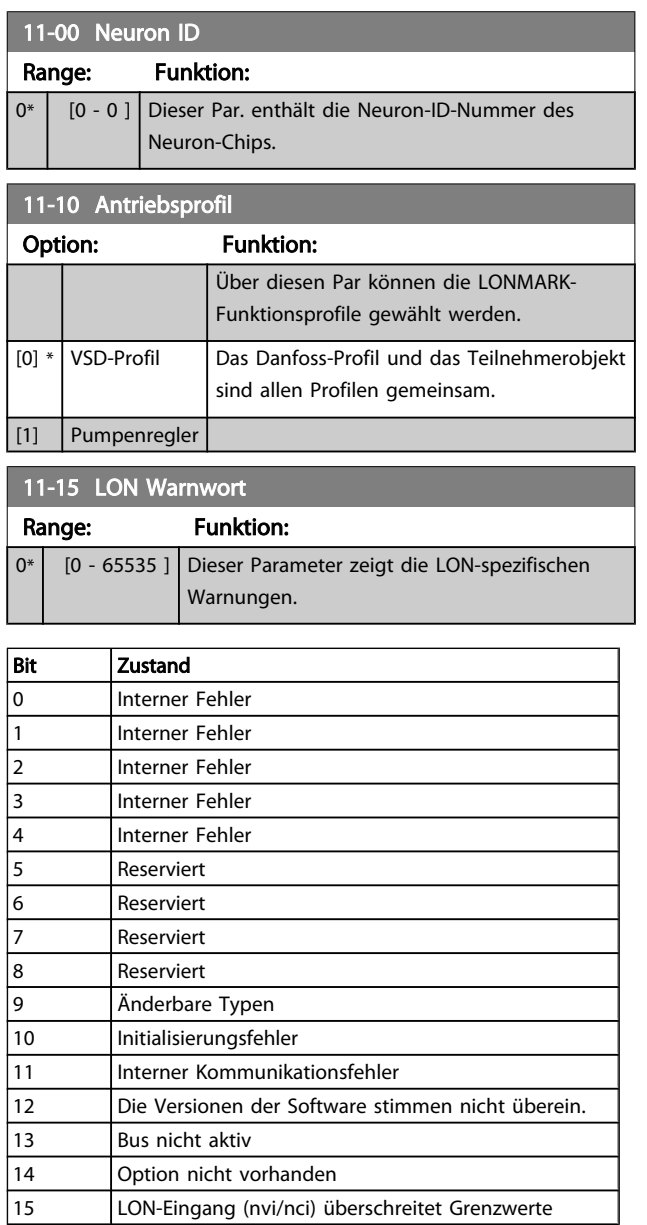

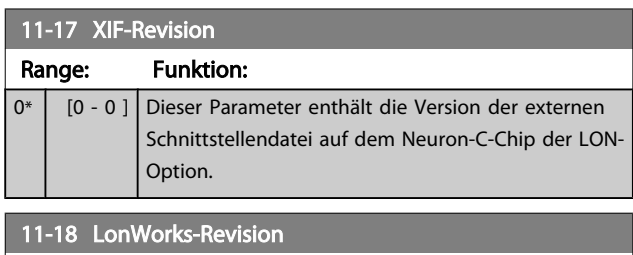

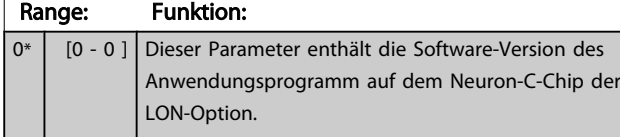

## 11-21 Datenwerte speichern

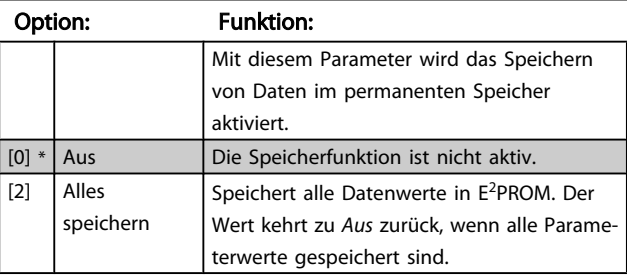

# 3.13 Hauptmenü - Smart Logic - Gruppe 13

## 3.13.1 13-\*\* Smart Logic Smart Logic

Smart Logic Control (SLC) ist im Wesentlichen eine Folge benutzerdefinierter Aktionen (siehe *[13-52 SL-Controller](#page-108-0) [Aktion](#page-108-0)* [x]), die von der SLC ausgeführt werden, wenn das zugehörige *Ereignis* (siehe *[13-51 SL-Controller Ereignis](#page-107-0)* [x]) durch die SLC als WAHR ermittelt wird. Die Ereignisse und Aktionen sind paarweise geordnet. Wenn also das *Ereignis* [0] erfüllt ist (TRUE (WAHR)), dann wird *Aktion* [0] ausgeführt. Danach wird die Bedingung von *Ereignis* [1] ausgewertet, und wenn TRUE (WAHR), wird *Aktion* [1] ausgeführt usw. Das jeweils aktuelle *Ereignis* wird ausgewertet. Ist das *Ereignis* FALSE (FALSCH), wird in der SLC) während des aktuellen Abtastintervalls keine Aktion ausgeführt, und es werden keine weiteren *Ereignisse* ausgewertet. Das bedeutet, wenn der SLC startet, wird zuerst *Ereignis* [0] ausgewertet. Nur wenn Ereignis [0] als TRUE (WAHR) ausgewertet wird, führt die SLC *Aktion* [0] aus und beginnt, *Ereignis* [1] auszuwerten. Es ist möglich, bis zu 20 *Ereignisse und Aktionen* (1 - 20) zu programmieren.

Wenn das *letzte Ereignis/die letzte Aktion* ausgeführt wurde, beginnt die Sequenz neu bei *Ereignis* [0]/*Aktion* [0]. Die Abbildung zeigt ein Beispiel mit drei Ereignissen/Aktionen:

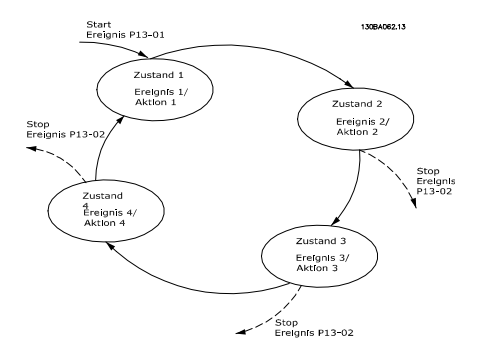

#### SLC starten und stoppen

Starten und Stoppen des SLC erfolgt durch Auswahl von *Ein* [1] oder *Aus* [0] in *13-00 Smart Logic Controller*. Die SLC startet immer im Zustand 0 (Auswertung von *Ereignis* [0]). Der SLC startet, wenn das Startereignis (definiert in *13-01 SL-Controller Start*) als TRUE (WAHR) ausgewertet wird (vorausgesetzt in *13-00 Smart Logic Controller* ist *Ein* [1] ausgewählt). Der SLC stoppt, wenn das *Stoppereignis* (definiert in *[13-02 SL-Controller Stopp](#page-99-0)*) TRUE (WAHR) ist. *[13-03 SL-Parameter Initialisieren](#page-101-0)* setzt alle SLC-Parameter zurück und startet die Programmierung neu.

## 3.13.2 13-0\* SLC-Controller

Parameter zum Aktivieren, Deaktivieren oder Quittieren des Smart Logic Controllers (SLC). Die Logikfunktionen und Vergleicher laufen immer im Hintergrund und öffnen für getrennte Steuerung von Digitalein- und -ausgängen. .

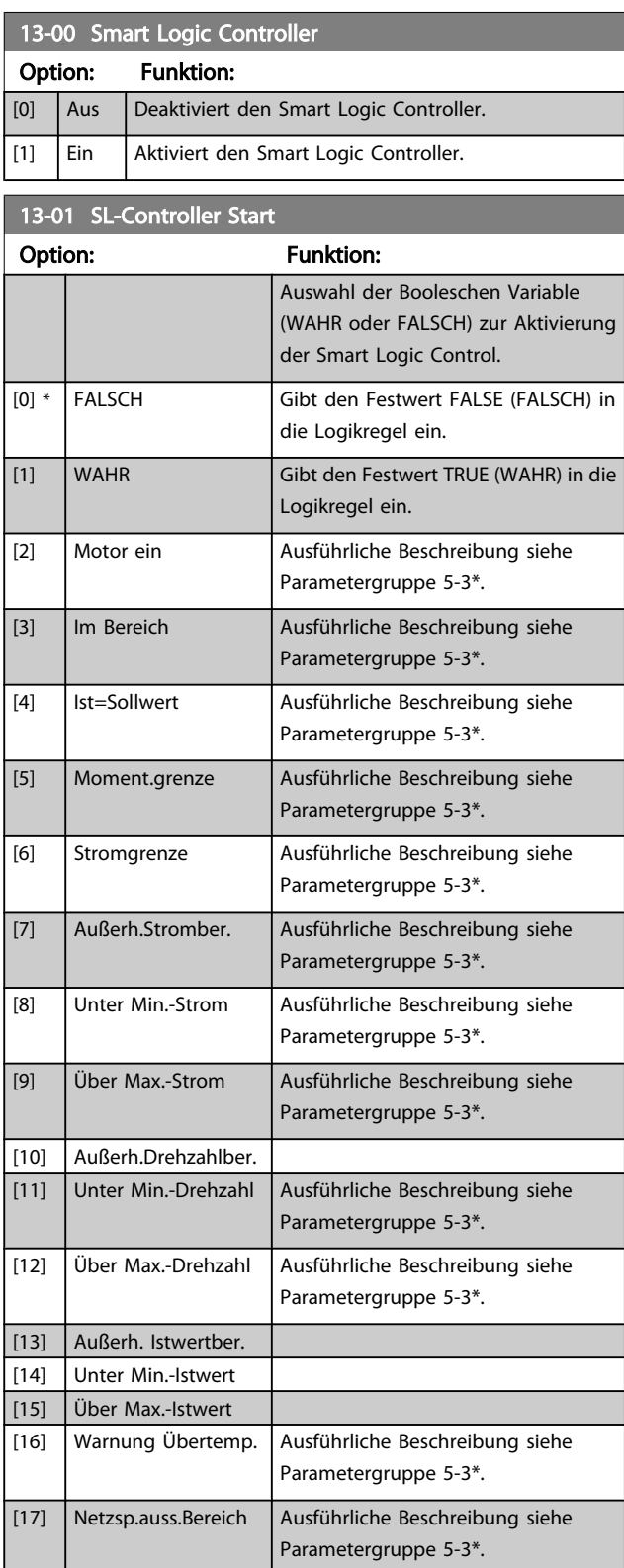

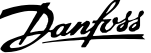

 $\overline{a}$ 

<span id="page-99-0"></span>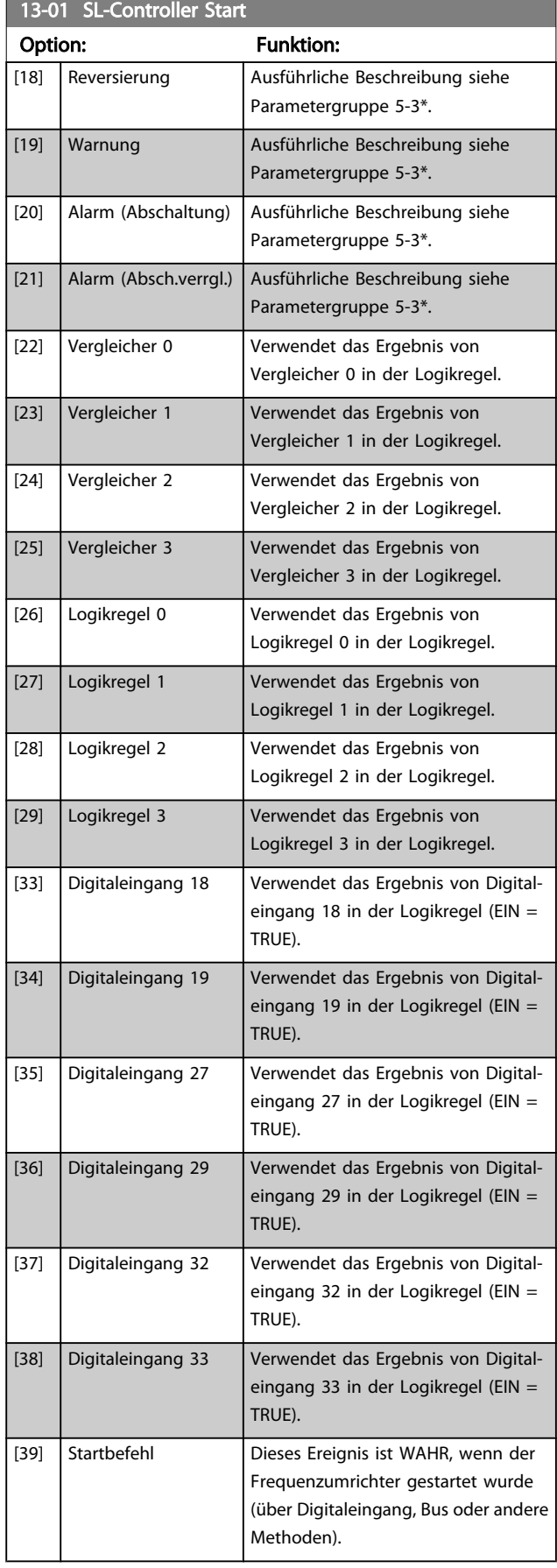

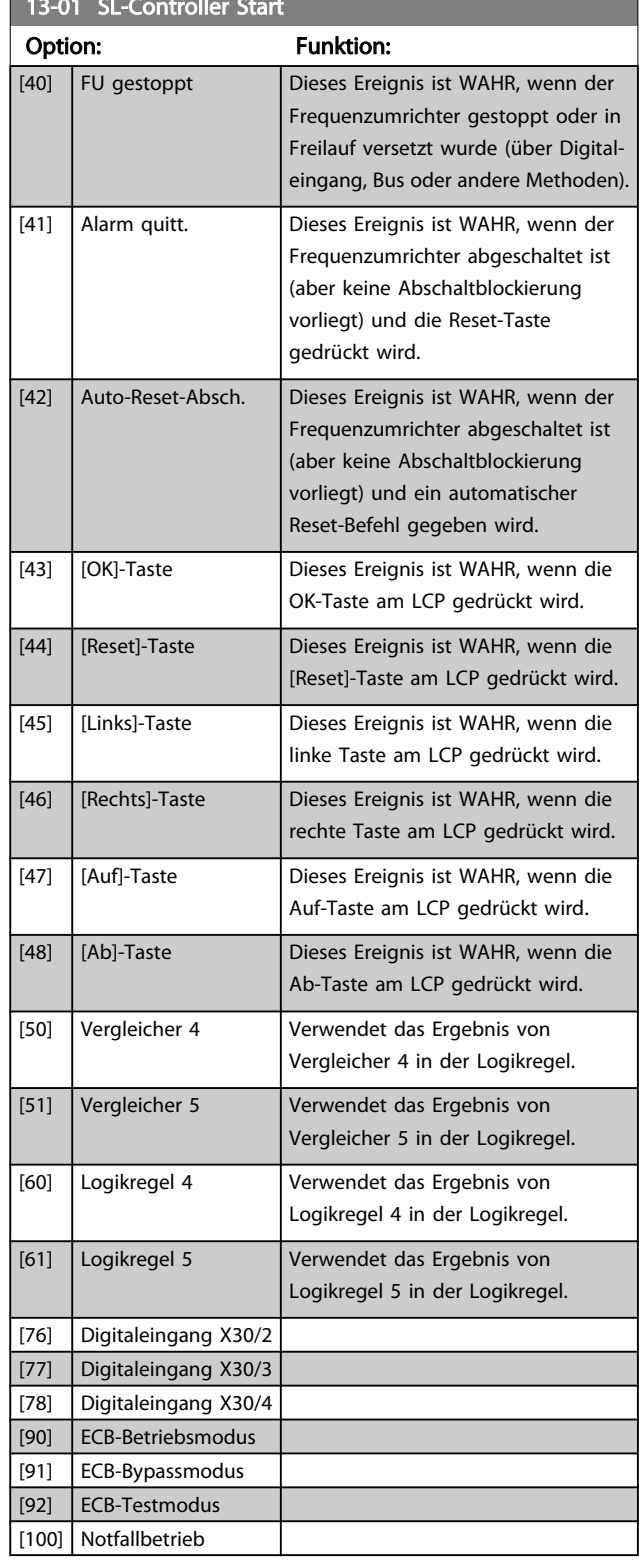

13-01 SL-Controller Start Start Start Start Start Start Start Start Start Start Start Start Start Start Start

## 13-02 SL-Controller Stopp

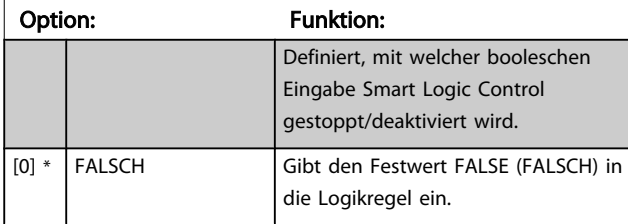

Danfoss

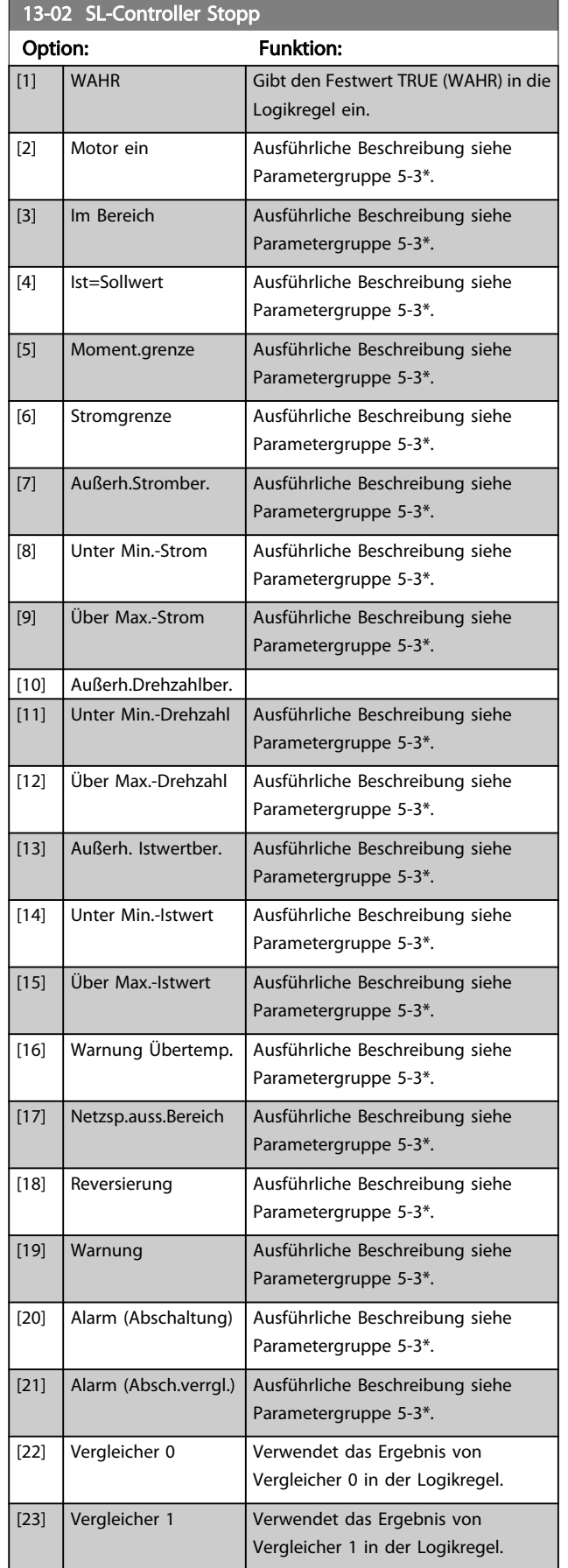

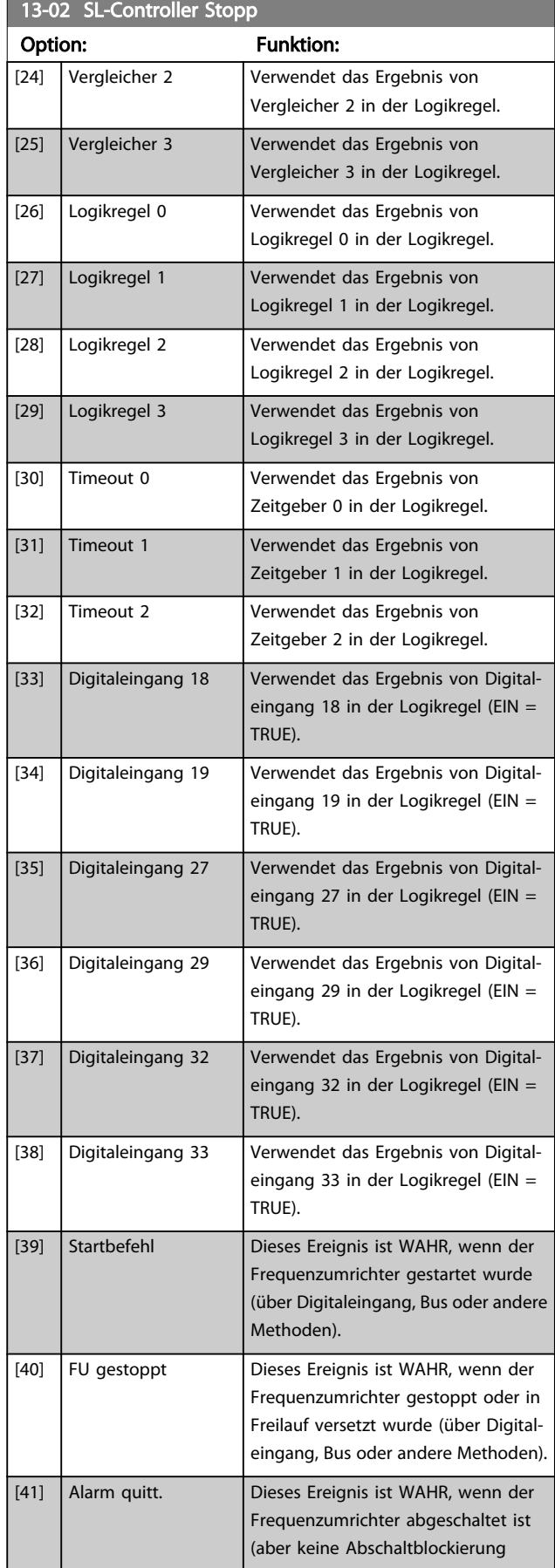

<span id="page-101-0"></span>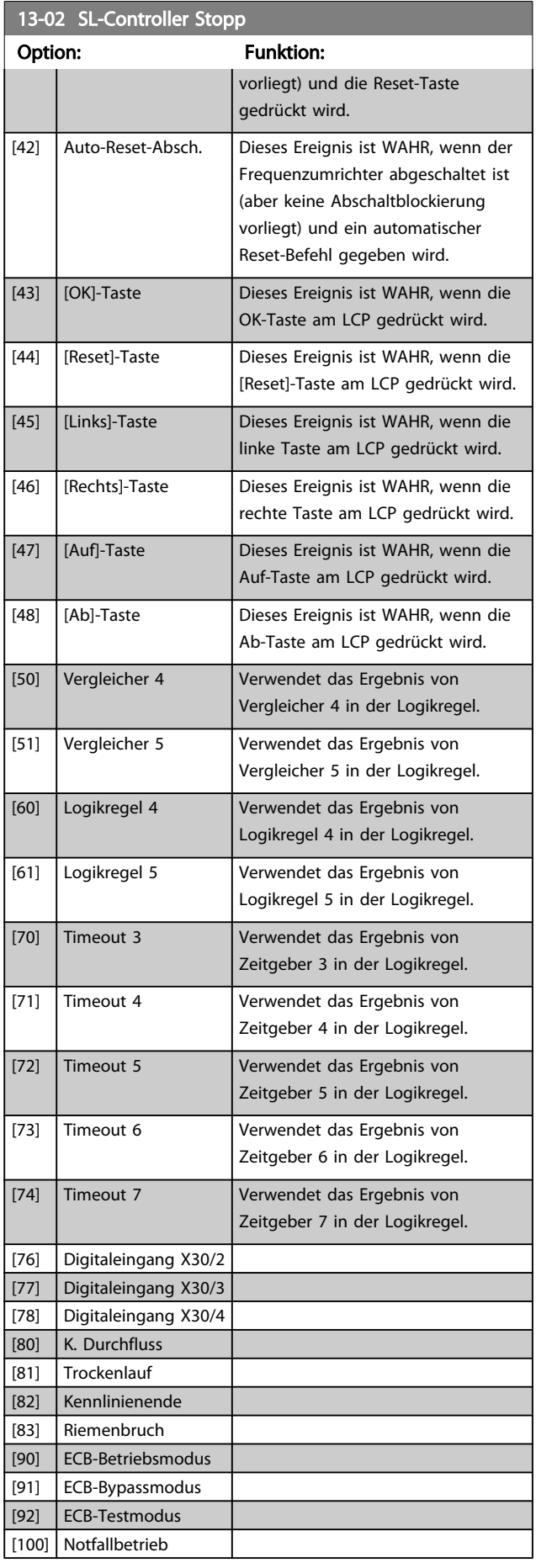

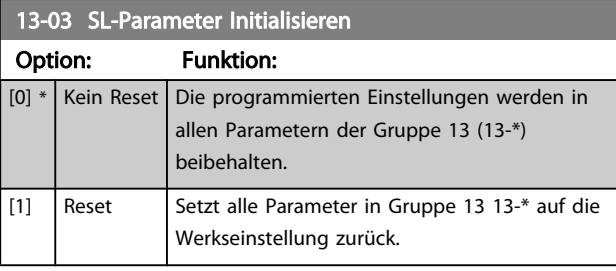

## 3.13.3 13-1\* Vergleicher

Zum Vergleichen von Betriebsvariablen (z. B. Ausgangsfrequenz, Ausgangsstrom, Analogeingang usw.) mit einem festen Wert.

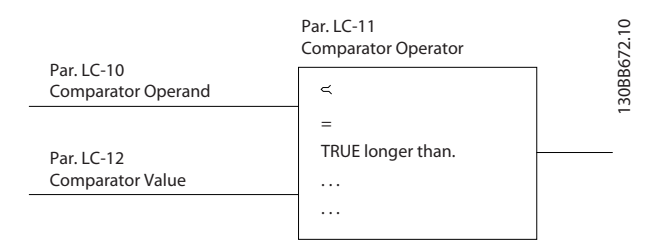

Zusätzlich gibt es Digitalwerte, die mit den festgelegten Zeitwerten verglichen werden. Siehe Erklärung in *13-10 Vergleicher-Operand*. Vergleicher werden ein Mal pro Abtastintervall ausgewertet. Sie können das Ergebnis (WAHR oder FALSCH) direkt für die Definition eines Ereignisses (siehe Par. 13-51) oder als boolesche Eingabe in eine Logikregel (siehe Par. 13-40, 13-42 oder 13-44) benutzen. Alle Parameter in dieser Gruppe sind Arrayparameter mit Index 0 bis 5. Index 0 ist zu wählen, um Vergleicher 0 zu programmieren, Index 1 für Vergleicher 1 usw.

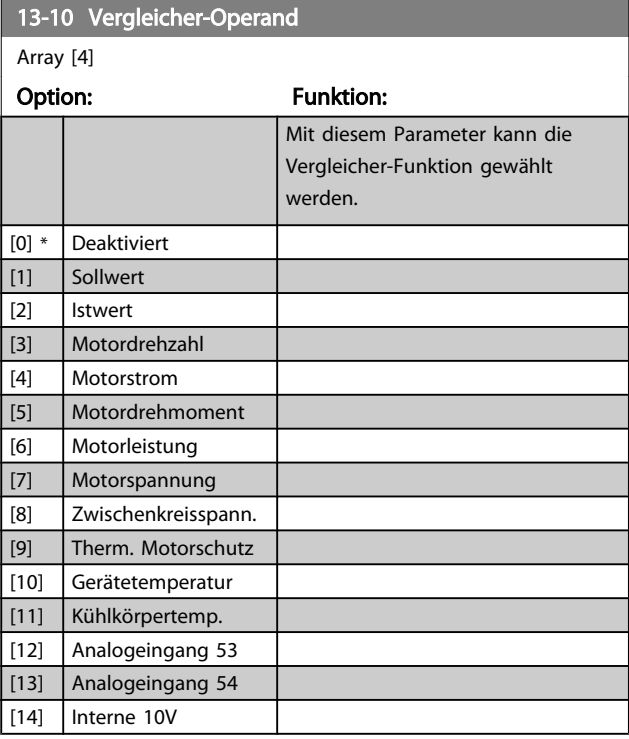

3 3

Danfoss

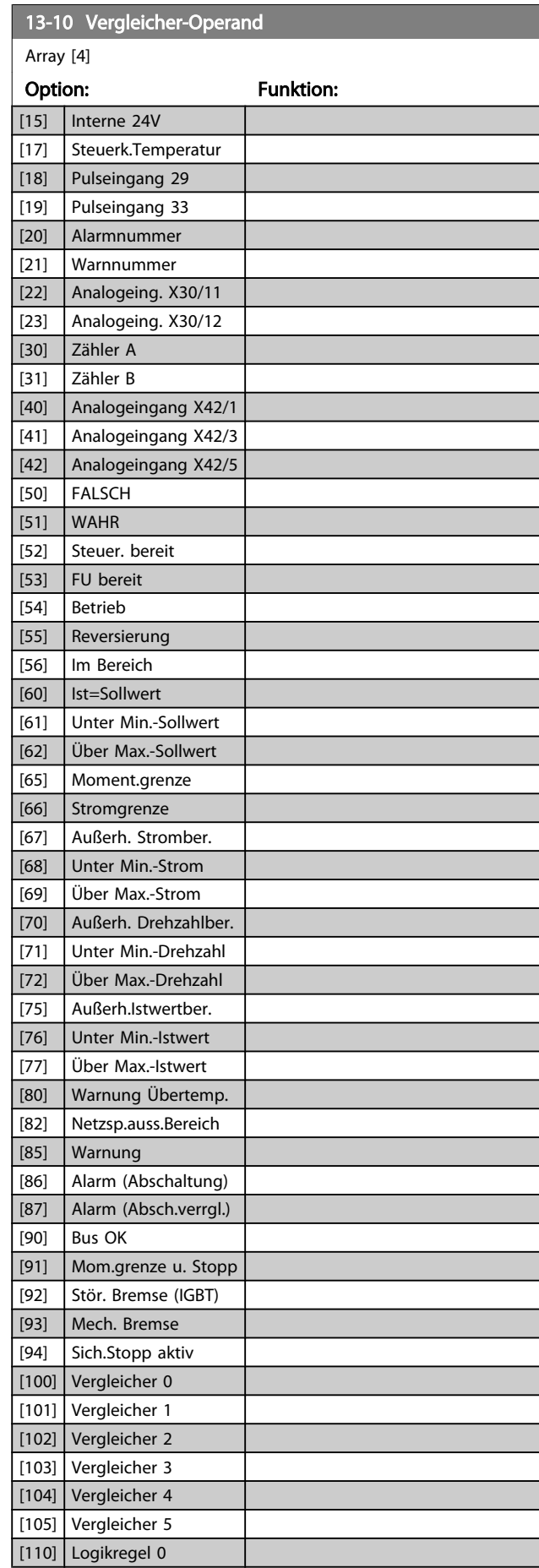

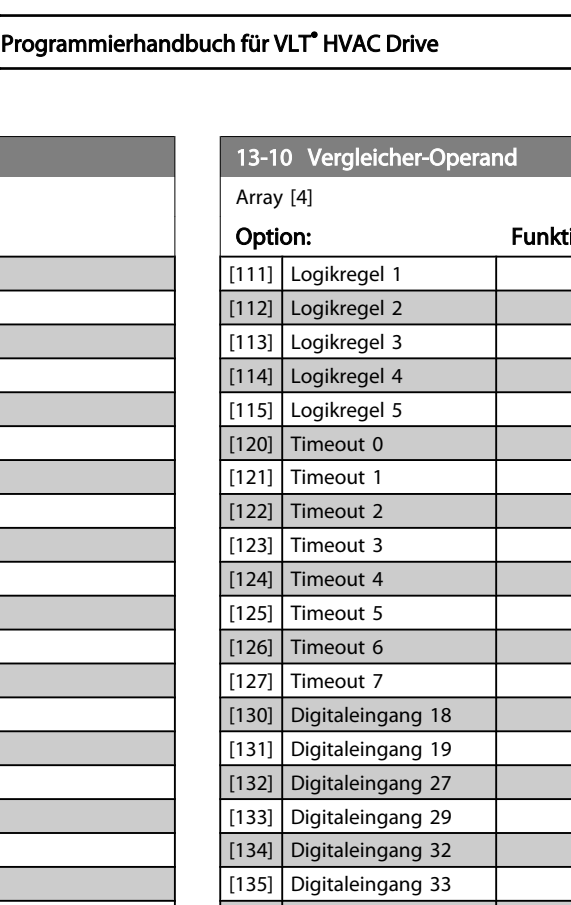

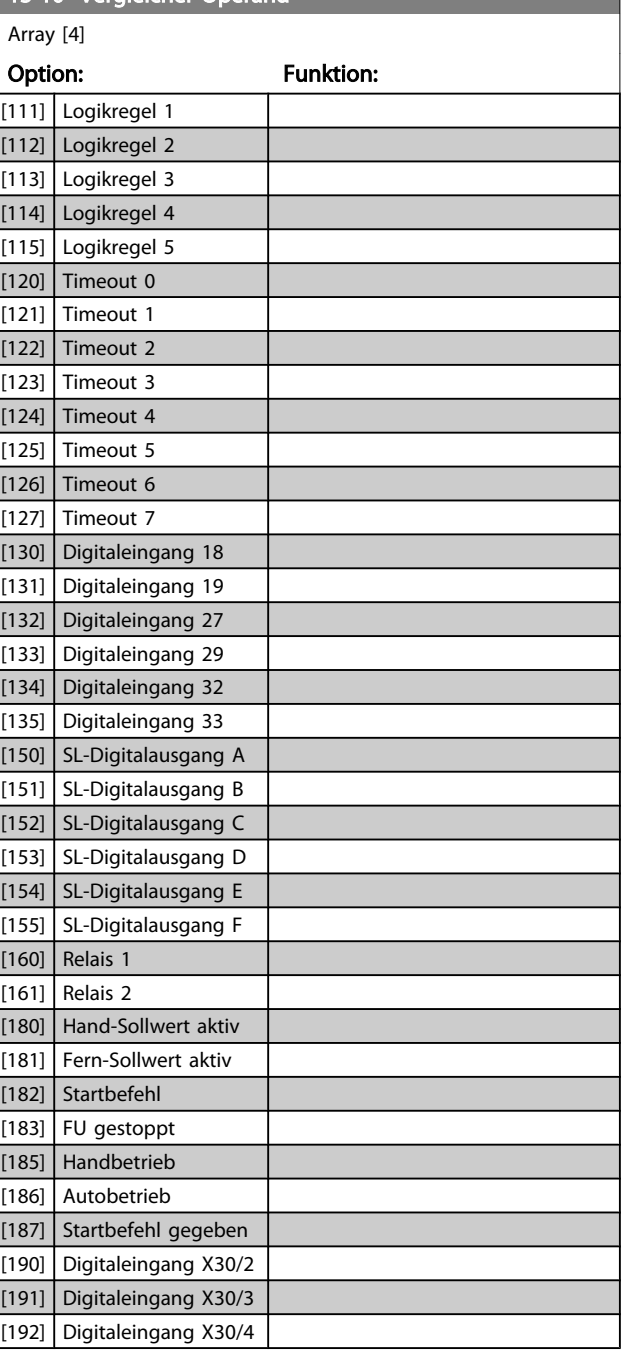

13-11 Vergleicher-Funktion

#### <span id="page-103-0"></span>Parameterbeschreibung ein aber der Programmierhandbuch für VLT<sup>®</sup> HVAC Drive

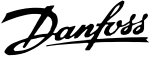

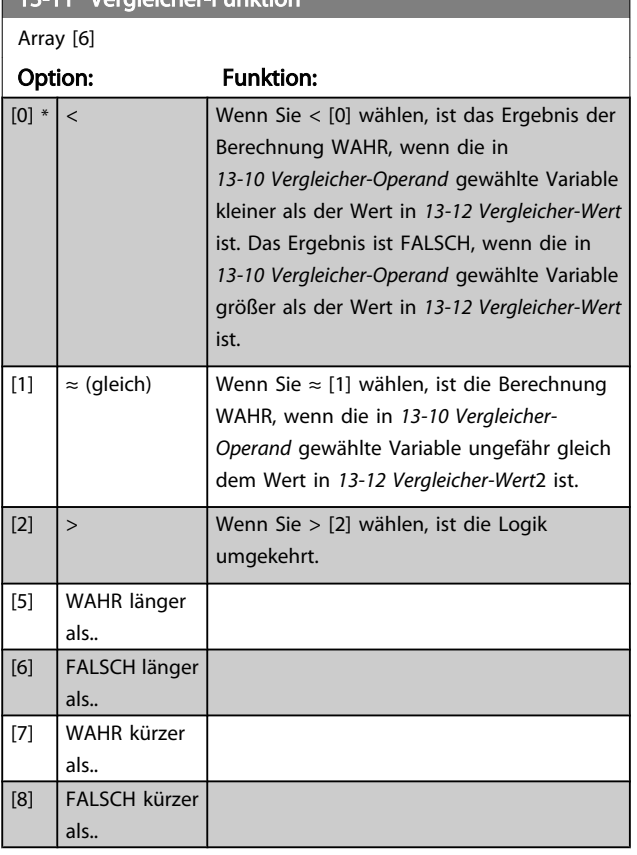

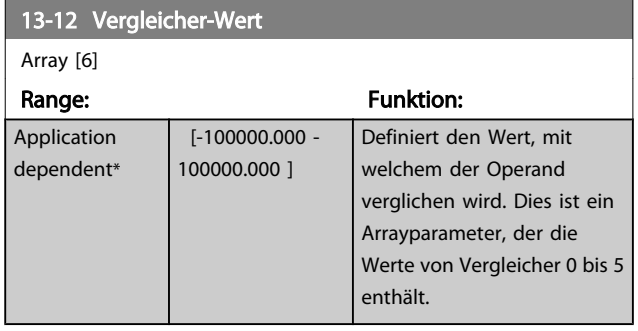

#### 3.13.4 13-2\* Timer

Sie können das Ergebnis (TRUE oder FALSE) von Timern direkt für die Definition eines Ereignisses (siehe *[13-51 SL-](#page-107-0)[Controller Ereignis](#page-107-0)*) oder als boolesche Eingabe in eine *Logikregel* (siehe *13-40 Logikregel Boolsch 1*, *[13-42 Logikregel](#page-105-0) [Boolsch 2](#page-105-0)* oder *[13-44 Logikregel Boolsch 3](#page-106-0)*) verwenden. Ein Timer ist nur FALSE (FALSCH), solange er gestartet ist. Nach Ablauf wird er wieder TRUE (WAHR).

Alle Parameter in dieser Gruppe sind Arrayparameter mit Index 0 bis 2. Index 0 ist zu wählen, um Timer 0 zu programmieren, Index 1 für Timer 1 usw.

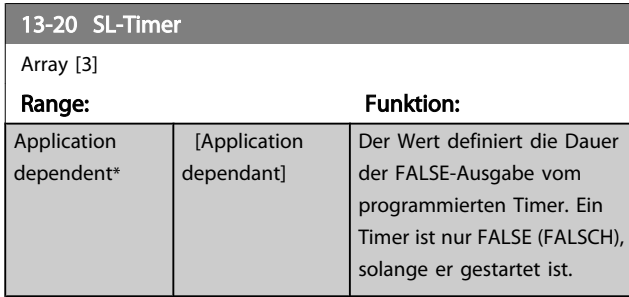

## 3.13.5 13-4\* Logikregeln

Unter Verwendung der Logikoperatoren UND, ODER, NICHT können Sie maximal drei boolesche Eingaben (WAHR/ FALSCH) von Timern, Vergleichern, Digitaleingängen, Zustandsbits und Ereignissen kombinieren. Wählen Sie die Booleschen Variablen für die Berechnung in *13-40 Logikregel Boolsch 1*, *[13-42 Logikregel Boolsch 2](#page-105-0)* und *[13-44 Logikregel](#page-106-0) [Boolsch 3](#page-106-0)*, und definieren Sie die Funktionen zur logischen Verknüpfung in *[13-41 Logikregel Verknüpfung 1](#page-105-0)* und *[13-43 Logikregel Verknüpfung 2](#page-106-0)*.

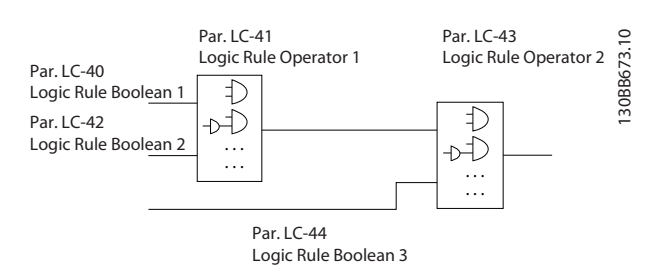

#### Berechnungspriorität

Die Ergebnisse von *13-40 Logikregel Boolsch 1*, *13-41 Logikregel [Verknüpfung](#page-105-0) 1* und *13-42 [Logikregel](#page-105-0) Boolsch 2* werden zuerst berechnet. Das Ergebnis (WAHR/FALSCH) dieser Berechnung wird mit den Einstellungen von *13-43 Logikregel [Verknüpfung](#page-106-0) 2* und *13-44 [Logikregel](#page-106-0) Boolsch 3* zum Endergebnis (WAHR/FALSCH) der Logikregel verknüpft.

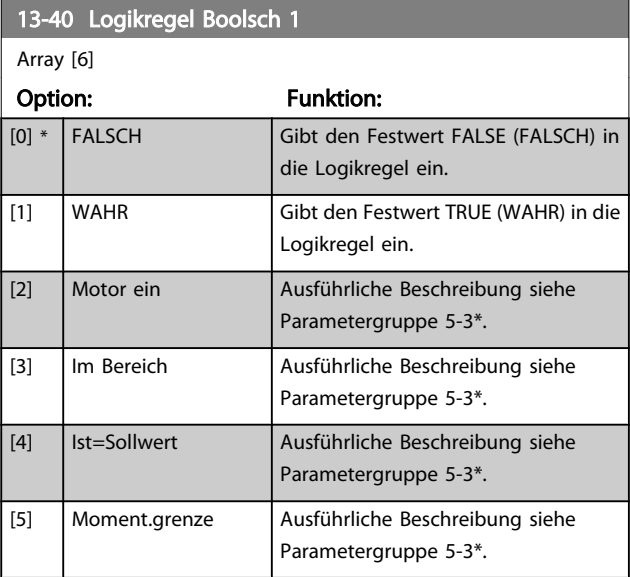

13-40 Logikregel Boolsch 1

#### Parameterbeschreibung ein aber der Programmierhandbuch für VLT<sup>®</sup> HVAC Drive

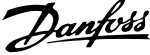

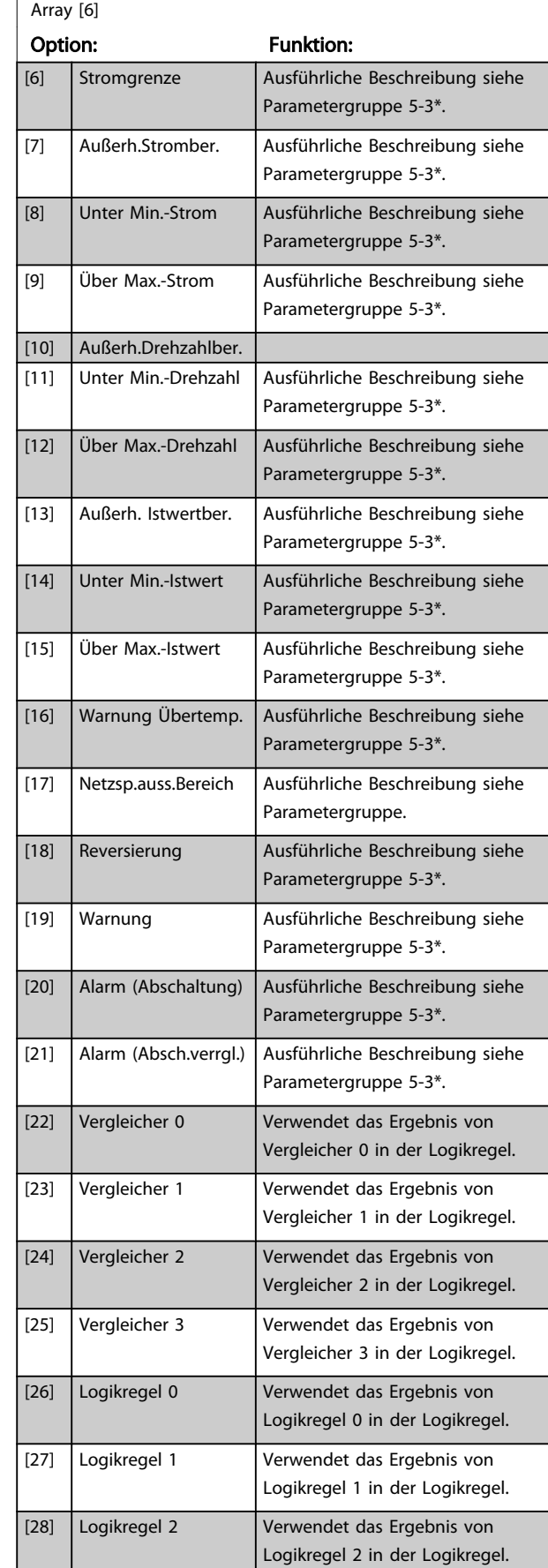

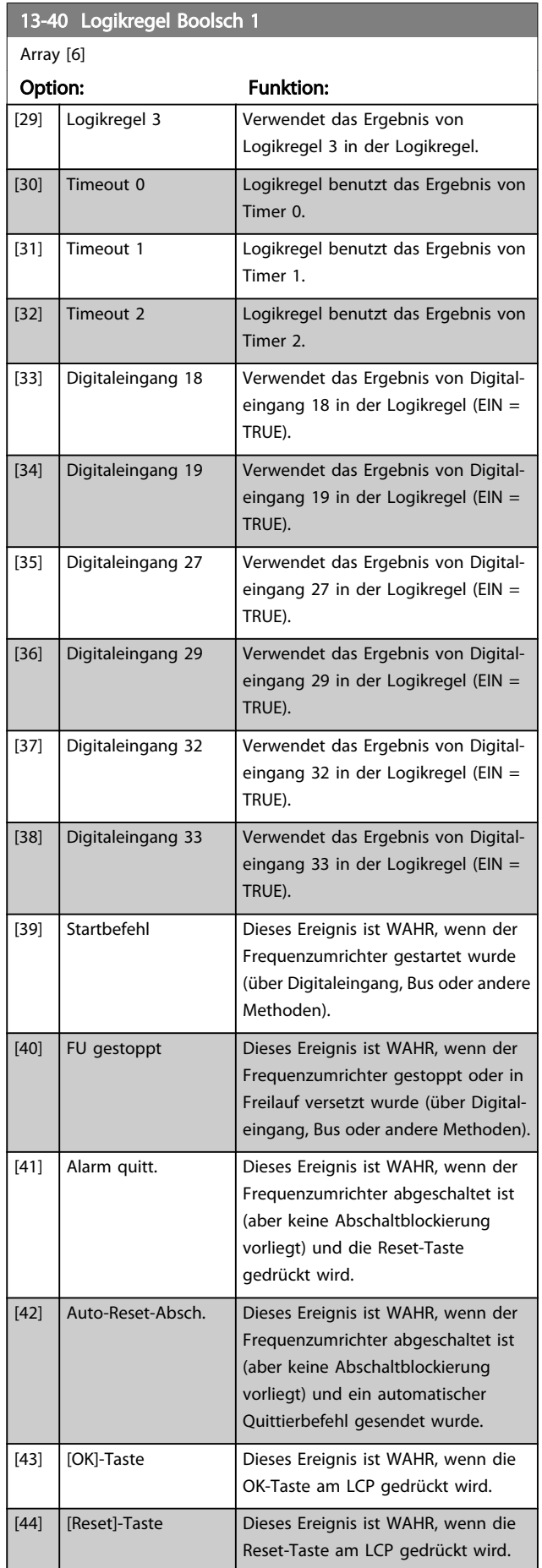

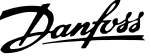

<span id="page-105-0"></span>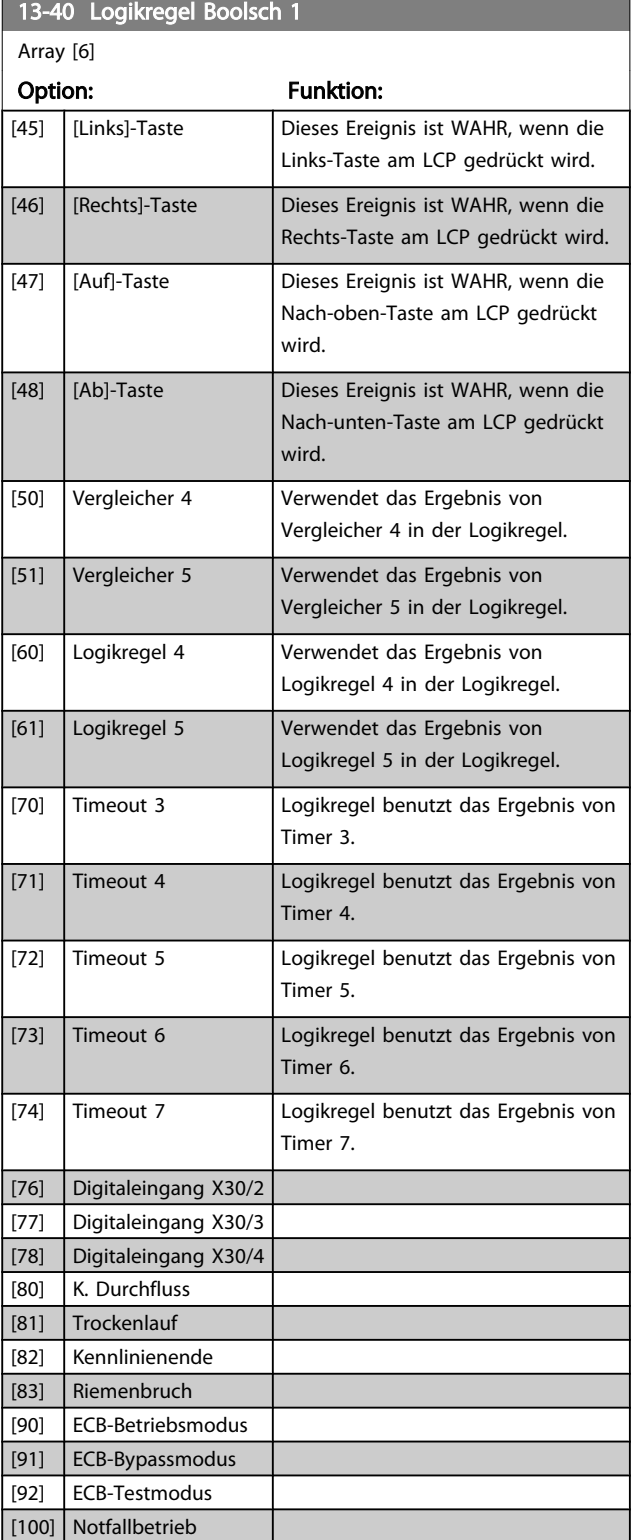

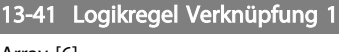

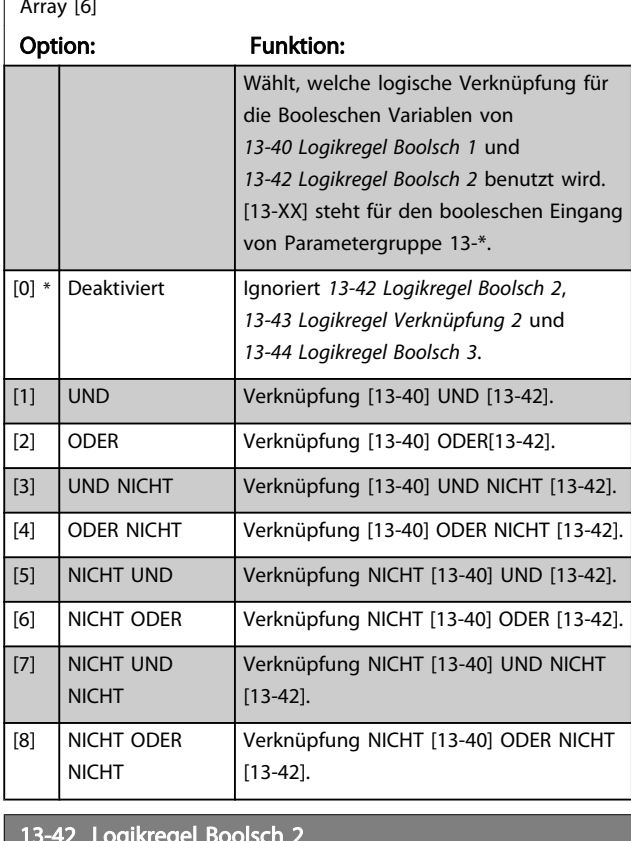

#### 13-42 Logikregel Boolsch 2

#### Array [6] Option: Funktion: Auswahl der 2. Booleschen Variablen (WAHR oder FALSCH) zur Verwendung in der ausgewählten Logikregel. Für nähere Beschreibungen der Auswahl und ihrer Funktionen siehe *[13-40 Logikregel Boolsch 1](#page-103-0)*. [0] \* FALSCH [1] WAHR [2] Motor ein [3] Im Bereich [4] **Ist=Sollwert** [5] Moment.grenze [6] Stromgrenze [7] Außerh.Stromber. [8] Unter Min.-Strom [9] Über Max.-Strom [10] Außerh.Drehzahlber. [11] Unter Min.-Drehzahl [12] Über Max.-Drehzahl [13] Außerh. Istwertber. [14] Unter Min.-Istwert [15] Über Max.-Istwert [16] Warnung Übertemp. [17] Netzsp.auss.Bereich

Danfoss

<span id="page-106-0"></span>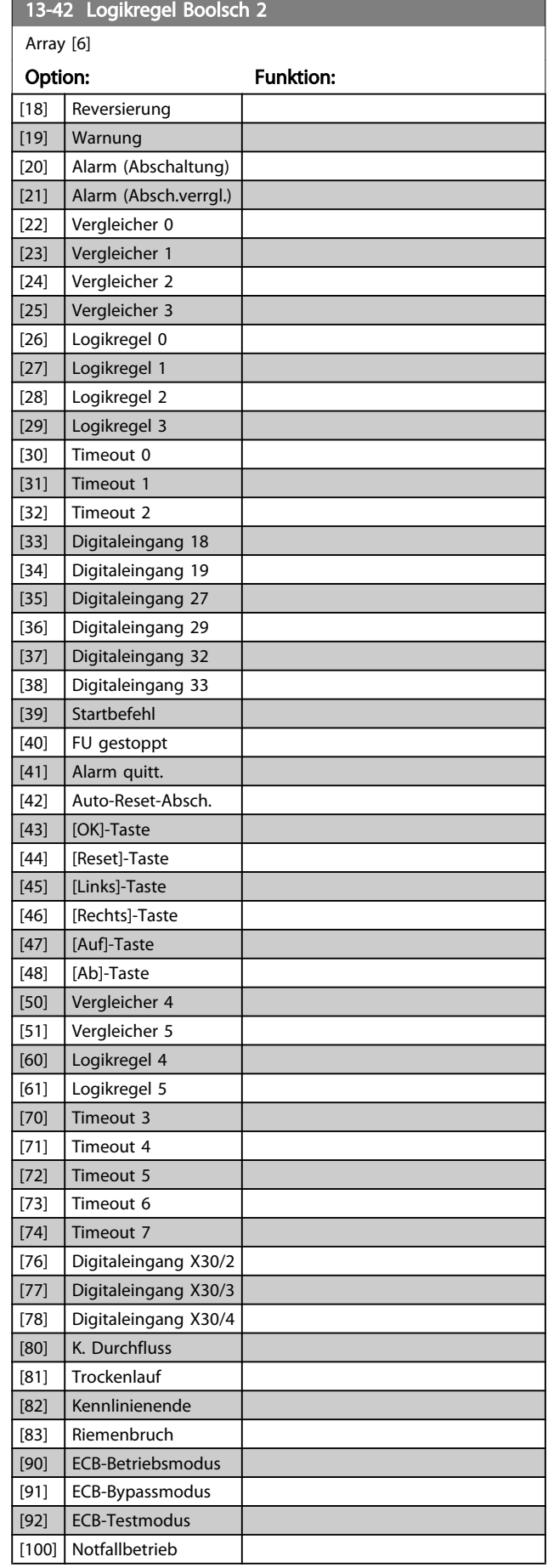

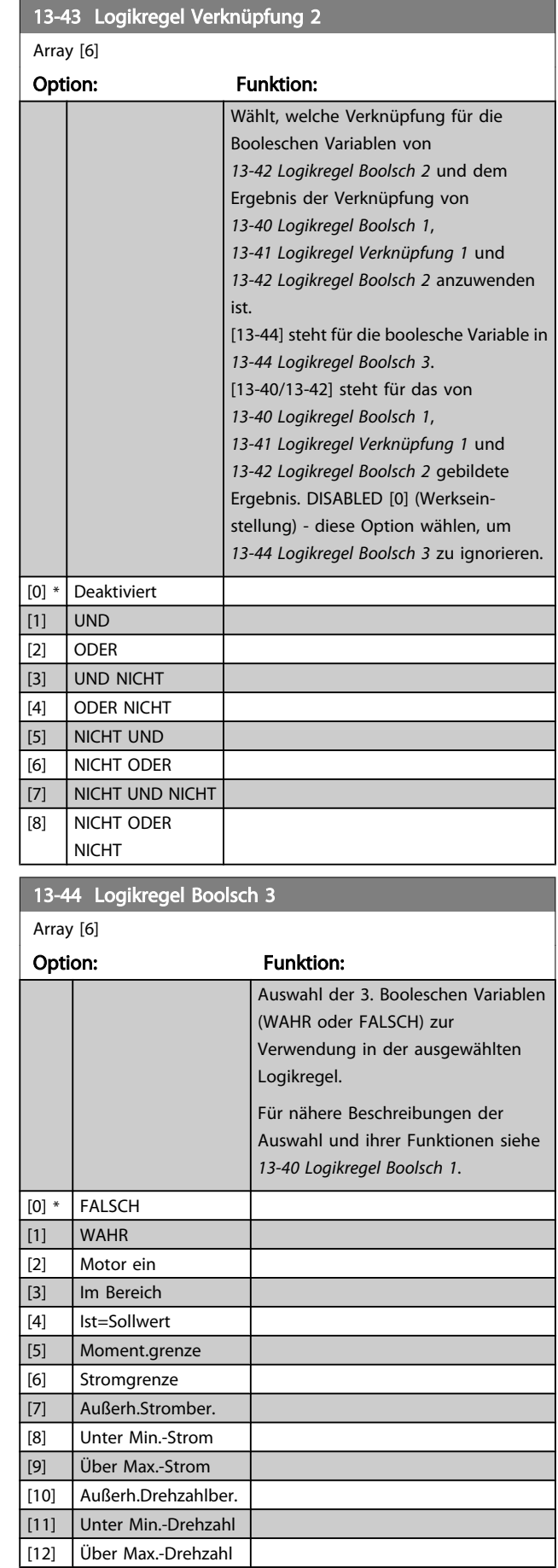

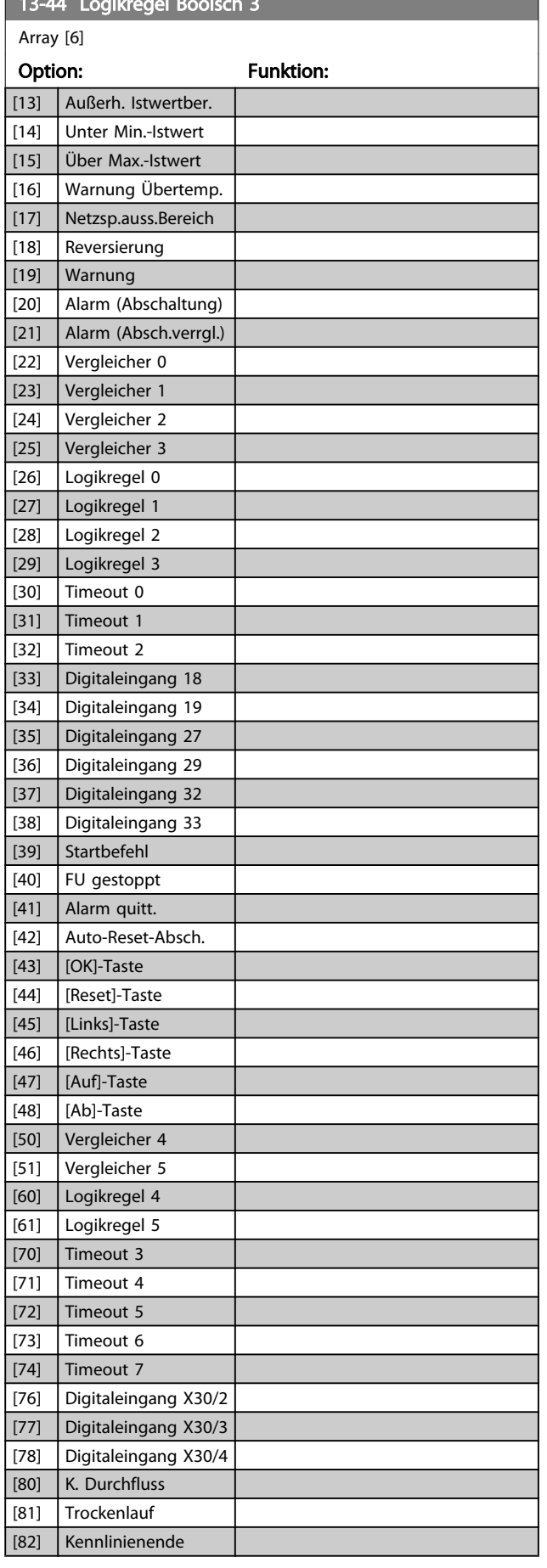

<span id="page-107-0"></span> $13-44$  Logic Boolsch 3 Logic Boolsch 3 Logic Boolsch 3 Logic Boolsch 3 Logic Boolsch 3 Logic Boolsch 3 Logic Boolsch 3 Logic Boolsch 3 Logic Boolsch 3 Logic Boolsch 3 Logic Boolsch 3 Logic Boolsch 3 Logic Boolsch 3 Logic

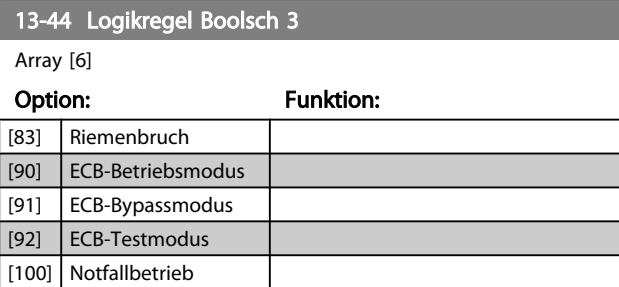

## 3.13.6 13-5\* SL-Programm

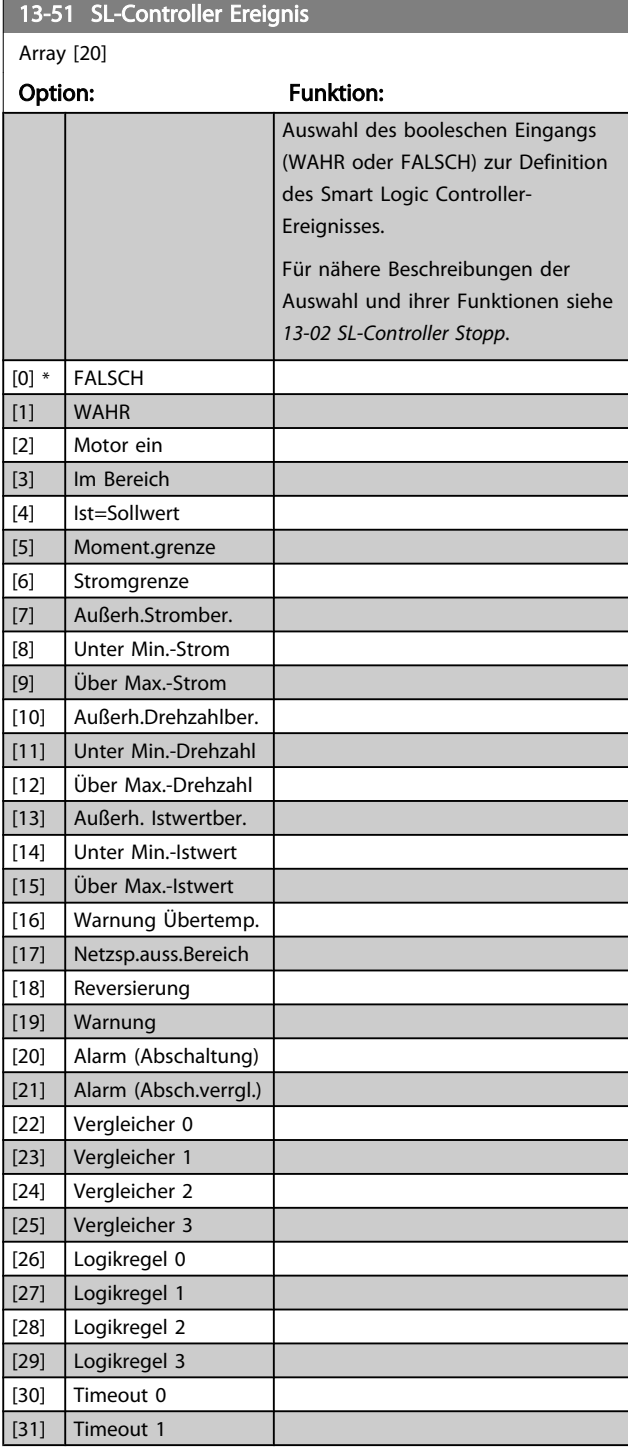
Danfoss

<span id="page-108-0"></span>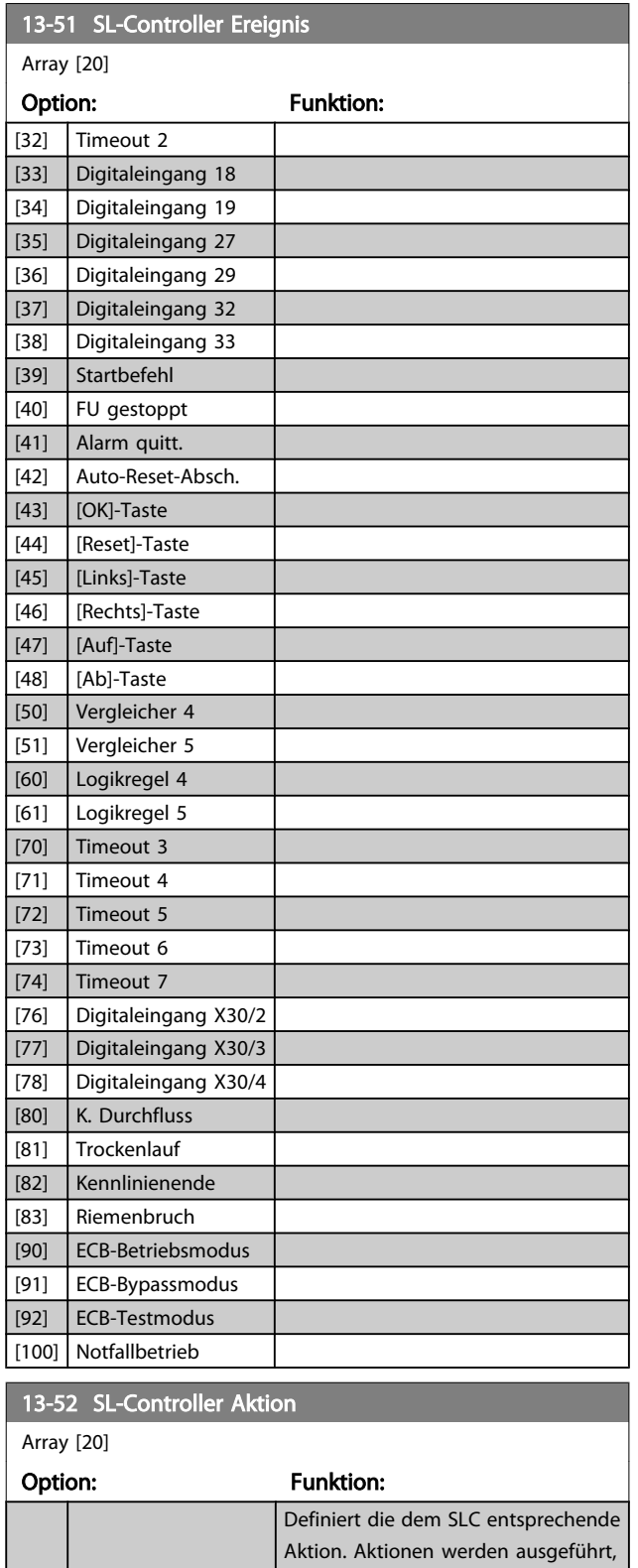

wenn das entsprechende Ereignis (definiert in *[13-51 SL-Controller](#page-107-0) [Ereignis](#page-107-0)*) wahr ist. Folgende Aktionen sind zur Auswahl verfügbar:

([0-10 Aktiver Satz](#page-27-0)) zu "1".

[2] Anwahl Datensatz 1 Ändert den aktiven Parametersatz

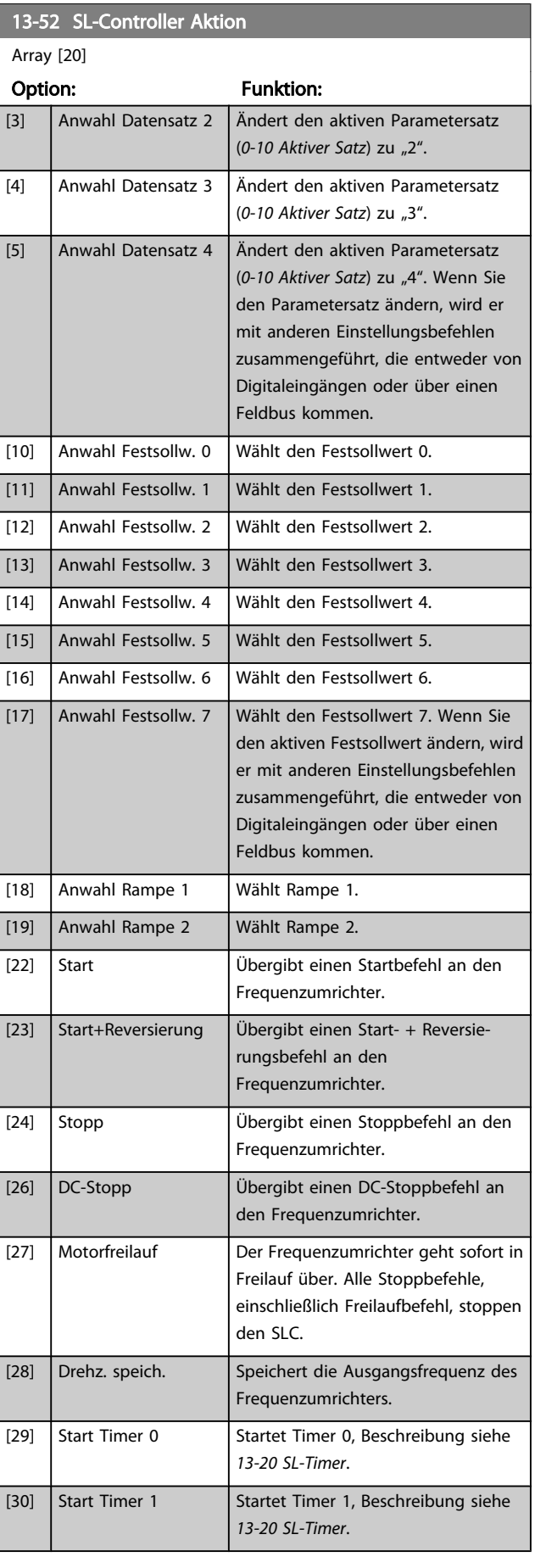

[0] \* Deaktiviert [1] Keine Aktion

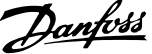

3 3

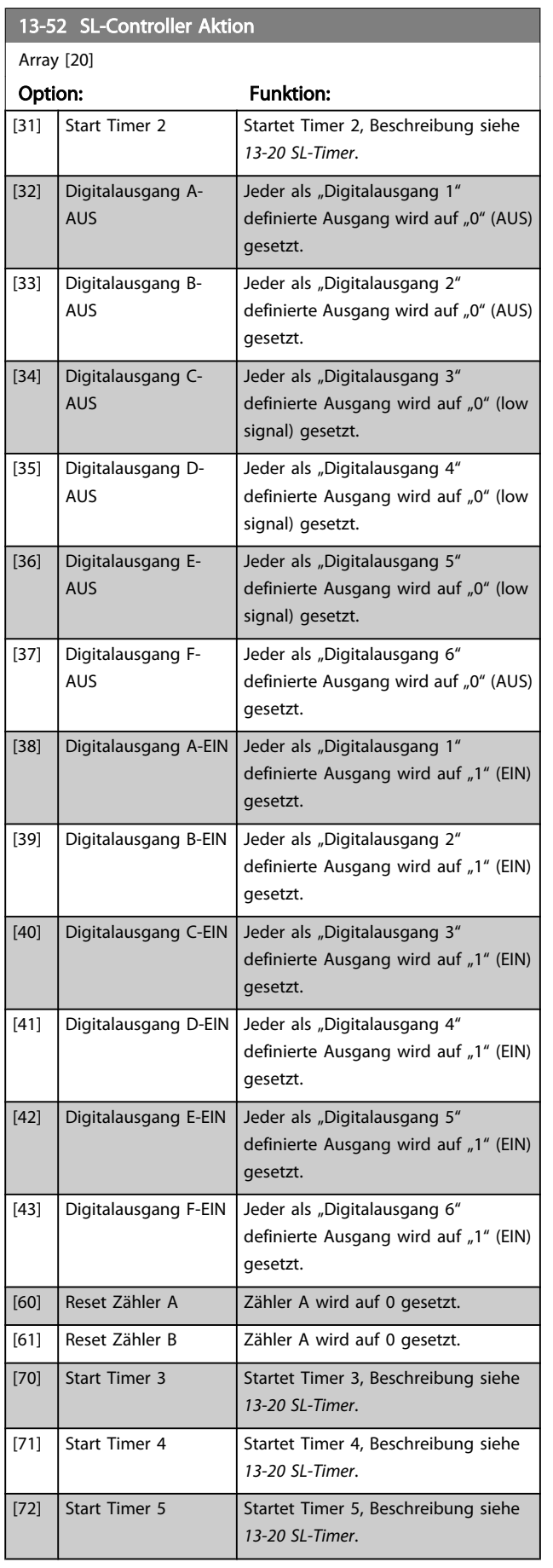

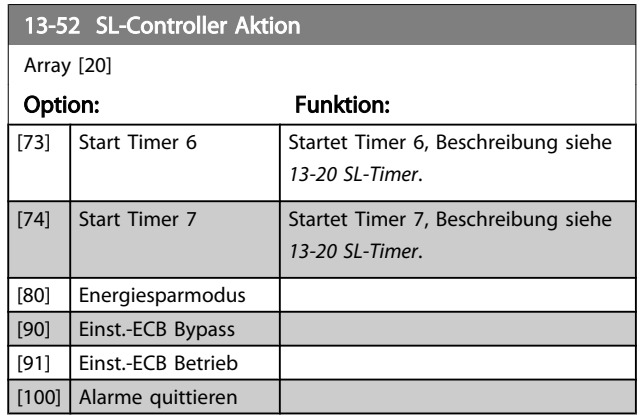

Danfoss

## <span id="page-110-0"></span>3.14 Hauptmenü - Sonderfunktionen - Gruppe 14

# 3.14.1 14-0\* IGBT-Ansteuerung

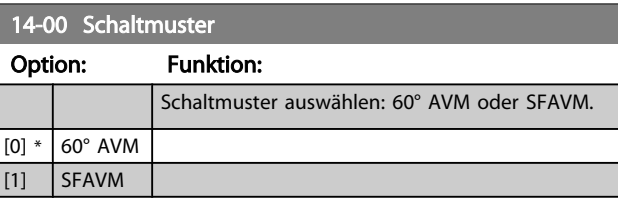

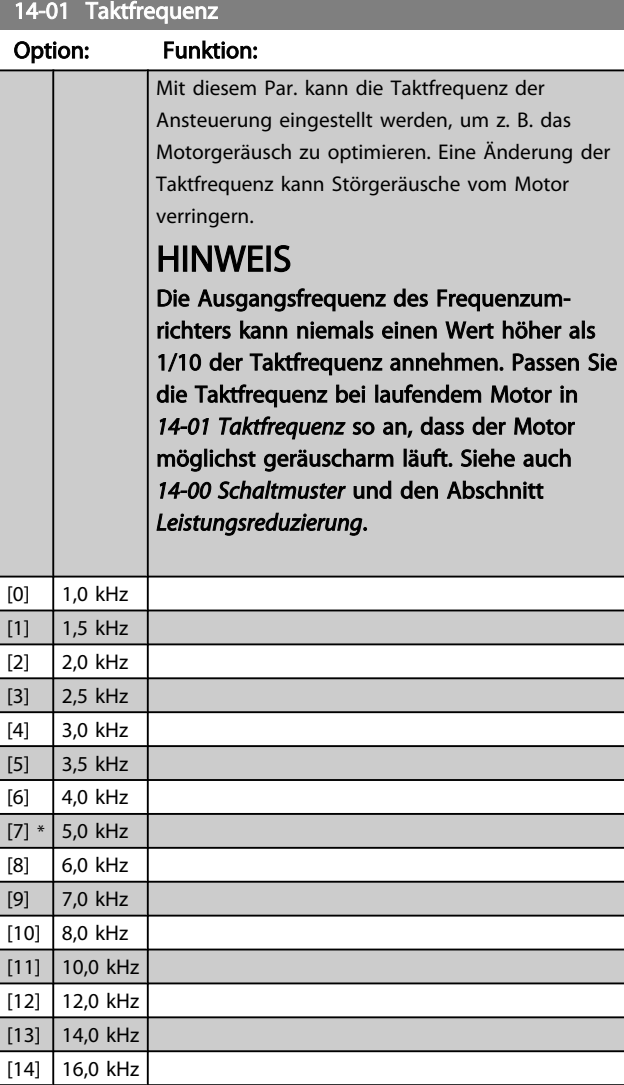

# **HINWEIS**

Aktivierung der elektronischen Übermodulation kann Vibrationen erzeugen, die bei Betrieb im Feldschwächungsbereich (ab 47 Hz) mechanische Teile zerstören können.

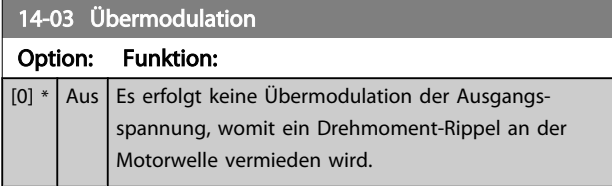

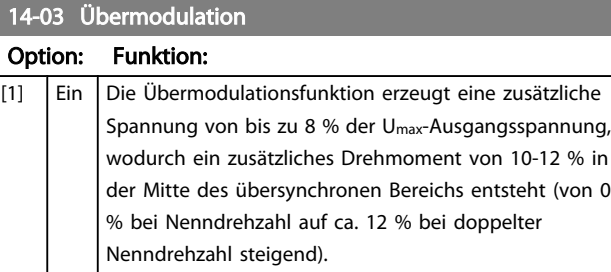

# 14-04 PWM-Jitter Option: Funktion: [0] \* Aus Das Motorgeräusch wird nicht verändert.

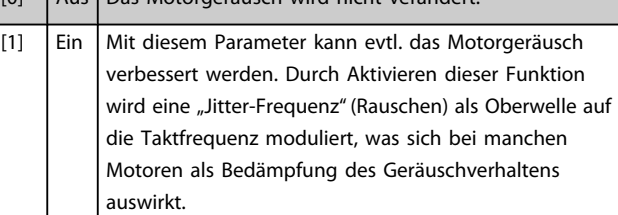

# 3.14.2 14-1\* Netzausfall

Parameter zum Einstellen des Betriebsverhaltens bei Netzausfall.

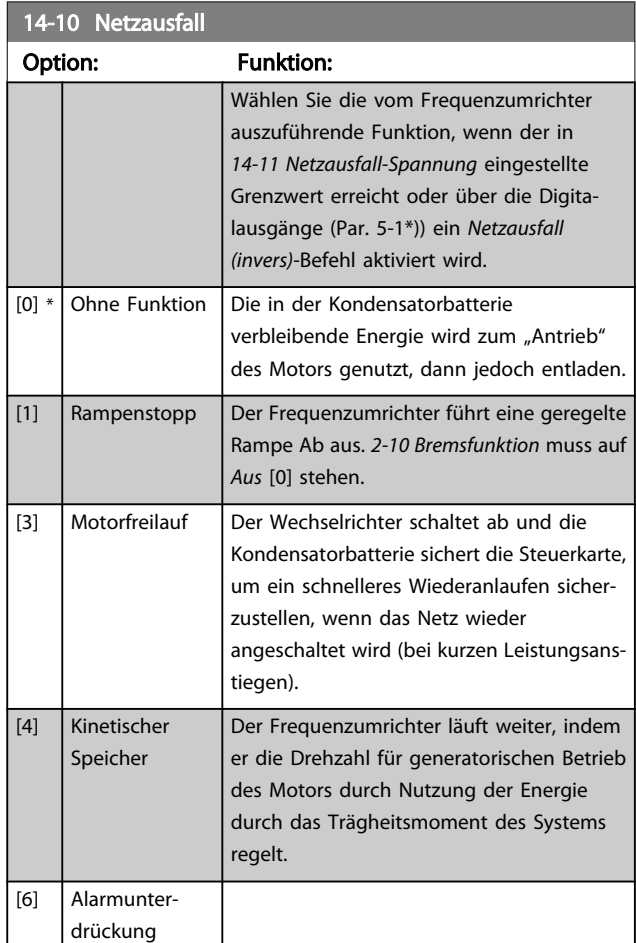

<span id="page-111-0"></span>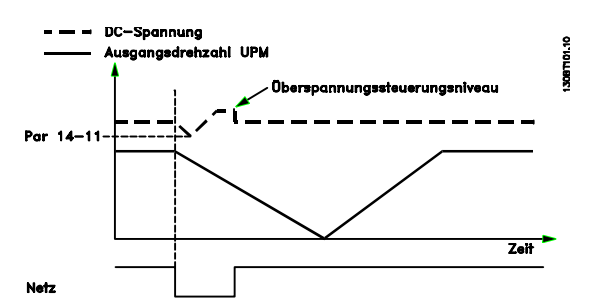

Abbildung 3.2 Rampenstopp, kurzer Netzausfall. Rampenstopp vor Rampe Auf zu Sollwert.

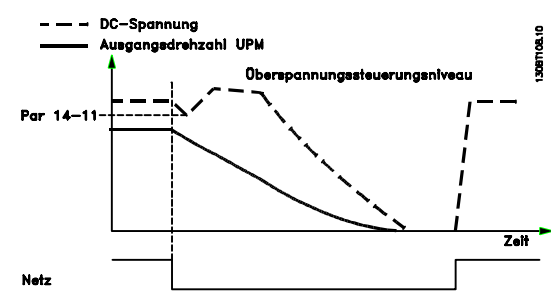

Abbildung 3.3 Rampenstopp, längerer Netzausfall. Rampe Ab, solange ausreichend Systemenergie vorhanden ist, danach wird der Motor in Freilauf versetzt.

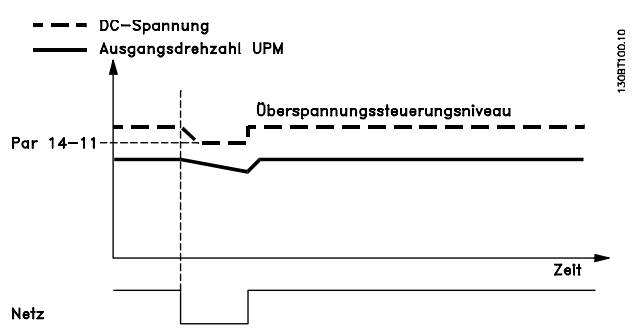

Abbildung 3.4 Kinetischer Speicher, kurzer Netzausfall. Weiterlaufen, solange ausreichend Systemenergie vorhanden ist.

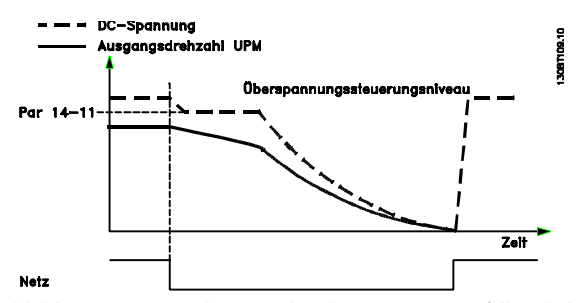

Abbildung 3.5 Kinetischer Speicher, längerer Netzausfall. Sobald die Systemenergie nicht mehr ausreicht, wird der Motor in Freilauf versetzt.

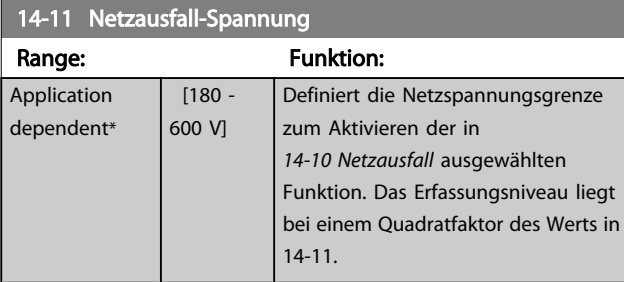

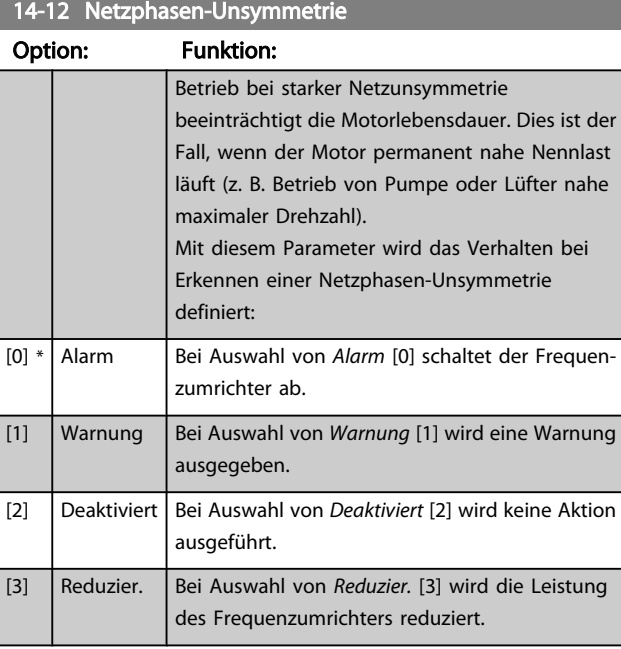

Danfoss

# <span id="page-112-0"></span>3.14.3 14-2\* Reset/Initialisieren

Parameter zum Einstellen der automatischen Alarmquittierung und zum Initialisieren des Frequenzumrichters (Werkseinstellung der Parameter laden).

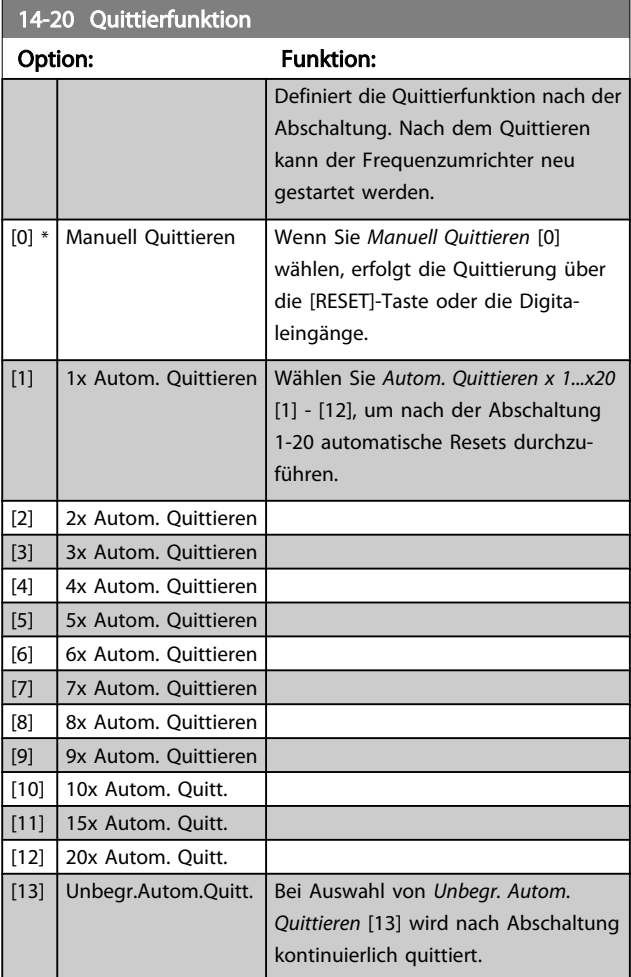

## **HINWEIS**

Automatisches Quittieren ist auch beim Quittieren der Funktion "Sicherer Stopp" aktiv.

# **HINWEIS**

Wenn 24-0\* Notfallbetrieb aktiviert ist, wird die Einstellung in *14-20 Quittierfunktion* ignoriert.

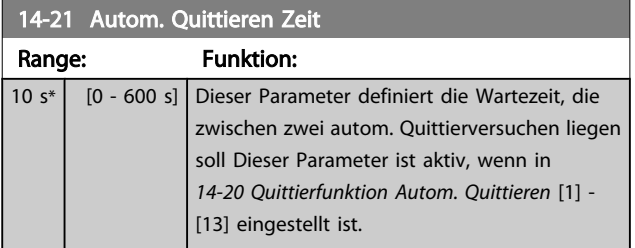

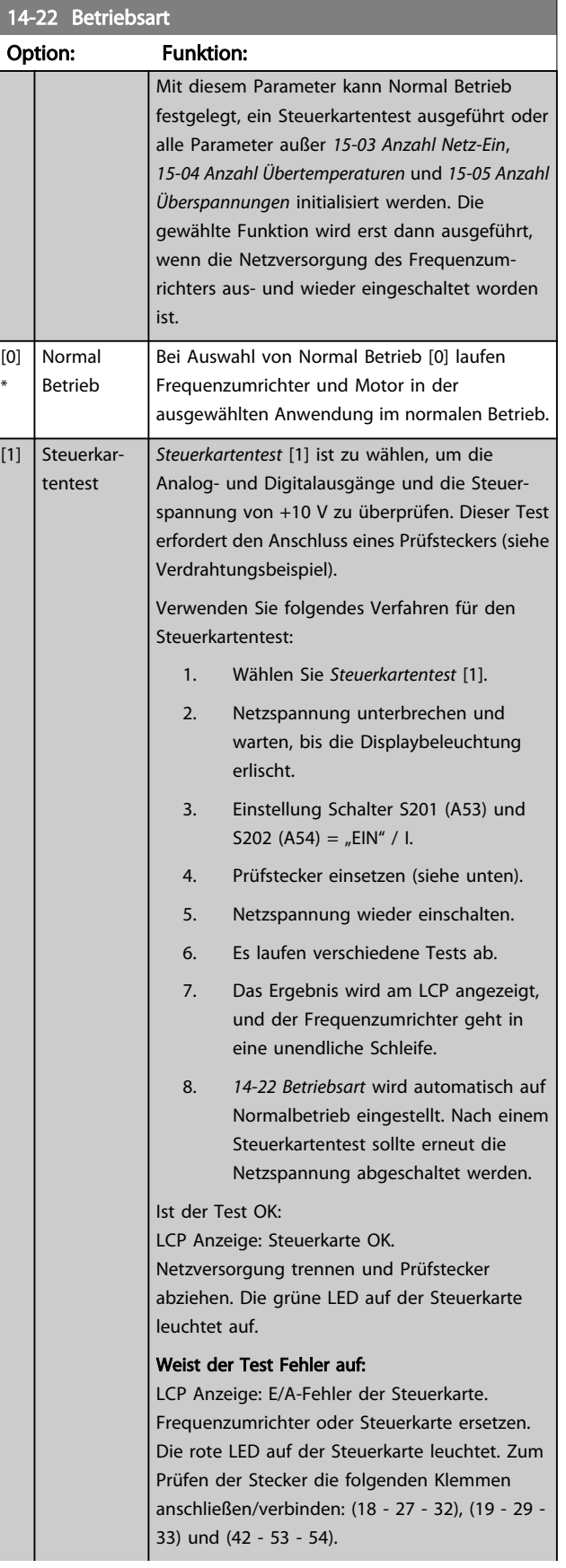

14-22 Betriebsart

#### Parameterbeschreibung ein aber der Programmierhandbuch für VLT<sup>®</sup> HVAC Drive

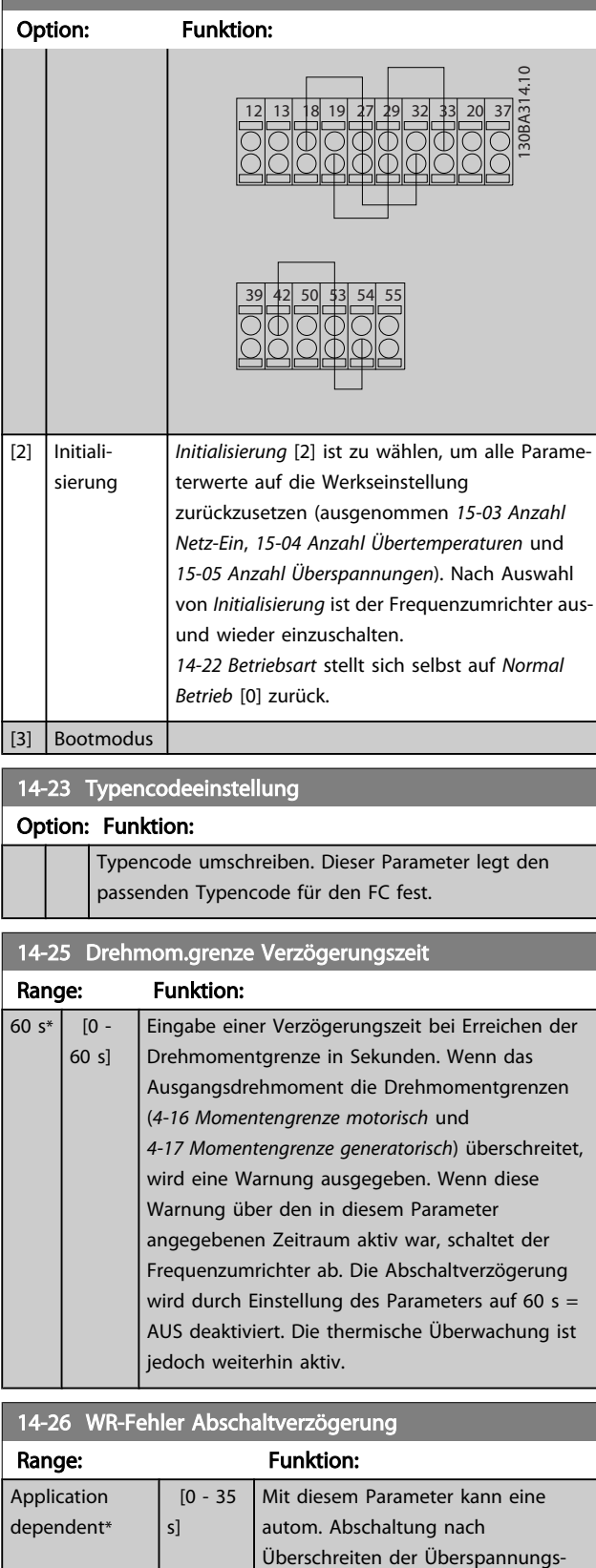

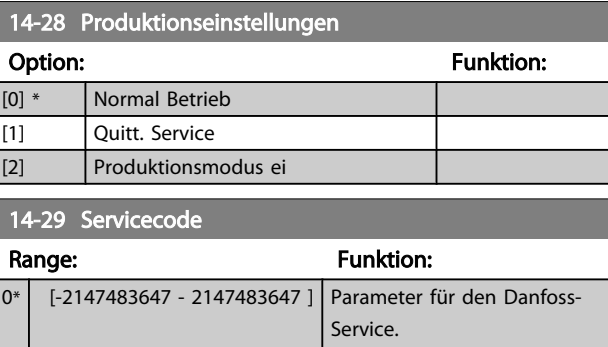

### 3.14.4 14-3\* Stromgrenze

Der Frequenzumrichter hat einen integrierten Stromgrenzenregler, der aktiviert wird, wenn der Motorstrom und somit das Drehmoment die in *[4-16 Momentengrenze](#page-59-0) [motorisch](#page-59-0)* und *[4-17 Momentengrenze generatorisch](#page-59-0)* eingestellten Drehmomentgrenzen überschreitet. Bei Erreichen der generatorischen oder motorischen Stromgrenze versucht der Frequenzumrichter schnellstmöglich, die eingestellten Drehmomentgrenzen wieder zu unterschreiten, ohne die Kontrolle über den Motor zu verlieren.

Solange der Stromgrenzenregler aktiv ist, kann der Frequenzumrichter nur über einen Digitaleingang, eingestellt auf *Motorfreilauf (inv.)* [2] oder *Motorfreilauf/Reset* [3] gestoppt werden. Ein Signal an den Klemmen 18 bis 33 wird erst aktiv sein, wenn der Frequenzumrichter sich außerhalb der Stromgrenze befindet.

Durch Verwendung eines Digitaleingangs, eingestellt auf *Motorfreilauf (inv.)* [2] oder *Motorfreilauf/Reset* [3], verwendet der Motor die Rampenzeit Ab nicht, da der Frequenzumrichter im Freilauf ist.

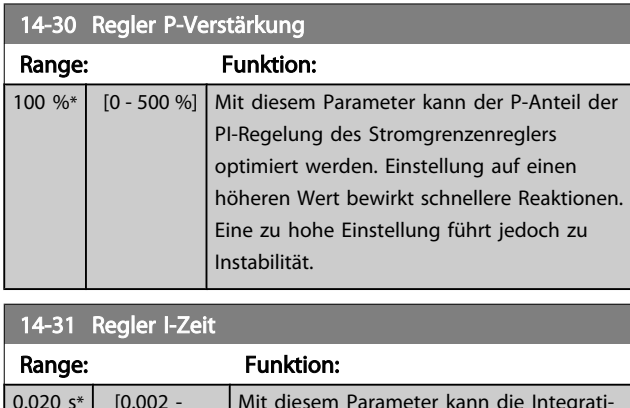

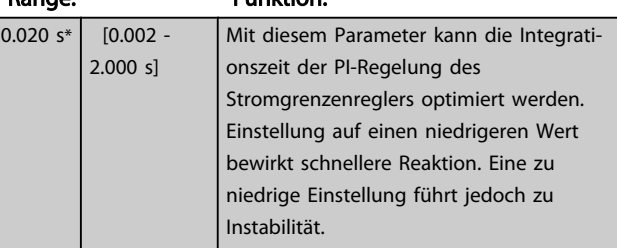

3 3

grenzen aktiviert werden. Die Zeit gibt

an, wie lange die Grenzen überschritten werden dürfen, bevor

abgeschaltet wird.

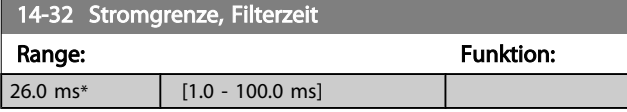

## 3.14.5 14-4\*Energieoptimierung

Parameter zur Leistungsoptimierung bei Betrieb mit quadratischem Drehmoment bzw. bei aktivierter automatischer Energieoptimierung (AEO).

Automatische Energieoptimierung ist nur aktiv, wenn *[1-03 Drehmomentverhalten der Last](#page-38-0)* auf *Autom. Energieoptim. Kompressor* [2] oder A*utom. Energieoptim. VT* [3] eingestellt ist.

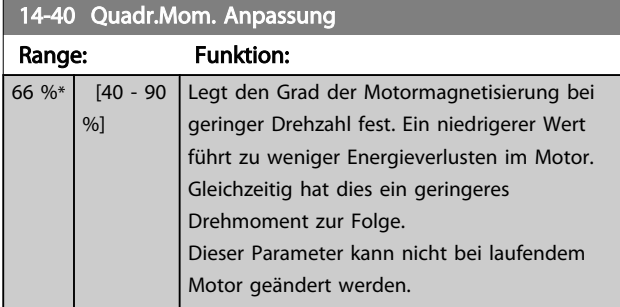

14-41 Minimale AEO-Magnetisierung

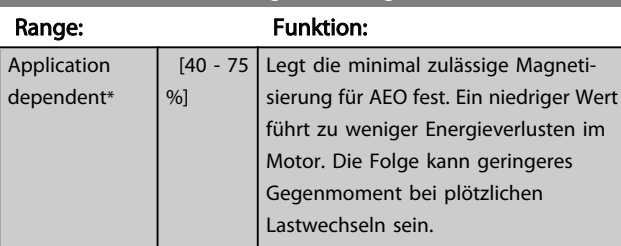

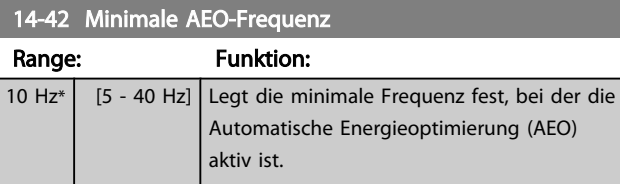

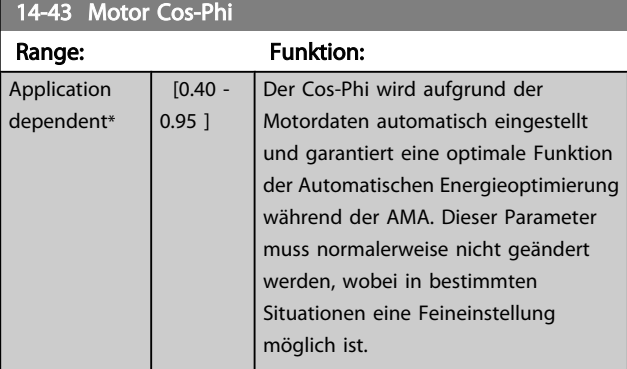

# 3.14.6 14-5\* Umgebung

Parameter, um den Frequenzumrichter an besondere Gegebenheiten der Einsatzumgebung (EMV-Filter, IT-Netz, Ausgangsfilter, etc.) anzupassen.

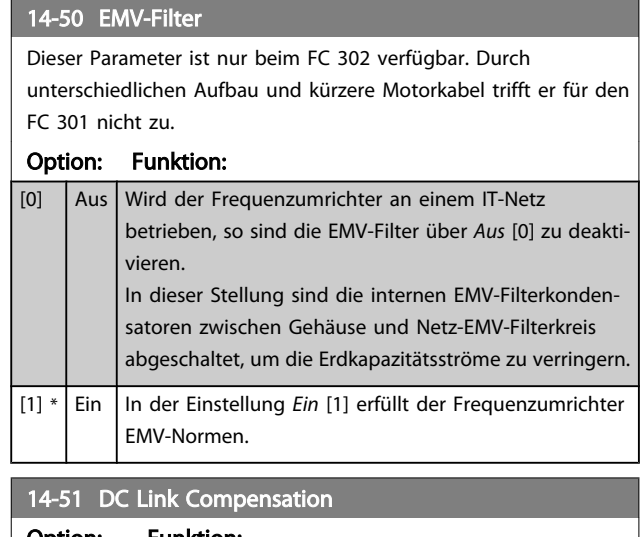

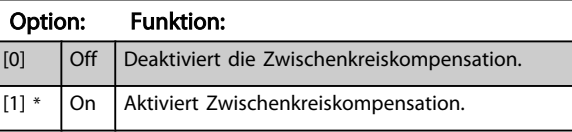

#### 14-52 Lüftersteuerund

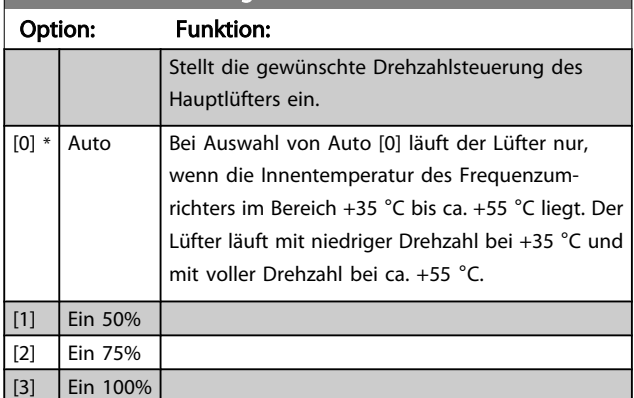

#### 14-53 Lüfterüberwachung

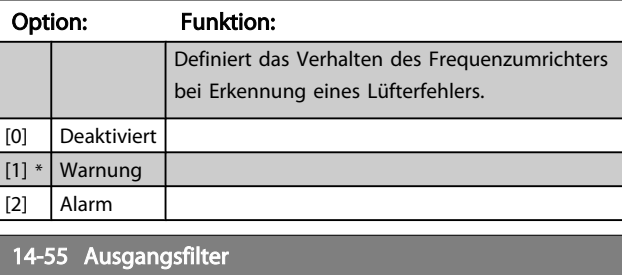

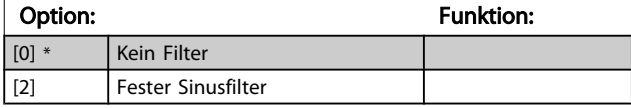

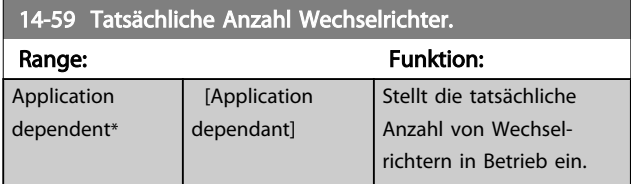

#### 3.14.7 14-6\* Auto-Reduzier.

Diese Gruppe enthält Parameter zur Leistungsreduzierung des Frequenzumrichters bei hoher Temperatur.

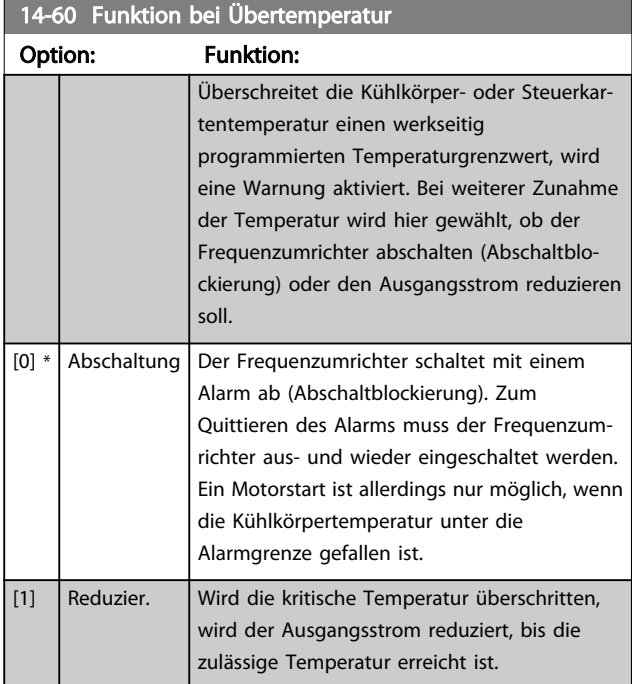

#### 3.14.8 Keine Abschaltung bei Wechselrichterüberlast

In einigen Pumpenanlagen wurde der Frequenzumrichter nicht richtig dimensioniert, um den an allen Punkten der betrieblichen Förderhöhenkennlinie notwendigen Strom zu erhalten. An diesen Punkten benötigt die Pumpe einen Strom, der höher als der Nennstrom des Frequenzumrichters ist. Der Frequenzumrichter ist zum Dauerbetrieb bei 110 % des Nennstroms über 60 s geeignet. Liegt nach dieser Zeit die Überlast noch immer vor, schaltet der Frequenzumrichter normalerweise mit einem Alarm ab (Freilaufstopp der Pumpe).

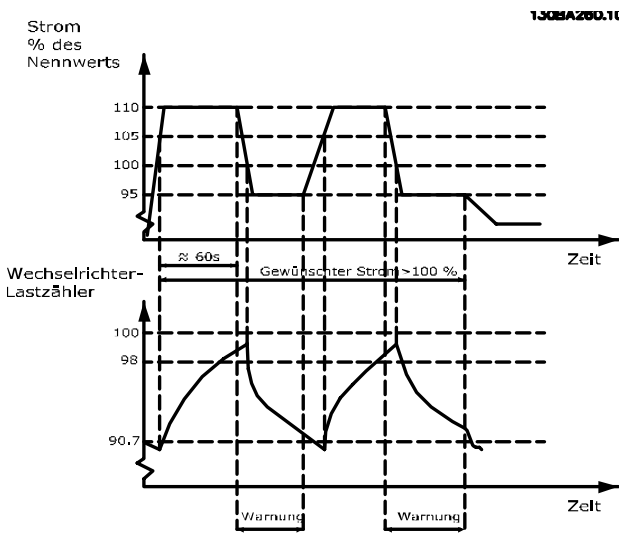

Der Betrieb der Pumpe mit reduzierter Drehzahl für einige Zeit kann vorzuziehen sein, wenn der Dauerbetrieb mit der Sollkapazität nicht möglich ist.

Mit *[14-61 Funktion bei WR-Überlast](#page-116-0) Funktion bei WR-Überlast* wird die Pumpendrehzahl automatisch reduziert, bis der Ausgangsstrom unter 100 % des Nennstroms liegt (eingestellt in *[14-62 WR- Überlast Reduzierstrom](#page-116-0)*). Die *Funktion bei WR-Überlast* ist eine Alternative zur Abschaltung des Frequenzumrichters.

Der Frequenzumrichter schätzt die Belastung des Leistungsteils über einen Wechselrichterlastzähler. Eine Warnung wird bei 98 % ausgegeben und das Reset der Warnung erfolgt bei 90 %. Bei 100 % schaltet der Frequenzumrichter mit einem Alarm ab. Der Zählerstatus kann in *[16-35 FC Überlast](#page-123-0)* abgelesen werden.

Ist in *[14-61 Funktion bei WR-Überlast](#page-116-0)* die Option Leistungsreduzierung gewählt, wird die Pumpendrehzahl bei Überschreiten von 98 reduziert, bis der Zähler wieder unter 90,7 fällt.

Ist die Einstellung bei *[14-62 WR- Überlast Reduzierstrom](#page-116-0)* zum Beispiel 95 %, schwankt die Pumpendrehzahl durch eine stetige Überlast zwischen Werten, die 110 % und 95 % des Ausgangsnennstroms für den Frequenzumrichter entsprechen.

Danfoss

3 3

Danfoss

<span id="page-116-0"></span>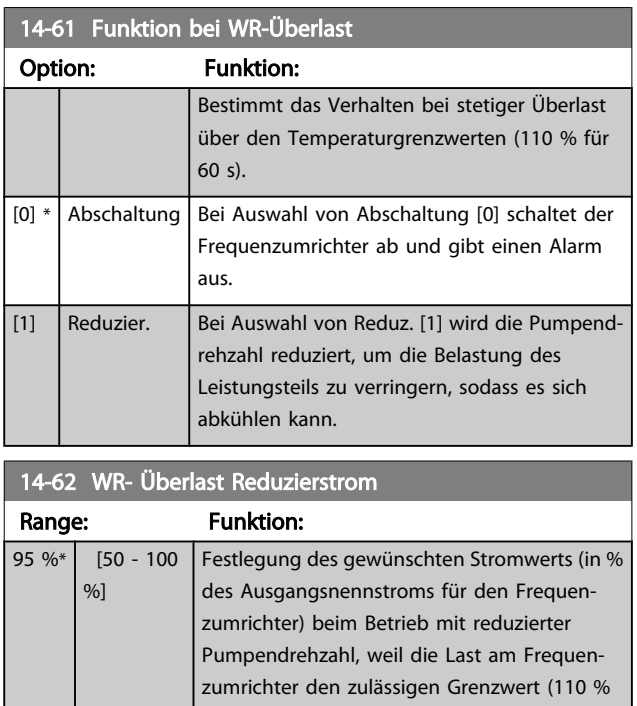

für 60 s) überschritten hat.

Danfoss

## <span id="page-117-0"></span>3.15 Hauptmenü - Info/Wartung - Gruppe 15

Parametergruppe mit Informationen zum Frequenzumrichter, z. B. Betriebsdaten, Hardwarekonfiguration und Software-Versionen.

## 3.15.1 15-0\* Betriebsdaten

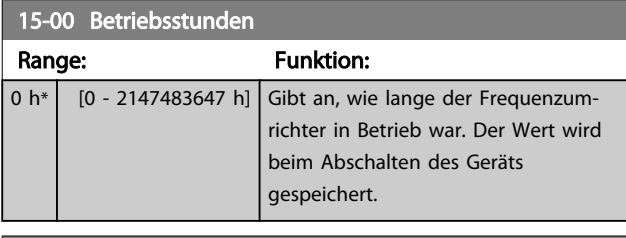

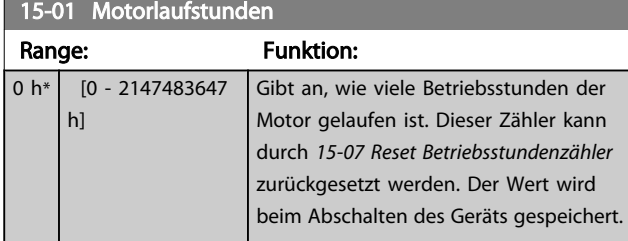

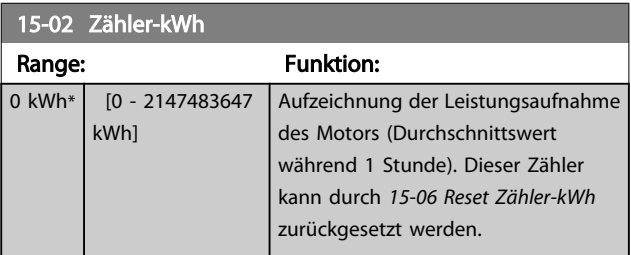

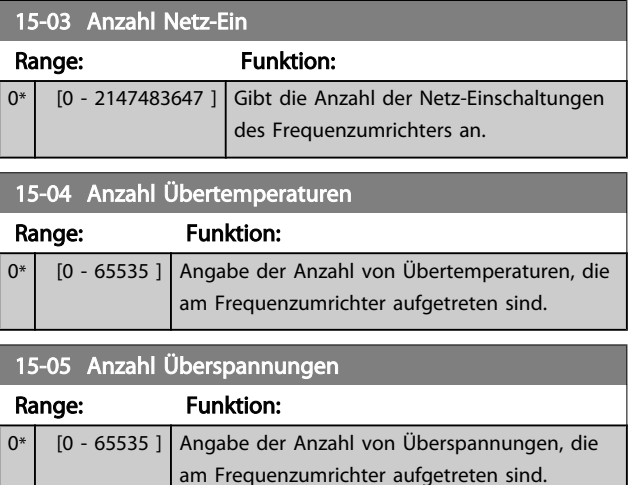

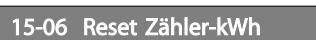

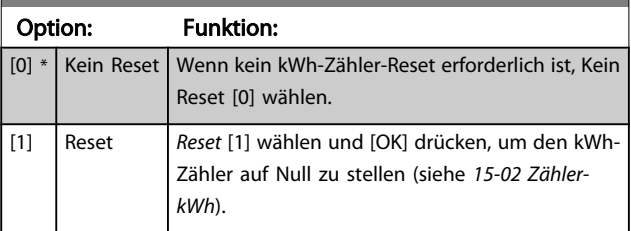

## **HINWEIS**

Ausführung des Reset erfolgt durch Drücken von [OK].

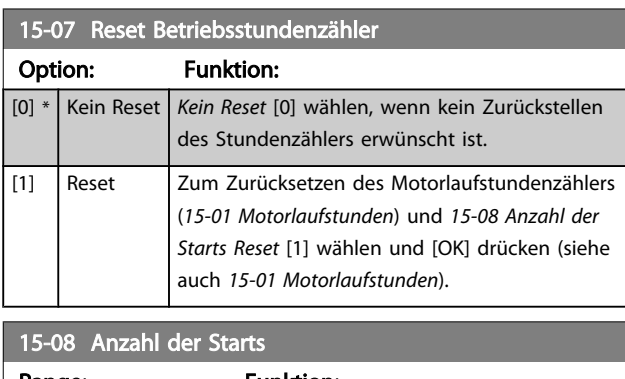

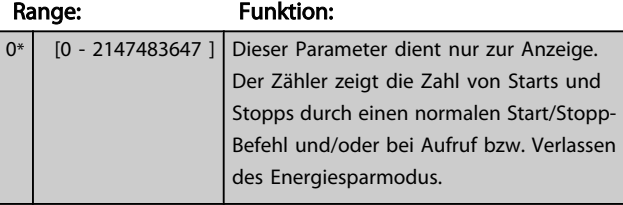

# **HINWEIS**

Durch Rücksetzen von *15-07 Reset Betriebsstundenzähler* wird dieser Parameter ebenfalls zurückgesetzt.

## 3.15.2 15-1\* Echtzeitkanal

Der Echtzeitkanal ermöglicht das kontinuierliche Speichern von bis zu 4 Datenquellen (*15-10 Echtzeitkanal Quelle*) mit individuellen Abtastraten (*15-11 [Echtzeitkanal](#page-118-0) Abtastrate*). Mit einem Triggerereignis (*[15-12 Echtzeitkanal Triggerereignis](#page-118-0)*) und Werten vor Trigger (*[15-14 Echtzeitkanal Werte vor](#page-119-0) [Trigger](#page-119-0)*) wird die Protokollierung nur durch Einzelwerte gestartet und gestoppt.

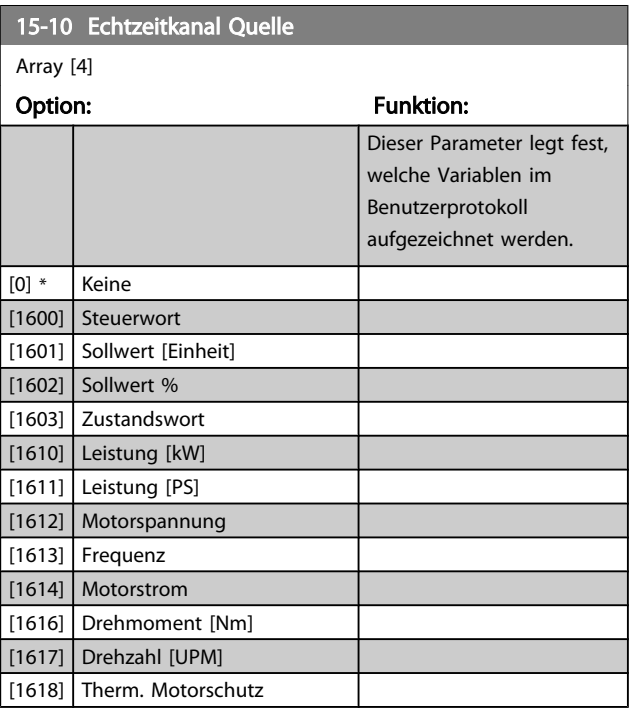

Danfoss

<span id="page-118-0"></span>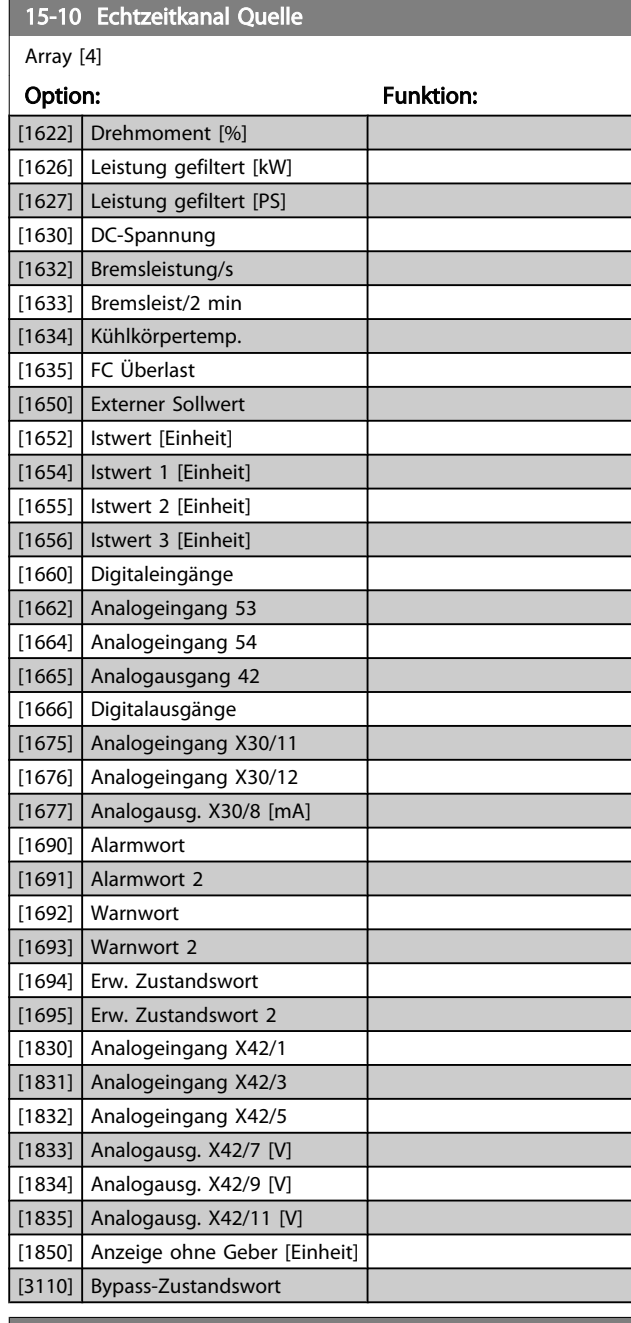

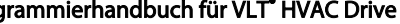

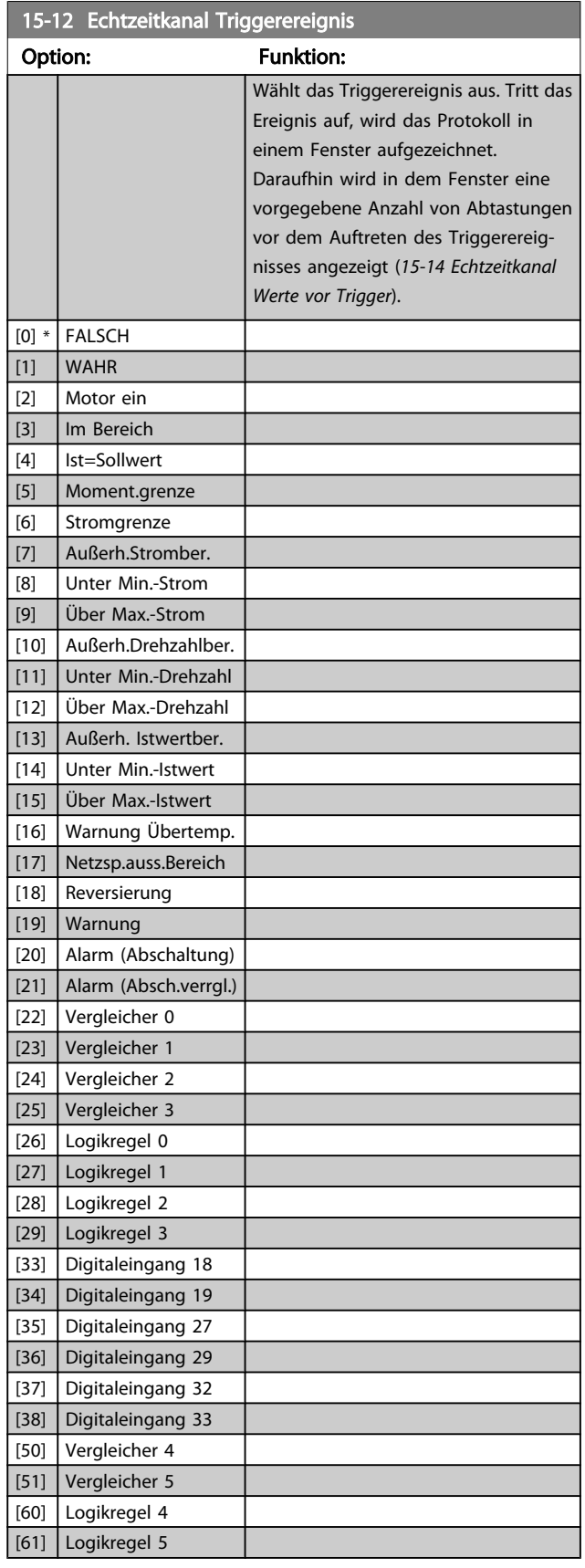

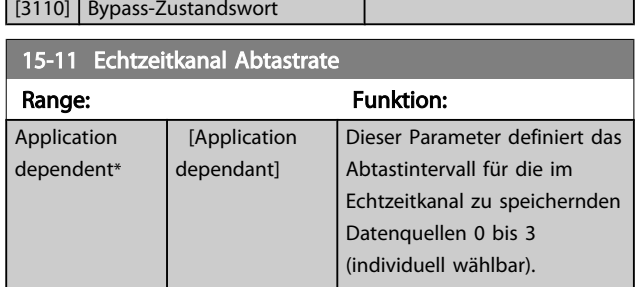

Danfoss

<span id="page-119-0"></span>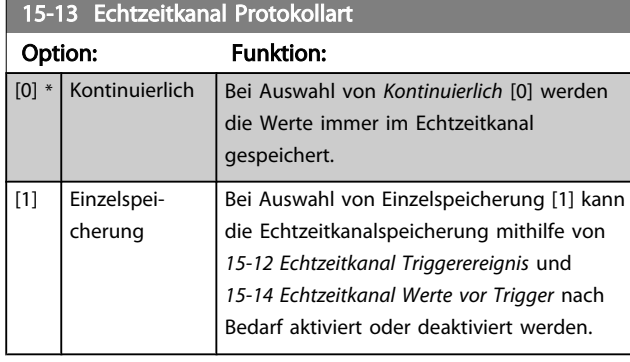

15-14 Echtzeitkanal Werte vor Trigger

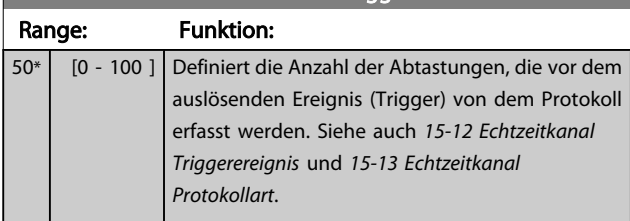

## 3.15.3 15-2\* Protokollierung

Anzeige von bis zu 50 protokollierten Datenwerten über die Arrayparameter in dieser Parametergruppe. Es können die letzten 50 Ereignisse abgerufen werden, wobei [0] das Neueste und [49] das Älteste ist. Ein Datenprotokoll wird immer dann erstellt, wenn ein Ereignis eintritt (nicht zu verwechseln mit SLC-Ereignissen). Ereignisse in diesem Zusammenhang sind als Änderung in einem der folgenden Bereiche definiert:

- 1. Digitaleingang
- 2. Digitalausgänge (in dieser Software-Version nicht überwacht)
- 3. Warnwort
- 4. Alarmwort
- 5. Zustandswort
- 6. Steuerwort
- 7. Warnwort 2

*Ereignisse* werden mit Wert und Zeitstempel in ms aufgezeichnet. Das Zeitintervall zwischen zwei Ereignissen hängt davon ab, wie viele *Ereignisse* vorkommen (maximal eines pro Abtastzeit). Die Datenaufzeichnung erfolgt kontinuierlich. Wenn ein Alarm eintritt, wird das Protokoll beendet und die Werte können am Display abgerufen werden. Diese Funktion ist beispielsweise nützlich bei Überprüfungen nach einer Störung. Der Parameter kann über die serielle Schnittstelle oder am Display ausgelesen werden.

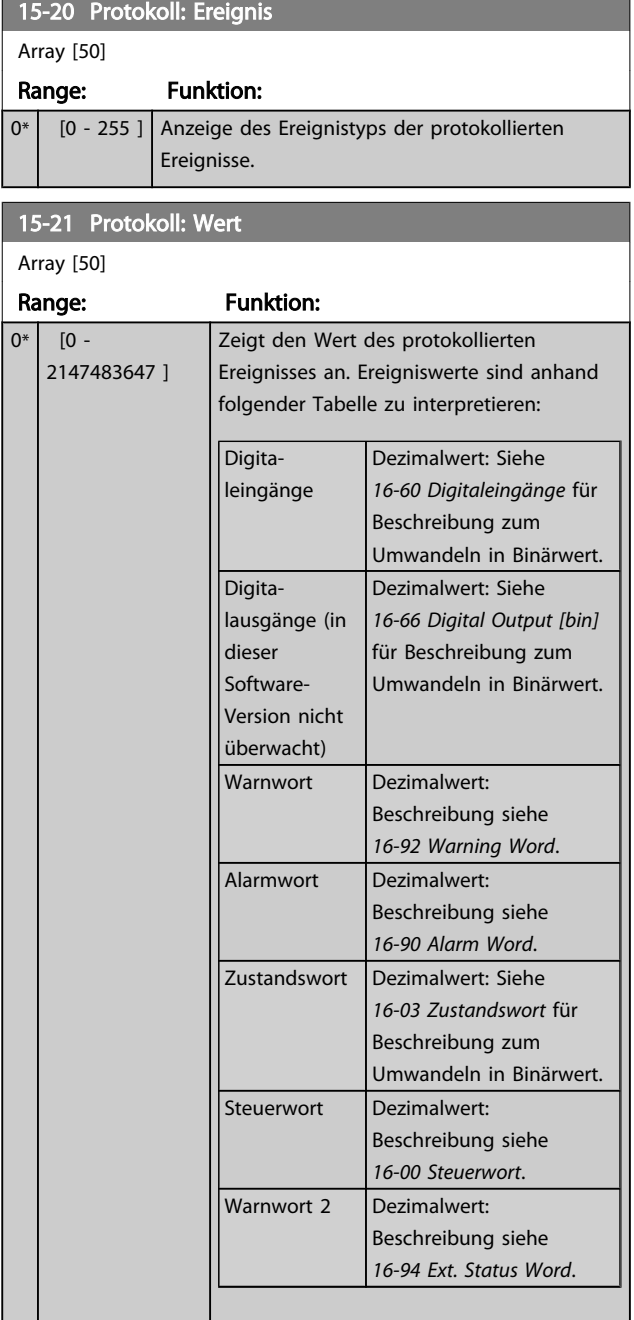

#### 15-22 Protokoll: Zeit

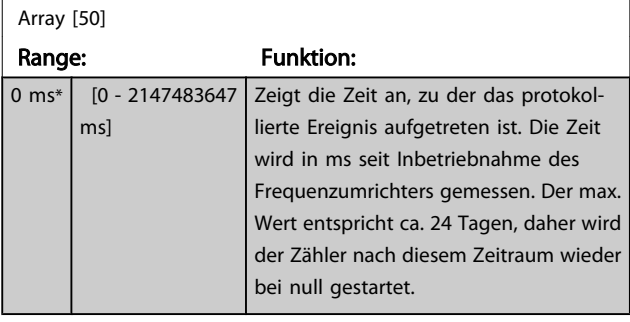

3 3

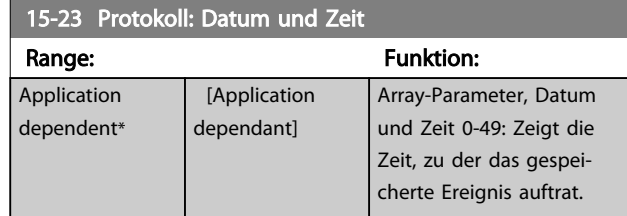

## 3.15.4 15-3\* Fehlerspeicher

Parameter mit den Informationen der letzten 10 Abschaltungen (Alarme). [0] ist der neueste, [9] der älteste Alarm. Siehe auch [Alarm-Log]-Taste.

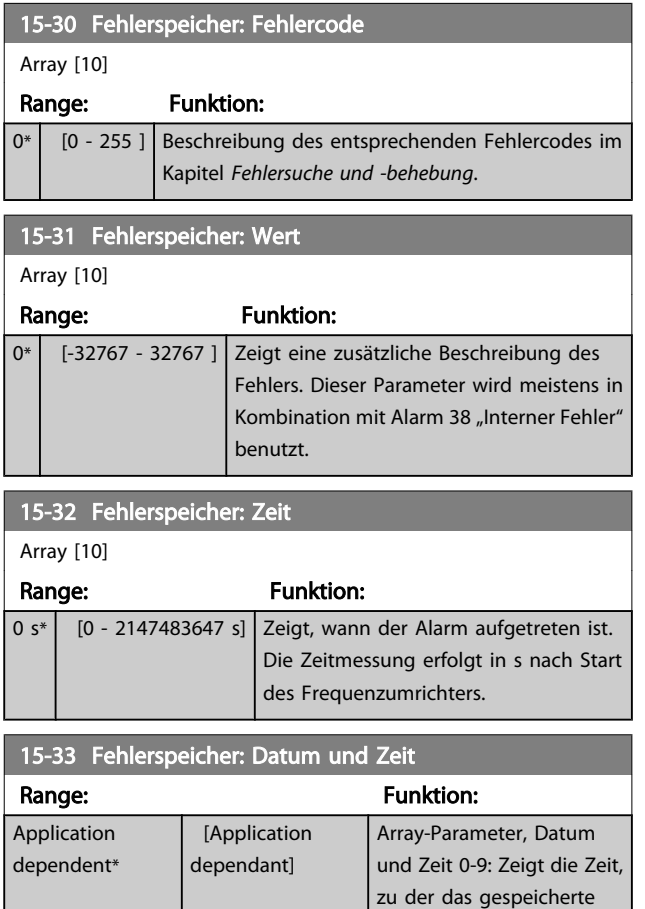

# 3.15.5 15-4\* Typendaten

Parameter mit Informationen zu den Typendaten des Frequenzumrichters, z. B. Nenndaten, Bestellnummer, Software-Versionen usw.

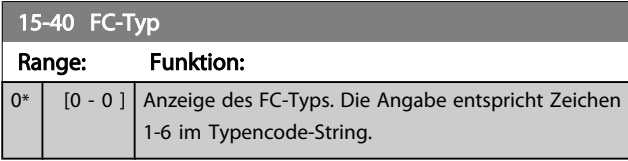

Ereignis auftrat.

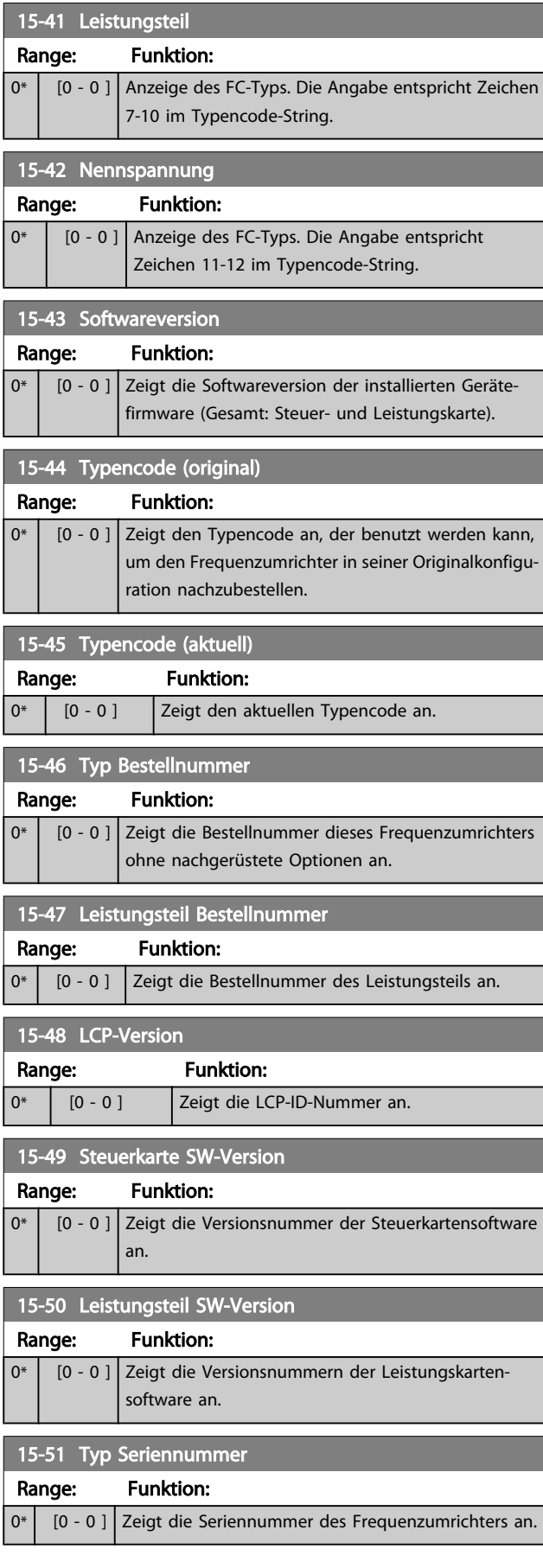

Danfoss

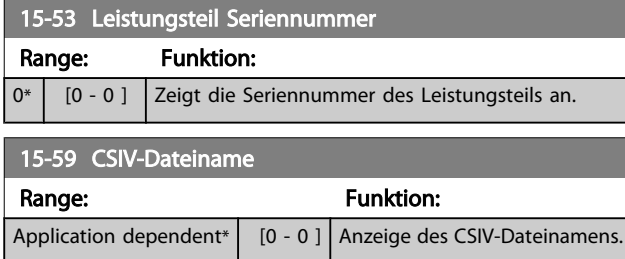

# 3.15.6 15-6\* Installierte Optionen

Parameter mit Informationen zu den in Steckplatz A, B, C0 und C1 installierten Optionen in diesem Frequenzumrichter, z. B. Bestellnummer, Software-Versionen, usw.

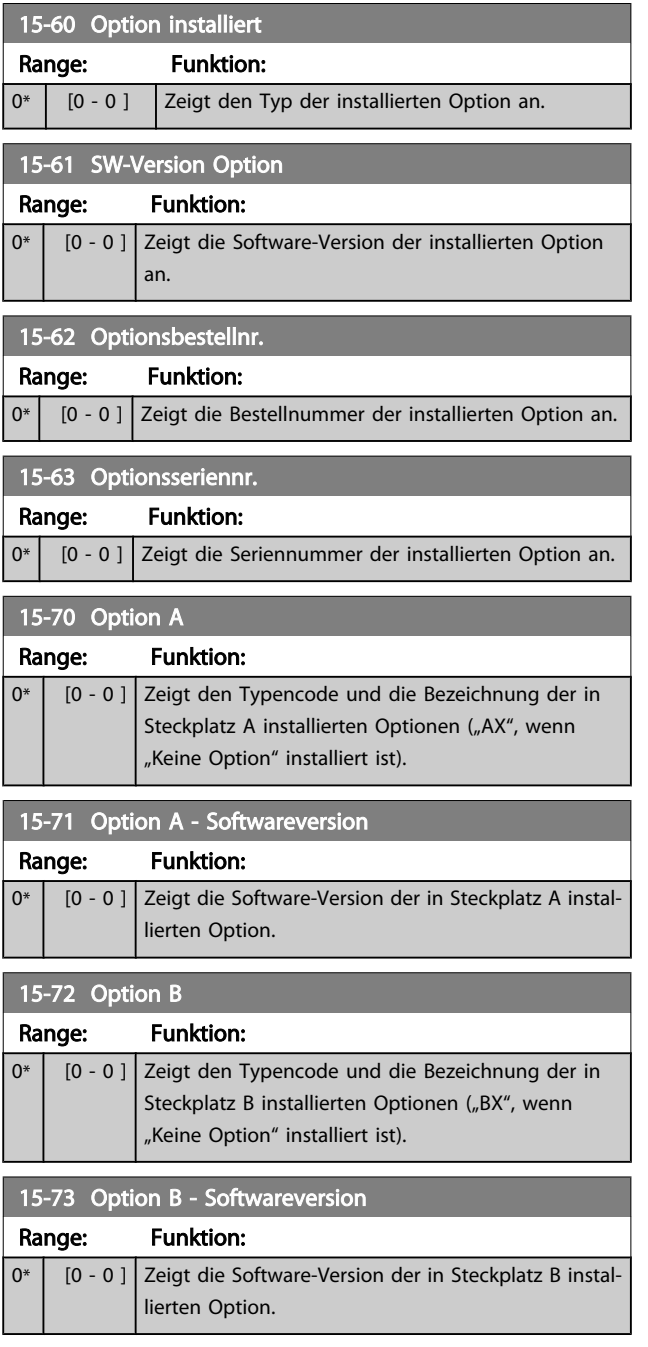

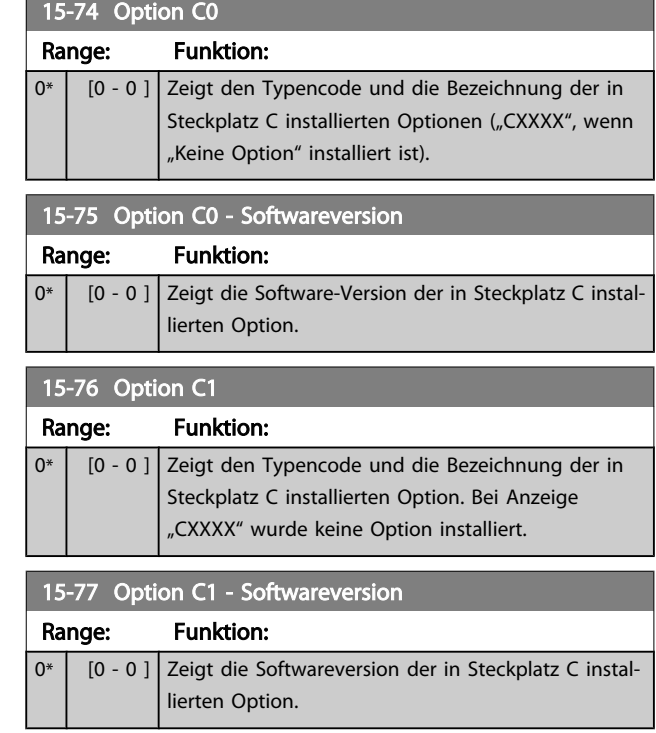

# 3.15.7 15-9\* Parameterinfo

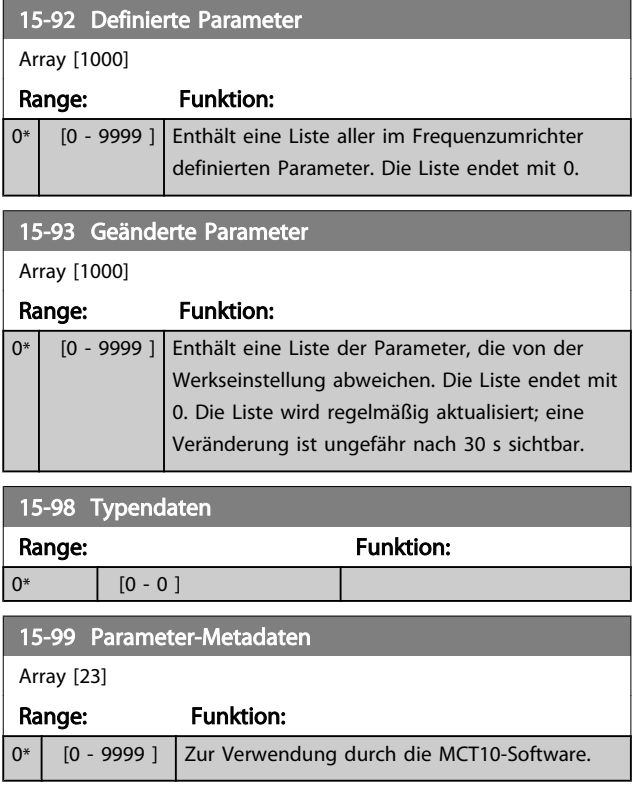

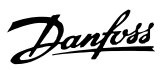

<span id="page-122-0"></span>3.16 Hauptmenü - Datenanzeigen - Gruppe 16

# 3.16.1 16-0\* Anzeigen-Allgemein

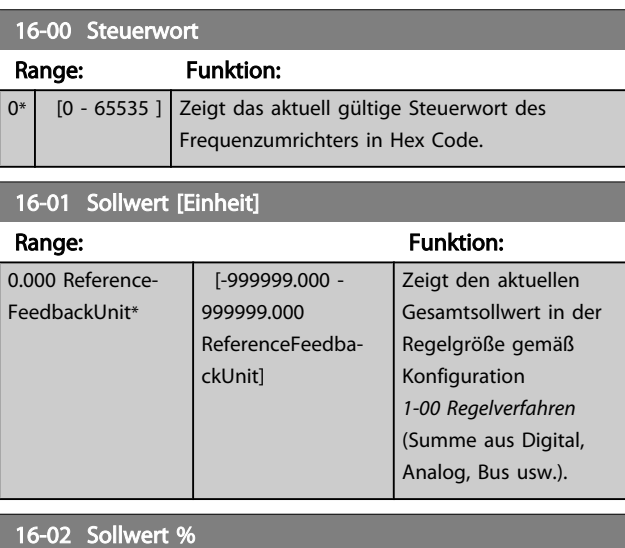

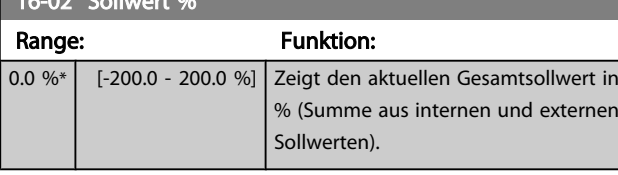

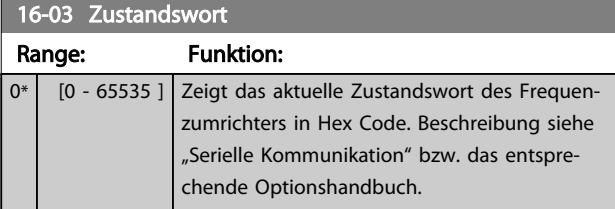

16-05 Hauptistwert [%]

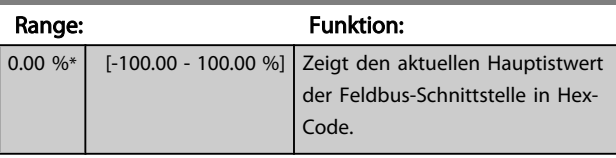

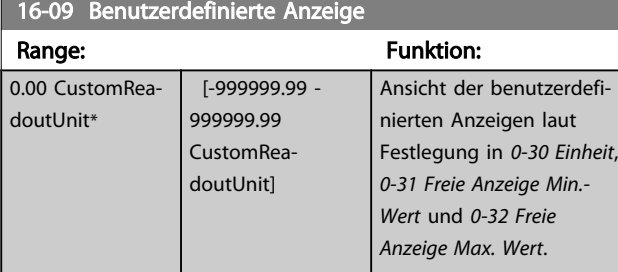

# 3.16.2 16-1\* Anzeigen-Motor

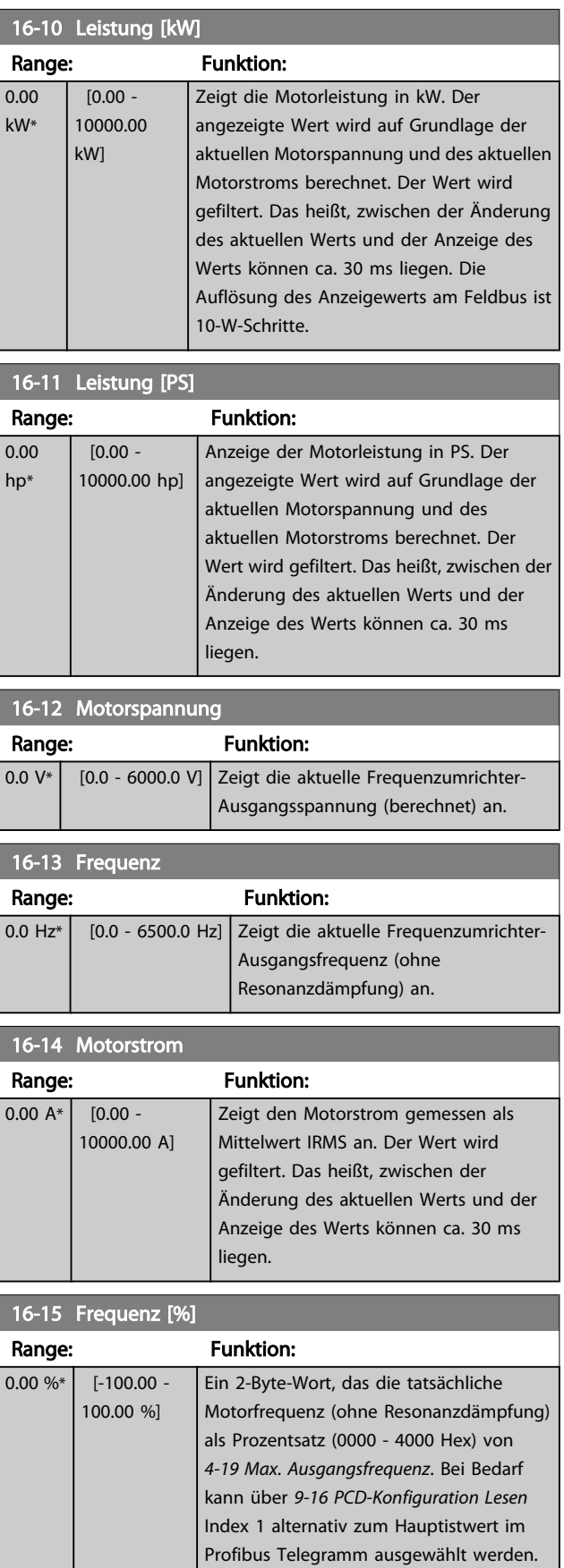

<span id="page-123-0"></span>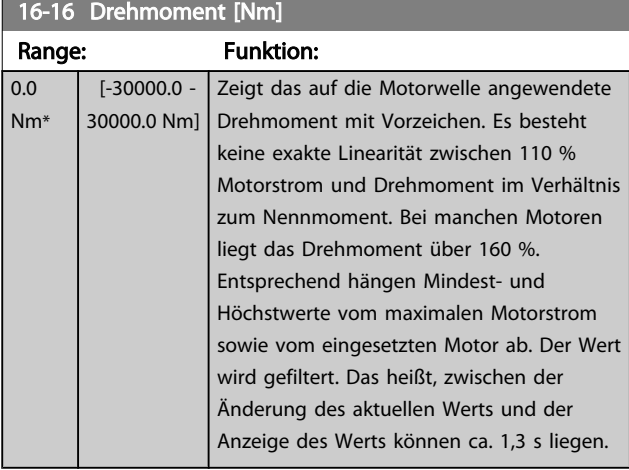

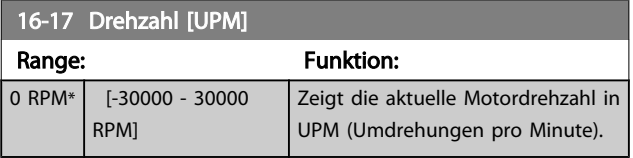

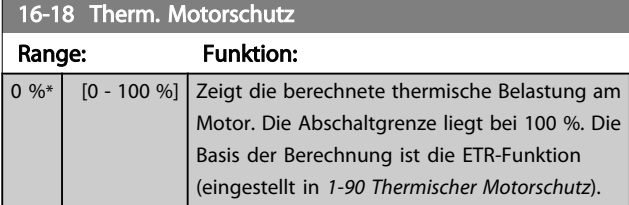

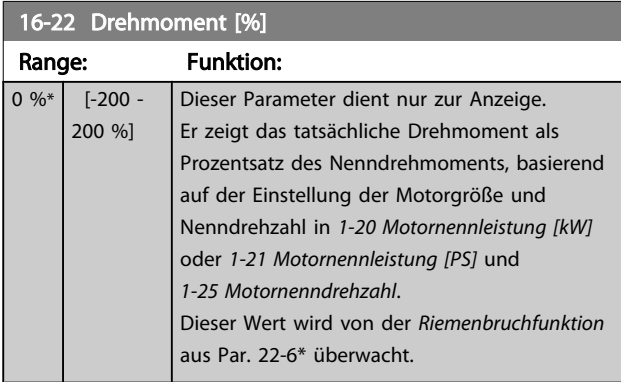

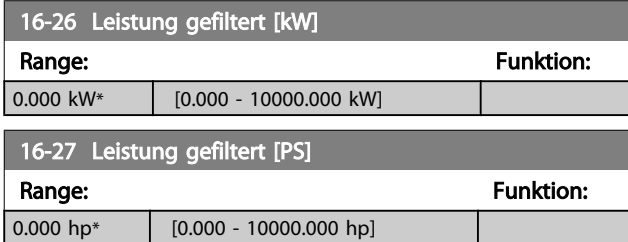

# 3.16.3 16-3\* Anzeigen-FU

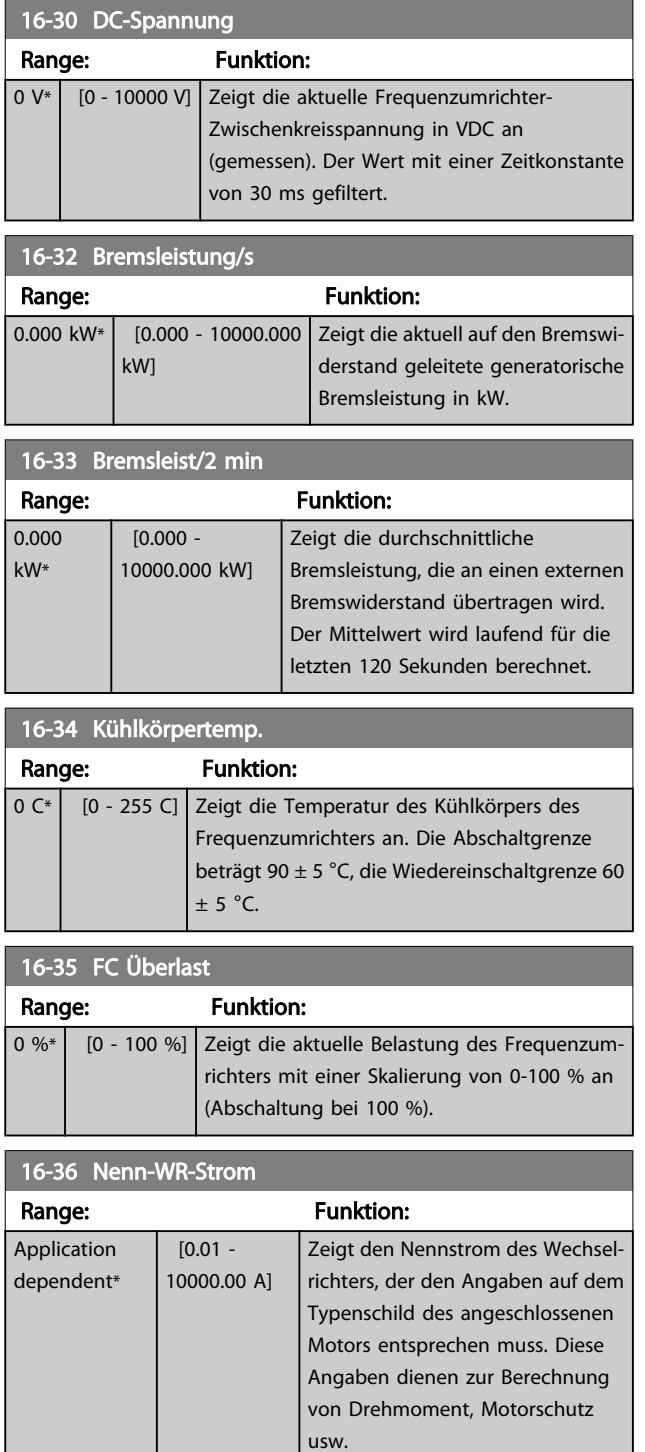

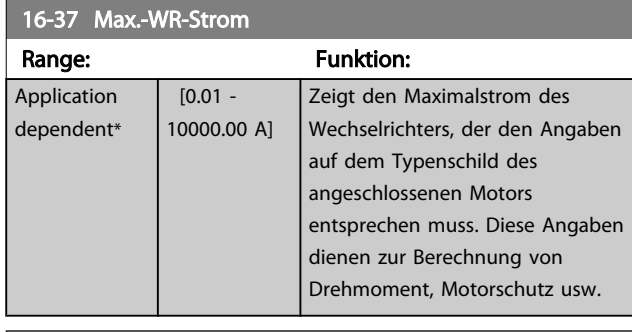

#### 16-38 SL Contr.Zustand Range: Funktion: 0\* [0 - 100 ] Zeigt den aktuellen Zustand des Smart Controllers.

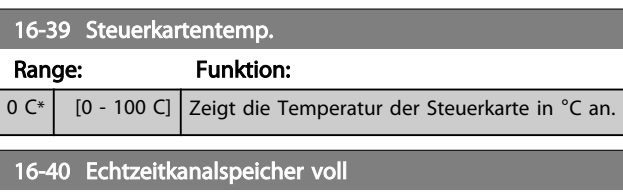

#### Option: Funktion: Dieser Parameter zeigt an, ob das Datenprotokoll voll ist (siehe Parametergruppe 15-1\*). Der Echtzeitkanalspeicher wird nie gefüllt, wenn *[15-13 Echtzeitkanal](#page-119-0) [Protokollart](#page-119-0)* auf *Kontinuierlich* [0] steht.  $[0]$  \* Nein [1] Ja

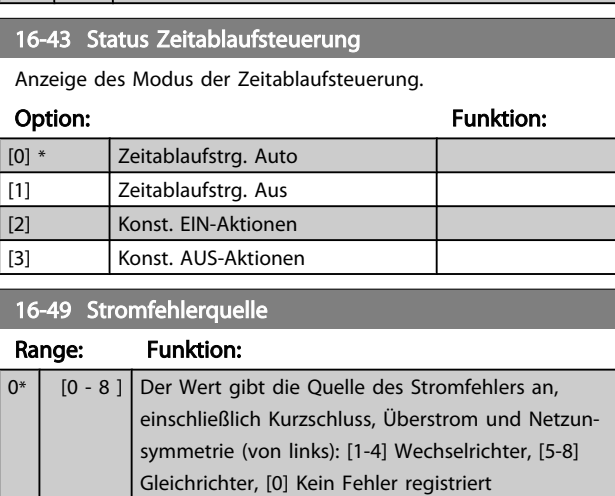

Nach einem Kurzschlussalarm (imax2) oder Überstromalarm (imax1 oder Netzunsymmetrie) enthält dies die Leistungskartennummer, die mit dem Alarm verknüpft ist. Sie speichert nur eine Zahl und zeigt daher die Leistungskartennummer höchster Priorität an (Master zuerst). Der Wert bleibt bei Ausund Einschalten erhalten, falls ein neuer Alarm auftritt, wird er jedoch mit der neuen Leistungskartennummer überschrieben (selbst wenn sie eine Nummer niedrigerer Priorität hat). Der Wert wird nur gelöscht, wenn der Alarmspeicher gelöscht wird (d. h. 3-Finger-Rückstellung setzt die Anzeige auf 0 zurück).

## 3.16.4 16-5\* Soll- & Istwerte

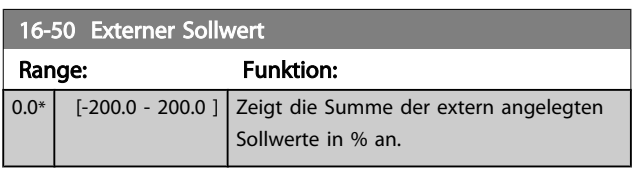

## 16-52 Istwert [Einheit]

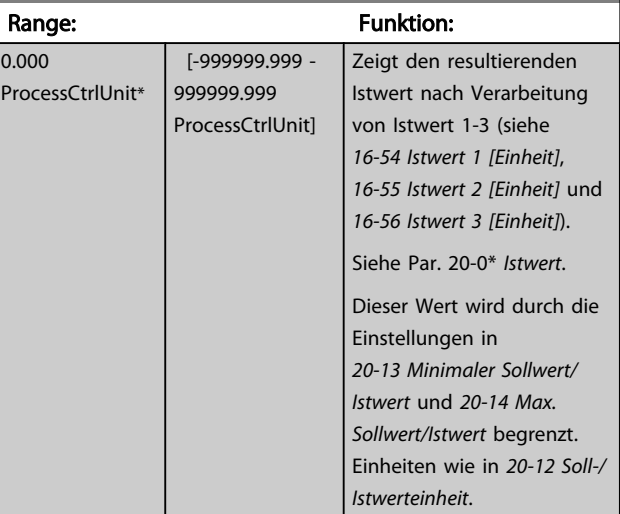

#### 16-53 Digitalpoti Sollwert

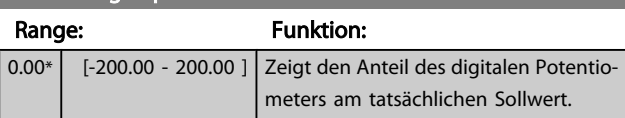

# 16-54 Istwert 1 [Einheit]

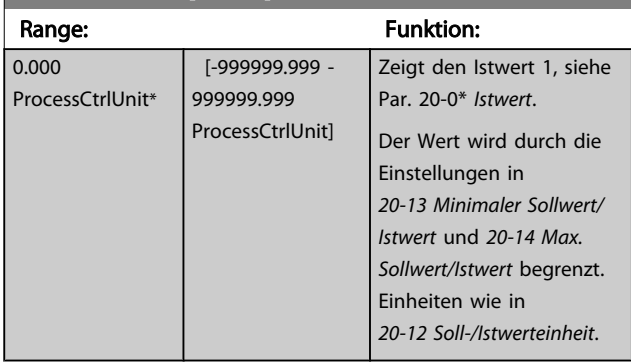

## 16-55 Istwert 2 [Einheit]

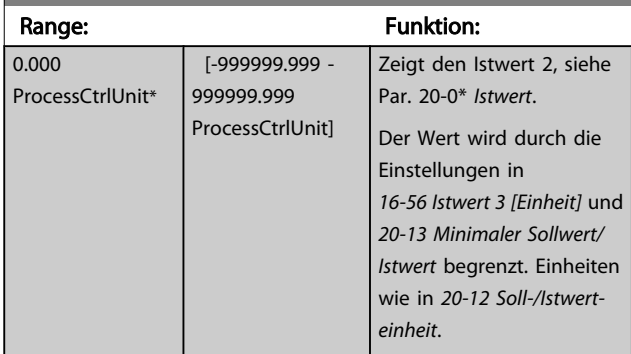

Danfoss

<span id="page-125-0"></span>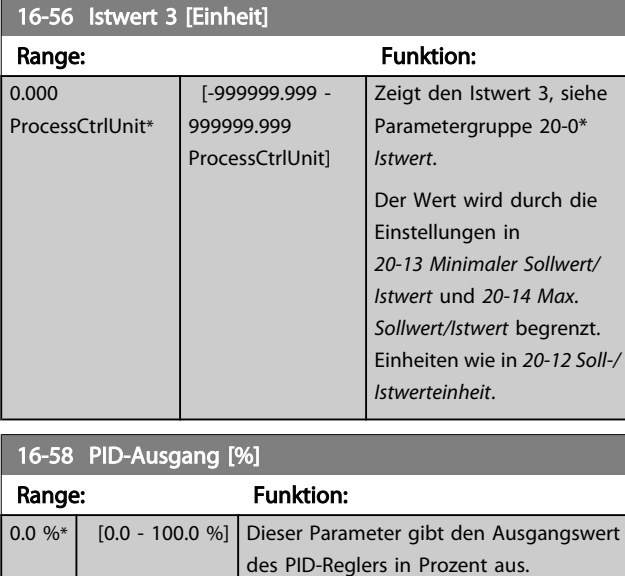

## 3.16.5 16-6\* Anzeig. Ein-/Ausg.

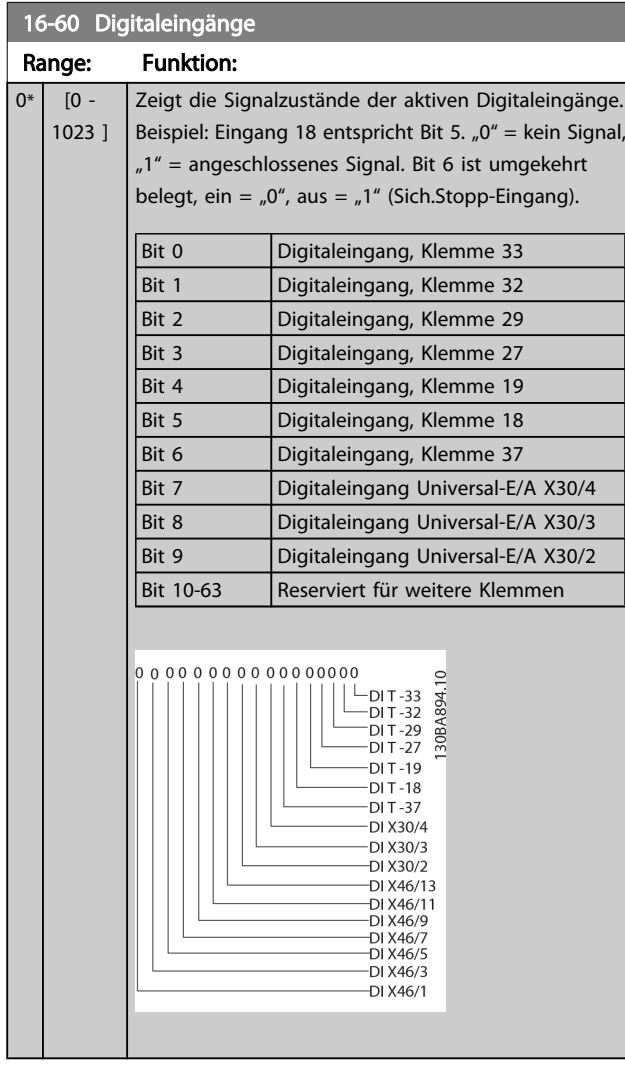

# 16-61 AE 53 Modus Option: Funktion: Zeigt die Einstellung von Schalter S202 für Eingangsklemme 53. Strom = 0; Spannung = 1.  $[0] *$  Strom [1] Spannung [2] Pt 1000 [°C] [3] Pt 1000 [°F]  $[4]$  Ni 1000 [°C]  $[5]$  Ni 1000 [°F] 16-62 Analogeingang 53 Range: Funktion: 0.000\* [-20.000 - 20.000 ] Zeigt den aktuellen Wert an Eingang 53. 16-63 AE 54 Modus Option: Funktion: Zeigt die Einstellung von Schalter S202 für Eingangsklemme 54. Strom = 0; Spannung = 1.  $[0]$  \* Strom [1] Spannung [2] Pt 1000 [°C] [3] Pt 1000 [°F]  $[4]$  Ni 1000 [°C] [5] Ni 1000 [°F] 16-64 Analogeingang 54 Range: Funktion: 0.000\* [-20.000 - 20.000 ] Zeigt den aktuellen Wert an Eingang 54. 16-65 Analogausgang 42 Range: Funktion:  $0.000*$  [0.000 -30.000 ] Zeigt den aktuellen Wert in mA an Ausgang 42. Der gezeigte Wert bezieht sich auf die Auswahl in *[6-50 Klemme 42](#page-77-0) [Analogausgang](#page-77-0)*. 16-66 Digitalausgänge Range: Funktion: 0\* [0 - 15 ] Zeigt den aktuellen Zustand der Digitalausgänge Kl. 27 und Kl. 29. 16-67 Pulseingang 29 [Hz] Range: Funktion: 0\* [0 - 130000 ] Zeigt das aktuelle Pulssignal am Eingang 29 in Hz an.

### 16-68 Pulseingang 33 [Hz]

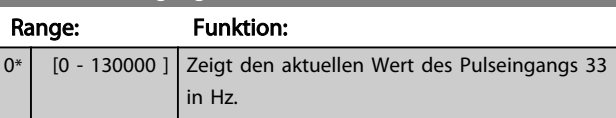

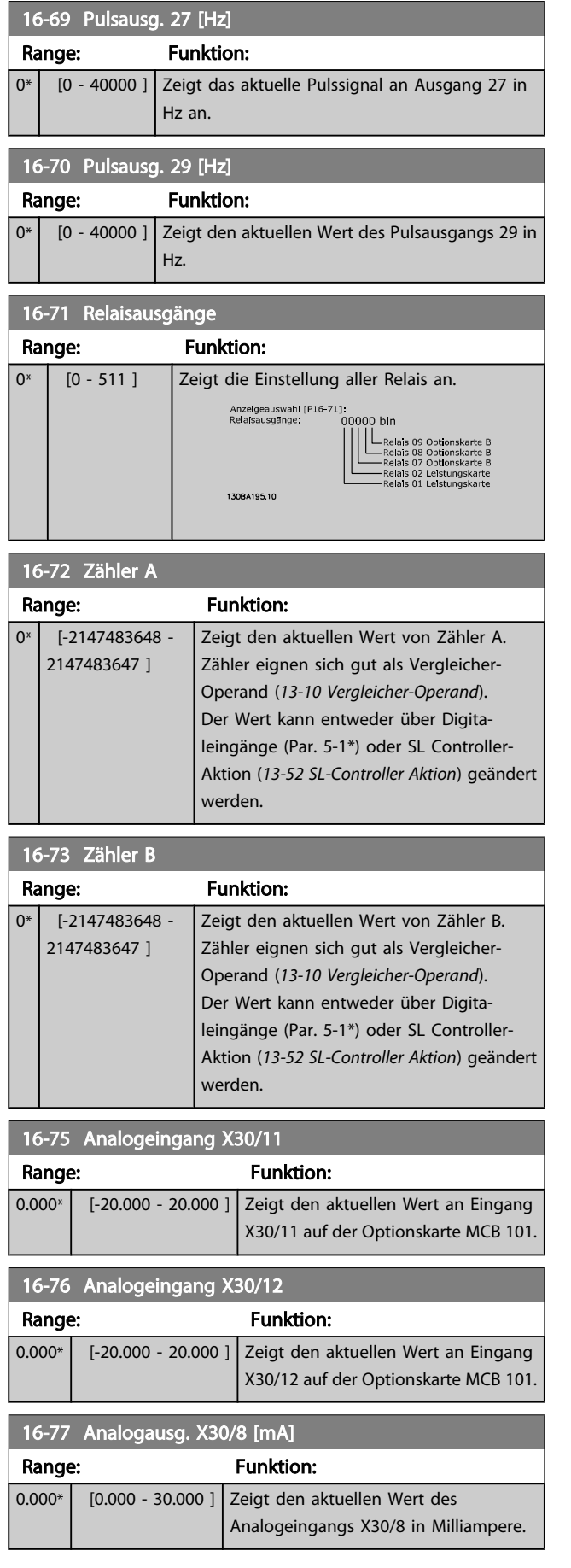

# 3.16.6 16-8\* Anzeig. Schnittst.

Parameter mit Kommunikations-Datenanzeigen, z. B. FC Seriell- oder Feldbus-Steuerwort, Sollwert usw.

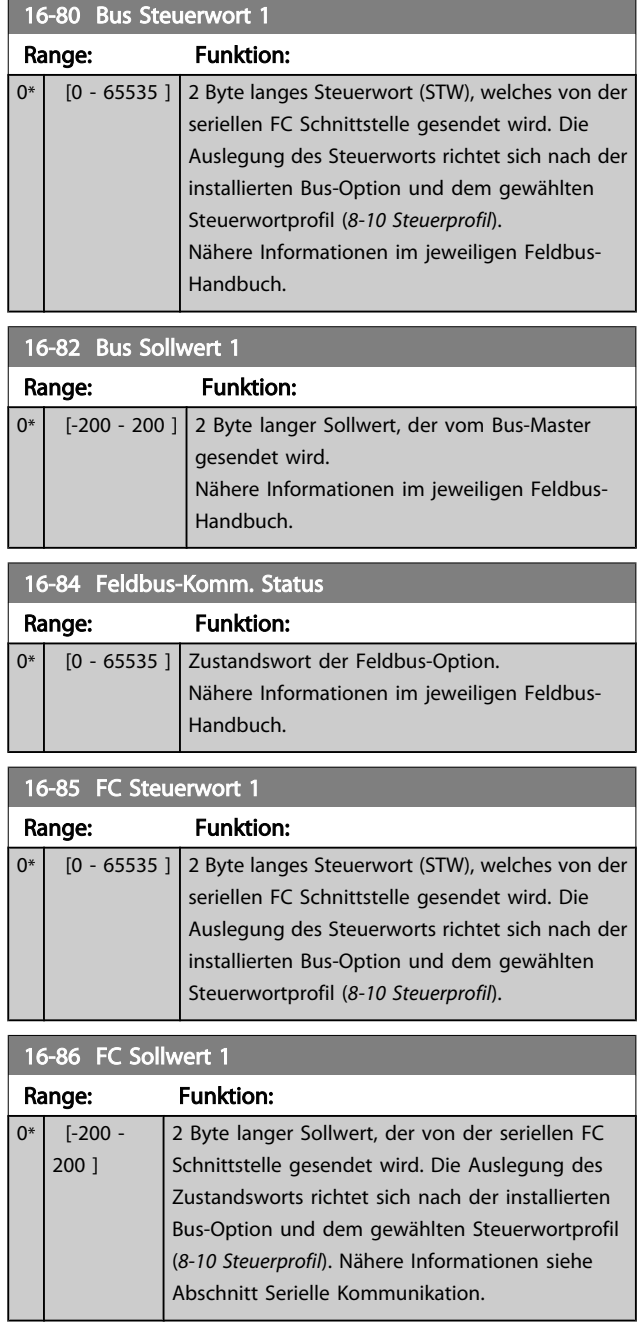

# 3.16.7 16-9\* Bus Diagnose

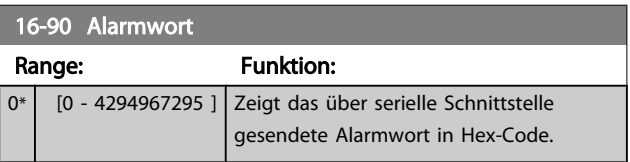

Danfoss

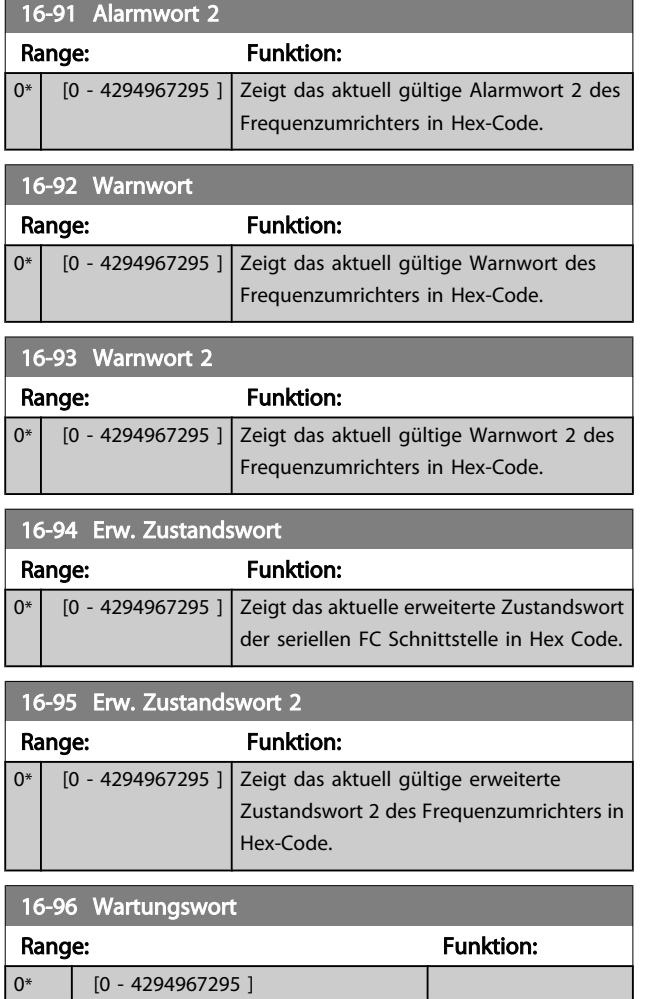

 $\overline{A}$ 

Danfoss

#### 3.17 Hauptmenü - Datenanzeigen 2 - Gruppe 18

## 3.17.1 18-0\* Wartungsprotokoll

Diese Gruppe enthält die letzten 10 vorbeugenden Wartungsereignisse. Wartungsprotokoll 0 ist das neueste, 9 das älteste Wartungsprotokoll. Bei Auswahl eines der Protokolle und Betätigen von [OK]

können Wartungspunkt, Aktion und Ereigniszeit in *18-00 Wartungsprotokoll: Pos.* bis *18-03 Wartungsprotokoll: Datum und Zeit* abgelesen werden.

Die Taste [Alarm Log] auf dem LCP gibt Zugriff auf Fehlerspeicher und Wartungsprotokoll.

# 18-00 Wartungsprotokoll: Pos.

Array [10]. Mit diesem Parameter kann der feste Wert gewählt werden, mit dem der Operand in Par. 13-10 verglichen werden soll. Fehlercode 0 - 9: Zu jedem Fehlercode gibt es eine detaillierte Beschreibung im Projektierungshandbuch.

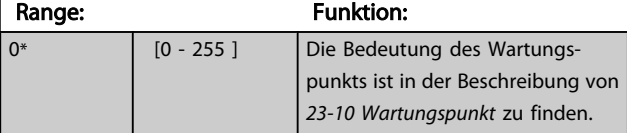

#### 18-01 Wartungsprotokoll: Aktion

Array [10]. Der Fehlerspeicher besteht aus 10 Stellen (Index 0 bis 9). Der jüngste Alarm wird im Index 0 abgelegt. Zu jedem Fehlercode gibt es eine detaillierte Beschreibung im Projektierungshandbuch. Siehe auch Par. 15-31, 15-32 und die [Alarm Log]-Taste.

### Range: The Contract Range Range and Runktion: 0\* **[0 - 255 ]** Die Bedeutung des Wartungspunkts ist in der Beschreibung von •{1#<xref ...>)• zu finden. *[23-11 Wartungsaktion](#page-168-0)*

#### 18-02 Wartungsprotokoll: Zeit

Array [10]. Matrixparameter, Zeit 0-9: Dieser Parameter zeigt die Uhrzeit, wann das protokollierte Ereignis eingetreten ist. Die Zeit in Sekunden bezieht sich auf die Betriebsstunden in Par. 15-00.

#### Range: The Contract of the Punktion:

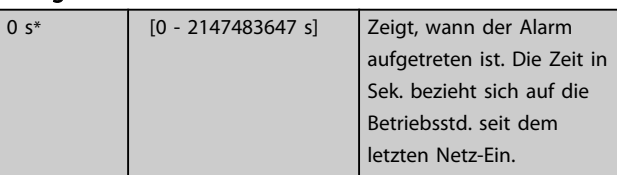

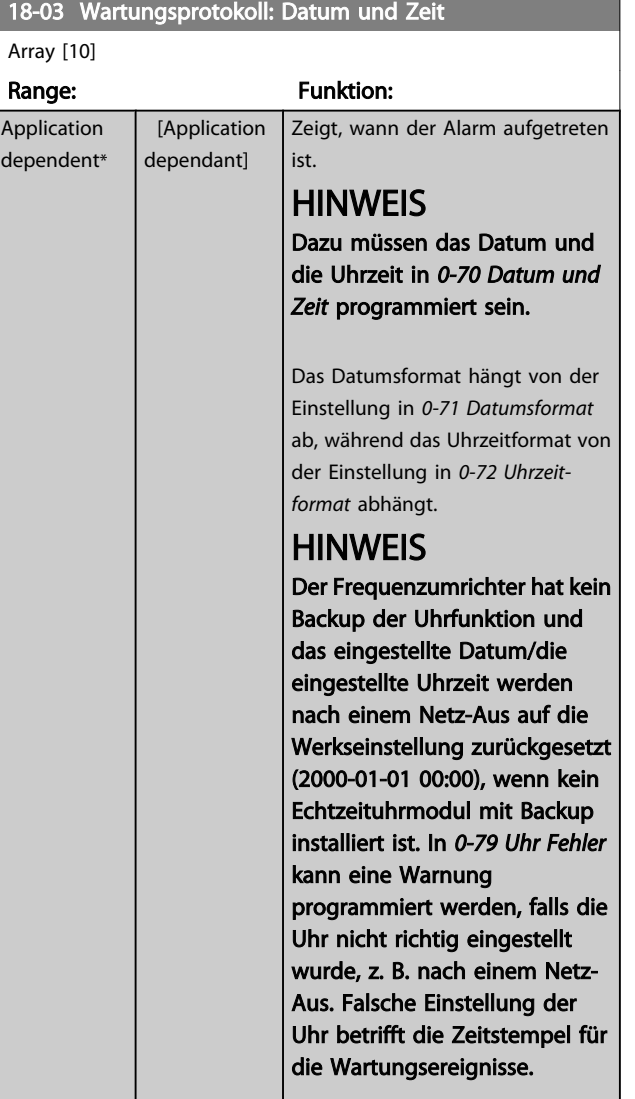

## **HINWEIS**

Beim Einbau einer Optionskarte mit analoger E/A, MCB 109, wird zusätzlich eine Batteriesicherung von Datum und Uhrzeit durchgeführt.

### 3.17.2 18-1\* Notfallbetriebsprotokoll

Das Protokoll enthält die letzten 10 Fehler, die im Notfallbetrieb unterdrückt wurden. Siehe *Par. 24-0\*, Notfallbetrieb*. Das Protokoll wird entweder über die nachstehenden Parameter oder über die [Alarm Log]-Taste auf dem LCP (Notfallprotokoll auswählen) aufgerufen. Das Notfallprotokoll kann nicht quittiert werden.

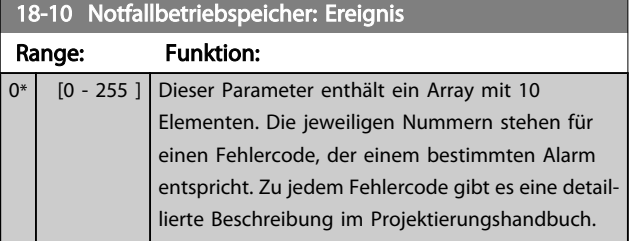

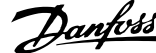

<span id="page-129-0"></span>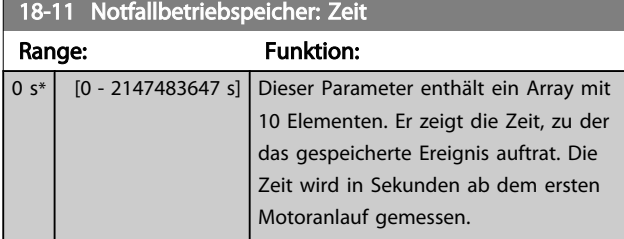

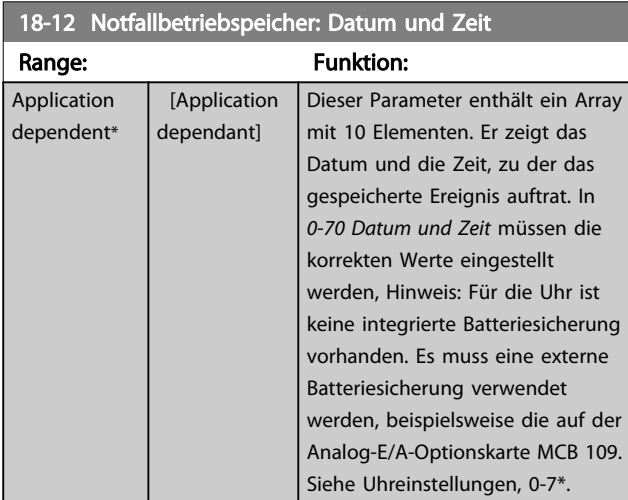

# 3.17.3 18-3\* Analoge E/A

Parameter zum Anzeigen der digitalen und analogen E/A-Schnittstellen.

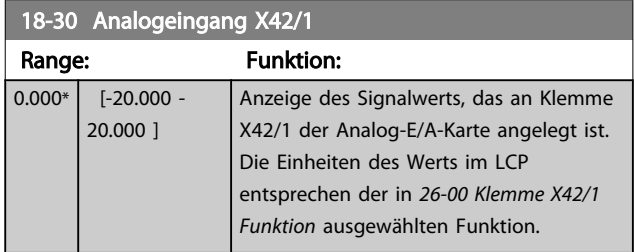

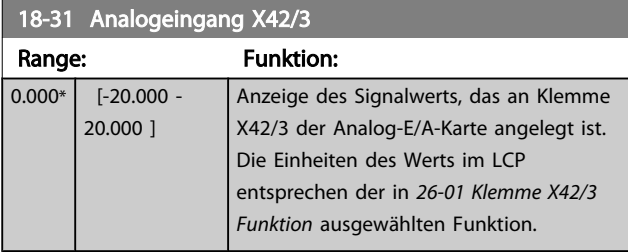

#### 18-32 Analogeingang X42/5

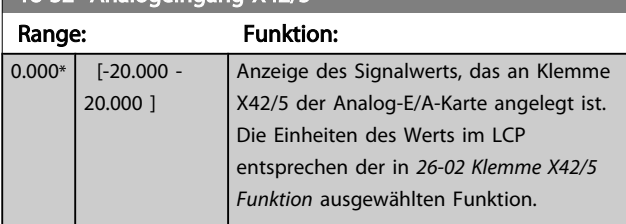

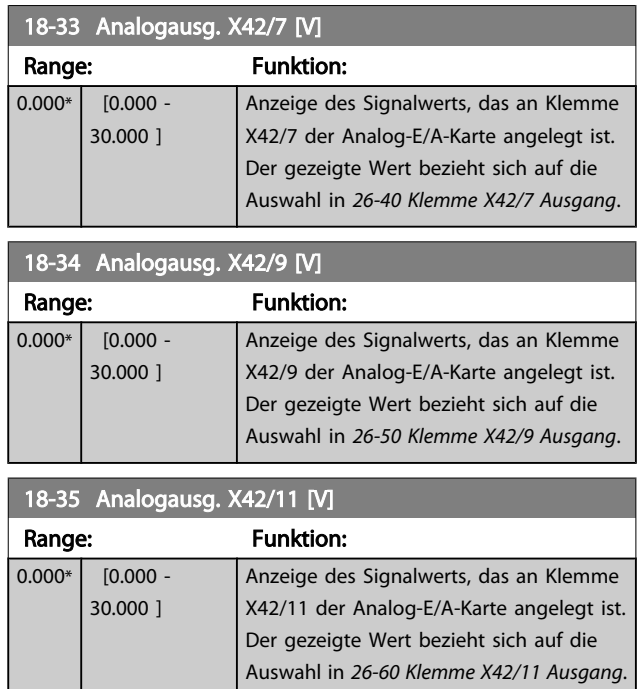

# 3.17.4 18-5\* Soll- & Istwerte

# **HINWEIS**

Anzeige ohne Geber erfordert Einrichtung durch MCT 10 mit spezifischem Plug-in für Betrieb ohne Geber.

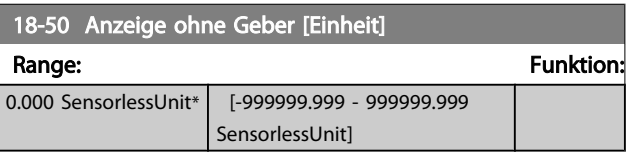

## <span id="page-130-0"></span>3.18 Hauptmenü - PID-Regler - Gruppe 20

Diese Parametergruppe dient zum Konfigurieren des PID-Reglers mit Rückführung, der die Ausgangsfrequenz des Frequenzumrichters bestimmt.

#### 3.18.1 20-0\* Istwert

Parameter zum Konfigurieren des Istwertsignals für den PID-Regler des Frequenzumrichters. Unabhängig vom Regelverfahren können die Istwertsignale auch auf dem Display des Frequenzumrichters gezeigt, zur Steuerung der Analogausgänge des Frequenzumrichters verwendet und über verschiedene serielle Kommunikationsprotokolle übertragen werden.

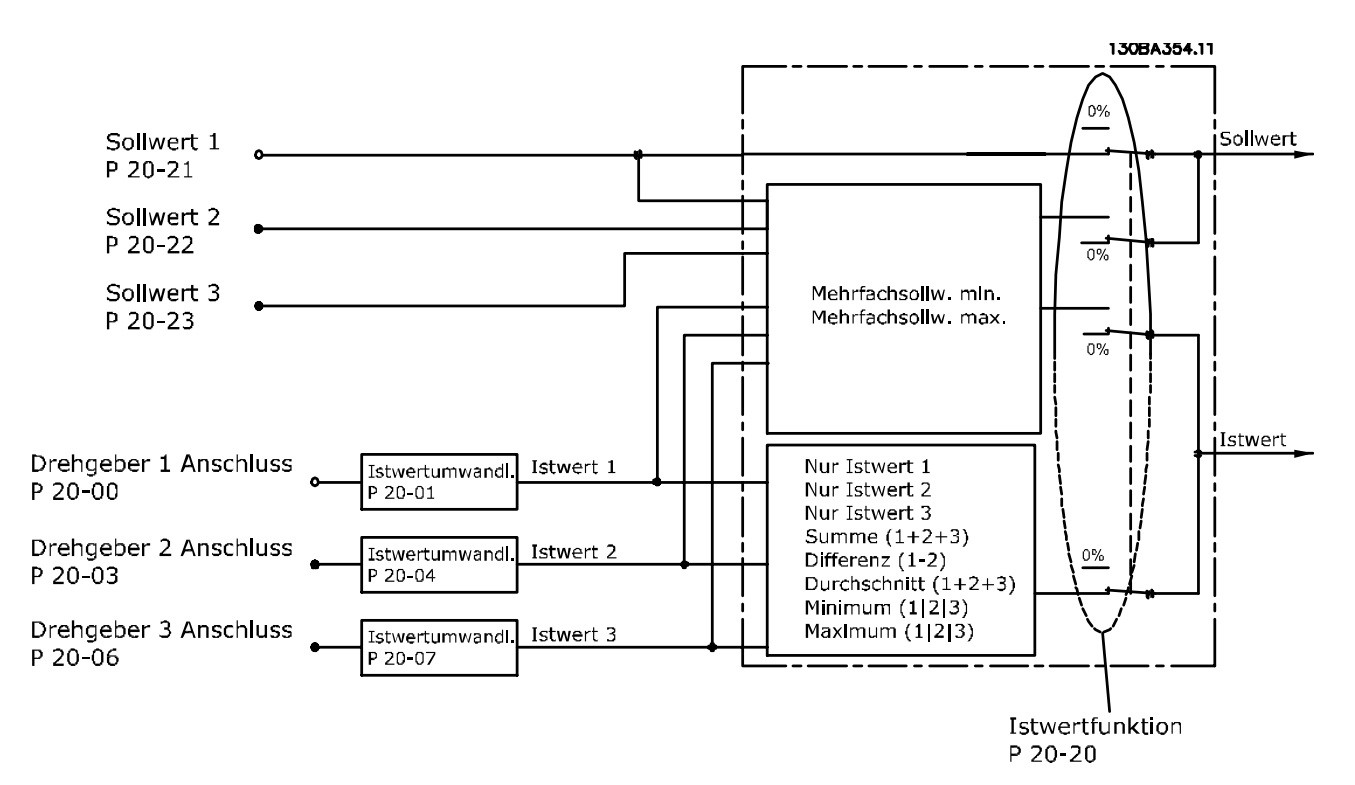

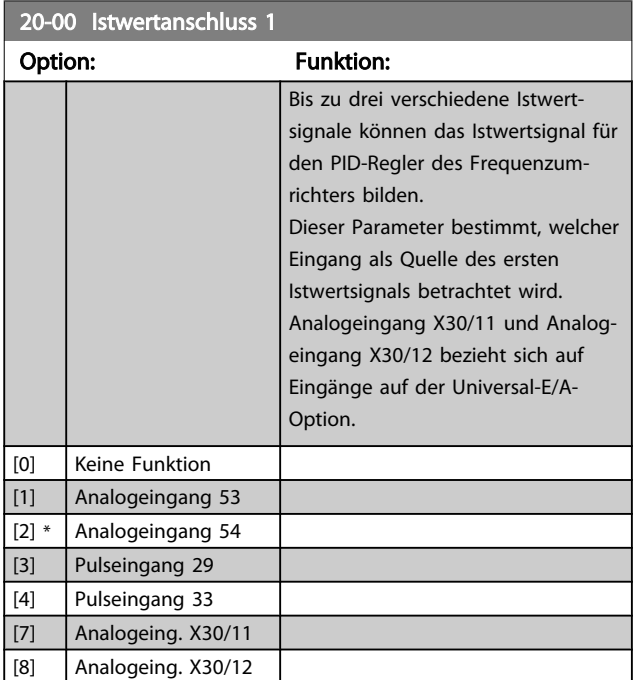

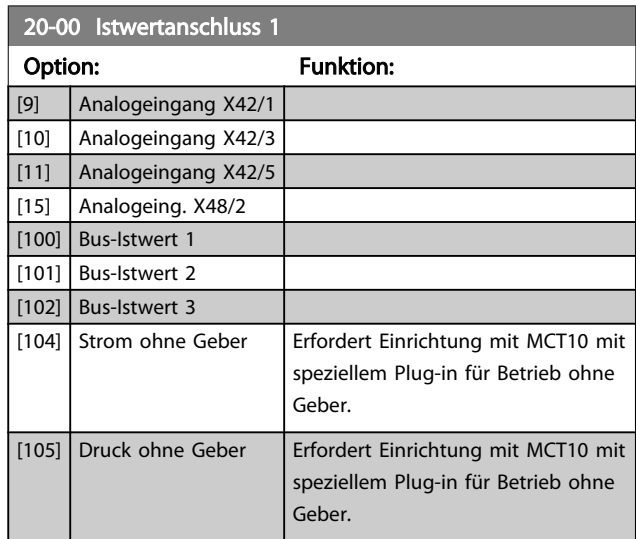

Danfoss

20-02 Feedback 1 Source Unit

Danfoss

# <span id="page-131-0"></span>**HINWEIS**

Wenn die Rückführung nicht benutzt wird, ist die Quelle auf *Keine Funktion* [0] zu setzen. *[20-20 Istwertfunktion](#page-133-0)* bestimmt die Verwendungsweise der drei möglichen Istwerte durch den PID-Regler.

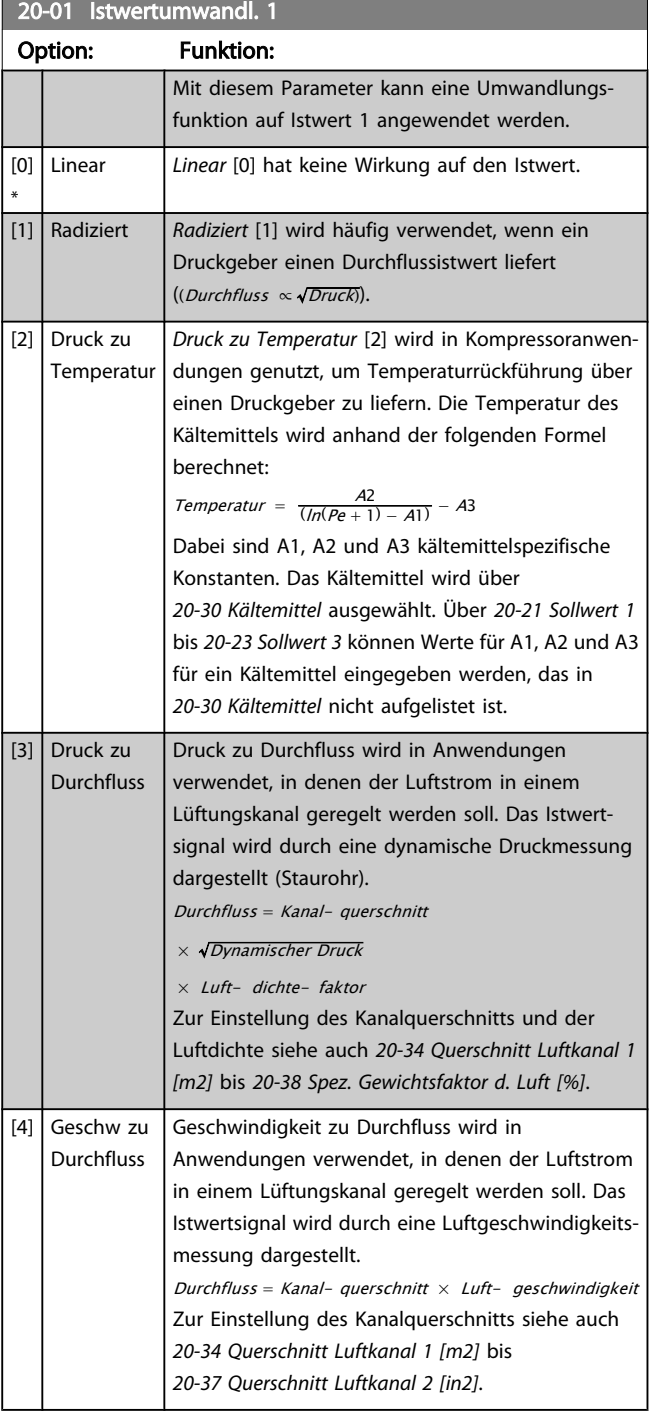

20-02 Feedback 1 Source Unit

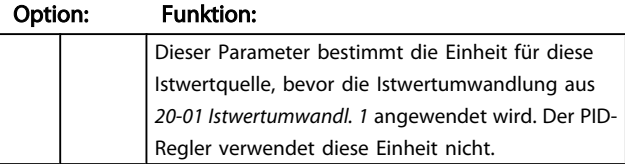

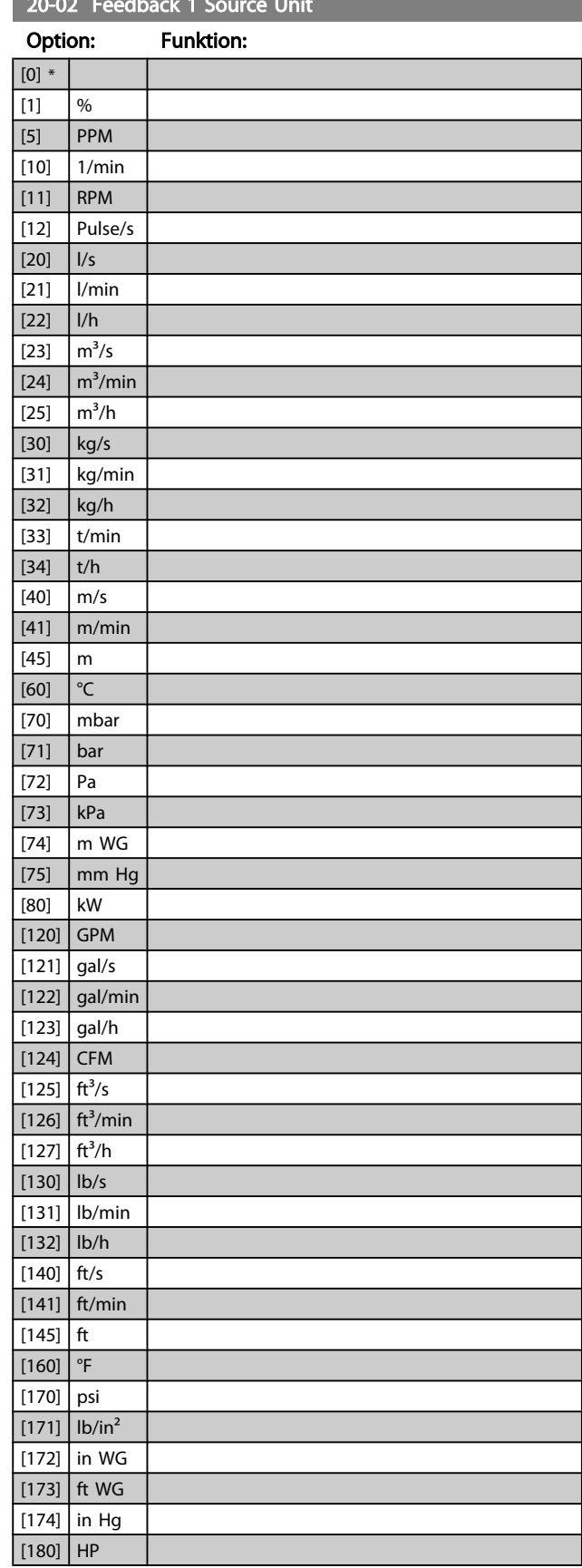

# <span id="page-132-0"></span>**HINWEIS**

Der Parameter steht nur bei der Istwertumwandlung Druck zu Temperatur zur Verfügung.

Wenn die Option Linear [0] in *[20-01 Istwertumwandl. 1](#page-131-0)* gewählt ist, wird die Einstellung in *20-02 Istwert 1 Einheit* ignoriert, da die Umwandlung 1:1 erfolgt.

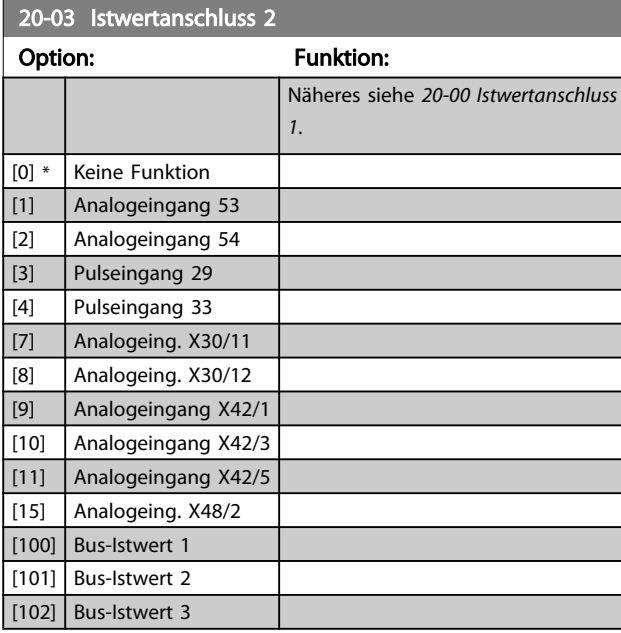

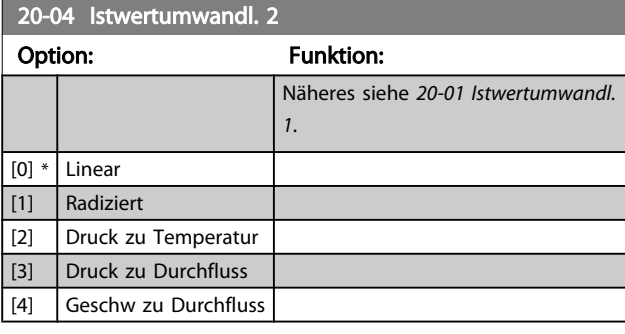

# 20-05 Istwert 2 Einheit

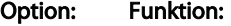

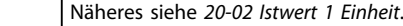

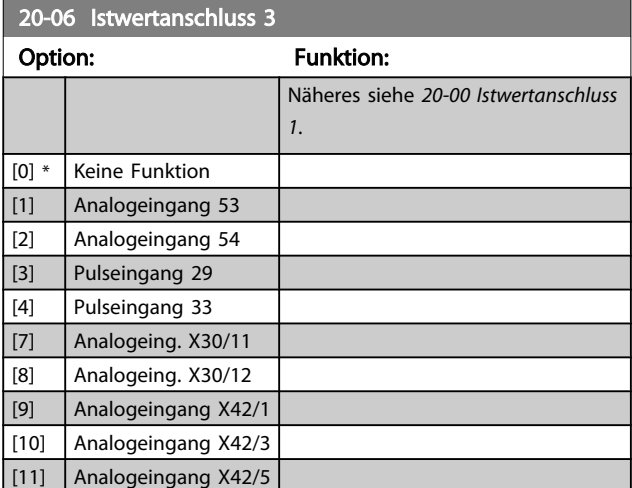

#### 20-06 Istwertanschluss 3

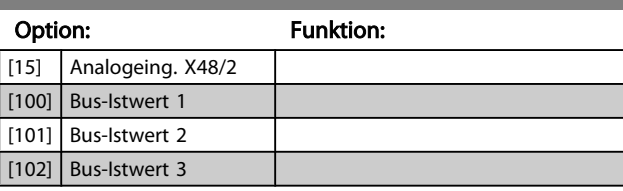

Danfoss

#### 20-07 Istwertumwandl. 3

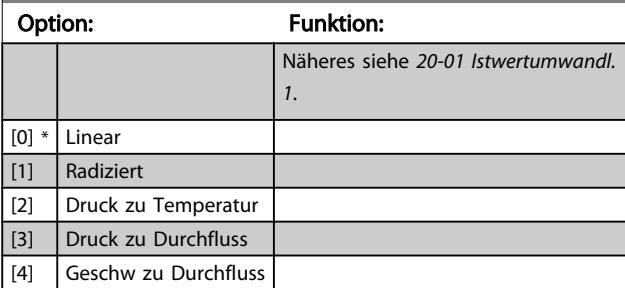

## 20-08 Istwert 3 Einheit

Option: Funktion:

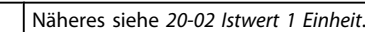

20-12 Soll-/Istwerteinheit

#### Option: Funktion:

Näheres siehe *20-02 Istwert 1 Einheit*.

#### 20-13 Minimaler Sollwert/Istwert

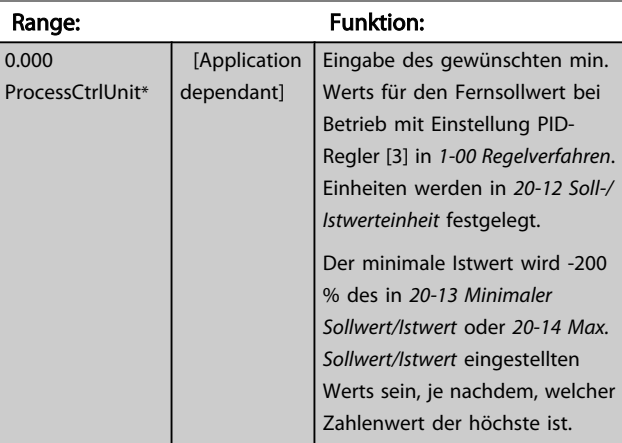

# **HINWEIS**

Bei Betrieb mit der Einstellung Drehzahlsteuerung [0] in *[1-00 Regelverfahren](#page-38-0)* muss *[3-02 Minimaler Sollwert](#page-51-0)* verwendet werden.

<span id="page-133-0"></span>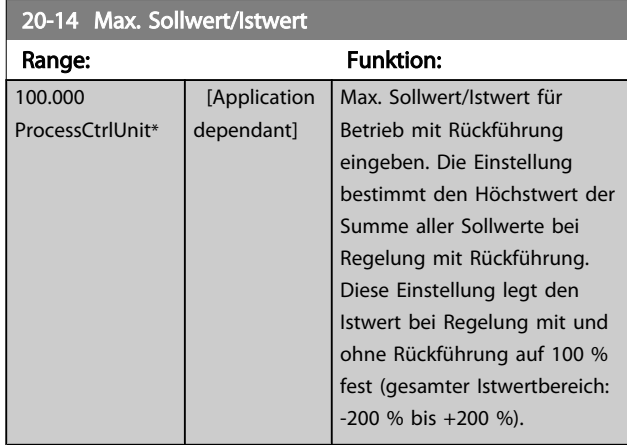

# **HINWEIS**

Bei Betrieb mit der Einstellung Drehzahlsteuerung [0] in *[1-00 Regelverfahren](#page-38-0)* muss *3-03 Max. Sollwert* verwendet werden.

# **HINWEIS**

Die Dynamik des PID-Reglers hängt vom Wert in diesem Parameter ab. Siehe auch *[20-93 PID-Proportionalverstärkung](#page-139-0)*. Par. 20-13 und Par. 20-14 bestimmen auch den Istwertbereich bei Verwendung des Istwerts zur Displayanzeige mit der Einstellung Drehzahlsteuerung [0] in *[1-00 Regelverfahren](#page-38-0)*. Gleiche Bedingung wie oben.

#### 3.18.2 20-2\* Istwert/Sollwert

Mit diesem Parameter wird bestimmt, wie der PID-Regler des Frequenzumrichters die drei möglichen Istwertsignale zur Regelung der Ausgangsfrequenz des Frequenzumrichters nutzt. In dieser Gruppe werden auch die drei internen Sollwerte gespeichert.

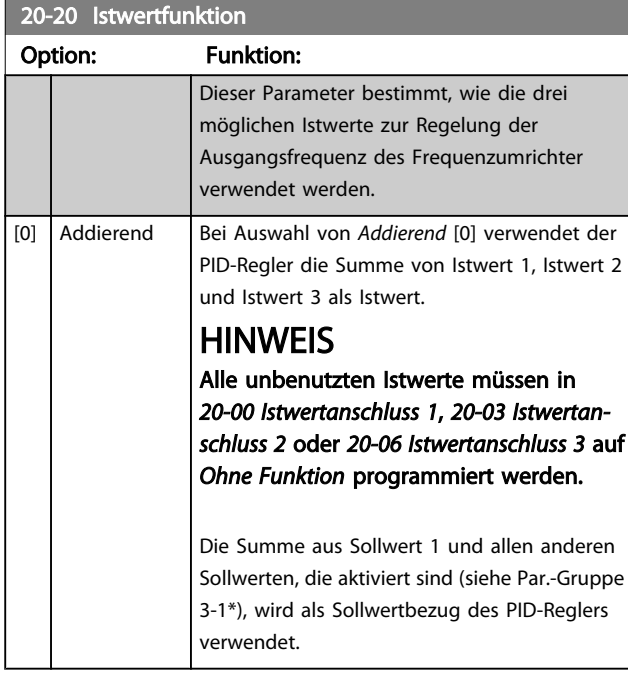

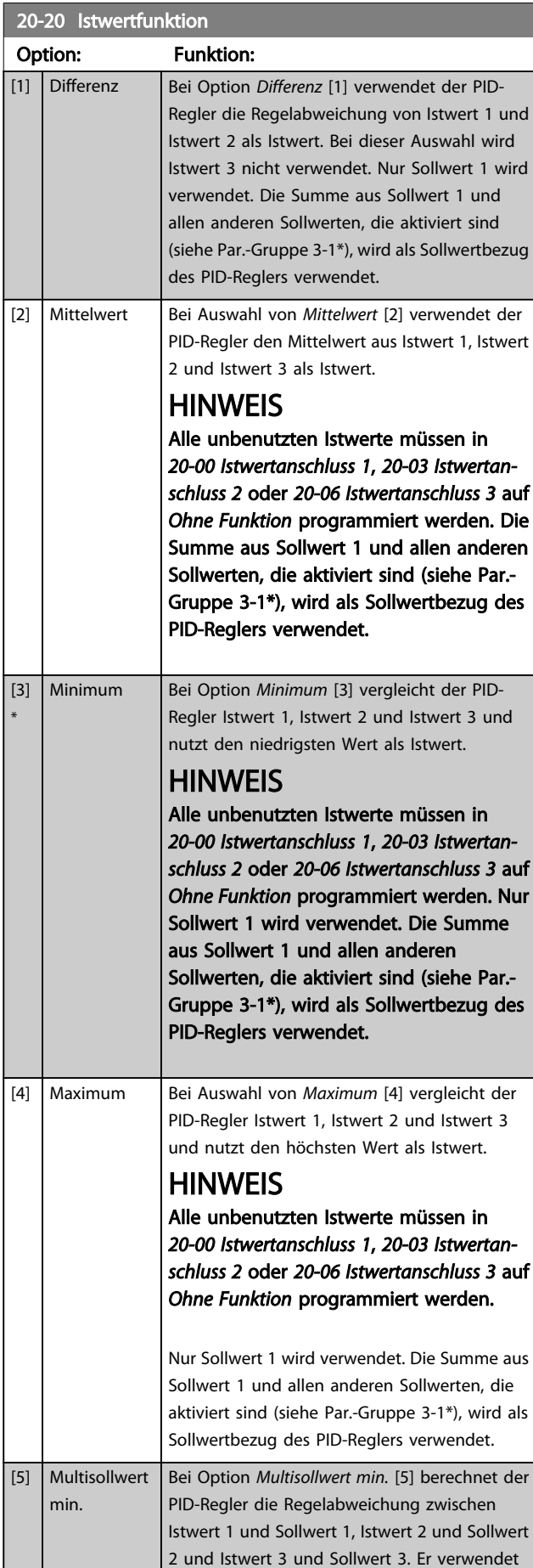

Danfoss

Danfoss

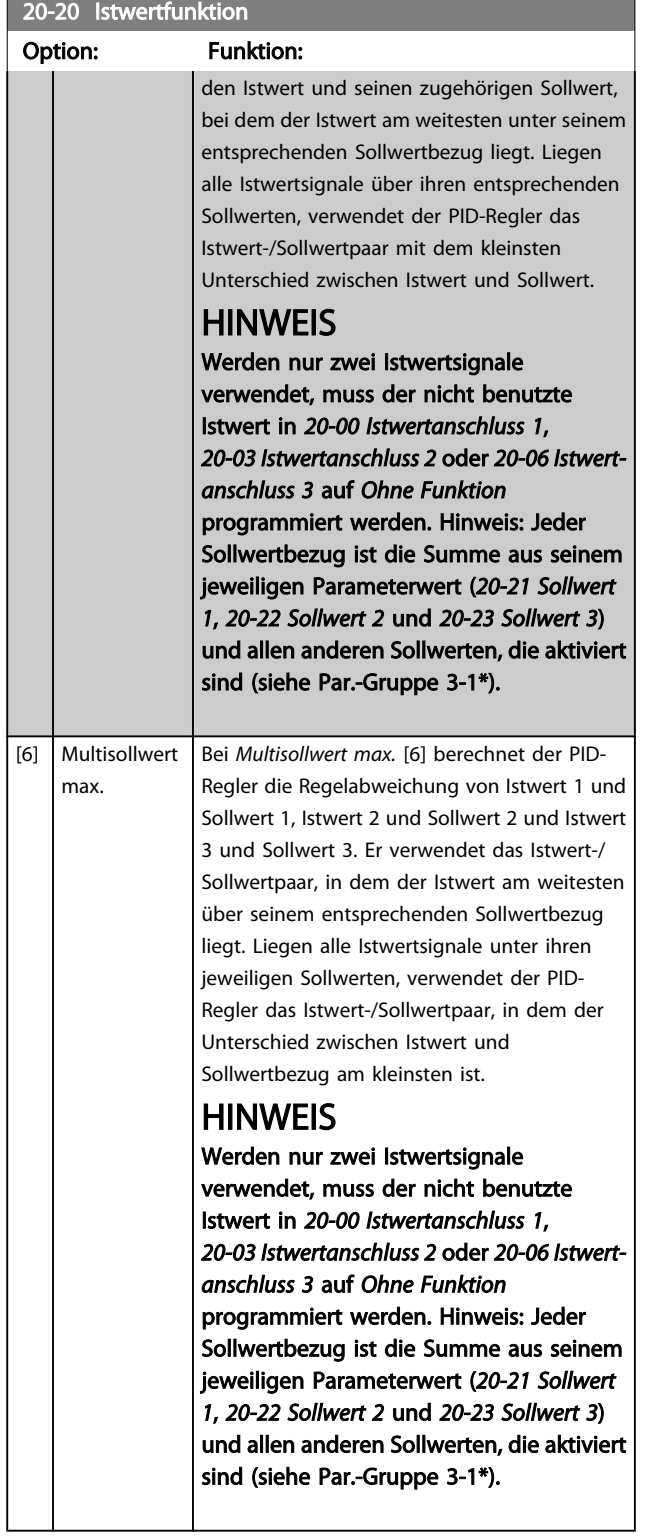

## **HINWEIS**

Unbenutzte Istwerte müssen im Parameter Istwertanschluss auf "Ohne Funktion" programmiert sein, *[20-00 Istwertan](#page-130-0)[schluss 1](#page-130-0)*, *[20-03 Istwertanschluss 2](#page-132-0)* oder *[20-06 Istwertanschluss](#page-132-0) [3](#page-132-0)*.

Anhand des resultierenden Istwerts aus der Funktion in *[20-20 Istwertfunktion](#page-133-0)* regelt der PID-Regler die Ausgangsfrequenz des Frequenzumrichters. Dieser Istwert kann auch auf dem Display des Frequenzumrichters gezeigt, zur Steuerung der Analogausgänge des Frequenzumrichters verwendet und über verschiedene serielle Kommunikationsprotokolle übertragen werden.

Der Frequenzumrichter kann für Anwendungen mit mehreren Zonen programmiert werden. Zwei verschiedene Mehrzonenanwendungen werden unterstützt:

- Mehrere Zonen, 1 Sollwert
- Mehrere Zonen, mehrere Sollwerte

Die folgenden Beispiele veranschaulichen den Unterschied zwischen diesen Optionen:

#### Beispiel 1: Mehrere Zonen, ein Sollwert

In einem Bürogebäude muss eine VLT HVAC Drive -Anlage mit variablem Luftvolumenstrom (VVS) einen Mindestdruck an gewählten VVS-Geräten sicherstellen. Aufgrund der verschiedenen Druckabfälle in jeder Leitung kann nicht davon ausgegangen werden, dass der Druck jedes VVS-Geräts identisch ist. Der erforderliche Mindestdruck ist für alle VVS-Geräte gleich. Dieses Regelverfahren wird durch Einstellung von *[20-20 Istwertfunktion](#page-133-0)* auf Option [3] Minimum und Eingabe des Solldrucks in *[20-21 Sollwert 1](#page-135-0)* konfiguriert. Der PID-Regler erhöht die Drehzahl des Lüfters, wenn ein Istwert unter dem Sollwert liegt und verringert die Drehzahl des Lüfters, wenn alle Istwerte über dem Sollwert liegen.

3 3

#### <span id="page-135-0"></span>Parameterbeschreibung ein aber der Programmierhandbuch für VLT<sup>®</sup> HVAC Drive

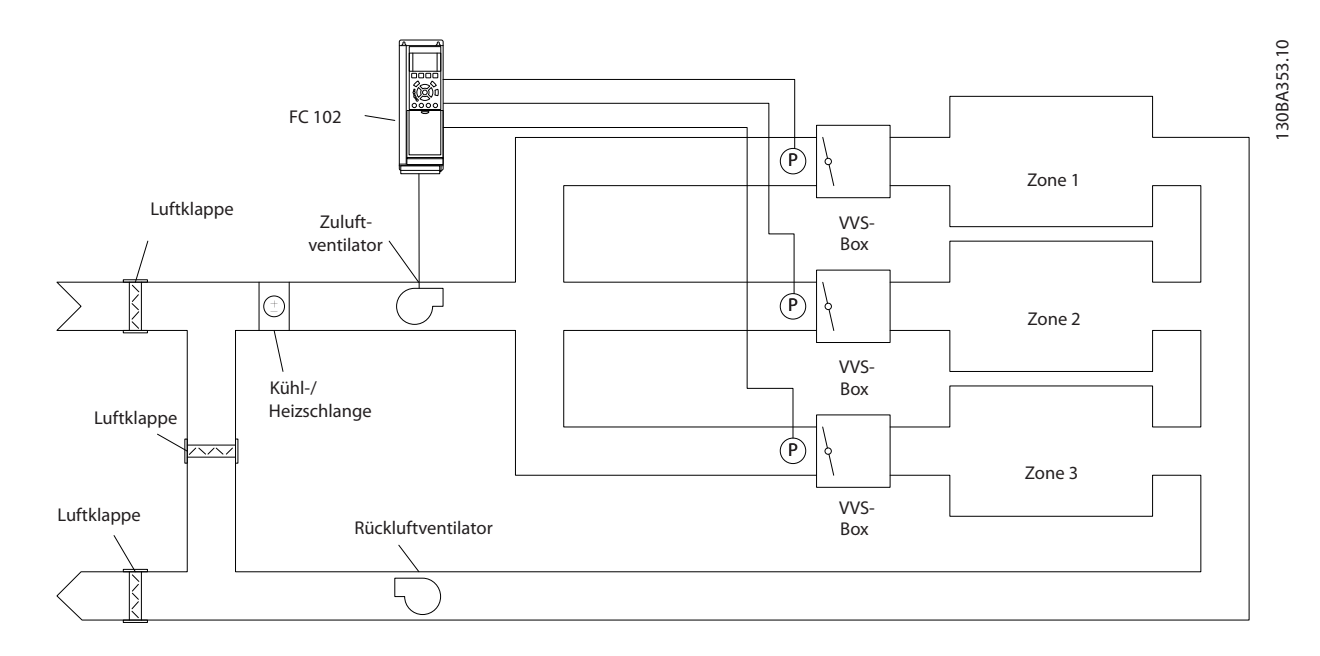

#### Beispiel 2: Mehrere Zonen, mehrere Sollwerte

Das vorherige Beispiel kann eine Mehrzonenregelung mit mehreren Sollwerten veranschaulichen. Benötigen die Zonen unterschiedliche Drücke für jedes VVS-Gerät, kann jeder Sollwert in *20-21 Sollwert 1*, *20-22 Sollwert 2* und *20-23 Sollwert 3* angegeben werden. Durch Auswahl von *Multisollwert min.* [5] in *[20-20 Istwertfunktion](#page-133-0)* erhöht der PID-Regler die Drehzahl des Lüfters, wenn einer der Istwerte unter seinem Sollwert liegt und verringert die Drehzahl, wenn alle Istwerte über ihren jeweiligen Sollwerten liegen.

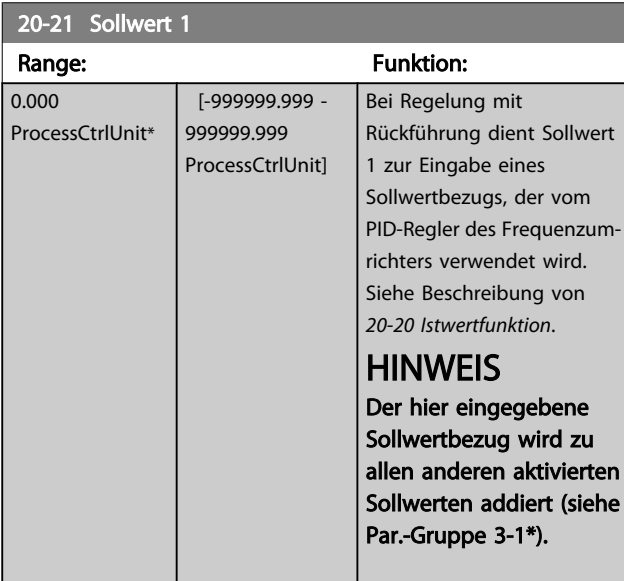

# **HINWEIS**

Der hier eingegebene Sollwertbezug wird zu allen anderen aktivierten Sollwerten addiert (siehe Par.-Gruppe 3-1\*).

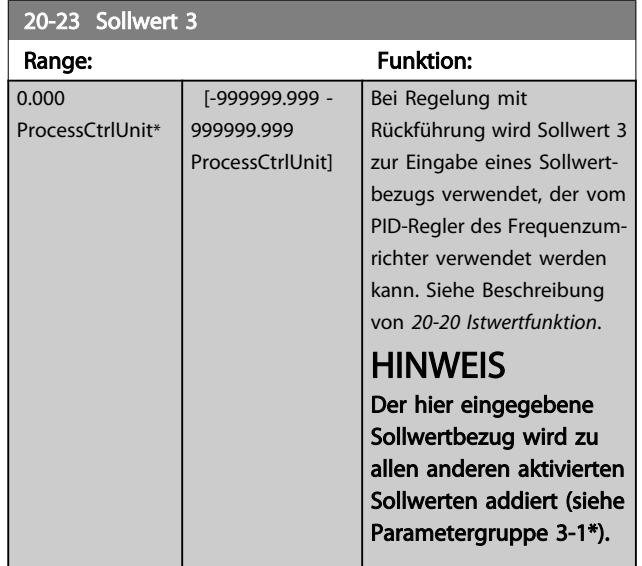

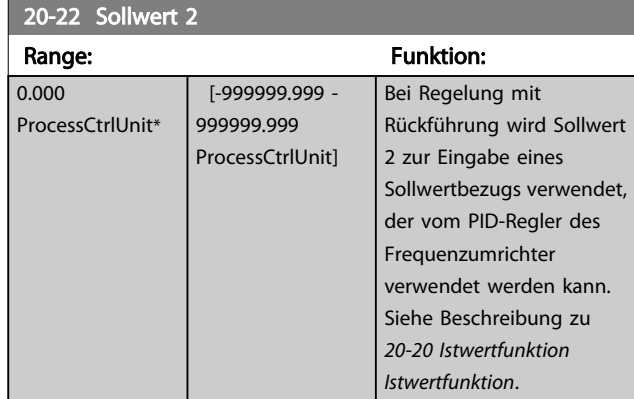

Danfoss

## <span id="page-136-0"></span>3.18.3 20-3\* Erw. Istwertumwandl.

In Anwendungen mit Klimaanlagenkompressor ist es häufig nützlich, das System basierend auf der Temperatur des Kältemittels zu regeln. Es ist in der Regel jedoch einfacher, seinen Druck direkt zu messen. Mit dieser Parametergruppe kann der PID-Regler des Frequenzumrichters Kältemitteldruckmessungen in Temperaturwerte umwandeln.

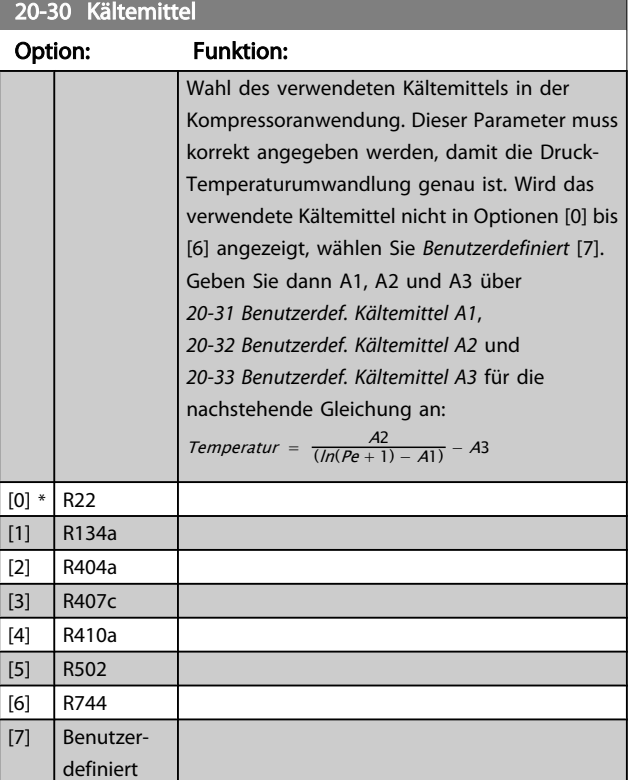

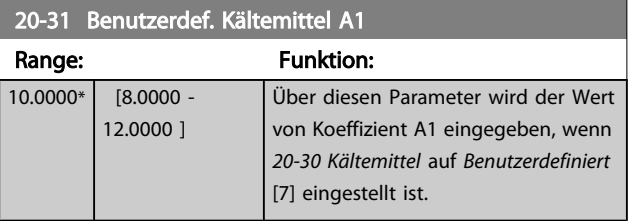

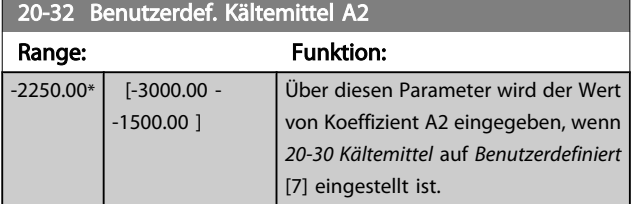

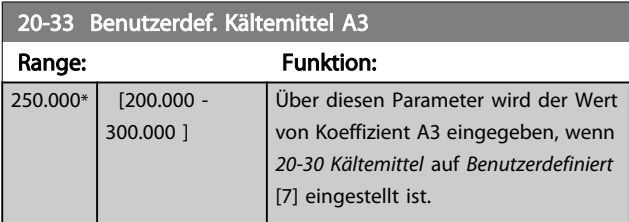

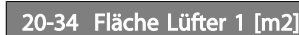

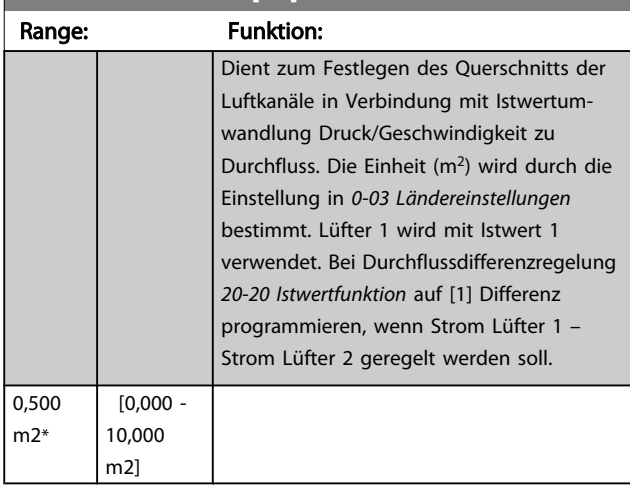

#### 20-35 Fläche Lüfter 1 [in2]

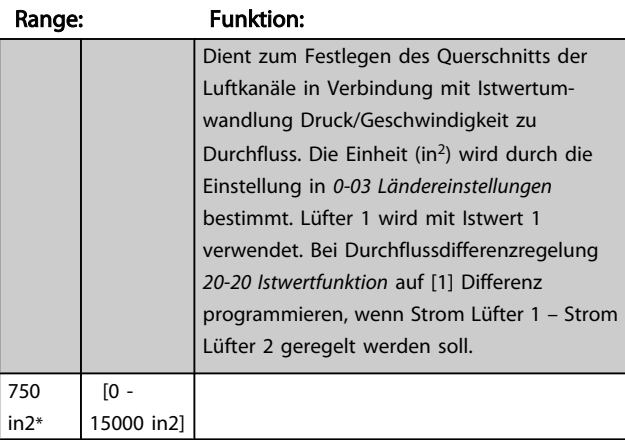

#### 20-36 Fläche Lüfter 2 [m2]

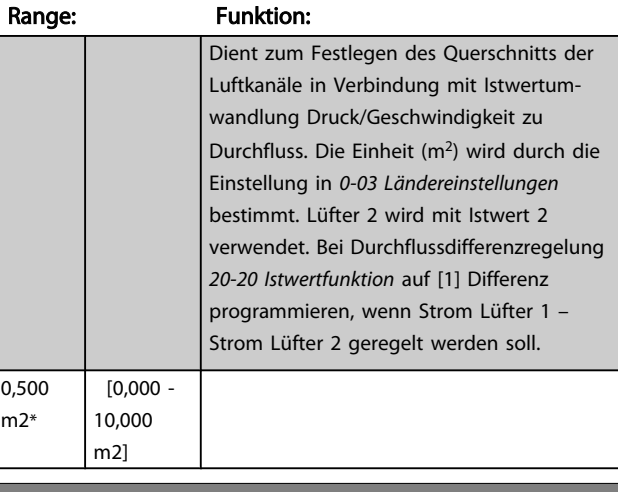

#### 20-37 Fläche Lüfter 2 [in2]

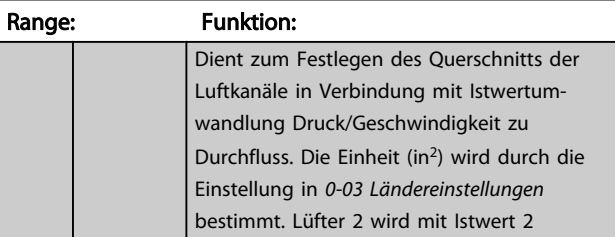

3 3

<span id="page-137-0"></span>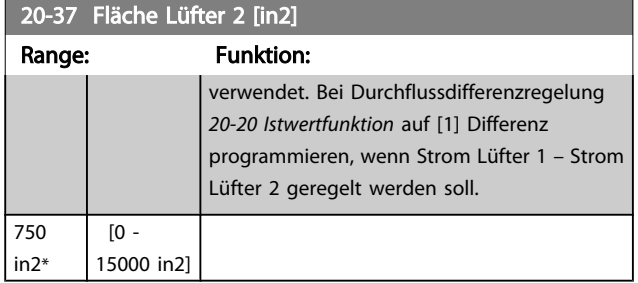

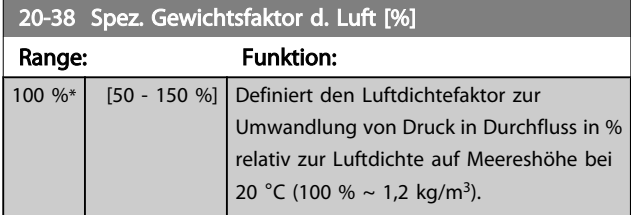

### 3.18.4 20-6\* Ohne Geber

Par. für Betrieb ohne Geber. Siehe auch *[20-00 Istwertan](#page-130-0)[schluss 1](#page-130-0)*, *[18-50 Anzeige ohne Geber \[Einheit\]](#page-129-0)*, *[16-26 Leistung](#page-123-0) [gefiltert \[kW\]](#page-123-0)* und *[16-27 Leistung gefiltert \[PS\]](#page-123-0)*.

## **HINWEIS**

Einheit ohne Geber und Informationen ohne Geber erfordert Einrichtung durch MCT10 mit spezifischem Plug-in für Betrieb ohne Geber.

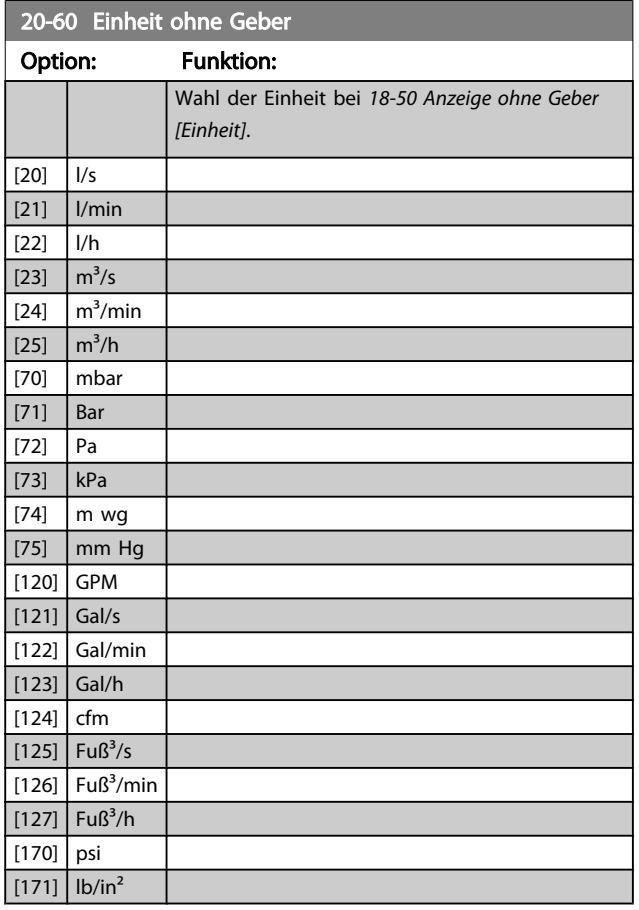

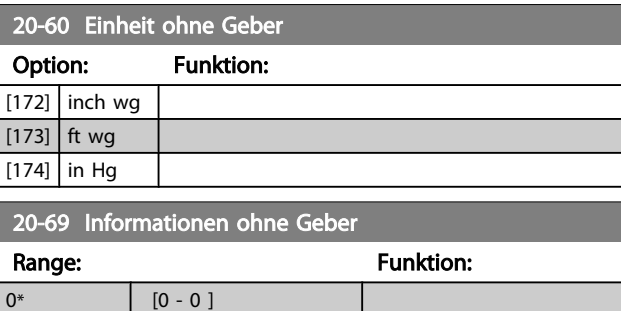

## 3.18.5 20-7\* PID Auto-Anpassung

Der PID-Regler des Frequenzumrichters (Parameter 20-\*\*, - Regler) kann automatisch angepasst werden. Dies vereinfacht die Inbetriebnahme und spart Zeit und stellt gleichzeitig genaue Einstellung der PID-Regelung sicher. Zur Verwendung der automatischen Anpassung muss der Frequenzumrichter in *[1-00 Regelverfahren](#page-38-0)* auf Drehzahlsteuerung konfiguriert sein.

Es ist ein grafisches LCP Bedienteil (LCP) zu verwenden, um während der automatischen Anpassung auf Ablaufmeldungen reagieren zu können.

Aktivieren der Auto-Anpassung in *20-79 [PID-Auto-Anpassung](#page-138-0)* versetzt den Frequenzumrichter in den automatischen Abstimm-Modus. Die weitere Vorgehensweise wird auf dem LCP angezeigt.

Der Lüfter/die Pumpe wird durch Drücken von [Auto Logikaktion] am LCP und Anlegen eines Startsignals gestartet. Die Drehzahl wird manuell durch Drücken von [▲] oder [▼] am LCP auf einen Wert eingestellt, bei dem der Istwert nahe dem Systemsollwert ist.

# **HINWEIS**

Der Motor kann bei der manuellen Einstellung der Motordrehzahl nicht mit maximaler oder minimaler Drehzahl laufen gelassen werden, da dem Motor während der automatischen Anpassung eine schrittweise Änderung in der Drehzahl gegeben werden muss.

Die PID-Auto-Anpassung führt Änderungen bei Betrieb in einem stationären Zustand schrittweise ein und überwacht dann den Istwert. Anhand der Reaktion des Istwerts werden die erforderlichen Werte für *[20-93 PID-Proportionalver](#page-139-0)[stärkung](#page-139-0)* und *20-94 PID [Integrationszeit](#page-140-0)* berechnet. *[20-95](#page-140-0) PID-[Differentiationszeit](#page-140-0)* wird auf 0 (Null) eingestellt. *20-81 [Auswahl](#page-139-0) [Normal-/Invers-Regelung](#page-139-0)* wird während der Anpassung ermittelt.

Diese berechneten Werte werden am LCP angezeigt, woraufhin der Benutzer entscheiden kann, ob sie übernommen oder verworfen werden sollen. Nach Übernahme werden die Werte in die entsprechenden <span id="page-138-0"></span>Parameter geschrieben und der PID-Auto-Anpassungsmodus in *20-79 PID-Auto-Anpassung* deaktiviert. Je nach geregeltem System kann die Auto-Anpassung mehrere Minuten in Anspruch nehmen.

Es wird empfohlen, vor der PID Auto-Anpassung die Rampenzeiten in *3-41 [Rampenzeit](#page-54-0) Auf 1*, *3-42 [Rampenzeit](#page-54-0) Ab 1* oder *3-51 [Rampenzeit](#page-55-0) Auf 2* und *3-52 [Rampenzeit](#page-55-0) Ab 2* gemäß der Lastträgheit einzustellen. Bei einer PID Auto-Anpassung bei langen Rampenzeiten erfolgt über die automatisch angepassten Parameter in der Regel eine sehr langsame Regelung. Übermäßige Störgeräusche des Istwertgebers sollten über das Eingangsfilter (Parametergruppen 6-\*\*, 5-5\* und 26-\*\*, Klemme 53/54 Filterzeit/Pulseingang 29/33 Filterzeit) entfernt werden, bevor die PID Auto-Anpassung aktiviert wird. Um eine möglichst genaue Einstellung der Reglerparameter zu erreichen, sollte die PID Auto-Anpassung durchgeführt werden, wenn die Anwendung im normalen Betrieb, d. h. bei normaler Last läuft.

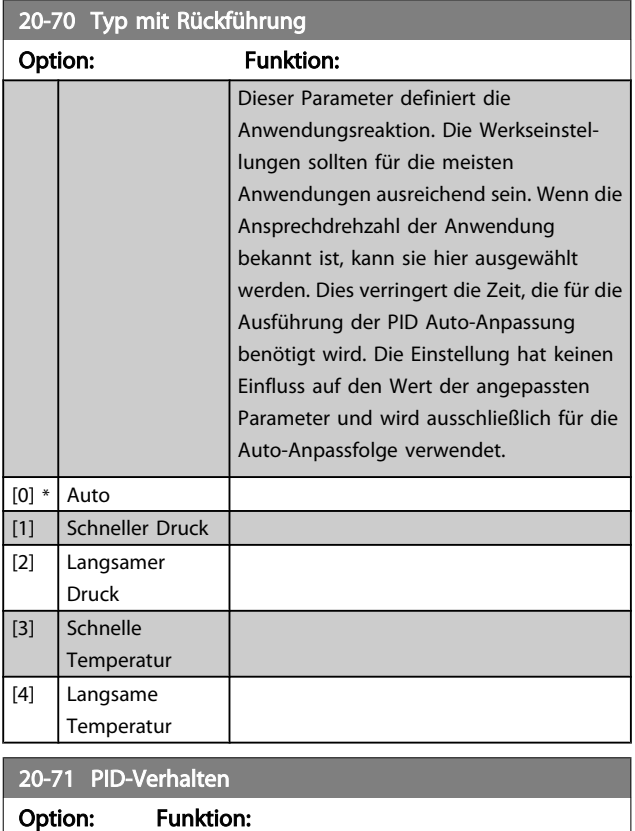

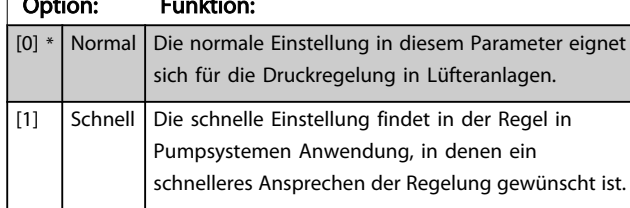

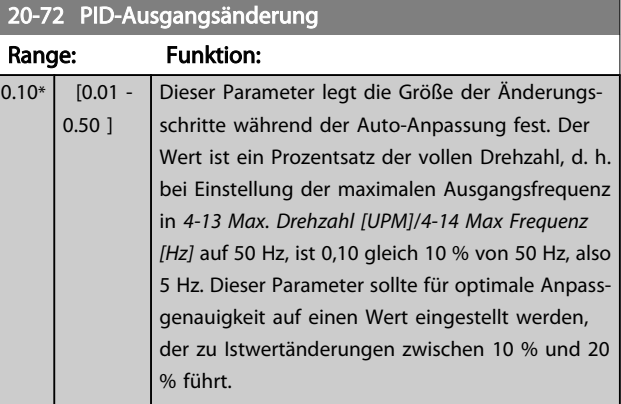

Danfoss

#### 20-73 Min. Istwerthöhe

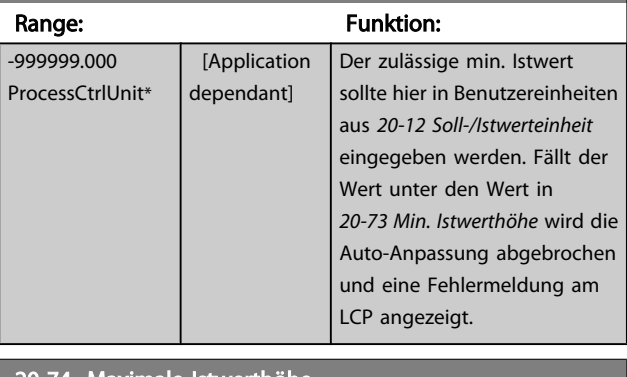

#### 20-74 Maximale Istwerthöhe

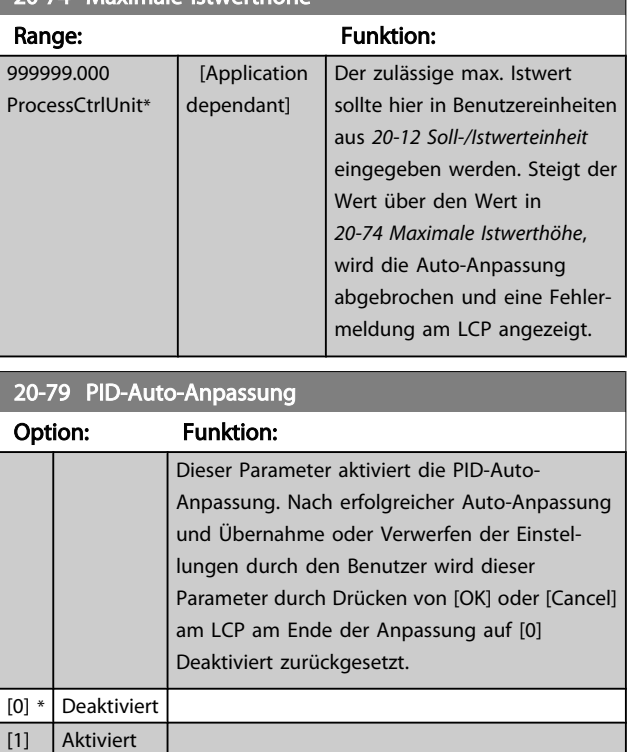

3 3

Danfoss

## <span id="page-139-0"></span>3.18.6 20-8\* PID-Grundeinstell.

In dieser Parametergruppe werden die Grundfunktionen des PID-Reglers konfiguriert, darunter das Verhalten bei einem Istwert über oder unter dem Sollwert, die Drehzahl bei Funktionsstart und die Anzeige, dass das System den Sollwert erreicht hat.

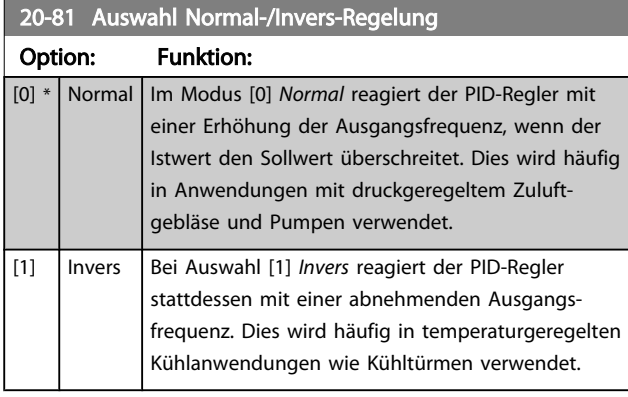

20-82 PID-Startdrehzahl [UPM] Range: Funktion: Application dependent\* [Application dependant] Nach dem Startsignal fährt der Frequenzumrichter zunächst mit Drehzahlsteuerung über eine Rampe in der Rampe-auf-Zeit auf diese Ausgangsdrehzahl hoch. Ist die hier programmierte Ausgangsdrehzahl erreicht, schaltet der Frequenzumrichter automatisch um und der PID-Regler startet. Dies ist in Anwendungen nützlich, in denen die angetriebene Last beim Start zunächst schnell auf eine Mindestdrehzahl beschleunigt werden muss. **HINWEIS** Dieser Parameter ist nur wählbar, wenn *[0-02 Hz/UPM](#page-26-0) [Umschaltung](#page-26-0)* auf [0] UPM eingestellt ist.

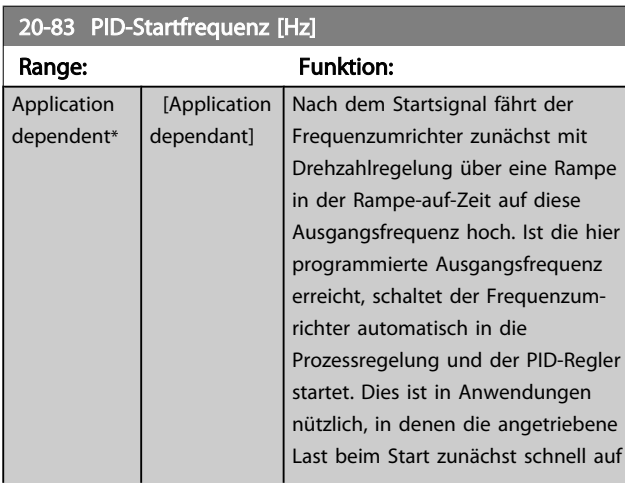

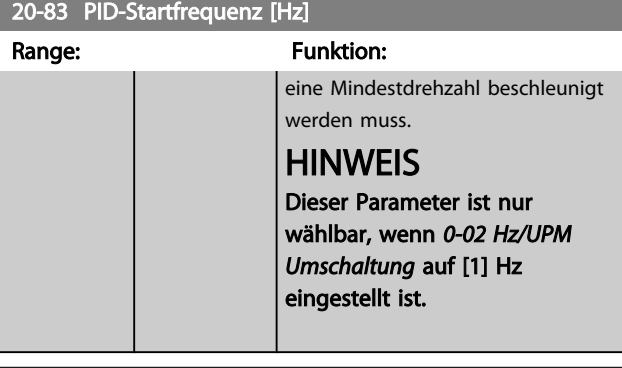

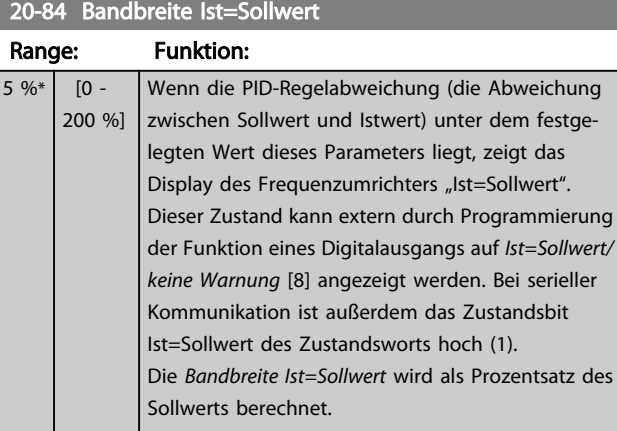

## 3.18.7 20-9\* PID-Regler

Mit den Parametern in dieser Gruppe kann der PID-Regler manuell eingestellt werden. Durch Anpassung der PID-Reglerparameter kann das Regelverhalten verbessert werden. Zu Hinweisen für die Einstellung der PID-Reglerparameter lesen Sie bitte im Abschnitt PID im VLT HVAC Drive Projektierungshandbuch, *MG.11.BX.YY* nach.

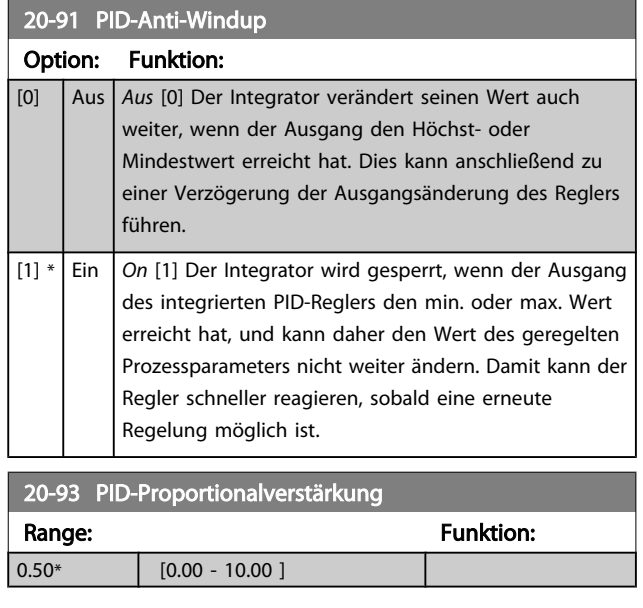

<span id="page-140-0"></span>Wenn (Fehler x Verstärkung) mit einem Wert gleich der Einstellung in *[20-14 Max. Sollwert/Istwert](#page-133-0)* springt, versucht der PID-Regler die Ausgangsdrehzahl gleich der Einstellung in *[4-13 Max. Drehzahl \[UPM\]](#page-58-0)*/*[4-14 Max Frequenz \[Hz\]](#page-58-0)* zu ändern, ist jedoch praktisch natürlich durch diese Einstellung beschränkt.

Der Proportionalbereich (Fehler, durch den sich der Ausgang von 0-100 % ändert) kann über die folgende Formel berechnet werden:

# $\left(\frac{1}{\textit{Proportional verstärkung}}\right) \times \textit{(Max. Solution)}$

# **HINWEIS**

Stellen Sie immer erst den gewünschten Wert für *[20-14 Max.](#page-133-0) [Sollwert/Istwert](#page-133-0)* ein, bevor Sie die Werte des PID-Reglers in Parametergruppe 20-9\* festlegen.

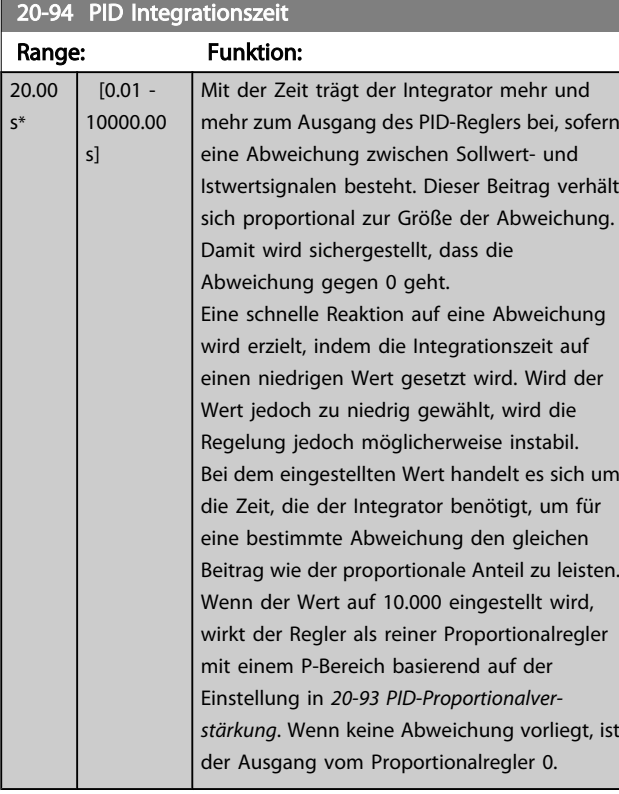

#### 20-95 PID-Differentiationszeit

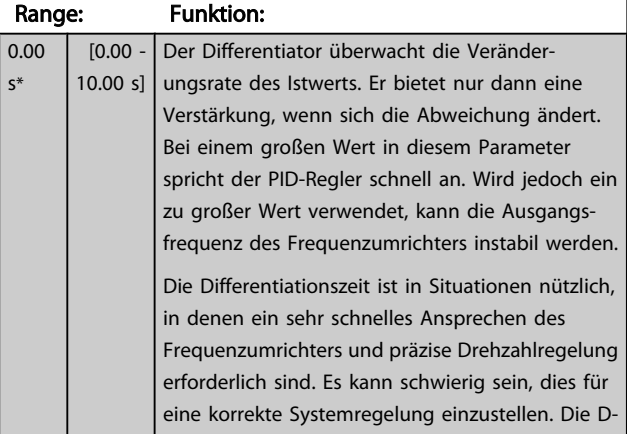

## 20-95 PID-Differentiationszeit

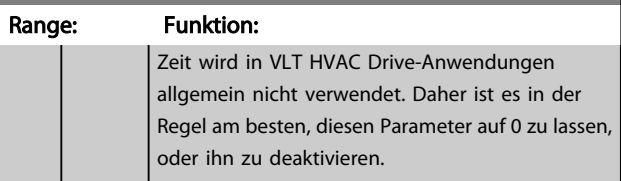

#### 20-96 PID-Prozess D-Verstärkung/Grenze

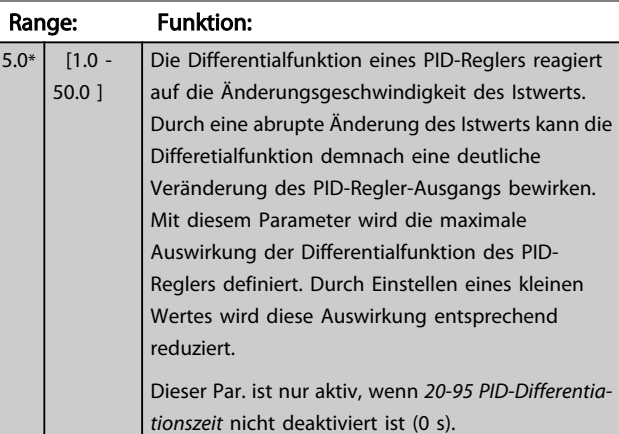

#### 3.19 Hauptmenü - Erweiterter PID-Regler - Gruppe 21

Der FC 102 bietet neben dem PID-Regler 3 erweiterte Prozess-PID-Regler. Diese können unabhängig konfiguriert werden, um externe Stellglieder (Ventile, Klappen usw.) zu steuern oder zusammen mit dem internen PID-Regler verwendet werden, um das dynamische Ansprechen auf Sollwertänderungen oder Laststörungen zu verbessern.

Die erweiterten PID-Regler können zusammengeschaltet oder mit dem PID-Regler verbunden werden, um eine doppelte Regelkreiskonfiguration zu bilden.

Soll ein modulierendes Gerät gesteuert werden (z. B. ein Ventilmotor), muss dieses Gerät ein Servomotor zur Positionierung mit integrierter Elektronik sein, die entweder ein Steuersignal von 0-10 V (Signal von analoger E/A-Karte MCB 109) oder 0/4-20 mA (Signal von Steuerkarte und/oder Universal-E/A-Karte MCB 101) akzeptiert. Die Ausgangsfunktion wird mithilfe der folgenden Parameter programmiert:

- Steuerkarte, Klemme 42: *[6-50 Klemme 42 Analog](#page-77-0)[ausgang](#page-77-0)* (Einstellung [113]...[115] oder [149]...[151], Erw. PID-Prozess 1/2/3
- Universal-E/A-Karte MCB 101, Klemme X30/8: *6-60 Klemme X30/8 Analogausgang*, (Einstellung [113]...[115] oder [149]...[151], Erw. PID-Prozess 1/2/3
- Analog-E/A-Karte MCB 109, Klemme X42/7...11: *[26-40 Klemme X42/7 Ausgang](#page-195-0)*, *[26-50 Klemme X42/9](#page-196-0) [Ausgang](#page-196-0)*, *[26-60 Klemme X42/11 Ausgang](#page-197-0)* (Einstellung [113]...[115], Erw. PID-Prozess 1/2/3

Die Universal-E/A-Karte und die Analog-E/A-Karte sind optionale Karten.

#### 3.19.1 21-0\* Erw. PID-Auto-Anpassung

Jeder der erweiterten PID-Regler (*Parametergruppe 21-\*\**, *Erw. PID-Regler*) kann einzeln automatisch angepasst werden. Dies vereinfacht die Inbetriebnahme und spart Zeit und stellt gleichzeitig genaue Einstellung der PID-Regelung sicher.

Zur Verwendung der PID-Auto-Anpassung muss der entsprechende erweiterte PID-Regler für die jeweilige Anwendung konfiguriert worden sein.

Es ist ein grafisches LCP Bedienteil (LCP) zu verwenden, um während der automatischen Anpassung auf Ablaufmeldungen reagieren zu können.

Aktivieren der Auto-Anpassung in *21-09 [PID-Auto-Anpassung](#page-142-0)* versetzt den Frequenzumrichter in den automatischen PID-

Anpass-Modus. Die weitere Vorgehensweise wird auf dem LCP angezeigt.

Die PID Auto-Anpassung führt Änderungen schrittweise ein und überwacht dann den Istwert. Anhand der Reaktion des Istwerts werden die erforderlichen Werte für *[21-21 Erw. 1 P-](#page-144-0)[Verstärkung](#page-144-0)*, *[21-41 Erw. 2 P-Verstärkung](#page-146-0)* und *[21-61 Erw. 3 P-](#page-147-0)[Verstärkung](#page-147-0)* sowie *[21-22 Erw. 1 I-Zeit](#page-144-0)*, *[21-42 Erw. 2 I-Zeit](#page-146-0)* und *[21-62](#page-148-0) Erw. 3 I-Zeit* berechnet. *21-23 Erw. 1 [D-Zeit](#page-145-0)*, *[21-43](#page-146-0) Erw. 2 [D-Zeit](#page-146-0)* und *[21-63 Erw. 3 D-Zeit](#page-148-0)* werden auf den Wert 0 (Null) gesetzt. *[21-20 Erw. 1 Normal-/Invers-Regelung](#page-144-0)*, *[21-40 Erw. 2](#page-146-0) [Normal-/Invers-Regelung](#page-146-0)* und *[21-60 Erw. 3 Normal-/Invers-](#page-147-0)[Regelung](#page-147-0)* werden während der Anpassung ermittelt.

Diese berechneten Werte werden am LCP angezeigt, woraufhin der Benutzer entscheiden kann, ob sie übernommen oder verworfen werden sollen. Nach Übernahme werden die Werte in die entsprechenden Parameter geschrieben und der PID-Auto-Anpass-Modus in *[21-09 PID-Auto-Anpassung](#page-142-0)* deaktiviert. Je nach geregeltem System kann die PID Auto-Anpassung mehrere Minuten in Anspruch nehmen.

Übermäßige Störgeräusche des Istwertgebers sollten über das Eingangsfilter (Parametergruppen 6-\*\*,5-5\* und 26-\*\*, Klemme 53/54 Filterzeit/Pulseingang 29/33 Filterzeit) entfernt werden, bevor die PID Auto-Anpassung aktiviert wird.

#### 21-00 Typ mit Rückführung Option: Funktion: Dieser Parameter definiert die Anwendungsreaktion. Die Werkseinstellungen sollten für die meisten Anwendungen ausreichend sein. Wenn die relative Anwendungsdrehzahl bekannt ist, kann sie hier ausgewählt werden. Dies verringert die Zeit, die für die Ausführung der PID-Auto-Anpassung benötigt wird. Die Einstellung hat keinen Einfluss auf den Wert der angepassten Parameter und wird ausschließlich für die PID-Auto-Anpassfolge verwendet.  $[0] * |$  Auto [1] Schneller Druck [2] Langsamer Druck [3] Schnelle Temperatur [4] Langsame Temperatur

Danfoss

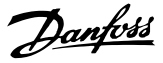

<span id="page-142-0"></span>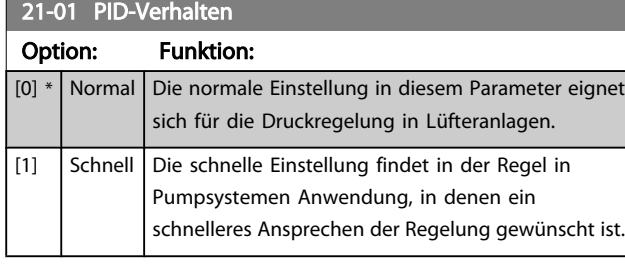

21-02 PID-Ausgangsänderung Range: Funktion:  $0.10*$   $[0.01 -$ 0.50 ] Dieser Parameter legt die Größe der Änderungsschritte während der Auto-Anpassung fest. Dies ist ein prozentualer Wert des vollen Betriebsbereichs, d. h. bei Einstellung der max. analogen Ausgangsspannung auf 10 V ist 0,10 gleich 10 % von 10 V, also 1 V. Dieser Parameter sollte für optimale Anpassgenauigkeit auf einen Wert eingestellt werden, der zu Istwertänderungen zwischen 10 % und 20 % führt.

#### 21-03 Min. Istwerthöhe

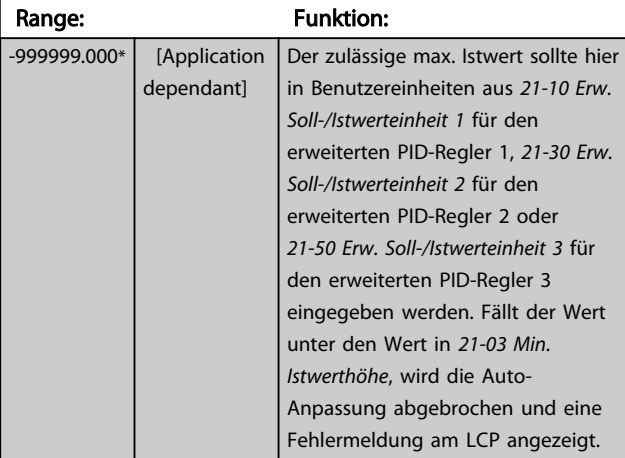

#### 21-04 Maximale Istwerthöhe Range: Funktion: 999999.000\* [Application dependant] Der zulässige max. Istwert sollte hier in Benutzereinheiten aus *21-10 Erw. Soll-/Istwerteinheit 1* für den erweiterten PID-Regler 1, *21-30 Erw. Soll-/Istwerteinheit 2* für den erweiterten PID-Regler 2 und *21-50 Erw. Soll-/Istwerteinheit 3* für den erweiterten PID-Regler 3 eingegeben werden. Steigt der Wert über den Wert in *21-04 Maximale Istwerthöhe*, wird die Auto-Anpassung abgebrochen und eine Fehlermeldung am LCP angezeigt.

#### 21-09 PID-Auto-Anpassung

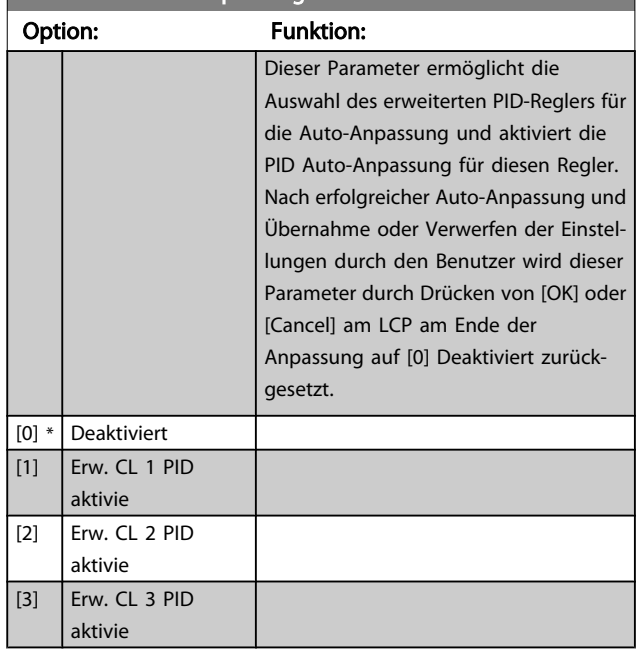

# 3.19.2 21-1\* Erw. Soll-/Istwert 1

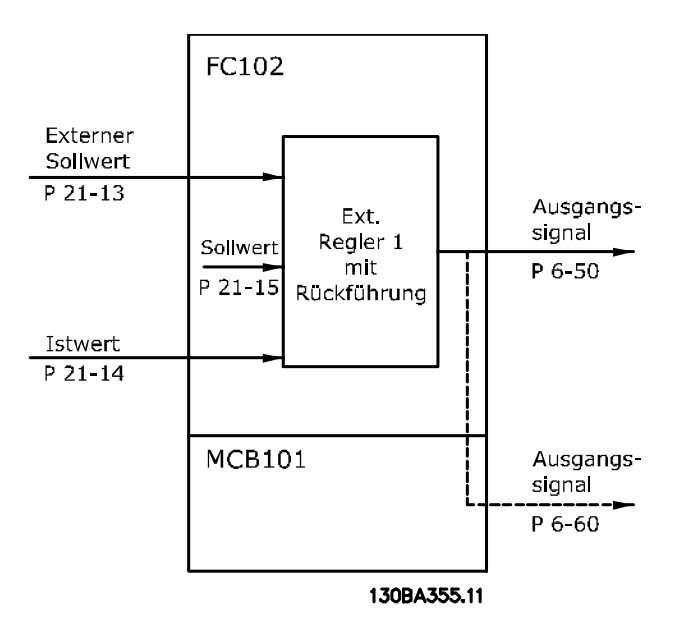

Danfoss

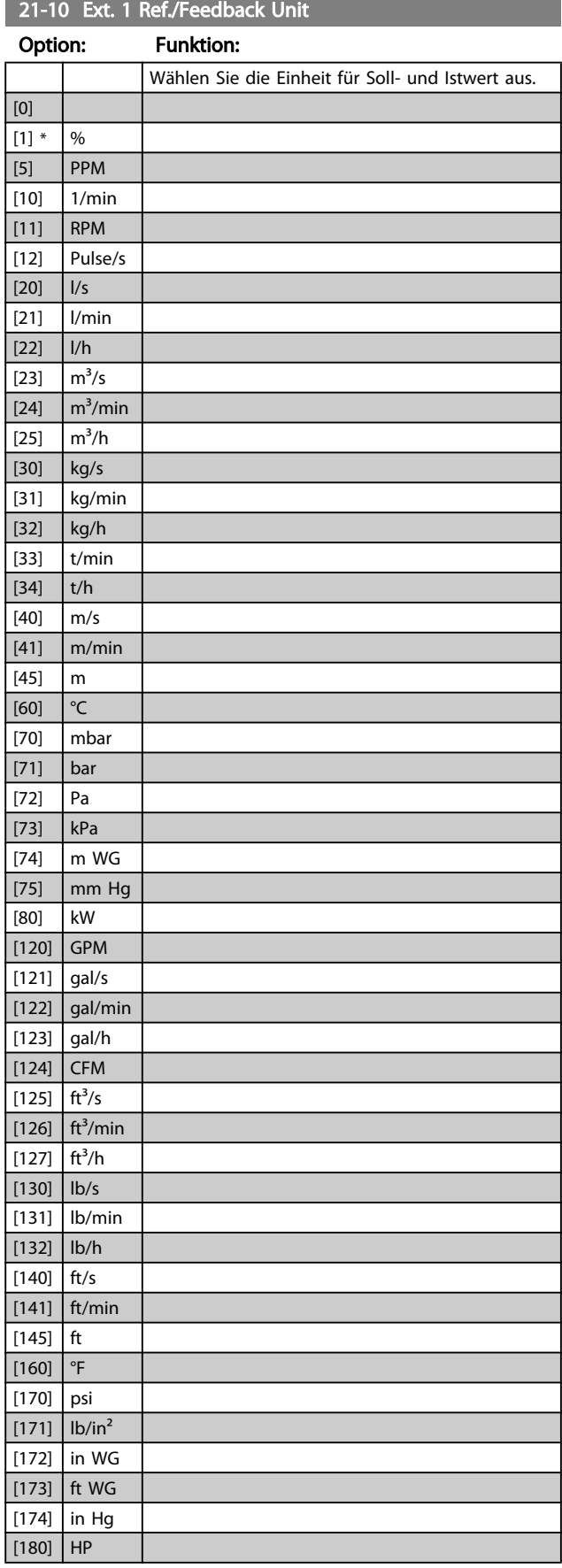

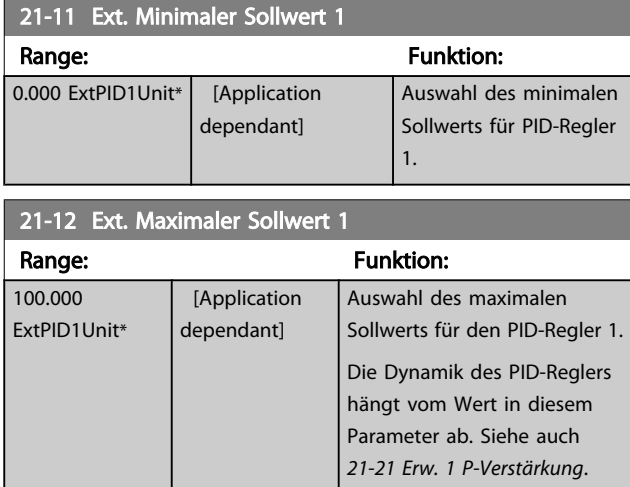

# **HINWEIS**

Stellen Sie immer erst den gewünschten Wert für *21-12 Ext. Maximaler Sollwert 1* ein, bevor Sie die Werte des PID-Reglers in Parametergruppe 20-9\* festlegen.

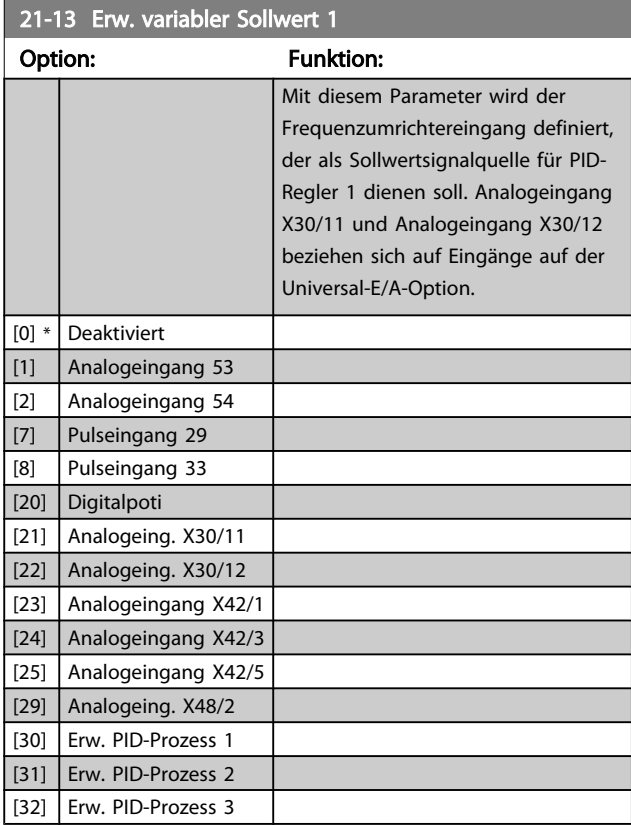
<span id="page-144-0"></span>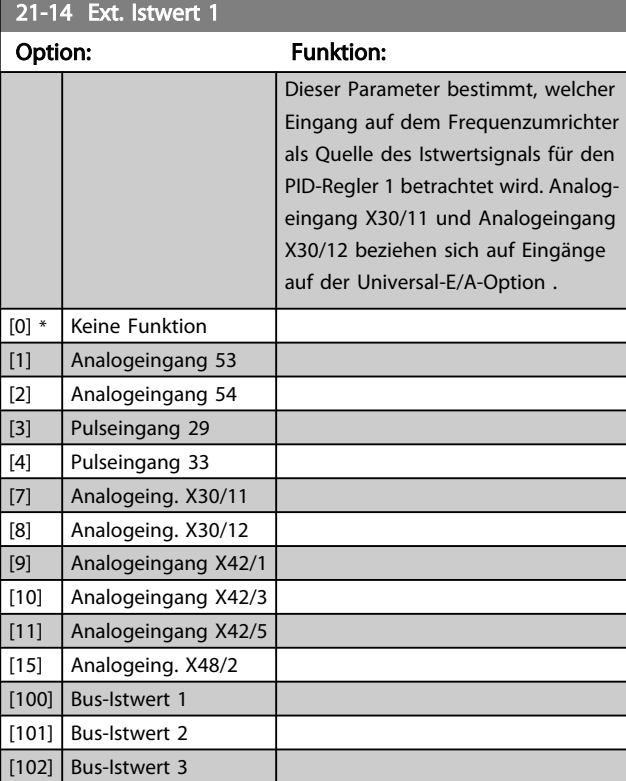

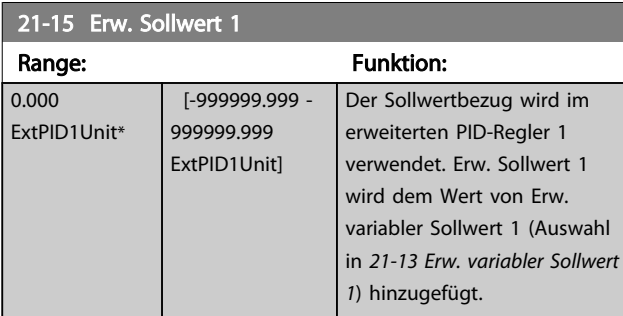

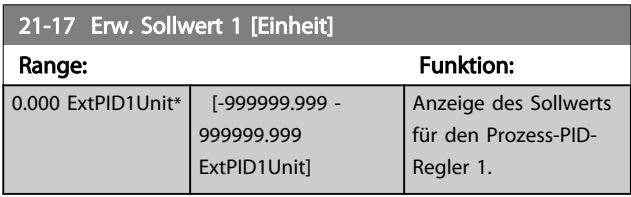

#### 21-18 Ext. Istwert 1 [Einheit] Range: The Contract of the Funktion: 0.000 ExtPID1Unit\* | [-999999.999 -999999.999 ExtPID1Unit] Anzeige des Istwerts für den PID-Regler 1.

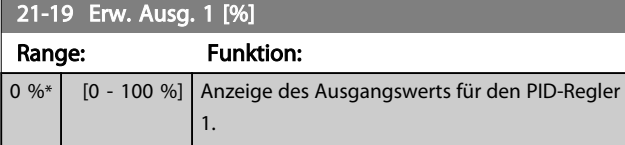

# 3.19.3 21-2\* Erw. Prozess-PID 1

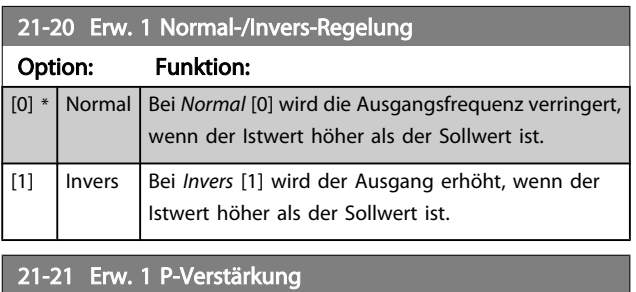

Range: Funktion:  $\begin{bmatrix} 0.01* & 0.00 & -10.00 \end{bmatrix}$ 

Wenn (Fehler x Verstärkung) mit einem Wert gleich der Einstellung in *[20-14 Max. Sollwert/Istwert](#page-133-0)* springt, versucht der PID-Regler die Ausgangsdrehzahl gleich der Einstellung in Par. 4-13/4-14, Max. Drehzahl zu ändern, ist jedoch praktisch natürlich durch diese Einstellung beschränkt. Der Proportionalbereich (Fehler, durch den sich der Ausgang von 0-100 % ändert) kann über die folgende Formel berechnet werden:

# $\left(\frac{1}{\textit{Proportional verstärkung}}\right) \times \textit{(Max. Solwert)}$

**HINWEIS** 

Stellen Sie immer erst den gewünschten Wert für *[20-14 Max.](#page-133-0) [Sollwert/Istwert](#page-133-0)* ein, bevor Sie die Werte des PID-Reglers in Parametergruppe 20-9\* festlegen.

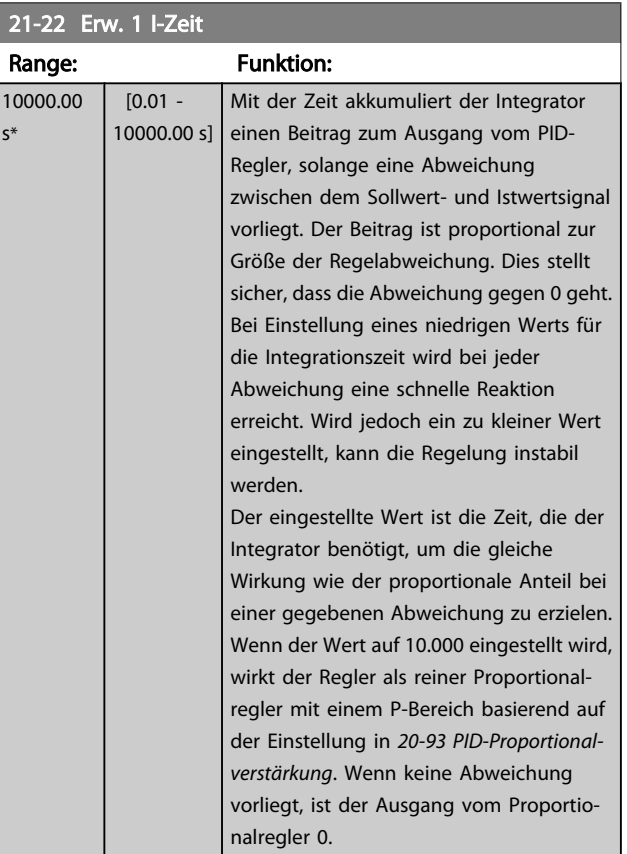

# Danfoss

### <span id="page-145-0"></span>Parameterbeschreibung ein aber der Programmierhandbuch für VLT<sup>®</sup> HVAC Drive

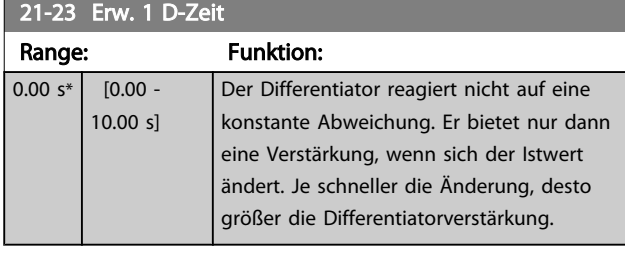

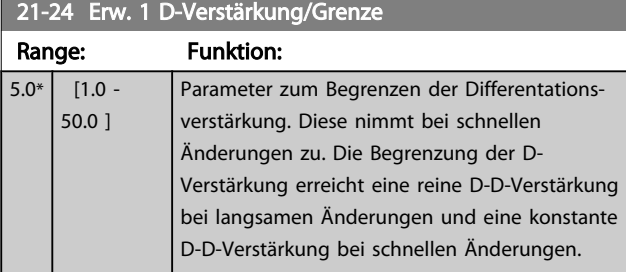

# 3.19.4 21-3\* Erw. PID Soll-/Istwert 2

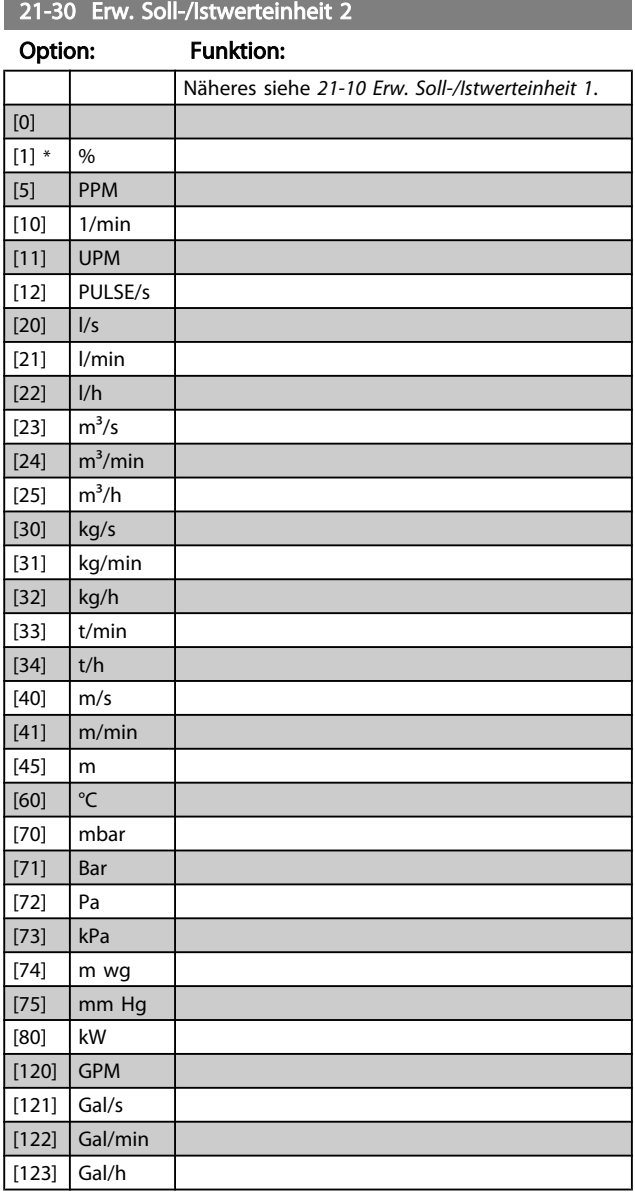

21-30 Erw. Soll-/Istwerteinheit 2

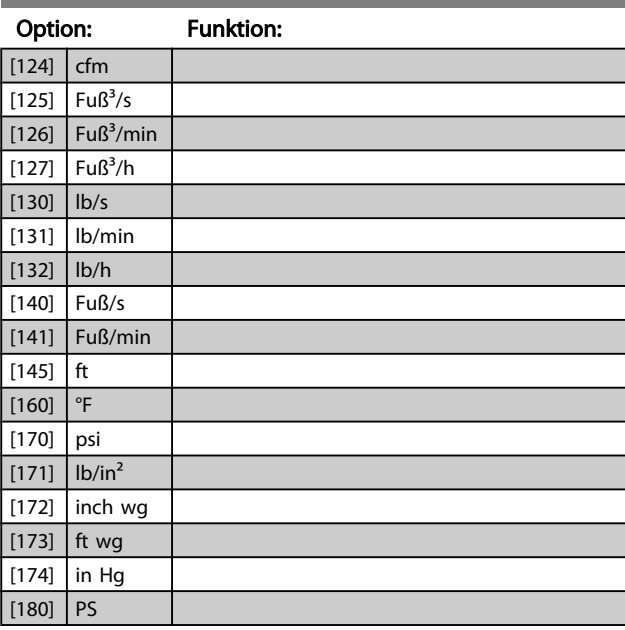

## 21-31 Erw. Minimaler Sollwert 2

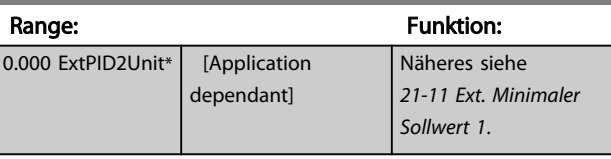

### 21-32 Erw. Maximaler Sollwert 2

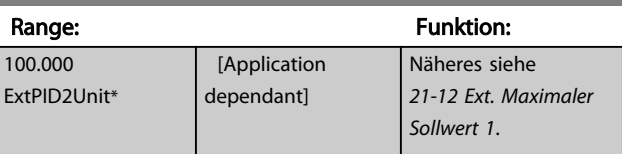

# 21-33 Erw. variabler Sollwert 2

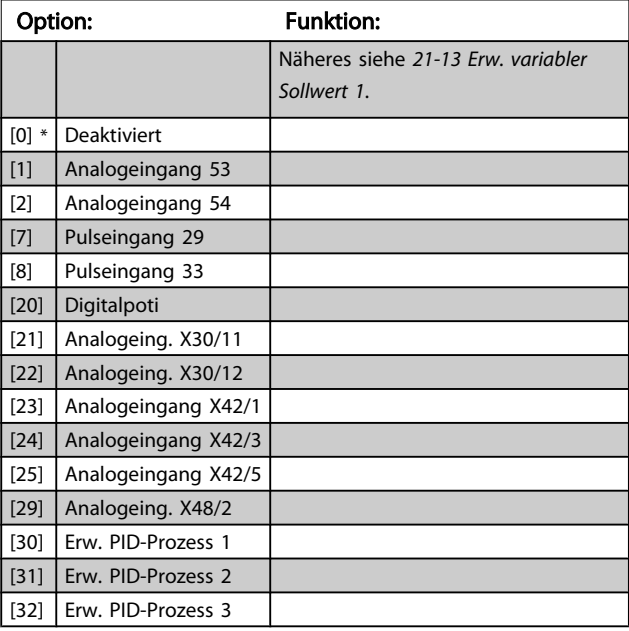

Ë

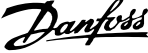

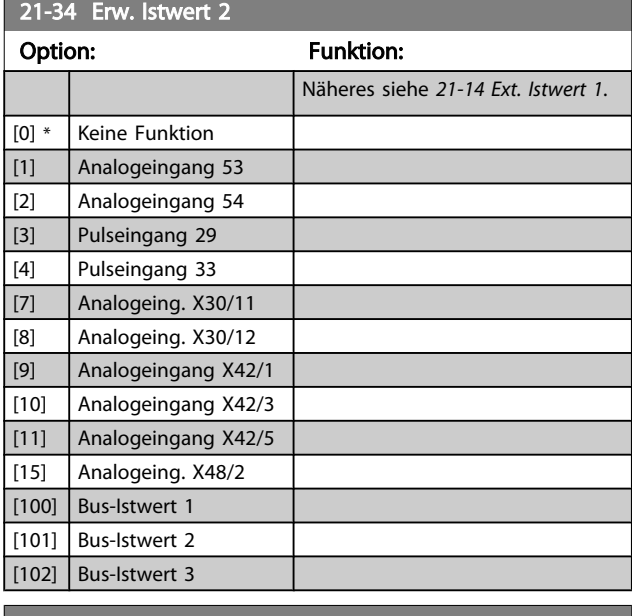

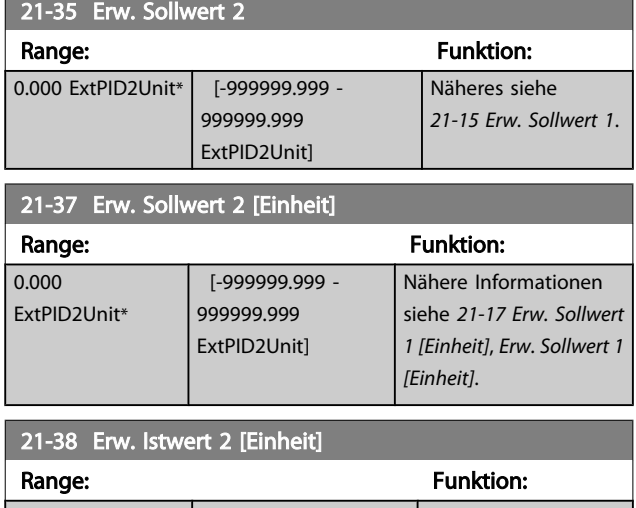

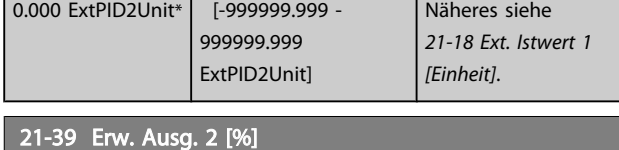

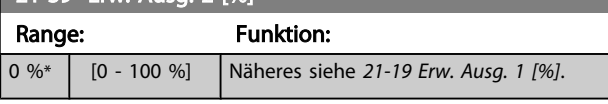

# 3.19.5 21-4\* Erw. Prozess-PID 2

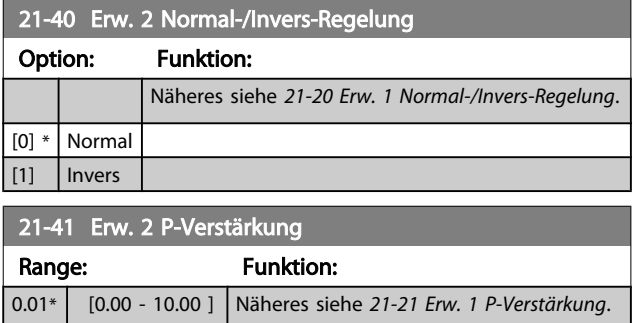

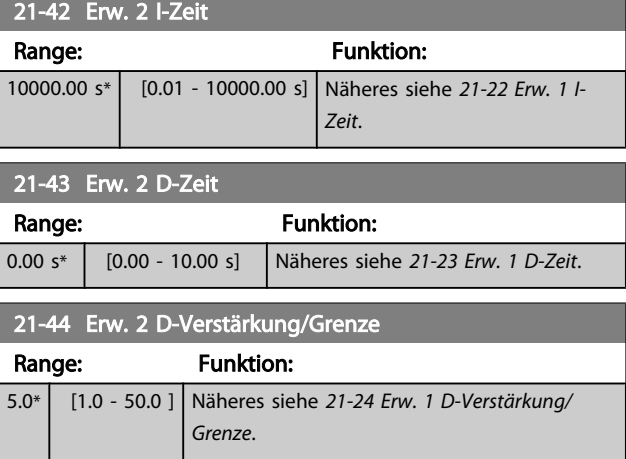

# 3.19.6 21-5\* Erw. PID Soll-/Istwert 3

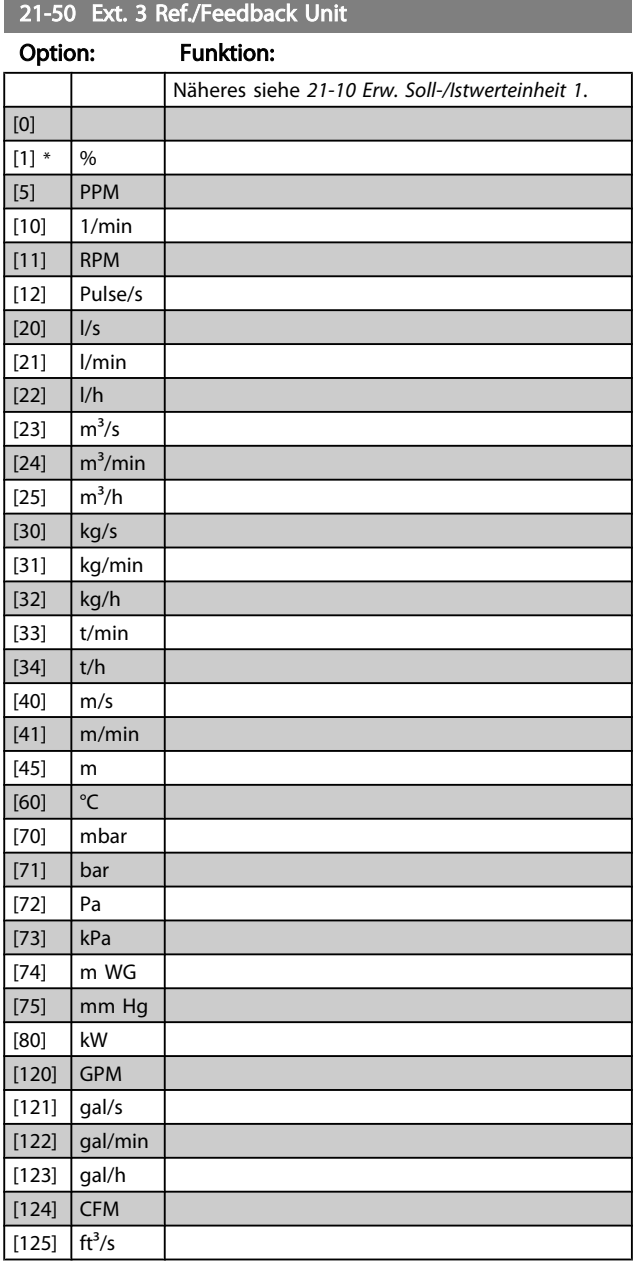

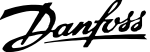

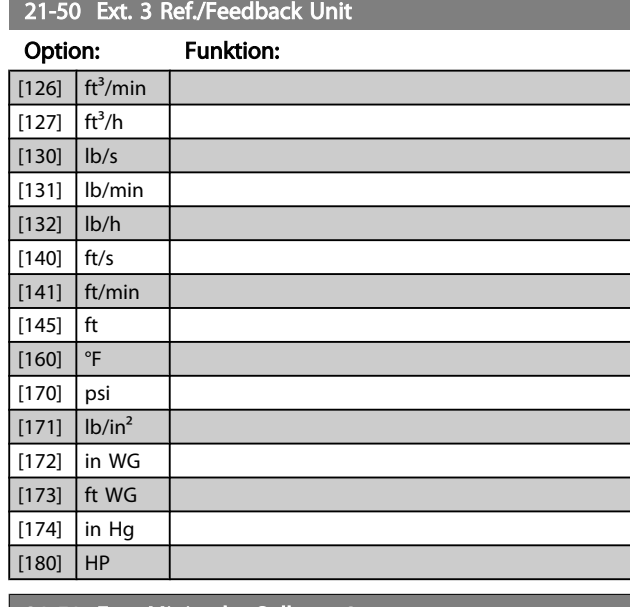

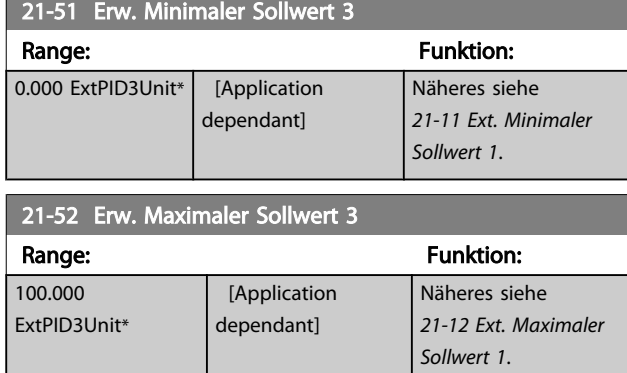

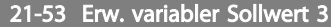

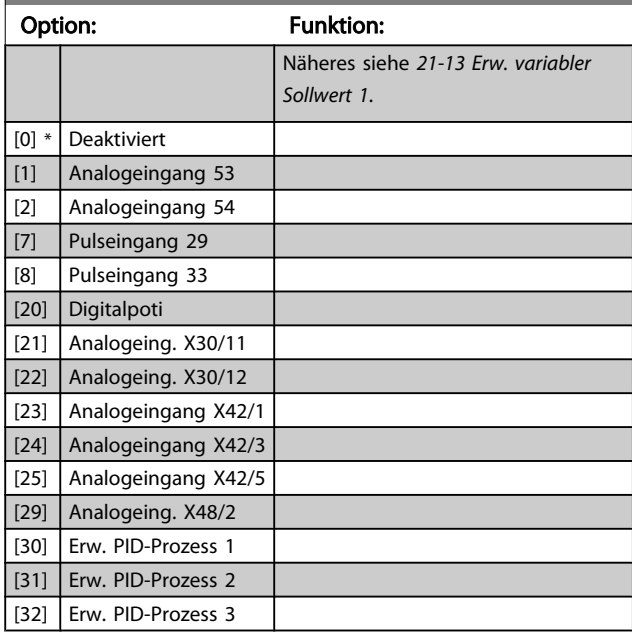

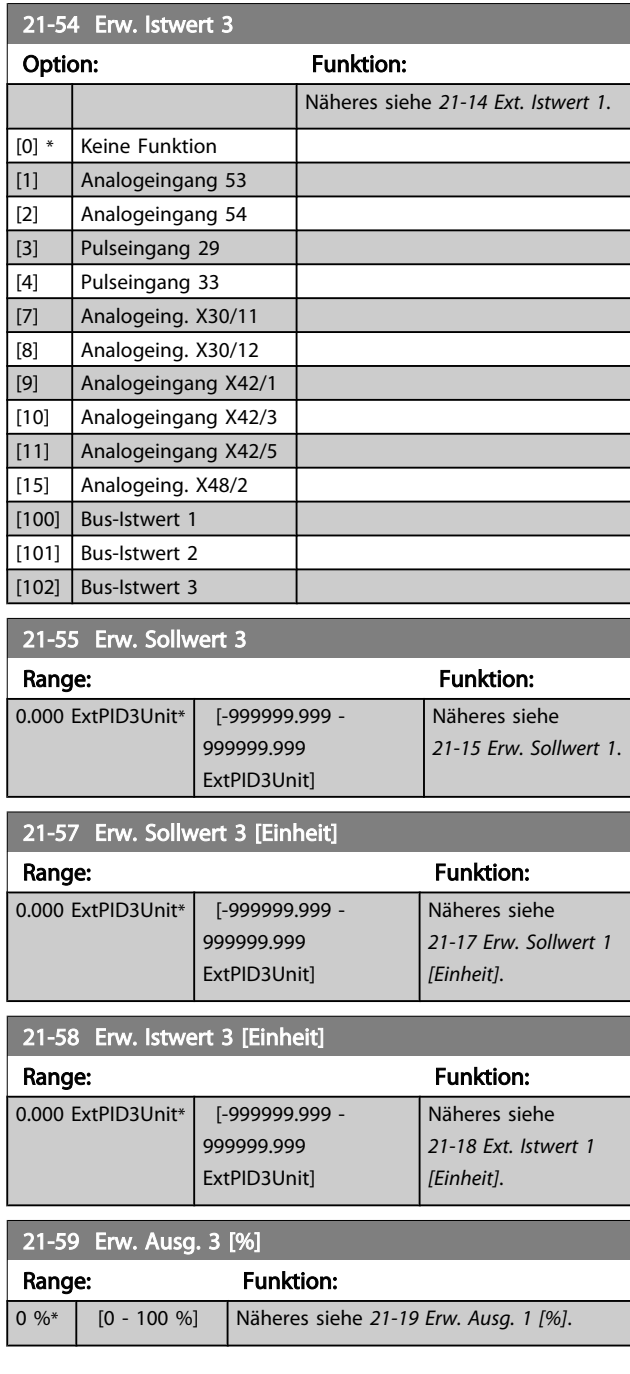

# 3.19.7 21-6\* Erw. Prozess-PID 3

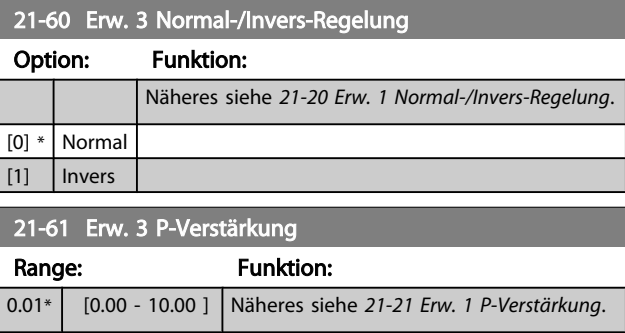

3 3

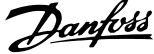

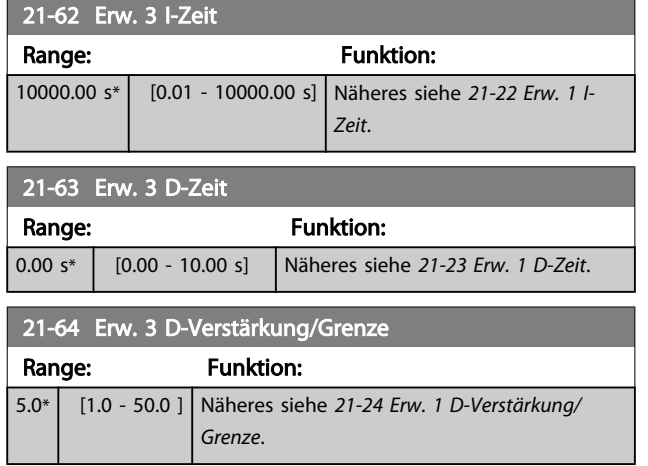

# 3.20 Hauptmenü - Anwendungsfunktionen - Gruppe 22

Diese Gruppe enthält Parameter zur Überwachung von VLT HVAC Drive-Anwendungen.

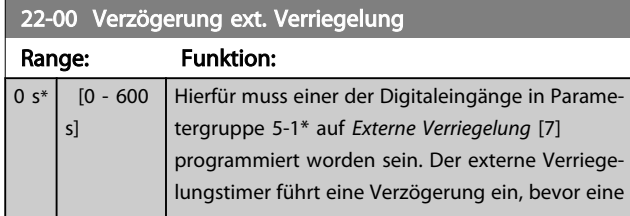

## 3.20.1 22-2\* No-Flow Erkennung

# 22-00 Verzögerung ext. Verriegelung Range: Funktion: Reaktion erfolgt, nachdem ein Signal vom Digitaleingang entfernt wurde, der für externe Verriegelung programmiert ist. 22-01 Filterzeit Leistung Range: Funktion:  $0.50 s^*$  [0.02 - 10.00 s]

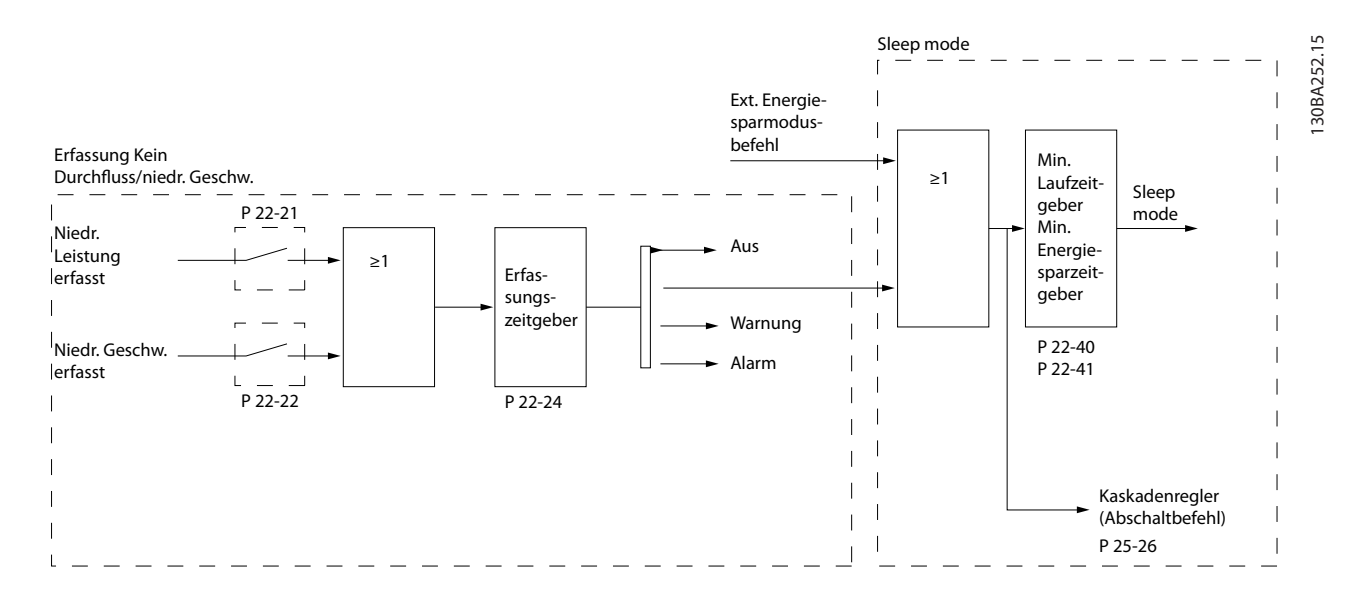

Der Frequenzumrichter umfasst Funktionen, über die ermittelt wird, ob die Lastbedingungen im System einen Stopp des Motors zulassen.

### \*Erfassung Leistung tief

\*Erfassung Drehzahl tief

Eines dieser zwei Signale muss über eine eingestellte Zeitdauer (*[22-24 No-Flow Verzögerung](#page-152-0)*) aktiv sein, damit die gewählte Aktion stattfindet. Die möglichen Aktionen sind (*[22-23 No-Flow Funktion](#page-151-0)*): Keine Aktion, Warnung, Alarm, Energiesparmodus.

### "No Flow"-Erkennung:

Diese Funktion erfasst eine Situation in Pumpenanlagen, in der kein Durchfluss vorliegt und alle Ventile geschlossen werden können. Die Verwendung ist sowohl bei Regelung über den integrierten PI-Regler im Frequenzumrichter als auch über einen externen PI-Regler möglich. Die tatsächliche Konfiguration muss in *[1-00 Regelverfahren](#page-38-0)* programmiert werden. Regelverfahren für

- Integrierten PI-Regler: PID-Regler
- Externen PI-Regler: Drehzahlsteuerung

Danfoss

# Danfoss

# **HINWEIS**

3 3

Vor der Einstellung der PI-Reglerparameter ist die "No Flow"-Anpassung auszuführen!

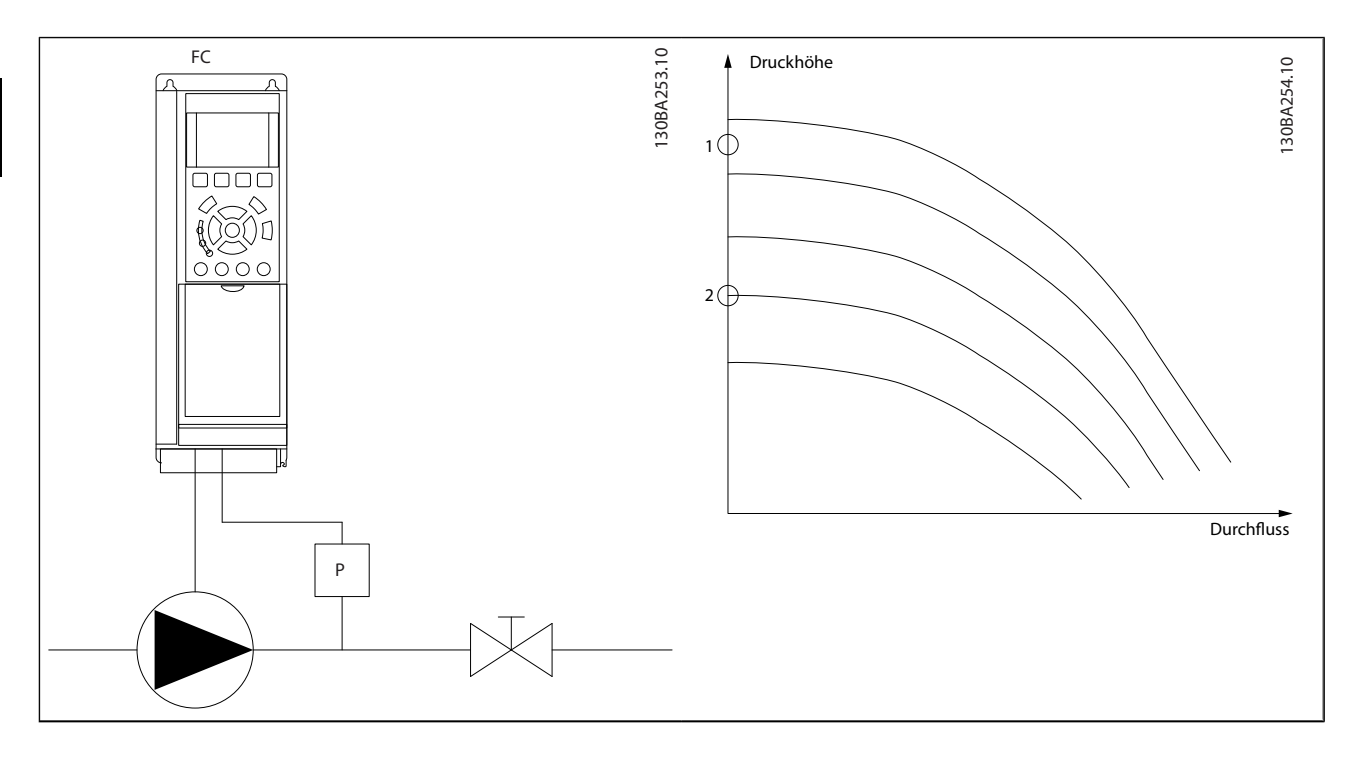

"No Flow"-Erkennung basiert auf der Messung von Drehzahl und Leistung. Der Frequenzumrichter berechnet für eine bestimmte Drehzahl die Leistung bei fehlendem Durchfluss. Dieser Zusammenhang basiert auf der Einstellung von zwei Drehzahlen mit zugehöriger Leistung bei fehlendem Durchfluss. Durch Überwachung der Leistung können Bedingungen, in denen kein Durchfluss vorliegt, in Systemen mit schwankendem Saugdruck oder bei einer flachen Pumpenkurve im niedrigen Drehzahlbereich erkannt werden.

Die zwei Datensätze müssen auf der Messung der Leistung mit etwa 50 % und 85 % der maximalen Drehzahl bei geschlossenem Ventil beruhen. Die Daten werden in Parametergruppe 22-3\* programmiert. Es ist ebenfalls möglich, eine *Leistung tief Autokonfig.* (*[22-20 Leistung tief](#page-151-0) [Autokonfig.](#page-151-0)*) auszuführen, die den Inbetriebnahmevorgang automatisch ausführt und auch die gemessenen Daten automatisch speichert. Bei der Autokonfiguration muss der Frequenzumrichter in [1-00 Regelverfahren](#page-38-0) auf "Drehzahlsteuerung" eingestellt sein (siehe Parametergruppe 22-3\* No-Flow Leistungsanpassung).

# **HINWEIS**

Wird der integrierte PI-Regler verwendet, ist die No-Flow Leistungsanpassung vor Programmieren der PI-Reglerparameter auszuführen!

### Erfassung niedriger Drehzahl:

*Die Erfassung Drehzahl tief* signalisiert, wenn der Motor mit der in *[4-11 Min. Drehzahl \[UPM\]](#page-58-0)* oder *[4-12 Min. Frequenz \[Hz\]](#page-58-0)* eingestellten Drehzahl läuft. Die Aktionen sind die gleichen wie bei der Erfassung des fehlenden Durchflusses (individuelle Auswahl nicht möglich).

Die Verwendung der niedrigen Drehzahlerfassung ist nicht auf Systeme ohne Durchfluss beschränkt, sondern kann in jedem System angewendet werden, in dem bei Betrieb mit der Mindestdrehzahl der Motor stoppen kann, bis die Last eine höhere Drehzahl abruft, z. B. in Anlagen mit Lüftern und Kompressoren.

# **HINWEIS**

In Pumpenanlagen muss sichergestellt werden, dass die Mindestdrehzahl in *[4-11 Min. Drehzahl \[UPM\]](#page-58-0)* oder *[4-12 Min.](#page-58-0) [Frequenz \[Hz\]](#page-58-0)* hoch genug zur Erfassung eingestellt wurde, da die Pumpe selbst bei geschlossenen Ventilen mit einer ziemlich großen Drehzahl laufen kann.

### Trockenlauferkennung:

*Die No Flow-Erkennung* kann ebenfalls zur Erkennung des Trockenlaufs genutzt werden (niedrige Leistungsaufnahme und hohe Drehzahl). Sie kann mit integriertem PI-Regler und einem externen PI-Regler verwendet werden. Ein Signal aufgrund von Trockenlauf wird unter den folgenden Bedingungen gegeben:

der Energieverbrauch liegt unter der "No Flow"-Leistungskurve

und

22-21 Erfassung Leistung tief

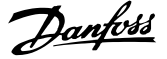

<span id="page-151-0"></span>die Pumpe läuft bei Regelung ohne Rückführung mit maximaler Drehzahl oder maximalem Sollwert (je nachdem, was niedriger ist).

Das Signal muss für eine bestimmte Dauer (*[22-27 Trocken](#page-152-0)[laufverzögerung](#page-152-0)*) aktiv sein, bevor die gewählte Aktion stattfindet.

Die möglichen Aktionen sind (*[22-26 Trockenlauffunktion](#page-152-0)*):

- **Warnung**
- Alarm

No-Flow Erkennung muss aktiviert sein (*22-23 No-Flow Funktion*) und in Betrieb genommen werden (Parametergruppe 22-3\*, *No-Flow Leistungsanpassung*).

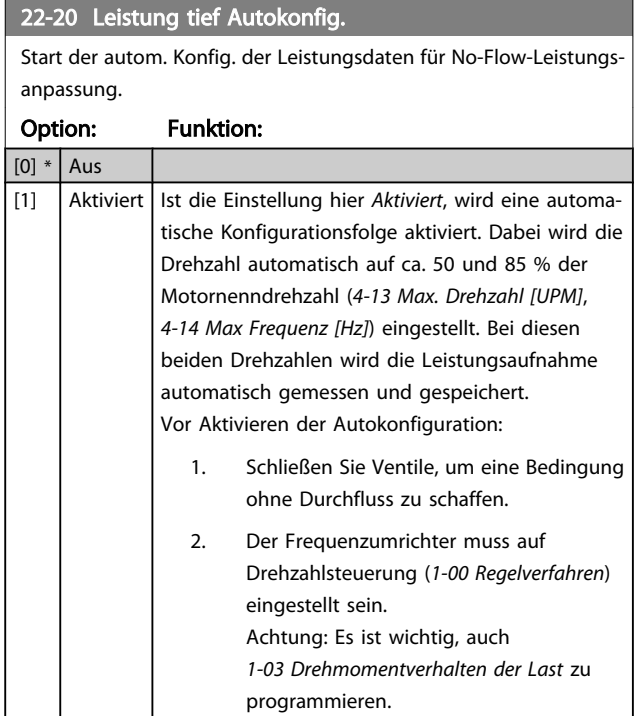

# **HINWEIS**

Die Autokonfiguration muss ausgeführt werden, wenn das System seine normale Betriebstemperatur erreicht hat!

# **HINWEIS**

Es ist wichtig, dass *[4-13 Max. Drehzahl \[UPM\]](#page-58-0)* oder *[4-14 Max](#page-58-0) [Frequenz \[Hz\]](#page-58-0)* auf die max. Betriebsdrehzahl des Motors eingestellt ist.

Die Autokonfiguration muss vor Konfigurieren des integrierten PI-Reglers vorgenommen werden, da Einstellungen zurückgesetzt werden, wenn in *[1-00 Regelverfahren](#page-38-0)* von PID-Regler auf Drehzahlsteuerung umgeschaltet wird.

# **HINWEIS**

Die Anpassung muss mit den gleichen Werten in *[1-03 Drehmomentverhalten der Last](#page-38-0)* wie für den Betrieb nach der Anpassung ausgeführt werden.

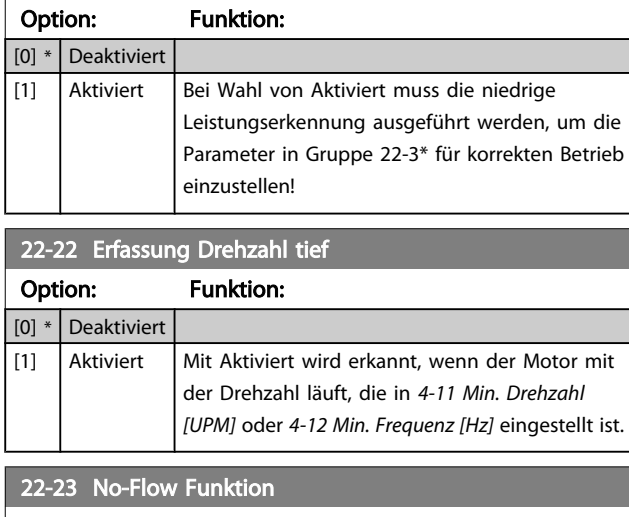

Gebräuchliche Aktionen für die Erkennung niedriger Leistung (Erfassung Leistung tief) und niedriger Drehzahl (Erfassung Drehzahl tief) (individuelle Auswahl nicht möglich).

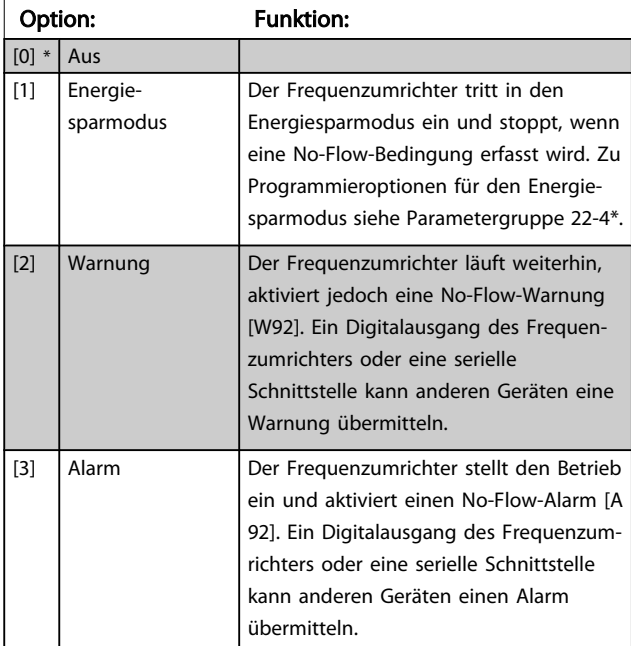

# **HINWEIS**

*[14-20 Quittierfunktion](#page-112-0)* nicht auf [13] Unbegr.Autom.Quitt. einstellen, wenn *22-23 No-Flow Funktion* auf [3] Alarm eingestellt ist. Hierdurch schaltet der Frequenzumrichter ständig zwischen Betrieb und Stopp um, wenn eine No-Flow-Bedingung erfasst wird.

# **HINWEIS**

Wenn der Frequenzumrichter über eine konstante Drehzahlausblendung mit automatischer Ausblendungsfunktion verfügt, die die Ausblendung startet, wenn der Frequenzumrichter einen dauerhaften Alarmzustand hat, muss die automatische Ausblendungsfunktion deaktiviert werden, wenn [3] Alarm als No-Flow-Funktion ausgewählt ist.

<span id="page-152-0"></span>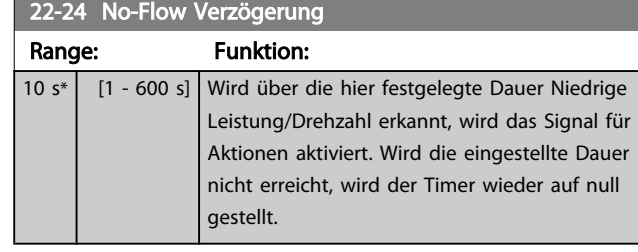

### 22-26 Trockenlauffunktion

Gewünschte Aktion für Trockenlaufbetrieb.

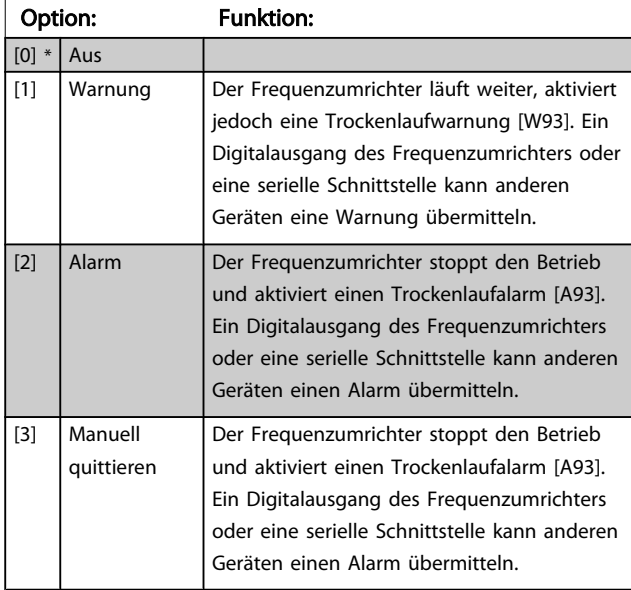

# **HINWEIS**

*Erfassung Leistung tief* muss aktiviert sein (*[22-21 Erfassung](#page-151-0) [Leistung tief](#page-151-0)*) und in Betrieb genommen werden (entweder über Parametergruppe 22-3\* *No-Flow Leistungsanpassung* oder *[22-20 Leistung tief Autokonfig.](#page-151-0)*), um Trockenlauferkennung verwenden zu können.

# **HINWEIS**

*[14-20 Quittierfunktion](#page-112-0)* nicht auf [13] Unbegr.Autom.Quitt. einstellen, wenn *22-26 Trockenlauffunktion* auf [2] Alarm eingestellt ist. Hierdurch schaltet der Frequenzumrichter ständig zwischen Betrieb und Stopp um, wenn eine Trockenlaufbedingung erfasst wird.

# **HINWEIS**

Wenn der Frequenzumrichter über eine konstante Drehzahlausblendung mit automatischer Ausblendungsfunktion verfügt, die die Ausblendung startet, wenn der Frequenzumrichter einen dauerhaften Alarmzustand hat, muss die automatische Ausblendungsfunktion deaktiviert werden, wenn [2] Alarm oder [3] Manuell Quittieren als Trockenlauffunktion ausgewählt ist.

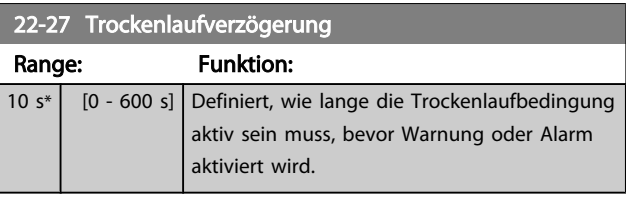

# 3.20.2 22-3\* No-Flow Leistungsanpassung

Anpassungsfolge, wenn keine *Auto-Konfig.* in *[22-20 Leistung](#page-151-0) [tief Autokonfig.](#page-151-0)* gewählt wird:

- 1. Schließen Sie das Hauptventil, um den Durchfluss zu stoppen.
- 2. Lassen Sie das System mit Motor laufen, bis es die normale Betriebstemperatur erreicht hat.
- 3. Betätigen Sie die Hand on-Taste am LCP und stellen Sie die Drehzahl auf etwa 85 % der Nenndrehzahl ein. Notieren Sie die genaue Drehzahl.
- 4. Lesen Sie die Leistungsaufnahme ab, entweder die tatsächliche Leistung in der Datenzeile am LCP oder durch Abruf von *[16-10 Leistung \[kW\]](#page-122-0)* oder *16-11 [Leistung](#page-122-0) [PS]* im Hauptmenü. Notieren Sie die Leistungsanzeige.
- 5. Ändern Sie die Drehzahl auf ca. 50 % der Nenndrehzahl. Notieren Sie die genaue Drehzahl.
- 6. Lesen Sie die Leistungsaufnahme ab, entweder die tatsächliche Leistung in der Datenzeile am LCP oder durch Abruf von *[16-10 Leistung \[kW\]](#page-122-0)* oder *16-11 [Leistung](#page-122-0) [PS]* im Hauptmenü. Notieren Sie die Leistungsanzeige.
- 7. Programmieren Sie die verwendeten Drehzahlen in *[22-32 Drehzahl tief \[UPM\]](#page-153-0)*, *[22-33 Frequenz tief \[Hz\]](#page-153-0)*, *[22-36 Drehzahl hoch \[UPM\]](#page-153-0)* und *[22-37 Freq. hoch](#page-153-0) [\[Hz\]](#page-153-0)*
- 8. Programmieren Sie die zugehörigen Leistungswerte in *[22-34 Leistung Drehzahl tief \[kW\]](#page-153-0)*, *[22-35 Leistung Drehzahl tief \[PS\]](#page-153-0)*, *[22-38 Leistung](#page-154-0) [Drehzahl hoch \[kW\]](#page-154-0)* und *[22-39 Leistung Drehzahl](#page-154-0) [hoch \[PS\]](#page-154-0)*
- 9. Schalten Sie über *Auto On* oder *Off* zurück.

# **HINWEIS**

Stellen Sie *[1-03 Drehmomentverhalten der Last](#page-38-0)* ein, bevor die Anpassung stattfindet.

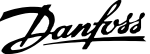

<span id="page-153-0"></span>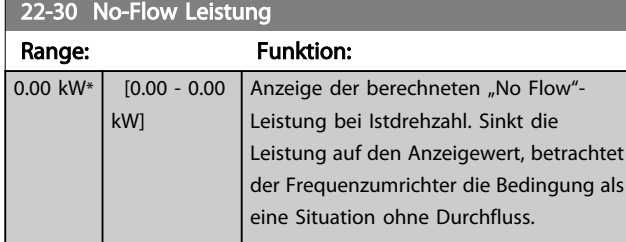

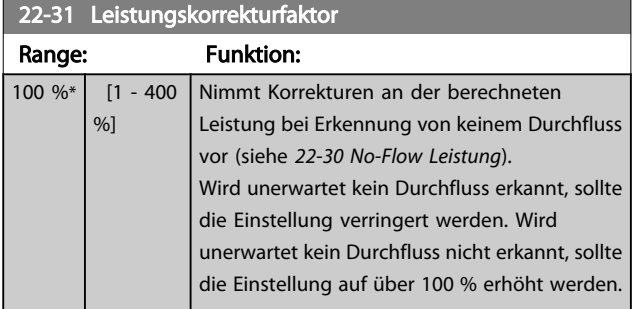

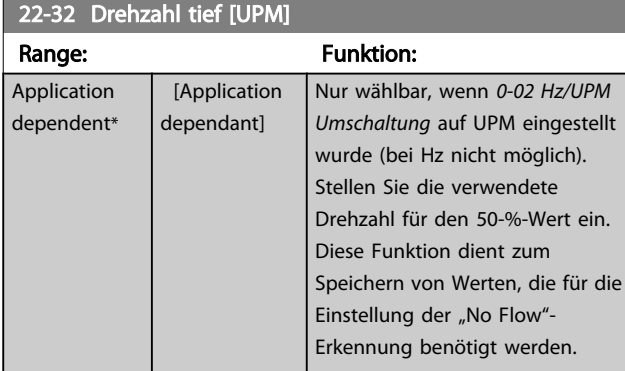

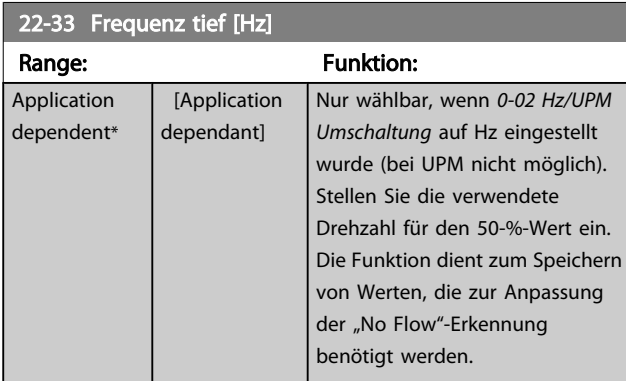

# 22-34 Leistung Drehzahl tief [kW]

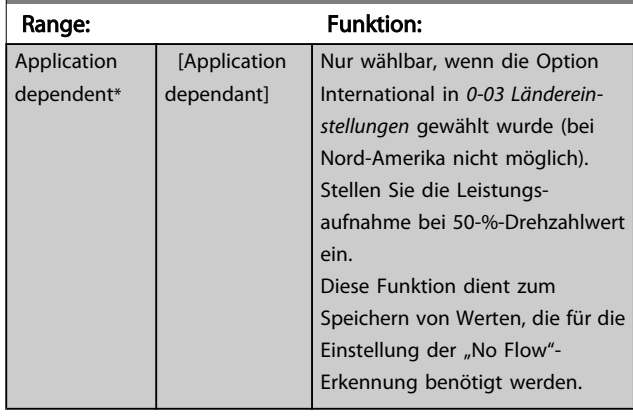

# 22-35 Leistung Drehzahl tief [PS]

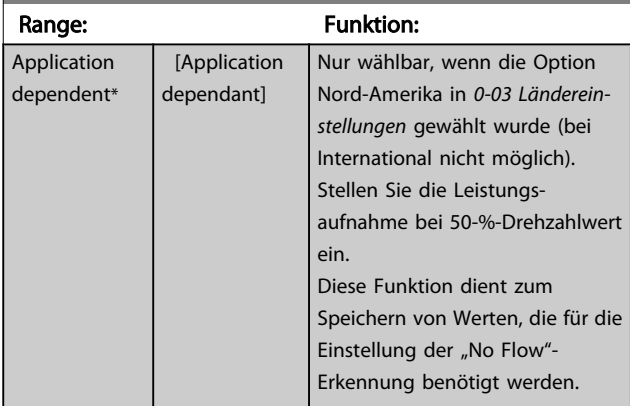

# 22-36 Drehzahl hoch [UPM]

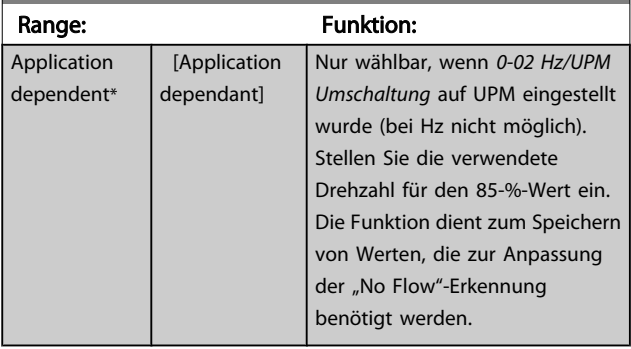

# 22-37 Freq. hoch [Hz]

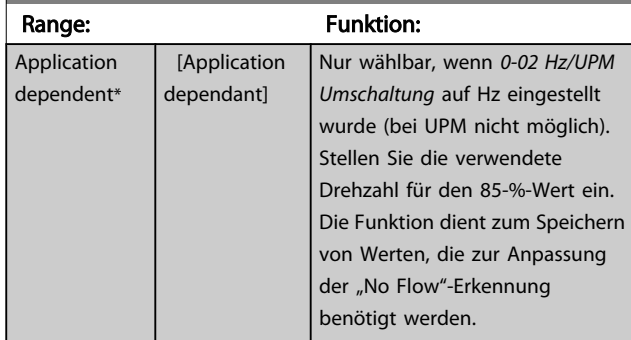

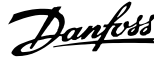

<span id="page-154-0"></span>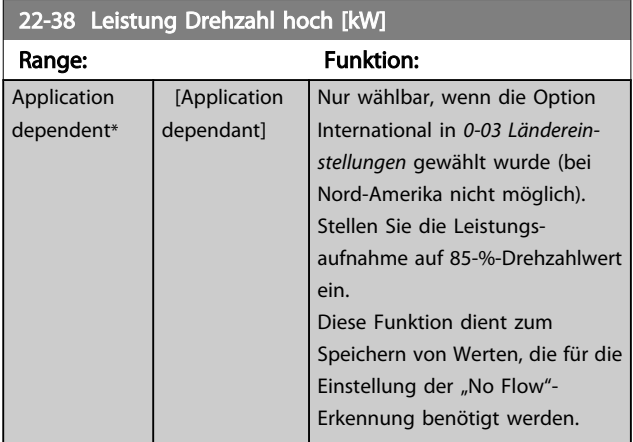

### 22-39 Leistung Drehzahl hoch [PS]

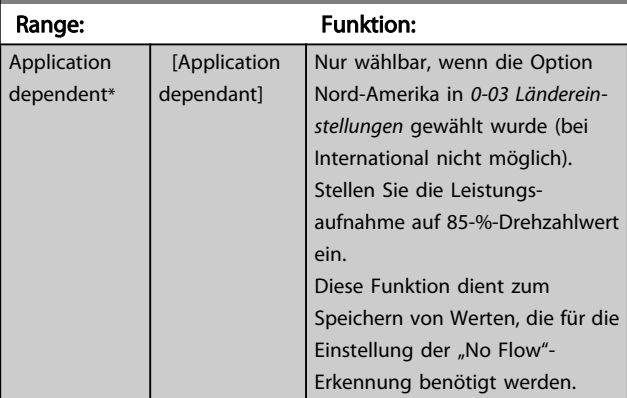

## 3.20.3 22-4\* Energiesparmodus

Ermöglicht die Last am System einen Stopp des Motors und wird die Last überwacht, kann der Motor durch Aktivieren der Energiesparmodusfunktion gestoppt werden. Dies ist kein normaler Stoppbefehl, sondern fährt den Motor über Rampe ab auf 0 UPM und schaltet die Energiezufuhr zum Motor ab. Im Energiesparmodus werden bestimmte Bedingungen überwacht, um zu erkennen, wann wieder eine Last am System angelegt wird.

Der Energiesparmodus kann entweder über "No Flow"-Erkennung/Niedrige Drehzahlerfassung (muss über die entsprechenden Parameter programmiert werden, siehe dazu das Signalflussdiagramm in Parametergruppe 22-2\*, No-Flow Erkennung) oder über ein externes Signal an einem der Digitaleingänge aktiviert werden (dies muss über die Parameter für die Konfiguration der Digitaleingänge, Par. 5-1\*, Option [66] Energiesparmodus programmiert werden). Energiesparmodus wird nur aktiviert, wenn keine Energiestartbedingungen vorliegen.

Damit z. B. ein elektromechanischer Durchflusswächter verwendet werden kann, um eine "No Flow"-Bedingung zu erfassen und den Energiesparmodus zu aktivieren, erfolgt die Aktion auf der Anstiegkante des extern angelegten Signals (anderenfalls würde der Frequenzumrichter den Energiesparmodus niemals verlassen, da das Signal dauernd anliegt).

# **HINWEIS**

Wenn der Energiesparmodus abhängig von No-Flow Erkennung/Mindestdrehzahl aktiviert werden soll, muss in *[22-23 No-Flow Funktion](#page-151-0)* Energiesparmodus [1] eingestellt sein.

Wird *25-26 No-Flow [Abschaltung](#page-185-0)* auf Aktiviert eingestellt, wird bei Aktivierung des Energiesparmodus ein Befehl an den Kaskadenregler (falls eingeschaltet) gesendet, um das Abschalten der Pumpen mit konstanter Drehzahl zu starten, bevor die Führungspumpe (variable Drehzahl) gestoppt wird.

Beim Aufruf des Energiesparmodus zeigt die untere Zustandszeile in der LCP Bedieneinheit dies an.

Siehe auch Signalflussdiagramm in Abschnitt 22-2\* *No-Flow Erkennung*.

Es gibt drei verschiedene Möglichkeiten zur Verwendung der Energiesparfunktion:

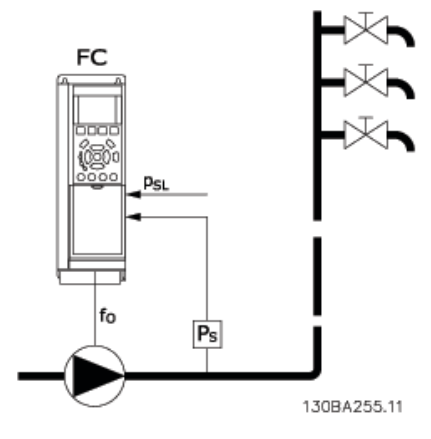

1) Systeme, in denen der integrierte PI-Regler für die Regelung von Druck oder Temperatur verwendet wird. Dies sind z. B. Boost-Systeme mit einem Druckistwertsignal, das am Frequenzumrichter von einem Druckwandler angelegt wird. *1-00 [Regelver](#page-38-0)[fahren](#page-38-0)* muss auf PID-Regler eingestellt und der PI-Regler für die gewünschten Soll- und Istwertsignale konfiguriert sein. Beispiel: Boost-System

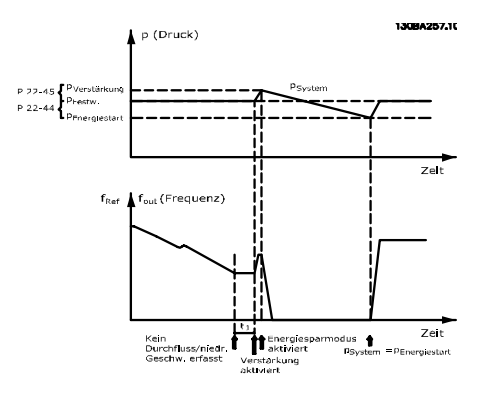

Wird kein Durchfluss erfasst, erhöht der Frequenzumrichter den Drucksollwert, um einen geringfügigen Überdruck im System sicherzustellen (die Erhöhung wird in *[22-45 Sollwert-Boost](#page-157-0)* eingestellt).

Der Istwert vom Druckwandler wird überwacht. Wenn dieser Druck mit einem festgelegten Prozentsatz unter den Normalsollwert für Druck (Pset) gesunken ist, fährt der Motor wieder mit der Rampe hoch und der Druck wird geregelt, um den eingestellten Wert (Pset) zu erreichen.

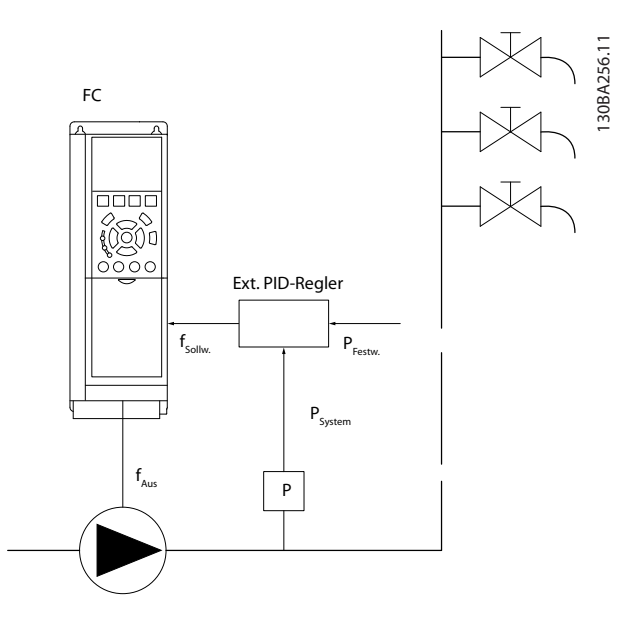

2) In Systemen, in denen Druck oder Temperatur von einem externen PI-Regler geregelt werden, können die Energiestartbedingungen nicht auf dem Istwert vom Druck-/Temperaturwandler basiert werden, da der Sollwert unbekannt ist. In dem Beispiel mit einem Boost-System ist der gewünschte Druck Pset unbekannt. *1-00 [Regelverfahren](#page-38-0)* muss auf Drehzahlsteuerung eingestellt sein.

Beispiel: Boost-System

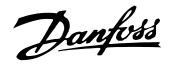

3 3

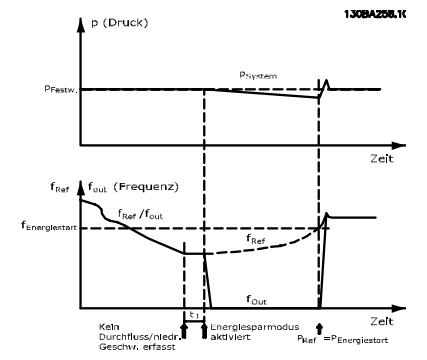

Wird niedrige Leistung oder niedrige Drehzahl erfasst, wird der Motor angehalten, aber das Sollwertsignal (fref) vom externen Regler wird weiter überwacht. Da niedriger Druck aufgebaut wird, erhöht der Regler das Sollwertsignal, um den Druck zu erhöhen. Wenn das Sollwertsignal einen eingestellten Wert fEnergiestart erreicht hat, läuft der Motor wieder an.

Die Drehzahl wird manuell durch ein externes Sollwertsignal (Fernsollwert) eingestellt. Die Werte (Parametergruppe 22-3\*) zur Anpassung der "No Flow"-Funktion müssen auf die Werkseinstellung eingestellt werden.

### Konfigurationsmöglichkeiten, Überblick:

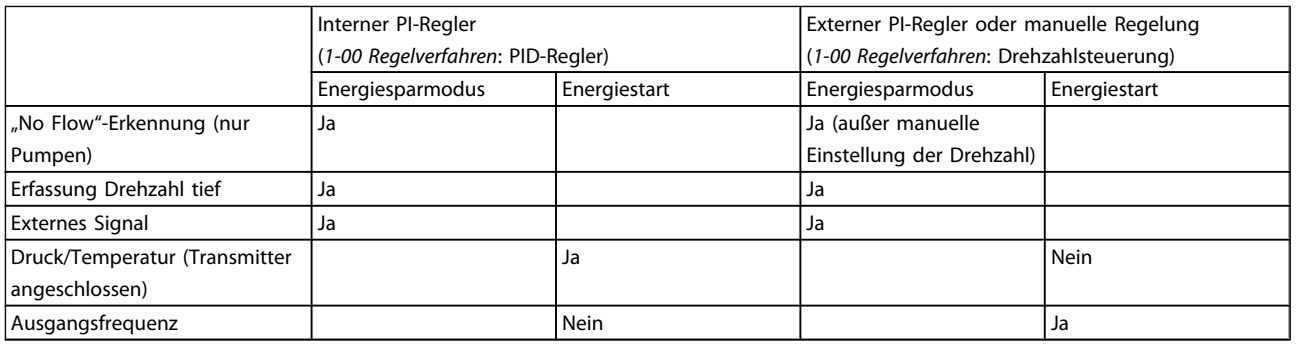

# **HINWEIS**

Der Energiesparmodus ist nicht bei aktivem Ortsollwert aktiv (stellen Sie die Drehzahl manuell über die Pfeiltasten auf dem LCP ein). Siehe *[3-13 Sollwertvorgabe](#page-52-0)*.

Funktioniert nicht im Hand-Betrieb. Die automatische Konfiguration bei Regelung ohne Rückführung muss erfolgen, bevor der Ein-/Ausgang über Regelung mit Rückführung eingestellt wird.

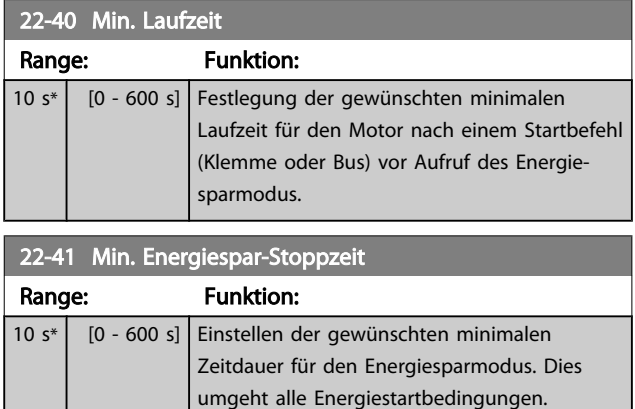

### 22-42 Energiespar-Startdrehz. [UPM]

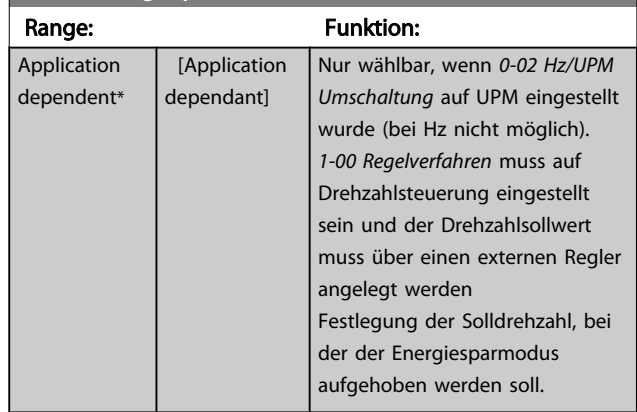

<span id="page-157-0"></span>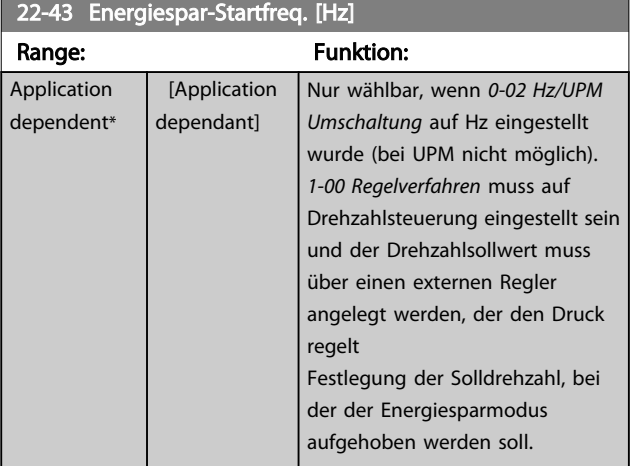

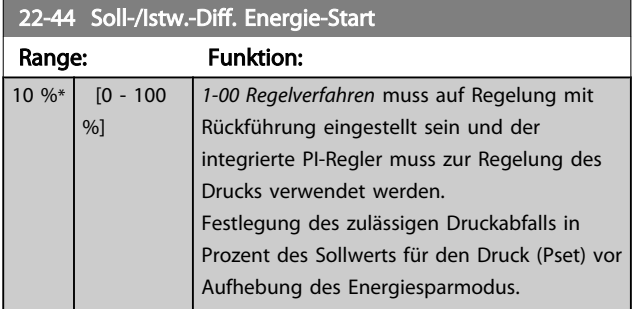

# **HINWEIS**

Wird dieser Parameter in Anwendungen verwendet, in denen der integrierte PI-Regler für inverse Regelung (z. B. Kühlturmanwendungen) in *[20-71 PID-Verhalten](#page-138-0)* programmiert ist, wird der in *22-44 Soll-/Istw.-Diff. Energie-Start* festgelegte Wert automatisch addiert.

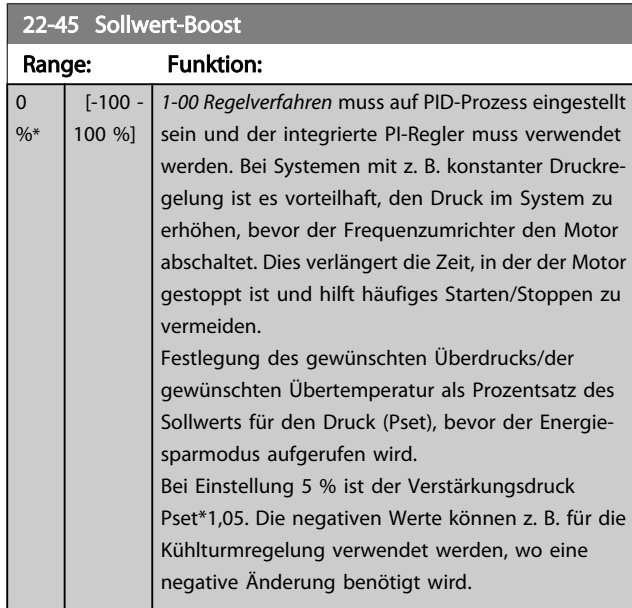

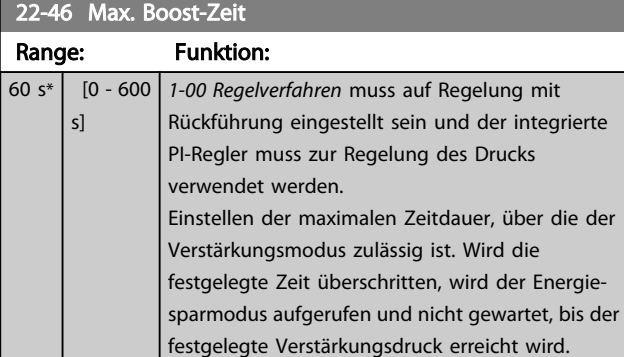

# 3.20.4 22-5\* Kennlinienende

Die Kennlinienendebedingungen treten auf, wenn eine Pumpe ein zu großes Volumen fördert, um den eingestellten Druck sicherstellen zu können. Dies kann auftreten, wenn eine undichte Stelle im Verteilerrohrnetz vorliegt, nachdem die Pumpe den Betriebspunkt an das Ende der Pumpenkennlinie gebracht hat, die für die max. Drehzahl/Frequenz in *4-13 Max. [Drehzahl](#page-58-0) [UPM]* oder *4-14 Max [Frequenz](#page-58-0) [Hz]* gilt. Falls der Istwert über eine bestimmte Dauer (*[22-51 Kennlini](#page-158-0)[enendeverz.](#page-158-0)*) unter 97,5 % des Sollwerts für den gewünschten Druck (entweder Wert aus *[20-14 Max. Sollwert/Istwert](#page-133-0)* oder numerischer Wert aus *[20-13 Minimaler Sollwert/Istwert](#page-132-0)*, abhängig davon, welcher Wert höher ist) liegt und die Pumpe mit der max. Drehzahl aus *[4-13 Max. Drehzahl \[UPM\]](#page-58-0)* oder *[4-14 Max Frequenz \[Hz\]](#page-58-0)* läuft, wird die in *[22-50 Kennlini](#page-158-0)[enendefunktion](#page-158-0)* gewählte Funktion ausgeführt. Es kann ein Signal an einem der Digitalausgänge erhalten werden, indem Kennlinienende [192] in Parametergruppe 5-3\* *Digitalausgänge* und/oder Parametergruppe 5-4\* *Relais* gewählt wird. Das Signal liegt an, wenn eine Kennlinienendebedingung auftritt und die Auswahl in *[22-50 Kennlinienendefunktion](#page-158-0)* ungleich Aus ist. Die Kennlini-

enendefunktion kann nur bei Betrieb mit dem integrierten PID-Regler (PID-Regler in *[1-00 Regelverfahren](#page-38-0)*) verwendet werden.

Danfoss

<span id="page-158-0"></span>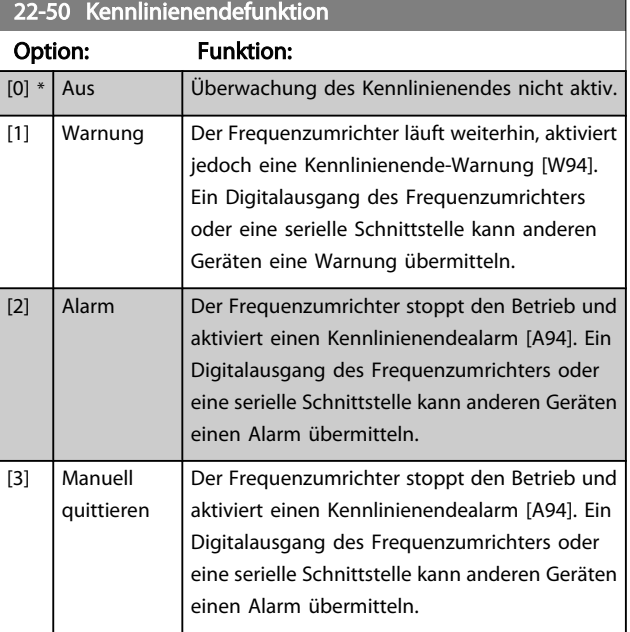

# **HINWEIS**

Automatischer Wiederanlauf quittiert den Alarm und startet das System erneut.

# **HINWEIS**

*[14-20 Quittierfunktion](#page-112-0)* nicht auf [13] Unbegr.Autom.Quitt. einstellen, wenn *22-50 Kennlinienendefunktion* auf [2] Alarm eingestellt ist. Andernfalls schaltet der Frequenzumrichter ständig zwischen Betrieb und Stopp um, wenn eine Kennlinienendebedingung erfasst wird.

# **HINWEIS**

Wenn der Frequenzumrichter über eine konstante Drehzahlausblendung mit automatischer Ausblendungsfunktion verfügt, die die Ausblendung startet, wenn der Frequenzumrichter einen dauerhaften Alarmzustand hat, muss die automatische Ausblendungsfunktion deaktiviert werden, wenn [2] Alarm oder [3] Manuell Quittieren als Kennlinienendefunktion ausgewählt ist.

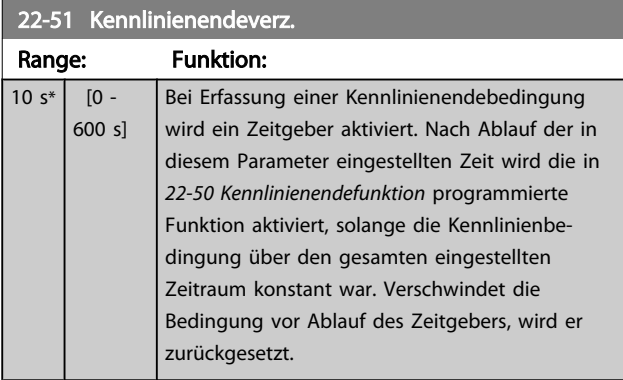

# 3.20.5 22-6\* Riemenbrucherkennung

Die Riemenbrucherkennung kann bei Regelung mit und ohne Rückführung für Pumpen, Lüfter und Kompressoren verwendet werden. Liegt das geschätzte Motordrehmoment unter dem Riemenbruchmomentwert (*22-61 Riemenbruchmoment*) und liegt die Ausgangsfrequenz des Frequenzumrichters über oder gleich 15 Hz, wird die Riemenbruchfunktion (*22-60 Riemenbruchfunktion*) ausgeführt.

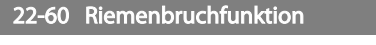

Wählt die auszuführende Aktion bei Erkennung einer Riemenbruchbedingung.

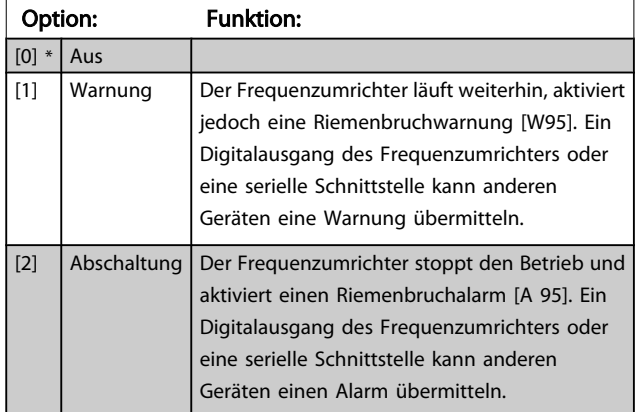

# **HINWEIS**

*[14-20 Quittierfunktion](#page-112-0)* nicht auf [13] Unbegr.Autom.Quitt. einstellen, wenn *22-60 Riemenbruchfunktion* auf [2] Abschaltung eingestellt ist. Hierdurch schaltet der Frequenzumrichter ständig zwischen Betrieb und Stopp um, wenn eine Riemenbruchbedingung erfasst wird.

# **HINWEIS**

Wenn der Frequenzumrichter über eine konstante Drehzahlausblendung mit automatischer Ausblendungsfunktion verfügt, die die Ausblendung startet, wenn der Frequenzumrichter einen dauerhaften Alarmzustand hat, muss die automatische Ausblendungsfunktion deaktiviert werden, wenn [2] Abschaltung als Riemenbruchfunktion ausgewählt ist.

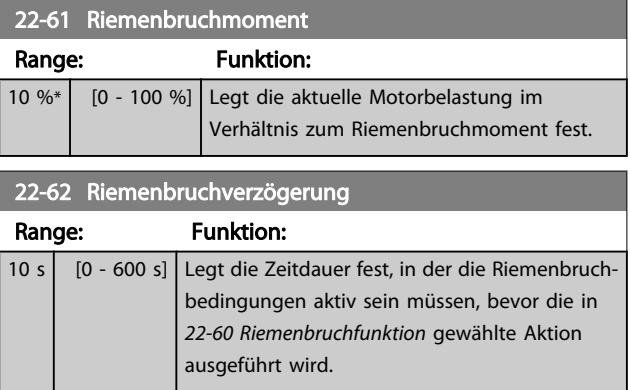

Danfoss

# 3.20.6 22-7\* Kurzzyklus-Schutz

Bei Regelung von Kältekompressoren muss häufig die Zahl von Starts begrenzt werden. Eine Möglichkeit hierzu ist eine minimale Laufzeit (Zeit zwischen einem Start und einem Stopp) und ein Mindestintervall zwischen Starts sicherzustellen.

Dies bedeutet, dass jeder normale Stoppbefehl durch die Funktion *Minimale Laufzeit* (*22-77 Min. Laufzeit*) umgangen und jeder normale Startbefehl (Start/Festdrehzahl JOG/ Speichern) durch die Funktion *Intervall zwischen Starts* (*22-76 Intervall zwischen Starts*) umgangen werden kann. Keine der zwei Funktionen ist aktiv, wenn die Betriebsarten *Hand On* oder *Off* über das LCP aktiviert wurden. Bei Auswahl von *Hand On* oder *Off* werden die zwei Timer auf 0 gestellt und die Zählung beginnt erst nach Drücken von Auto und Anlegen eines aktiven Startbefehls.

# **HINWEIS**

Ein Freilaufbefehl oder ein fehlendes Startfreigabe-Signal umgeht sowohl die Funktion Minimale Laufzeit als auch Intervall zwischen Starts.

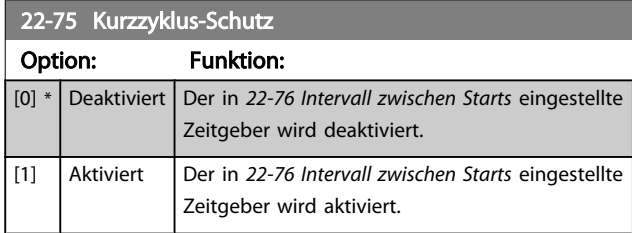

### 22-76 Intervall zwischen Starts

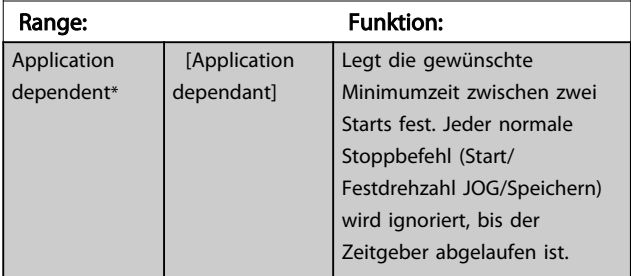

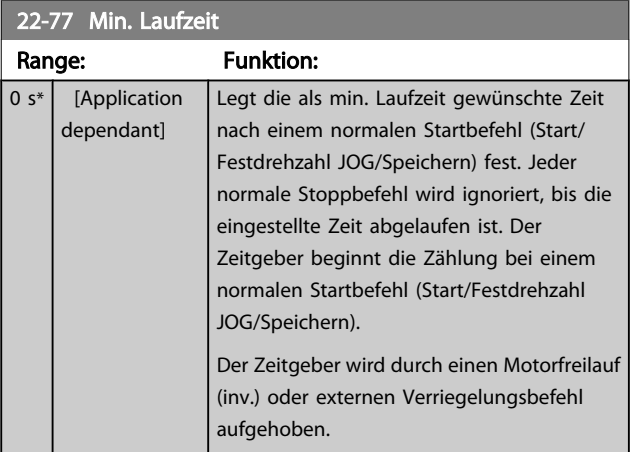

# **HINWEIS**

### Funktioniert nicht im Kaskadenbetrieb.

Danfoss

## 3.20.7 22-8\* Durchflussausgleich

Manchmal ist es nicht möglich, einen Druckaufnehmer an einem weiter entfernten Punkt in der Anlage anzubringen und er kann nur nahe am Lüfter-/Pumpenauslass aufgestellt werden. Der Durchflussausgleich arbeitet, indem er den Sollwert gemäß der Ausgangsfrequenz ändert, die fast proportional zum Durchfluss ist, und damit höhere Verluste bei höheren Durchflussmengen ausgleicht.

HDESIGN (Solldruck) ist der Sollwert für Betrieb mit Rückführung (PI) des Frequenzumrichters und wird wie bei Betrieb mit Rückführung ohne Durchflussausgleich eingestellt.

Es wird Schlupfausgleich und als Einheit UPM empfohlen.

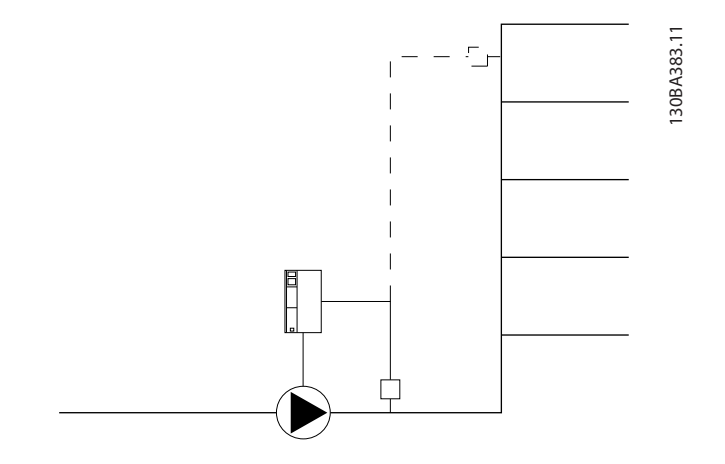

## **HINWEIS**

Bei gleichzeitiger Verwendung von Durchflussausgleich und Kaskadenregler (Parametergruppe 25-\*\*) wird der tatsächliche Sollwert nicht durch die Drehzahl (Durchfluss), sondern durch die Anzahl der eingeschalteten Pumpen bestimmt. Siehe unten:

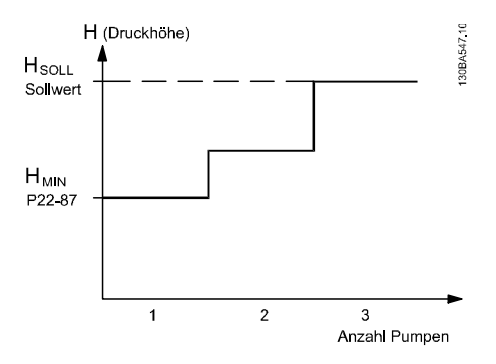

Es gibt zwei Methoden, die eingesetzt werden können. Dies hängt davon ab, ob die Drehzahl (Frequenz) am Systemauslegungspunkt bekannt ist.

Danfoss

<span id="page-161-0"></span>

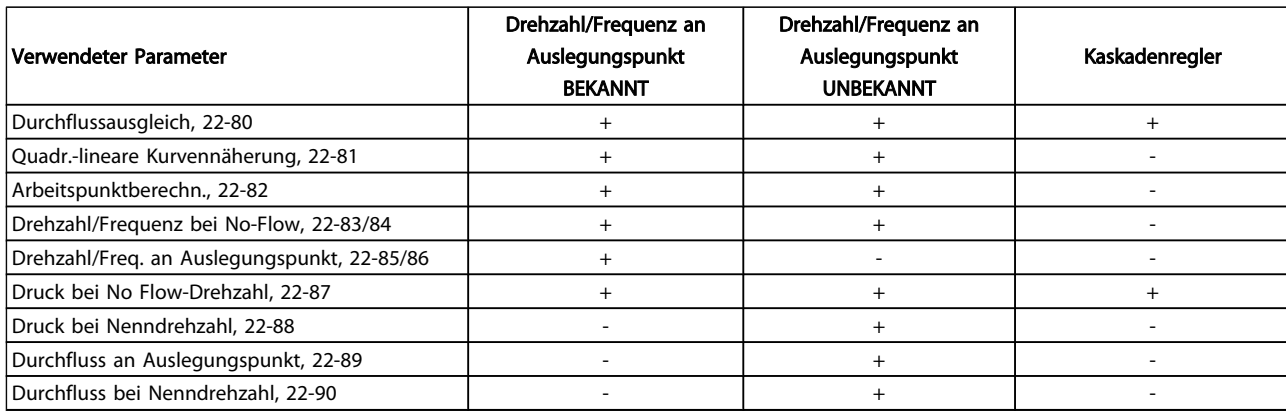

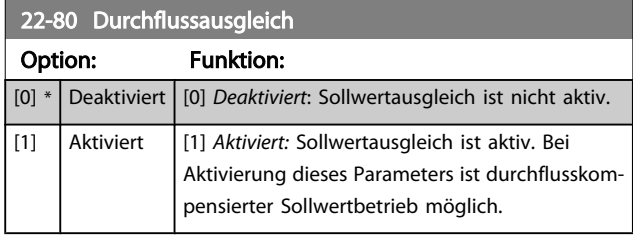

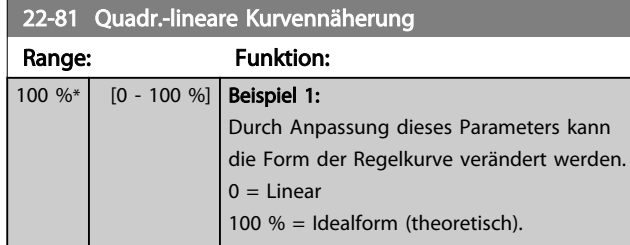

# **HINWEIS**

### Wird im Betrieb mit Kaskadenregler nicht angezeigt.

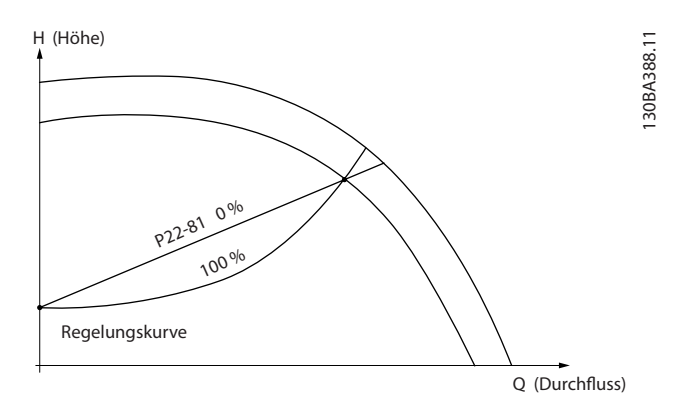

22-82 Arbeitspunktberechn. Option: Funktion: Beispiel 1: Frequenz/Drehzahl am Systemauslegungspunkt ist bekannt: P22-83/ P22-84 P22-87 A 130BA385.11 P22-85/21-86 Regelungskurve HMIN HAUSLEGUNGSollwert nBEMESSUNG\_fBEMESSUNG n Ausley Ausley<br>Ausley Ausley<br>Maria Baras H (Höhe) Gehen wir auf dem Datenblatt mit den Kennlinien für die jeweiligen Geräte bei unterschiedlichen Drehzahlen bzw. Frequenzen einfach vom Punkt HAUSLEGUNG und vom Punkt QAUSLEGUNG nach rechts, finden wir Punkt A, den Systemauslegungspunkt. Die Pumpenkennlinie an diesem Punkt sollte gefunden und die zugehörige Drehzahl programmiert werden. Durch Schließen der Ventile und Ändern der Drehzahl, bis HMIN erreicht ist, kann die Drehzahl am Punkt ohne Durchfluss gefunden werden. Bei Anpassung von *22-81 Quadr.-lineare Kurvennäherung* kann dann die Form der Regelkurve unendlich verstellt werden. Beispiel 2: Drehzahl am Systemauslegungspunkt unbekannt: Bei unbekannter Drehzahl am Systemauslegungspunkt muss ein anderer Sollwert auf der Regelkurve anhand des Datenblatts ermittelt werden. Indem man sich die Kurve für die Nenndrehzahl anschaut und den Auslegungsdruck (HAUSLEGUNG, Punkt C) einzeichnet, kann der Durchfluss bei diesem Druck, QNENN, ermittelt werden. Auf ähnliche Weise kann durch Einzeichnen des Auslegungsdurchflusses (QAUSLEGUNG, Punkt D) der Druck H<sub>D</sub> bei diesem Durchfluss ermittelt werden. Wenn diese beiden Punkte auf der Pumpenkurve zusammen mit H<sub>MIN</sub> wie oben beschrieben bekannt sind, kann der Frequenzumrichter den

Danfoss

22-82 Arbeitspunktberechn.

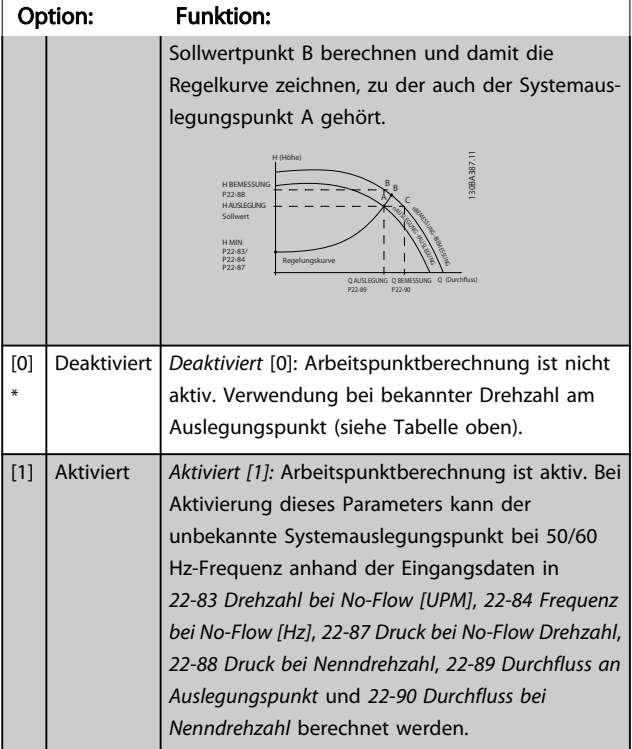

# 22-83 Drehzahl bei No-Flow [UPM]

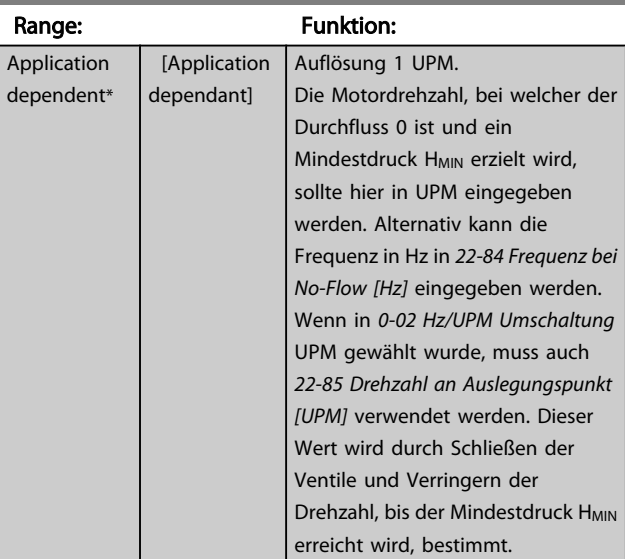

### 22-84 Frequenz bei No-Flow [Hz] Range: Funktion: Appl depe [Application

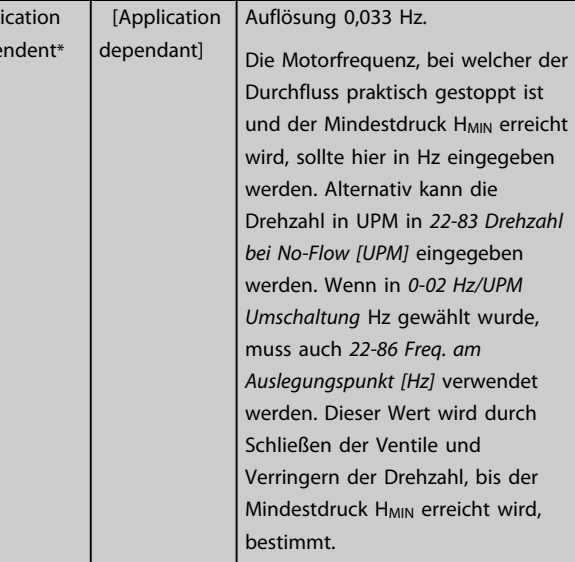

## 22-85 Drehzahl an Auslegungspunkt [UPM]

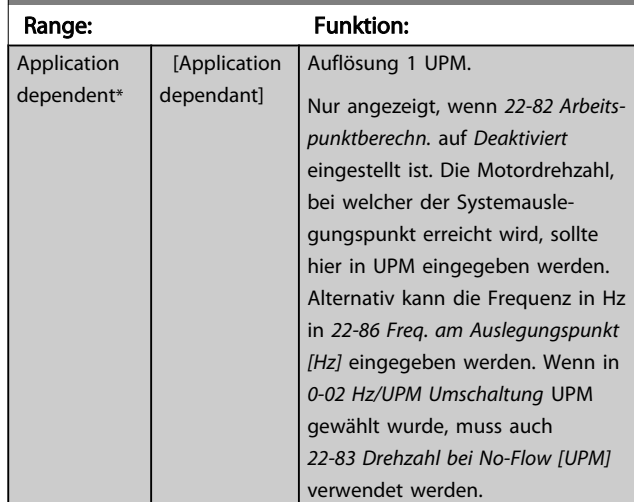

# 22-86 Freq. am Auslegungspunkt [Hz]

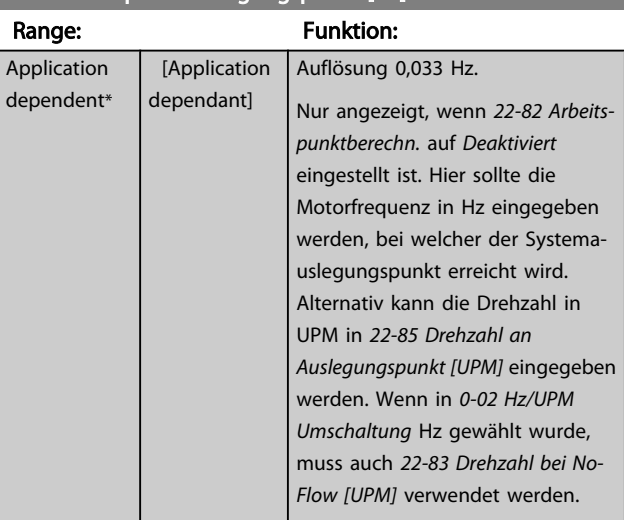

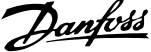

<span id="page-163-0"></span>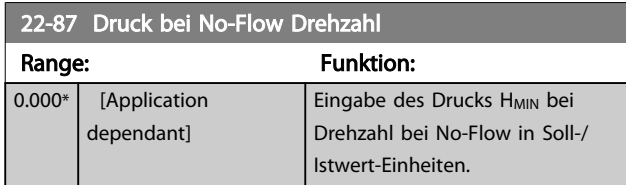

Siehe auch *[22-82 Arbeitspunktberechn.](#page-161-0)* Punkt D.

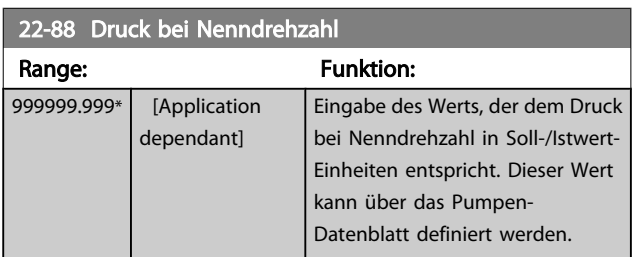

Siehe auch *[22-82 Arbeitspunktberechn.](#page-161-0)* Punkt A.

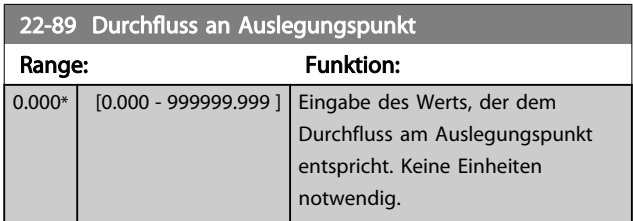

Siehe auch *[22-82 Arbeitspunktberechn.](#page-161-0)* Punkt C.

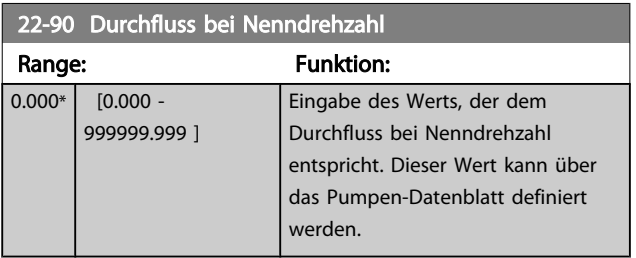

Danfoss

### 3.21 Hauptmenü - Zeitfunktionen - Gruppe 23

# 3.21.1 23-0\* Zeitablaufsteuerung

Mit *Zeitablaufsteuerung* werden Aktionen festgelegt, die täglich oder wöchentlich ausgeführt werden müssen, z. B. verschiedene Sollwerte für Arbeits-/Nichtarbeitsstunden. Bis zu 10 Zeitablaufsteuerungen können im Frequenzumrichter programmiert werden. Die Nummer der Zeitablaufsteuerung wird bei Aufruf von Parametergruppe 23-0\* über das LCP aus der Liste gewählt.*23-00 EIN-Zeit* – *23-04 [Ereignis](#page-166-0)* beziehen sich dann auf die Nummer der gewählten Zeitablaufsteuerung. Jede Zeitablaufsteuerung ist in eine EIN-Zeit und eine AUS-Zeit eingeteilt, in der zwei unterschiedliche Aktionen ausgeführt werden können.

Die Uhrsteuerung (Parametergruppe *0-7\* Uhreinstellungen*) der Zeitablaufsteuerung kann von *Zeitablaufstrg. Auto* (uhrgesteuert) bis *Zeitablaufstrg. Aus*, *Konst. AUS-Aktionen* oder *Konst. EIN-Aktionen* entweder in*23-08 Modus [Zeitablauf](#page-166-0)[steuerung](#page-166-0)* oder mit Befehlen an den Digitaleingängen (*[68] Zeitablaufstrg. Aus, [69] Konst. AUS-Aktionen oder [70] Konst. EIN-Aktionen*, in Parametergruppe *5-1\* Digitaleingänge*, übergangen werden.

Displayzeilen 2 und 3 am LCP zeigen den Zustand für Modus Zeitablaufsteuerung (*0-23 Displayzeile 2* und *0-24 Displayzeile 3*, Einstellung *[1643] Status Zeitablaufsteuerung)*.

# **HINWEIS**

Eine Änderung der Betriebsart über die Digitaleingänge kann nur erfolgen, wenn *[23-08 Modus Zeitablaufsteuerung](#page-166-0)* auf *[0] Zeitablaufstrg. Auto* eingestellt ist.

Wenn Befehle gleichzeitig an den Digitaleingängen für Konstant AUS und Konstant EIN angelegt werden, ändert sich der Modus Zeitablaufsteuerung auf Zeitablaufstrg. Auto und die beiden Befehle werden ignoriert.

Wenn *[0-70 Datum und Zeit](#page-36-0)* nicht programmiert ist oder der Frequenzumrichter auf HAND oder OFF eingestellt wird (z. B. über das LCP), wird der Modus Zeitablaufsteuerung auf *Zeitablaufstrg. Aus* geändert.

Die Zeitablaufsteuerung hat eine höhere Priorität als die gleichen Aktionen/Befehle, die über die Digitaleingänge oder die Smart Logic Control aktiviert werden.

Die in Zeitablaufsteuerung programmierten Aktionen werden mit entsprechenden Aktionen von Digitaleingängen, Steuerwort über Bus und der Smart Logic Control gemäß den in Parametergruppe 8-5\* Betr. Bus/Klemme festgelegten Regeln zusammengeführt.

# **HINWEIS**

Die Uhr (Parametergruppe 0-7\*) muss richtig programmiert sein, damit Zeitablaufsteuerungen ordnungsgemäß funktionieren.

# **HINWEIS**

Beim Einbau einer Optionskarte mit analoger E/A, MCB 109, wird zusätzlich eine Batteriesicherung von Datum und Uhrzeit durchgeführt.

# **HINWEIS**

Die PC-Software MCT 10 beinhaltet eine besondere Anleitung zur einfachen Programmierung der Zeitablaufsteuerung.

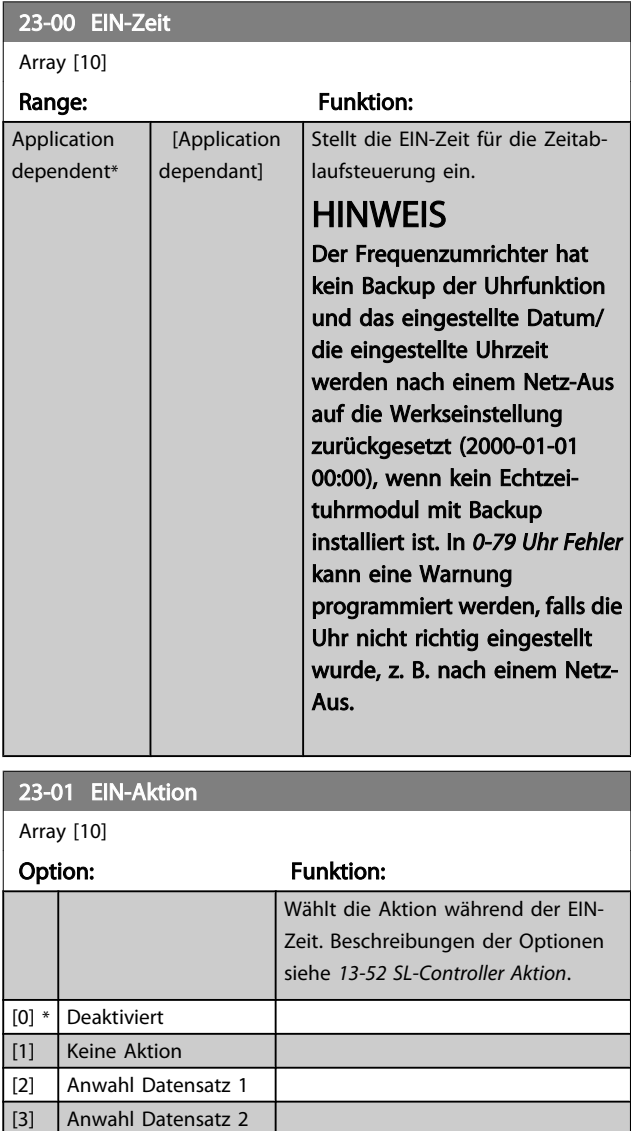

# 164 MG.11.CB.03 - VLT® ist eine eingetragene Marke von Danfoss.

[4] Anwahl Datensatz 3 [5] Anwahl Datensatz 4 [10] Anwahl Festsollw. 0 [11] Anwahl Festsollw. 1 [12] Anwahl Festsollw. 2 [13] Anwahl Festsollw. 3

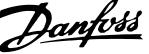

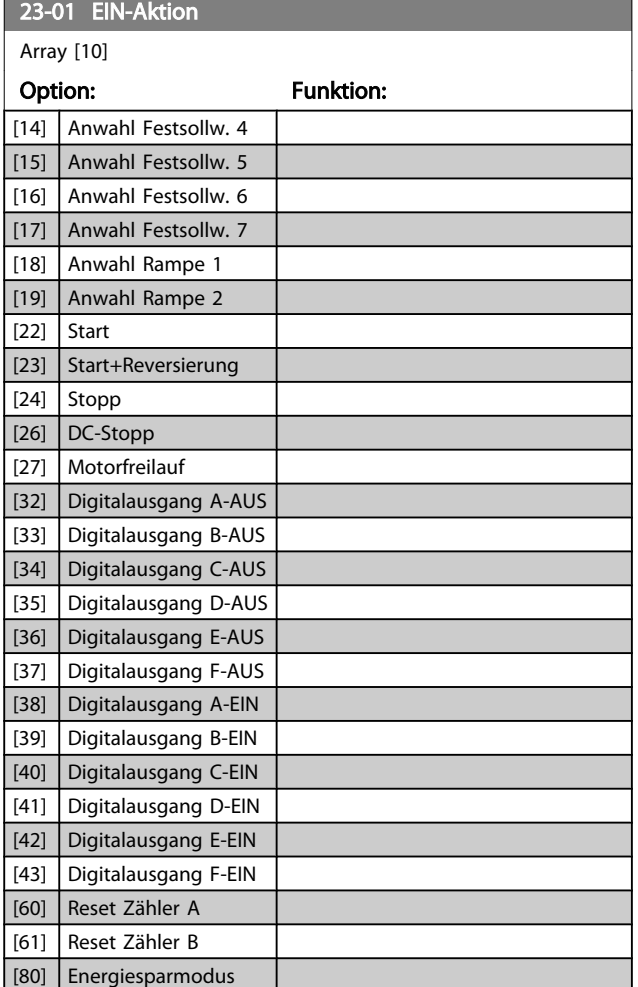

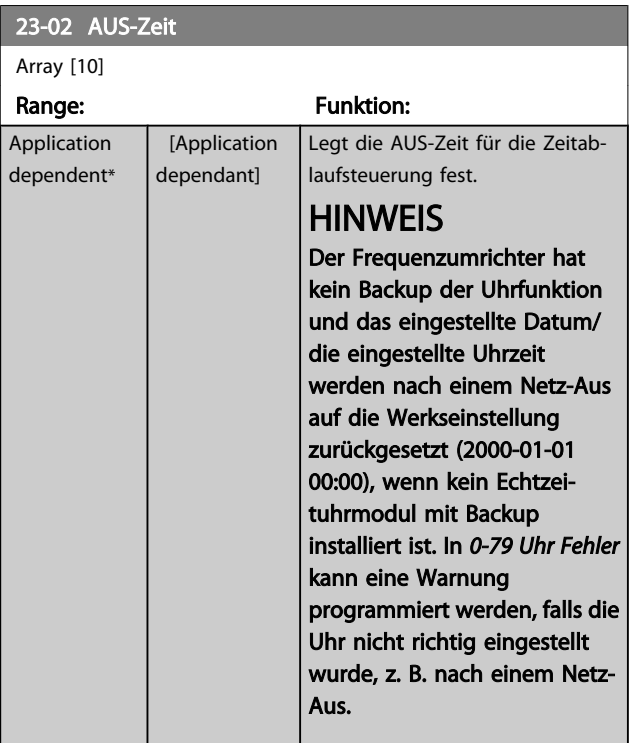

# 23-03 AUS-Aktion

Array [10]

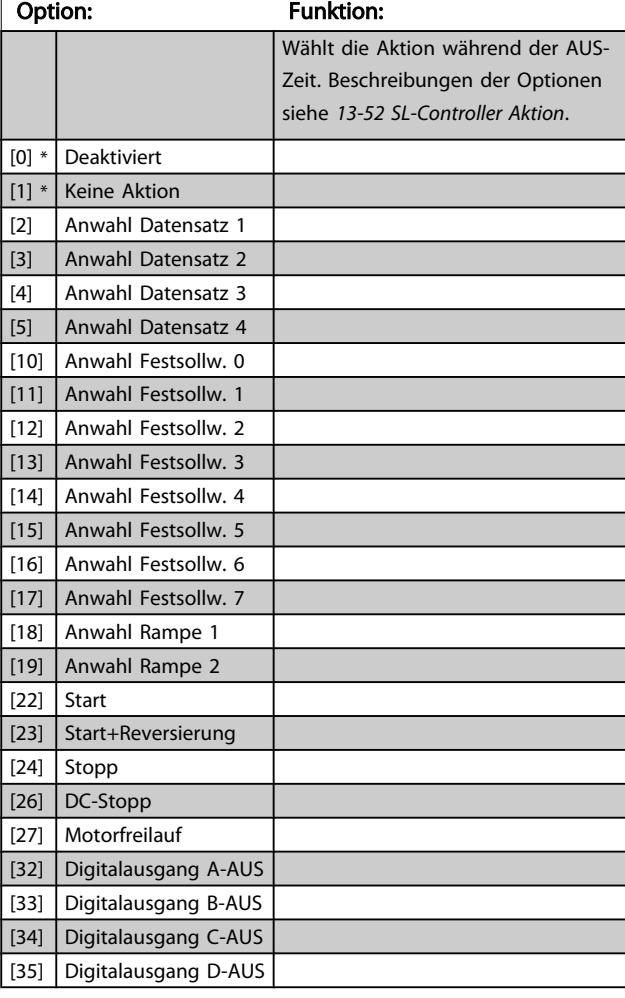

# HINWEIS

Zu Optionen [32] - [43] siehe auch Parametergruppe 5-3\*, *Digitalausgänge* und 5-4\*, *Relais*.

<span id="page-166-0"></span>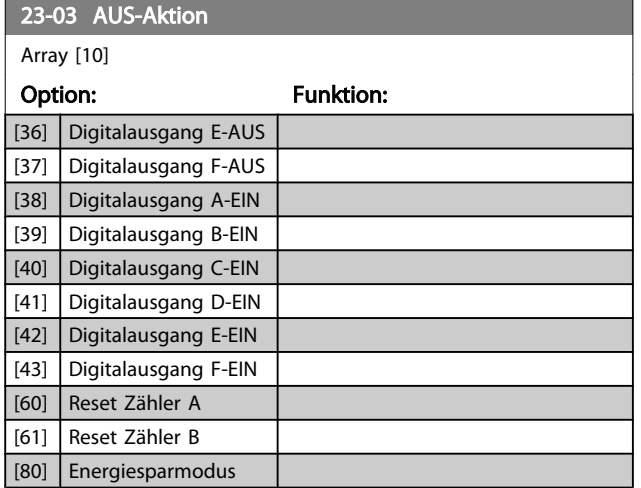

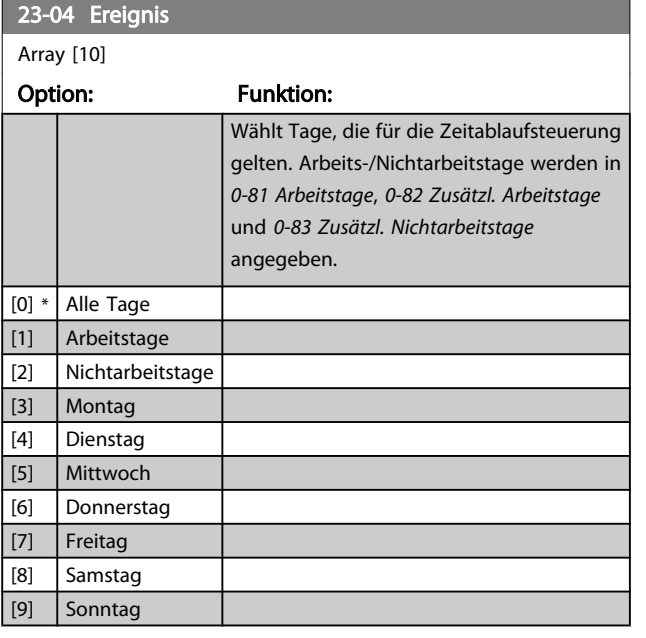

### 23-08 Modus Zeitablaufsteuerung

Zum Aktivieren und Deaktivieren automatischer Zeitablaufsteuerungen.

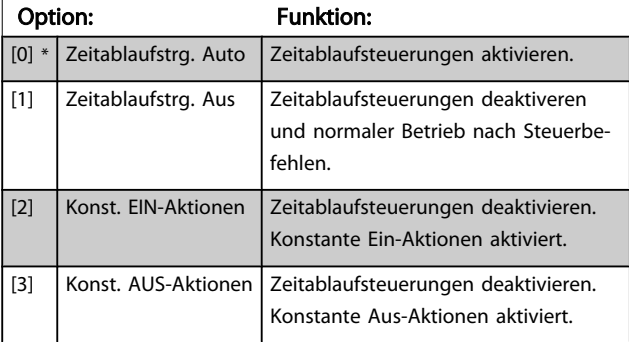

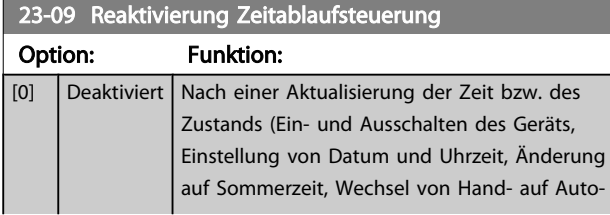

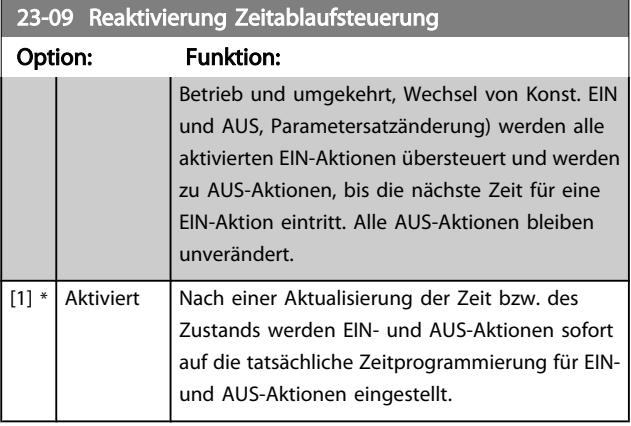

Ein Beispiel eines Reaktivierungstests enthält *Abbildung 3.6*.

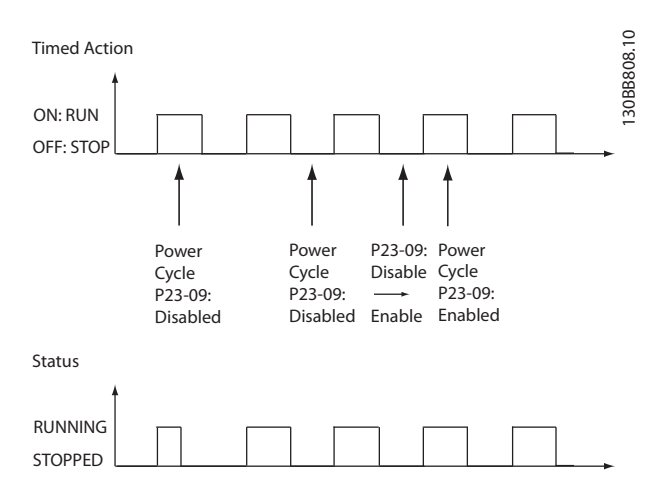

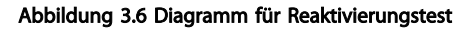

# 3.21.2 23-1\* Wartung

Aufgrund von Verschleiß ist regelmäßige Kontrolle und Wartung von Elementen in der Anwendung notwendig, z. B. Motorlager, Istwertgeber und Dichtungen oder Filter. Durch vorbeugende Wartung können die Serviceintervalle im Frequenzumrichter programmiert werden. Der Frequenzumrichter zeigt eine Meldung an, wenn Wartung erforderlich ist. 20 vorbeugende Wartungsereignisse können in den Frequenzumrichter programmiert werden. Für jedes Ereignis muss Folgendes angegeben werden:

- Wartungspunkt (z. B. "Motorlager")
- Wartungsaktion (z. B. "Ersetzen")
- Wartungszeitbasis (z. B. "Motorlaufstunden" oder ein bestimmtes Datum und eine bestimmte Uhrzeit)
- Wartungszeitintervall oder Datum und Uhrzeit der nächsten Wartung

# **HINWEIS**

Zum Deaktivieren eines vorbeugenden Wartungsereignisses muss die zugehörige Wartungszeitbasis (*[23-12 Wartungs](#page-168-0)[zeitbasis](#page-168-0)*) auf *Deaktiviert* [0] gestellt werden.

Vorbeugende Wartung kann am LCP programmiert werden, es wird jedoch die Verwendung des PC-gestützten VLT Motion Control Tool MCT10 empfohlen.

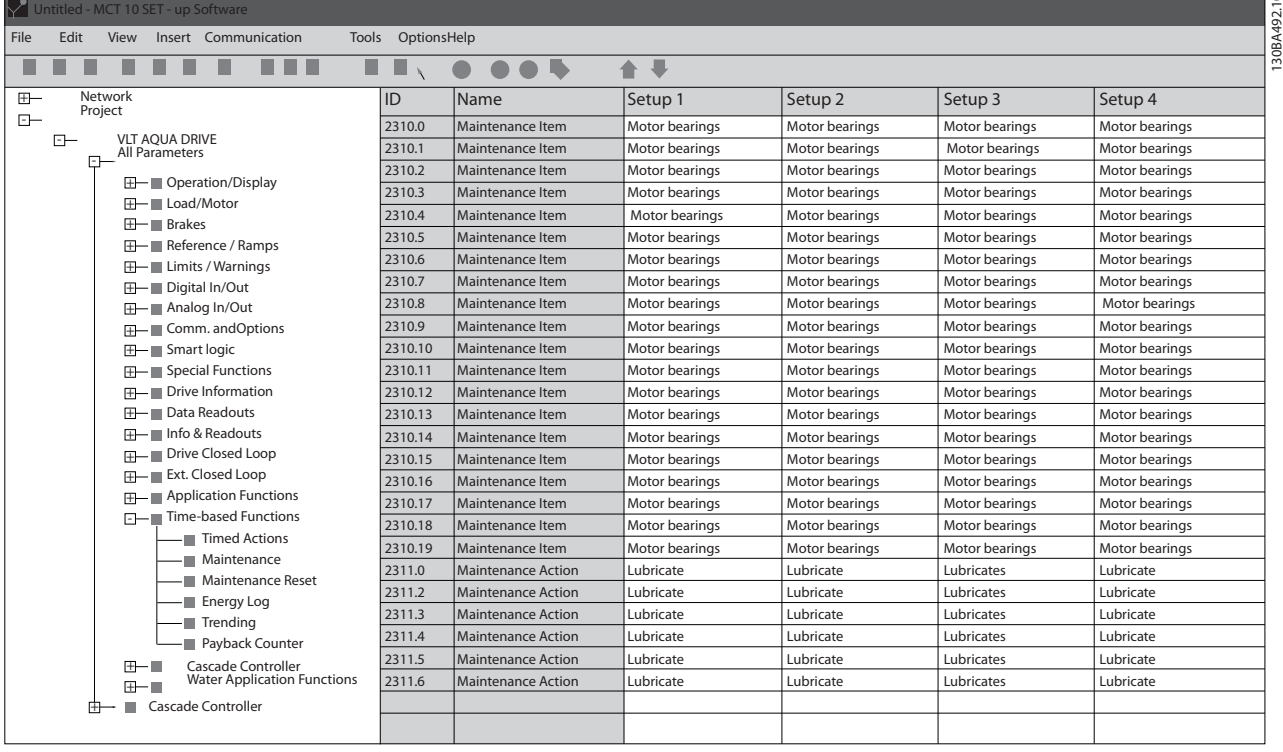

Das LCP zeigt (mit einem Schraubenschlüsselsymbol und einem "M") an, wenn es Zeit für eine vorbeugende Wartungsaktion ist und kann programmiert werden, an einem Digitalausgang in Parametergruppe 5-3\* angezeigt zu werden. Der vorbeugende Wartungszustand kann in *[16-96 Wartungswort](#page-127-0)* abgelesen werden. Eine vorbeugende Wartungsanzeige kann über Digitaleingang, FC-Schnittstelle oder manuell am LCP über *[23-15 Wartungswort quittieren](#page-169-0)* zurückgesetzt werden.

Ein Wartungsprotokoll mit den letzten zehn Protokollierungen kann über Parametergruppe 18-0\* und nach Auswahl von Wartungsprotokoll über die Taste [Alarm Log] am LCP ausgelesen werden.

# **HINWEIS**

Die vorbeugenden Wartungsereignisse sind in einem Array mit 20 Elementen definiert. Jedes vorbeugende Wartungsereignis muss den gleichen Arrayelement-Index in *23-10 Wartungspunkt* - *[23-14 Datum und Uhrzeit Wartung](#page-168-0)* benutzen.

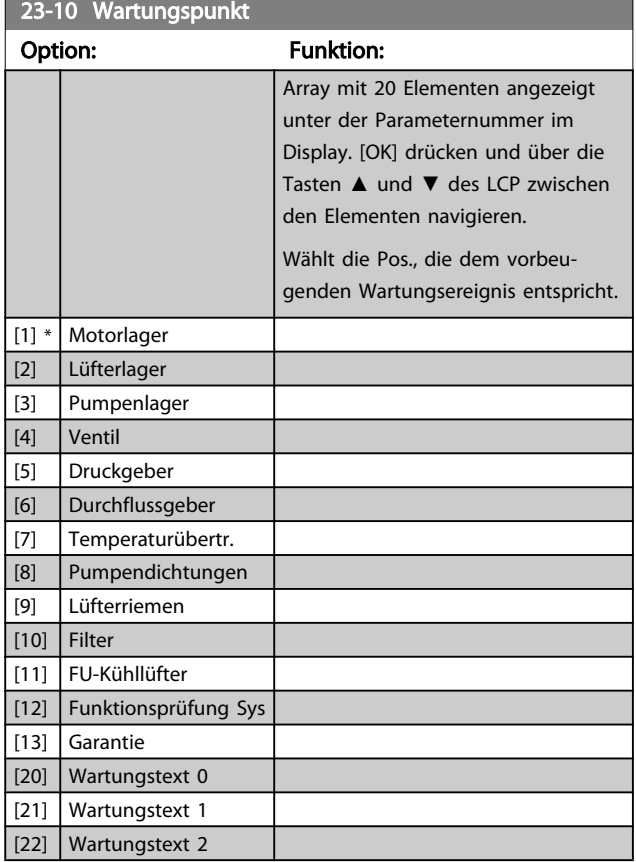

130BA492.10

<u> 1999 - Johann Barbara, martxa a</u>

1 h\*

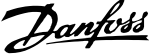

<span id="page-168-0"></span>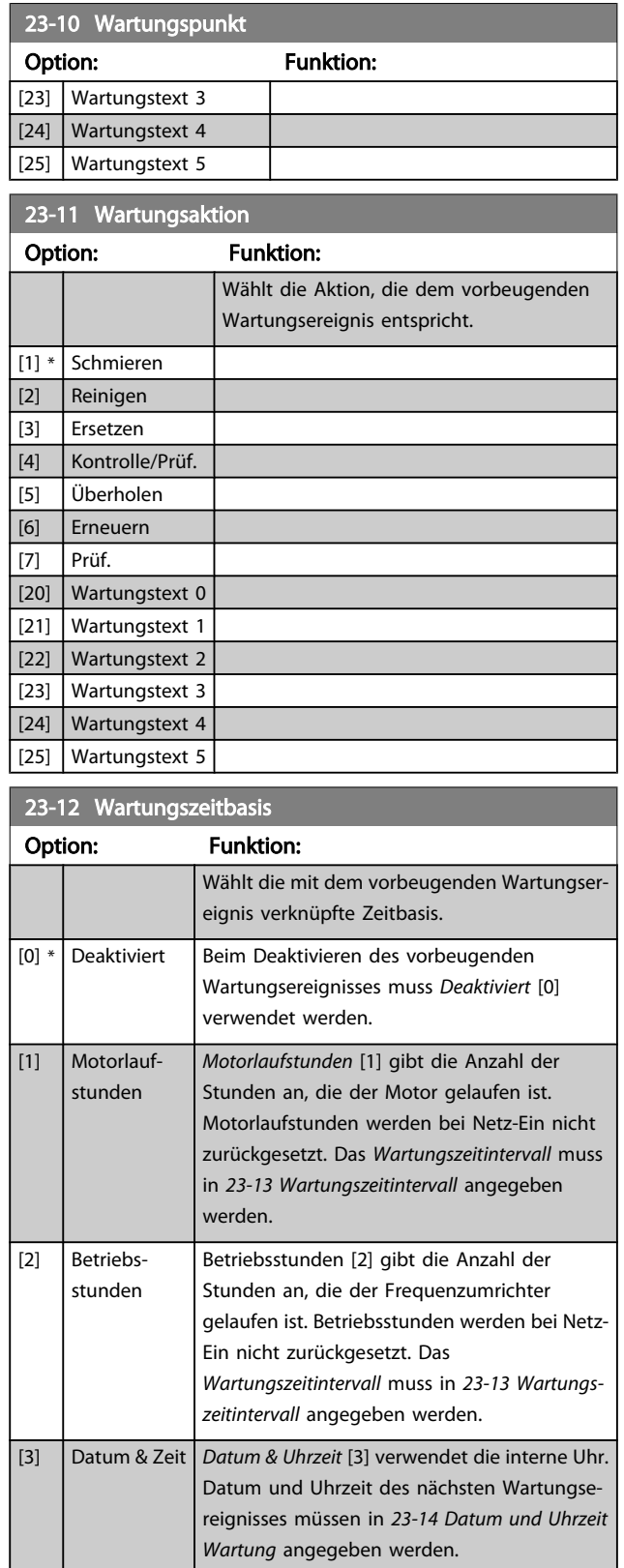

# 23-13 Wartungszeitintervall

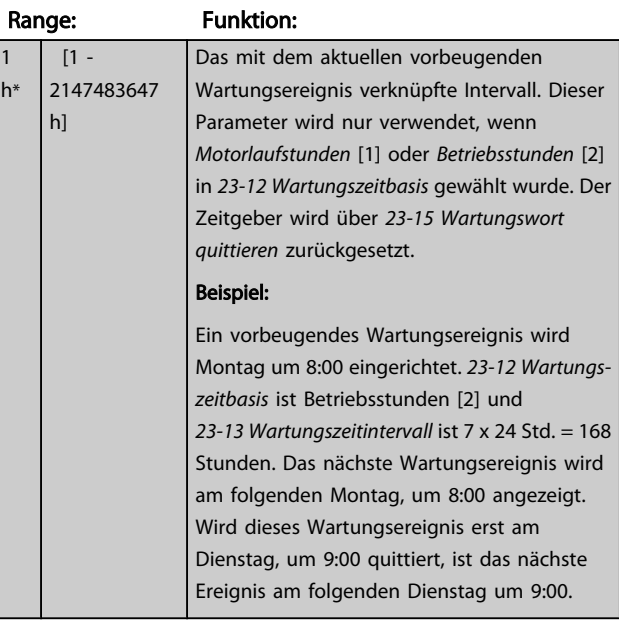

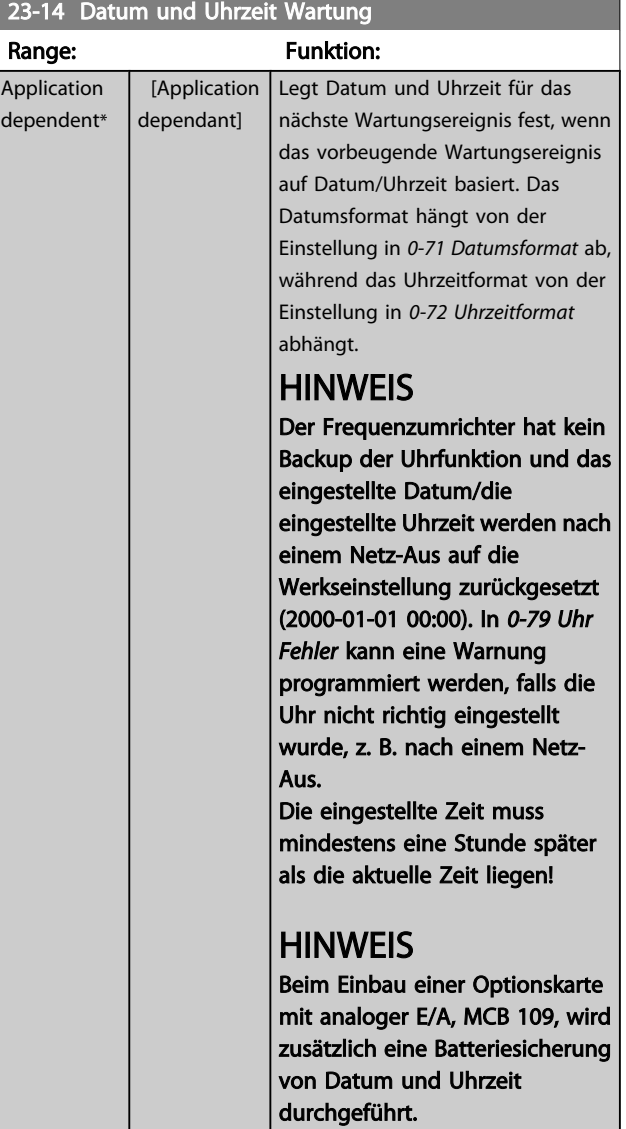

<span id="page-169-0"></span>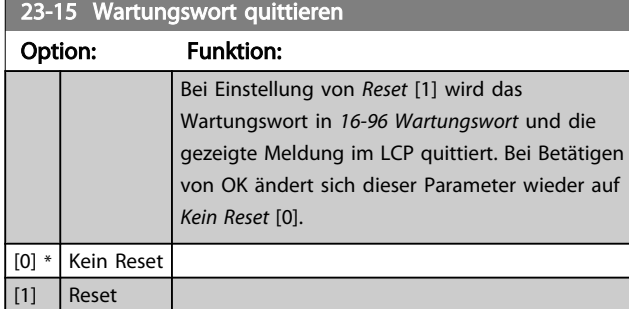

# **HINWEIS**

Beim Quittieren von Meldungen werden Wartungspunkt, Aktion und Datum und Uhrzeit Wartung nicht gelöscht. *[23-12 Wartungszeitbasis](#page-168-0)* steht auf Deaktiviert [0].

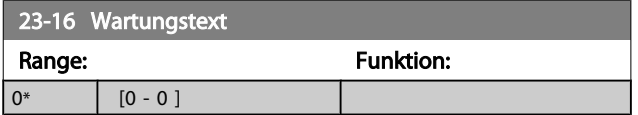

# 3.21.3 23-5\* Energiespeicher

Der Frequenzumrichter speichert kontinuierlich den Verbrauch des geregelten Motors basierend auf der Istleistung des Frequenzumrichters.

Diese Daten können für eine Energiespeicherfunktion verwendet werden, sodass der Anwender die Informationen über den Energieverbrauch bezogen auf die Zeit vergleichen und strukturieren kann.

Es gibt grundsätzlich zwei Funktionen:

- Auf einen vorprogrammierten Zeitraum bezogene Daten, definiert durch eine Datums- und Zeitfestlegung für den Start.
- Daten bezogen auf einen festgelegten Zeitraum, z. B. die letzten sieben Tage innerhalb des vorprogrammierten Zeitraums.

Für jede der obigen zwei Funktionen werden die Daten in einer Reihe von Zählern gespeichert, die die Auswahl eines Zeitrahmens und einer Aufteilung nach Stunden, Tagen oder Wochen ermöglichen.

Der Zeitraum bzw. die Aufteilung (Auflösung) kann in *[23-50 Energieprotokollauflösung](#page-170-0)* festgelegt werden.

Die Daten basieren auf dem Wert, der vom kWh-Zähler im Frequenzumrichter registriert wird. Dieser Zählerwert kann in *[15-02 Zähler-kWh](#page-117-0)* abgelesen werden. Dieser enthält einen akkumulierten Wert seit dem ersten Netz-Ein oder dem letzten Rücksetzen des Zählers (*[15-06 Reset Zähler-kWh](#page-117-0)*).

Alle Daten für den Energiespeicher werden in Zählern gespeichert, die über *[23-53 Energieprotokoll](#page-170-0)* abgelesen werden können.

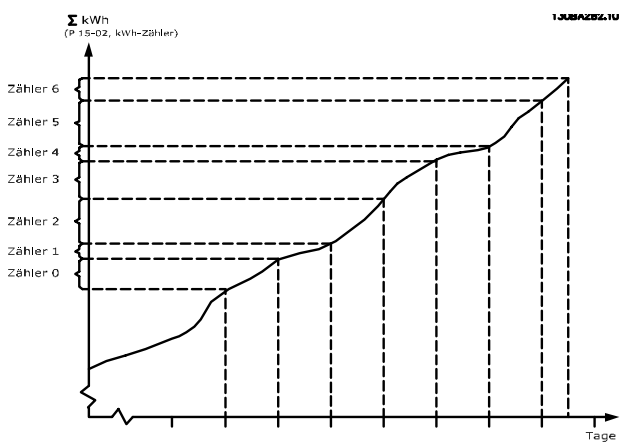

Zähler 00 enthält immer die ältesten Daten. Ein Zähler umfasst einen Zeitraum von XX:00 bis XX:59 bei Stunden oder 00:00 bis 23:59 bei Tagen.

Bei Protokollierung der letzten Stunden oder Tage verschieben die Zähler den Inhalt bei XX:00 in jeder Stunde oder bei 00:00 an jedem Tag.

Zähler mit dem höchsten Index werden immer laufend aktualisiert (die Daten für die aktuelle Stunde seit XX:00 oder den aktuellen Tag seit 00:00).

Der Inhalt des Zählers kann als Balken am LCP angezeigt werden. Wählen Sie *Quick-Menü, Protokolle, Energiespeicher: Trenddarstellung kont. Bin / Trenddarstellung getimter Bin / Trendvergleich*.

3 3

23-50 Energieprotokollauflösung

### <span id="page-170-0"></span>Parameterbeschreibung ein aber der Programmierhandbuch für VLT<sup>®</sup> HVAC Drive

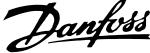

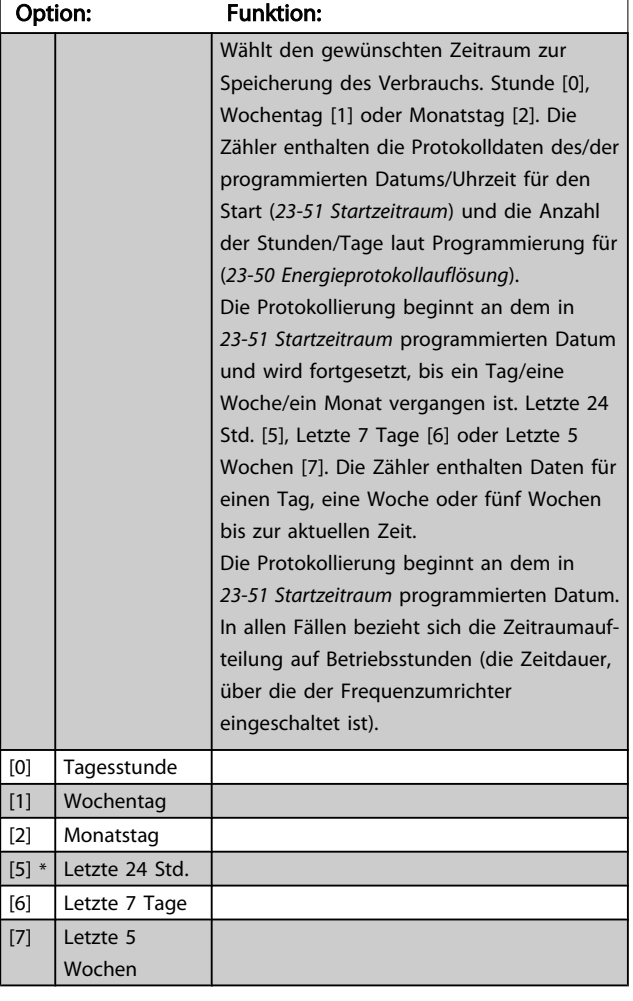

# **HINWEIS**

Der Frequenzumrichter hat kein Backup der Uhrfunktion und das eingestellte Datum/die eingestellte Uhrzeit werden nach einem Netz-Aus auf die Werkseinstellung zurückgesetzt (2000-01-01 00:00), wenn kein Echtzeituhrmodul mit Backup installiert ist. Daher wird die Protokollierung gestoppt, bis Datum/Uhrzeit in *[0-70 Datum und Zeit](#page-36-0)* wieder eingestellt wurden. In *[0-79 Uhr Fehler](#page-37-0)* kann eine Warnung programmiert werden, falls die Uhr nicht richtig eingestellt wurde, z. B. nach einem Netz-Aus.

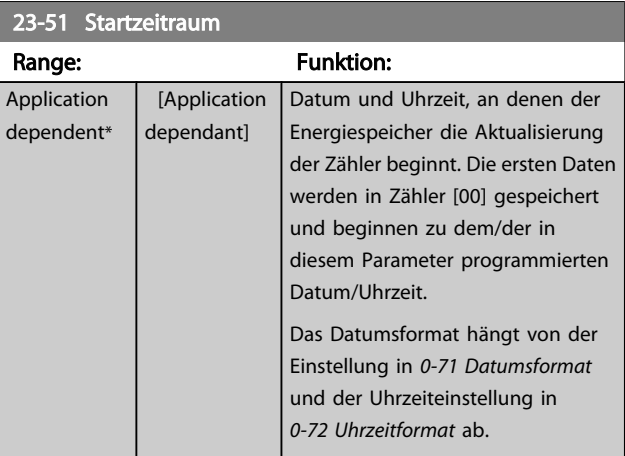

# **HINWEIS**

Beim Einbau einer Optionskarte mit analoger E/A, MCB 109, wird zusätzlich eine Batteriesicherung von Datum und Uhrzeit durchgeführt.

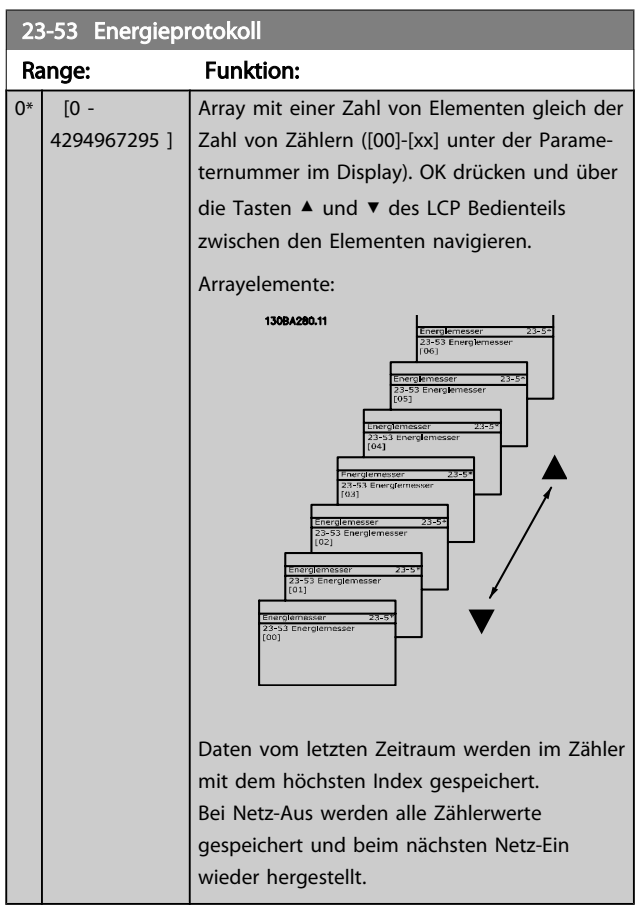

# **HINWEIS**

Alle Zähler werden automatisch auf Null gestellt, wenn die Einstellung in *23-50 Energieprotokollauflösung* geändert wird. Bei Überlauf stoppt die Aktualisierung der Zähler beim Maximalwert.

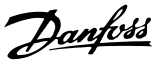

# **HINWEIS**

Beim Einbau einer Optionskarte mit analoger E/A, MCB 109, wird zusätzlich eine Batteriesicherung von Datum und Uhrzeit durchgeführt.

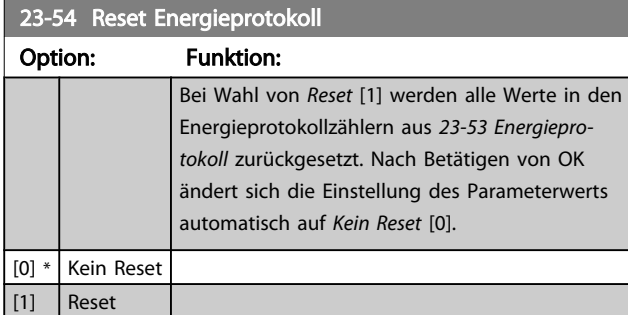

# 3.21.4 23-6\* Trenddarstellung

Mit der Trenddarstellung wird eine Prozessvariable über einen Zeitraum überwacht und gespeichert, wie oft die Daten in jeden der benutzerdefinierten Datenbereiche fallen. Dies gibt einen schnellen Überblick und zeigt, an welcher Stelle Betriebsverbesserungen konzentriert werden müssen.

Um den Vergleich aktueller Werte für eine ausgewählte Betriebsvariable mit Daten für einen bestimmten Referenzzeitraum für die gleiche Variable zu ermöglichen, können zwei Datensätze für die Trenddarstellung erstellt werden. Dieser Referenzzeitraum kann vorprogrammiert werden (*[23-63 Zeitablauf Startzeitraum](#page-172-0)* und *[23-64 Zeitablauf](#page-173-0) [Stoppzeitraum](#page-173-0)*). Die zwei Datensätze können in *23-61 [Kontinuierliche](#page-172-0) BIN Daten* (aktuell) und *23-62 [Zeitablauf](#page-172-0) [BIN Daten](#page-172-0)* (Referenz) abgelesen werden.

Eine Trenddarstellung kann für die folgenden Betriebsvariablen erstellt werden:

- Leistung
- **Strom**
- Ausgangsfrequenz
- **Motordrehzahl**

Die Trenddarstellungsfunktion umfasst zehn Zähler (die einen Bin (Behälter) bilden) für jeden Datensatz, welche die Zahl von Registrierungen enthalten und widerspiegeln, wie häufig die Betriebsvariable in jeden der zehn vordefinierten Intervalle fällt. Die Sortierung basiert auf einem Relativwert der Variablen.

Der Relativwert für die Betriebsvariable ist:

Ist/Nenn \* 100 %

für Leistung und Strom und

Ist/Max \* 100 %

für Ausgangsfrequenz und Motordrehzahl.

Die Länge jedes Intervalls kann individuell eingestellt werden, die Werkseinstellung ist jedoch 10 % für jedes Intervall. Leistung und Strom können den Nennwert überschreiten, aber diese Registrierungen werden im Zähler 90 % - 100 % (MAX) eingeschlossen.

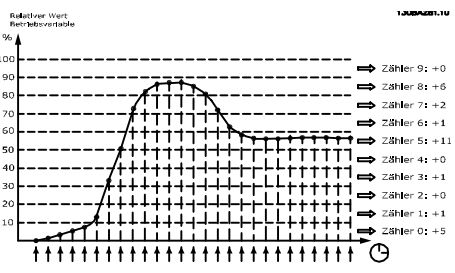

Einmal pro Sekunde wird der Wert der gewählten Betriebsvariable registriert. Wurde ein Wert registriert, der 13 % entspricht, wird der Zähler "10 % - < 20 %" mit dem Wert "1" aktualisiert. Bleibt der Wert 10 s lang bei 13 %, wird "10" zum Zählerwert addiert.

Der Inhalt des Zählers kann als Balken am LCP angezeigt werden. Wählen Sie *Quick-Menü > Protokolle*: *Trenddarstellung kont. Bin / Trenddarstellung getimter Bin / Trendvergleich*.

# **HINWEIS**

Der Zähler beginnt bei Netz-Ein des Frequenzumrichters mit dem Zählen. Aus- und Einschalten kurz nach einem Reset stellt die Zähler auf null. Die EEProm-Daten werden stündlich aktualisiert.

3 3

23-60 Trends and 23-60 Trends and 23-60 Trends and

### <span id="page-172-0"></span>Parameterbeschreibung ein aber der Programmierhandbuch für VLT<sup>®</sup> HVAC Drive

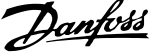

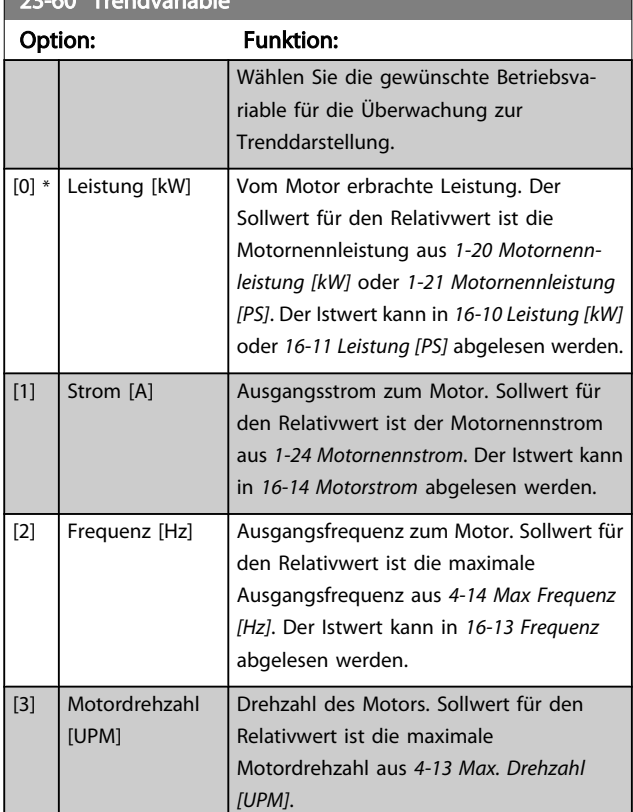

### 23-61 Kontinuierliche BIN Daten

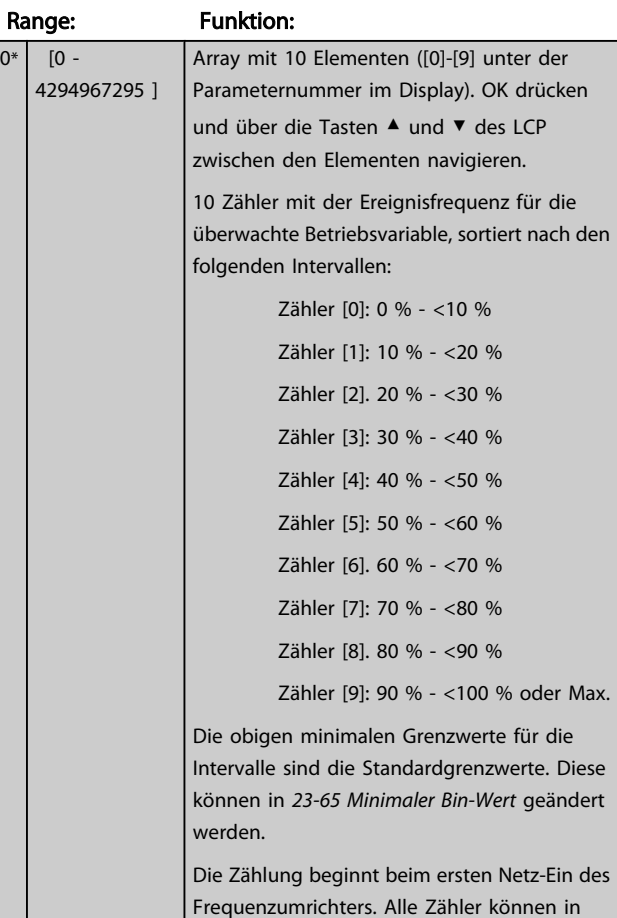

## *[23-66 Reset Kontinuierliche Bin-Daten](#page-173-0)* auf 0 gestellt werden. 23-62 Zeitablauf BIN Daten Range: Funktion:  $0*$  [0 -4294967295 ] Array mit 10 Elementen ([0]-[9] unter der Parameternummer im Display). OK drücken und über die Tasten ▲ und ▼ des LCP zwischen den Elementen navigieren.

23-61 Kontinuierliche BIN Daten Range: Funktion:

# 10 Zähler mit der Ereignisfrequenz für die überwachten Betriebsdaten, sortiert nach den Intervallen wie für *23-61 Kontinuierliche BIN Daten*.

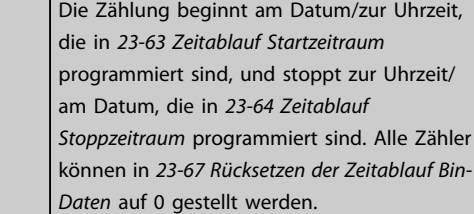

### 23-63 Zeitablauf Startzeitraum

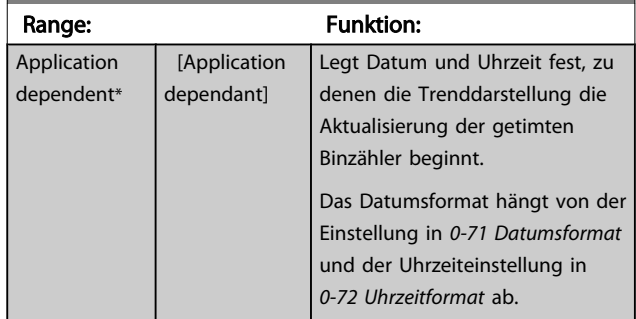

# **HINWEIS**

Der Frequenzumrichter hat kein Backup der Uhrfunktion und das eingestellte Datum/die eingestellte Uhrzeit werden nach einem Netz-Aus auf die Werkseinstellung zurückgesetzt (2000-01-01 00:00), wenn kein Echtzeituhrmodul mit Backup installiert ist. Daher wird die Protokollierung gestoppt, bis Datum/Uhrzeit in *[0-70 Datum und Zeit](#page-36-0)* wieder eingestellt wurden. In *[0-79 Uhr Fehler](#page-37-0)* kann eine Warnung programmiert werden, falls die Uhr nicht richtig eingestellt wurde, z. B. nach einem Netz-Aus.

# **HINWEIS**

Beim Einbau einer Optionskarte mit analoger E/A, MCB 109, wird zusätzlich eine Batteriesicherung von Datum und Uhrzeit durchgeführt.

<span id="page-173-0"></span>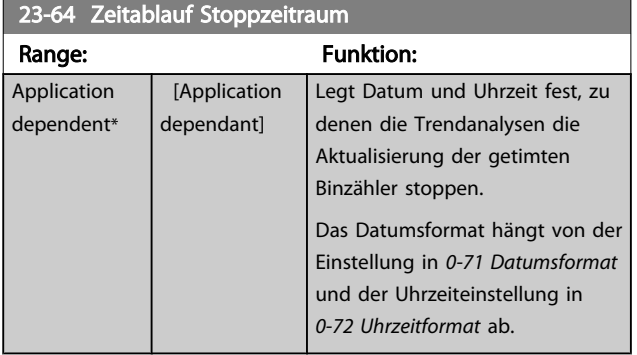

# **HINWEIS**

Beim Einbau einer Optionskarte mit analoger E/A, MCB 109, wird zusätzlich eine Batteriesicherung von Datum und Uhrzeit durchgeführt.

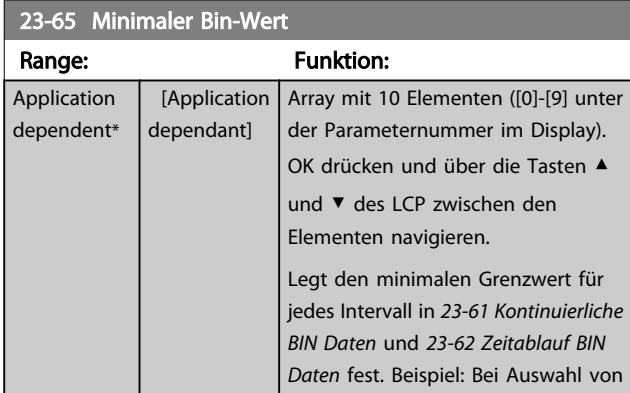

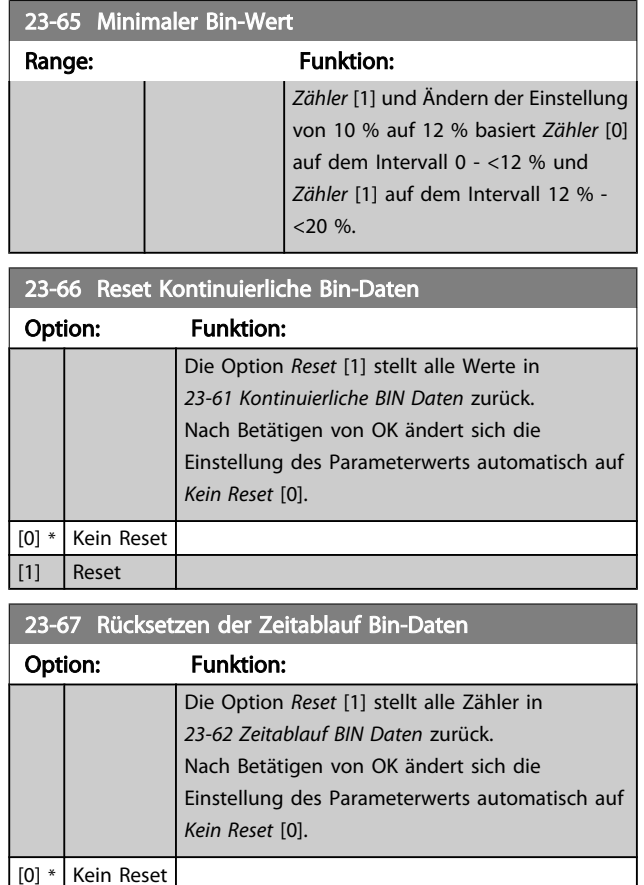

# 3.21.5 23-8\* Amortisationszähler

Der Frequenzumrichter beinhaltet eine Funktion, die eine grobe Berechnung zur Amortisation ausführen kann, wenn der Frequenzumrichter in einer vorhandenen Anlage installiert wurde, um Energieeinsparungen durch Wechsel von konstanter zu variabler Drehzahlregelung sicherzustellen. Der Sollwert für die Einsparungen ist ein festgelegter Wert, der die durchschnittliche Leistung vor der Aufrüstung mit variabler Drehzahlregelung repräsentiert.

 $\vert$  [1] Reset

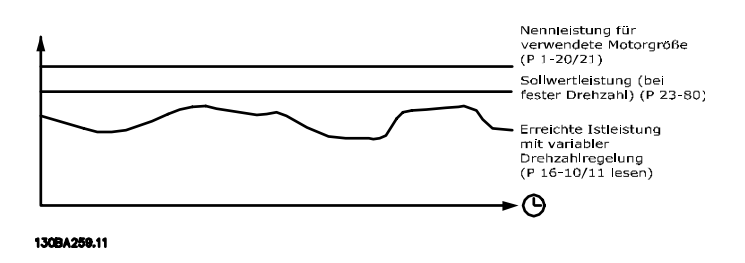

Der Unterschied zwischen Sollleistung bei konstanter Drehzahl und der Istleistung, die sich bei Drehzahlregelung ergibt. stellt die tatsächliche Einsparung dar.

Als Wert für den konstanten Drehzahlfall wird die Motornenngröße (kW) mit einem Faktor (in %) multipliziert, der die Leistung darstellt, die bei konstanter Drehzahl erbracht wird. Der Unterschied zwischen dieser Sollleistung und der Istleistung wird erfasst und gespeichert. Der Energieunterschied kann in *[23-83 Energieeinspar.](#page-174-0)* abgelesen werden.

Der erfasste Wert für den Unterschied in der Leistungsaufnahme wird mit den Energiekosten in lokaler Währung multipliziert und die Investition wird subtrahiert. Diese Berechnung für Kosteneinsparungen kann ebenfalls in *[23-84 Kst.-Einspar.](#page-174-0)* abgelesen werden.

3 3

<span id="page-174-0"></span>Kosteneinsparungen Einspar. =

 $\brace{t=0}^{\Sigma}$ t<br>∑ [(Nenn– Motor Leistung \* Leistung Leistung faktor)

 $-$  Istwert Leistung aufnahme]  $\times$  Energie Kosten}

- Investition Kosteneinsparungen

Break-even (Amortisation) ist erreicht, wenn der Wert im Parameter von negativ auf positiv übergeht.

Der Energieeinsparungszähler kann nicht zurückgesetzt werden, der Zähler kann jedoch jederzeit durch Einstellung von *23-80 Sollwertfaktor Leistung* auf 0 gestoppt werden.

Parameterübersicht:

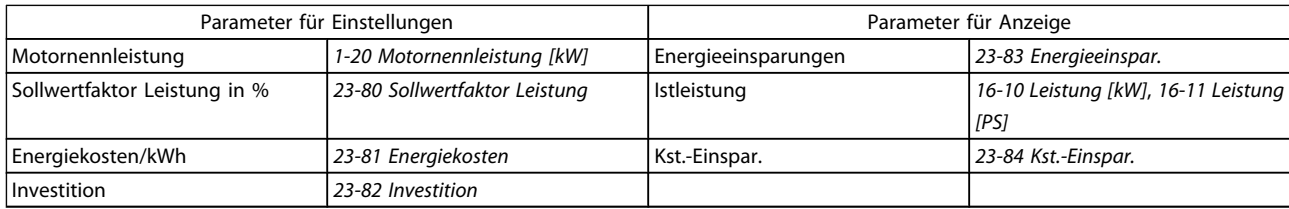

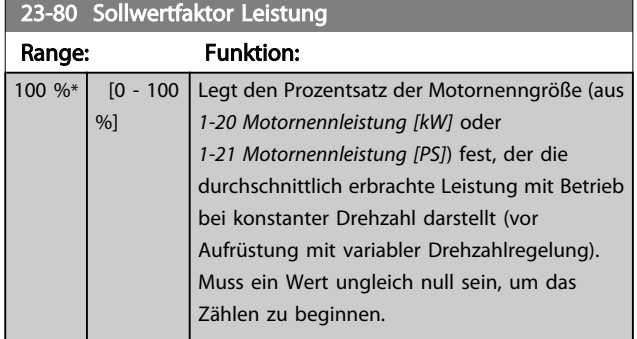

### 23-83 Energieeinspar. Range: Funktion: 0 kWh\* [0 - 0 kWh] Dieser Parameter ermöglicht eine Anzeige des erfassten Unterschieds zwischen der Sollleistung und der tatsächlichen Ausgangsleistung. Wurde die Motorgröße in PS eingestellt (*[1-21 Motornennleistung \[PS\]](#page-39-0)*), wird der gleichwertige kW-Wert für die Energieeinsparungen verwendet.

Danfoss

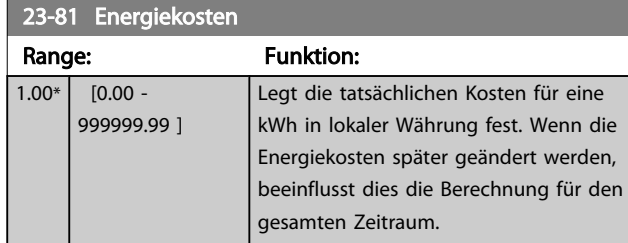

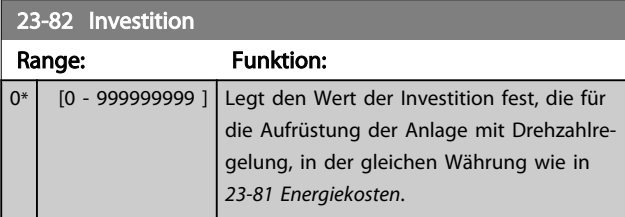

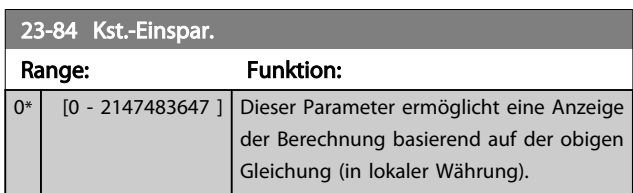

Danfoss

### 3.22 Hauptmenü - Anwendungsfunktionen 2 - Gruppe 24

### 3.22.1 24-0\* Notfallbetrieb

# **AVORSICHT**

Sie sollten sich bewusst sein, dass der Frequenzumrichter nur eine Komponente der VLT HVAC Drive-Anlage ist. Die richtige Funktion des Notfallbetriebs hängt von der richtigen Auslegung und Auswahl der Systemkomponenten ab. Lüftungsanlagen, die in lebenswichtigen Anwendungen arbeiten, müssen von den örtlichen Fachbehörden für Brandschutz geprüft werden. *Eine Nichtunterbrechung des Frequenzumrichters aufgrund seines Notfallbetriebs könnte zu Überdruck führen und Beschädigungen an der VLT HVAC Drive-Anlage und ihren Komponenten, darunter Regelklappen und Luftkanäle, verursachen. Der Frequenzumrichter an sich könnte beschädigt werden und Schäden oder Feuer verursachen. Danfoss übernimmt keine Verantwortung für Fehler, Fehlfunktionen, Personenschäden oder andere Schäden am Frequenzumrichter selbst oder an den enthaltenen Bauteilen, HLK-Anlagen und darin enthaltenen Bauteilen oder anderen Sachgegenständen, wenn der VLT HVAC Drive Frequenzumrichter für Notfallbetrieb programmiert wurde. Unter keinen Umständen ist Danfoss dem Endanwender oder einer anderen Partei gegenüber für mittelbare oder unmittelbare Schäden, Sonder- oder Folgeschäden oder Verluste dieser Partei infolge der Programmierung und des Betriebs des Frequenzumrichters im Notfallbetrieb haftbar.*

### **Hintergrund**

Der Notfallbetrieb ist für kritische Situationen gedacht, in denen der Motor ungeachtet der normalen Schutzfunktionen des Frequenzumrichters unbedingt weiterlaufen muss. Dabei kann es sich beispielsweise um Lüftungsgebläse in Tunneln oder Treppenhäusern handeln, deren ununterbrochener Betrieb im Brandfall die sichere Evakuierung von

Personen erleichtert. Durch einige Einstellungen der Notfallbetriebsfunktion werden Alarm- oder Abschaltsituationen ignoriert, wodurch der Motor unterbrechungsfrei weiterlaufen kann.

### Aktivierung

Der Notfallbetrieb wird über die Klemmen der Digitaleingänge aktiviert. Siehe Parametergruppe 5-1\* Digitaleingänge.

### Displaymeldungen

Wenn der Notfallbetrieb aktiviert ist, werden auf dem Display eine Zustandsmeldung "Notfallbetrieb" und eine Warnung "Notfallbetrieb" angezeigt.

Sobald der Notfallbetrieb wieder deaktiviert wird, werden die Zustandsmeldungen ausgeblendet, und die ursprüngliche Warnung wird durch die Warnung "Notfallbetrieb war aktiviert" ersetzt. Diese Meldung kann nur durch Ein- und Ausschalten der Netzversorgung zurückgesetzt werden. Wenn ein garantiegefährdender Alarmzustand eintritt, während sich der Frequenzumrichter im Notfallbetrieb befindet, (siehe *[24-09 Alarmhandhabung](#page-178-0) [Notfallbetrieb](#page-178-0)*), wird im Display die Warnung "Grenzw. Notfallbetrieb überschritten" angezeigt.

Die Digitalausgänge und Relaisausgänge können für die Zustandsmeldungen "Notfallbetrieb aktiv" und "Notfallbetrieb war aktiv" konfiguriert werden. Ausführliche Beschreibung siehe Parametergruppe 5-3\* und Parametergruppe 5-4\*.

Auf die Meldungen "Notfallbetrieb war aktiviert" kann auch im Warnwort über serielle Kommunikation zugegriffen werden. (Siehe entsprechende Dokumentation). Auf die Zustandsmeldungen "Notfallbetrieb" kann über das erweiterte Zustandswort zugegriffen werden.

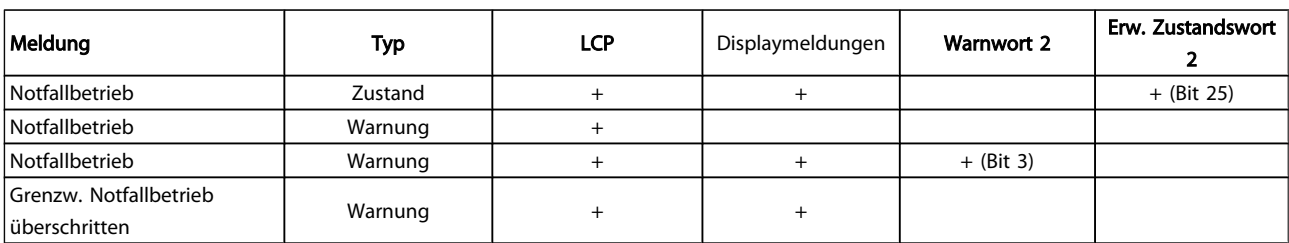

### Protokoll

Eine Ereignisübersicht für den Notfallbetrieb erhalten Sie im Notfallbetriebprotokoll, Parametergruppe 18-1\*, oder über die [Alarm Log]-Taste auf dem LCP.

Das Protokoll enthält bis zu 10 aktuelle Fehler, die im Notfallbetrieb unterdrückt wurden. Garantiegefährdende

Alarmsituationen haben eine höhere Priorität als die anderen beiden Ereignisarten.

Das Protokoll kann nicht zurückgesetzt werden.

Folgende Ereignisse werden protokolliert:

\* Garantiegefährdende Alarmsituationen (siehe

*[24-09 Alarmhandhabung Notfallbetrieb](#page-178-0)*, Alarmhandhabung Notfallbetrieb)

- \* Notfallbetrieb aktiviert
- \* Notfallbetrieb deaktiviert

Alle weiteren im Notfallbetrieb auftretenden Alarme werden normal protokolliert.

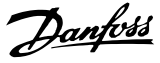

# <span id="page-176-0"></span>**HINWEIS**

Im Notfallbetrieb werden alle Stopp-Befehle für den Frequenzumrichter, einschließlich Motorfreilauf/ Motorfreilauf invers und Externe Verriegelung, ignoriert. Wenn der Frequenzumrichter jedoch über die Funktion "Sicherer Stopp" verfügt, bleibt diese Funktion weiterhin aktiv. Siehe Abschnitt "Bestellen / Bestellformular Typencode".

# **HINWEIS**

Wenn im Notfallbetrieb die Signalausfall Funktion verwendet werden soll, dann ist diese nicht nur für den Analogeingang aktiv, der den Soll-/Istwert für den Notfallbetrieb vorgibt, sondern auch für andere Analogeingänge. Geht der Istwert für einen dieser Analogeingänge beispielsweise aufgrund eines verschmorten Kabels verloren, so wird die Signalausfall Funktion ausgeführt. Wenn dies nicht erwünscht ist, muss die Signalausfall Funktion für diese anderen Eingänge deaktiviert werden.

Die gewünschte Signalausfall Funktion im Falle eines fehlenden Signals im Notfallbetrieb ist unter *[6-02 Notfall](#page-74-0)[betrieb Signalausfall Funktion](#page-74-0)* einzustellen.

Auf die Signalausfall Funktion bezogene Warnungen haben eine höhere Priorität als die Warnung "Notfallbetrieb aktiv".

# **HINWEIS**

Bei Einstellung des Befehls Start+Reversierung [11] an einer Digitaleingangsklemme in *5-10 Klemme 18 Digitaleingang* versteht der FC dies als Reversierbefehl.

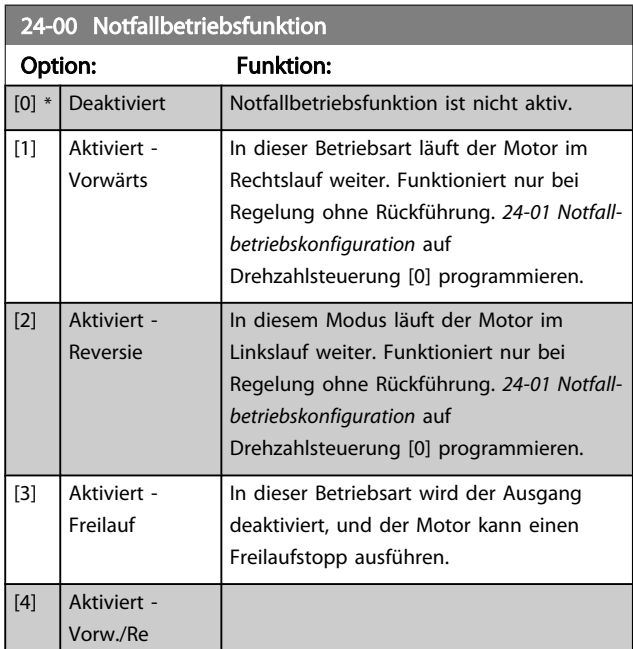

# **HINWEIS**

Bei den obigen Betriebsarten wird das Verhalten im Alarmfall von den Einstellungen in *[24-09 Alarmhandhabung Notfall](#page-178-0)[betrieb](#page-178-0)* bestimmt.

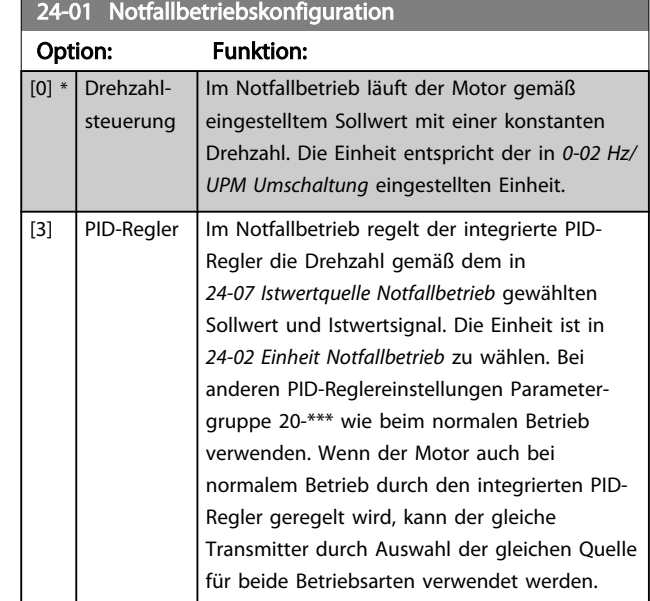

# **HINWEIS**

Vor der Anpassung des PID-Reglers *[24-09 Alarmhandhabung](#page-178-0) [Notfallbetrieb](#page-178-0)* auf [2] Abschalt. bei allen Alarmen - Test einstellen.

# **HINWEIS**

Wenn in *24-00 Notfallbetriebsfunktion* Aktiviert - Start +Reversierung programmiert ist, kann in *24-01 Notfallbetriebskonfiguration* nicht PID-Regler gewählt werden.

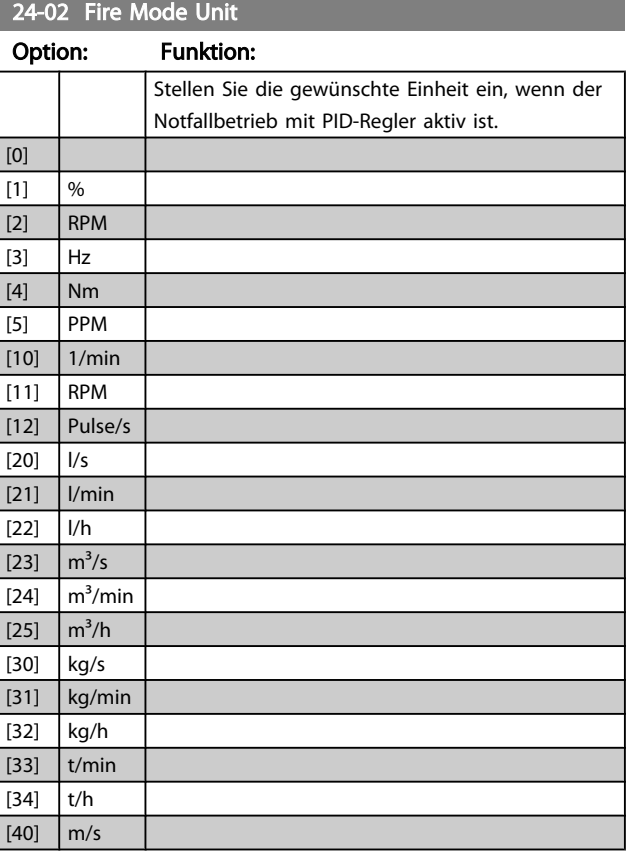

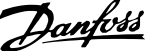

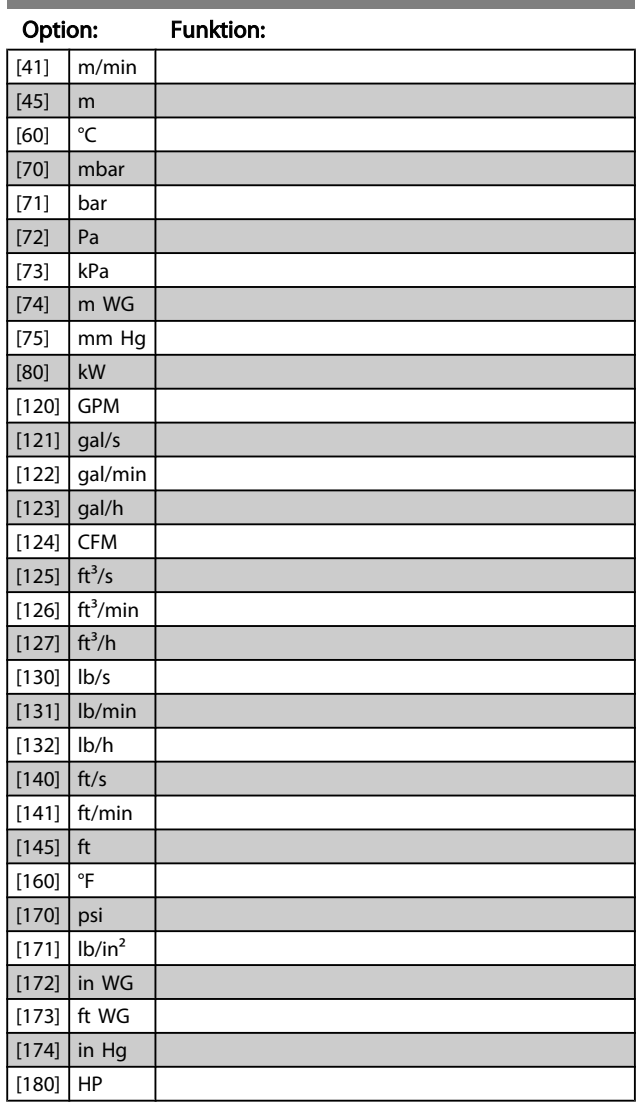

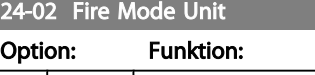

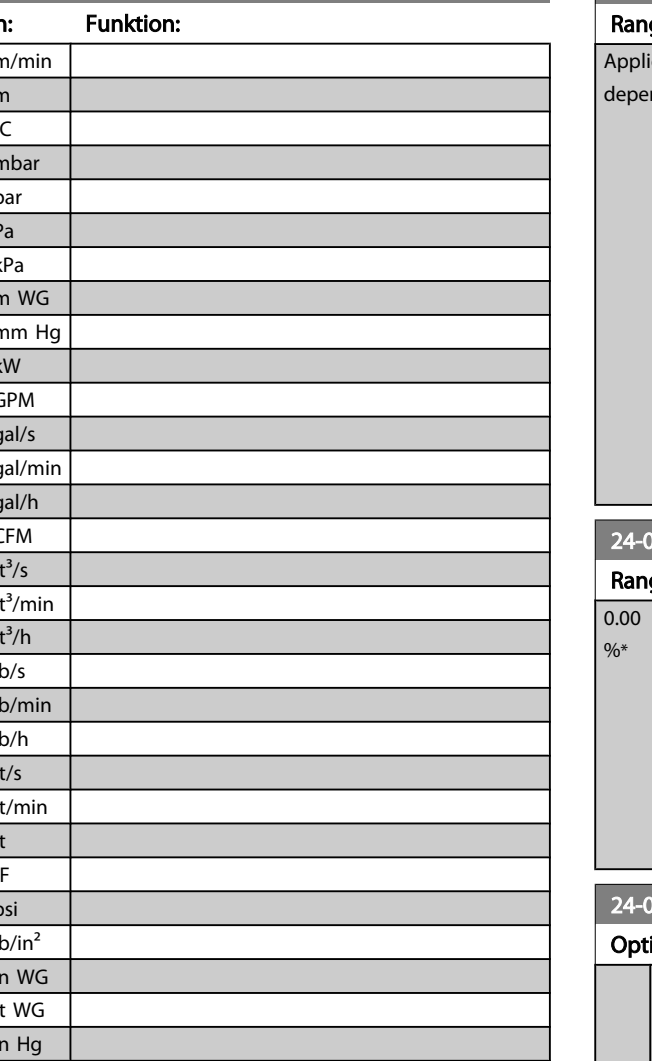

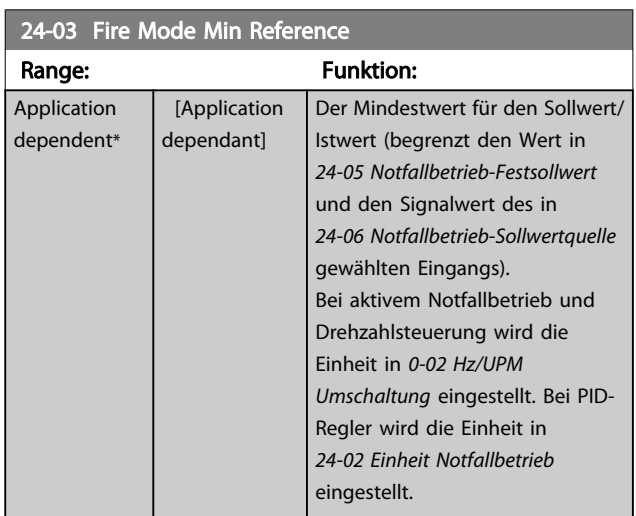

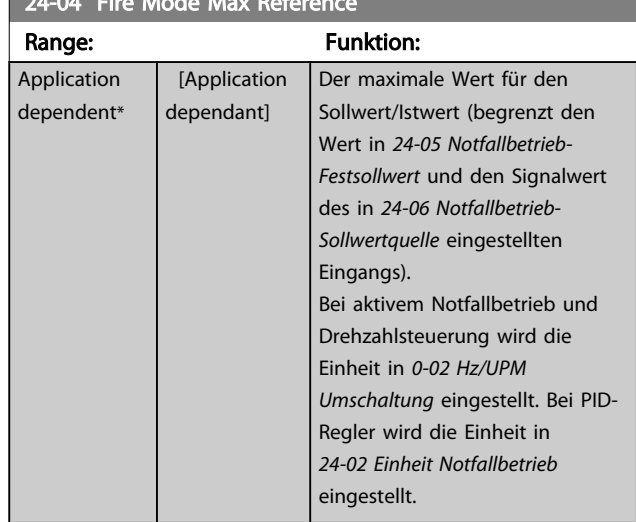

24-04 Fire Mode Max Reference Control Control Control

# 05 Notfallbetrieb-Festsollwert

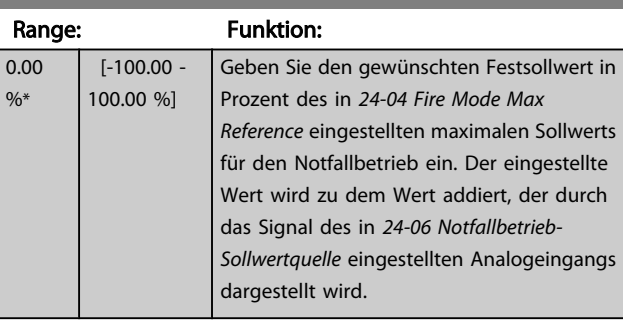

# 06 Notfallbetrieb-Sollwertquelle

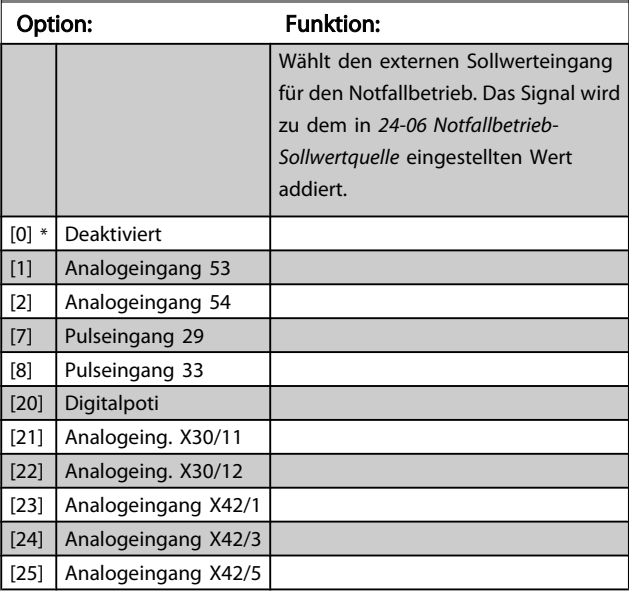

Danfoss

<span id="page-178-0"></span>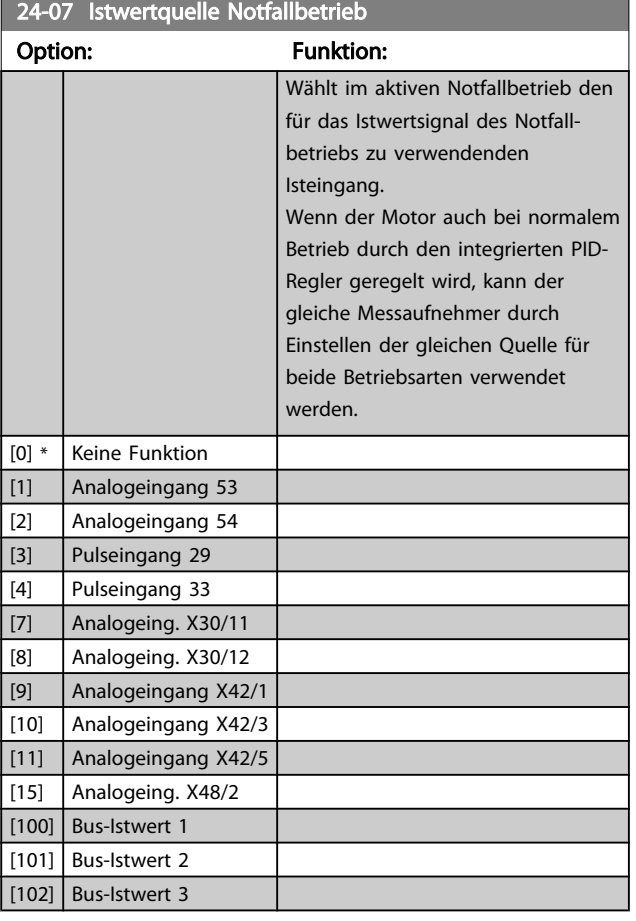

# 24-09 Alarmhandhabung Notfallbetrieb

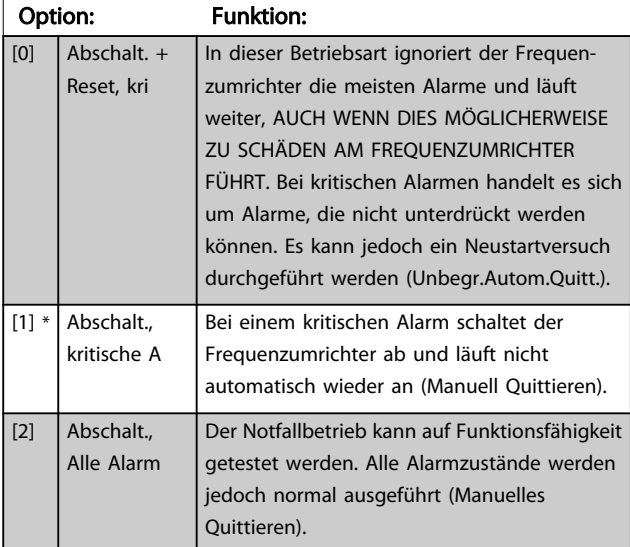

# **HINWEIS**

Garantiegefährdende Alarme. Bestimmte Alarme können sich auf die Lebensdauer des Frequenzumrichters auswirken. Falls einer dieser ignorierten Alarme im Notfallbetrieb auftritt, wird dieses Ereignis im Notfallbetriebsprotokoll gespeichert.

In diesem Protokoll sind die letzten 10 garantiegefährdenden Alarme, Notfallbetriebsaktivierung und Notfallbetriebsdeaktivierung gespeichert.

# **HINWEIS**

Wenn 24-0\* Notfallbetrieb aktiviert ist, wird die Einstellung in *[14-20 Quittierfunktion](#page-112-0)* ignoriert.

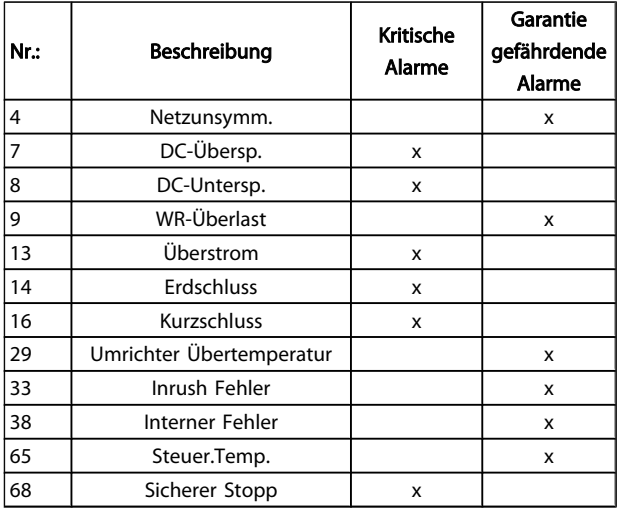

# 3.22.2 24-1\* FU-Bypass

Der Frequenzumrichter enthält eine Funktion, mit der ein externer, elektromechanischer Bypass bei einer Abschaltung/ Abschaltblockierung des Frequenzumrichters oder bei Freilauf im Notfallbetrieb (siehe *24-00 [Notfallbetriebsfunktion](#page-176-0)*) automatisch aktiviert werden kann.

Der Bypass schaltet den Motor in den Direktbetrieb. Der externe Bypass wird über einen Digitalausgang oder ein Relais im Frequenzumrichter aktiviert, wenn dies in Parametergruppe 5-3\* oder Parametergruppe 5-4\* programmiert ist.

# **HINWEIS**

Wichtig! Bei aktivierter Funktion "FU-Bypass" ist der Frequenzumrichter nicht mehr sicherheitszertifiziert (für die Verwendung der Funktion "Sicherer Stopp" in Versionen, die diese Funktion unterstützen).

Zum Deaktivieren des Frequenzumrichter-Bypass bei normalem Betrieb (Notfallbetrieb nicht aktiviert) muss eine der folgenden Aktionen ausgeführt werden:

- Die Off-Taste am LCP Bedienteil drücken (oder zwei der Digitaleingänge auf Hand On-Off-Auto programmieren).
- Die Externe Verriegelung über Digitaleingang aktivieren.
- Den Frequenzumrichter aus- und wieder einschalten.

# **HINWEIS**

Der FU-Bypass kann im Notfallbetrieb nicht deaktiviert werden. Dies ist nur durch Entfernen des Notfallbetrieb-Befehlssignals oder Trennen der Stromversorgung zum Frequenzumrichter möglich!

Wenn die FU-Bypass-Funktion aktiviert ist, zeigt das Display am LCP Bedienteil die Zustandsmeldung FU-Bypass. Diese Meldung hat eine höhere Priorität als Notfallbetrieb-Zustandsmeldungen. Wenn die automatische FU-Bypass-Funktion aktiviert ist, schaltet sie den externen Bypass in folgender Reihenfolge ein:

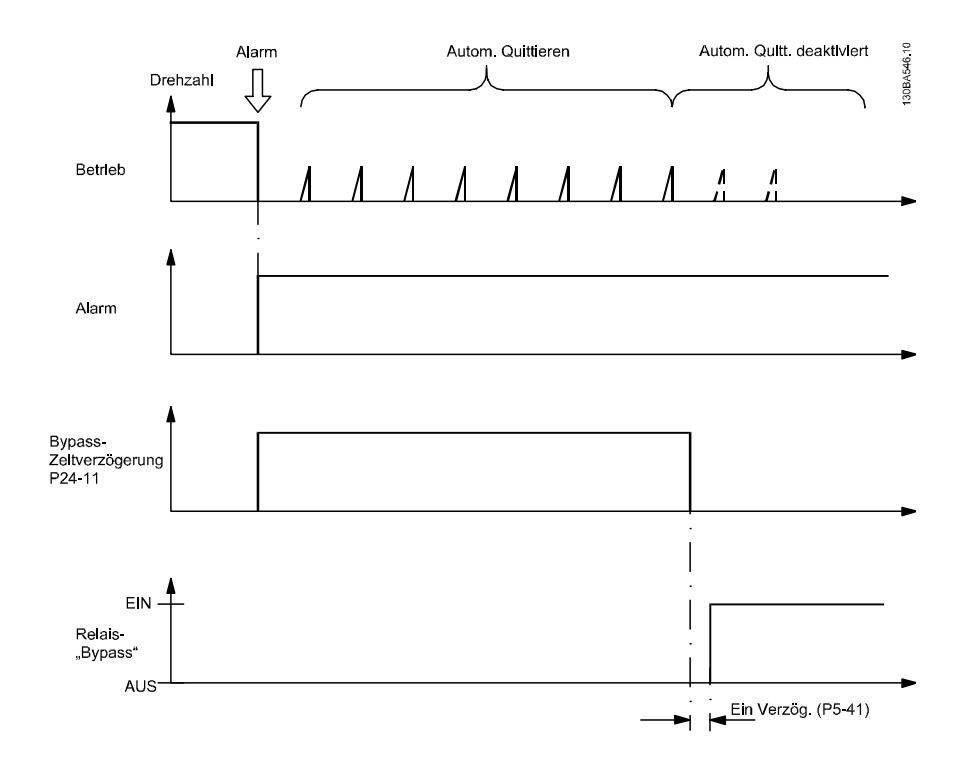

Der Zustand kann in Erweitertes Zustandswort 2, Bit 24, abgelesen werden.

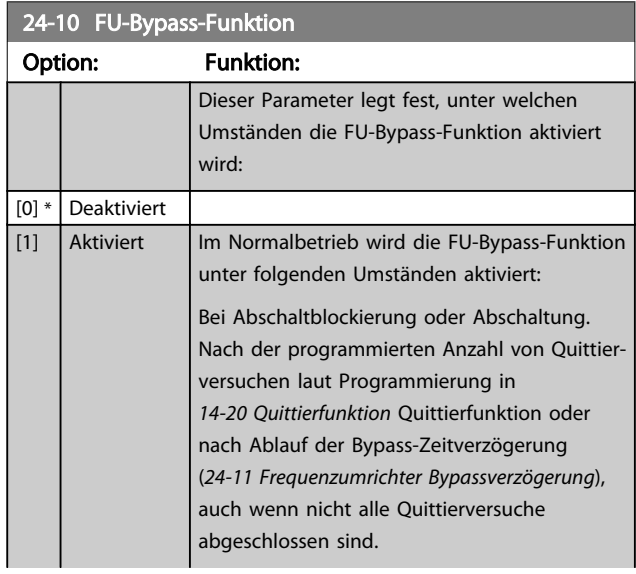

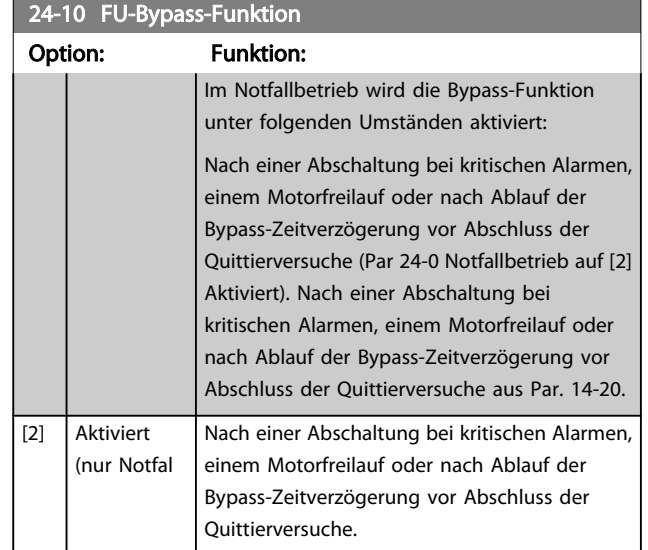
3 3

Danfoss

Wichtig! Bei aktivierter Funktion "FU-Bypass" entspricht die Funktion "Sich.Stopp" nicht mehr einer Installation gemäß EN 954-1 Kategorie 3.

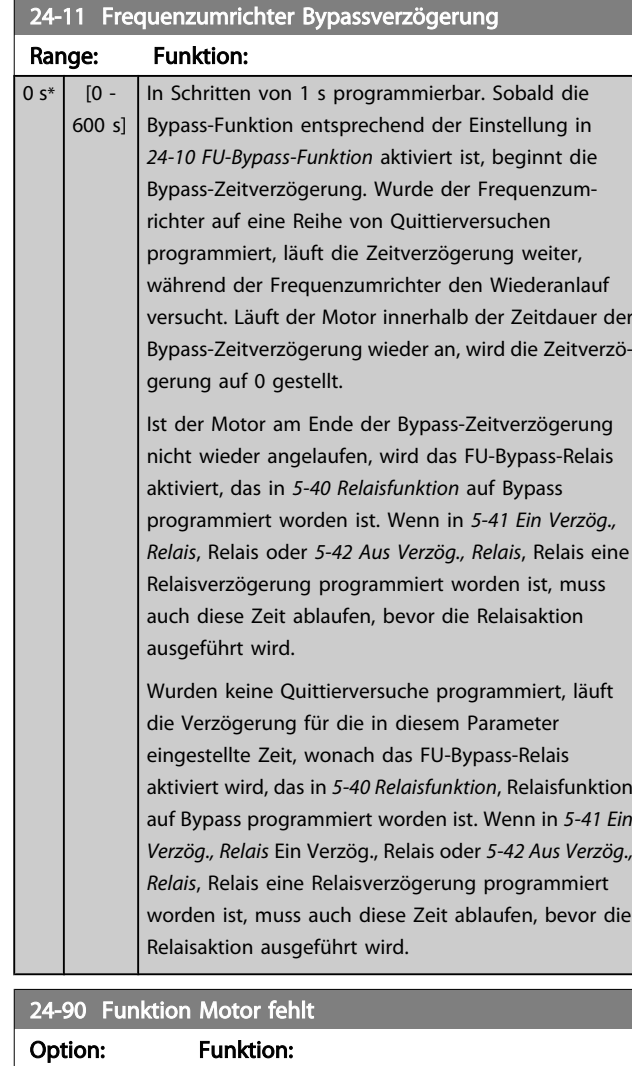

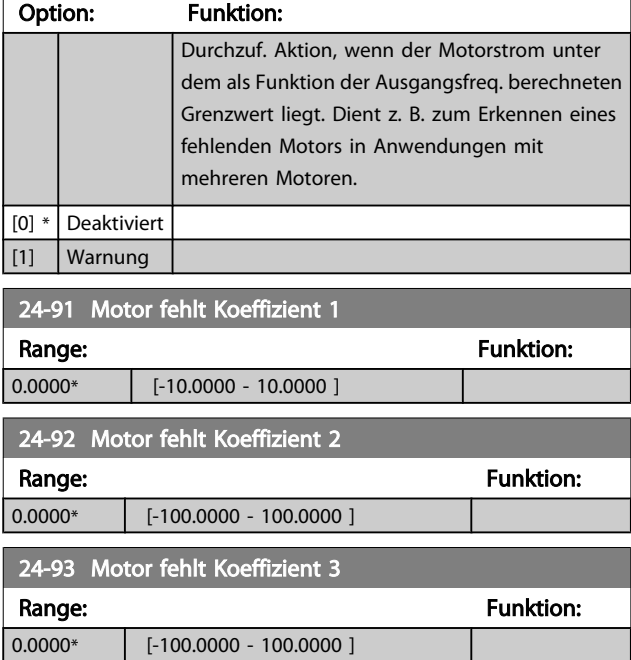

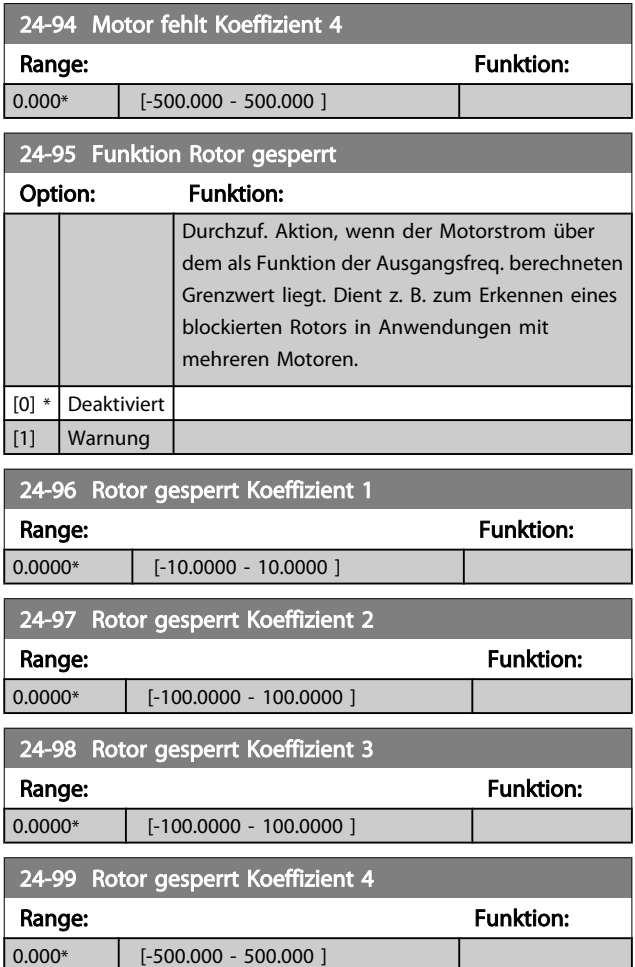

### 3.23 Hauptmenü - Kaskadenregler - Gruppe 25

Parameter zum Konfigurieren des einfachen Kaskadenreglers für die Folgeregelung mehrerer Pumpen. Eine anwendungsorientiertere Beschreibung und Verdrahtungsbeispiele finden Sie im Abschnitt *Anwendungsbeispiele, Einfacher Kaskadenregler* im Projektierungshandbuch.

Zum Konfigurieren des Kaskadenreglers für das tatsächliche System und die gewünschte Regelstrategie wird empfohlen, wie nachstehend beschrieben vorzugehen. Beginnen Sie also mit Parametergruppe 25-0\* *Systemeinstellungen*, und gehen Sie dann zu Parametergruppe 25-5\**Wechseleinstell.* Diese Parameter können normalerweise im Voraus eingestellt werden. Die Parameter in *Bandbreiteneinstellungen*, 25-2\* und *Zuschalteinstellungen*, 25-4\*, hängen häufig von der Dynamik des Systems und den Endeinstellungen ab, die bei der Inbetriebnahme im Werk vorgenommen werden.

### **HINWEIS**

Der Kaskadenregler soll mit Rückführung geregelt vom integrierten PI-Regler arbeiten (in *[1-00 Regelverfahren](#page-38-0)* ist PID-Regler gewählt). Bei Wahl von *Drehzahlsteuerung* in *[1-00 Regelverfahren](#page-38-0)* werden alle Pumpen mit konstanter Drehzahl abgeschaltet, die variable Drehzahlpumpe wird aber immer noch vom Frequenzumrichter geregelt, und zwar jetzt ohne Rückführung:

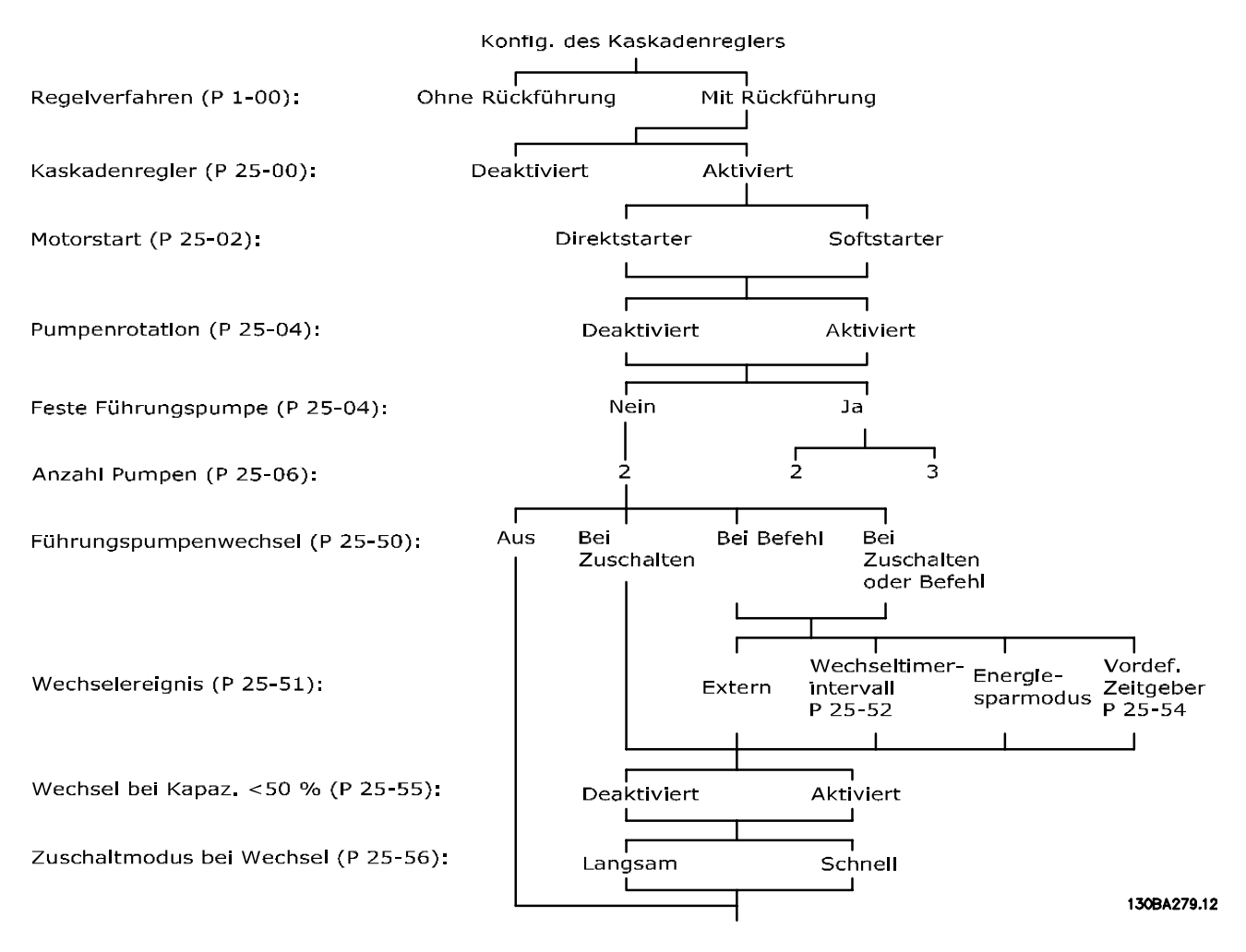

Danfoss

# <span id="page-182-0"></span>3.23.1 25-0\* Systemeinstellungen

Parameter zur Einstellung von Steuerverfahren und zur Konfiguration des Systems.

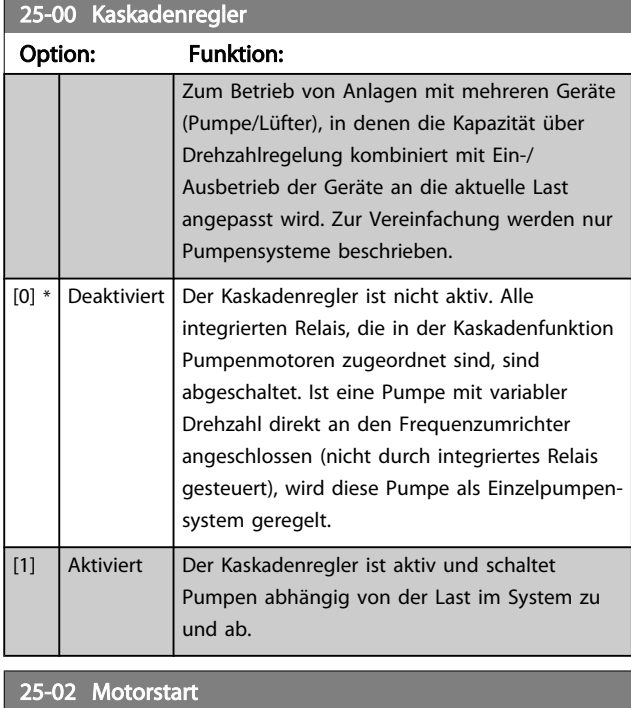

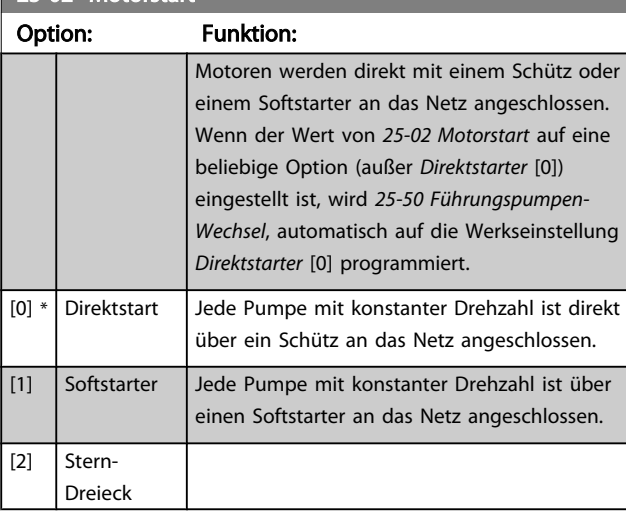

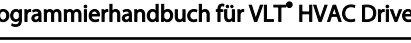

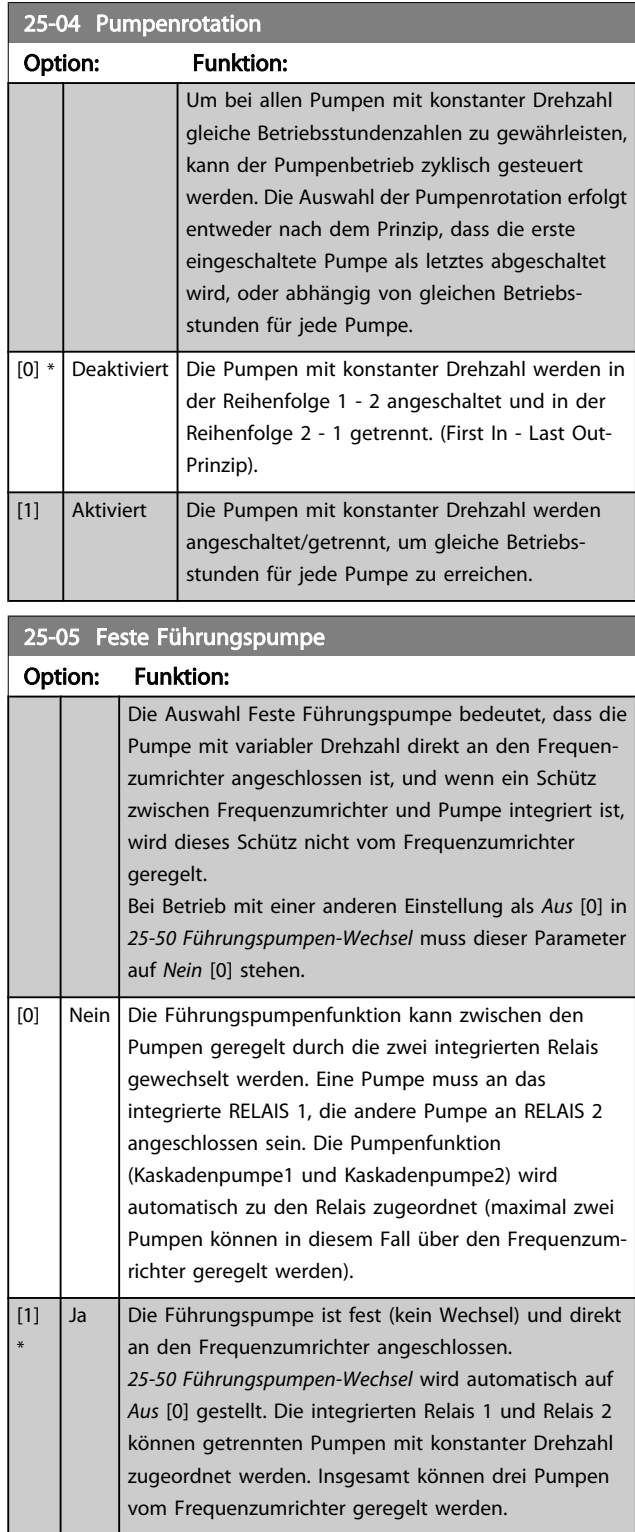

25-06 Anzahl der Pumpen

#### <span id="page-183-0"></span>Parameterbeschreibung ein aber der Programmierhandbuch für VLT<sup>®</sup> HVAC Drive

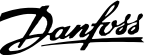

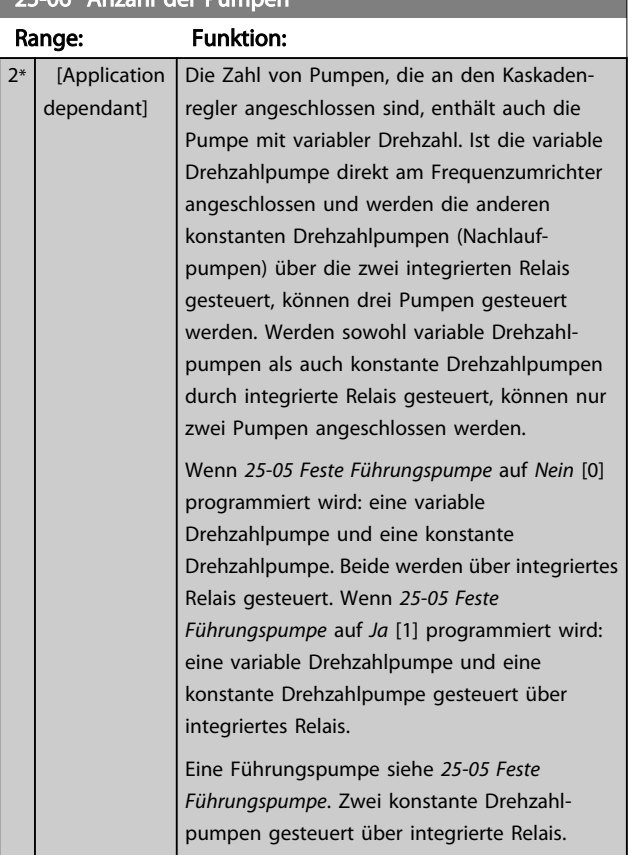

### 3.23.2 25-2\* Bandbreiteneinstellungen

Parameter zur Einstellung der Bandbreite, innerhalb derer der Druck schwanken kann, bevor konstante Drehzahlpumpen zu- und abgeschaltet werden. Dies umfasst auch verschiedene Zeitgeber, um die Regelung zu stabilisieren.

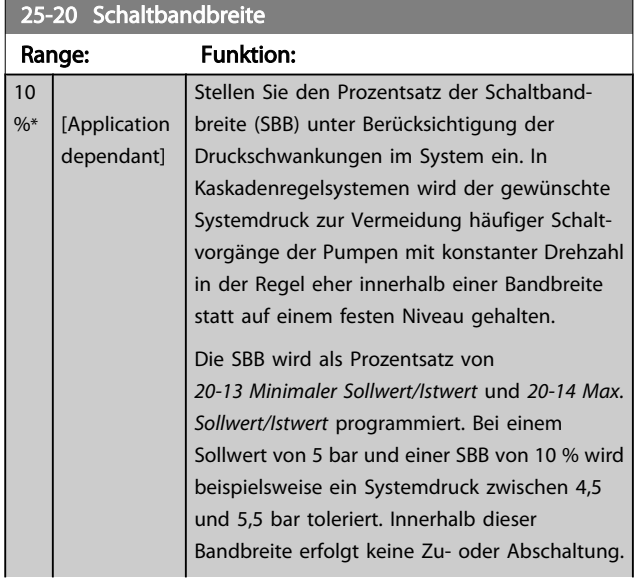

### 25-20 Schaltbandbreite

### Range: Funktion:

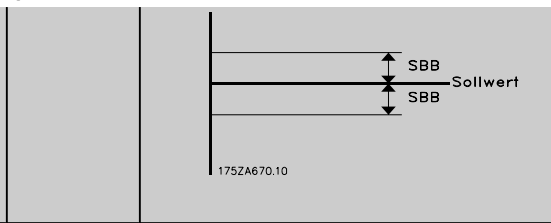

#### 25-21 Schaltgrenze

 $\%$ 

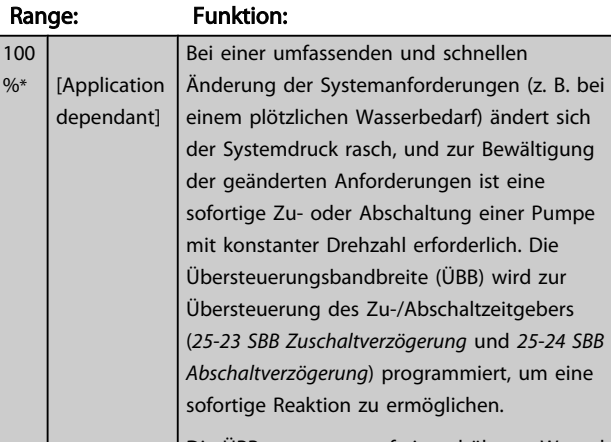

Die ÜBB muss stets auf einen höheren Wert als die in *25-20 Schaltbandbreite* definierte *Schaltbandbreite* (SBB) eingestellt werden. Die ÜBB ist ein Prozentwert von und .

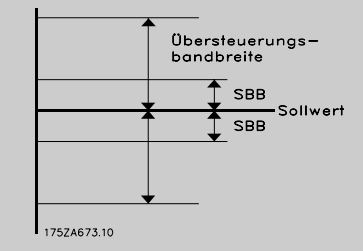

Liegen ÜBB und SBB zu dicht zusammen, kann dies durch häufiges Zu- oder Abschalten bei kurzzeitigen Druckänderungen seinen Zweck verlieren. Wird die ÜBB auf einen zu hohen Wert eingestellt, kann ein unzulässig hoher oder niedriger Druck im System die Folge sein, während die SBB-Zeitgeber laufen. Der Wert kann mit zunehmender Vertrautheit mit dem System weiter optimiert werden. Siehe *[25-25 Schaltverzögerung](#page-184-0)*.

Zur Vermeidung einer unbeabsichtigten Zuund Abschaltung während der Initialisierungsphase und der Feineinstellung des Reglers sollte die Bandbreiten-Werkseinstellung von 100 % zunächst beibehalten werden. Nach Abschluss der Feineinstellung kann für die ÜBB der gewünschte Wert gewählt werden. Es wird ein Anfangswert von 10 % empfohlen.

25-22 Feste Drehzahlbandbreite

#### <span id="page-184-0"></span>Parameterbeschreibung ein aber der Programmierhandbuch für VLT<sup>®</sup> HVAC Drive

 $\overline{1}$ 

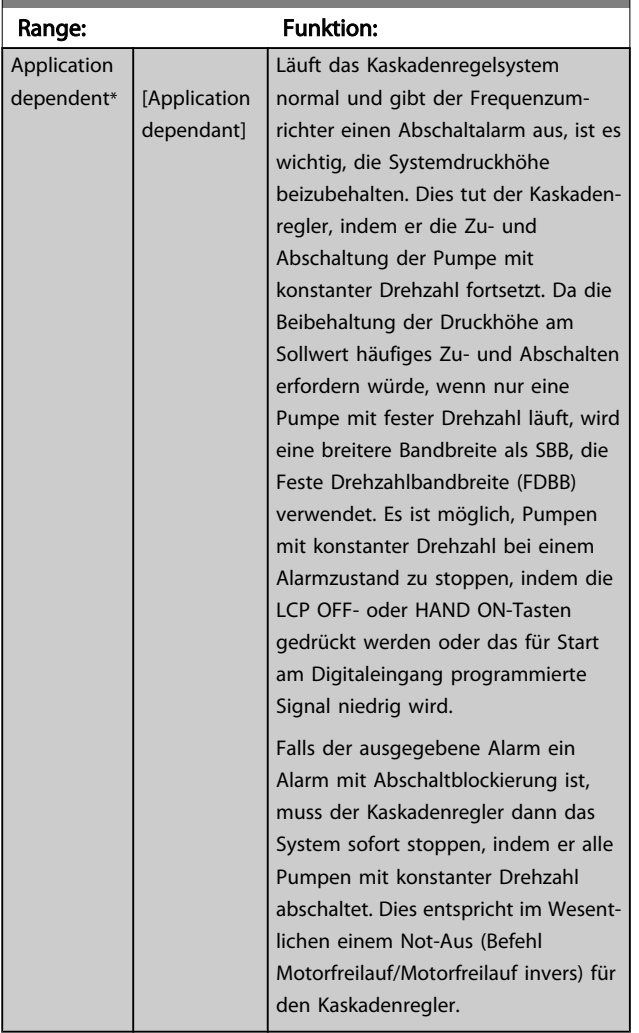

### 25-23 SBB Zuschaltverzögerung

#### Range: Funktion: 15 Bei Überschreitung der Schaltbandbreite (SBB) durch [1 - 3000 s] s\* einen kurzzeitigen Druckabfall im System ist die sofortige Zuschaltung einer Pumpe mit konstanter Drehzahl nicht wünschenswert. Die Zuschaltung wird um die programmierte Zeitdauer verzögert. Falls der Druck vor Ablauf des Zeitgebers wieder auf einen innerhalb der Schaltbandbreite liegenden Wert steigt, wird der Zeitgeber zurückgesetzt. 175ZA672.11 .<br>Sollwert SBB SBB Zuschaltzeit

# 25-24 SBB Abschaltverzögerung

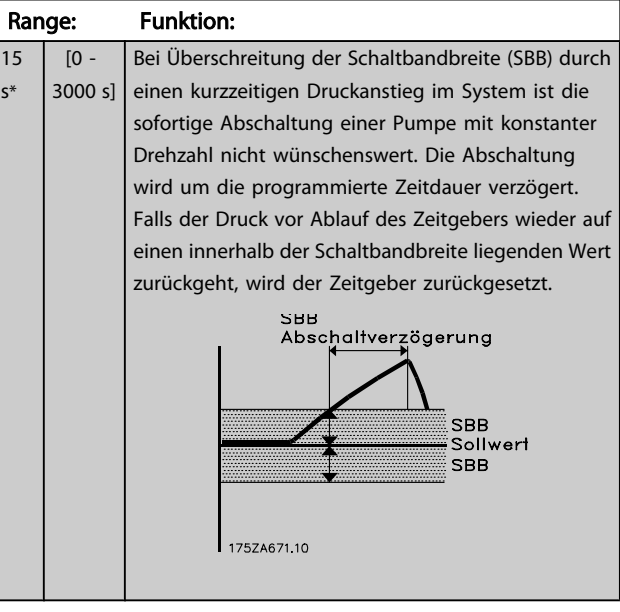

### 25-25 Schaltverzögerung

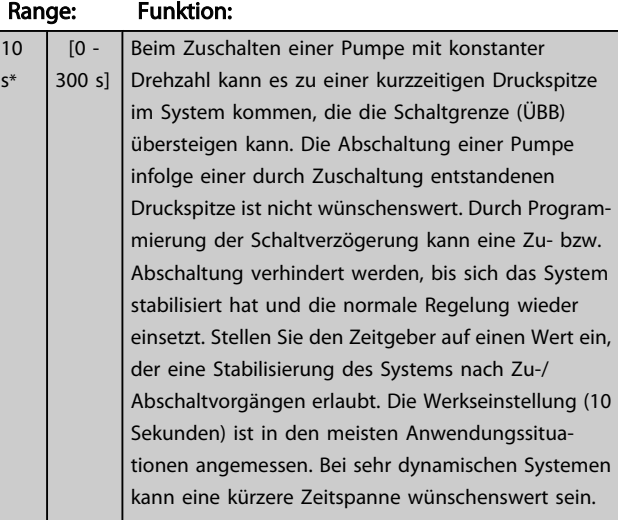

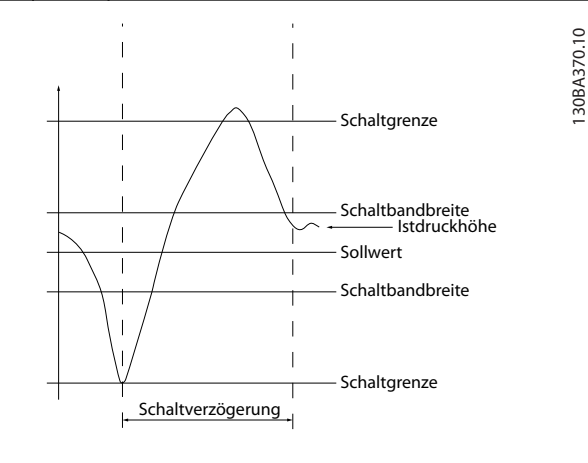

3 3

#### Parameterbeschreibung ein aber der Programmierhandbuch für VLT<sup>®</sup> HVAC Drive

s\*

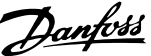

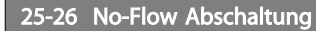

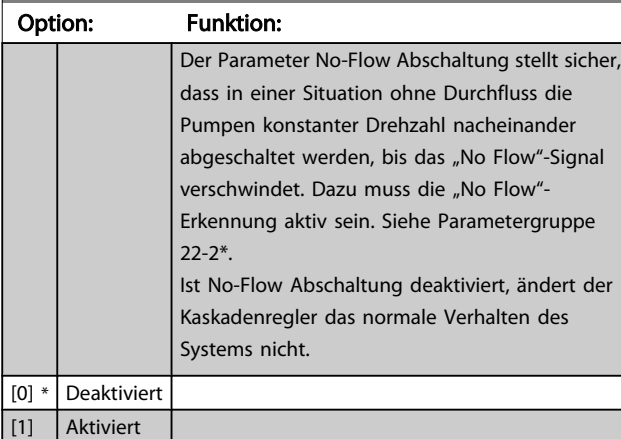

### 25-27 Zuschaltfunktion

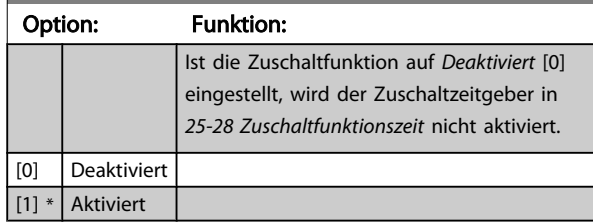

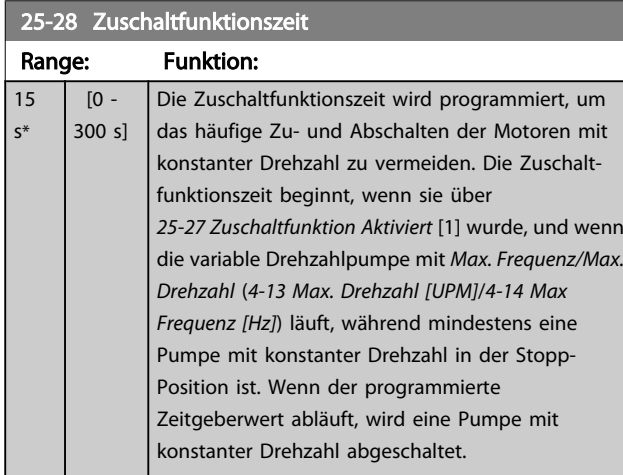

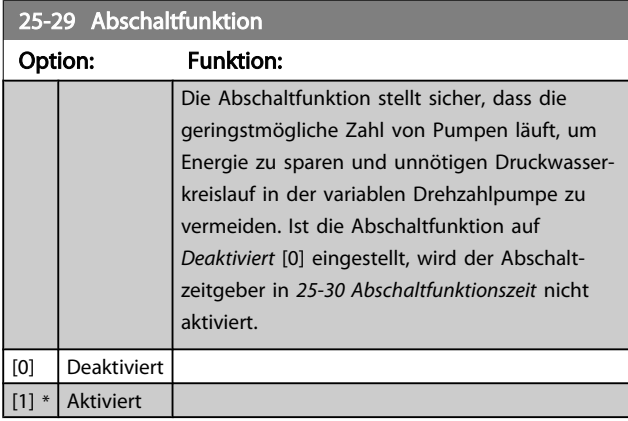

# 25-30 Abschaltfunktionszeit

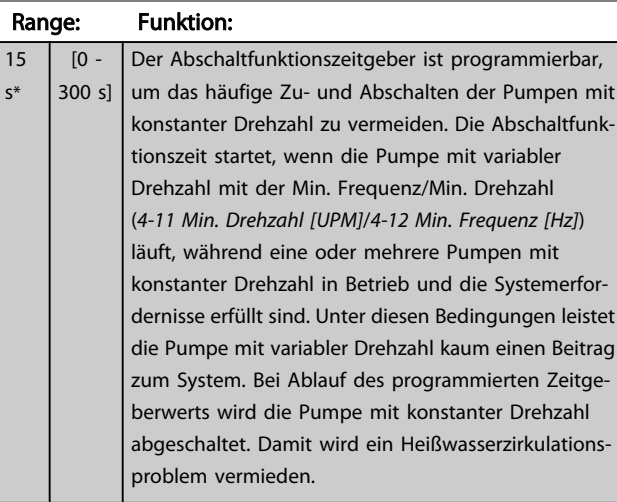

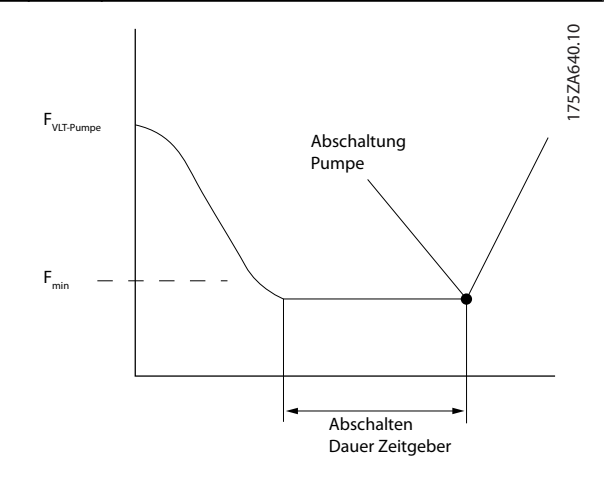

## 3.23.3 25-4\* Zuschalteinstellungen

Parameter, die Bedingungen für das Zu-/Abschalten der Pumpen festlegen.

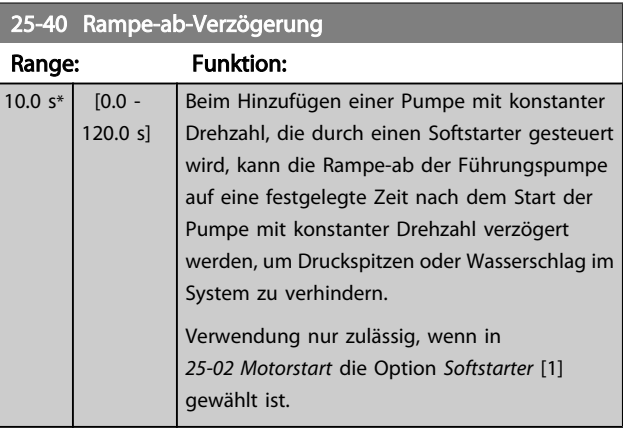

25-41 Rampe-auf-Verzögerung

#### <span id="page-186-0"></span>Parameterbeschreibung ein aber der Programmierhandbuch für VLT<sup>®</sup> HVAC Drive

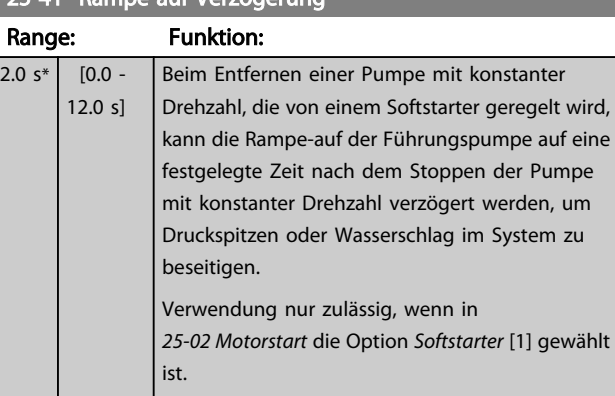

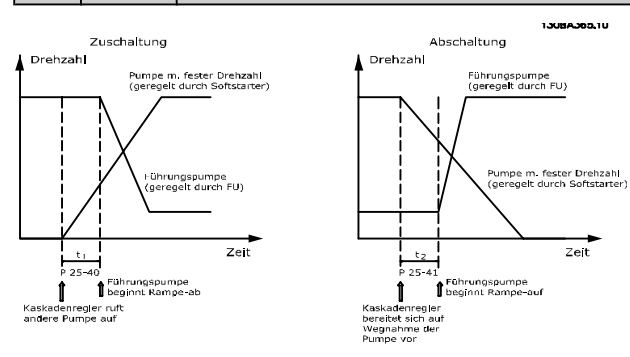

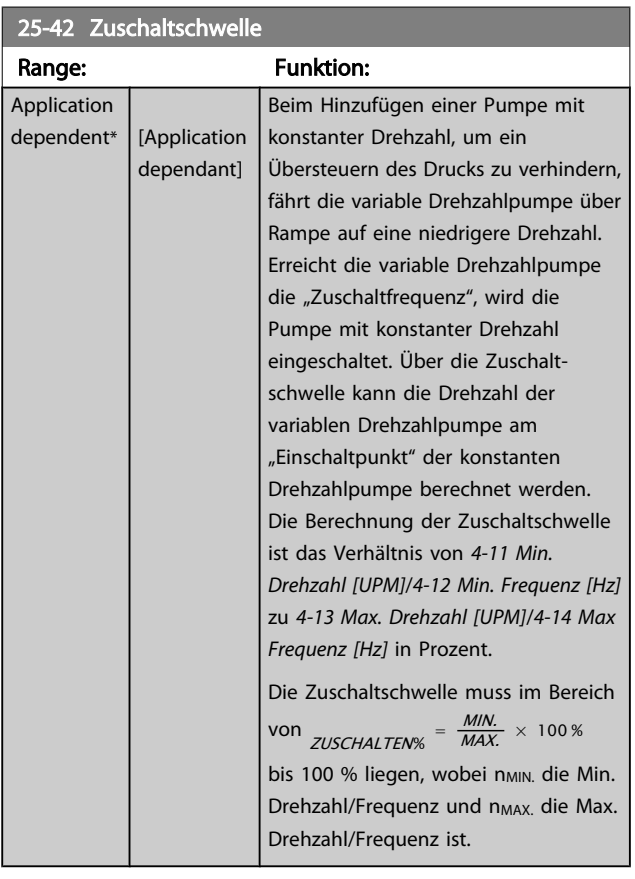

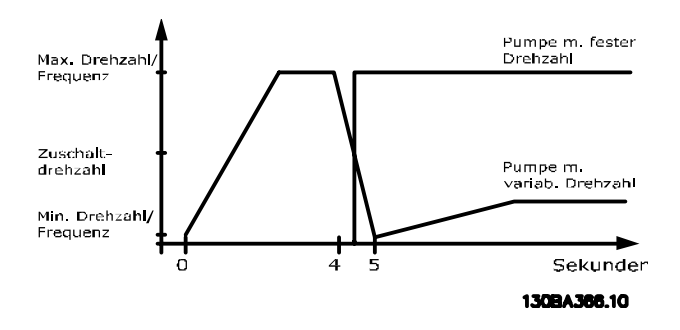

## **HINWEIS**

Wenn nach dem Zuschalten der Sollwert erreicht wird, bevor die variable Drehzahlpumpe ihre Mindestdrehzahl erreicht hat, wechselt das System auf Regelung mit Rückführung, sobald der Istdruck den Sollwert kreuzt.

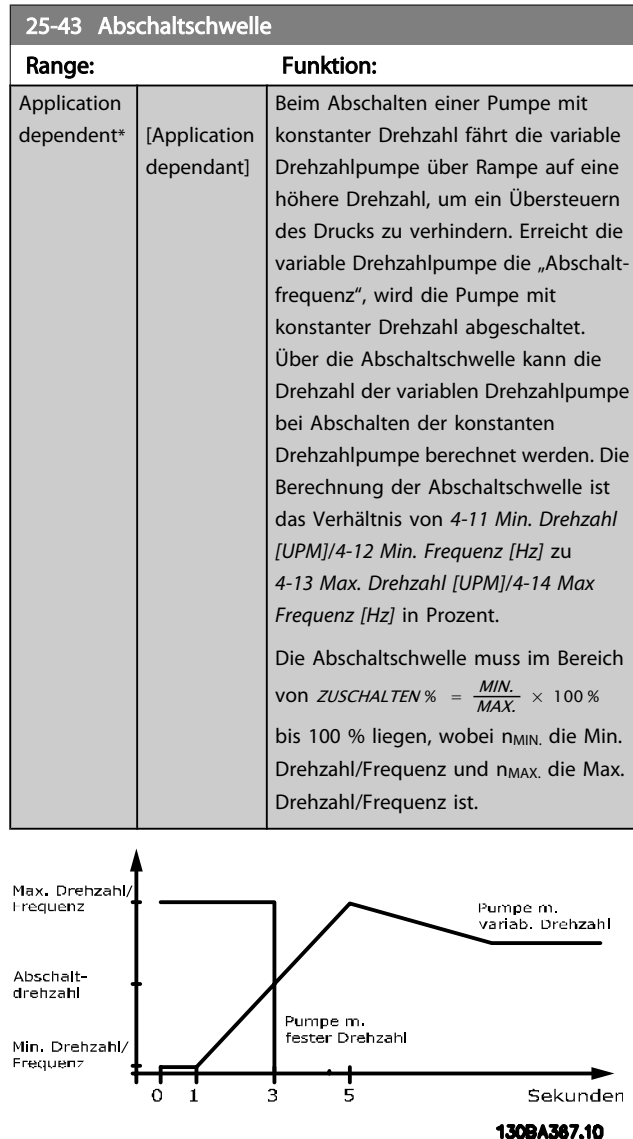

Wenn nach dem Zuschalten der Sollwert erreicht wird, bevor die variable Drehzahlpumpe ihre Höchstdrehzahl erreicht hat, wechselt das System auf Regelung mit Rückführung, sobald der Istdruck den Sollwert kreuzt.

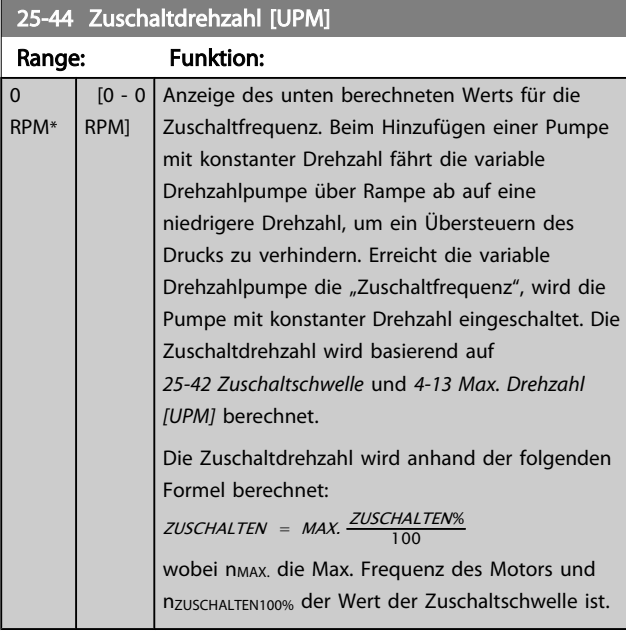

#### 25-45 Zuschaltfrequenz [Hz]

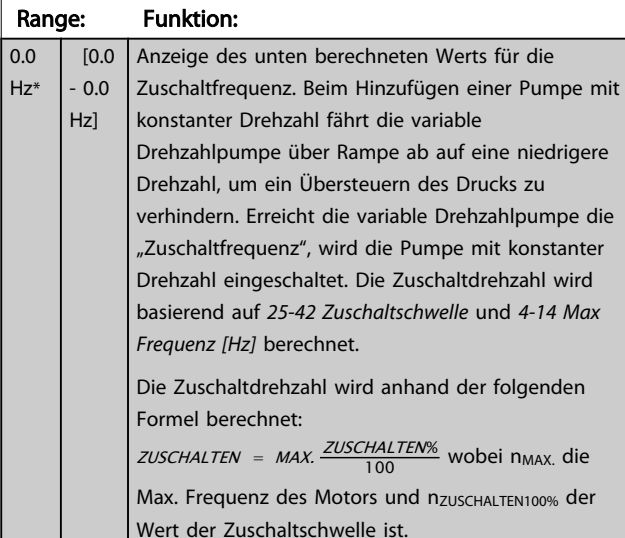

#### 25-46 Abschaltdrehzahl [UPM]

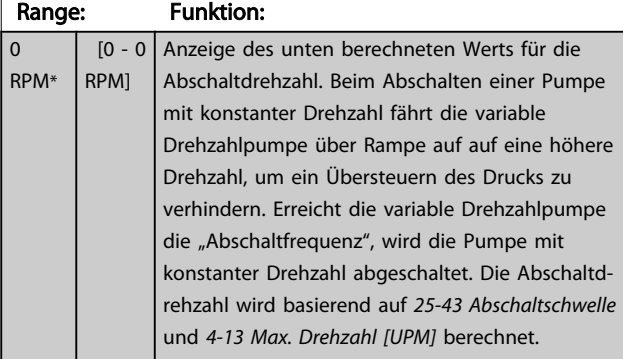

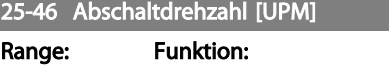

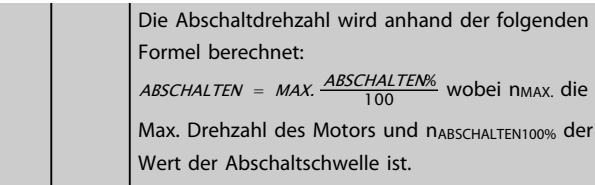

#### 25-47 Abschaltfrequenz [Hz]

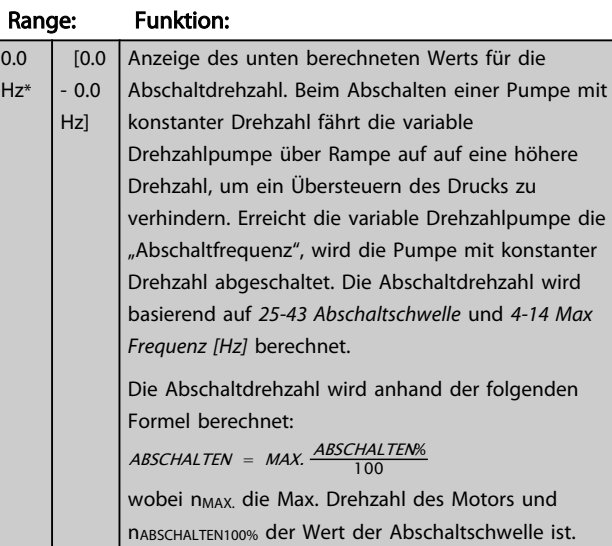

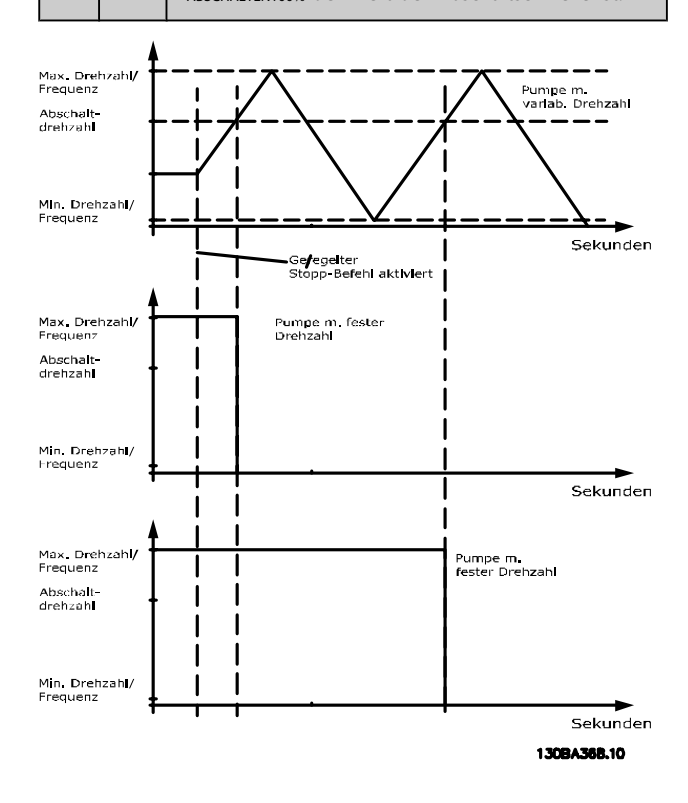

### 3.23.4 25-5\* Wechseleinstellungen

Parameter zur Definition der Bedingungen für den Wechsel der Pumpe mit variabler Drehzahl (Führungspumpe), wenn dies als Teil der Regelungsstrategie gewählt ist.

#### <span id="page-188-0"></span>Parameterbeschreibung ein aber der Programmierhandbuch für VLT<sup>®</sup> HVAC Drive

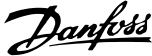

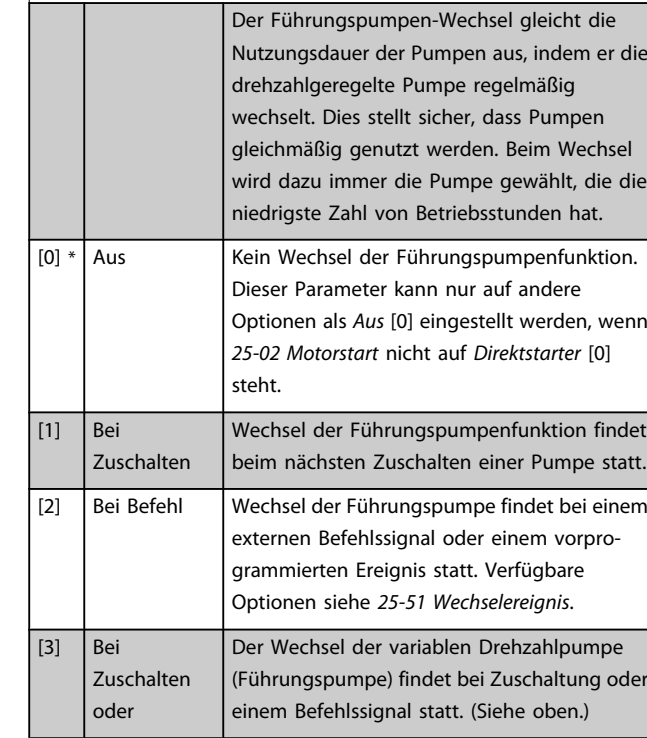

## 25-50 Führungspumpen-Wechsel

Option: Funktion:

# **HINWEIS**

Ist *[25-05 Feste Führungspumpe](#page-182-0)* auf *Ja* [1] eingestellt, kann nur *Aus* [0] gewählt werden.

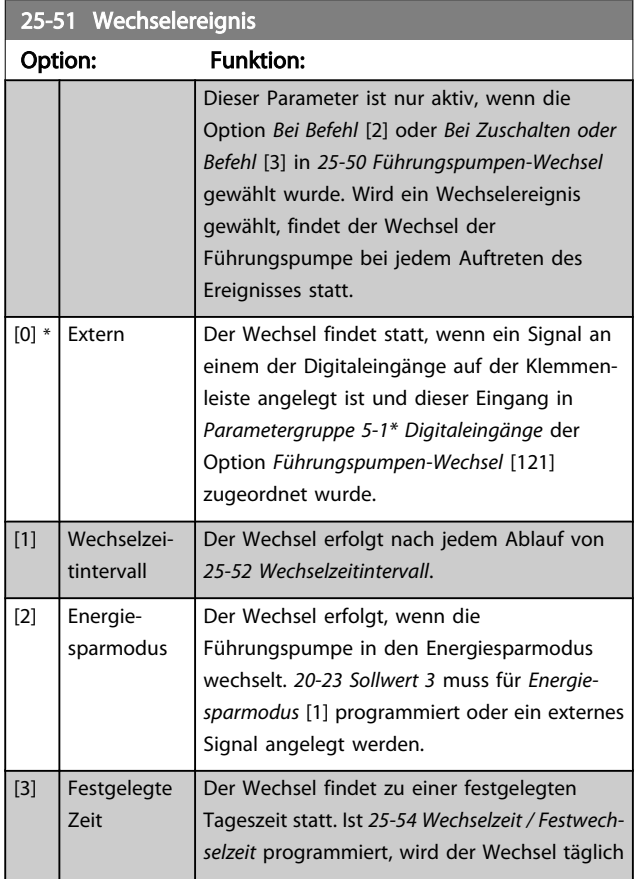

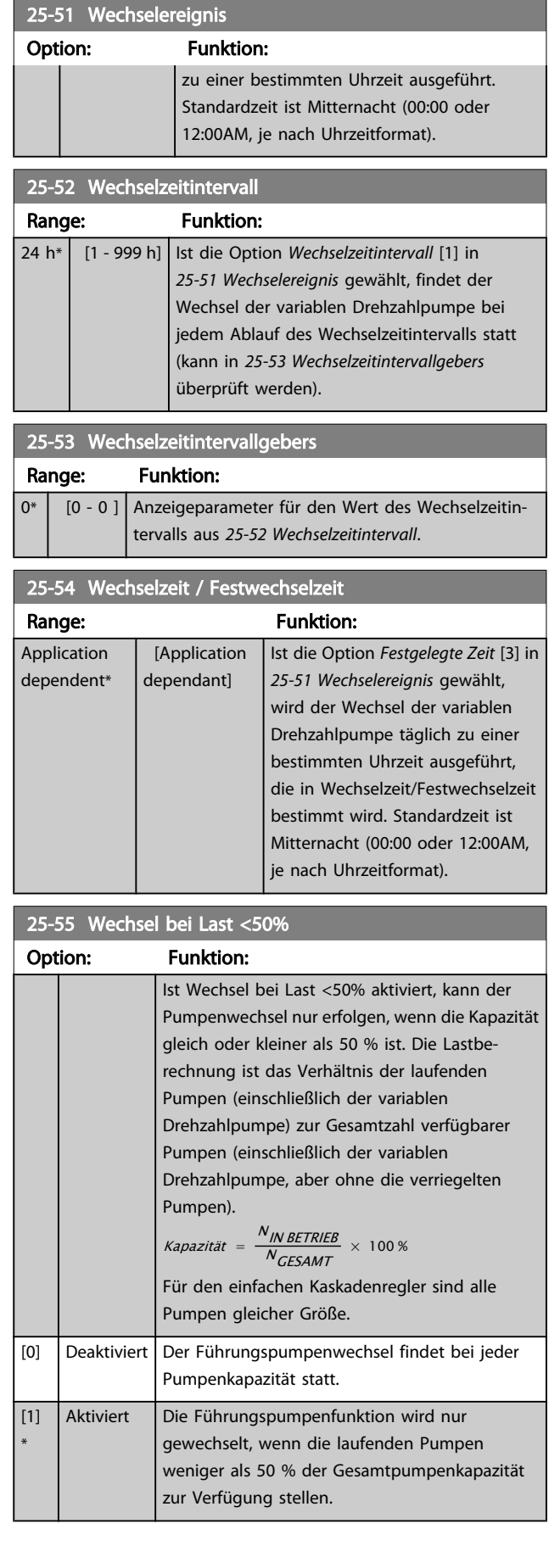

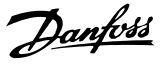

### **HINWEIS**

Gilt nur, wenn in *[25-50 Führungspumpen-Wechsel](#page-188-0)* nicht *Aus* [0] gewählt ist.

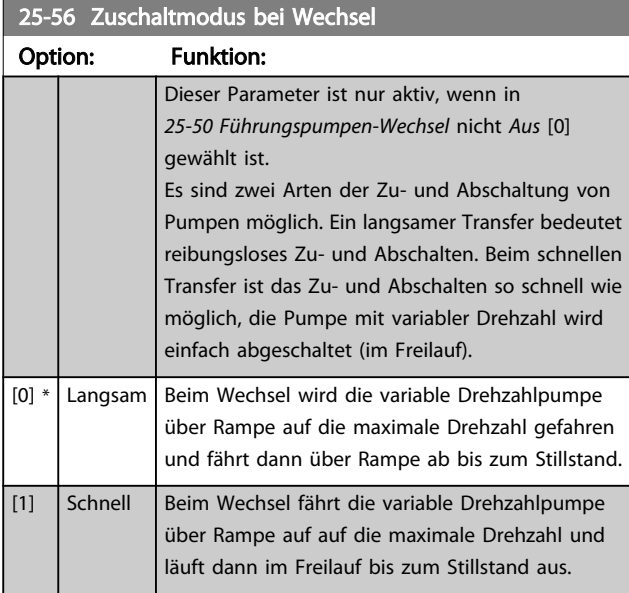

Die Abbildung unten zeigt ein Beispiel der Zuschaltung mit langsamem Transfer. Die variable Drehzahlpumpe (obere Kurve) und eine konstante Drehzahlpumpe (untere Kurve) laufen vor dem Zuschaltbefehl. Wenn der Transferbefehl mit Einstellung Langsam [0] aktiviert wird, findet ein Wechsel statt, indem die variable Drehzahl auf die Max. Frequenz/ Max. Drehzahl gemäß *[4-13 Max. Drehzahl \[UPM\]](#page-58-0)* oder *[4-14 Max Frequenz \[Hz\]](#page-58-0)* hochgefahren und dann auf die Drehzahl null verzögert wird. Nach einer "Verzögerung Nächste Pumpe" (*25-58 Verzögerung Nächste Pumpe*) wird die nächste Führungspumpe (mittlere Kurve) beschleunigt und eine weitere ursprüngliche Führungspumpe (obere Kurve) nach der "Verzögerung Netzbetrieb" (*25-59 Verzögerung Netzbetrieb*) als Pumpe mit konstanter Drehzahl hinzugefügt. Die nächste Führungspumpe (mittlere Kurve) wird auf die Max. Drehzahl abgebremst und darf dann die Drehzahl variieren, um den Systemdruck aufrecht zu erhalten.

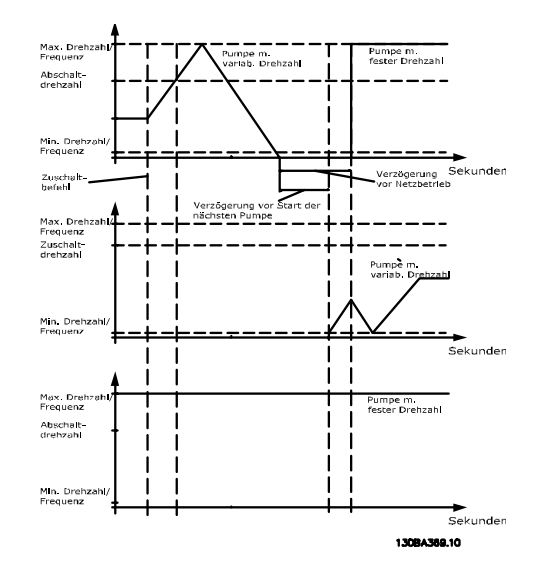

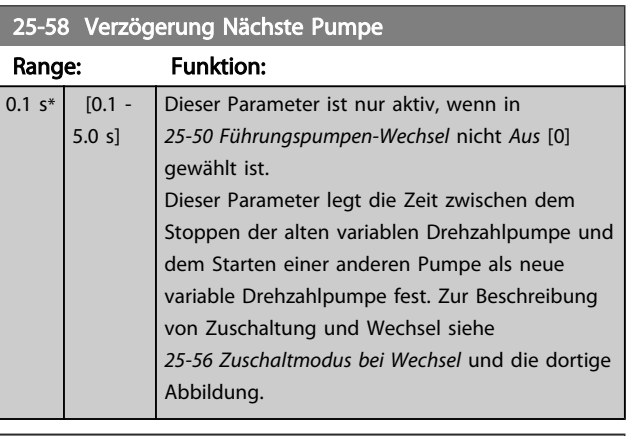

#### 25-59 Verzögerung Netzbetrieb

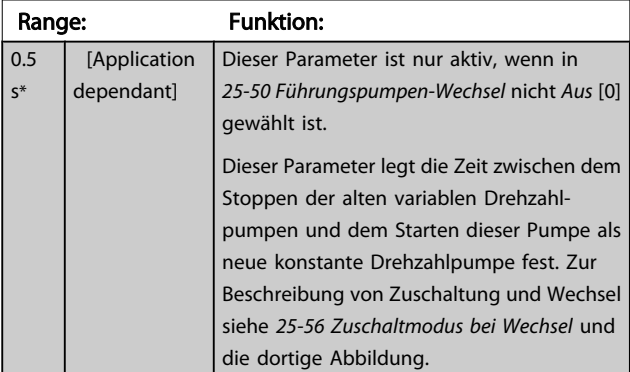

### 3.23.5 25-8\* Zustand

Anzeigeparameter, die über den Betriebsstatus des Kaskadenreglers und der geregelten Pumpen informieren.

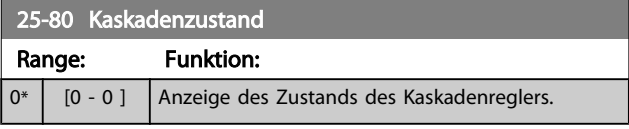

#### Parameterbeschreibung ein aber der Programmierhandbuch für VLT<sup>®</sup> HVAC Drive

Danfoss

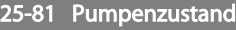

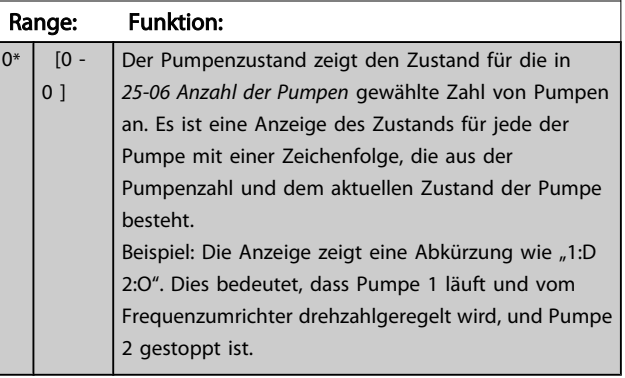

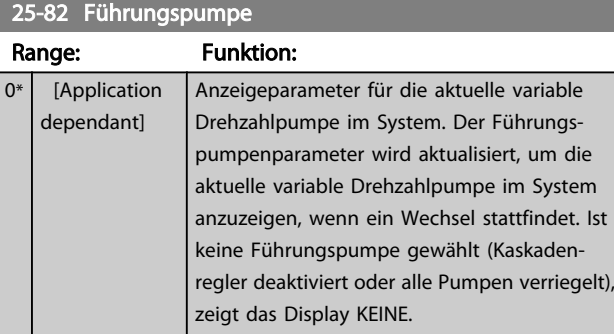

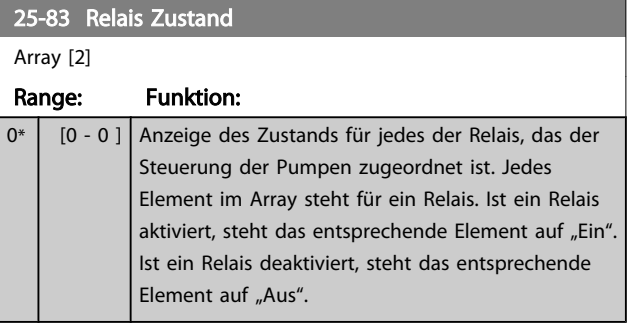

### 25-84 Pumpe EIN-Zeit

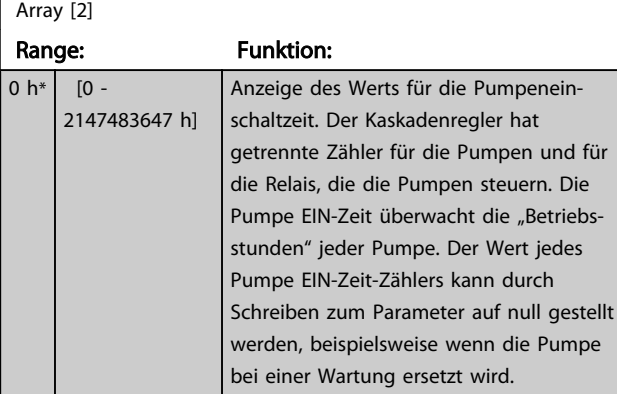

25-85 Relais EIN-Zeit

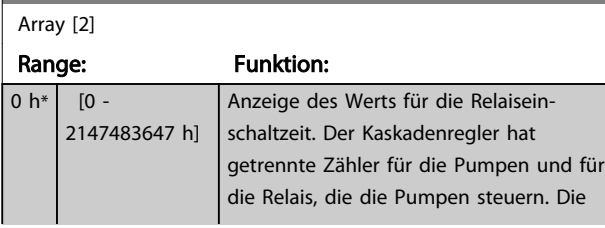

### 25-85 Relais EIN-Zeit

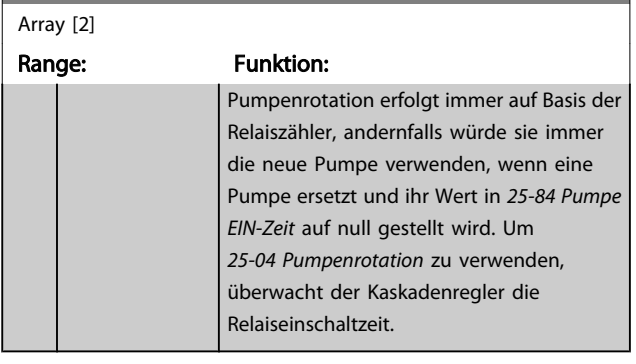

## 25-86 Rücksetzen des Relaiszählers

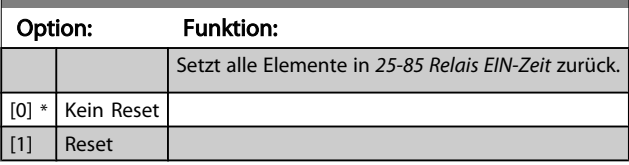

# 3.23.6 25-9\* Service

Parameter zur Wartung und Reparatur einer oder mehrerer geregelter Pumpen.

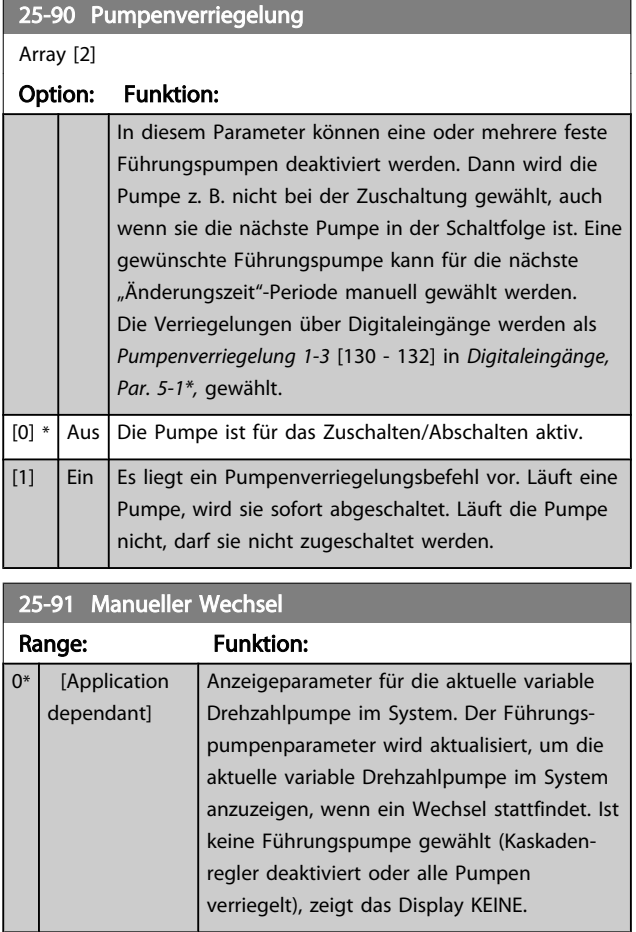

# Danfoss

### 3.24 Hauptmenü - Analog-E/A-Option MCB 109 - Gruppe 26

Die Analog-E/A-Option MCB 109 erweitert den Funktionsumfang der VLT HVAC Drive-Frequenzumrichter, indem sie eine Reihe von zusätzlichen programmierbaren Analogein- und -ausgängen ergänzt. Dies kann vor allem in Gebäudemanagementsystemen nützlich sein, in denen der Frequenzumrichter ggf. als dezentraler E/A eingesetzt wird, da die Notwendigkeit einer Unterstation entfällt und damit Kosten gesenkt werden.

Siehe nachstehende Abbildung:

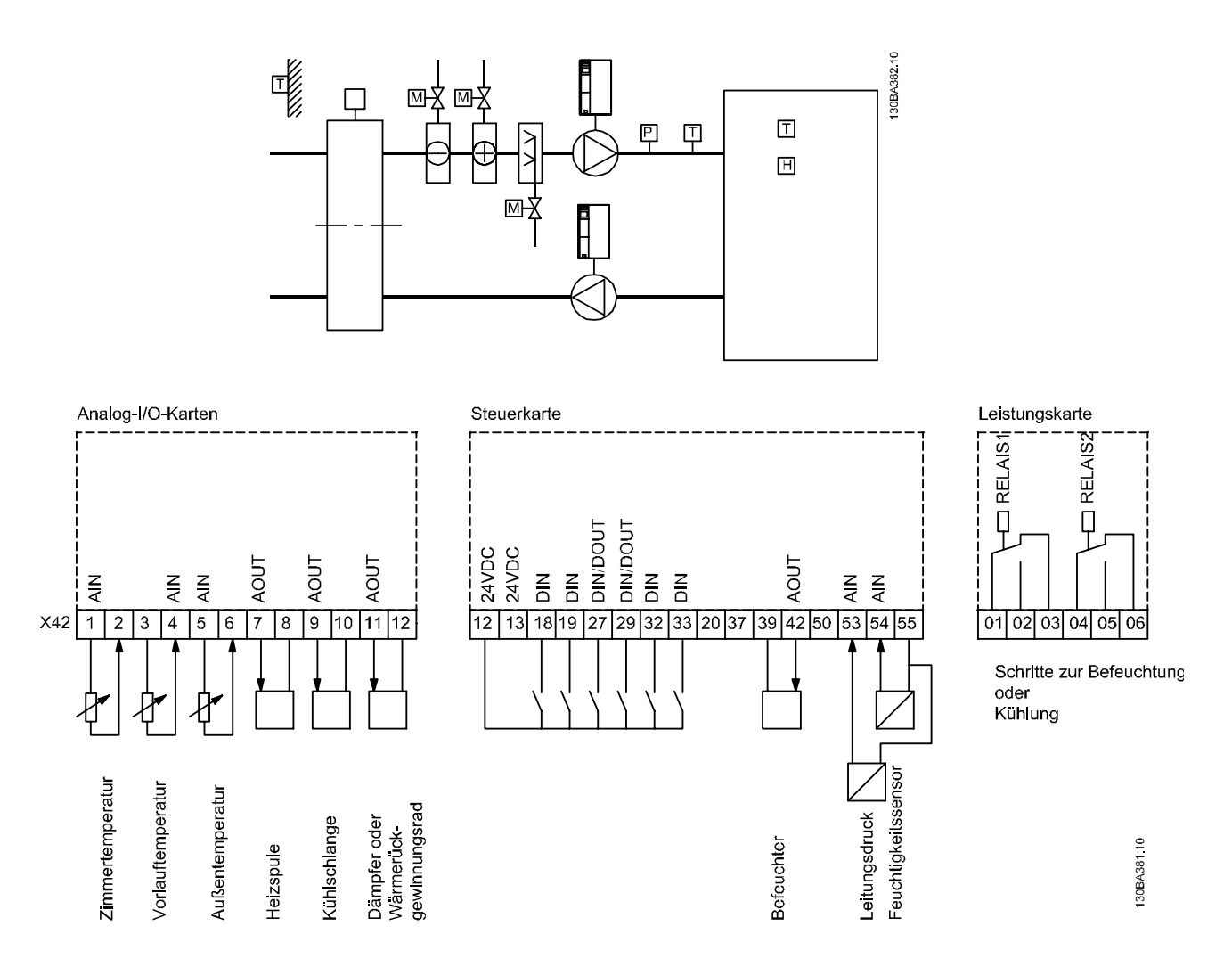

Diese zeigt ein typisches Klimagerät. Durch Ergänzung der Analog-E/A-Option ergibt sich die Möglichkeit, alle Funktionen wie Einlass-, Rücklauf- und Auslassklappen oder Heiz-/Kühlregister über den Frequenzumrichter zu steuern, wobei Temperatur- und Druckmessungen vom Frequenzumrichter abgelesen werden.

Parameterbeschreibung ein aber der Programmierhandbuch für VLT<sup>®</sup> HVAC Drive

Danfoss

### **HINWEIS**

Der max. Strom für die Analogausgänge von 0-10 V ist 1 mA.

### **HINWEIS**

Wenn die Überwachung mit Signalausfall Funktion eingesetzt wird, ist es wichtig, dass bei allen Analogeingängen, die nicht für den Frequenzumrichter, sondern als Teil der dezentralen E/A des Gebäudemanagementsystems verwendet werden, die verschobene Nullpunktfunktion deaktiviert wird.

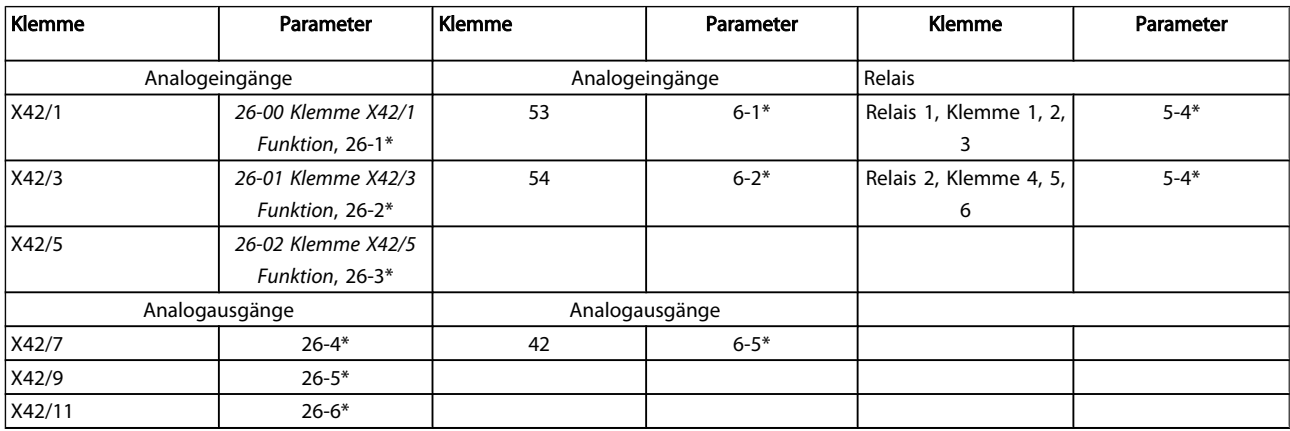

#### Tabelle 3.3 Relevante Parameter

Es ist außerdem möglich, über die serielle Schnittstelle die Analogeingänge zu lesen, zu den Analogausgängen zu schreiben und die Relais zu steuern. In diesem Fall gibt es folgende relevante Parameter.

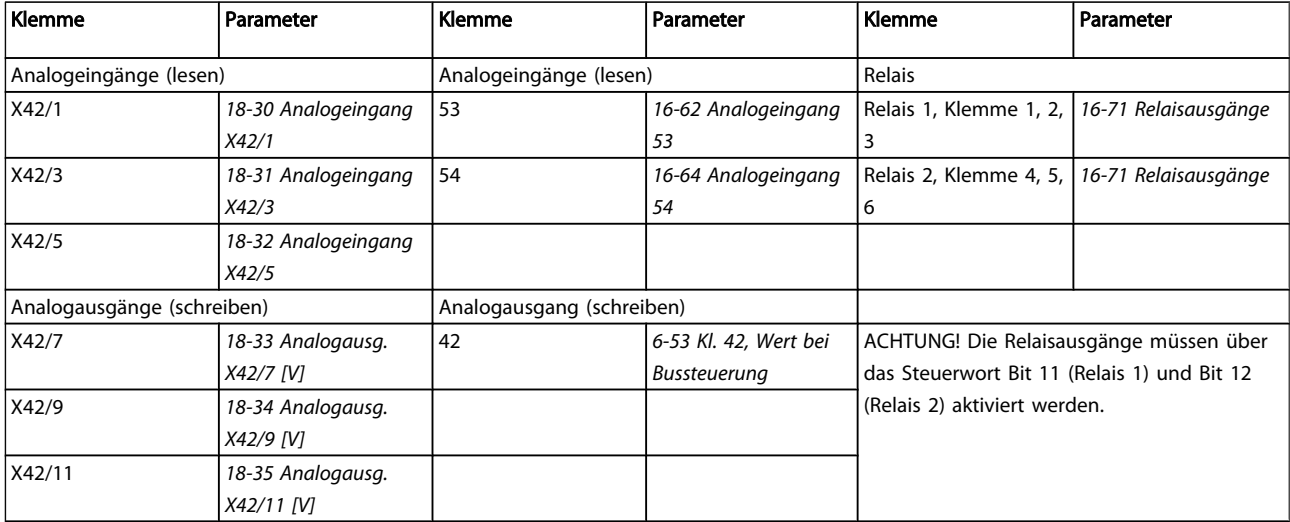

#### Tabelle 3.4 Relevante Parameter

Einstellung der integrierten Echtzeituhr.

Die Analog-E/A-Option integriert eine Echtzeituhr mit Batteriereserve. Diese kann als Backup für die Uhrfunktion benutzt werden, die als Standardfunktion im Frequenzumrichter integriert ist. Siehe Abschnitt Uhreinstellungen, Parametergruppe 0-7\*.

Die Analog-E/A-Option kann für die Steuerung von Geräten wie Stellgliedern oder Ventilen verwendet werden, indem

die erw. PID-Regler-Funktion genutzt wird. Damit wird die Steuerung durch das Gebäudemanagementsystem unterbunden. Siehe dazu der Abschnitt zu den Parametern Erw. PID-Regler – FC 100 Parametergruppe 21-\*\*. Es gibt drei unabhängige PID-Regler.

### <span id="page-193-0"></span>3.24.1 26-0\* Grundeinstellungen

Parametergruppe zum Konfigurieren der Analogein- und ausgänge. Die Option verfügt über drei Analogeingänge. Jeweils konfigurierbar für Spannung (0-10 V) oder Pt1000 bzw. Ni1000-Temperatursensoreingang.

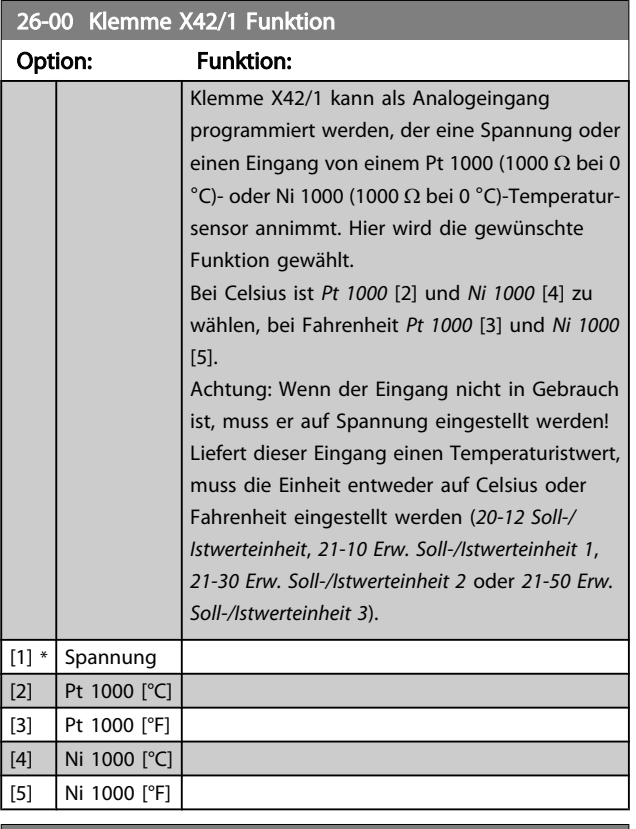

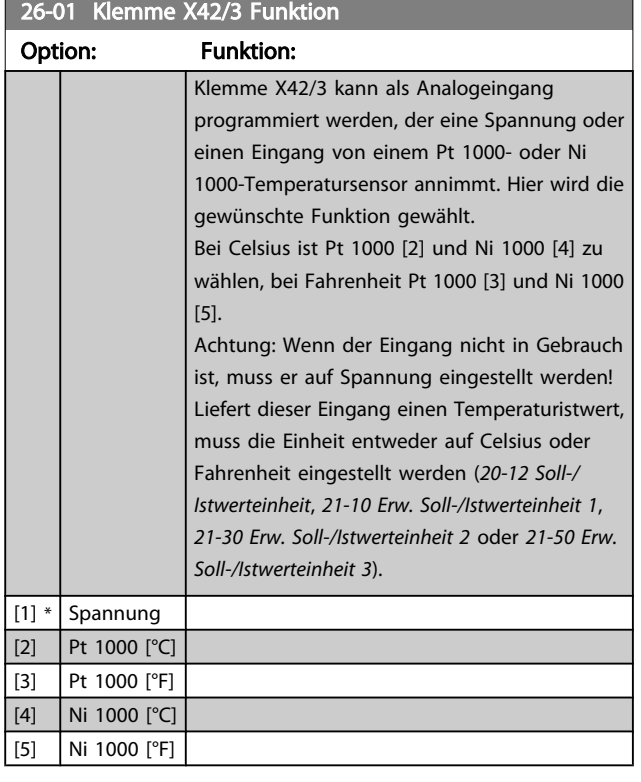

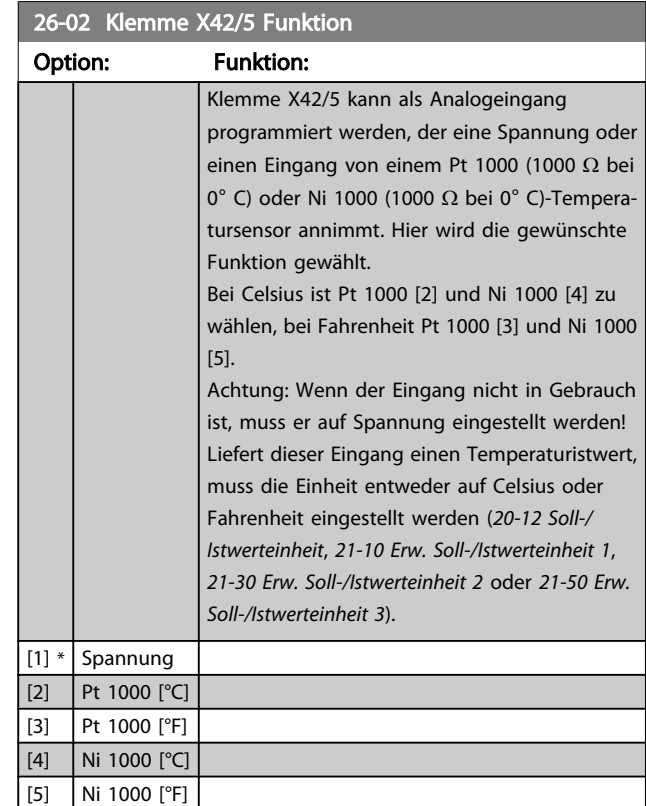

### 3.24.2 26-1\* Analogeingang X42/1

Param. zum Skalieren von Analogeingang 1 (Klemme X42/1). Die Funktion der Klemme wird bei der Verwendungsstelle (z.B. 3-1\* Sollwert) zugewiesen. Siehe Par. 1-9\* (Motortemperatur), Par. 3-1\* (Sollwert), Par. 4-2\* (Grenzen), Par. 7-\*\* (Istwert).

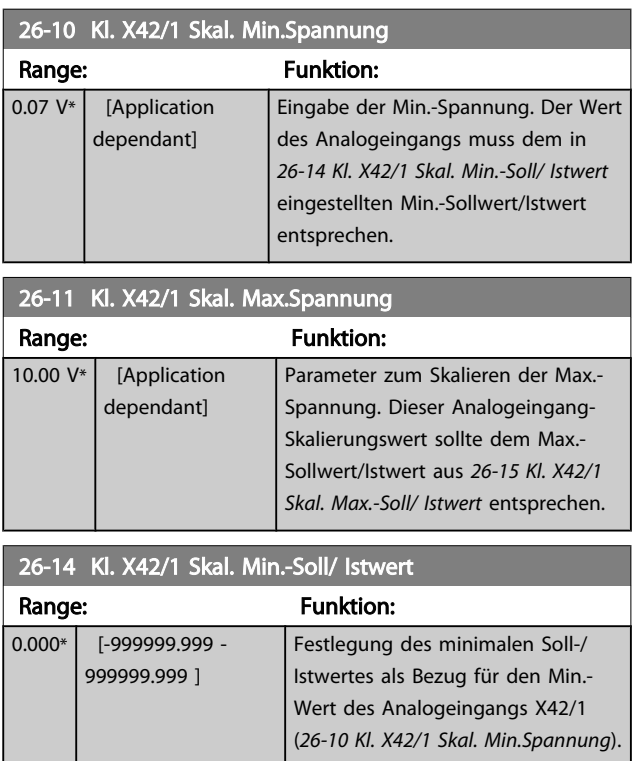

#### <span id="page-194-0"></span>Parameterbeschreibung ein aber der Programmierhandbuch für VLT<sup>®</sup> HVAC Drive

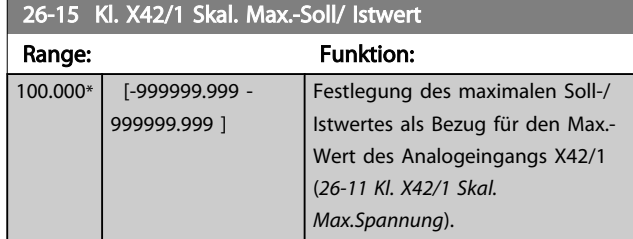

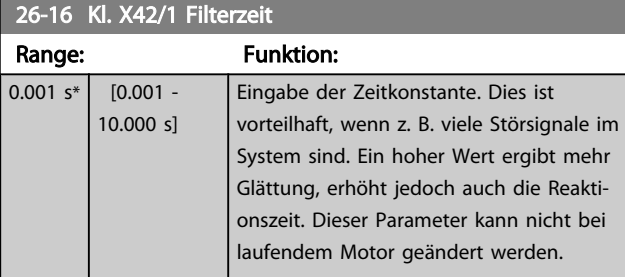

### 26-17 Kl. X42/1 Signalfehler

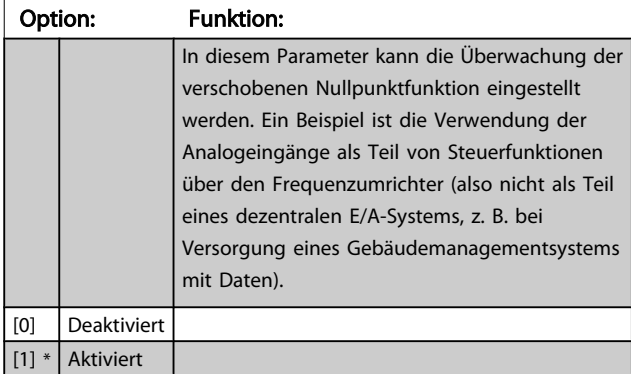

### 3.24.3 26-2\* Analogeingang X42/3

Param. zum Skalieren des Analogeingangs (Klemme X42/3). Die Funktion der Klemme wird bei der Verwendungsstelle (z.B. 3-1\* Sollwert) zugewiesen. Siehe auch Par. 3-1\* (Sollwert), Par. 7-\*\* (Istwert).

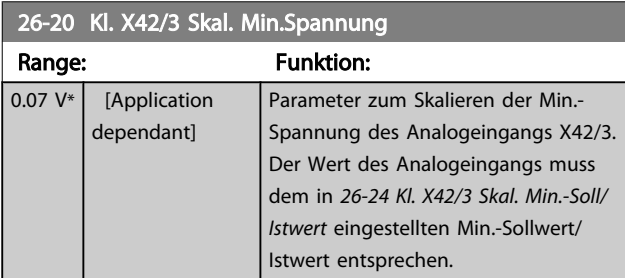

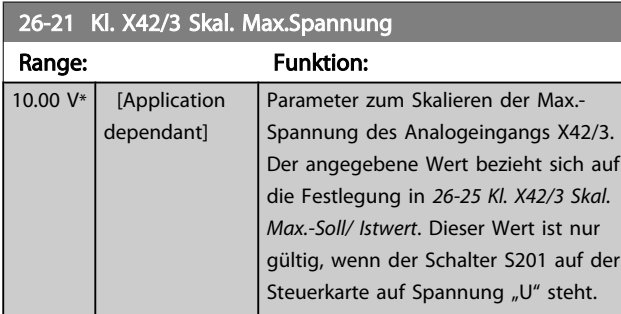

### 26-24 Kl. X42/3 Skal. Min.-Soll/ Istwert Range: Funktion:  $0.000*$  [-999999.999 -999999.999 ] Festlegung des minimalen Soll-/ Istwertes als Bezug für den Min.- Wert des Analogeingangs X42/3 (*26-20 Kl. X42/3 Skal. Min.Spannung*). 26-25 Kl. X42/3 Skal. Max.-Soll/ Istwert Range: Funktion: 100.000\* [-999999.999 - 999999.999 ] Festlegung des maximalen Soll-/ Istwertes als Bezug für den Max.- Wert des Analogeingangs X42/3 (*26-21 Kl. X42/3 Skal. Max.Spannung*). 26-26 Kl. X42/3 Filterzeit Range: Funktion:  $0.001 s*$  [0.001 -10.000 s] Eingabe der Zeitkonstante. Dies ist vorteilhaft, wenn z. B. viele Störsignale im System sind. Ein hoher Wert ergibt mehr Glättung, erhöht jedoch auch die Reaktionszeit. Dieser Parameter kann nicht bei laufendem Motor geändert werden. 26-27 Kl. X42/3 Signalfehler Option: Funktion: In diesem Parameter kann die Überwachung der verschobenen Nullpunktfunktion eingestellt werden. Ein Beispiel ist die Verwendung der Analogeingänge als Teil von Steuerfunktionen über den Frequenzumrichter (also nicht als Teil eines dezentralen E/A-Systems, z. B. bei Versorgung eines Gebäudemanagementsystems mit Daten).

### 3.24.4 26-3\* Analogeingang X42/5

[0] Deaktiviert [1] \* Aktiviert

Param. zum Skalieren des Analogeingangs (Klemme X42/5). Die Funktion der Klemme wird bei der Verwendungsstelle (z.B. 3-1\* Sollwert) zugewiesen. Siehe auch Par. 3-1\* (Sollwert), Par. 7-\*\* (Istwert).

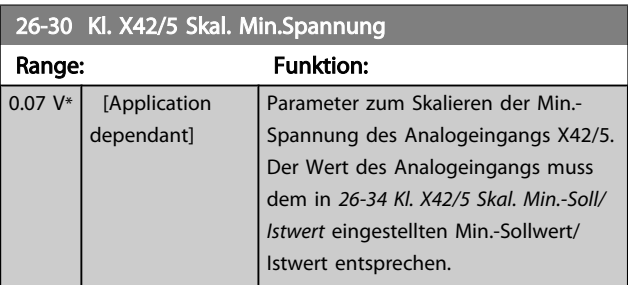

<span id="page-195-0"></span>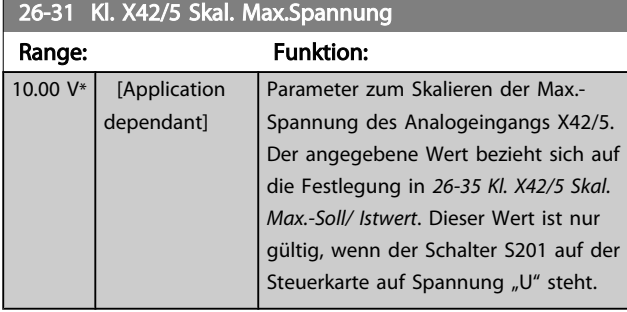

26-34 Kl. X42/5 Skal. Min.-Soll/ Istwert Range: Funktion:  $\overline{0.000*$  [-999999.999 -999999.999 ] Festlegung des minimalen Soll-/ Istwertes als Bezug für den Min.- Wert des Analogeingangs X42/5 (*[26-30 Kl. X42/5 Skal. Min.Spannung](#page-194-0)*).

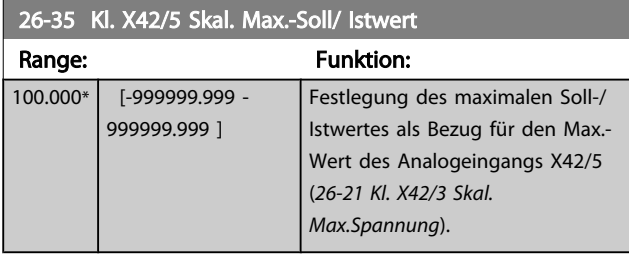

### 26-36 Kl. X42/5 Filterzeit

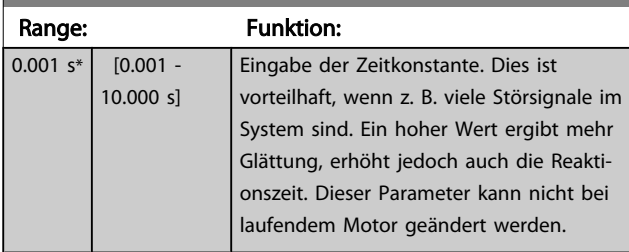

### 26-37 Kl. X42/5 Signalfehler

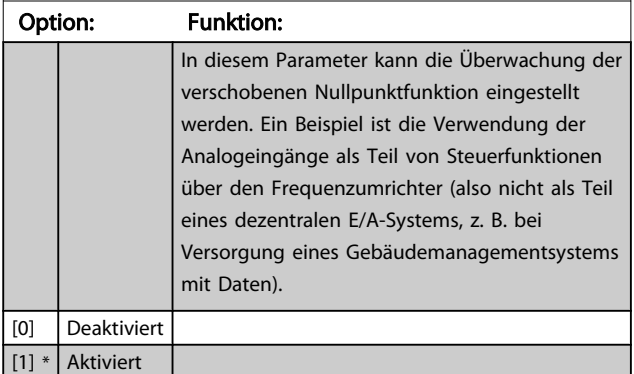

### 3.24.5 26-4\* Analogausgang X42/7

Parameter zum Skalieren und Konfigurieren der Funktion für Analogausgang, Klemme X42/7.

### 26-40 Klemme X42/7 Ausgang

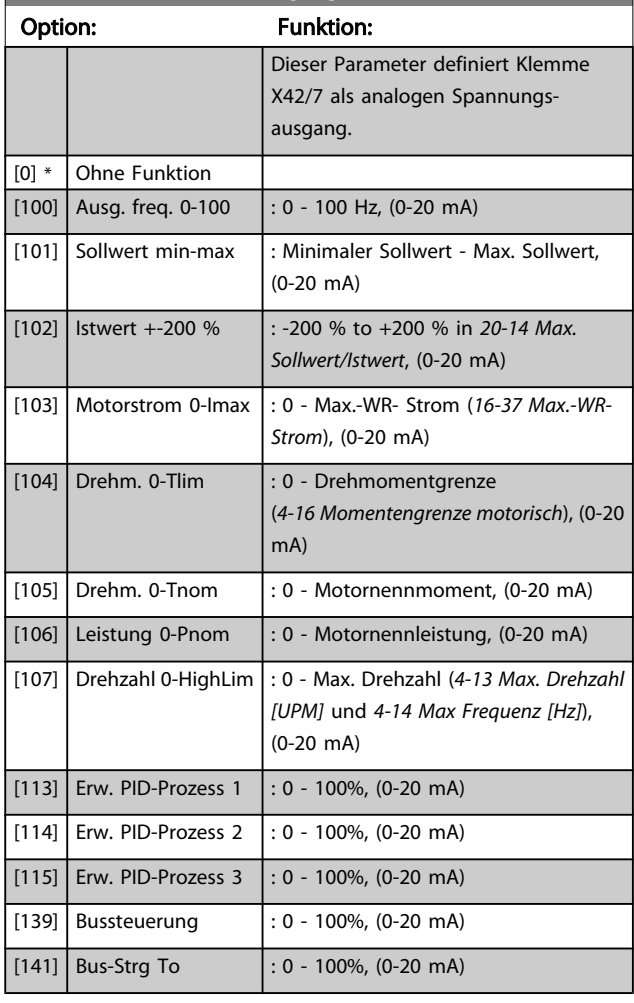

### 26-41 Kl. X42/7, Ausgang min. Skalierung

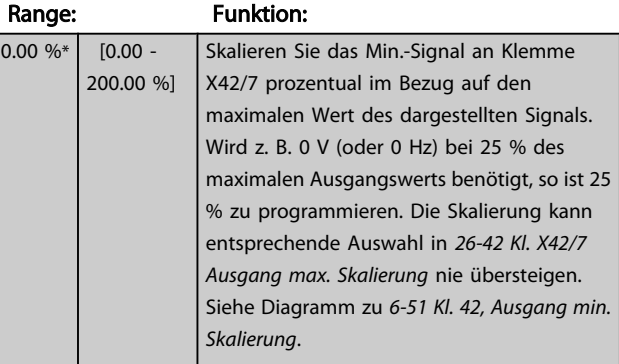

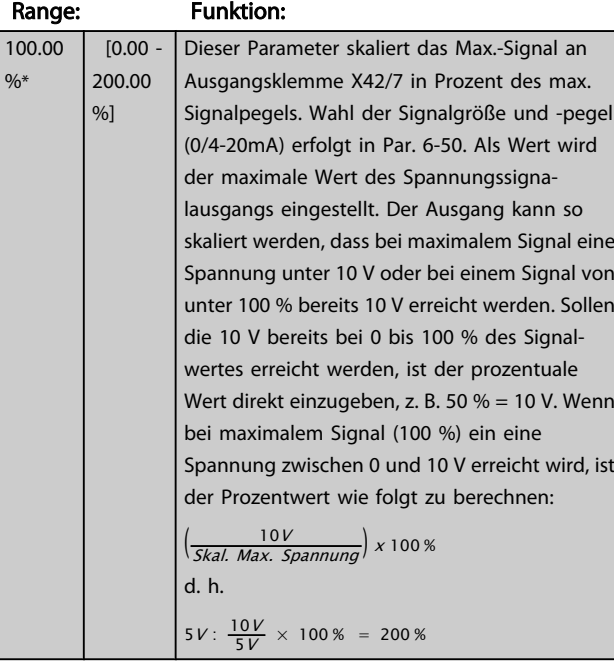

### <span id="page-196-0"></span>26-42 Kl. X42/7 Ausgang max. Skalierung

#### Siehe Diagramm zu *[6-52 Kl. 42, Ausgang max. Skalierung](#page-78-0)*.

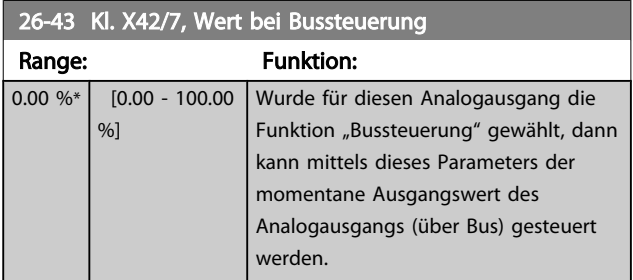

## 26-44 Kl. X42/7, Wert bei Bus-Timeout

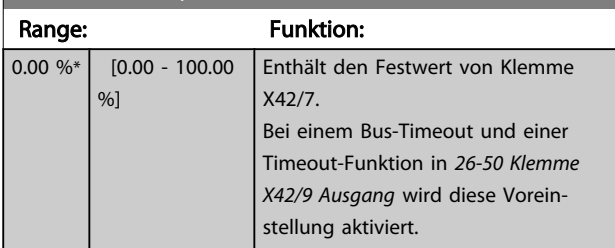

# 3.24.6 26-5\* Analogausgang X42/9

Parameter zum Skalieren und Konfigurieren der Funktion für Analogausgang, Klemme X42/9.

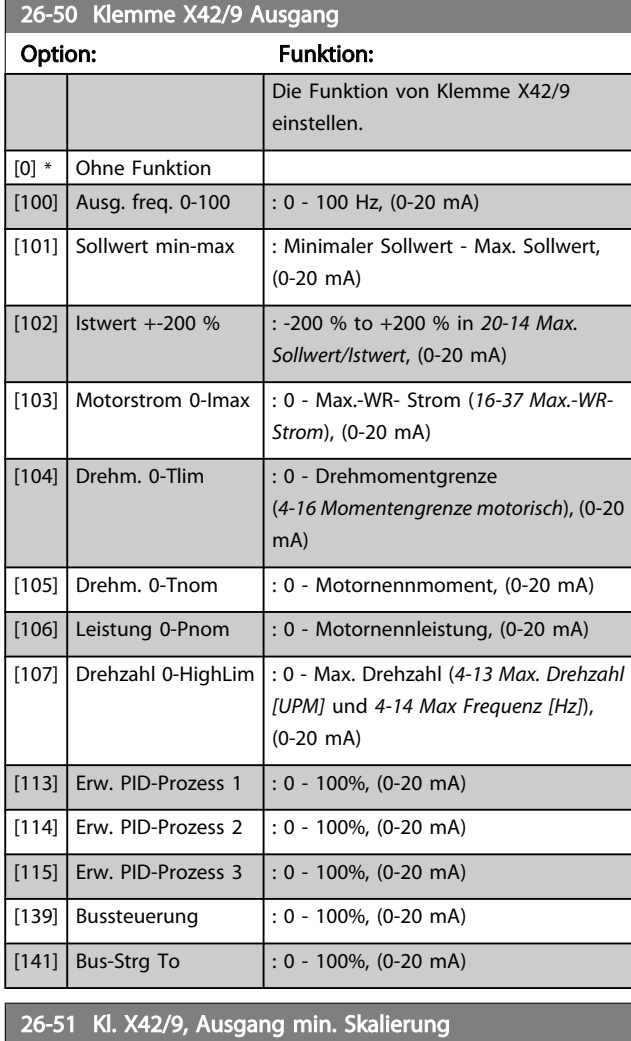

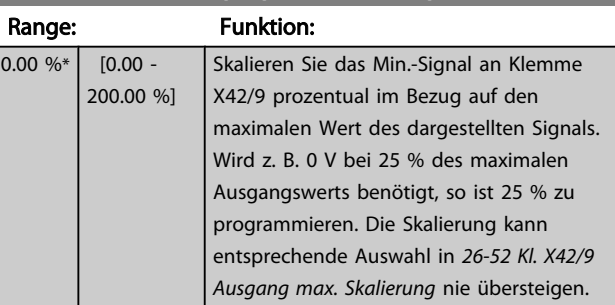

Siehe Diagramm zu *[6-51 Kl. 42, Ausgang min. Skalierung](#page-78-0)*.

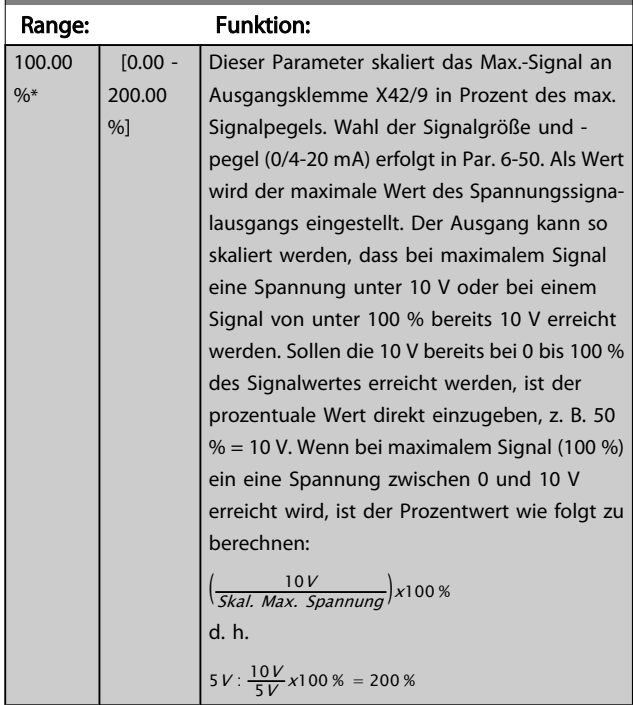

### <span id="page-197-0"></span>26-52 Kl. X42/9 Ausgang max. Skalierung

Siehe Diagramm zu *[6-52 Kl. 42, Ausgang max. Skalierung](#page-78-0)*.

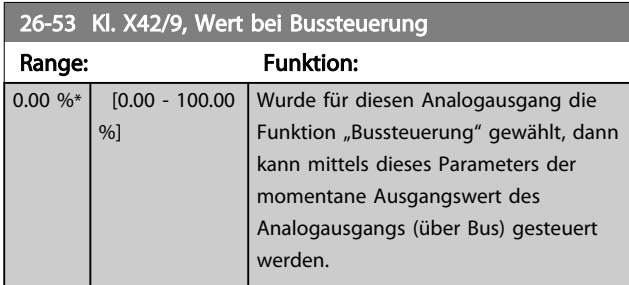

### 26-54 Kl. X42/9, Wert bei Bus-Timeout

![](_page_197_Picture_513.jpeg)

### 3.24.7 26-6\* Analogausgang X42/11

Parameter zum Skalieren und Konfigurieren der Funktion für Analogausgang, Klemme X42/11.

### 26-60 Klemme X42/11 Ausgang

![](_page_197_Picture_514.jpeg)

Siehe Diagramm zu *[6-51 Kl. 42, Ausgang min. Skalierung](#page-78-0)*.

programmieren. Die Skalierung kann entsprechende Auswahl in *[26-62 Kl. X42/11](#page-198-0) [Ausgang max. Skalierung](#page-198-0)* nie übersteigen.

#### <span id="page-198-0"></span>Parameterbeschreibung ein aber der Programmierhandbuch für VLT<sup>®</sup> HVAC Drive

Danfoss

![](_page_198_Picture_288.jpeg)

## 26-62 Kl. X42/11 Ausgang max. Skalierung

Siehe Diagramm zu *[6-52 Kl. 42, Ausgang max. Skalierung](#page-78-0)*.

![](_page_198_Picture_289.jpeg)

### 26-64 Kl. X42/11, Wert bei Bus-Timeout

![](_page_198_Picture_290.jpeg)

![](_page_199_Picture_2.jpeg)

# 4 Fehlersuche und -behebung

Eine Warnung oder ein Alarm wird durch die entsprechende LED auf der Frontseite des Frequenzumrichters signalisiert und mit einem Code im Display angezeigt.

Eine Warnung bleibt so lange bestehen, bis die Ursache nicht mehr zutrifft. Der Motor kann dabei eventuell weiter betrieben werden. Warnmeldungen können, müssen aber nicht unbedingt kritisch sein.

Bei einem Alarm hat der Frequenzumrichter abgeschaltet. Alarme müssen zur Wiederaufnahme des Betriebs durch Beseitigung der Ursache quittiert werden.

#### Dies kann auf vier Arten geschehen:

- 1. Mit der Bedientaste [RESET] an der LCP Bedieneinheit.
- 2. Über einen Digitaleingang mit der Funktion "Reset".
- 3. Über serielle Kommunikation/optionalen Feldbus.
- 4. Durch automatisches Quittieren über die [Auto Reset]-Funktion, eine Werkseinstellung für VLT HVAC Drive Drive. Siehe dazu *14-20 [Quittierfunktion](#page-112-0)* im Programmierungshandbuch FC 100.

### **HINWEIS**

Nach manuellem Quittieren über die [RESET]-Taste am LCP muss die Taste [AUTO ON] oder [HAND ON] gedrückt werden, um das Gerät neu zu starten!

Wenn sich ein Alarm nicht quittieren lässt, kann dies daran liegen, dass die Ursache noch nicht beseitigt ist oder der Alarm mit einer Abschaltblockierung versehen ist (siehe auch Tabelle auf der nächsten Seite).

# **AVORSICHT**

Alarme mit Abschaltblockierung bieten einen zusätzlichen Schutz, d. h., es muss vor der Quittierung die Netzversorgung abgeschaltet werden. Nach dem Wiederzuschalten ist der Frequenzumrichter nicht mehr blockiert und kann nach Beseitigung der Ursache wie oben beschrieben quittiert werden.

Alarme ohne Abschaltblockierung können auch mittels der automatischen Quittierfunktion in *[14-20 Quittierfunktion](#page-112-0)* zurückgesetzt werden (Achtung: automatischer Wiederanlauf ist möglich!).

Ist in der Tabelle auf der folgenden Seite für einen Code Warnung und Alarm markiert, bedeutet dies, dass entweder vor einem Alarm eine Warnung erfolgt oder dass Sie festlegen können, ob für einen bestimmten Fehler eine Warnung oder ein Alarm ausgegeben wird.

Dies ist z. B. in *[1-90 Thermischer Motorschutz](#page-46-0)* möglich. Nach einem Alarm/einer Abschaltung bleibt der Motor im Freilauf, und Alarm und Warnung blinken am Frequenzumrichter. Nachdem das Problem behoben wurde, blinkt nur noch der Alarm.

![](_page_199_Picture_464.jpeg)

Danfoss

![](_page_200_Picture_504.jpeg)

#### Fehlersuche und -behebung ein der Programmierhandbuch für VLT<sup>®</sup> HVAC Drive

![](_page_201_Picture_281.jpeg)

#### Tabelle 4.1 Alarm-/Warncodeliste

(X) Parameterabhängig

1) Kann nicht automatisch quittiert werden über

*[14-20 Quittierfunktion](#page-112-0)*

Bei einem Alarm folgt eine Abschaltung. Die Abschaltung führt zum Motorfreilauf und kann durch Drücken der Reset-Taste oder durch einen Reset über Digitaleingang (Parametergruppe 5-1\* [1]) quittiert werden. Das ursprüngliche Ereignis, das den Alarm hervorgerufen hat, kann den Frequenzumrichter nicht beschädigen oder gefährliche Bedingungen schaffen. Bei einem Alarm tritt die

#### Abschaltblockierung in Kraft, die ggf. den Frequenzumrichter oder angeschlossene Teile beschädigen kann. Eine Abschaltblockierung kann nur durch Aus- und Einschalten des Frequenzumrichters quittiert werden.

![](_page_201_Picture_282.jpeg)

![](_page_201_Picture_283.jpeg)

 $\overline{1}$ 

Danfoss

Danfoss

![](_page_202_Picture_436.jpeg)

#### Tabelle 4.2 Beschreibung des Alarmworts, Warnworts und erweiterten Zustandsworts

Die Alarmworte, Warnworte und erweiterten Zustandsworte können über seriellen Bus oder optionalen Feldbus zur Diagnose ausgelesen werden. Siehe auch *[16-90 Alarmwort](#page-126-0)*, *[16-92 Warnwort](#page-127-0)* und *[16-94 Erw. Zustandswort](#page-127-0)*.

#### Fehlersuche und -behebung ein der Programmierhandbuch für VLT<sup>®</sup> HVAC Drive

### 4.1.1 Alarmwörter

### *[16-90 Alarmwort](#page-126-0)*

![](_page_203_Picture_392.jpeg)

![](_page_203_Picture_393.jpeg)

### *[16-91 Alarmwort 2](#page-127-0)*

Danfoss

#### Fehlersuche und -behebung ein der Programmierhandbuch für VLT<sup>®</sup> HVAC Drive

### 4.1.2 Warnwort

### Warnwort, *[16-92 Warnwort](#page-127-0)*

![](_page_204_Picture_390.jpeg)

### Warnwort 2, *[16-93 Warnwort 2](#page-127-0)*

![](_page_204_Picture_391.jpeg)

Danfoss

![](_page_205_Picture_2.jpeg)

### 4.1.3 Erweiterte Zustandswörter

### Erweitertes Zustandswort, *[16-94 Erw. Zustandswort](#page-127-0)*

![](_page_205_Picture_389.jpeg)

![](_page_205_Picture_390.jpeg)

### Erweitertes Zustandswort 2, *[16-95 Erw. Zustandswort 2](#page-127-0)*

### 4.1.4 Fehlermeldungen

Die nachstehenden Informationen zu den Warn-/Alarmmeldungen definieren den Warn-/Alarmzustand, geben die wahrscheinliche Ursache für den Zustand an und führen eine Abhilfe oder Verfahren zur Fehlersuche und -behebung auf.

#### WARNUNG 1, 10 Volt niedrig

Die Spannung von Klemme 50 an der Steuerkarte ist unter 10 V.

Die 10-Volt-Versorgung ist überlastet. Verringern Sie die Last an Klemme 50. Max. 15 mA oder min. 590  $Ω$ .

Diese Bedingung kann durch einen Kurzschluss an einem angeschlossenen Potentiometer oder falsche Verdrahtung des Potentiometers verursacht werden.

#### Fehlersuche und -beseitigung

Verdrahtung aus Klemme 50 entfernen. Wenn die Warnung verschwindet, liegt ein Problem bei der kundenseitigen Verdrahtung vor. Bleibt die Warnung bestehen, muss die Steuerkarte ausgetauscht werden.

#### WARNUNG/ALARM 2, Signalfehler

Diese Warnung oder dieser Alarm wird nur angezeigt, wenn dies vom Anwender in *[6-01 Signalausfall Funktion](#page-74-0)* programmiert wurde. Das Signal an einem der Analogeingänge ist unter 50 % des für diesen Eingang programmierten Mindestwerts. Diese Bedingung kann von defekter Verdrahtung oder Senden des Signals durch ein defektes Gerät verursacht werden.

#### Fehlersuche und -beseitigung

Verbindungen an allen Analogeingangsklemmen überprüfen. Steuerkartenklemmen 53 und 54 sind für Signale bestimmt, Klemme 55 ist das Bezugspotential. MCB 101: Klemmen 11 und 12 sind für Signale bestimmt, Klemme 10 ist das Bezugspotential. MCB 109: Klemmen 1, 3, 5 sind für Signale bestimmt, Klemmen 2, 4, 6 sind das Bezugspotential).

Sicherstellen, dass die Programmier- und Schaltereinstellungen des Frequenzumrichters mit dem Analogsignaltyp übereinstimmen.

Signaltest der Eingangsklemmen durchführen.

#### WARNUNG/ALARM 4, Netzunsymmetrie

Versorgungsseitiger Phasenausfall oder zu hohes Ungleichgewicht in der Netzspannung. Diese Meldung wird auch bei einem Defekt im Eingangsgleichrichter des Frequenzumrichters angezeigt. Optionen werden in *[14-12 Netzphasen-](#page-111-0)[Unsymmetrie](#page-111-0)* programmiert.

#### Fehlersuche und -beseitigung

Kontrollieren Sie die Versorgungsspannung und die Versorgungsströme zum Frequenzumrichter.

#### WARNUNG 5, DC-Spannung hoch:

Die Zwischenkreisspannung (VDC) liegt oberhalb der Überspannungswarngrenze. Die Grenze hängt von der Nennspannung des Frequenzumrichters ab. Der Frequenzumrichter ist noch aktiv.

#### WARNUNG 6, DC-Spannung niedrig

Die Zwischenkreisspannung (VDC) liegt unter dem Spannungsgrenzwert. Die Grenze hängt von der Nennspannung des Frequenzumrichters ab. Der Frequenzumrichter ist noch aktiv.

#### WARNUNG/ALARM 7, DC-Überspannung

Überschreitet die Zwischenkreisspannung den Grenzwert, schaltet der Frequenzumrichter nach einiger Zeit ab.

#### Fehlersuche und -beseitigung

Bremswiderstand anschließen.

Rampenzeit verlängern.

Rampentyp ändern.

Funktionen aktivieren in *[2-10 Bremsfunktion](#page-48-0)*

Erhöhen Sie *[14-26 WR-Fehler Abschaltverzögerung](#page-113-0)*

#### WARNUNG/ALARM 8, DC-Unterspannung

Der Umrichter hat aufgrund einer Unterspannung im Zwischenkreis abgeschaltet, da ein stabiler Betrieb des Motors nicht mehr gewährleistet werden kann (abhängig von der Gerätegröße).

#### Fehlersuche und -behebung

Prüfen Sie, ob die Versorgungsspannung auf den Frequenzumrichter ausgerichtet ist.

Eingangsspannungsprüfung durchführen

"Soft Charge"- und Gleichrichterschaltungsprüfung durchführen

#### WARNUNG/ALARM 9, Wechselrichterüberlast

Der Frequenzumrichter schaltet aufgrund von Überlastung (zu hoher Strom über zu lange Zeit) ab. Der Zähler für elektronischen Wechselrichterschutz gibt bei 98 % eine Warnung aus und schaltet bei 100 % mit einem Alarm ab. Der Frequenzumrichter *kann nicht* zurückgesetzt werden, bevor der Zählerwert unter 90 % fällt.

Der Motor ist zu lange Zeit mit mehr als 100 % belastet worden.

#### Fehlersuche und -behebung

Den am LCP angezeigten Ausgangsstrom mit dem Nennstrom des Frequenzumrichters vergleichen.

Den am LCP angezeigten Ausgangsstrom mit dem gemessenen Motorstrom vergleichen.

Die FC Überlast am LCP anzeigen lassen und den Wert überwachen. Bei Betrieb über dem Nenndauerstrom des Frequenzumrichters muss der Zähler größer werden. Bei Betrieb unter dem Nenndauerstrom des Frequenzumrichters muss der Zähler kleiner werden.

Falls eine hohe Taktfrequenz erforderlich ist, siehe das Kapitel Leistungsreduzierung im *Projektierungshandbuch*.

Danfoss

#### WARNUNG/ALARM 10, Motortemperatur ETR

In Par. 1-90 wurde das thermische Überlastrelais (ETR) aktiviert und die ETR-Funktion hat eine thermische Überlastung des Motors errechnet. In *[1-90 Thermischer](#page-46-0) [Motorschutz](#page-46-0)* kann gewählt werden, ob der Frequenzumrichter eine Warnung oder einen Alarm ausgeben soll, wenn der Zähler 100 % erreicht. Der Motor ist zu lange Zeit mit mehr als 100 % belastet worden.

#### Fehlersuche und -behebung

Motor auf Überhitzung überprüfen.

Prüfen, ob der Motor mechanisch überlastet ist.

Stellen Sie sicher, dass der in *[1-24 Motornennstrom](#page-39-0)* eingestellte Motorstrom korrekt ist.

Sicherstellen, dass Motordaten in Parametern 1-20 bis 1-25 richtig eingestellt sind.

Wenn ein externer Lüfter verwendet wird, in *[1-91 Fremdbelüftung](#page-47-0)* sicherstellen, dass er gewählt ist.

Ausführen einer AMA in *[1-29 Autom. Motoran](#page-40-0)[passung](#page-40-0)* stimmt den Frequenzumrichter ggf. genauer auf den Motor ab und reduziert die thermische Belastung.

### WARNUNG/ALARM 11, Motor Thermistor

Der Thermistor ist ggf. getrennt. In *[1-90 Thermischer](#page-46-0) [Motorschutz](#page-46-0)* kann gewählt werden, ob der Frequenzumrichter eine Warnung oder einen Alarm ausgeben soll.

#### Fehlersuche und -behebung

Motor auf Überhitzung überprüfen.

Prüfen, ob der Motor mechanisch überlastet ist.

Überprüfen Sie bei Verwendung von Klemme 53 oder 54, ob der Thermistor korrekt zwischen Klemme 53 oder 54 (Analogspannungseingang) und Klemme 50 (+ 10 Volt-Versorgung) angeschlossen ist und dass der Schalter für Klemme 53 oder 54 auf Spannung eingestellt ist. Sicherstellen, dass in *[1-93 Thermistoranschluss](#page-47-0)* Klemme 53 oder 54 gewählt ist.

Überprüfen Sie bei Verwendung der Digitaleingänge 18 oder 19, ob der Thermistor korrekt zwischen Klemme 18 oder 19 (nur Digitaleingang PNP) und Klemme 50 angeschlossen ist. Sicherstellen, dass in *1-93 [Thermistoranschluss](#page-47-0)* Klemme 18 oder 19 gewählt ist.

#### WARNUNG/ALARM 12, Drehmomentgrenze

Das Drehmoment ist höher als der Wert in *[4-16 Momenten](#page-59-0)grenze [motorisch](#page-59-0)* bzw. in *4-17 [Momentengrenze](#page-59-0) generatorisch*. In *[14-25 Drehmom.grenze Verzögerungszeit](#page-113-0)* kann geändert werden, dass bei diesem Zustand nicht nur eine Warnung angezeigt wird, sondern eine Warnung gefolgt von einem Alarm.

#### Fehlersuche und -beseitigung

Wenn die Motordrehmomentgrenze bei der Rampe auf überschritten wird, die Rampe-auf-Zeit verlängern.

Wenn die Generatordrehmomentgrenze bei der Rampe ab überschritten wird, die Rampe-ab-Zeit verlängern.

Wenn die Drehmomentgrenze beim Betrieb auftritt, möglicherweise die Drehmomentgrenze erhöhen. Stellen Sie sicher, dass das System sicher mit höherem Drehmoment betrieben werden kann.

Die Anwendung auf übermäßige Stromaufnahme am Motor überprüfen.

#### WARNUNG/ALARM 13, Überstrom

Die Spitzenstromgrenze des Wechselrichters (ca. 200 % des Nennstroms) ist überschritten. Die Warnung dauert ca. 1,5 s, wonach der Frequenzumrichter abschaltet und einen Alarm ausgibt. Dieser Fehler kann durch Stoßbelastung oder schnelle Beschleunigung bei Lasten mit hohem Trägheitsmoment verursacht werden. Bei Auswahl der erweiterten mechanischen Bremssteuerung kann die Abschaltung extern zurückgesetzt werden.

#### Fehlersuche und -beseitigung

Energiezufuhr entfernen und überprüfen, ob die Motorwelle gedreht werden kann.

Überprüfen Sie, ob die Motorgröße dem Frequenzumrichter entspricht.

Parameter 1-20 bis 1-25 auf richtige Motordaten überprüfen.

#### ALARM 14, Erdschluss

Es ist ein Strom zwischen den Ausgangsphasen und Erde entweder im Kabel zwischen Frequenzumrichter und Motor oder im Motor vorhanden.

#### Fehlersuche und -behebung

Energiezufuhr zum Frequenzumrichter entfernen und den Erdschluss entfernen.

Den Widerstand der Motorkabel zu Erde und den Motor mit einem Megaohmmeter messen, um Erdschlüsse im Motor festzustellen.

#### ALARM 15, Inkompatible Hardware

Eine installierte Option wird von der Steuerkarte (Hardware oder Software) nicht unterstützt.

Den Wert der folgenden Parameter notieren und an den Danfoss-Service wenden:

> *[15-40 FC-Typ](#page-120-0) [15-41 Leistungsteil](#page-120-0) [15-42 Nennspannung](#page-120-0) [15-43 Softwareversion](#page-120-0) [15-45 Typencode \(aktuell\)](#page-120-0)*

#### Fehlersuche und -behebung ein der Programmierhandbuch für VLT<sup>®</sup> HVAC Drive

- *[15-49 Steuerkarte SW-Version](#page-120-0)*
- *[15-50 Leistungsteil SW-Version](#page-120-0)*
- *[15-60 Option installiert](#page-121-0)*
- *[15-61 SW-Version Option](#page-121-0)*

#### ALARM 16, Kurzschluss

4 4

Kurzschluss im Motor oder in den Motorkabeln.

Entfernen Sie die Energiezufuhr zum Frequenzumrichter, und beheben Sie den Kurzschluss.

#### WARNUNG/ALARM 17, Steuerwort-Timeout

Es besteht keine Kommunikation mit dem Frequenzumrichter.

Die Warnung wird nur aktiv, wenn *[8-04 Steuerwort Timeout-](#page-81-0)[Funktion](#page-81-0)* nicht auf [0] *AUS* eingestellt ist.

Wenn *[8-04 Steuerwort Timeout-Funktion](#page-81-0)* auf *Stopp und Abschaltung* gesetzt wird, wird eine Warnung angezeigt. Der Frequenzumrichter führt eine Rampe Ab durch und schaltet mit einem Alarm ab.

#### Fehlersuche und -behebung

Verbindungen am seriellen Schnittstellenkabel überprüfen.

Erhöhen Sie *[8-03 Steuerwort Timeout-Zeit](#page-81-0)*

Prüfen Sie den Betrieb der Kommunikationsgeräte.

Prüfen Sie ordnungsgemäße Installation basierend auf EMV-Anforderungen.

#### ALARM 18, Startfehler

Die Drehzahl hat innerhalb der zulässigen Zeit (*1-79 [Kompressorstart](#page-45-0) Max. Anlaufzeit*) während des Starts die Max. Startdrehzahl (*1-77 Kompressorstart Max. Drehzahl [UPM]*) nicht erreicht. Ursache dafür ist möglicherweise ein blockierter Motor.

#### WARNUNG 23, Interne Lüfter

Die Funktion ist ein zusätzlicher Schutz, mit der geprüft wird, ob Lüfter laufen. Die Warnung kann in *[14-53 Lüfterüber](#page-114-0)[wachung](#page-114-0)* deaktiviert werden.

#### Fehlersuche und -beseitigung

Auf richtigen Betrieb des Lüfters prüfen.

Energiezufuhr zum Frequenzumrichter aus- und einschalten, und sicherstellen, dass der Lüfter kurz bei Inbetriebnahme läuft.

Die Sensoren am Kühlkörper und an der Steuerkarte überprüfen.

#### WARNUNG 24, Externe Lüfter

Die Funktion ist ein zusätzlicher Schutz, mit der geprüft wird, ob Lüfter laufen. Die Warnung kann in *[14-53 Lüfterüber](#page-114-0)[wachung](#page-114-0)* deaktiviert werden.

#### Fehlersuche und -beseitigung

Auf richtigen Betrieb des Lüfters prüfen.

Energiezufuhr zum Frequenzumrichter aus- und einschalten, und sicherstellen, dass der Lüfter kurz bei Inbetriebnahme läuft.

Die Sensoren am Kühlkörper und an der Steuerkarte überprüfen.

Danfoss

#### WARNUNG 25, Bremswiderstand Kurzschluss

Der Bremswiderstand wird während des Betriebs überwacht. Bei einem Kurzschluss im Bremskreis wird die Bremselektronik nicht mehr angesteuert, und die Warnung wird angezeigt. Der Frequenzumrichter kann weiterhin betrieben werden, allerdings ohne Bremsfunktion. Schalten Sie den Frequenzumrichter aus, und tauschen Sie den Bremswiderstand aus (siehe *2-15 Brake Check*).

#### WARNUNG/ALARM 26, Bremswiderstand Leistungsgrenze

Die zum Bremswiderstand übertragene Leistung wird als Mittelwert über die letzten 120 Sek. der Laufzeit berechnet. Die Berechnung basiert auf der Zwischenkreisspannung und dem Bremswiderstandwert in *2-16 AC-Bremse max. Strom*. Die Warnung ist aktiv, wenn die übertragene Bremsleistung höher ist als 90 % der Bremswiderstandsleistung. Wenn in *2-13 Brake Power Monitoring Alarm* [2] ausgewählt ist, schaltet der Frequenzumrichter ab, wenn die abgeführte Bremsleistung 100 % erreicht.

#### WARNUNG/ALARM 27, Bremse IGBT-Fehler

Es wurde ein Fehler im IGBT Bremskreis festgestellt. Unter Umständen liegt ein Kurzschluss vor, wobei weiterhin ein hoher Strom fließen kann! Der Frequenzumrichter kann weiterhin betrieben werden, aufgrund des Kurzschlusses wird jedoch eine hohe Leistung an den Bremswiderstand abgegeben, auch wenn dieser nicht gebremst wird. Entfernen Sie die Energiezufuhr zum Frequenzumrichter, und überprüfen Sie Bremswiderstand und Verdrahtung.

#### WARNUNG/ALARM 28, Bremstest Fehler

Überprüfen Sie Bremswiderstand und Verdrahtung. *[2-15 Bremswiderstand Test](#page-50-0)* prüfen.

#### ALARM 29, Kühlkörpertemp.

Die maximal zulässige Kühlkörpertemperatur wurde überschritten. Der Temperaturfehler kann erst dann quittiert werden, wenn die Kühlkörpertemperatur unter den zurückgesetzten Wert sinkt. Abschalt- und Rücksetzwert hängen von der Leistungsgröße des Frequenzumrichters ab.

#### Fehlersuche und -beseitigung

Kontrollieren Sie die folgenden Bedingungen. Umgebungstemperatur zu hoch.

Zu lange Motorkabel.

Erforderlicher Abstand zur Luftzirkulation oberhalb und unterhalb des Frequenzumrichters nicht eingehalten.

Blockierte Luftströmung rund um Frequenzumrichter.

Kühllüfter beschädigt.

Schmutziger Kühlkörper.

#### ALARM 30, Motorphase U fehlt

Motorphase U zwischen Frequenzumrichter und Motor fehlt.

Entfernen Sie die Energiezufuhr zum Frequenzumrichter, und prüfen Sie Motorphase U.

#### ALARM 31, Motorphase V fehlt

Motorphase V zwischen Frequenzumrichter und Motor fehlt.

Die Energiezufuhr zum Frequenzumrichter entfernen und Motorphase V überprüfen.

#### ALARM 32, Motorphase W fehlt

Motorphase W zwischen Frequenzumrichter und Motor fehlt.

Entfernen Sie die Energiezufuhr zum Frequenzumrichter, und prüfen Sie Motorphase W.

#### ALARM 33, Inrush Fehler

Zu viele Einschaltungen haben innerhalb zu kurzer Zeit stattgefunden. Gerät auf Betriebstemperatur abkühlen lassen.

#### WARNUNG/ALARM 34, Feldbus-Kommunikationsfehler:

Kommunikation zwischen dem Feldbus und der Kommunikationsoptionskarte funktioniert nicht.

#### WARNUNG/ALARM 36, Netzausfall

Diese Warnung/dieser Alarm ist nur aktiv, wenn die Versorgungsspannung des Frequenzumrichters unterbrochen wurde und *[14-10 Netzausfall](#page-110-0)* nicht auf [0] *Deaktiviert* steht. Prüfen Sie die Sicherungen zum Frequenzumrichter und die Netzspannung zum Gerät.

#### Alarm 38, interner Fehler

Wenn ein interner Fehler auftritt, wird eine Codenummer angezeigt, die in der Tabelle unten definiert ist.

#### Fehlersuche und -beseitigung

Stromversorgung zum Frequenzumrichter ein- und ausschalten.

Sicherstellen, dass die Option richtig eingebaut ist.

Prüfen, ob lose Anschlüsse vorliegen oder fehlen.

Sie müssen sich ggf. an Ihren Danfoss Händler oder die Serviceabteilung wenden. Notieren Sie die Codenummer, um weitere Anleitungen zur Fehlersuche und -behebung zu erhalten.

![](_page_209_Picture_503.jpeg)

![](_page_209_Picture_504.jpeg)

#### ALARM 39, Kühlkörpergeber

Kein Istwert von Kühlkörpertemperaturgeber.

Das Signal vom IGBT-Temperaturfühler steht am Leistungsteil nicht zur Verfügung. Es kann ein Problem mit dem Leistungsteil, der Gate-Ansteuerkarte oder dem Flachbandkabel zwischen Leistungsteil und Gate-Ansteuerkarte vorliegen.

#### WARNUNG 40, Digitalausgang 27 ist überlastet

Überprüfen Sie die Last an Klemme 27, oder beseitigen Sie den Kurzschluss. *[5-00 Schaltlogik](#page-62-0)* und *[5-01 Klemme 27](#page-62-0) [Funktion](#page-62-0)* prüfen.

#### WARNUNG 41, Digitalausgang 29 ist überlastet

Überprüfen Sie die Last an Klemme 29, oder beseitigen Sie den Kurzschluss. *[5-00 Schaltlogik](#page-62-0)* und *[5-02 Klemme 29](#page-62-0) [Funktion](#page-62-0)* prüfen.

#### WARNUNG 42, Digitalausgang X30/6 ist überlastet oder Digitalausgang X30/7 ist überlastet

Überprüfen Sie bei X30/6 die Last an Klemme X30/6, oder beseitigen Sie den Kurzschluss. *5-32 Term X30/6 Digi Out (MCB 101)* kontrollieren.

Überprüfen Sie bei X30/7 die Last an Klemme X30/7, oder beseitigen Sie den Kurzschluss. *5-33 Term X30/7 Digi Out (MCB 101)* kontrollieren.

#### ALARM 45, Erdschluss 2:

Erdschluss bei Inbetriebnahme.

#### Fehlersuche und -beseitigung

Prüfen, ob das Gerät richtig geerdet ist und ob lose Anschlüsse vorliegen.

Sicherstellen, dass die richtige Kabelgröße verwendet wird.

Danfoss

4 4

Danfoss

Motorkabel auf Kurzschlüsse oder Ableitströme prüfen.

#### ALARM 46, Umrichter-Versorgung

Die Versorgung des Leistungsteils liegt außerhalb des Bereichs.

Das getaktete Schaltnetzteil erzeugt drei Spannungsversorgungen am Leistungsteil: 24 V, 5 V, +/- 18 V. Bei Betrieb mit 24 VDC bei der Option MCB 107 werden nur die 24 V- und 5-V-Versorgungen überwacht. Bei Betrieb mit dreiphasiger Netzspannung werden alle drei Versorgungen überprüft.

#### Fehlersuche und -beseitigung

4 4

Überprüfen, ob die Leistungskarte defekt ist.

Überprüfen, ob die Steuerkarte defekt ist.

Überprüfen, ob die Optionskarte defekt ist.

Wenn eine 24 V DC-Stromversorgung verwendet wird, auf richtige Versorgungsspannung überprüfen.

#### WARNUNG 47, 24-V-Versorgung - Fehler

24 V DC werden an der Steuerkarte gemessen. Die externe 24-V-DC-Steuerversorgung ist möglicherweise überlastet. Wenden Sie sich andernfalls an Ihren Danfoss-Händler.

#### WARNUNG 48, 1,8-V-Versorgung - Fehler

Die 1,8 V-DC-Versorgung an der Steuerkarte liegt außerhalb der zulässigen Grenzwerte. Die Stromversorgung wird an der Steuerkarte gemessen. Überprüfen, ob die Steuerkarte defekt ist. Wenn eine Optionskarte vorhanden ist, überprüfen, ob eine Überspannung vorliegt.

#### WARNUNG 49, Drehzahlgrenze

Wenn die aktuelle Motordrehzahl die Einstellungen *[4-11](#page-58-0) Min. [Drehzahl \[UPM\]](#page-58-0)* und *[4-13 Max. Drehzahl \[UPM\]](#page-58-0)* unter- oder überschreitet, gibt der Antrieb eine Warnung aus. Liegt die Drehzahl unter der festgelegten Grenze aus *[1-86 Min.](#page-45-0) [Abschaltdrehzahl \[UPM\]](#page-45-0)* (außer beim Starten und Stoppen), schaltet der Frequenzumrichter ab.

#### ALARM 50, AMA-Kalibrierungsfehler

Wenden Sie sich für Hilfe an Ihren Danfoss-Händler oder die Danfoss-Serviceabteilung.

#### ALARM 51, AMA Motornennstrom überprüfen

Bitte überprüfen Sie die Verschaltung am Motorklemmbrett und die Einstellungen für Motorspannung, Motorstrom und Motorleistung. Prüfen Sie die Einstellungen in Parametern 1-20 bis 1-25.

#### ALARM 52, AMA Motornennstrom überprüfen

Die Einstellung des Motorstroms ist vermutlich zu niedrig. Die Einstellung in *[4-18 Stromgrenze](#page-59-0)* überprüfen.

#### ALARM 53, AMA Motor zu groß

Der Motor ist für die AMA zu groß.

#### ALARM 54, AMA-Motor zu klein

Der Motor ist für die AMA zu klein.

#### ALARM 55, AMA-Daten außerhalb des Bereichs

Die Parameterwerte des Motors liegen außerhalb des zulässigen Bereichs. AMAlässt sich nicht ausführen.

#### ALARM 56, AMA Abbruch

AMA wurde durch den Benutzer abgebrochen.

#### ALARM 57, AMA-Timeout

Versuchen Sie, AMA erneut zu starten. Wiederholter AMA-Betrieb kann zu einer Erwärmung des Motors führen.

#### ALARM 58, AMA interner Fehler

Wenden Sie sich an den Danfoss-Service.

#### WARNUNG 59, Stromgrenze

Der Ausgangsstrom hat den Grenzwert in *[4-18 Stromgrenze](#page-59-0)* überschritten. Sicherstellen, dass die Motordaten in Parametern 1-20 bis 1-25 richtig eingestellt sind. Erhöhen Sie möglicherweise die Stromgrenze. Stellen Sie sicher, dass das System sicher mit einer höheren Grenze betrieben werden kann.

#### ALARM 60, Externe Verriegelung

Ein Digitaleingangssignal zeigt eine externe Fehlerbedingung des Frequenzumrichters an. Eine externe Verriegelung hat dem Frequenzumrichter einen Abschaltbefehl gesendet. Die externe Fehlerbedingung beheben. Überprüfen Sie die Verschaltung zur Klemme, die für externe Verriegelung programmiert ist. Bei manuellem Quittieren kann der Antrieb plötzlich anlaufen! Setzen Sie den Frequenzumrichter zurück.

#### WARNUNG 62, Ausgangsfrequenz Grenze

Die Ausgangsfrequenz hat den in *[4-19 Max. Ausgangs](#page-59-0)[frequenz](#page-59-0)* eingestellten Wert erreicht. Überprüfen Sie die Anwendung, um die Ursache zu ermitteln. Erhöhen Sie ggf. die Ausgangsfrequenzgrenze. Stellen Sie sicher, dass das System sicher mit höherer Ausgangsfrequenz betrieben werden kann. Die Warnung wird gelöscht, wenn der Ausgang unter den maximalen Grenzwert fällt.

#### WARNUNG/ALARM 65, Steuerkarte Übertemperatur

Die Abschalttemperatur der Steuerkarte beträgt 80 °C.

#### Fehlersuche und -behebung

Stellen Sie sicher, dass die Betriebstemperatur innerhalb der Grenzwerte liegt.

- Prüfen, ob Filter verstopft sind.
- Lüfterfunktion prüfen.
- Die Steuerkarte prüfen.

#### WARNUNG 66, Temperatur zu niedrig

Der Frequenzumrichter ist zu kalt für den Betrieb. Diese Warnung basiert auf dem Temperaturfühler im IGBT-Modul. Erhöhen Sie die Umgebungstemperatur des Geräts. Wenn der Motor gestoppt ist, kann ebenfalls dem Frequenzumrichter ein Ausgleichsstrom zugeführt werden, indem *[2-00 DC-Halte-/Vorwärmstrom](#page-48-0)* auf 5 % und *[1-80 Funktion bei](#page-45-0) [Stopp](#page-45-0)* eingestellt werden.

#### ALARM 67, Optionen neu

Eine oder mehrere Optionen sind seit dem letzten Netz-Ein hinzugefügt oder entfernt worden. Überprüfen Sie, ob die Optionsänderung beabsichtigt ist und setzen Sie den Frequenzumrichter zurück.

![](_page_211_Picture_2.jpeg)

#### ALARM 68, Sicherer Stopp

Der Frequenzumrichter hat durch Verlust des 24-V-DC-Signals an Klemme 37 abgeschaltet. Überprüfen Sie die Verschaltung der Klemme 37. WARNUNG: Bei manuellem Quittieren kann der Antrieb plötzlich anlaufen!

#### ALARM 69, Umrichter Übertemperatur

Der Temperaturfühler am Leistungsteil ist entweder zu heiß oder zu kalt.

#### Fehlersuche und -beseitigung

Stellen Sie sicher, dass die Betriebstemperatur innerhalb der Grenzwerte liegt.

Prüfen, ob Filter verstopft sind.

Lüfterfunktion prüfen.

Leistungskarte prüfen.

#### ALARM 70, Ung. FC-Konfig.

Die Steuerkarte und Leistungskarte sind nicht kompatibel. Wenden Sie sich mit dem Typencode des Geräts vom Typenschild und den Teilenummern der Karten an Ihren Händler, um die Kompatibilität zu prüfen.

#### ALARM 80, Initialisiert

Parametereinstellungen werden nach einem manuellen Reset Initialisiert. Setzen Sie das Gerät zurück, um den Alarm zu quittieren.

#### ALARM 92, Kein Durchfluss

Eine No-Flow-Bedingung wurde im System erkannt. *22-23 No-Flow [Funktion](#page-151-0)* ist auf Alarm eingestellt. Fehlersuche und -behebung im System durchführen und den Frequenzumrichter nach Quittieren des Fehlers zurücksetzen.

#### ALARM 93, Trockenlauf

Eine No-Flow-Bedingung im System, während der Frequenzumrichter mit hoher Drehzahl läuft, kann eine trockene Pumpe anzeigen. *[22-26 Trockenlauffunktion](#page-152-0)* ist auf Alarm eingestellt. Fehlersuche und -behebung im System durchführen und den Frequenzumrichter nach Quittieren des Fehlers zurücksetzen.

#### ALARM 94, Kennlinienende

Istwert liegt unter dem Sollwert. Dies kann auf Leckage im Rohrnetz hinweisen. *[22-50 Kennlinienendefunktion](#page-158-0)* ist auf Alarm eingestellt. Fehlersuche und -behebung im System durchführen und den Frequenzumrichter nach Quittieren des Fehlers zurücksetzen.

#### ALARM 95, Riemenbruch

Das Drehmoment liegt unter dem Drehmomentwert für keine Last. Dies weist auf einen Riemenbruch hin. *[22-60 Riemenbruchfunktion](#page-158-0)* ist auf Alarm eingestellt. Fehlersuche und -behebung im System durchführen und den Frequenzumrichter nach Quittieren des Fehlers zurücksetzen.

#### ALARM 96, Startverzögerung

Starten des Motors wurde durch Kurzzyklus-Schutz verzögert. *[22-76 Intervall zwischen Starts](#page-159-0)* ist aktiviert. Fehlersuche und -behebung im System durchführen und den Frequenzumrichter nach Quittieren des Fehlers zurücksetzen.

#### WARNUNG 97, Stoppverzögerung

Stoppen des Motors wurde durch Kurzzyklus-Schutz verzögert. *[22-76 Intervall zwischen Starts](#page-159-0)* ist aktiviert. Fehlersuche und -behebung im System durchführen und den Frequenzumrichter nach Quittieren des Fehlers zurücksetzen.

#### WARNUNG 98, Uhrfehler

Uhrzeit nicht eingestellt oder Fehler der RTC-Uhr. Rückstellung der Uhr ist in *[0-70 Datum und Zeit](#page-36-0)* möglich.

#### WARNUNG 200, Notfallbetrieb

Dies gibt an, dass der Frequenzumrichter im Notfallbetrieb arbeitet. Die Warnung wird quittiert, wenn der Notfallbetrieb entfernt wird. Siehe die Notfallbetriebsdaten im Alarmspeicher.

#### WARNUNG 201, Notfallbetrieb war aktiv

Dies gibt an, dass der Frequenzumrichter im Notfallbetrieb arbeitet. Schalten Sie die Stromversorgung zum Gerät aus und ein, um die Warnung zu entfernen. Siehe die Notfallbetriebsdaten im Alarmspeicher.

#### WARNUNG 202, Grenzwerte Notfallbetrieb überschritten

Beim Betrieb im Notfallbetrieb wurde eine oder mehrere Alarmbedingungen ignoriert, die normalerweise zur Abschaltung des Geräts führen. Betrieb unter diesen Bedingungen führt zum Verfall der Garantie des Geräts. Schalten Sie die Stromversorgung zum Gerät aus und ein, um die Warnung zu entfernen. Siehe die Notfallbetriebsdaten im Alarmspeicher.

#### WARNUNG 203, Fehlender Motor

Während ein Frequenzumrichter mehrere Motoren betätigte, wurde eine Unterlastbedingung erkannt. Dies könnte einen fehlenden Motor anzeigen. Das System auf richtigen Betrieb untersuchen.

#### WARNUNG 204, Rotor gesperrt

Eine Überlastbedingung wurde erkannt, während ein Frequenzumrichter mehrere Motoren betätigte. Dies könnte einen gesperrten Rotor anzeigen. Den Motor auf ordnungsgemäßen Betrieb untersuchen.

#### WARNUNG 250, Neues Ersatzteil

Ein Bauteil im Frequenzumrichter wurde ersetzt. Den Frequenzumrichter auf normalen Betrieb zurücksetzen.

#### WARNUNG 251, Typencode neu

Ein Bauteil im Frequenzumrichter wurde ersetzt und der Typencode hat sich geändert. Den Frequenzumrichter auf normalen Betrieb zurücksetzen.

Danfoss

# 5 Parameterlisten

### 5.1 Parameteroptionen

### 5.1.1 Werkseinstellungen

#### Änderungen während des Betriebs:

"TRUE" ("WAHR") bedeutet, dass der Parameter während des Betriebs des Frequenzumrichters geändert werden kann; "FALSE" ("FALSCH") bedeutet, dass der Frequenzumrichter verriegelt werden muss, um Änderungen vorzunehmen.

#### 4-Setup (4-Par. Sätze)

'All set-up' (Alle Parametersätze): Der Parameter kann einzeln in jedem der vier Parametersätze eingestellt werden, d. h., ein einzelner Parameter kann vier verschiedene Datenwerte haben.

'1 set-up' (1 Parametersatz): Der Datenwert ist in allen Parametersätzen gleich.

SR: Größenabhängig

N.v.: Keine Werkseinstellung vorhanden.

#### **Konvertierungsindex**

Zeigt den Faktor, mit dem bei Lesen oder Schreiben über Buskommunikation der entsprechende Wert multipliziert werden muss, um den tatsächlichen Parameterwert zu erhalten.

![](_page_212_Picture_283.jpeg)

![](_page_212_Picture_284.jpeg)

Danfoss

# 5.1.2 0-\*\* Betrieb/Display

![](_page_213_Picture_589.jpeg)

#### Parameterlisten **Programmierhandbuch für VLT<sup>®</sup> HVAC Drive**

Danfoss

![](_page_214_Picture_220.jpeg)

Danfoss

## 5.1.3 1-\*\* Motor/Last

![](_page_215_Picture_700.jpeg)
Danfoss

# 5.1.4 2-\*\* Bremsfunktionen

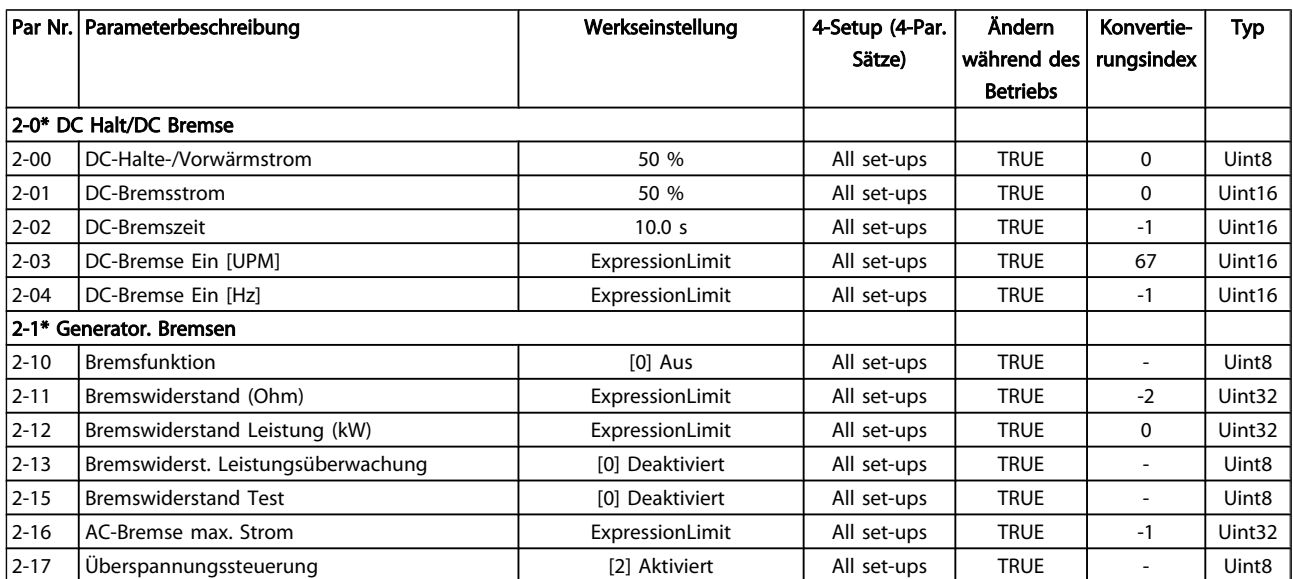

Danfoss

# 5.1.5 3-\*\* Sollwert/Rampen

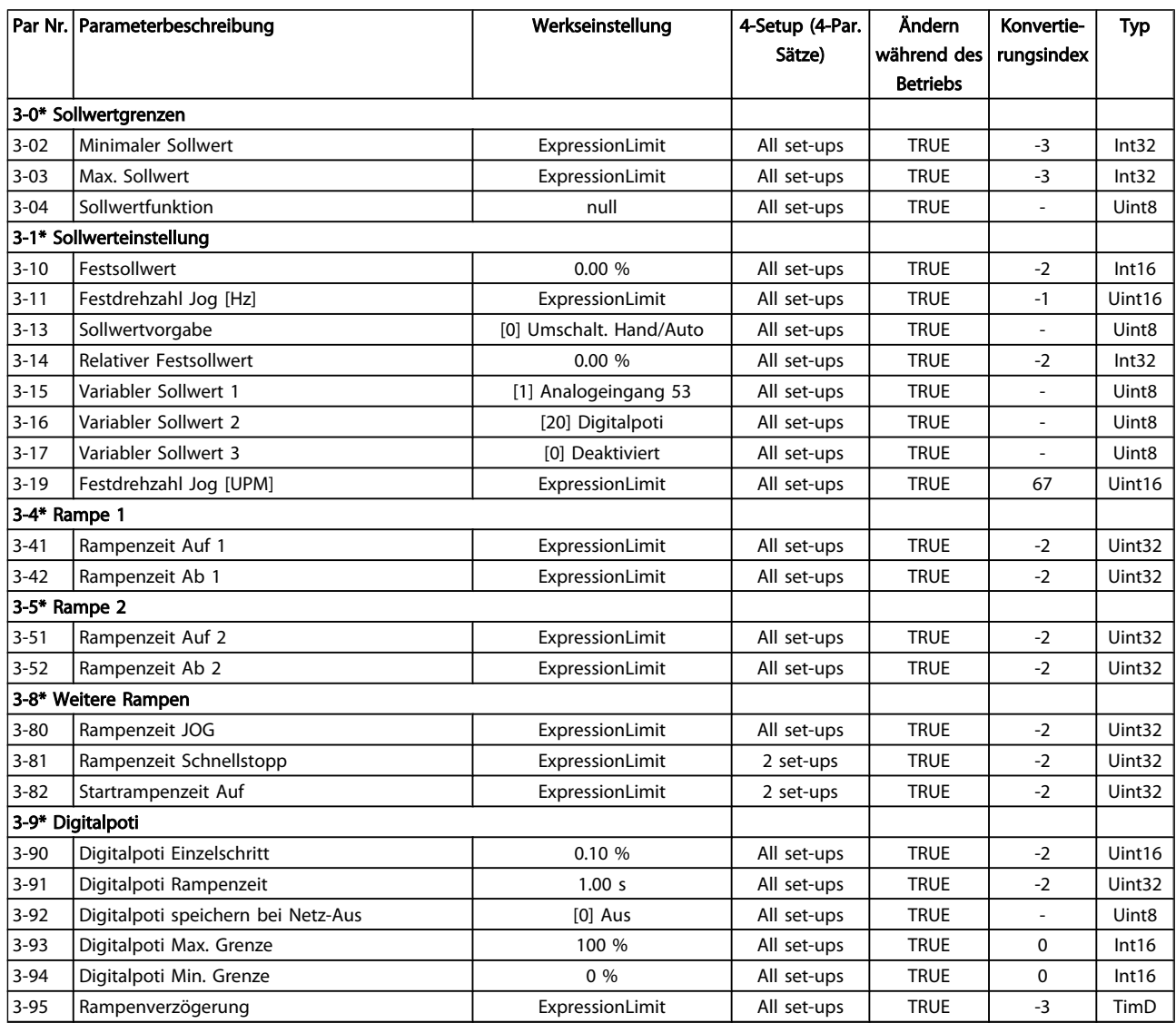

Danfoss

# 5.1.6 4-\*\* Grenzen/Warnungen

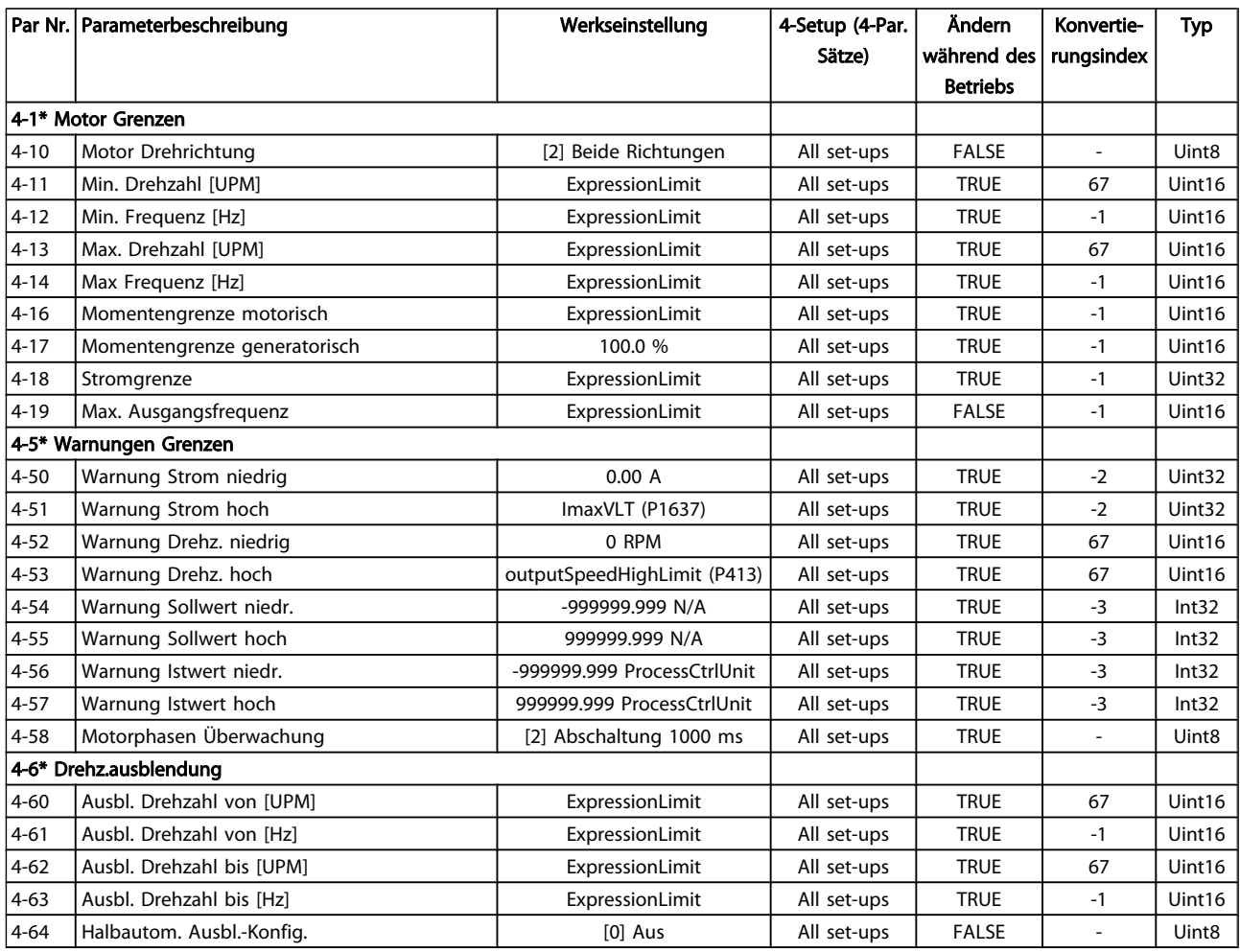

Danfoss

# 5.1.7 5-\*\* Digit. Ein-/Ausgänge

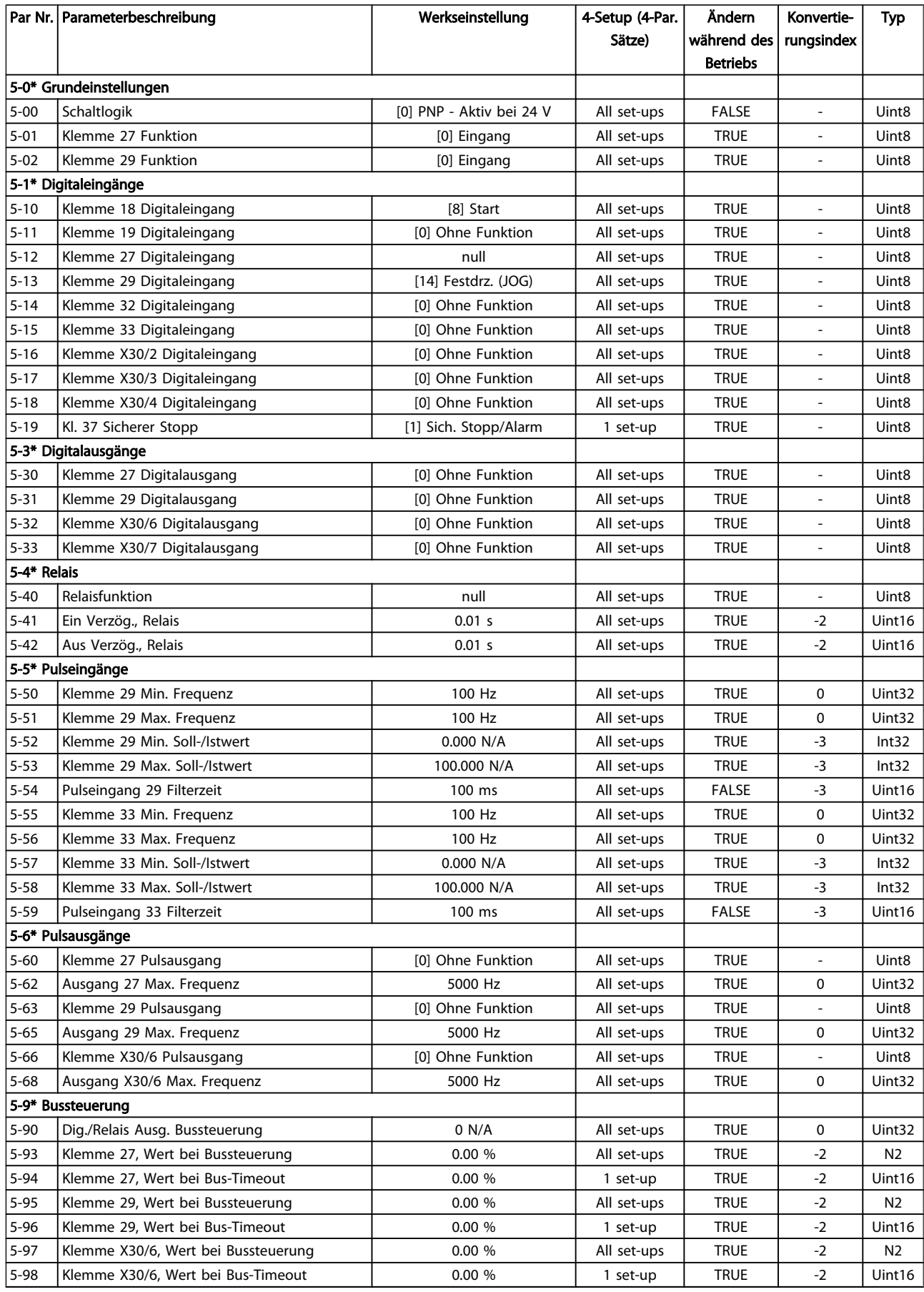

5 5

Danfoss

# 5.1.8 6-\*\* Analoge Ein-/Ausg.

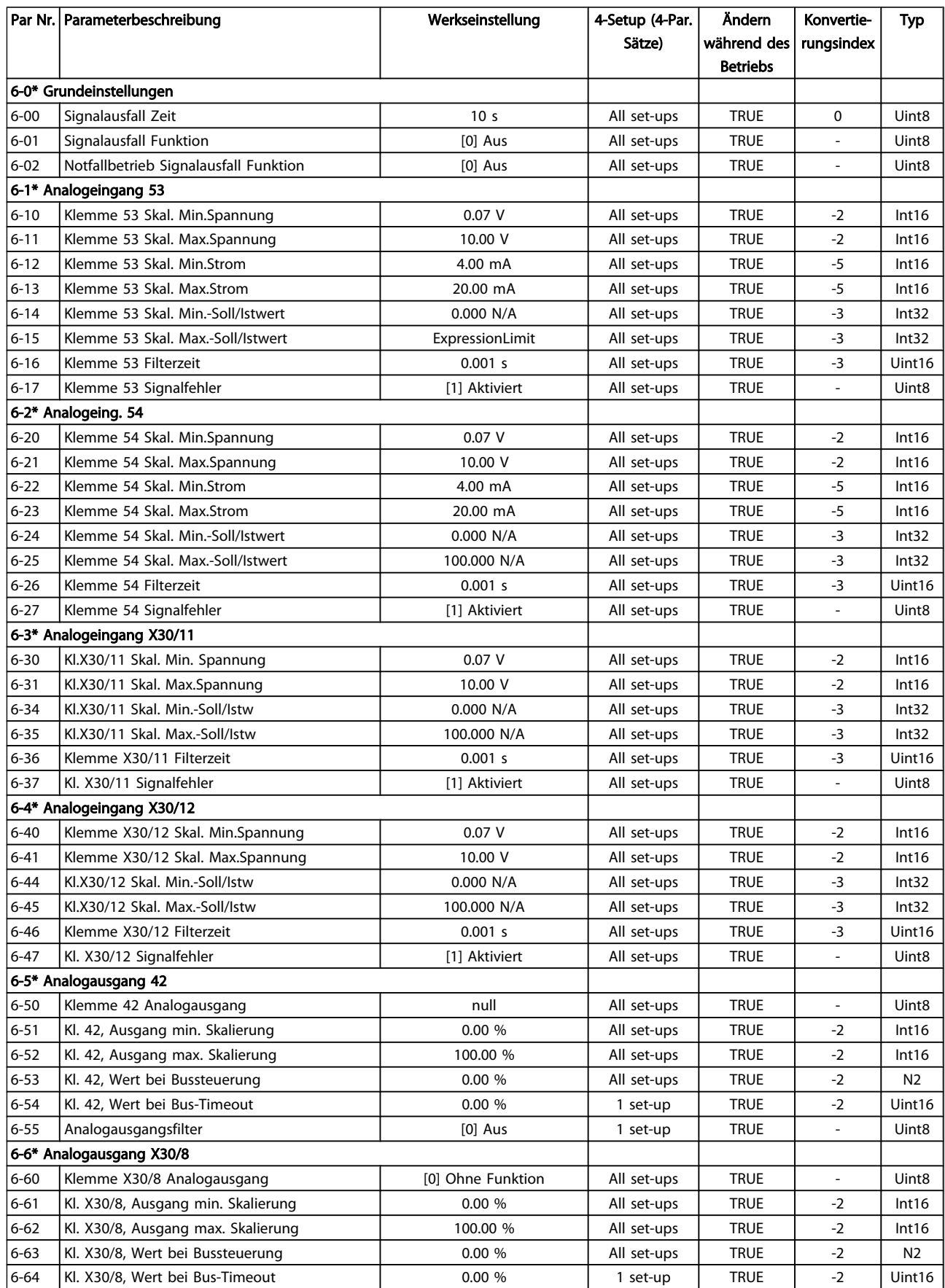

Danfoss

# 5.1.9 8-\*\* Opt./Schnittstellen

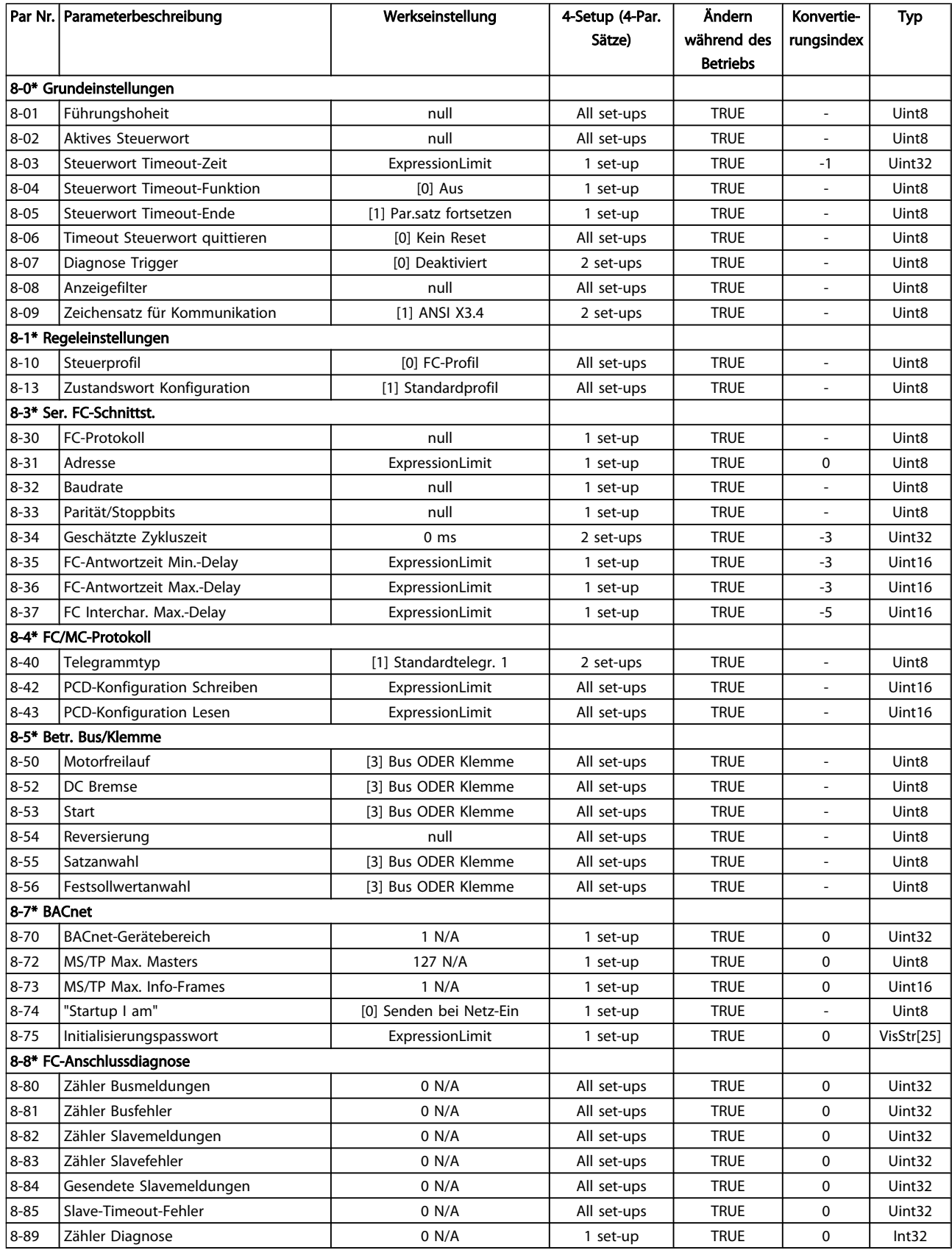

#### Parameterlisten **Programmierhandbuch für VLT<sup>®</sup> HVAC Drive**

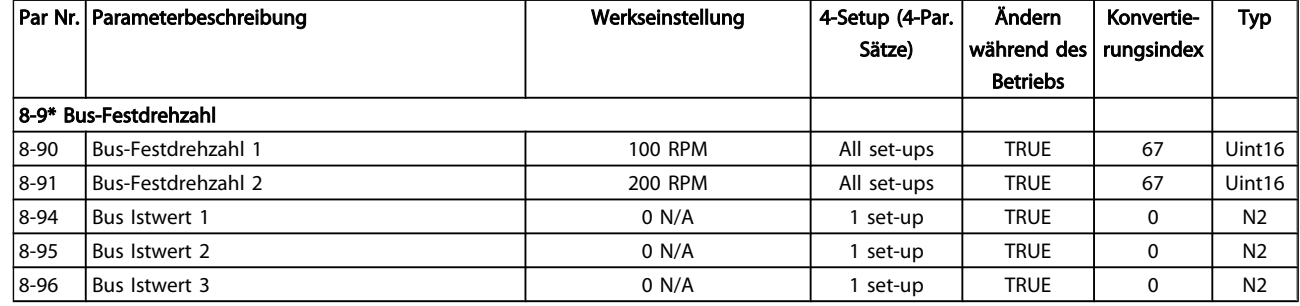

# 5.1.10 9-\*\* Profibus DP

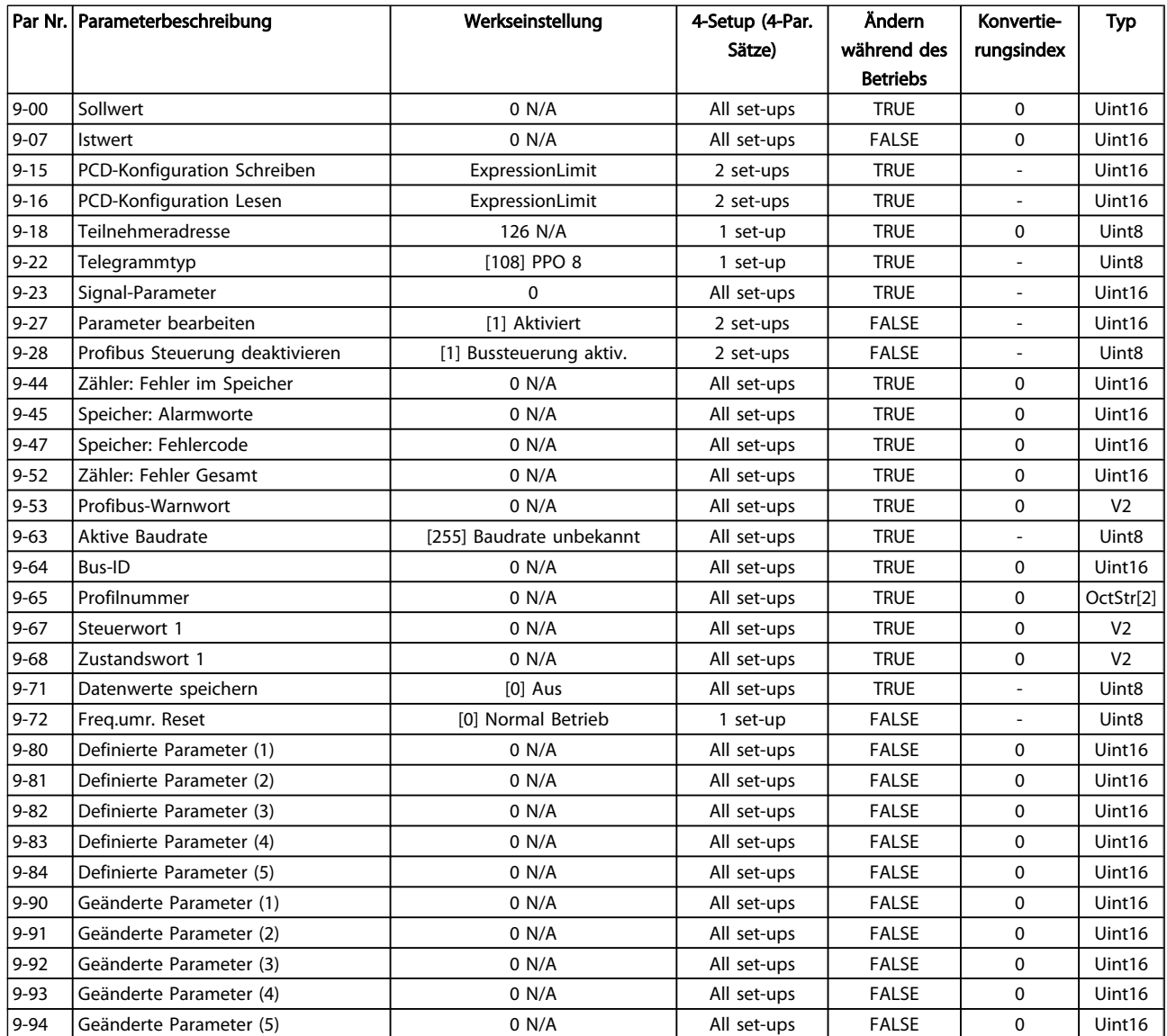

Danfoss

### 5.1.11 10-\*\* CAN/DeviceNet

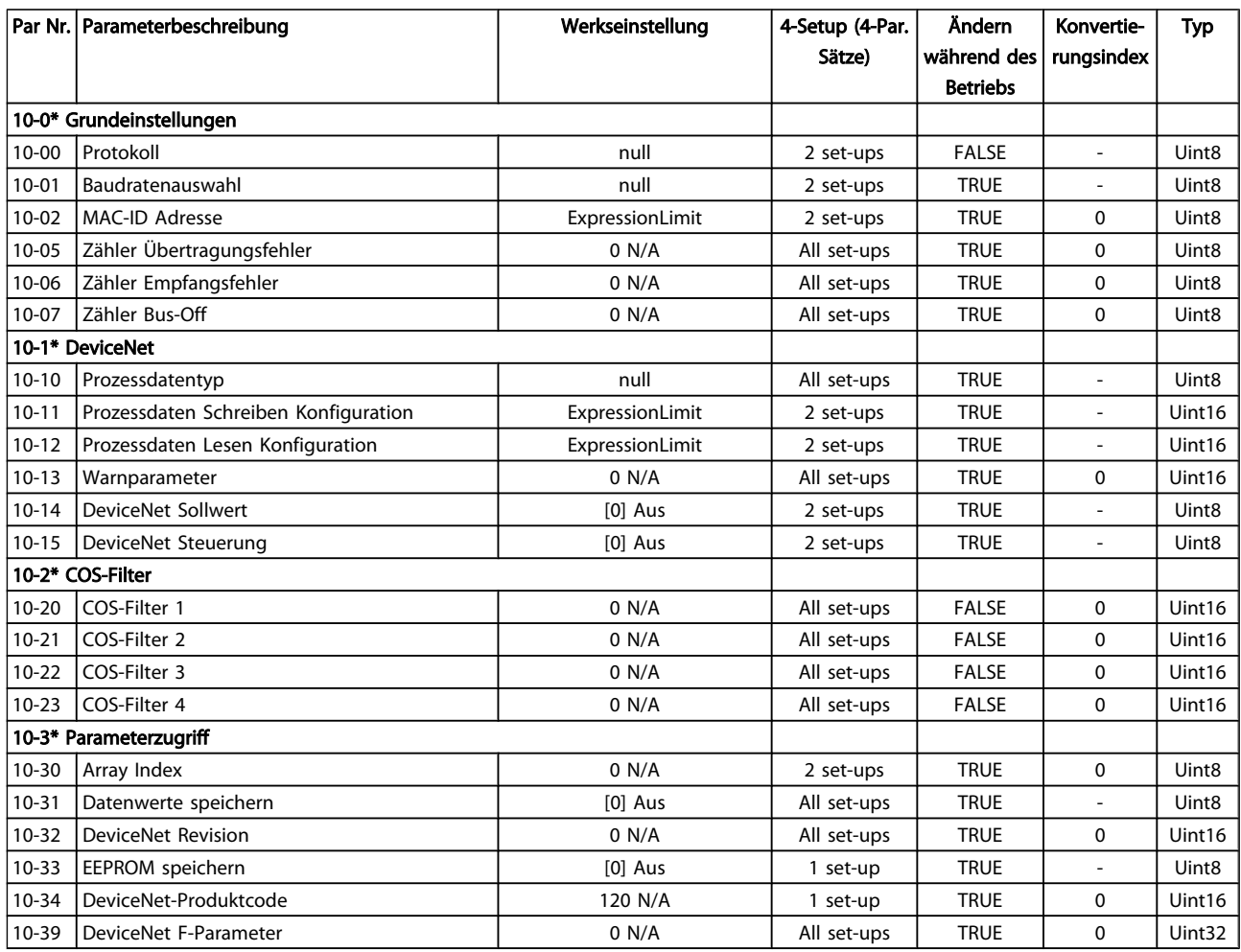

### 5.1.12 11-\*\* LonWorks

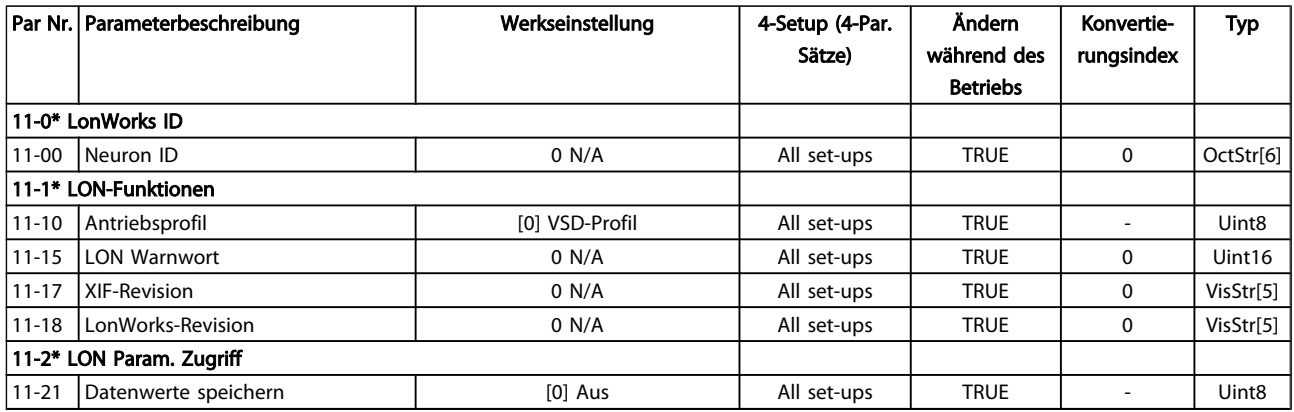

# 5.1.13 13-\*\*Smart Logic

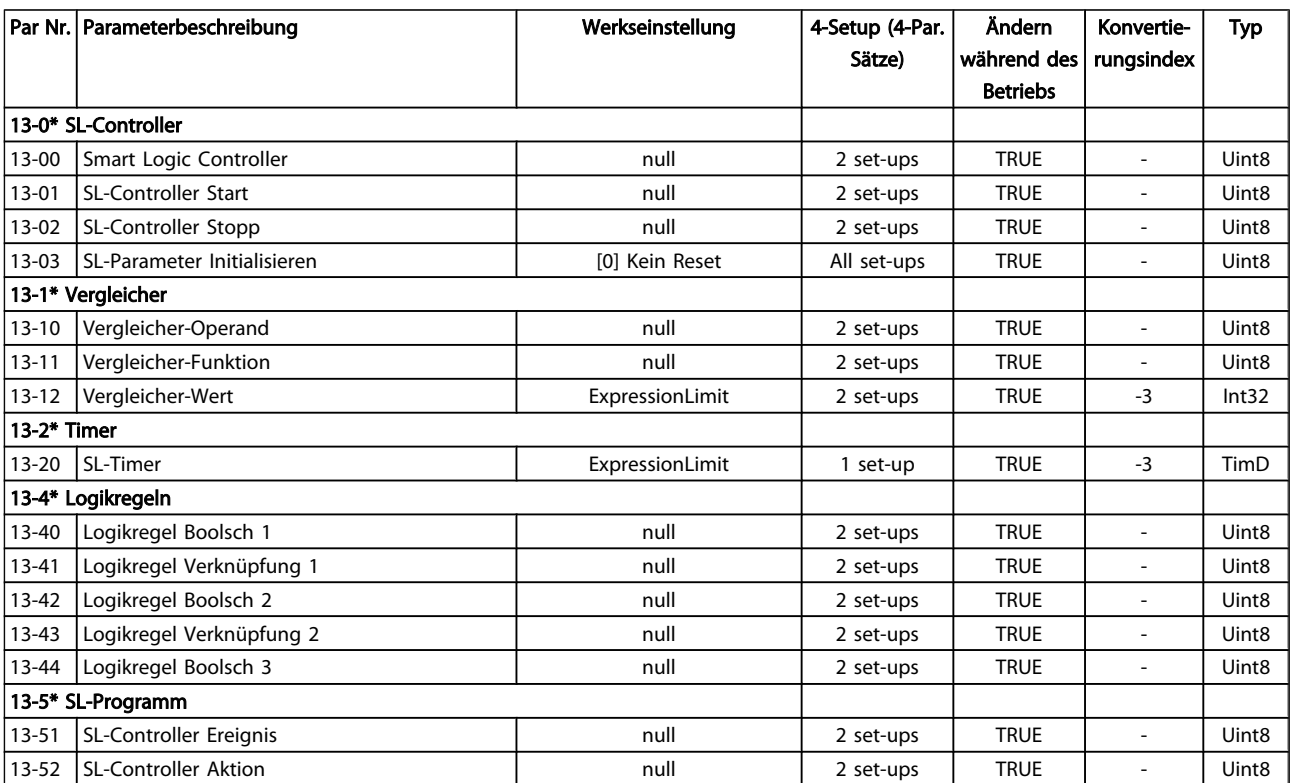

Danfoss

## 5.1.14 14-\*\* Sonderfunktionen

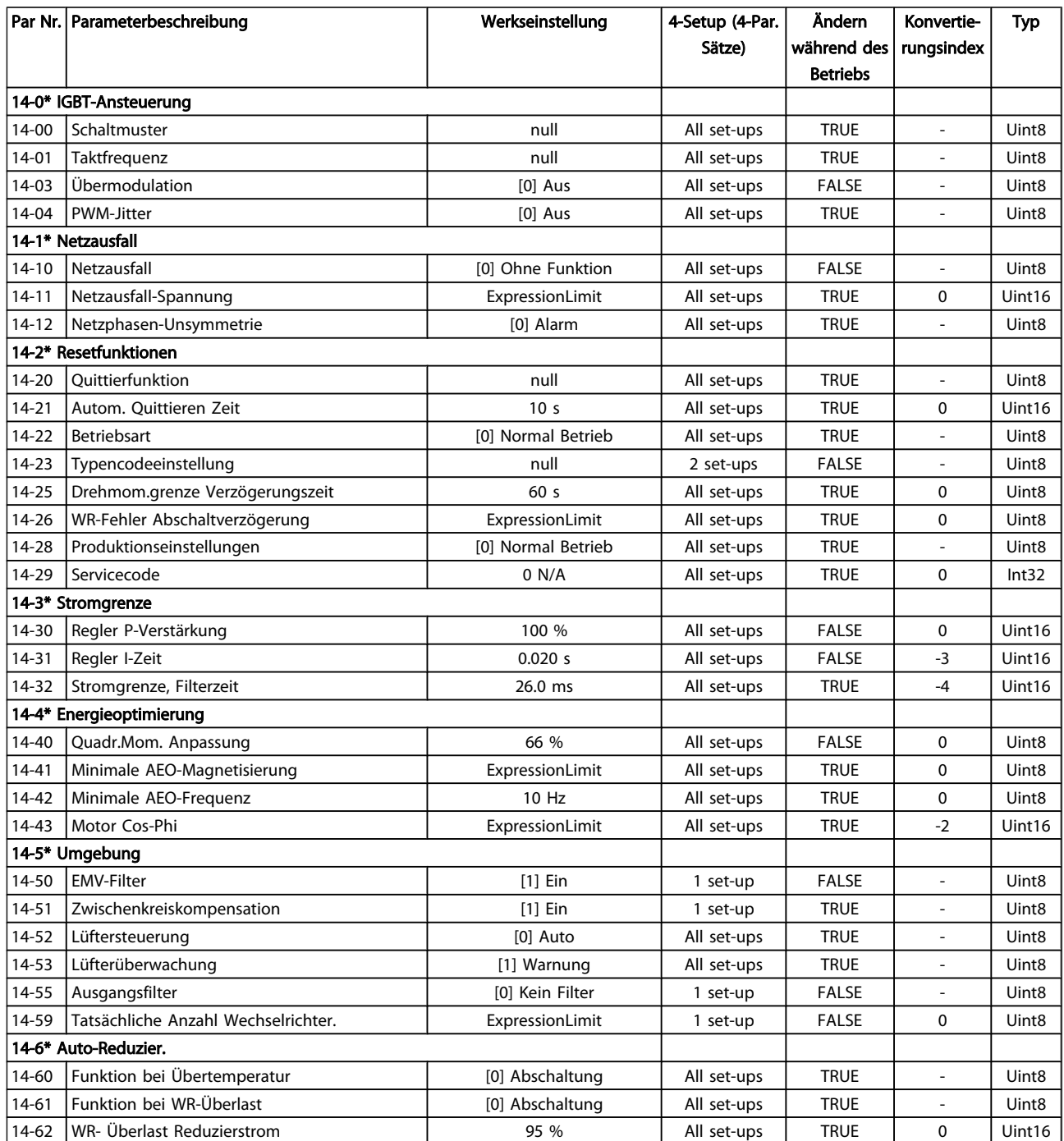

# 5.1.15 15-\*\* Info/Wartung

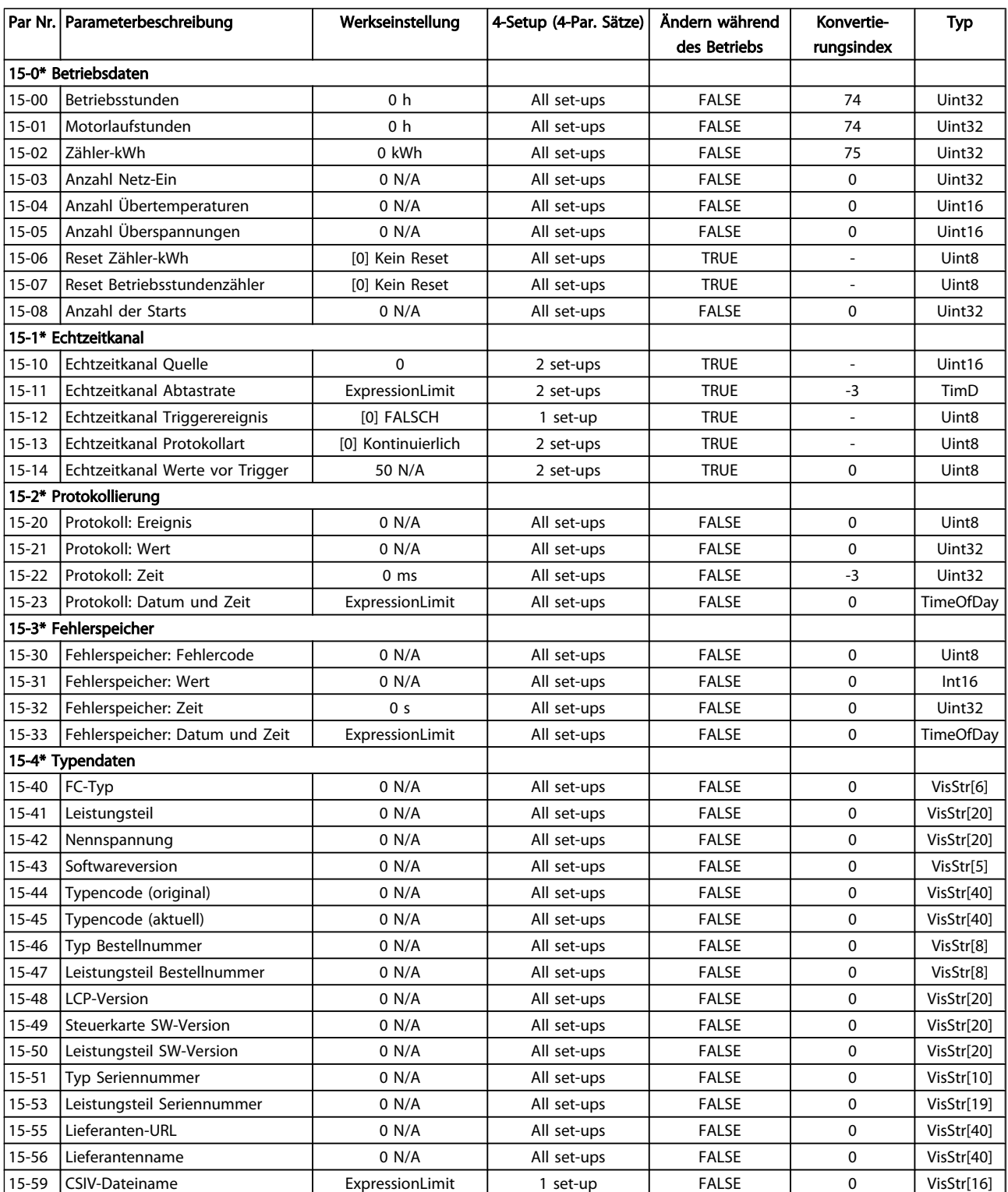

#### Parameterlisten **Programmierhandbuch für VLT<sup>®</sup> HVAC Drive**

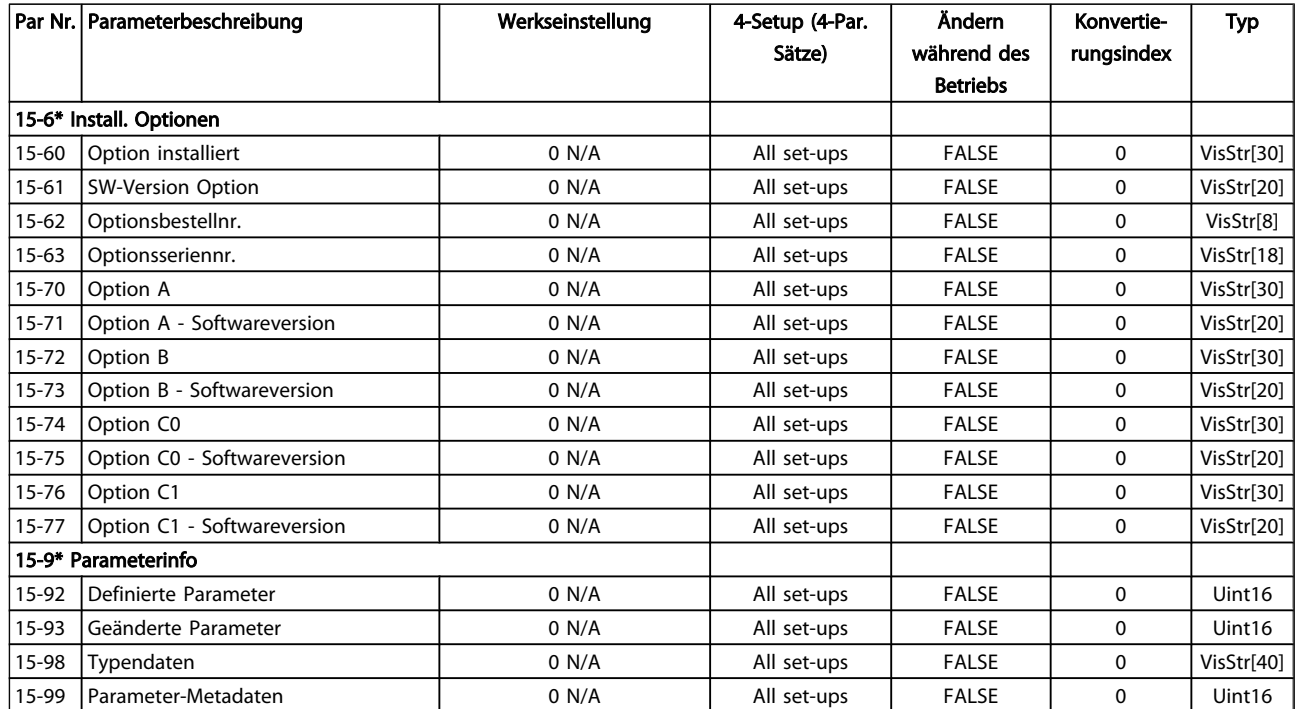

# 5.1.16 16-\*\* Datenanzeigen

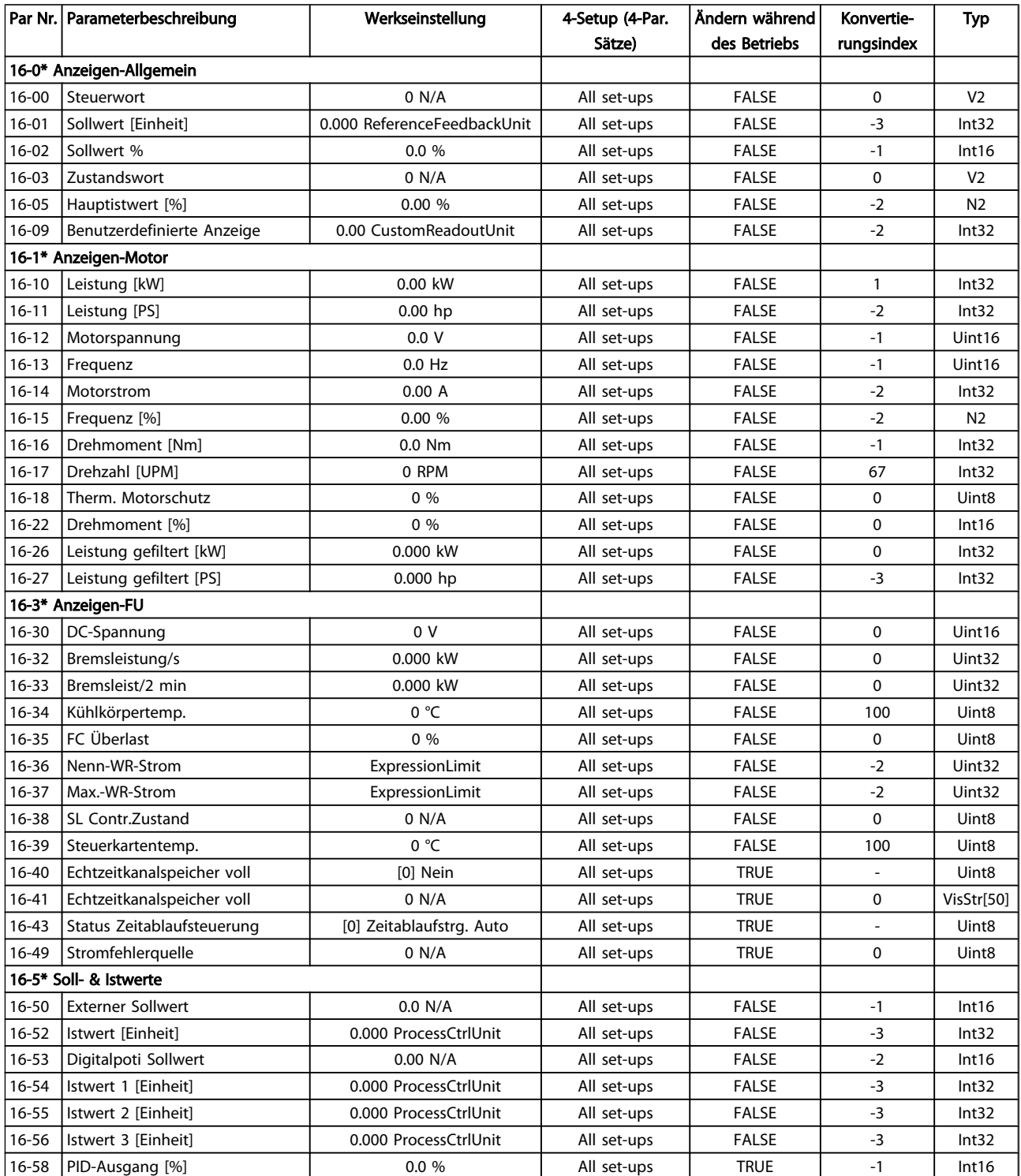

#### Parameterlisten **Programmierhandbuch für VLT<sup>®</sup> HVAC Drive**

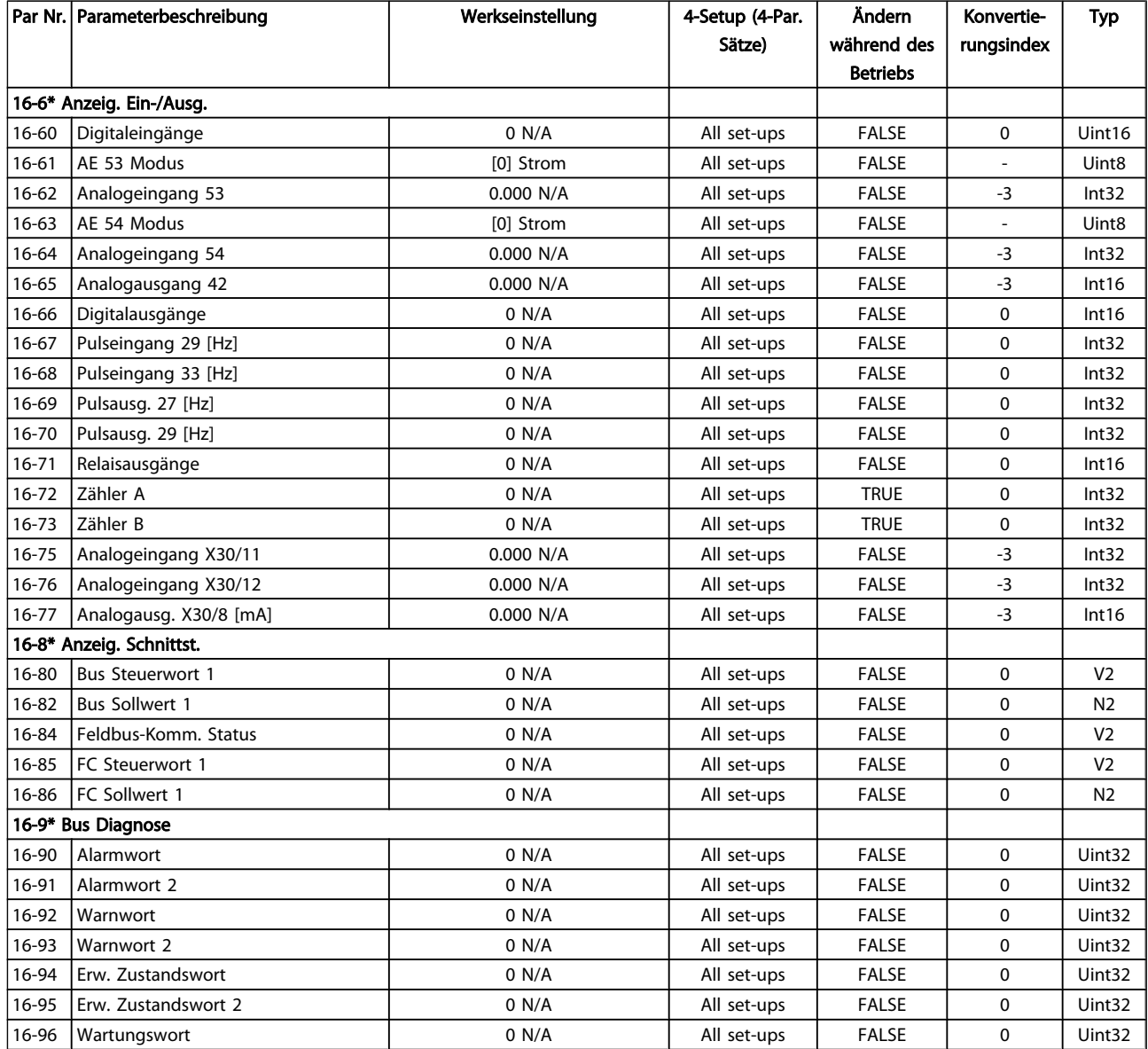

Danfoss

# 5.1.17 18-\*\* Info/Anzeigen

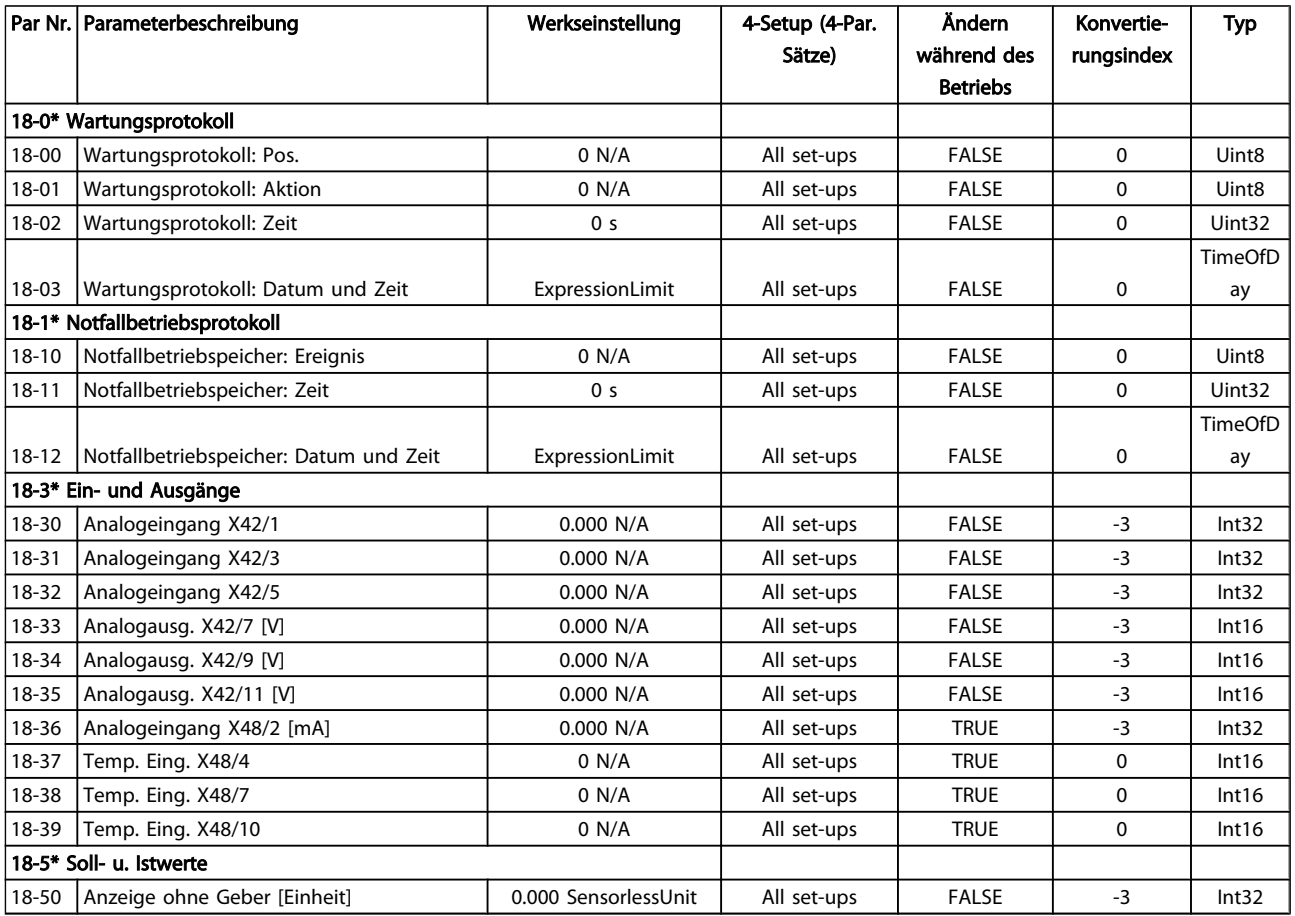

Danfoss

# 5.1.18 20-\*\* FU PID-Regler

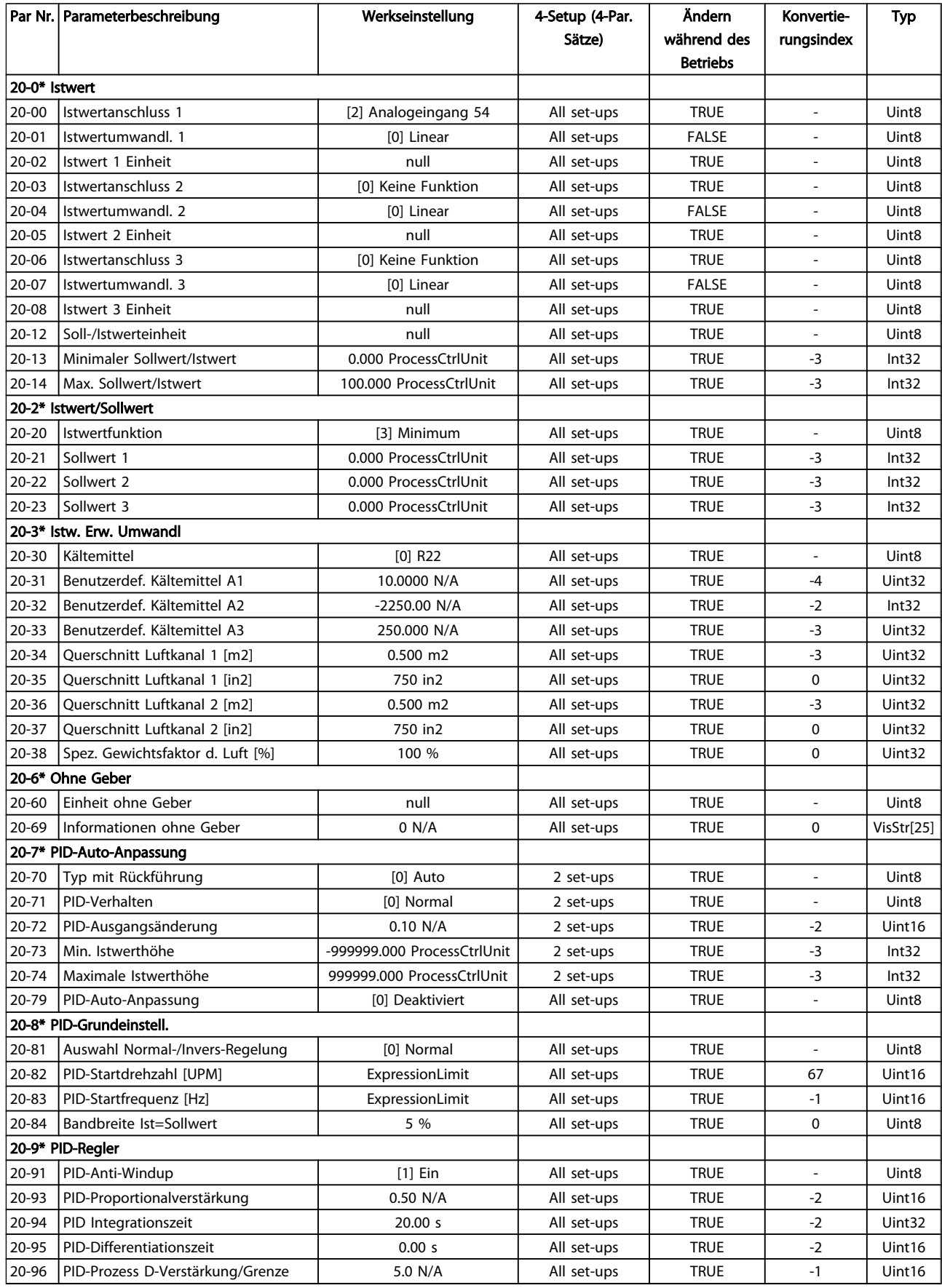

Danfoss

# 5.1.19 21-\*\* Erw. PID-Regler

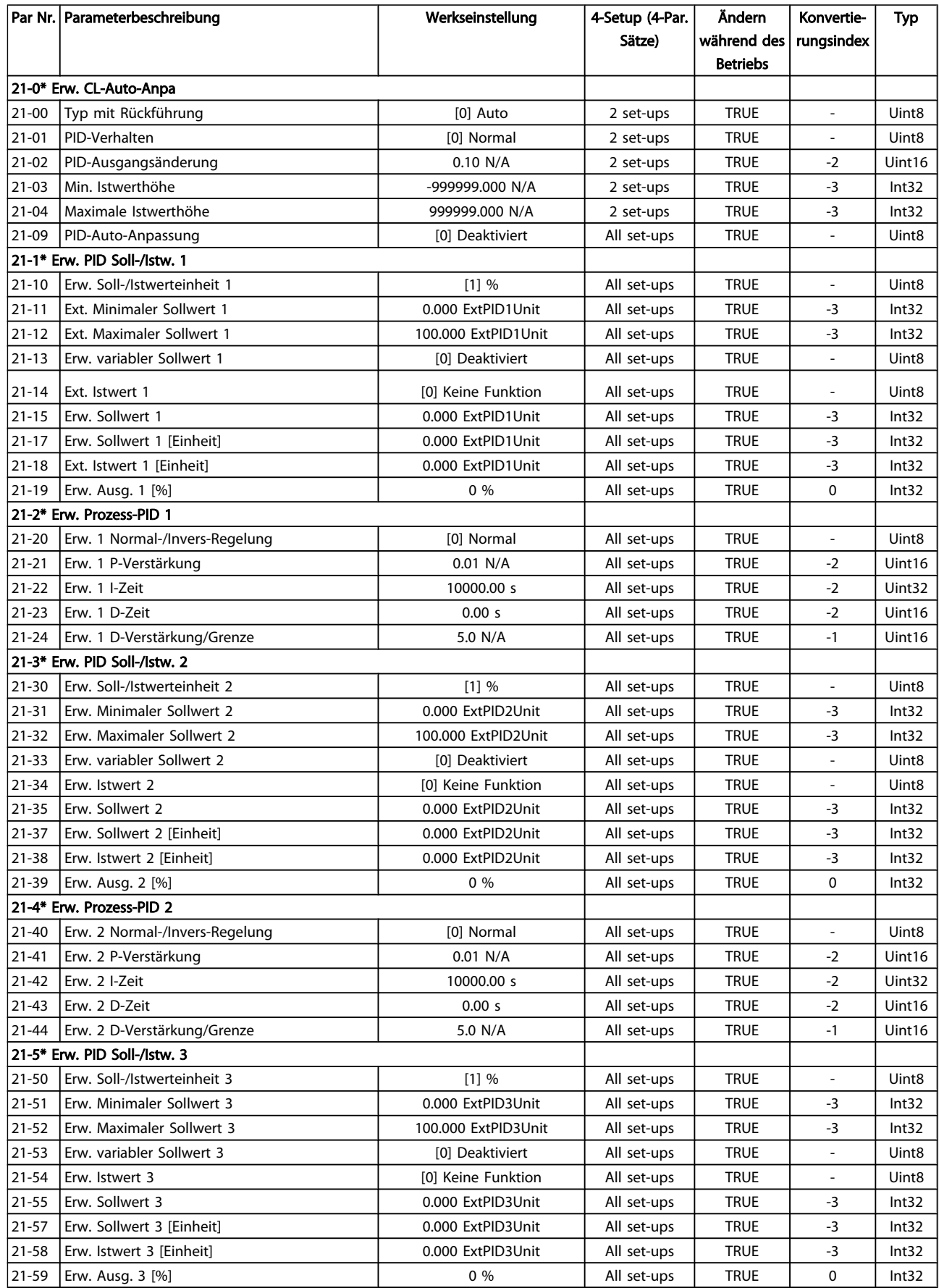

Danfoss

#### Parameterlisten **Programmierhandbuch für VLT<sup>®</sup> HVAC Drive**

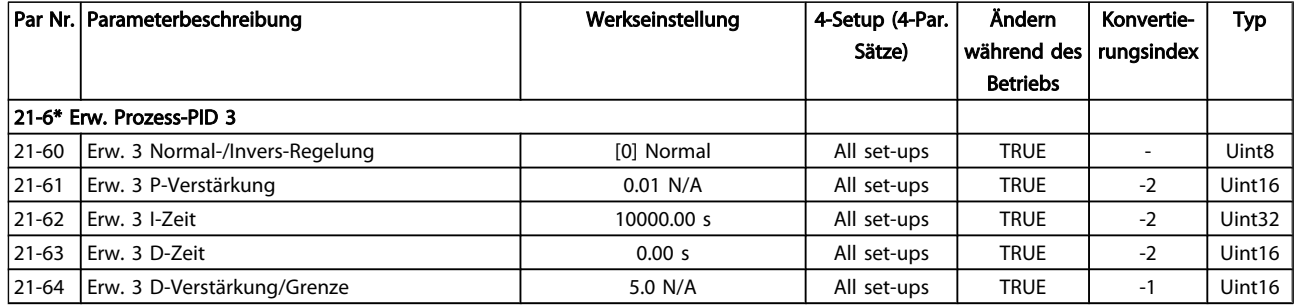

Danfoss

# 5.1.20 22-\*\* Anwendungsfunktionen

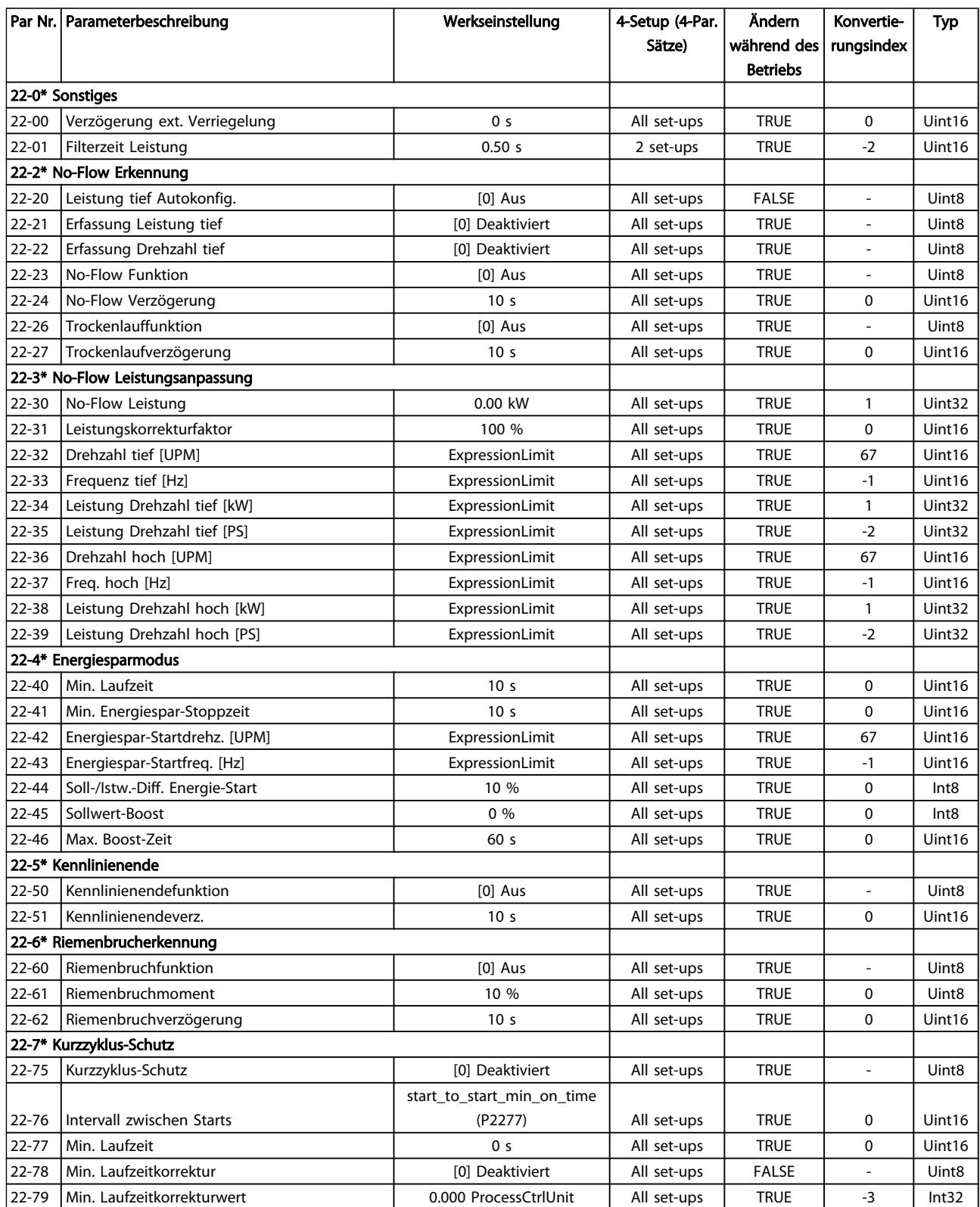

#### Parameterlisten **Programmierhandbuch für VLT<sup>®</sup> HVAC Drive**

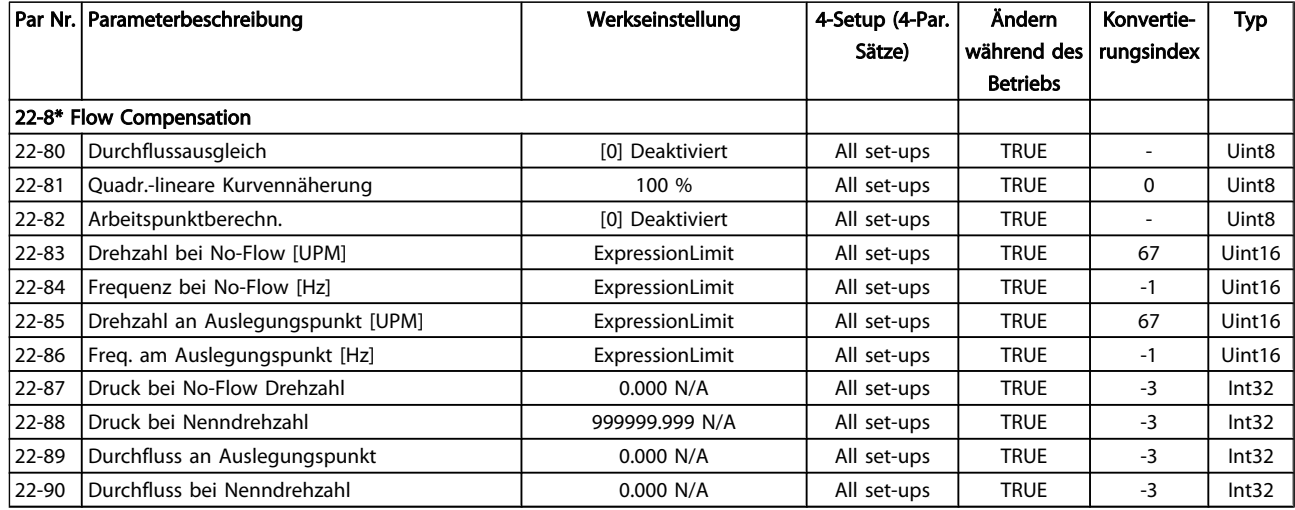

Danfoss

# 5.1.21 23-\*\* Zeitfunktionen

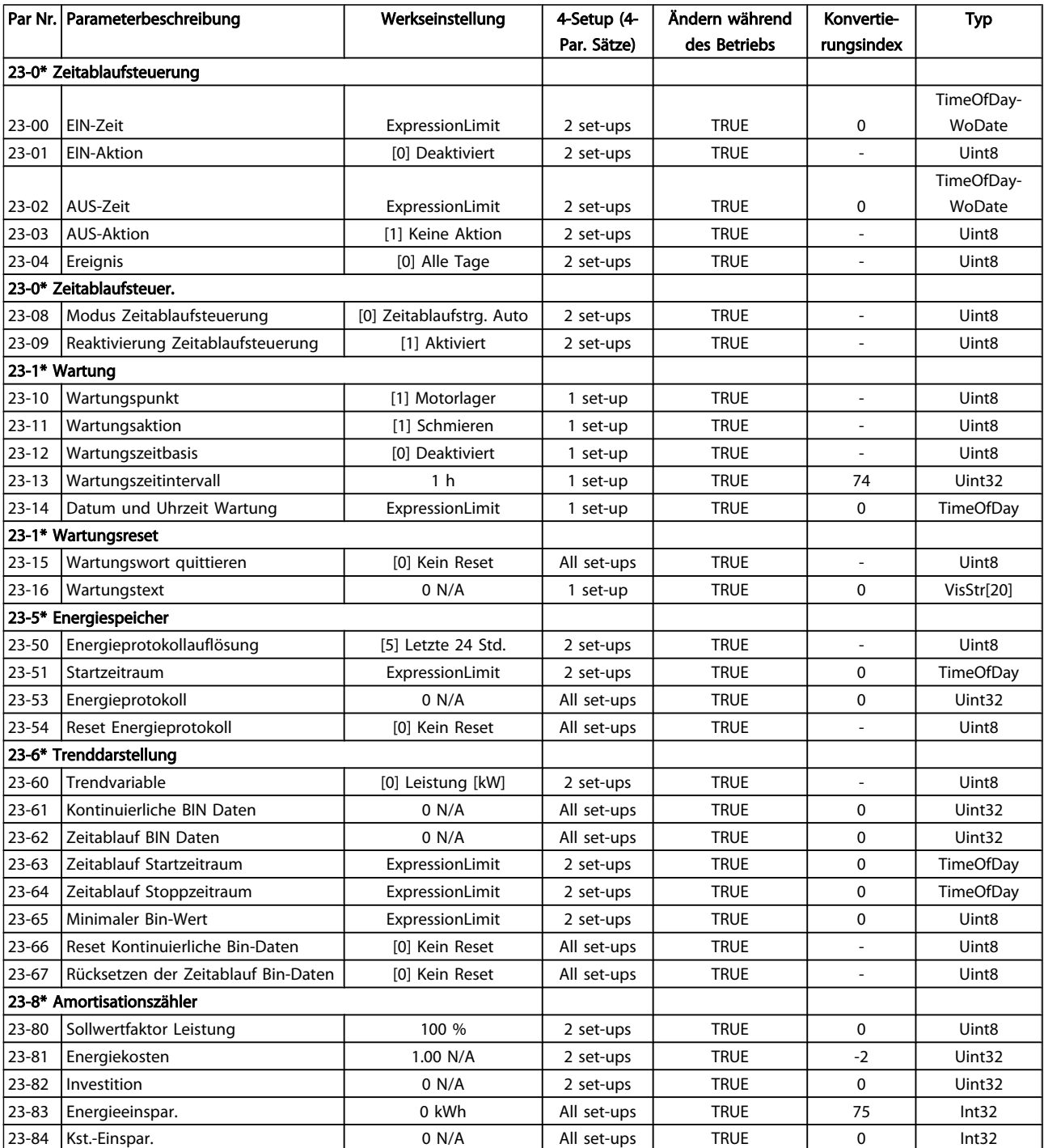

Danfoss

# 5.1.22 24-\*\* Anwendungsfunktionen 2

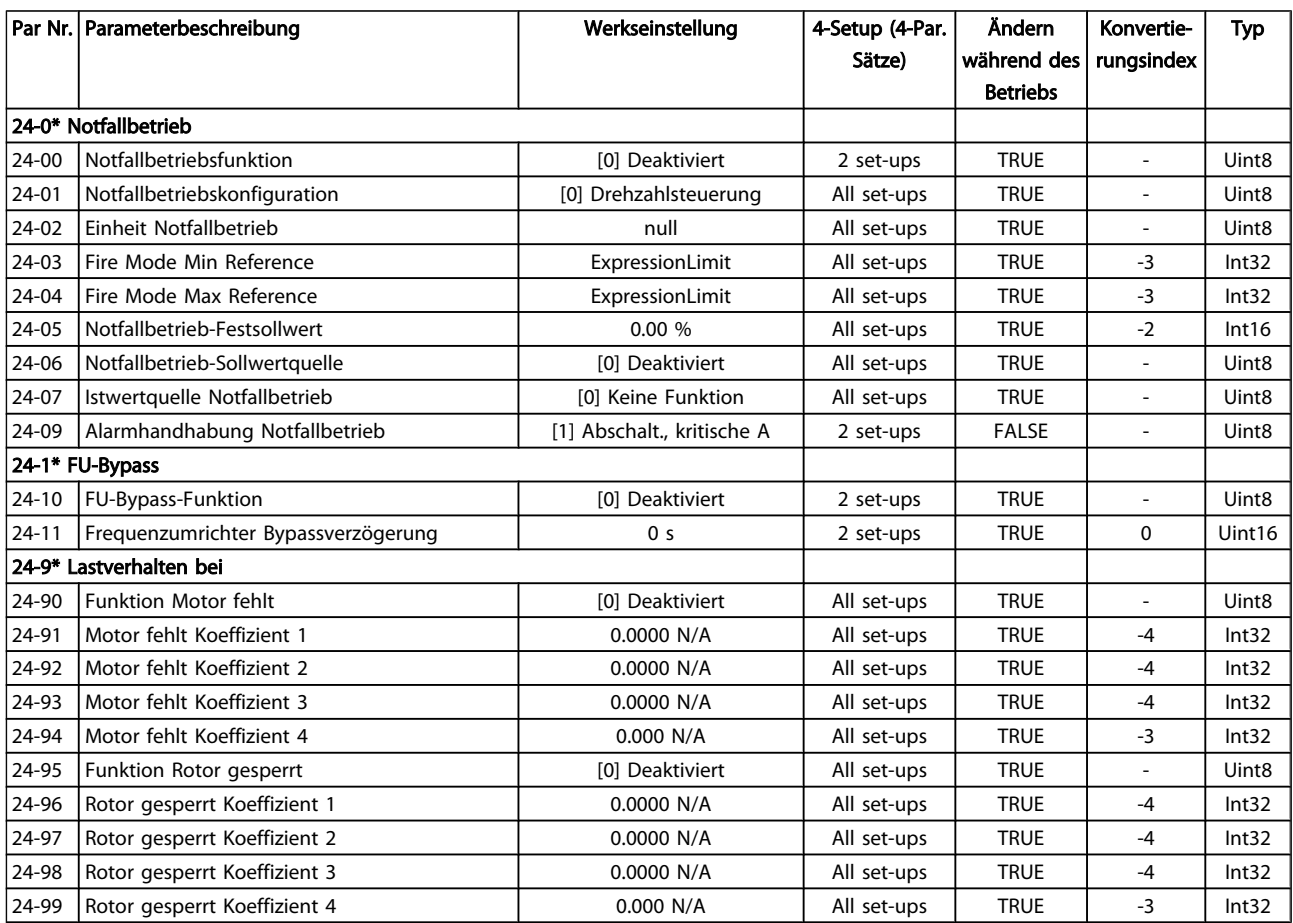

Danfoss

# 5.1.23 25-\*\* Kaskadenregler

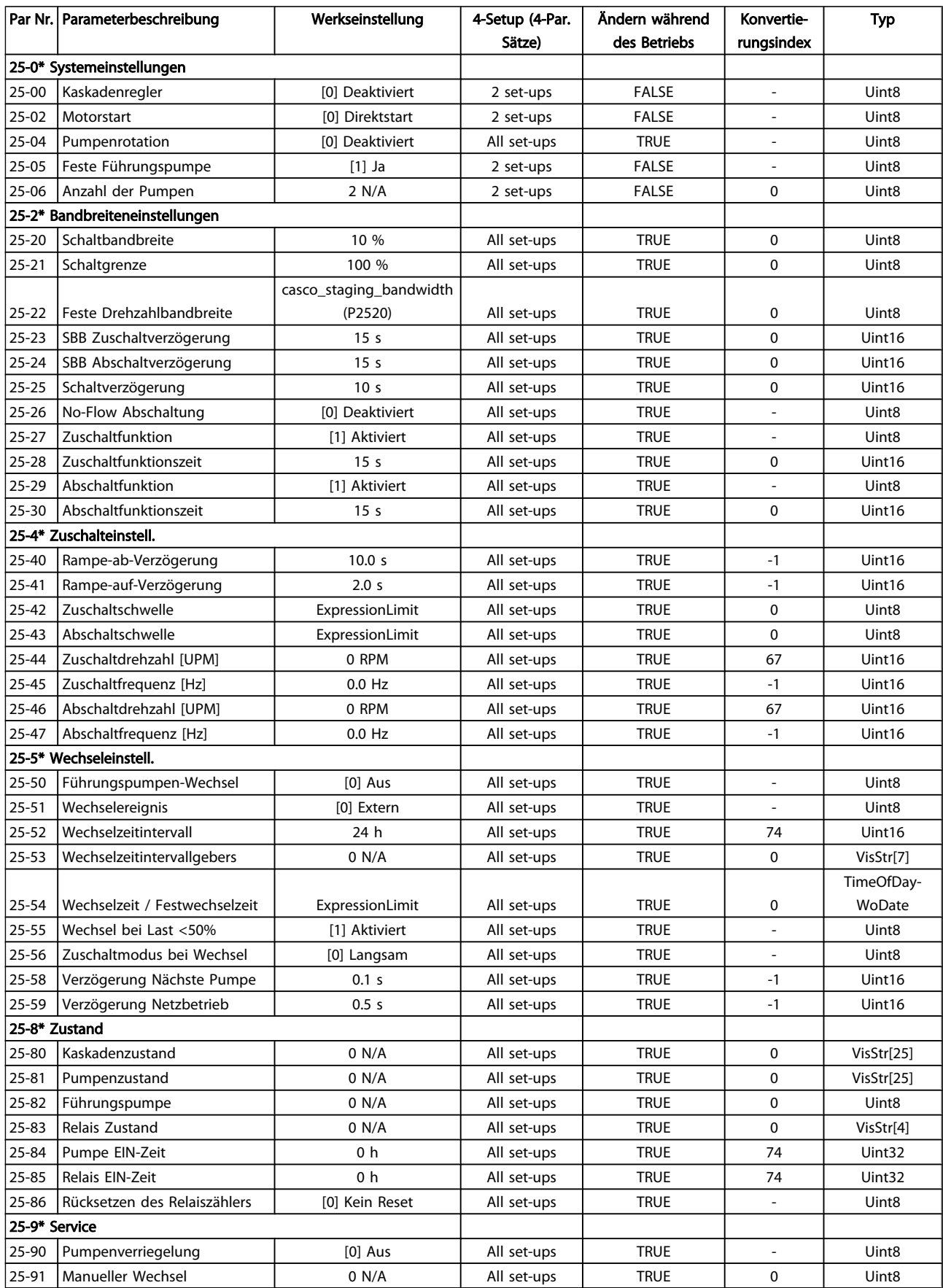

Danfoss

# 5.1.24 26-\*\* Grundeinstellungen

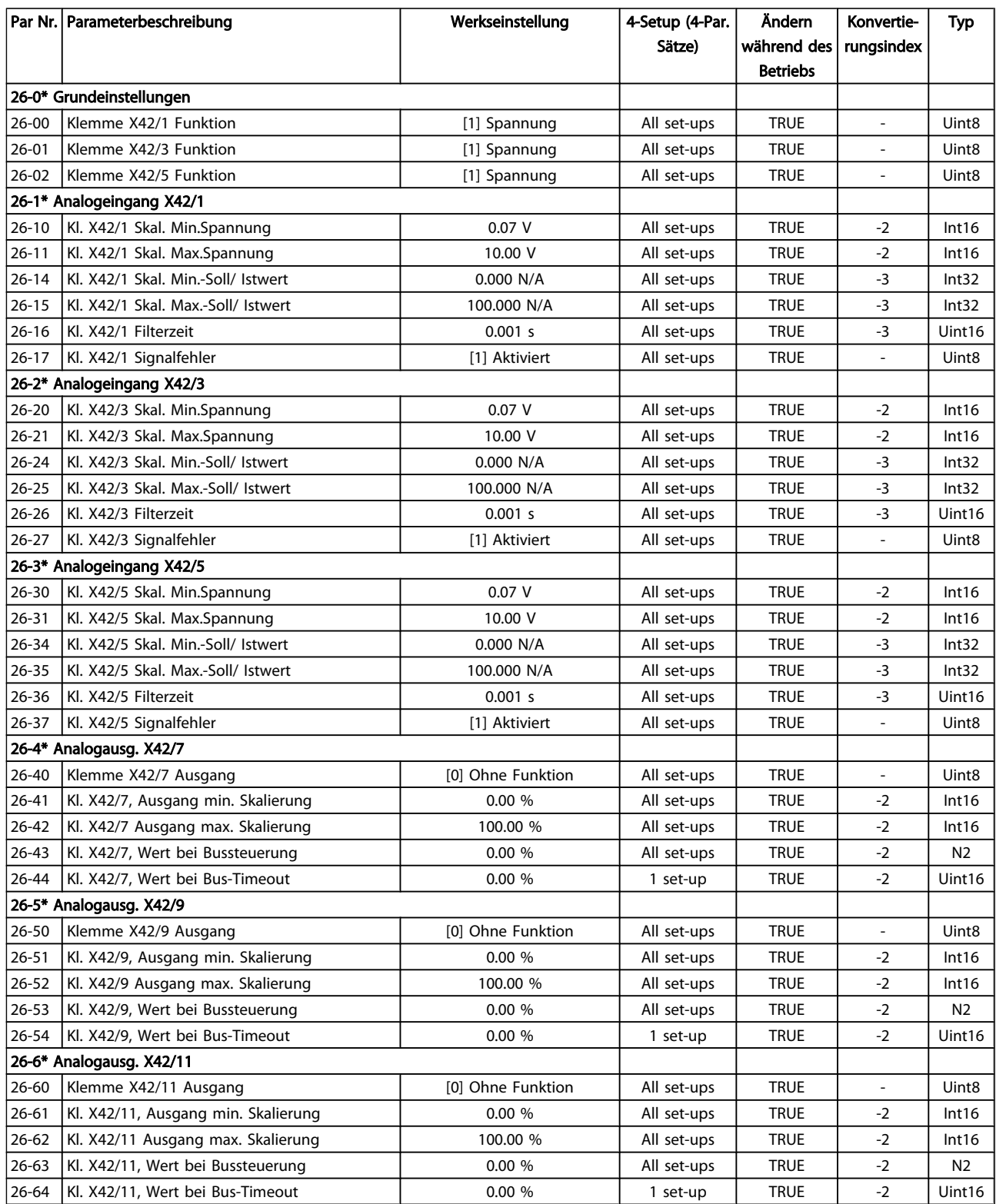

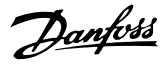

#### Index

### $\lambda$

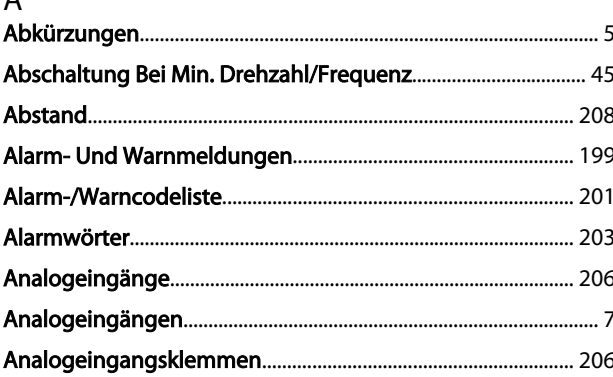

### Ä

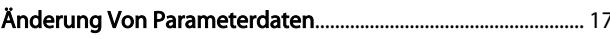

#### $\overline{A}$

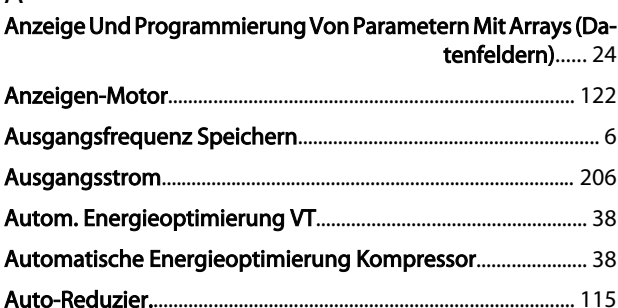

### $\overline{B}$

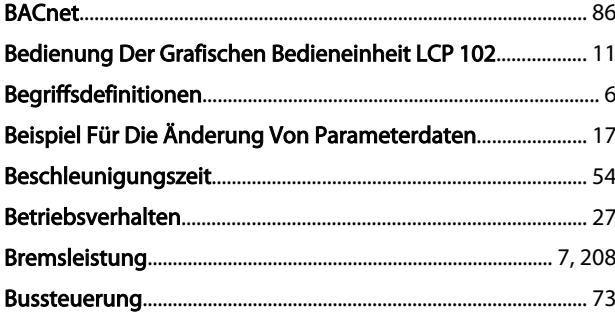

#### D

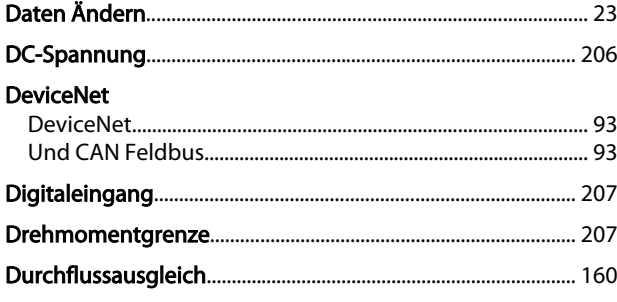

#### E Einen Erw. **Erweitertes** ETR.

### $\overline{F}$

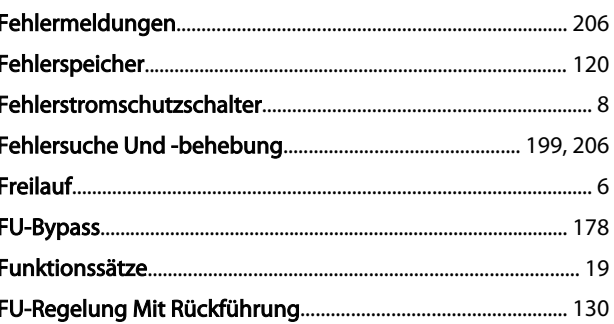

### G

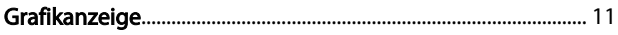

#### $H$

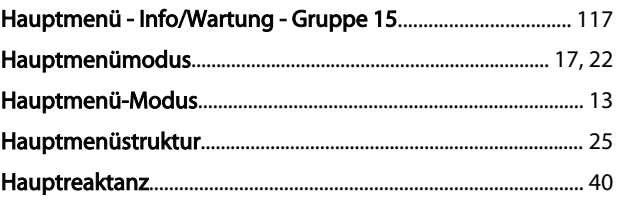

### $\overline{1}$

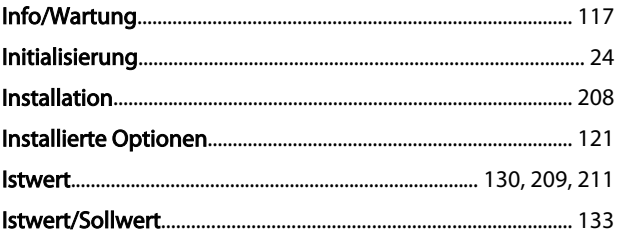

### P

### $\mathsf{k}$

 $\mathsf{J}$ 

JOG...

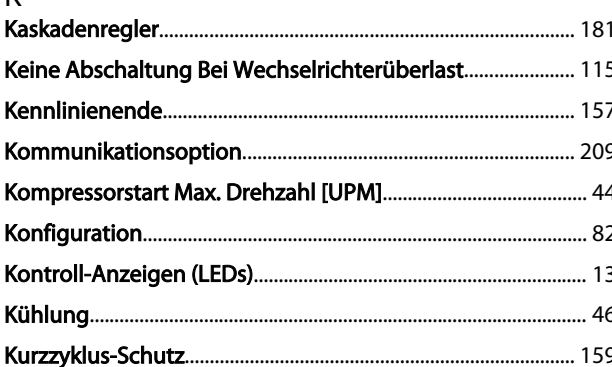

#### $\overline{L}$

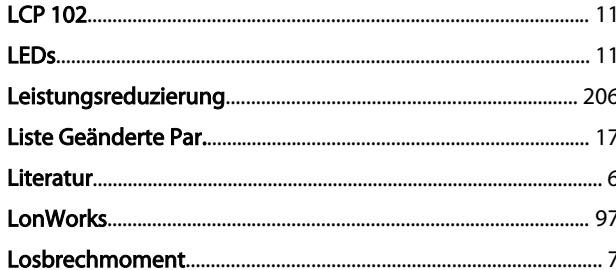

### M

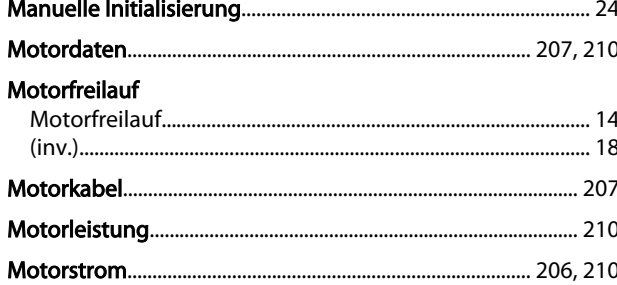

#### N

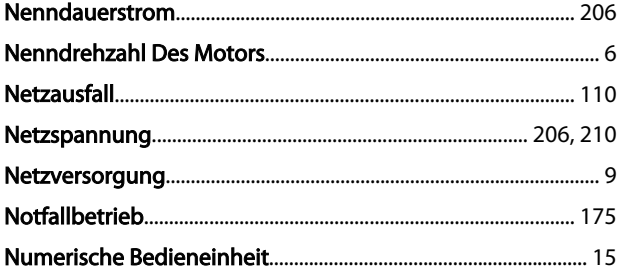

#### $\overline{O}$

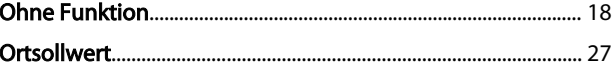

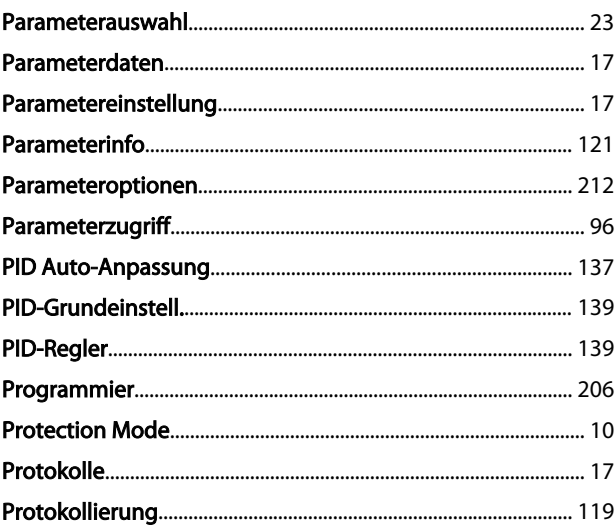

#### $\Omega$

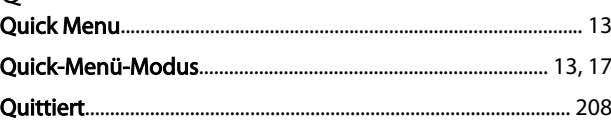

### $\mathsf R$

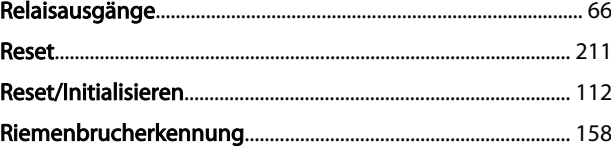

#### S

```
Schnelles Übertragen Von Parametereinstellungen Zwischen
Mehreren Frequenzumrichtern...... 16
```
### $\mathsf{T}$

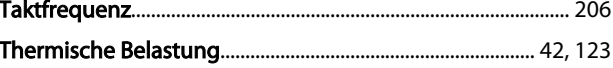

Danfoss

### Index

### Programmierhandbuch für VLT<sup>\*</sup> HVAC Drive

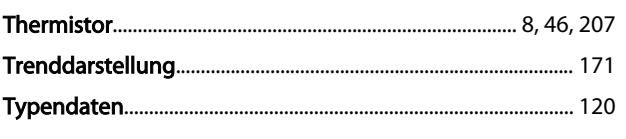

## Ü

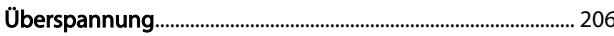

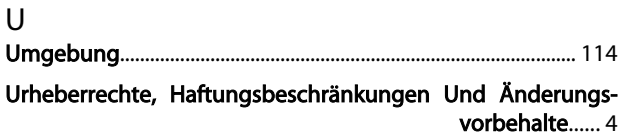

### $\mathsf{V}$

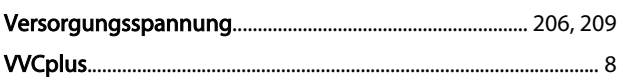

### W

Warnwort

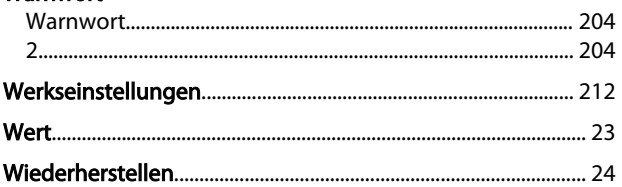

## $\overline{z}$

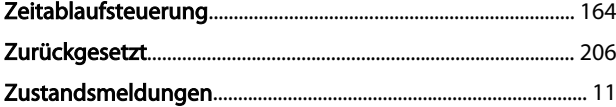

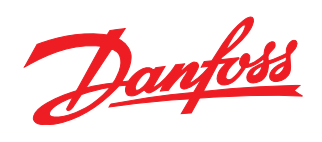

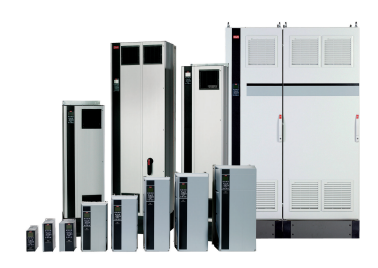

#### www.danfoss.com/drives

Die in Katalogen, Prospekten und anderen schriftlichen Unterlagen, wie z.B. Zeichnungen und Vorschlägen enthaltenen Angaben und technischen Daten sind vom Käufer vor Übernahme<br>und Anwendung zu prüfen. Der Käufer kann aus d

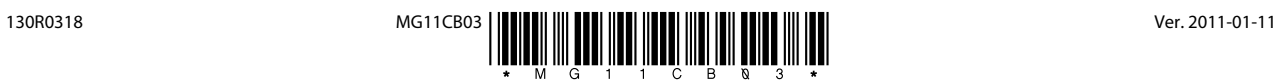